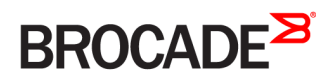

CONFIGURATION GUIDE

# Network OS Layer 3 Routing Configuration Guide, 7.0.1

Supporting Network OS 7.0.1

53-1004366-02 15 August 2016

#### © 2016, Brocade Communications Systems, Inc. All Rights Reserved.

Brocade, Brocade Assurance, the B-wing symbol, ClearLink, DCX, Fabric OS, HyperEdge, ICX, MLX, MyBrocade, OpenScript, VCS, VDX, Vplane, and Vyatta are registered trademarks, and Fabric Vision is a trademark of Brocade Communications Systems, Inc., in the United States and/or in other countries. Other brands, products, or service names mentioned may be trademarks of others.

Notice: This document is for informational purposes only and does not set forth any warranty, expressed or implied, concerning any equipment, equipment feature, or service offered or to be offered by Brocade. Brocade reserves the right to make changes to this document at any time, without notice, and assumes no responsibility for its use. This informational document describes features that may not be currently available. Contact a Brocade sales office for information on feature and product availability. Export of technical data contained in this document may require an export license from the United States government.

The authors and Brocade Communications Systems, Inc. assume no liability or responsibility to any person or entity with respect to the accuracy of this document or any loss, cost, liability, or damages arising from the information contained herein or the computer programs that accompany it.

The product described by this document may contain open source software covered by the GNU General Public License or other open source license agreements. To find out which open source software is included in Brocade products, view the licensing terms applicable to the open source software, and obtain a copy of the programming source code, please visit [http://www.brocade.com/support/oscd.](http://www.brocade.com/support/oscd)

# Contents

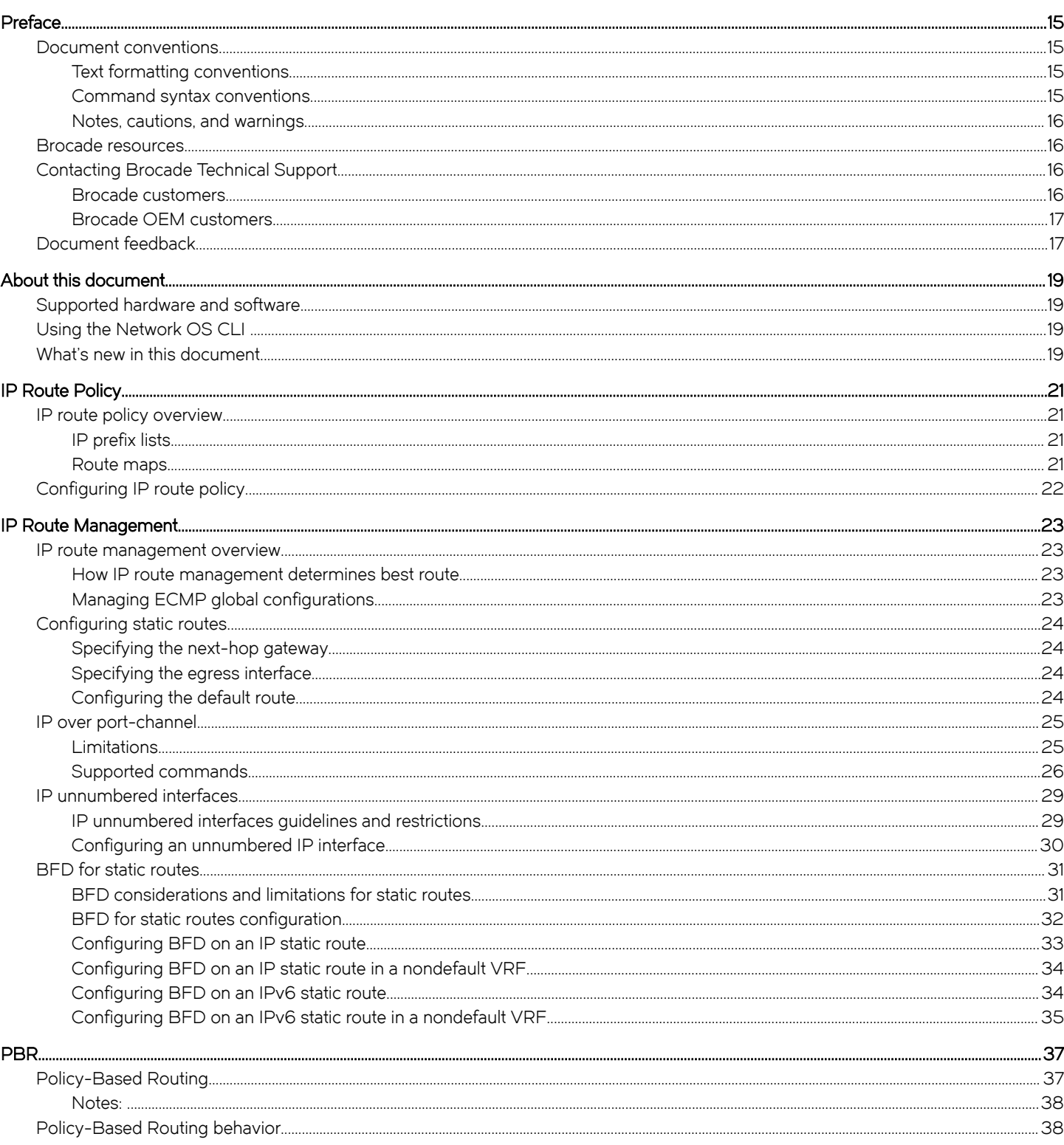

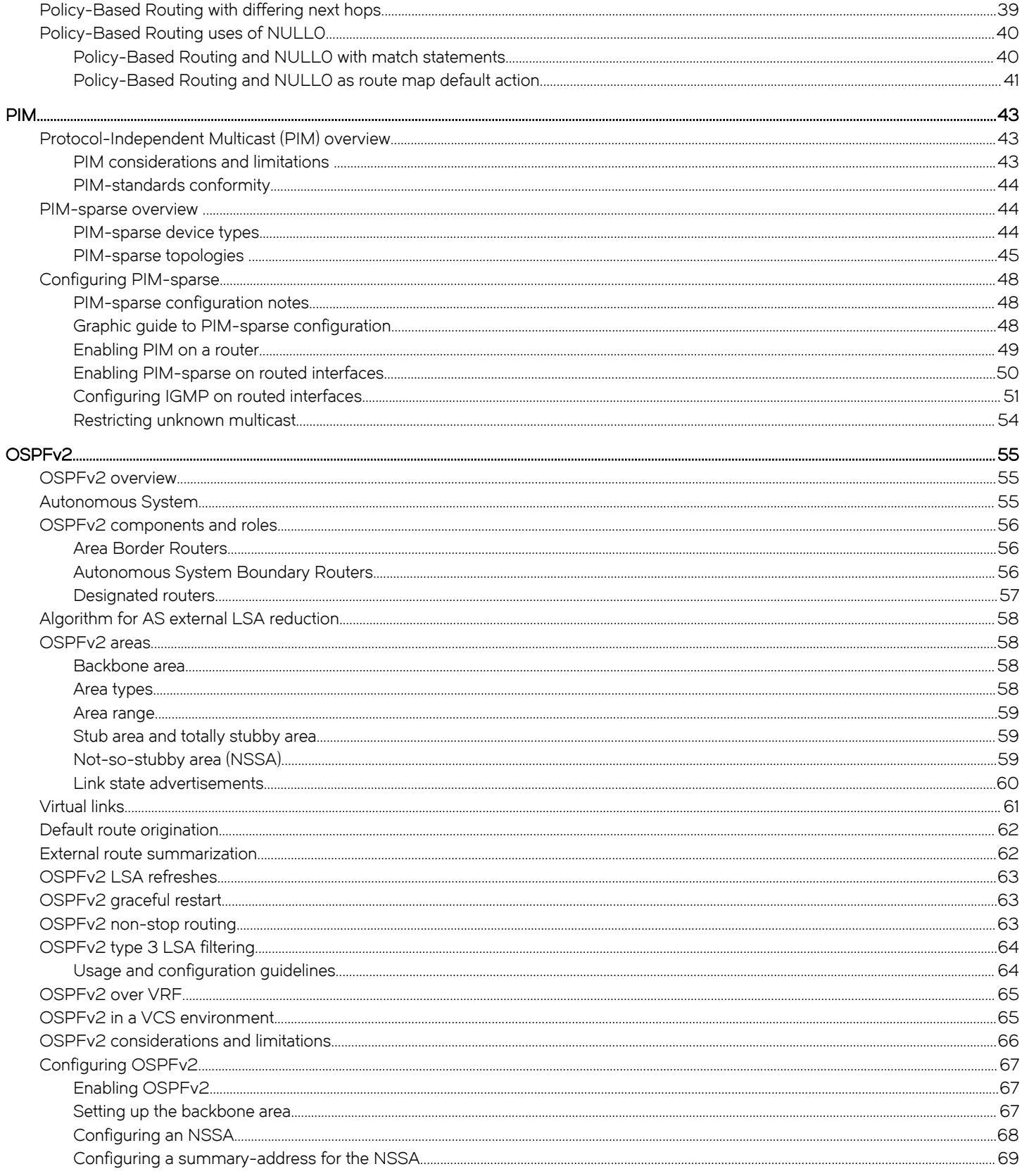

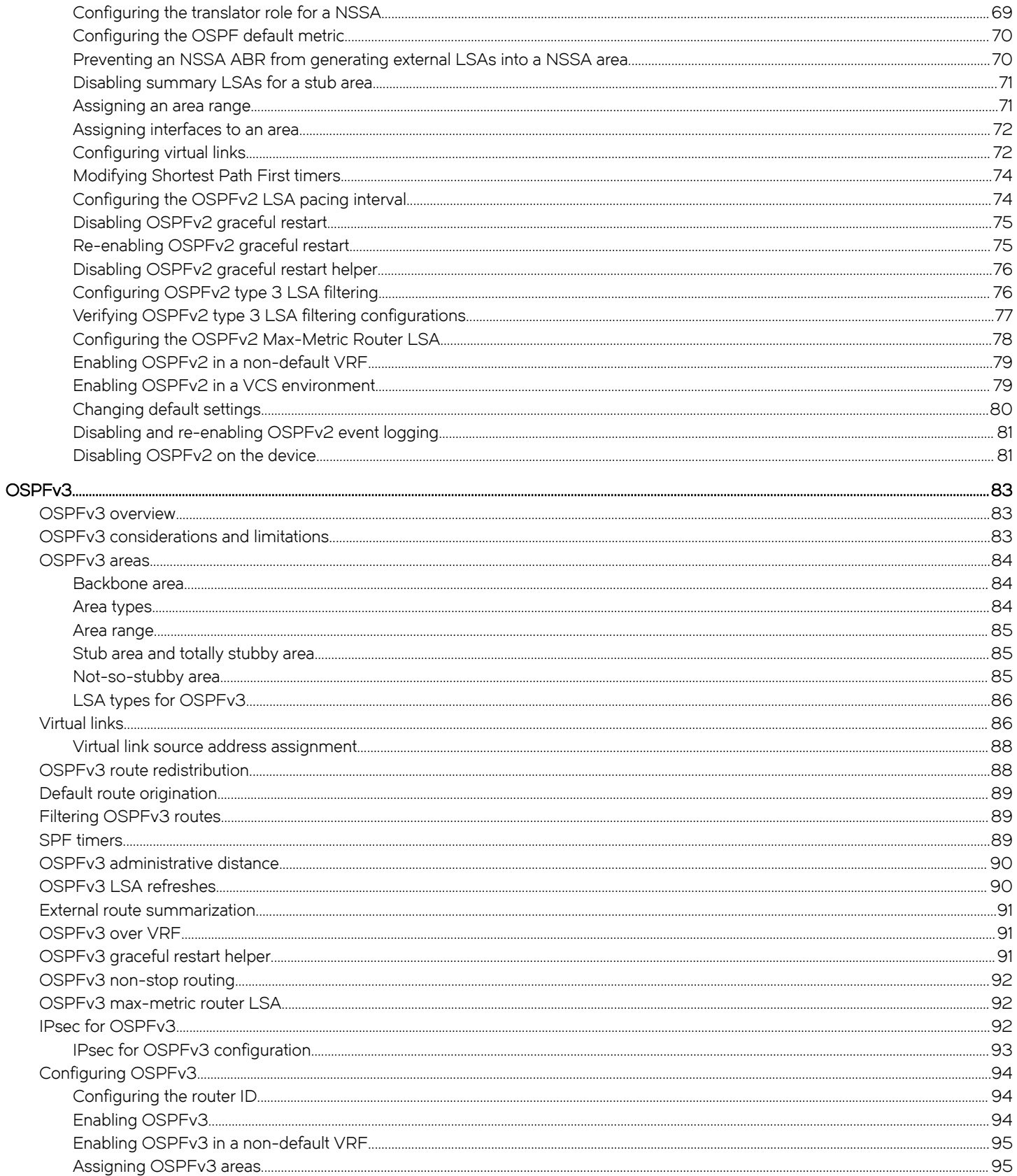

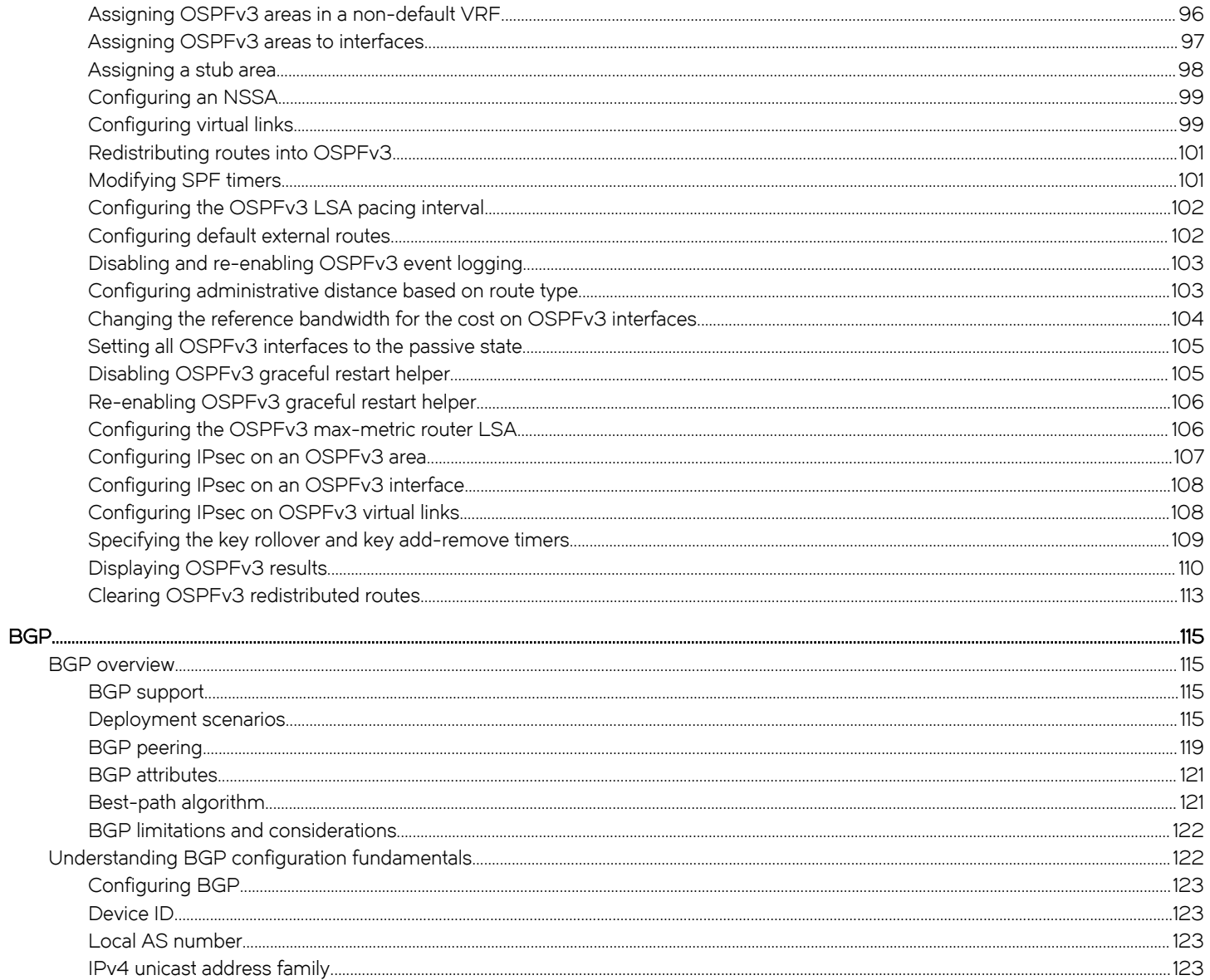

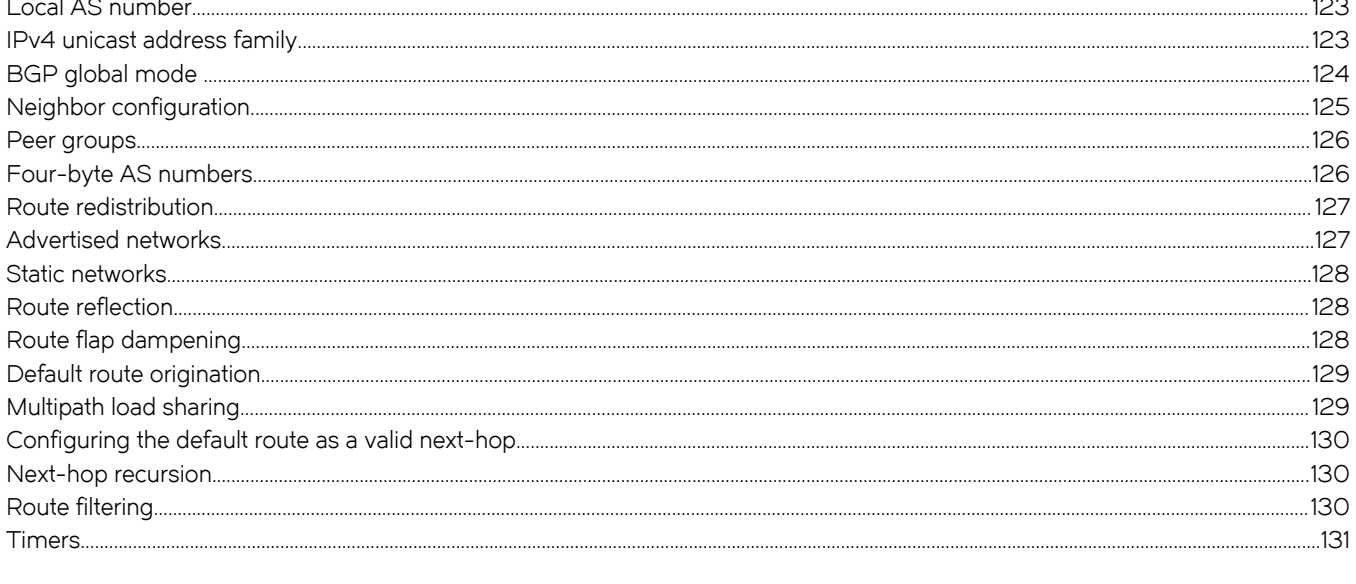

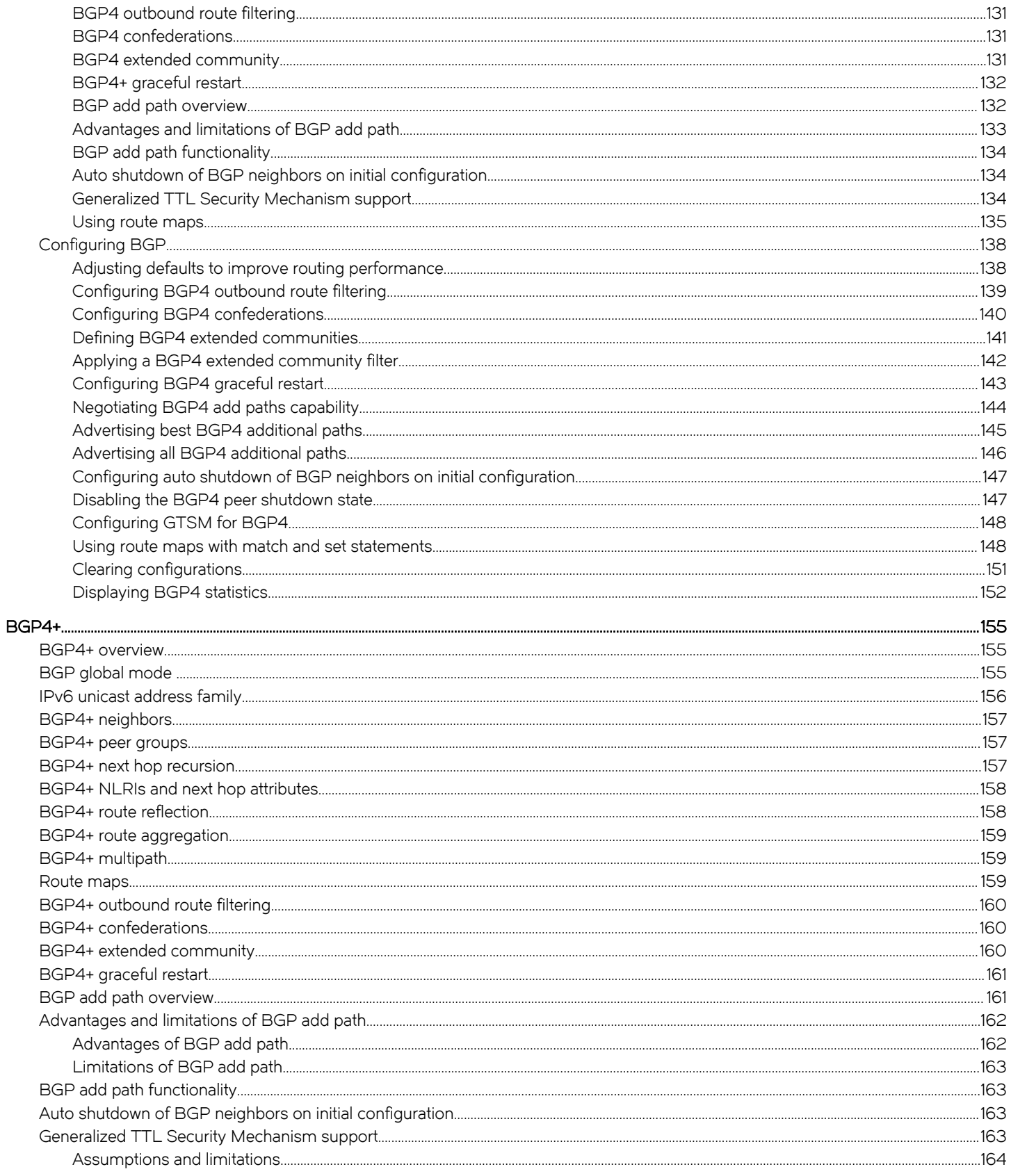

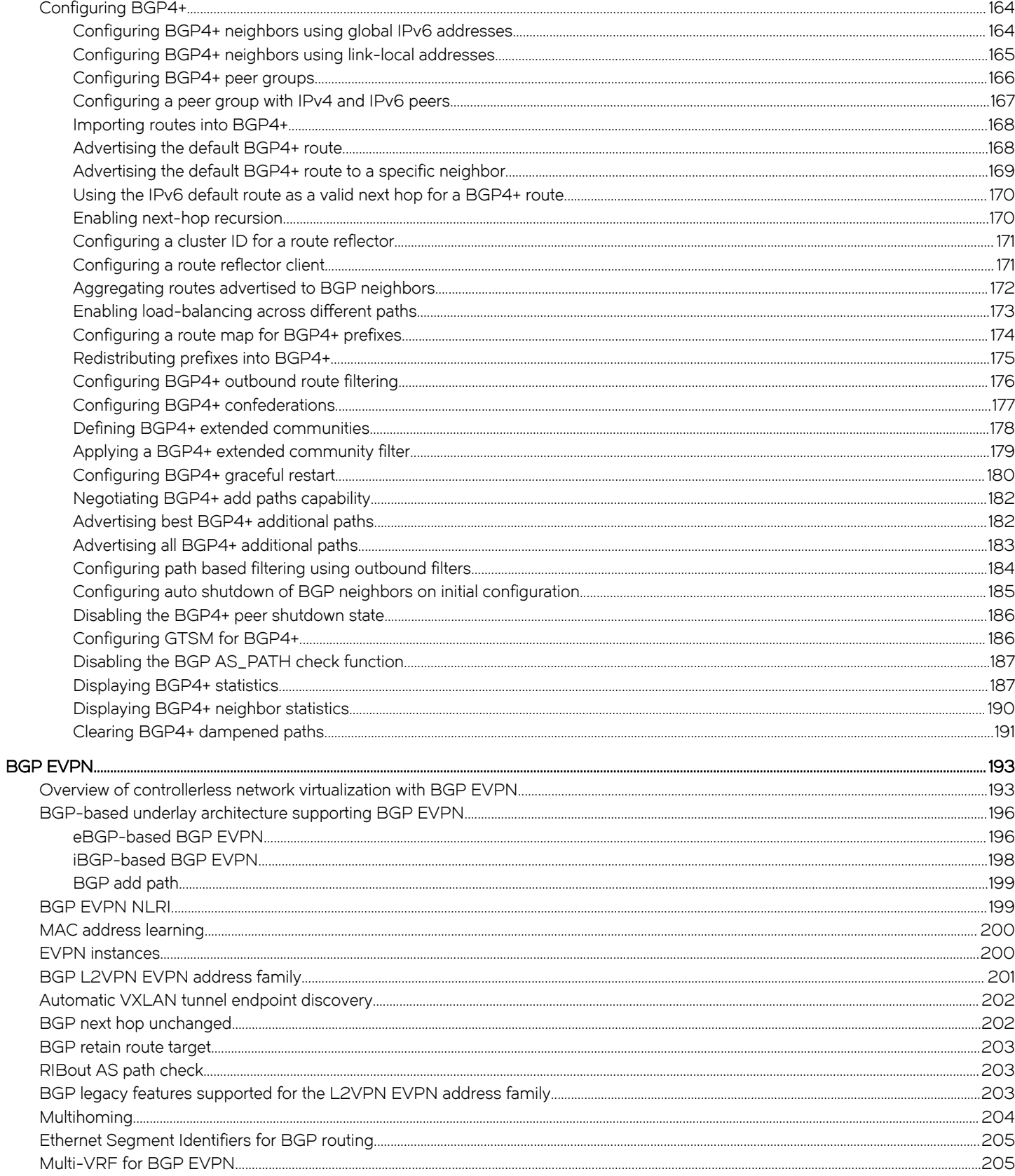

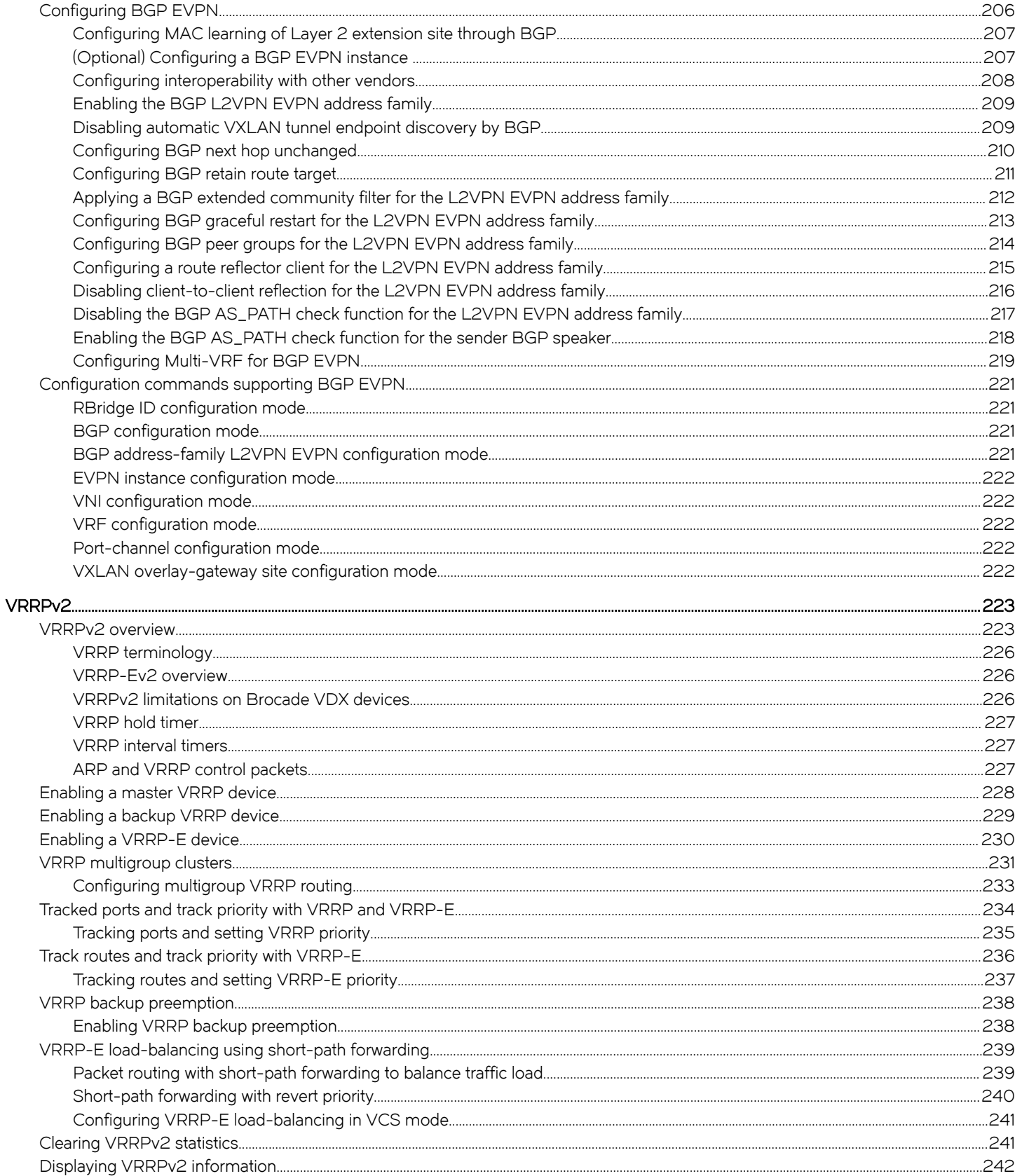

#### VRRPv3.... VRRPv3 overview BFD.  $\sim$  265

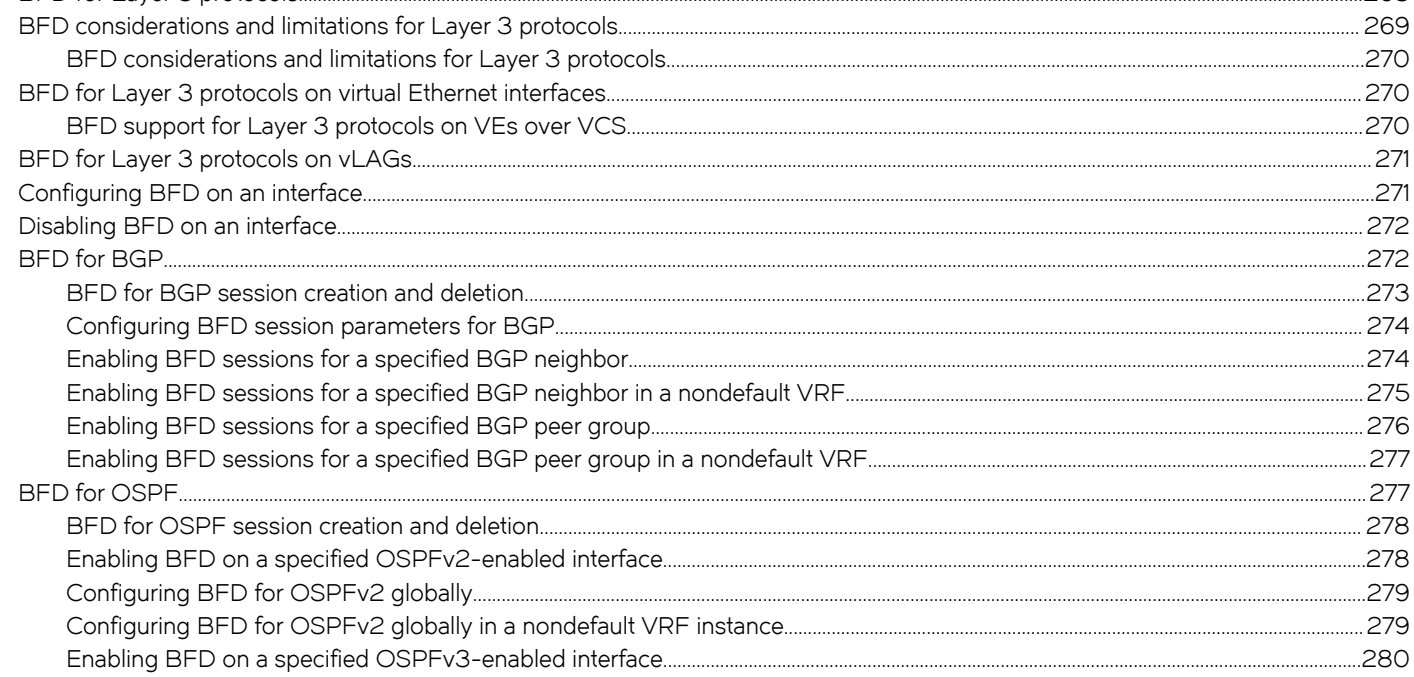

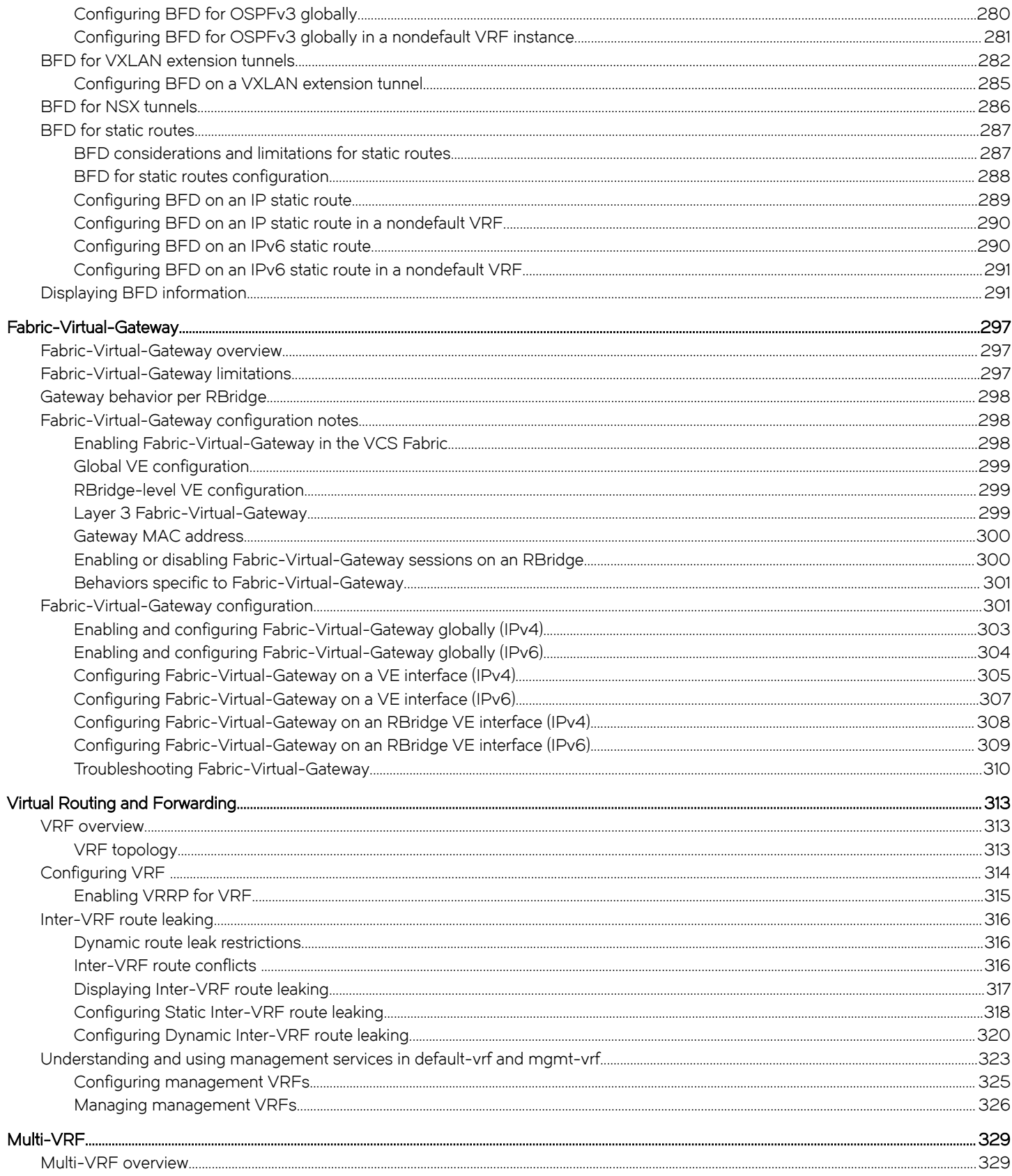

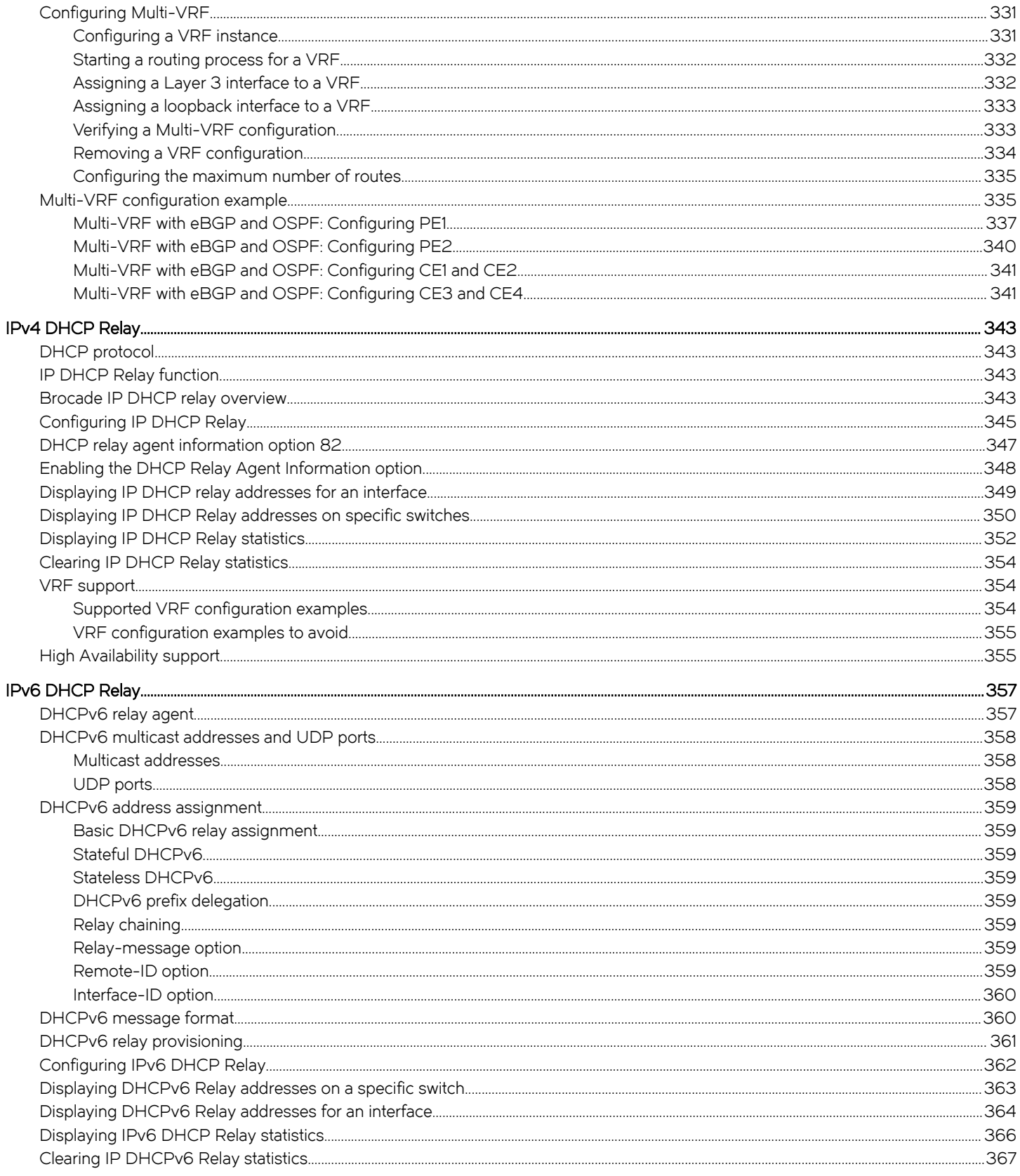

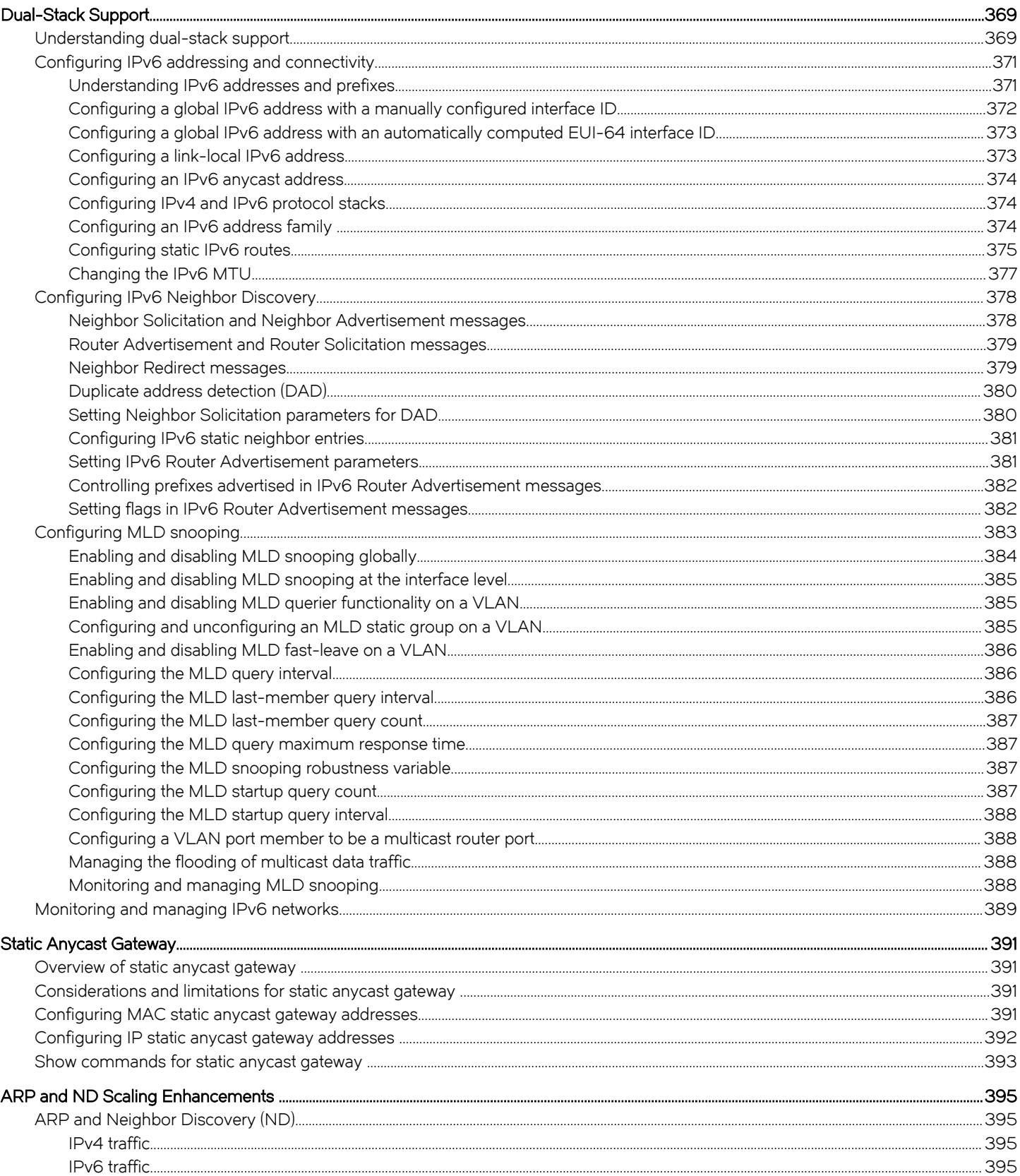

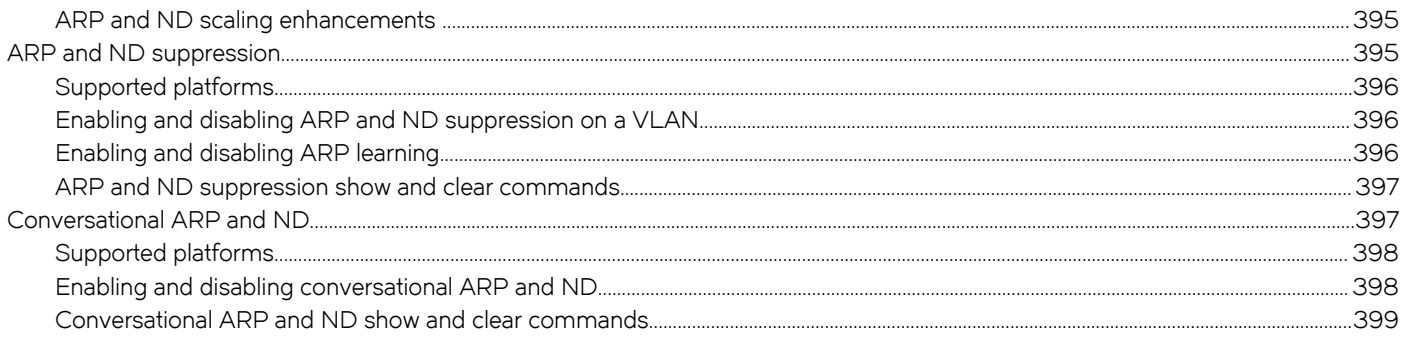

# <span id="page-14-0"></span>Preface

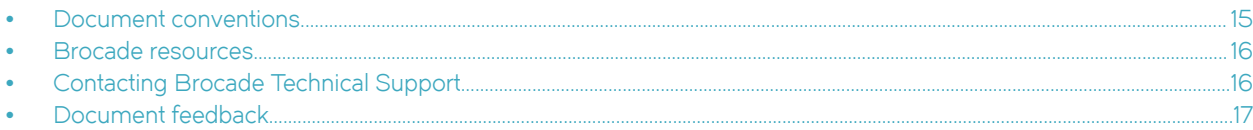

# Document conventions

The document conventions describe text formatting conventions, command syntax conventions, and important notice formats used in Brocade technical documentation.

# Text formatting conventions

Text formatting conventions such as boldface, italic, or Courier font may be used in the flow of the text to highlight specific words or phrases.

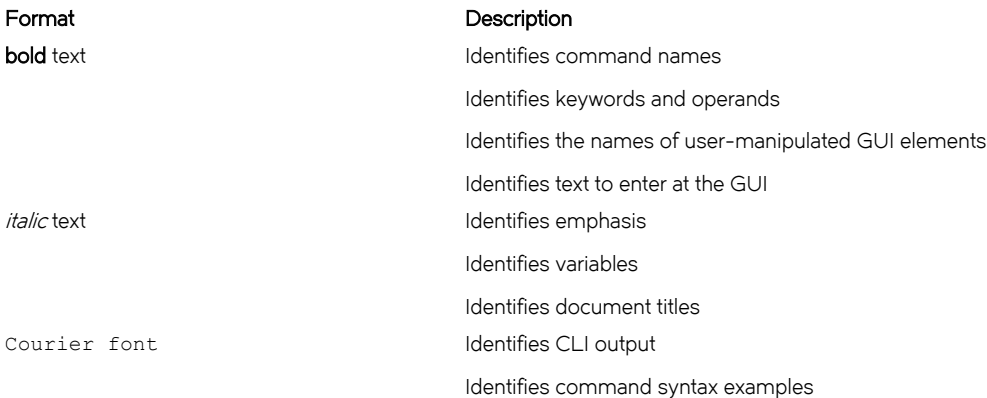

# Command syntax conventions

Bold and italic text identify command syntax components. Delimiters and operators define groupings of parameters and their logical relationships.

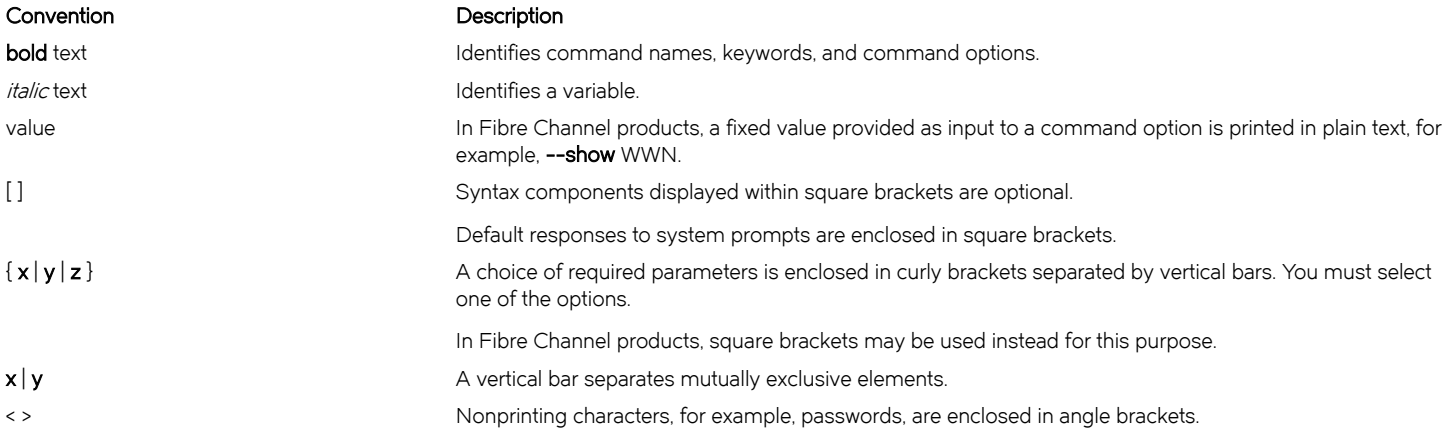

#### <span id="page-15-0"></span>Convention Description

Repeat the previous element, for example, member[member...]. \ Indicates a "soft" line break in command examples. If a backslash separates two lines of a command input, enter the entire command at the prompt without the backslash.

# Notes, cautions, and warnings

Notes, cautions, and warning statements may be used in this document. They are listed in the order of increasing severity of potential hazards.

#### NOTE

A Note provides a tip, guidance, or advice, emphasizes important information, or provides a reference to related information.

#### **ATTENTION**

An Attention statement indicates a stronger note, for example, to alert you when traffic might be interrupted or the device might reboot.

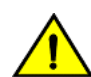

#### **CAUTION**

A Caution statement alerts you to situations that can be potentially hazardous to you or cause damage to hardware, firmware, software, or data.

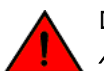

#### DANGER

A Danger statement indicates conditions or situations that can be potentially lethal or extremely hazardous to you. Safety labels are also attached directly to products to warn of these conditions or situations.

# Brocade resources

Visit the Brocade website to locate related documentation for your product and additional Brocade resources.

You can download additional publications supporting your product at [www.brocade.com.](http://www.brocade.com) Select the Brocade Products tab to locate your product, then click the Brocade product name or image to open the individual product page. The user manuals are available in the resources module at the bottom of the page under the Documentation category.

To get up-to-the-minute information on Brocade products and resources, go to [MyBrocade.](http://my.Brocade.com) You can register at no cost to obtain a user ID and password.

Release notes are available on [MyBrocade](http://my.Brocade.com) under Product Downloads.

White papers, online demonstrations, and data sheets are available through the [Brocade website](http://www.brocade.com/products-solutions/products/index.page).

# Contacting Brocade Technical Support

As a Brocade customer, you can contact Brocade Technical Support 24x7 online, by telephone, or by e-mail. Brocade OEM customers contact their OEM/Solutions provider.

## Brocade customers

For product support information and the latest information on contacting the Technical Assistance Center, go to [http://](http://www.brocade.com/services-support/index.html) [www.brocade.com/services-support/index.html](http://www.brocade.com/services-support/index.html).

If you have purchased Brocade product support directly from Brocade, use one of the following methods to contact the Brocade Technical Assistance Center 24x7.

<span id="page-16-0"></span>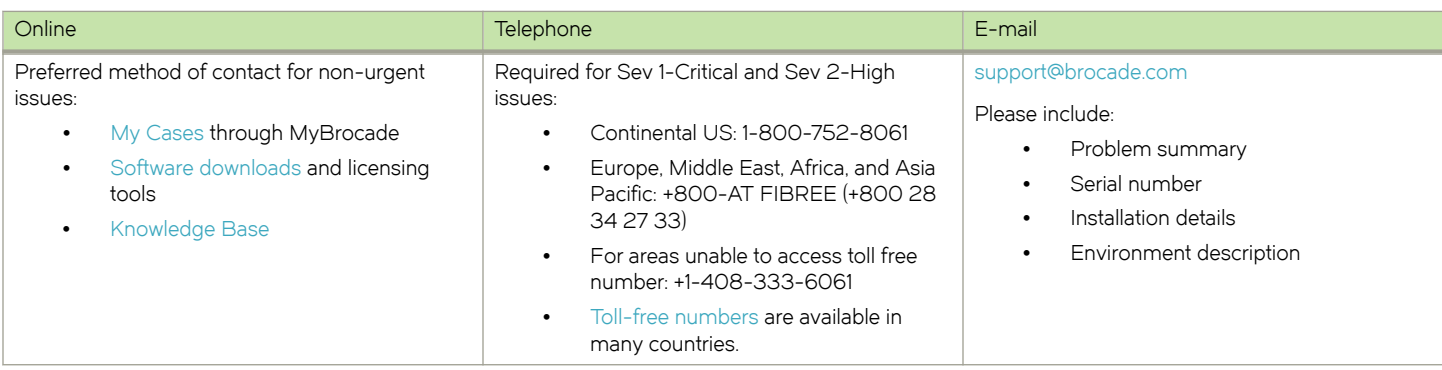

# Brocade OEM customers

If you have purchased Brocade product support from a Brocade OEM/Solution Provider, contact your OEM/Solution Provider for all of your product support needs.

- ∙ OEM/Solution Providers are trained and certified by Brocade to support Brocade® products.
- ∙ Brocade provides backline support for issues that cannot be resolved by the OEM/Solution Provider.
- ∙ Brocade Supplemental Support augments your existing OEM support contract, providing direct access to Brocade expertise. For more information, contact Brocade or your OEM.
- ∙ For questions regarding service levels and response times, contact your OEM/Solution Provider.

# Document feedback

To send feedback and report errors in the documentation you can use the feedback form posted with the document or you can e-mail the documentation team.

Quality is our first concern at Brocade and we have made every effort to ensure the accuracy and completeness of this document. However, if you find an error or an omission, or you think that a topic needs further development, we want to hear from you. You can provide feedback in two ways:

- ∙ Through the online feedback form in the HTML documents posted on [www.brocade.com](http://www.brocade.com).
- ∙ By sending your feedback to [documentation@brocade.com.](mailto:documentation@brocade.com)

Provide the publication title, part number, and as much detail as possible, including the topic heading and page number if applicable, as well as your suggestions for improvement.

Preface

# <span id="page-18-0"></span>About this document

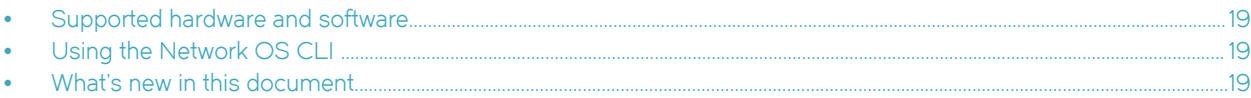

# Supported hardware and software

In those instances in which procedures or parts of procedures documented here apply to some switches but not to others, this guide identifies exactly which switches are supported and which are not.

Although many different software and hardware configurations are tested and supported by Brocade Communications Systems, Inc. for Network OS, documenting all possible configurations and scenarios is beyond the scope of this document.

The following hardware platforms are supported by this release of Network OS:

- ∙ Brocade VDX 2741
- ∙ Brocade VDX 2746
- ∙ Brocade VDX 6740
	- Brocade VDX 6740-48
	- Brocade VDX 6740-64
- ∙ Brocade VDX 6740T
	- Brocade VDX 6740T-48
	- Brocade VDX 6740T-64
	- Brocade VDX 6740T-1G
- ∙ Brocade VDX 6940-36Q
- ∙ Brocade VDX 6940-144S
- ∙ Brocade VDX 8770
	- Brocade VDX 8770-4
	- Brocade VDX 8770-8

To obtain information about a Network OS version other than this release, refer to the documentation specific to that version.

# Using the Network OS CLI

For complete instructions and support for using the Network OS command line interface (CLI), refer to the Network OS Command Reference.

# What's new in this document

This document is released in conjunction with Network OS 7.0.1 and incorporates the following new Layer 3 changes for this release:

∙ IP unnumbered interfaces: recommendation to set BGP IPv4 "neighbor ebgp-multipath" to "2" when eBGP is used with this feature

For complete information, refer to the Network OS Release Notes.

# <span id="page-20-0"></span>IP Route Policy

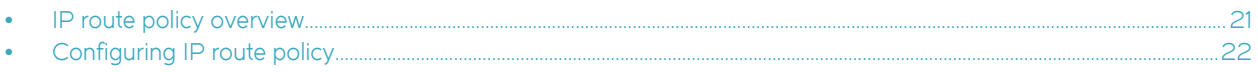

# IP route policy overview

IP route policy controls how routes or IP subnets are transported from one subsystem to another subsystem. The IP route policy may perform "permit" or "deny" actions so that matched routes may be allowed or denied to the target subsystem accordingly. Additionally, IP route policy may also be used for modify the characteristics of a matched route and IP subnet pair.

Two types of IP route policies are supported, *prefix-list* and *route-map*, as discussed in the following sections

# IP prefix lists

An IP prefix list is identified by its name. Each IP prefix list may consist of one or more instances. The following is an example of IP prefix list "test", which is configured in RBridge ID configuration mode:

```
device# config
device(config-rbridge-id-1)#
device(config-rbridge-id-1)# ip prefix-list test deny 1.2.0.0/16 ge 17 le 30
device(config-rbridge-id-1)# ip prefix-list test permit 1.1.0.0/16
```
A matching condition of a prefix-list instance contains two portions: (1) an IP subnet prefix and(2) an optional prefix (mask) length, where ge (greater than or equal to) is the lower limit of the mask length, and le (less than or equal to) is the upper limit of the mask length. If no ge or le is given in an instance, the exact match of subnet prefix length is needed.

In the example above, a route is considered a match for instance 1 if this route is inside subnet 1.2.0.0/16 and whose mask length is between 17 and 30. That is, route 1.2.1.0/24 matches but route 1.2.1.1/32 does not match because of the difference in mask length.

Similar to a route map, when finding a match, each prefix-list instance is looked at in the order specified by its instance ID. The look-up terminates at the first match. A route that does not find a match in the prefix list is denied.

At present, a prefix list is not used by itself. The IP prefix list can be used as part of route-map match clauses. In this context, permit means "match" this pattern, and **deny** means "do not match this pattern."

### Route maps

A route map is identified by its name. Each route map may consist of one or more instances. Each route map instance may contain zero or more match clauses, and zero or more set clauses.

At present, a route map instance represents the largest granularity of configuration. That is, the end user is required to add and delete route maps by means of its instance. For example, when removing a route map, an end user is required to remove this route-map in all of its instances. A route map instance may contain more than one match condition. The overall matching condition of the instance is true only if all matching conditions are met. The following is an example of a route map:

```
switch# route-map test deny 1 match interface te 0/1
switch# route-map test permit 2 match ip next-hop prefix-list pre-test set tag 5000
```
In the example above, route-map test comprises of two instances: instance 1 denies entry for any routes whose next-hop interface is te 0/1, and instance 2 allows entry for routes whose next-hop address matches the IP subnets specified by prefix-list pre-test (the prefixlist instance is not shown). Additionally, each matched route has its tag set to 5000.

#### <span id="page-21-0"></span>**NOTE**

The maximum number of OSPF networks that can be advertised and processed in a single area in a router is limited to 600.

A route map instance does not need to contain a matching condition; its existence implies that the matching condition for this instance is true.

A route map instance may contain more than one set clause. All set clauses are applied to the match routes when applicable.

When a route map is applied, each instance is looked at in the order specified by the instance ID. If there is a match, the instance's action are applied, and its set clauses are applied if the action is permitted. The search terminates at the first match. A route that does not find a match in a route map is denied.

# Configuring IP route policy

Similar to ACLs, a route map and IP prefix list need to be applied for a specified policy to take effect. The following example applies a route-map to the redistribution of static routes into an OSPF domain. (For complete information on these commands, refer to the Network OS Command Reference.)

To set an IP route policy, perform the following steps in privileged EXEC mode.

1. Enter the router ospf (or router bgp) command to enable the appropriate Layer 3 protocol. This example uses OSPF and creates the route map instance "test."

switch# router ospf redistribute static route-map test area 0

2. Enter the **ip route** command to create the prefix for a static route.

switch# ip route 11.11.11.0/24 2.2.2.1

3. Enter the ip route command to create the next hop in the static route. Repeat as needed.

switch# ip route 11.11.11.0/24 2.2.2.2

4. Enter the **route-map** command to create the route map and prefix list instance.

switch# route-map test permit 1 match ip address prefix-list pretest

5. Enter the ip prefix-list command in RBridge ID configuration mode to configure the IP prefix list instance.

```
switch# config
switch(config)# rbridge-id 1
switch(config-rbridge-id-1)# ip prefix-list pretest permit 1.1.1.0/24
```
In the example above, when the route-map test permit 1 command executes, only the static route 1.1.1.0/24 is exported into the OSPF domain, because there are no matching rules in pretest for route 11.11.11.0/24. The default action of pretest is deny (there is no match); therefore, the route 11.11.11.0/24 is not exported into the OSPF domain.

You can configure the router to permit or deny specific IP addresses explicitly. The router permits all IP addresses by default. If you want permit to remain the default behavior, define individual filters to deny specific IP addresses. If you want to change the default behavior to deny, define individual filters to permit specific IP addresses. Once you define a filter, the default action for addresses that do not match a filter is deny. To change the default action to permit, configure the last filter as permit any any.

# <span id="page-22-0"></span>IP Route Management

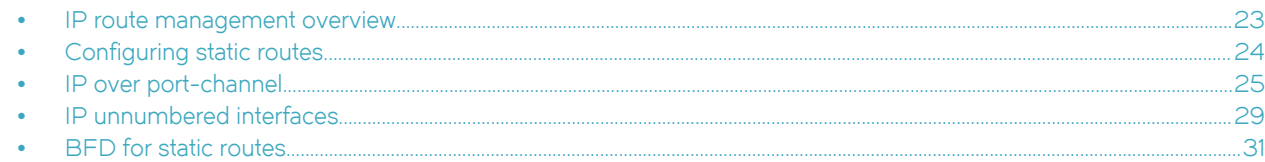

# IP route management overview

IP route management is the term used to refer to software that manages routes and next hops from different sources in a routing table, from which the Brocade device selects the best routes for forwarding IP packets. This route management software gets activated automatically at system bootup and does not require preconfiguration.

IP route management runs on all platforms configured for Layer 3 and does the following:

- ∙ Maintains routes submitted by other protocols.
- ∙ Supports route redistribution.
- ∙ Supports router identification.
- ∙ Selects and synchronizes routes to the forwarding information base (FIB).
- ∙ Synchronizes the Layer 3 interface to the FIB.
- ∙ Supports the following Layer 3 interfaces: virtual ethernet (Ve), router port, loopback, and management.

#### NOTE

IP route management supports both IPv4 and IPv6 routes.

### How IP route management determines best route

The sources of routes that are added into IP route management are the following:

- ∙ Dynamic routes from routing protocols. Open Shortest Path First (OSPF) and Border Gateway Protocol (BGP) are both supported.
- ∙ Static configured routes: You can add routes directly to the route table. When you add a route to the IP route table, you are creating a static IP route.
- ∙ Directly connected routes from interface configuration: When you add an IP interface, the Brocade device automatically creates a route for the network.

Administrative distance can be configured for route types other than connected routes. IP route management prefers routes with lower administrative distances.

# Managing ECMP global configurations

The hardware-profile command provides options for managing Equal Cost Multiple Paths (ECMP) globally at the RBridge level.

Up to 32 ECMP paths are supported for Layer 3.

<span id="page-23-0"></span>Possible options for the Brocade VDX 8770 and VDX 6940 are 8, 16, or 32; for the VDX 6740 they are 8 or 16. The default is 8 for these platforms. The following illustrates the configuration of a hardware profile.

```
device(config)# rbridge-id 1
device(config-rbridge-id-1)# hardware-profile tcam openflow
device(config-rbridge-id-1)# hardware-profile route-table ipv6-max-route maximum_paths 16 openflow on
device(config-rbridge-id-1)# hardware-profile kap default
```
# Configuring static routes

You can add a static route to IP route management by using the ip route commands in RBridge ID configuration mode. With these commands, you can specify either the next-hop gateway or the egress interface for the route.

#### Specifying the next-hop gateway

To configure a static route to network 10.95.7.0/24, using 10.95.6.157 as the next-hop gateway, use the ip route command in RBridge ID configuration mode, as shown in this example:

```
switch (config)# rbridge-id 30
switch (config-rbridge-id-30)# ip route 10.95.7.0/24 10.95.6.157
```
## Specifying the egress interface

To configure a static IP route with an IPv4 address on a 10-gigabit Ethernet port, enter an ip route command such as the following.

```
switch (config)# rbridge-id 30
switch (config-rbridge-id-30)# ip route 192.128.2.0/24 te 101/4/1
```
The command configures a static IP route for destination network 192.128.2.0/24. Because an Ethernet port is specified instead of a gateway IP address as the next hop, the Brocade device forwards traffic for network 192.128.2.0/24 to the 10-gigabit Ethernet port 101/4/1.

This example is the same command using IPv6.

```
switch (config)# rbridge-id 30
switch (config-rbridge-id-30)# ipv6 route fe80::21b:edff:fe0b:3c00/64 te 101/4/1
```
### Configuring the default route

A default route is configured with an all-zero prefix/netmask (for example, 0.0.0.0/0). The default route is an example of a special static route with a destination prefix of zero. All traffic that does not have other matching routes is forwarded to the default route.

Once the maximum number of routes are installed in the IP route table and if you delete some of those routes, the clear ip route all command needs to be executed for the routes to be refreshed, so that previously uninstalled routes can be re-installed up to the maximum limit.

To configure a default route with a next hop address of 10.95.6.157, enter the following ip route command.

```
switch(config)# rbridge-id 30
switch(config-rbridge-id-30)# ip route 0.0.0.0/0 10.95.6.157
```
#### **ATTENTION**

For information about management services that are supported by the management VRF and default VRF, refer to [Understanding and using management services in default-vrf and mgmt-vrf](#page-322-0) on page 323.

<span id="page-24-0"></span>To view the status of management routes, use the **show ip route vrf** command and enter mgmt-vrf as follows. You must enter the name of the management VRF manually. Example output is shown below.

```
switch# show ip route vrf mgmt-vrf
Total number of IP routes: 3
Type Codes - B:BGP D:Connected O:OSPF S:Static; Cost - Dist/Metric
BGP Codes - i:iBGP e:eBGP
OSPF Codes - i:Inter Area 1:External Type 1 2:External Type 2 s:Sham Link
     Destination Gateway Port Cost Type Uptime<br>0.0.0.0/0 10.25.224.1 mgmt 1 1/1 S 10d17h
 0.0.0.0/0 10.25.224.1 mgmt 1 1/1 S 10d17h
 10.25.224.0/24 DIRECT mgmt 1 0/0 D 10d17h
 10.25.224.18/32 DIRECT mgmt 1 0/0 D 10d17h
```
# IP over port-channel

Beginning with Network OS 7.0.0 and the introduction of IP Fabrics, support is provided over port-channels (Layer 2) for Layer 3 protocols.

Support for IP over port-channel provides the following advantages:

- ∙ Increases bandwidth between two RBridges.
- ∙ Provides fault tolerance, so that there is zero loss until the last member of the port-channel remains.
- ∙ Provides for dynamic bandwidth, through the removal or addition of port-channel members. (The upper layers do not need to know about the members, as these are device-dependent.)
- ∙ Provides load balancing.

This feature provides support for the following:

- ∙ Standard and Brocade port-channels, both static and dynamic
- ∙ IPv4 and IPv6 addressing
- ∙ Configuration and show commands as are currently supported for physical ports
- ∙ High availability

Support is provided for the following Layer 3 protocols:

- ∙ ARP/ND
- ∙ BFD
- ∙ BGP
- ∙ DHCP
- ∙ ICMP
- ∙ IGMP
- ∙ OSPFv2/v3
- ∙ PIM
- ∙ VRRP

In addition, support is provided for route-map policy.

#### Limitations

Note the following limitations:

- <span id="page-25-0"></span>∙ IP over vLAGs is not supported. If a port-channel with member interfaces from more than one node in logical chassis cluster mode, IPv4/IPv6 configurations are not allowed. If a port-channel (vLAG) with members from two nodes becomes segmented, it is no longer a vLAG operationally and IPv4/IPv6 configurations are not allowed.
- sFlow is not supported for Layer 3 port-channels.
- ∙ Layer 3 configurations, including IPv4/IPv6 address configurations, are not allowed on an "empty" port-channel (that is, one that has not yet been configured).
- ∙ A port-channel cannot be unconfigured until all Layer 3 configurations are removed from it.

# Supported commands

The following commands, organized largely by protocol, support IP over port-channel.

#### IP routing commands

- ∙ ip route
- ∙ ipv6 route

#### Interface commands

- ∙ clear ipv6 counters interface port-channel
- ∙ ip address
- ∙ ip address secondary
- ∙ ip mtu
- ∙ ipv6 address
- ∙ ipv6 address secondary
- ∙ ipv6 address use-link-local-only
- ∙ ipv6 address eui-64
- ∙ ipv6 address eui-64 secondary
- ∙ ipv6 address link-local
- ∙ ipv6 address anycast
- ∙ show ip interface
- ∙ show ipv6 interface
- ∙ show ip interface brief
- ∙ show ipv6 interface brief
- ∙ show ipv6 counters interface port-channel
- ∙ show port port-channel
- ∙ show port-channel
- ∙ show port-channel-redundancy-group

#### ARP/ND commands

- ∙ arp interface port-channel
- ∙ ip proxy-arp
- ∙ ip arp-aging-timeout
- ∙ show arp port-channel
- ∙ show ipv6 neighbor port-channel

#### BGP commands

∙ neighbor

#### DHCP commands

∙ ip dhcp relay

#### ICMP commands

∙ ip icmp

#### IGMP commands

- ∙ ip igmp immediate-leave
- ∙ ip igmp last-member-query-count
- ∙ ip igmp last-member-query-interval
- ∙ ip igmp query-interval
- ∙ ip igmp query-max-response-time
- ∙ ip igmp robustness-variable
- ∙ ip igmp startup-query-count
- ∙ ip igmp startup-query-interval
- ∙ ip igmp static-group
- ∙ show ip igmp interface port-channel
- ∙ show ip igmp groups interface port-channel

#### OSPFv2 commands

- ∙ ip ospf active
- ∙ ip ospf area
- ∙ ip ospf auth-change-wait-time
- ∙ ip ospf autentication-key
- ∙ ip ospf bfd
- ∙ ip ospf cost
- ∙ ip ospf database-filter
- ∙ ip ospf dead-interval
- ∙ ip ospf hello-interval
- ∙ ip ospf md5-authentication
- ∙ ip ospf mtu-ignore
- ∙ ip ospf network
- ∙ ip ospf passive
- ∙ ip ospf priority
- ∙ ip ospf retransmit-interval
- ∙ ip ospf transmit-delay
- ∙ clear ip ospf counters port-channel
- ∙ show ip ospf interface port-channel
- ∙ show ip ospf neighbor port-channel
- ∙ show debug ip ospf internal interface port-channel

#### OSPFv3 commands

- ∙ ipv6 ospf active
- ∙ ipv6 ospf area
- ∙ ipv6 ospf autentication
- ∙ ipv6 ospf bfd
- ∙ ipv6 ospf cost
- ∙ ipv6 ospf dead-interval
- ∙ ipv6 ospf hello-interval
- ∙ ipv6 ospf instance
- ∙ ipv6 ospf mtu-ignore
- ∙ ipv6 ospf network
- ∙ ipv6 ospf passive
- ∙ ipv6 ospf priority
- ∙ ipv6 ospf retransmit-interval
- ∙ ipv6 ospf suppress-linklsa
- ∙ ipv6 ospf transmit-delay
- ∙ clear ipv6 ospf counts neighbor interface port-channel
- ∙ clear ipv6 ospf neighbor interface port-channel
- ∙ show ipv6 ospf interface port-channel
- ∙ show ipv6 ospf neighbor interface port-channel

#### PIM commands

- ∙ ip multicast-booundary
- ∙ ip pim-sparse
- ∙ ip pim dr-priority
- ∙ ip pim neighbor-filter
- ∙ show ip pim-sparse interface port-channel
- ∙ show ip pim neighbor interface port-channel

#### Route-map policy commands

- ∙ ip policy route-map
- ∙ ipv6 policy route-map
- ∙ match interface port-channel
- ∙ show route-map interface port-channel

#### VRRP commands

- ∙ clear vrrp statistics interface port-channel
- ∙ clear ipv6 vrrp statistics interface port-channel
- ∙ debug vrrp packets interface port-channel
- ∙ debug ipv6 vrrp packets interface port-channel
- ∙ ipv6 vrrp-group
- ∙ show ipv6 vrrp interface port-channel
- <span id="page-28-0"></span>∙ show vrrp interface port-channel
- ∙ vrrp-group

# IP unnumbered interfaces

An IP unnumbered interface can borrow an IP address from another Layer 3 interface that is already configured on the device.

This address is used as a source address in the Layer 3 packets that are sent out of the IP unnumbered interface. The interface from which the IPv4 address is borrowed is referred to as the "donor" interface. The donor interface can be any other Layer 3 interface physical, virtual Ethernet (VE), loopback, and so on.

When numbered IP interfaces are used, each interface is assigned an IPv4 address from a unique subnet. This means a router cannot have overlapping connected routes. Typically, when enabling Layer 3 over directly connected routers you must assign an IP address to both the routers, which are connected to same interface and belong to the same subnet. Therefore, the total number of IP addresses used depends on the number of Layer 3 interfaces supported by the router. With a large number of Layer 3 interfaces available, this scheme results in a waste of IP addresses and network subnets. The /31 support reduces consumption of addresses; however, two IP addresses are consumed per interface. To reduce network and address space consumption for supporting Layer 3 over router interfaces,

In the following diagram, interfaces Te 1/0/1, Te 1/0/2, Te3/0/1, and Te 3/0/2 are IP unnumbered interfaces borrowing IPv4 addresses from either loopback interface or another physical interface. Both endpoints of the unnumbered interface may or may not be in same subnet.

#### FIGURE 1 IP unnumbered interfaces

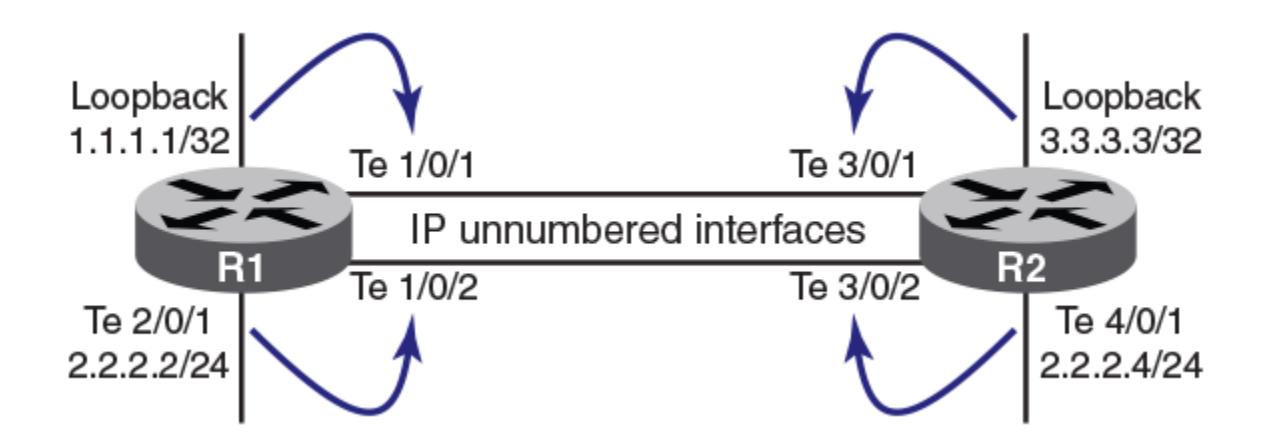

# IP unnumbered interfaces guidelines and restrictions

Follow these guidelines and restrictions when configuring IP unnumbered interfaces.

- ∙ You can have multiple donor interfaces in the device, with each donor interface having multiple IP unnumbered interfaces inherit its IP address. However, an IP unnumbered interface can have only one donor interface.
- ∙ If the donor interface is down (as a result of a link state or administrative state), a ping to the donor IP address fails, even if the IP unnumbered interfaces that inherited the IP address are available.
- ∙ LLDP is used to detect neighbors attached to an IP unnumbered interface. As a prerequisite, LLDP must be enabled.
- <span id="page-29-0"></span>∙ Only physical interfaces and Layer 3 port-channels can be configured as IP unnumbered interfaces. IP unnumbered interfaces are not supported for VE or switch virtual interfaces (SVIs).
- ∙ IP unnumbered interface support is available for the IPv4 address family only. Once the interface is configured as an IP unnumbered interface, it is treated as a point-to-point interface, so there can be only one remote neighbor attached to this interface.
- ∙ IP address configurations are the only configurations that the IP unnumbered interfaces can inherit from the donor interface. All other configurations (such as ICMP, ACLs, DHCP, and PBR) that are configured on the donor interface apply only to the donor interface and are not inherited by the IP unnumbered interfaces. You must configure these features separately on the IP unnumbered interfaces.
- ∙ The IP unnumbered interfaces feature is supported on the default VRF and user-defined VRFs. Both the donor and the IP unnumbered interfaces must be in the same VRF. IP unnumbered interfaces are not supported in the management VRF.
- ∙ Because there is no network subnet associated with the unnumbered IP interface, ARP is not supported on unnumbered IP interfaces.
- ∙ IP unnumbered interfaces do not support VRRP/VRRP-E.
- ∙ IP unnumbered interfaces do not support multicast.

#### NOTE

When eBGP is used in conjunction with the IP unnumbered interfaces feature, it is important to ensure that sufficient Time To Live (TTL) values are available for hello messages to establish separate neighbor adjacencies on leaf switches in an IP Fabric. To do so, use the neighbor ebgp-multihop command and set the number of maximum hops to 2.

#### Configuring an unnumbered IP interface

Use these commands to configure a standard IPv4 interface as an unnumbered IP interface.

1. Enter global configuration mode.

device# configure terminal

2. Specify an Ethernet interface.

device(config)# interface TenGigabitEthernet 1/0/2

3. Use the ip unnumbered command to set the IP interface to be unnumbered and specify a loopback interface as the address donor. This command can be entered multiple times, if required.

device(config-if-te-1/0/2)# ip unnumbered loopback 2

#### **NOTE**

Flags: U - Unnumbered interface

You must remove this configuration before you can specify a numbered interface.

4. Use the show ip interface brief command to confirm the configuration.

device(config)#do show ip interface brief

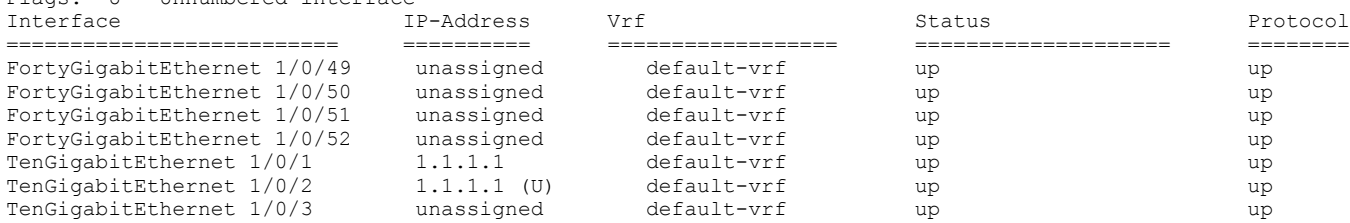

<span id="page-30-0"></span>You can use the show ip route command to confirm neighbor routes.

# BFD for static routes

Unlike dynamic routing protocols, such as OSPF and BGP, static routing has no method of peer discovery and fault detection. BFD for IPv4 and IPv6 static routes provides rapid detection of failure in the bidirectional forwarding path between BFD peers.

BFD for Static Routes allows you to detect failures that impact the forwarding path of a static route. This feature supports both singlehop and multihop BFD Static Routes for both IPv4 and IPv6. Unless the BFD session is up, the gateway for the static route is considered unreachable, and the affected routes are not installed in the routing table. BFD can remove the associated static route from the routing table if the next-hop becomes unreachable indicating that the BFD session has gone down.

Static routes and BFD neighbors are configured separately. A static route is automatically associated with a static BFD neighbor if the static route's next-hop exactly matches the neighbor address of the static BFD neighbor and BFD monitoring is enabled for the static route.

When a static BFD neighbor is configured, BFD asks the routing table manager if there is a route to the BFD neighbor. If a route exists, and if next-hop is directly connected, BFD initiates a singlehop session. If the next-hop is not directly connected, BFD establishes a multihop session.

When a BFD session goes down because the BFD neighbor is no longer reachable, static routes monitored by BFD are removed from the routing table manager. The removed routes can be added back if the BFD neighbor becomes reachable again. Singlehop BFD sessions use the BFD timeout values configured on the outgoing interface. Timeout values for multihop BFD sessions are specified along with each BFD neighbor. Multiple static routes going to the same BFD neighbor use the same BFD session and timeout values.

### BFD considerations and limitations for static routes

There are a number of things to consider when configuring BFD for IPv4 and IPv6 static routes.

Refer to the **BFD** chapter for more information on BFD considerations and limitations.

#### BFD considerations and limitations for static routes

- ∙ BFD is not supported on interface-based static routes because BFD requires that the next-hop address matches the address of the BFD neighbor.
- ∙ Only one static route BFD session for a neighbor is created at any instance. This is always based on the best path for the neighbor.
- ∙ Static BFD for a multihop BFD neighbor reachable via Equal Cost Multiple Paths (ECMP) is not supported. Static BFD needs to be configured explicitly for each next-hop corresponding to each path.
- ∙ When an interface does down, multihop IPv4 static route sessions are not deleted. Multihop IPv6 static route sessions are deleted.
- BFD for static routes is supported in both Local-only mode and Distributed mode.
- ∙ BFD sessions can be singlehop or multihop.
- ∙ BFD multihop is supported for a nexthop resolved through OSPF or BGP.
- ∙ If a BFD session goes down and the BFD neighbor had Layer 3 direct connectivity, associated static routes are removed from the routing table so that data packets can use the available alternate path.
- ∙ If a BFD neighbor is not directly connected and a BFD session goes down, associated static routes are removed only if an alternate path to the neighbor exists.
- BFD for static routes is supported in both default and nondefault VRFs.
- <span id="page-31-0"></span>∙ BFD for IPv6 static routes is supported in both associated and unassociated mode.
- ∙ BFD for Link-local IPv6 addresses is supported.
- ∙ When configuring BFD for Link-local IPv6 static routes, the source IPv6 address must be link-local and an interface must be provided.

# BFD for static routes configuration

Singlehop BFD IPv4 static route sessions use the timer values configured for the outgoing interface to the directly connected neighbors. Multihop BFD IPv4 static route sessions use the timer values configured using the ip route static bfd and ip route static bfd holdoverinterval commands. If the timer values configured conflict with the timer values set for BGP for the same next-hop, BFD uses the smaller value to meet the more stringent requirement.

Singlehop BFD IPv6 static route sessions use the timer values configured for the outgoing interface to the directly connected neighbors. Multihop BFD IPv6 static route sessions use the timer values configured using the ipv6 route static bfd and ipv6 route static bfd holdover-interval commands. If the timer values configured conflict with the timer values set for BGP for the same next-hop, BFD uses the smaller value to meet the more stringent requirement.

If you remove a static BFD session, the corresponding session is removed by BFD without removing static routes from the routing table and ongoing traffic is not disrupted. If a BFD session goes down because a BFD neighbor is no longer reachable, all associated static routes are removed from the routing table. Existing traffic on these static routes is interrupted.

The figure below shows a singlehop static BFD session. A1 has a static route to 10.168.20.0/24 with the next-hop as 10.20.20.2. A2 has a static route to 10.168.10.0/24 with the next-hop as 10.20.20.1. A switch is connected between the routers. BFD can be configured to monitor next-hop 10.20.20.2 on A1 and 10.20.20.1 on A2.

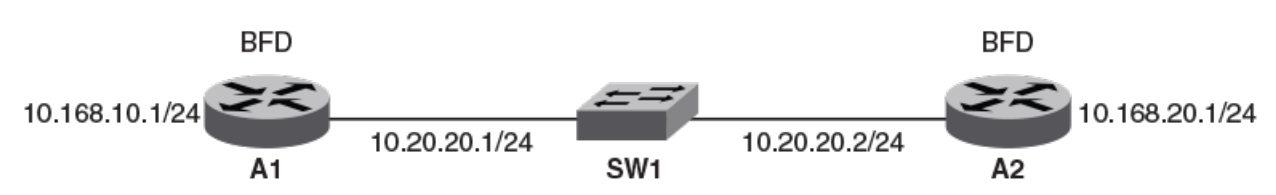

FIGURE 2 Singlehop static BFD session

The figure below shows a multihop static BFD session. Static routes are configured on A1 to reach the 10.1.1.0/24 subnet via 10.168.20.1. 10.168.20.1 is reachable via the intermediate routers IR1 and IR2. A static route is configured on A2 to reach the 10.1.1.0/24 subnet via 10.168.10.1. This next-hop is in-turn reachable via ihe intermediate routers IR1 and IR2. If one BFD session goes down, the corresponding route is removed from routing table and data packets take another path.

#### <span id="page-32-0"></span>FIGURE 3 Multi-hop ECMP static BFD session

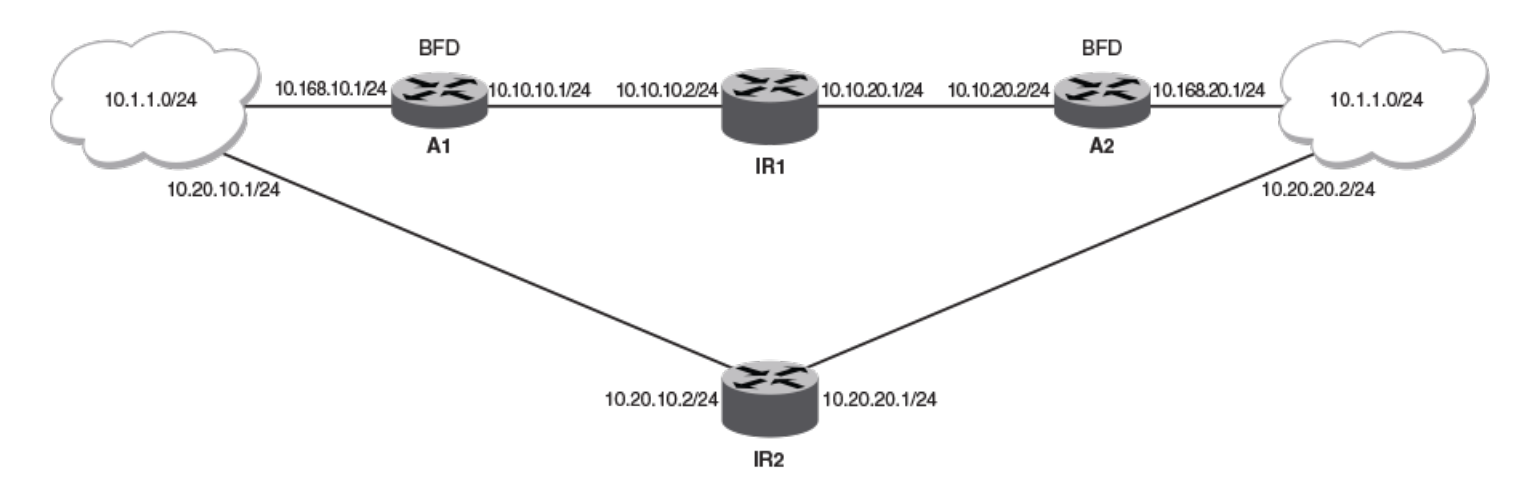

#### **NOTE**

When configuring BFD for static routes, static routes are already installed in the routing table and traffic is running on those static routes. When you configure BFD on these static routes, a similar BFD configuration also occurs on BFD neighbors. If BFD session creation fails or a BFD session does not come UP, associated static routes are not removed from the routing table; hence ongoing traffic on these static routes is not interrupted. A BFD session may not be established if a neighbor is busy or if the maximum number of sessions have been reached on neighbor. Ongoing traffic on installed static routes is not interrupted.

## Configuring BFD on an IP static route

BFD can be configured globally on IP static routes. Repeat the steps in this procedure on each BFD neighbor.

1. Enter the **configure terminal** command to access global configuration mode.

device# configure terminal

2. Enter the rbridge-id command with an RBridge ID to enter RBridge ID configuration mode.

device(config)# rbridge-id 122

3. Enter the ip route static bfd command, specifying a source and destination IP address, and use the interval, min-rx, and multiplier keywords to configure BFD session parameters on an IP static route.

```
device(config-rbridge-id-122)# ip route static bfd 10.0.2.1 10.1.1.1 interval 500 min-rx 500 
multiplier 5
```
4. Enter the ip route static bfd holdover-interval command and specify an interval to set the BFD holdover interval globally for IP static routes.

device(config-rbridge-id-122)# ip route static bfd holdover-interval 15

<span id="page-33-0"></span>This example configures BFD session parameters on an IP static route where the destination IP address is 10.0.2.1 and the source IP address is 10.1.1.1. The BFD holdover interval is set globally to 15 for IP static routes.

```
device# configure terminal
device(config)# rbridge-id 122
device(config-rbridge-id-122)#)# ip route static bfd 10.0.2.1 10.1.1.1 interval 500 min-rx 500 multiplier 5 
device(config-rbridge-id-122)# ip route static bfd holdover-interval 15
```
## Configuring BFD on an IP static route in a nondefault VRF

BFD can be configured on IP static routes in a nondefault VRF instance. Repeat the steps in this procedure on each BFD neighbor.

1. Enter the **configure terminal** command to access global configuration mode.

device# configure terminal

2. Enter the rbridge-id command with an RBridge ID to enter RBridge ID configuration mode.

device(config)# rbridge-id 122

3. Enter the vrf command and specify a name to enter Virtual Routing and Forwarding (VRF) configuration mode.

device(config-rbridge-id-122)# vrf green

Enter the address-family ipv4 unicast command to enter IPv4 address-family configuration mode..

device(config-vrf-green)# address-family ipv4 unicast

5. Enter the ip route static bfd command, specifying a source and destination IP address, and use the interval, min-rx, and multiplier keywords to configure BFD session parameters on an IP static route in a nondefault VRF instance.

device(vrf-ipv4-unicast)# ip route static bfd 10.0.0.1 10.1.1.2 interval 500 min-rx 500 multiplier 5

This example configures BFD session parameters on an IP static route in a nondefault VRF instance, where the destination IP address is 10.0.0.1 and the source IP address is 10.1.1.2.

```
device# configure terminal
device(config)# rbridge-id 122
device(config-rbridge-id-122)# vrf green
device(config-vrf-green)# address-family ipv4 unicast
device(vrf-ipv4-unicast)# ip route static bfd 10.0.0.1 10.1.1.2 interval 500 min-rx 500 multiplier 5
```
### Configuring BFD on an IPv6 static route

BFD can be configured globally on IPv6 static routes. Repeat the steps in this procedure on each BFD neighbor.

1. Enter the **configure terminal** command to access global configuration mode.

device# configure terminal

2. Enter the rbridge-id command with an RBridge ID to enter RBridge ID configuration mode.

device(config)# rbridge-id 122

3. Enter the ipv6 route static bfd command, specifying a source and destination IPv6 address and an interface type, and use the interval, min-rx, and multiplier keywords to configure BFD session parameters on an IPv6 static route.

```
device(config-rbridge-id-122)# ipv6 route static bfd fe80::a fe80::b ve 20 interval 100 min-rx 100 
multiplier 10
```
<span id="page-34-0"></span>4. Enter the ipv6 route static bfd holdover-interval command and specify an interval to set the BFD holdover interval globally for IPv6 static routes.

```
device(config-rbridge-id-122)# ipv6 route static bfd holdover-interval 25
```
This example configures BFD session parameters on an IPv6 static route where the destination IPv6 address is fe80::a and the source IPv6 address is fe80::b A VE interface is specified and the BFD holdover interval is set globally to 25 for IPv6 static routes.

```
device# configure terminal
device(config)# rbridge-id 122
device(config-rbridge-id-122)#)# ipv6 route static bfd fe80::a fe80::b ve 20 interval 100 min-rx 100 
multiplier 10
device(config-rbridge-id-122)# ipv6 route static bfd holdover-interval 25
```
#### Configuring BFD on an IPv6 static route in a nondefault VRF

BFD can be configured on IPv6 static routes in a nondefault VRF instance. Repeat the steps in this procedure on each BFD neighbor.

1. Enter the **configure terminal** command to access global configuration mode.

device# configure terminal

2. Enter the rbridge-id command with an RBridge ID to enter RBridge ID configuration mode.

device(config)# rbridge-id 122

3. Enter the vrf command and specify a name to enter Virtual Routing and Forwarding (VRF) configuration mode.

device(config-rbridge-id-122)# vrf blue

4. Enter the **address-family ipv6 unicast** command to enter IPv6 address-family configuration mode..

```
device(config-vrf-blue)# address-family ipv6 unicast
```
5. Enter the ipv6 route static bfd command, specifying a source and destination IPv6 address and an interface type, and use the interval, min-rx, and multiplier keywords to configure BFD session parameters on an IPv6 static route in a nondefault VRF instance.

```
device(vrf-ipv6-unicast)# ipv6 route static bfd fe70::a fe60::b ve 10 interval 1000 min-rx 2000 
multiplier 20
```
This example configures BFD session parameters on an IPv6 static route in a nondefault VRF instance, where the destination IPv6 address is fe80::a and the source IPv6 address is fe80::b. A VE interface is specified.

```
device# configure terminal
device(config)# rbridge-id 122
device(config-rbridge-id-122)# vrf blue
device(config-vrf-blue)# address-family ipv6 unicast
device(vrf-ipv6-unicast)# ipv6 route static bfd fe70::a fe60::b ve 10 interval 1000 min-rx 2000 multiplier 
20
```
IP Route Management
# PRR

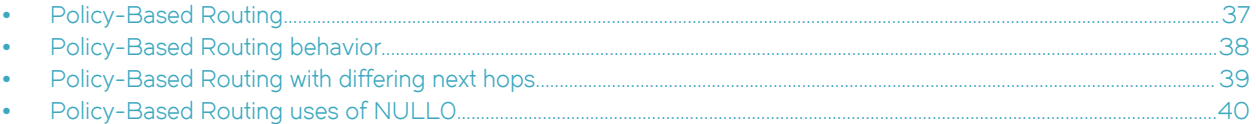

# Policy-Based Routing

Policy-Based Routing (PBR) allows you to use ACLs and route maps to selectively modify and route IP packets in hardware.

Basically, the ACLs classify the traffic and route maps that match on the ACLs set routing attributes for the traffic. A PBR policy specifies the next hop for traffic that matches the policy, as follows:

- ∙ For standard ACLs with PBR, you can route IP packets based on their source IP address.
- ∙ For extended ACLs with PBR, you can route IP packets based on all of the matching criteria in the extended ACL.

#### **NOTE**

For details about ACLs, refer to the "ACLs" section of the Network OS Security Configuration Guide.

To configure PBR, you define the policies using IP ACLs and route maps, then enable PBR on individual interfaces. The platform programs the ACLs on the interfaces, and routes traffic that matches the ACLs according to the instructions provided by the "set" statements in the route map entry.

Currently, the following platforms support PBR:

- ∙ Brocade VDX 8770
- ∙ Brocade VDX 6740
- ∙ Brocade VDX 6740T
- ∙ Brocade VDX 6740T-1G
- ∙ Brocade VDX 6940

You can configure the Brocade device to perform the following types of PBR based on a packet's Layer 3 and Layer 4 information:

- ∙ Select the next-hop gateway.
- ∙ Set the DSCP value.
- Send the packet to the null interface (nullO) to drop the packets.

Using PBR, you can define a set of classifications that, when met, cause a packet to be forwarded to a predetermined next-hop interface, bypassing the path determined by normal routing. You can define multiple match and next-hop specifications on the same interface. The configuration of a set of match criteria and corresponding routing information (for example next hops and DSCP values) is referred to as a stanza.

You can create multiple stanzas within a route-map configuration and assign the stanza an "Instance\_ID" that controls the program positioning within the route map. Furthermore, when the route map is created, you specify a deny or permit construct for the stanza. In addition, the ACL used for the "match" criteria also contains a deny or permit construct.

The deny or permit nomenclature has a different meaning within the context of the PBR operation than it does within the normal context of user-applied ACLs (where deny and permit are directly correlated to the forwarding actions of forward and drop). The following table lists the behavior between the permit and deny actions specified at the route-map level, in conjunction with the permit and deny actions specified at the ACL rule level.

<span id="page-37-0"></span>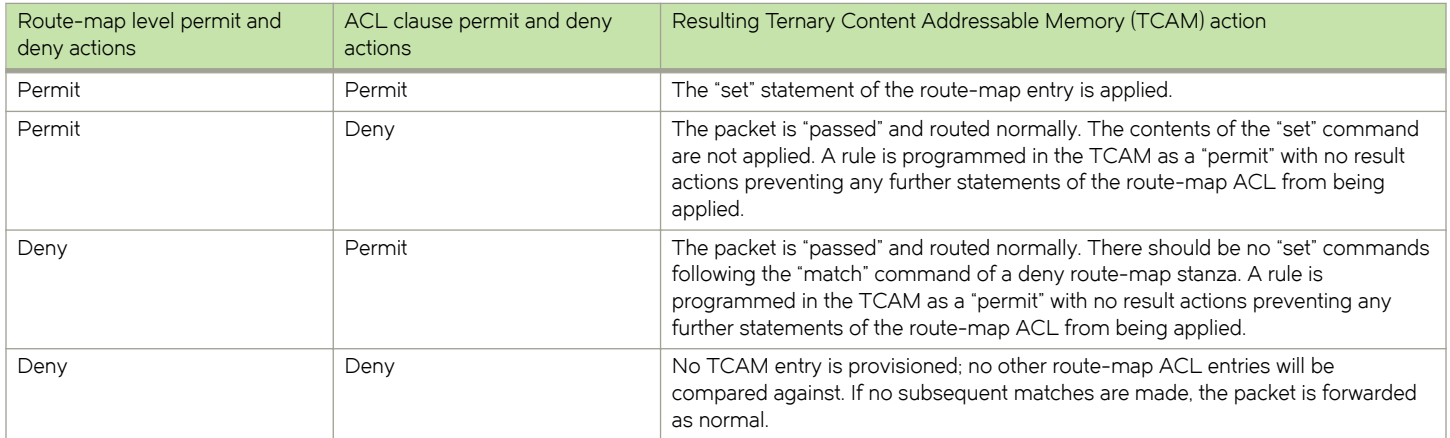

## Notes:

- ∙ Ternary Content Addressable Memory is high-speed hardware memory.
- ∙ Consider the permit and deny keywords as allowing the specified match content as either being permitted to or denied from using the defined "set criteria" of the route map. The permit and deny keywords do not correlate to the forwarding action of forward and drop as they do in the ACL application.
- PBR route maps may only be applied to Layer 3 (L3) interfaces. Application of a route map to a non-L3 interface results in the configuration being rejected.
- ∙ Deletion of a route map or deletion of an ACL used in the route map "match" is not allowed when the route map is actively bound to an interface. Attempts to delete an active route map or associated ACL is rejected, and an error and log will be generated.
- ∙ The "set" commands are only available within the context of a "permit" stanza. The CLI should not allow the use of a "set" command within a PBR "deny" stanza.

# Policy-Based Routing behavior

Policy-Based Routing (PBR) next-hop behavior selects the first live next-hop specified in the policy that is "UP".

If none of the policy's direct routes or next hops is available, the packets are forwarded as per the routing table. The order in which the next hop addresses are listed in the route map is an implicit preference for next hop selection. For example, if you enter the next hop addresses A, B, and C (in that order), and all paths are reachable, then A is the preferred selection. If A is not reachable, the next hop is B. If the path to A becomes reachable, the next hop logic will switch to next-hop A.

PBR does not have implicit "deny ip any any" ACL rule entry, as used in ACLs, to ensure that for route maps that use multiple ACLs (stanzas), the traffic is compared to all ACLs. However, if an explicit "deny ip any any" is configured, traffic matching this clause is routed normally using L3 paths and is not compared to any ACL clauses that follow the clause.

The set clauses are evaluated in the following order:

- 1. Set clauses where the next hop is specified.
- 2. Set interface NULL0.

The order in which you enter either the set ip next-hop or the set ipv6 next-hop command determines the order preference. If no nexthops are reachable, the egress interface is selected based on the order of interface configuration. The set interface NULLO clause regardless of which position it was entered — is always placed as the last selection in the list.

<span id="page-38-0"></span>For example if you enter the order shown below, the PBR logic will treat 3.3.3.5 as its first choice. If 3.3.3.5 is unavailable, the PBR logic will determine if 6.6.6.7 is available. NULLO is recognized only if 3.3.3.5 and 6.6.6.7 are both unavailable.

```
route-map foo permit 20
   match ip address acl Vincent
   set ip next-hop 3.3.3.5
   set ip interface NULL0
   set ip next-hop 6.6.6.7
```
#### **NOTE**

If a PBR route map is applied to an interface that is actively participating in a control protocol, and the ACL specified in the route map also matches the control protocol traffic, the control protocol traffic is trapped to the local processor and is not forwarded according to the route map.

## Policy-Based Routing with differing next hops

In this example, traffic is routed from different sources to different places (next hops). Packets arriving from source 1.1.1.1 are sent to the VRF pulp\_fiction's next hop at 3.3.3.3; packets arriving from source 2.2.2.2 are sent to the VRF pulp\_fiction's next hop at 3.3.3.5. If next hop 3.3.3.5 is not available, then the packet is sent to the next hop 2001:db8:0:0:0:ff00:42:8329.

1. Configure the ACLs.

```
switch(config)# ip access-list standard Jules
switch(conf-ipacl-std)# permit ip 1.1.1.1
switch(config)# ip access-list standard Vincent
switch(conf-ipacl-std)# permit ip 2.2.2.2
```
2. Create the first stanza of the route map, which is done in RBridge ID configuration mode. (The example is using a route-map named pulp\_fiction.)

```
witch(config)# rbridge-id 1
switch(config-rbridge-id-1)# route-map pulp fiction permit 10
switch(config-routemap pulp_fiction)# match ip address acl Jules
switch(config-routemap pulp_fiction)# set ip vrf pulp_fiction next-hop 3.3.3.3
```
3. Create the second stanza of the route-map (in this example well define a route-map named pulp\_fiction.)

```
switch(config-rbridge-id-1)# route-map pulp fiction permit 20
switch(config-routemap pulp_fiction)# match ip address acl Vincent
switch(config-routemap pulp<sup>-</sup>fiction)# set ip vrf pulp fiction next-hop 3.3.3.5
switch(config-routemap pulp fiction)# set ip next-hop 6.6.6.7
```
4. Bind the route map to the desired interface.

```
switch(config)# interface TenGigabitEthernet 4/1
switch(conf-if-te-4/1)# ip policy route-map pulp_fiction
```
5. View the route map configuration contents.

```
switch# show running-config route-map pulp-fiction
route-map pulp-fiction permit 10
  match ip address acl Jules
  set ip vrf pulp_fiction next-hop 3.3.3.3
!
route-map pulp-fiction permit 20
 match ip address acl Vincent
  set ip vrf pulp_fiction next-hop 3.3.3.5
set ip next-hop 6.6.6.7
!
```
<span id="page-39-0"></span>6. View the route map application.

```
switch# show route-map pulp-fiction
Interface TenGigabitEthernet 3/3 
  route-map pulp-fiction permit 10
    match ip address acl Jules (Active)
   set ip vrf pulp fiction next-hop 3.3.3.3
    Policy routing matches: 0 packets; 0 bytes
  route-map pulp-fiction permit 20
    match ip address acl Vincent (Active)
   set ip vrf pulp fiction next-hop 3.3.3.5 (selected)
    set ip next-hop 6.6.6.7
    Policy routing matches: 0 packets; 0 bytes
```
#### **NOTE**

For the first stanza (10) created in step 2, the absence of the keyword selected indicates that the none of the next hops in the list is being used; the packet is being routed by the standard routing mechanism.

## Policy-Based Routing uses of NULL0

NULL0 is a mechanism used to drop packets in policy-based routing.

NULL0 is a mechanism used to drop packets in policy-based routing. If the NULL0 interface is specified within a stanza and the stanza also contains a "match ACL" statement, only traffic meeting the match criteria within the ACL is forwarded to the NULL0 interface. If the NULL0 interface is specified within a stanza that does not contain a "match" statement, the match criteria is implicitly "match any."

Examples of using NULL0 include:

- ∙ NULL0 in conjunction with a "match" statement.
- ∙ NULL0 as a default action of a route map.

## Policy-Based Routing and NULL0 with match statements

NULL0 is a mechanism used to drop packets in the Policy-Based Routing (PBR). If the NULL0 interface is specified within a stanza and the stanza also contains a "match ACL" statement, only traffic meeting the match criteria within the ACL is forwarded to the NULL0 interface. If the NULL0 interface is specified within a stanza that does not contain a "match" statement, the match criteria is implicitly "match any."

In this example, the use of the NULL0 interface is only applicable to frames that meet the match criteria defined in the created ACL, or implicit "permit any" when no explicit match statement is listed for the stanza.

1. Configure the ACLs.

```
sw0(config)# ip access-list standard Jules
sw0(conf-ipacl-std)# permit ip 1.1.1.1
sw0(conf-ipacl-std)# deny ip 11.11.11.11
sw0(config)# ip access-list standard Vincent
sw0(conf-ipacl-std)# permit ip 2.2.2.2
```
2. Create the first stanza of the route map, which is done in RBridge ID configuration mode. (The example is using a route-map named pulp\_fiction.)

```
sw0(config)# rbridge-id 1
sw0(config-rbridge-id-1)# route-map pulp fiction permit 10
sw0(config-routemap pulp_fiction)# match ip address acl Jules
sw0(config-routemap pulp_fiction)# set ip vrf pulp_fiction next-hop 3.3.3.3
sw0(config-routemap pulp_fiction)# set ip interface NULL0
```
3. Create the second stanza of the route map. (The example is using a route map named pulp\_fiction.)

```
sw0(config-rbridge-id-1)# route-map pulp fiction permit 20
sw0(config-routemap pulp_fiction)# match ip address acl Vincent
sw0(config-routemap pulp_fiction)# set ip vrf pulp_fiction next-hop 3.3.3.5
sw0(config-routemap pulp_fiction)# set ipv6 next-hop 2001:db8:0:0:0:ff00:42:8329
```
Based on the above configuration, when address 1.1.1.1 is received, it matches stanza 10:

- ∙ If the next hop 3.3.3.3 is selected, the packet is forwarded to 3.3.3.3.
- ∙ If 3.3.3.3 is not selected by the PBR logic, the packet is sent to the next specified next-hop, which is the NULL0 interface, resulting in the traffic being dropped.
- ∙ If address 11.11.11.11 is received, since it matches the deny case of the ACL, it is denied from using the next hops specified in the route map and is forwarded according to the standard logic.
- ∙ If address 12.12.12.12 is received, because it meets none of the specified match criteria in either of the two stanzas, it basically falls off the end of the route map and reverts to using the standard routing logic.

## Policy-Based Routing and NULL0 as route map default action

This example shows the use of the NULL0 interface.

In this example, the use of the NULLO interface is only applicable to frames that meet the match criteria defined in the created ACL.

1. Configure the ACLs.

```
sw0(config)# ip access-list standard Jules
sw0(conf-ipacl-std)# permit ip 1.1.1.1
sw0(conf-ipacl-std)# deny ip 11.11.11.11
sw0(config)# ip access-list standard Vincent
sw0(conf-ipacl-std)# permit ip 2.2.2.2
```
2. Create the first stanza of the route map, which s done in RBridge ID configuration mode. (The example is using a route-map named pulp\_fiction.)

```
sw0(config)# rbridge-id 1
sw0(config-rbridge-id-1)# route-map pulp fiction permit 10
sw0(config-routemap pulp_fiction)# match ip address acl Jules
sw0(config-routemap pulp_fiction)# set ip vrf pulp_fiction next-hop 3.3.3.3
sw0(config-routemap pulp_fiction)# set ip interface NULL0
```
3. Create the second stanza of the route map. (The example is using a route-map named pulp\_fiction.)

```
sw0(config-rbridge-id-1)# route-map pulp_fiction permit 20
sw0(config-routemap pulp_fiction)# match ip address acl Vincent
sw0(config-routemap pulp_fiction)# set ip vrf pulp_fiction next-hop 3.3.3.5
```
4. Create the third stanza, which provides the default action of the route map.

sw0(config-rbridge-id-1)# route-map pulp\_fiction permit 30 sw0(config-routemap pulp fiction)# set  $i\overline{p}$  interface NULL0

The above configuration introduces a third stanza that defines the routing desired for all frames that do not meet any of the match criteria defined by the route map.

Based on the above configuration, when address 1.1.1.1 is received, it matches stanza 10:

- ∙ If the next hop 3.3.3.3 is selected, the packet is forwarded to 3.3.3.3.
- ∙ If 3.3.3.3 is not selected by the PBR logic, the packet is sent to the next specified next-hop, which is the NULL0 interface, resulting in the traffic being dropped.
- ∙ If address 11.11.11.11 is received, since it matches the deny case of the ACL, it is denied from using the next hops specified in the route map and will be forwarded according to the standard logic.
- ∙ If address 12.12.12.12 is received, because it meets none of the specified match criteria in either of the first two stanzas, it reaches the third stanza. Since a no "match" statement is specified, it is an implicit "match any." The address 12.12.12.12 is forwarded to the NULL0 interface where it is dropped.

Providing the default stanza enables a mechanism whereby if any packet is received that does not meet the match criteria set by the route map, the traffic is dropped.

# PIM

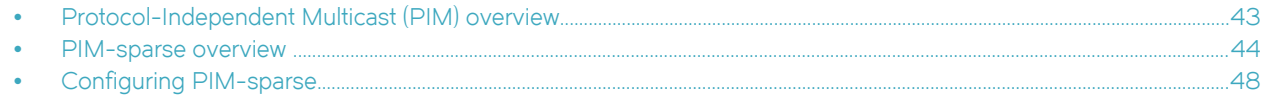

# Protocol-Independent Multicast (PIM) overview

The Protocol-Independent Multicast (PIM) protocol is a family of IPv4 multicast protocols. PIM does not rely on any particular routing protocol for creating its network topology state. Instead, PIM uses routing information supplied by other traditional routing protocols such as Open Shortest Path First, Border Gateway Protocol, and Multicast Source Discovery Protocol.

PIM messages are sent encapsulated in an IP packet with the IP protocol field set to 103. Depending on the type of message, the packet is either sent to the PIM All-Router-Multicast address (224.0.0.13) or sent as unicast to a specific host.

As with IP multicast, the main use case of PIM is for the source to be able to send the same information to multiple receivers by using a single stream of traffic. This helps minimize the processing load on the source, as the source needs to maintain only one session irrespective of the number of actual receivers. It also minimizes the load on the IP network, because the packets are sent only on links that lead to an interested receiver.

Several types of PIM exist, but Brocade supports only PIM sparse mode (PIM-sparse, PIM-SM). PIM-sparse explicitly builds unidirectional shared trees rooted at a rendezvous point (RP) per group, and optionally creates shortest-path trees per source.

## PIM considerations and limitations

This release of Network OS includes the following PIM support:

- ∙ 8 rendevous point (RP) devices
- 32 virtual interfaces. The virtual interfaces can be either Layer 3 VLAN or router ports
- ∙ 32 output interfaces
- ∙ 4,000 Layer 3 multicast group IDs
- ∙ 2,000 (S,G) forwarding entries
- ∙ 256 (\*, G) forwarding entries
- ∙ A learning rate of 32 routes per second
- ∙ Support for high availability (HA)

The following PIM features are not supported:

- ∙ Nonstop routing (NSR)
- ∙ IP version 6
- ∙ VRF
- ∙ Configuring the switch as the RP candidate
- ∙ PIM bootstrap router (BSR) configuration

#### NOTE

Although supported switches can receive and process BSR messages from other routers, they cannot be configured as BSR candidates.

## <span id="page-43-0"></span>PIM-standards conformity

The table below lists the level of conformity to PIM-related RFCs.

#### TABLE 1 PIM RFCs supported

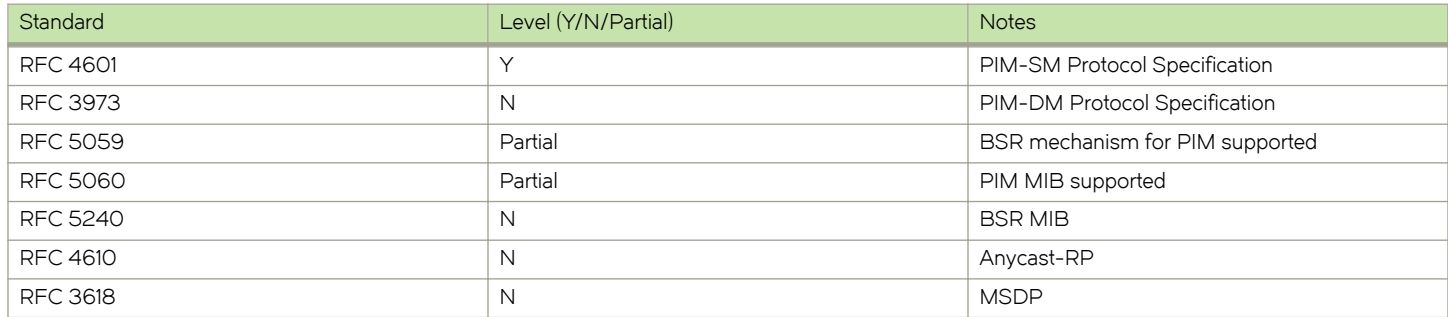

## PIM-sparse overview

PIM-sparse is most effective in large networks sparsely populated with hosts interested in multicast traffic, with most hosts not interested in all multicast data streams.

PIM-sparse devices are organized into domains. A PIM-sparse domain is a contiguous set of devices that all implement PIM and are configured to operate within a common boundary.

PIM-sparse creates unidirectional shared trees that are rooted at a common node in the network called the rendezvous point (RP). The RP acts as the messenger between the source and the interested hosts or routers. There are various ways of identifying an RP within a network. An RP can be configured either statically per PIM router, or by means of Bootstrap Router (BSR). Within a network, the RP should always be upstream from the destination hosts.

Once the RP is identified, interested hosts and routers send Join messages to the RP for the group that they are interested in. To reduce the number of Join messages incoming to an RP, the local network selects one of its upstream routers as the designated router (DR). All hosts below a DR send IGMP Join messages to the DR. The DR sends only one Join message to the RP on behalf of all its interested hosts.

PIM-sparse also provides the option of creating a source-based tree rooted at a router adjacent to the tree. This provides the destination hosts with an option of switching from the shared tree to the source-based tree if the latter has a shorter path between the source and the destination.

## PIM-sparse device types

Devices configured with PIM-sparse interfaces also can be configured to fill one or more of the following roles:

- ∙ PIM multicast border router (PMBR) A PIM device that has interfaces within the PIM domain and other interfaces outside the PIM domain. PBMRs connect the PIM domain to the Internet.
- ∙ Bootstrap router (BSR) A router that distributes rendezvous point (RP) information to the other PIM-sparse devices within the domain. Each PIM-sparse domain has one active BSR. For redundancy, you can configure ports on multiple devices as candidate BSRs. The PIM-sparse protocol uses an election process to select one of the candidate BSRs as the BSR for the domain. The BSR with the highest BSR priority (a user-configurable parameter) is elected. If the priorities result in a tie, then the candidate BSR interface with the highest IP address is elected.

The BSR must be configured as part of the L3 core network.

PIM

Rendezvous point (RP) — The meeting point for PIM-sparse sources and receivers. A PIM-sparse domain can have multiple RPs, but each PIM-sparse multicast group address can have only one active RP. PIM-sparse devices learn the addresses of RPs and the groups for which they are responsible from messages that the BSR sends to each of the PIM-sparse devices.

The RP must be configured as part of the L3 core network.

#### **NOTE**

Brocade recommends that you configure the same ports as candidate BSRs and RPs.

PIM designated router (DR) — Once the RP has been identified, each interested host/router sends Join messages to the RP for the group that they are interested in. The local network selects one of its upstream routers as the DR. All hosts below a DR send IGMP join-messages to the DR. The DR in turn sends only one Join message to the RP on behalf of all its interested hosts. The RP receives the first few packets of the multicast stream, encapsulated in the PIM register message, from the source hosts. These messages are sent as a unicast to the RP. The RP de-encapsulates these packets and forwards them to the respective DRs.

#### NOTE

DR election is based first on the router with the highest configured DR priority for an interface (if DR priority has been configured), and based next on the router with the highest IP address. To configure DR priority, use the ip pim drpriority command. For more information about this command, refer to Network OS Command Reference.

## PIM-sparse topologies

This section illustrates the two supported PIM-sparse topologies.

The figure below shows the components for a single-tier VCS PIM topology.

#### FIGURE 4 Single-tier VCS deployment

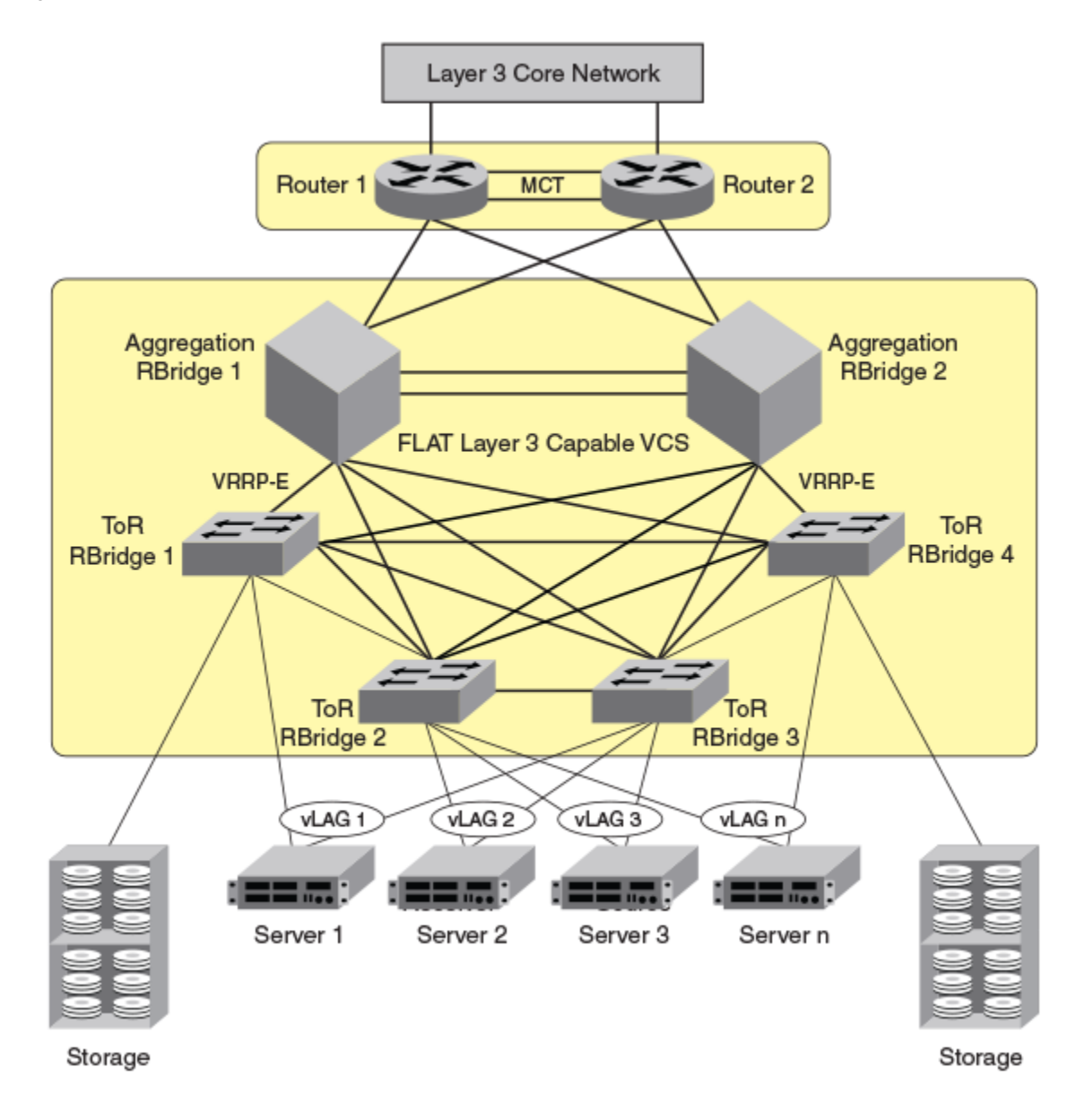

The following requirements apply to the single-VCS deployment depicted in the figure above:

- ∙ Top of rack (ToR) switches can be Brocade VDX 6740, VDX 6740T, VDX 6740T-1G, or VDX 8770 models. However, ToR switches are typically only Layer 2-capable when used in this context as part of a PIM environment.
- ∙ ToR switches must have IGMP-snooping enabled.
- Layer 3 protocols (VRRP-E and OSPF) can be configured on all interfaces with Layer 3 connectivity to the data-center core.
- ∙ IGMP snooping must be enabled on the aggregation-layer switches.
- PIM DR-priority is configured on the virtual Ethernet (VE) interfaces of all PIM-capable aggregation routers to optimize loadsharing abilities within the aggregation layer.

The figure below shows the components for a two-tier VCS PIM topology.

#### FIGURE 5 Two-tier VCS deployment

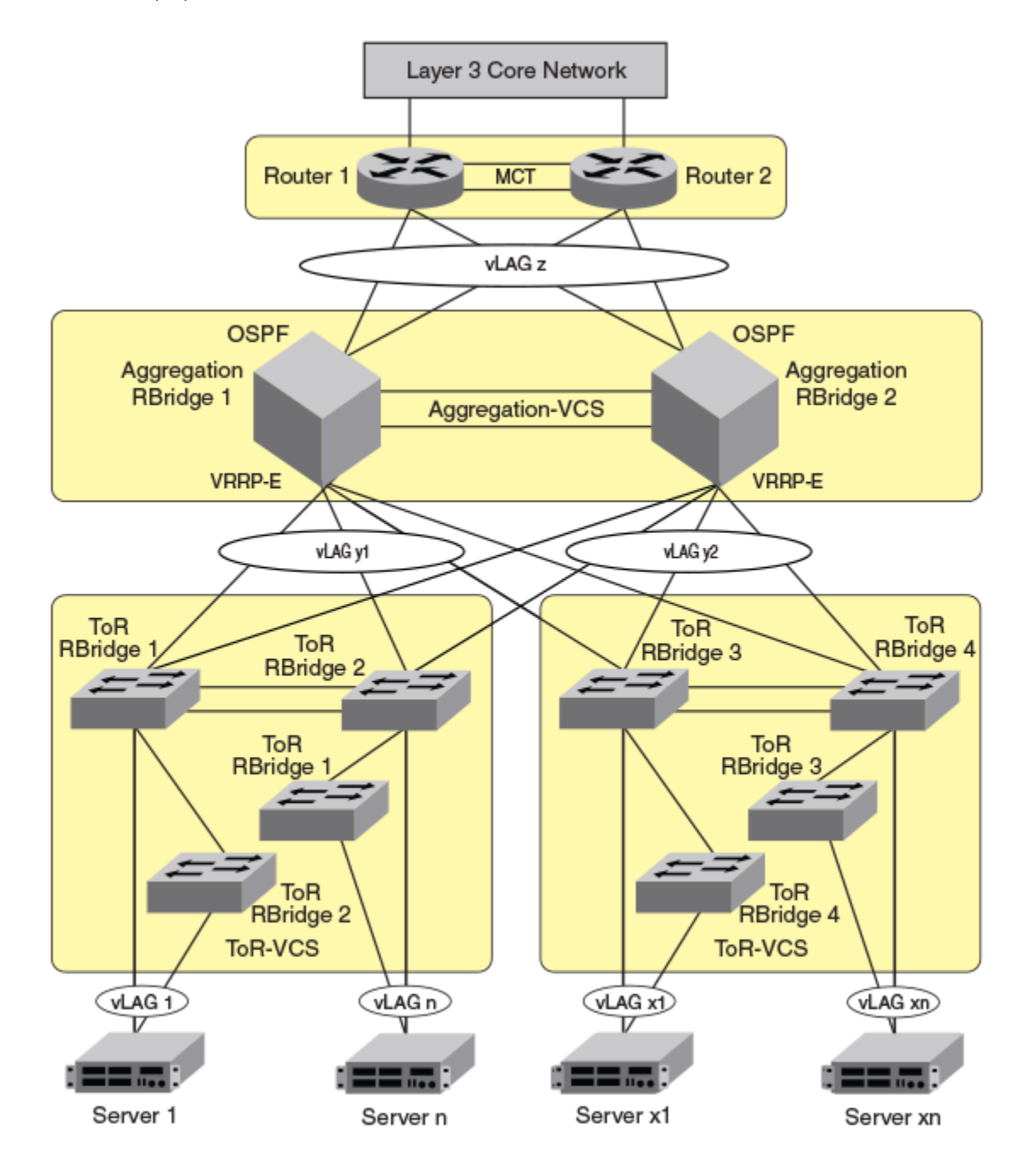

The following requirements apply to the two-tier-VCS deployment depicted in the figure above:

- ∙ ToR switches can be Brocade VDX 6740, VDX 8770 or VDX 6940 models. However, ToR switches are typically only Layer 2 capable when used in this context as part of a PIM environment.
- ∙ ToR VCS are typically only Layer 2 capable.
- ∙ ToR switches must have IGMP snooping enabled.
- ∙ Aggregation-layer VCS must be VDX 8770 or VDX 6740 models only.
- <span id="page-47-0"></span>∙ Aggregation-layer switches can be PIM-enabled.
- ∙ Layer 3 protocols (VRRP-E and OSPF) can be configured on all interfaces with Layer 3 connectivity to the data-center core.
- ∙ IGMP snooping must be enabled on the aggregation-layer switches.
- PIM DR-priority is configured on the VE interfaces of all PIM-capable aggregation routers to optimize load-sharing abilities within the aggregation layer.

# Configuring PIM-sparse

Use the procedures in this section for PIM-sparse configuration of a single-tier VCS.

## PIM-sparse configuration notes

Be aware of the following issues when configuring PIM-sparse:

- ∙ vLAGs must belong to PIM-enabled VLANs. For more information, refer to the "Configuring Link Aggregation" chapter of the Network OS Layer 2 Switching Configuration Guide.
- ∙ Set up your vLAGs before performing any PIM-specific configuration.
- ∙ Make sure that the rendezvous point (RP) is configured. This functionality should be provided by another router that is outside of the VCS Fabric.

#### **NOTE**

RP functionality, either static or dynamic, is not supported inside the VCS Fabric.

- ∙ All PIM-enabled aggregation layer devices should have a direct Layer 3 connection to the RP.
- ∙ Make sure that the bootstrap router (BSR), if applicable to your setup, is configured. The BSR can be any third-party box that supports PIM, BSR, and rendezvous point (RP) functionality. If you are using a Brocade MLX switch as the bootstrap router, refer to the Brocade MLX Series and NetIron Family Configuration Guide for more information.

## Graphic guide to PIM-sparse configuration

This diagram represents a sample PIM deployment on a single-tier VCS Fabric.

This network scenario can be used when configuring IGMP snooping on access-layer switches or when enabling PIM on aggregationlayer switches.

FIGURE 6 Sample PIM deployment on a single-tier VCS Fabric

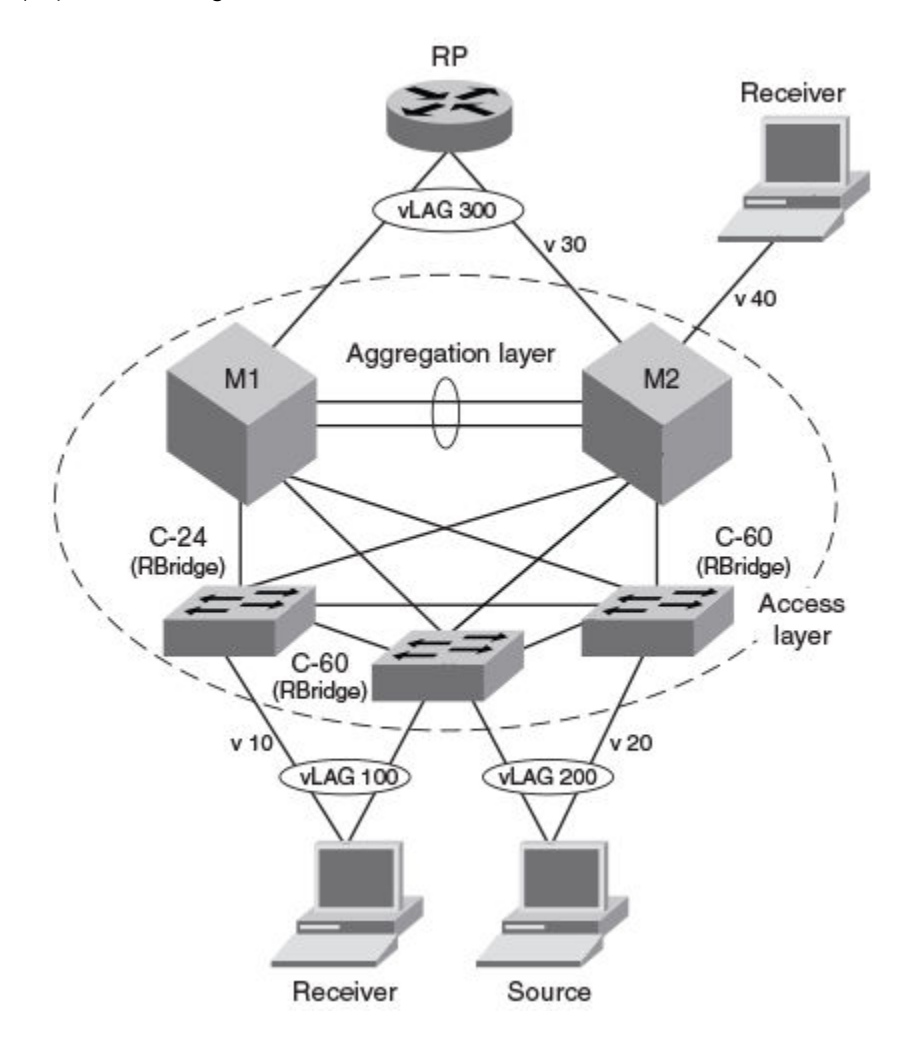

#### Explanation:

- ∙ M1 and M2 can be any variant of Brocade VDX 8770 or VDX 6740 switches.
- ∙ M1 is the designated router (DR) for VLAN 10 (labeled "v10") and VLAN 30 (labeled "v30").
- ∙ M2 is the designated router (DR) for VLAN 20 (labeled "v20") and VLAN 40 (labeled "v40").

#### **NOTE**

Physical interfaces are also supported.

∙ The switches labeled C-24 and C-60 can be any combination of Brocade VDX 6740 or VDX 8770 models. These switches are pure Layer 2 devices and need IGMP snooping enabled only.

## Enabling PIM on a router

This task enables PIM on a router and configures a variety of options.

1. Enable PIM globally.

PIM

a) Enter global configuration mode.

device# configure terminal device(config)#

b) Enter RBridge ID configuration mode.

```
device(config)# rbridge-id 51
device(config-rbridge-id-51)#
```
c) Enter the router pim command to enter PIM router configuration mode and configure a variety of options.

```
device(config-rbridge-id-51)# router pim
device(config-pim-router)#
```
- 2. In PIM router configuration mode you can change a variety of parameters from their defaults, as in the following examples.
	- a) To configure the IPv4 address of the PIM rendezvous point (RP), use the rp-address command:

```
device(config-pim-router)# rp-address 10.22.22.22
```
b) To configure the IPv4 address of the PIM rendezvous point (RP) and also specify a prefix list that defines a multicast group range for the RP:

device(config-pim-router)# rp-address 10.22.22.22 prefList1

c) To change the hello interval use the **hello-interval** command:

device(config-pim-router)# hello-interval 300

d) To change the inactivity timer, use the **inactivity-timer** command :

device(config-pim-router)# inactivity-timer 300

e) To change the neighbor timeout (the interval after which a PIM device considers a neighbor to be absent), use the nbrtimeout command :

device(config-pim-router)# nbr-timeout 300

f) To change the threshold at which the device switches to using Shortest Path Tree (SPT), use the spt-threshold command :

device(config-pim-router)# spt-threshold 1234

#### **NOTE**

In this example the device switches to SPT after receiving 1234 packets. When this value is set to infinity, the device never switches to SPT

3. To disable PIM globally on the device, removing all configurations in PIM router configuration mode:

```
device(config)# rbridge-id 51
device(config-rbridge-id-51)# no router pim
```
## Enabling PIM-sparse on routed interfaces

This task enables PIM-sparse and other options on any of the following interfaces: TenGigabitEthernet, FortyGigabitEthernet, portchannel, or virtual Ethernet (VE).

You must enable PIM globally before enabling PIM sparse on the interface. You must also enable IGMP snooping at the global and interface level before enabling PIM-sparse on a VE. Refer to Enabling IGMP snooping.

- 1. To enable PIM-sparse on a TenGigabitEthernet interface:
	- a) In global configuration mode, specify an interface.

```
device(config)# interface tengigabitethernet 58/0/7
device(conf-if-te-58/0/7)#
```
b) In interface subtype configuration mode, enter the **ip pim-sparse** command.

device(conf-if-te-58/0/7)# ip pim-sparse

2. (Optional) To change the designated router (DR) priority from the default, enter the ip pim dr-priority command in interface subtype configuration mode and specify a non-default value:

```
device(conf-if-te-58/0/7)# ip pim dr-priority
```
3. (Optional) To specify a prefix list as the neighbor filter, enter the ip pim neighbor-filter command in interface subtype configuration mode and specify a prefix list, in this example "prefList1":

device(conf-if-te-58/0/7)# ip pim neighbor-filter prefList1

#### **NOTE**

By default, directly connected routers under PIM form neighborship with one another. The prefix list denies or permits routers from neighborship. The prefix list must be already configured by means of the ip prefix-list command.

4. To disable PIM-sparse and associated PIM configurations on the interface:

device(conf-if-te-58/0/7)# no ip pim pim-sparse

## Configuring IGMP on routed interfaces

This task enables a variety of options related to IPv4 Internet Group Management Protocol (IGMP) on the following routed interfaces: TenGigabitEthernet, FortyGigabitEthernet, port-channel VE.

PIM must be enabled globally on the router before enabling PIM on router ports. Layer 3 IGMP is enabled as soon as the PIM is enabled on the VE or router port. The following IGMP configurations are allowed on router ports, but not allowed on Virtual Ethernet (VE) interfaces, however, the IGMP configurations applied at the VLAN level (Layer 2) will also apply on corresponding VEs.

#### Enabling and disabling IGMP immediate-leave

IGMP immediate-leave allows a group entry to be removed immediately from the receiver as soon as a Leave Group message is received, as long as the receiver is the only device on the segment that is subscribed to a group. This minimizes the leave latency of group memberships on an interface, as the device does not send group-specific queries. As a result, the group entry is removed from the multicast forwarding table as soon as a group leave message is received.

To enable this feature, enter the ip igmp immediate-leave command in interface subtype configuration mode as in the following example.

device(conf-if-te-58/0/7)# ip igmp immediate-leave

To disable this feature, enter the no ip igmp immediate-leave command in interface subtype configuration mode.

```
device(conf-if-te-58/0/7)# ip igmp immediate-leave
```
### Configuring the IGMP last-member query interval

You can set the frequency at which IGMP last-member query messages are sent. This is the interval for the response to a query sent after a host leave message is received from the last known active host on the subnet. The group is deleted if no reports are received in this interval. This interval adjusts the speed at which messages are transmitted on the subnet. Smaller values detect the loss of a group member faster.

#### NOTE

If this interval is not configured explicitly, the value is taken from the robustness variable (configured by means of the ip ipmp robustness-variable command).

To change the IGMP last-member query interval from the default, enter the ip igmp last-member-query-interval command in interface subtype configuration mode as in the following example.

device(conf-if-te-58/0/7)# ip igmp last-member-query-interval 1500

To restore the IGMP last-member query interval to the default, enter the no ip igmp last-member-query-interval command.

device(conf-if-te-58/0/7)# no ip igmp last-member-query-interval

#### Configuring the IGMP last-member query count

You can set the number of times that an IGMP query is sent in response to a host leave message. This is the number of times, separated by the last-member query-response interval (configured by the ip igmp last-member-query-interval command), that an IGMP query is sent in response to a host leave message from the last known active host on the subnet.

If this interval is not configured explicitly, the value is taken from the robustness variable (configured by means of the ip ipmp robustness-variable command).

To change the IGMP last-member query count from the default, enter the **ip igmp last-member-query-count** command in interface subtype configuration mode as in the following example.

```
device(conf-if-te-58/0/7)# ip igmp last-member-query-count 3
```
To restore the IGMP last-member query count to the default, enter the no ip igmp last-member-query-count command.

```
device(conf-if-te-58/0/7)# no ip igmp last-member-query-count
```
### Configuring the IGMP query interval

You can configure the frequency at which IGMP host query messages are sent. Larger values cause queries to be sent less often.

To change the IGMP query interval from the default, enter the ip igmp query-interval command in interface subtype configuration mode as in the following example.

```
device(conf-if-te-58/0/7)# ip igmp query-interval 200
```
#### To restore the IGMP query interval to the default, enter the no ip igmp query-interval command.

```
device(conf-if-te-58/0/7)# no ip igmp query-interval
```
### Configuring the IGMP query maximum response time

You can configure the maximum response time for IGMP queries.

To change the IGMP query maximum response time from the default, use the ip igmp query-max-response-time command as in the following example.

```
device(conf-if-te-58/0/7)# ip igmp query-max-response-time
```
To restore the IGMP query maximum response time to the default, enter the no ip igmp query-max-response-time command.

```
device(conf-if-te-58/0/7)# no ip igmp query-max-response-time
```
#### Configuring the IGMP robustness variable

A robustness value can be configured to compensate for packet loss in congested networks. This value determines the number of general IGMP queries that are sent before a multicast address is aged out for lack of a response. The default is 2.

To change the IGMP robustness variable from the default, use the **ip igmp robustness-variable** command as in the following example.

```
device(conf-if-te-58/0/7)# ip igmp robustness-variable 5
```
To restore the IGMP robustness variable to the default, enter the no ip igmp robustness-variable command.

device(conf-if-te-58/0/7)# no ip igmp robustness-variable

#### Configuring the IGMP startup query count

The IP IGMP startup query count is the number of queries that are separated by the startup interval. The default is 1.

To change the IGMP startup query count from the default, use the ip igmp startup-query-count command as in the following example.

```
device(conf-if-te-58/0/7)# ip igmp startup-query-count 2
```
To restore the IGMP startup query count to the default, enter the no ip igmp startup-query-count command.

```
device(conf-if-te-58/0/7)# no ip igmp startup-query-count
```
#### Configuring the IGMP startup query interval

You can change the interval between the general queries that are sent by the IGMP querier on startup. The default interval is 1.

To change the IGMP startup query interval from the default, use the ip igmp startup-query-interval command as in the following example.

```
device(conf-if-te-58/0/7)# ip igmp startup-query-interval 3
```
To restore the IGMP startup query interval to the default, enter the no ip igmp startup-query-interval command.

```
device(conf-if-te-58/0/7)# no ip igmp startup-query-interval
```
## Configuring the IGMP static group

You can forward traffic statically for a multicast group onto a specified interface, so that the interface behaves as if IGMP joins were received on that interface.

To enable this functionality, use the ip igmp static-group command and specify an IPv4 multicast address to be joined, as in the following example.

```
device(conf-if-te-58/0/7)# ip igmp static-group 225.0.0.10
```
To disable this functionality, enter the no ip igmp static-group command.

```
device(conf-if-te-58/0/7)# no ip igmp static-group
```
## Restricting unknown multicast

The restrict-unknown-multicast feature prevents the default flooding of multicast traffic on all ports of a VLAN.

The PIM topology and VLANs must be configured before this feature can be activated.

When this feature is enabled, (\*,G,V) entries are programmed, and the non-PIM-DR does not process or create (\*,\*,V) routes and maintain them in the mrouter database. IP multicast data traffic is sent only to mrouter-learned ports or PIM-hello-learned ports.

1. Enter interface configuration mode for the VLAN whose unknown multicast traffic is to be restricted.

switch(config)# interface vlan 100

2. Enter the ip igmp snooping restrict-unknown-multicast command.

switch(config-Vlan-100)# ip igmp snooping restrict-unknown-multicast

# <span id="page-54-0"></span>SPFv2

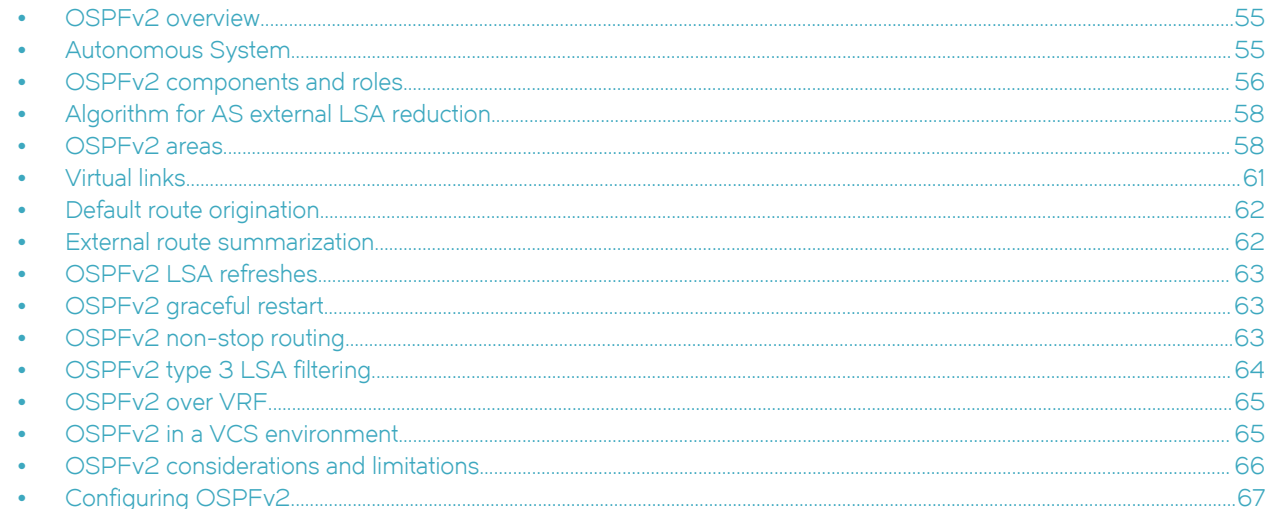

# OSPFv2 overview

Open Shortest Path First Version 2 (OSPFv2) is a link-state routing protocol that uses link-state advertisements (LSAs) to update neighboring routers about a router's interfaces. Each router maintains an identical area-topology database to determine the shortest path to any neighboring router.

OSPF is built upon a hierarchy of network components and areas. The highest level of the hierarchy is the autonomous system. An autonomous system is defined as a number of networks, all of which share the same routing and administration characteristics. A backbone area forms the core of the network, connecting all other areas. Details of these and other OSPF components are provided below.

# **Autonomous System**

An Autonomous System can be divided into multiple areas. Each area represents a collection of contiguous networks and hosts. Areas limit the amount of advertisements sent within the network. This is known as flooding. An area is represented in OSPFv2 by either an IP address or a number.

#### <span id="page-55-0"></span>FIGURE 7 OSPF operating in a network

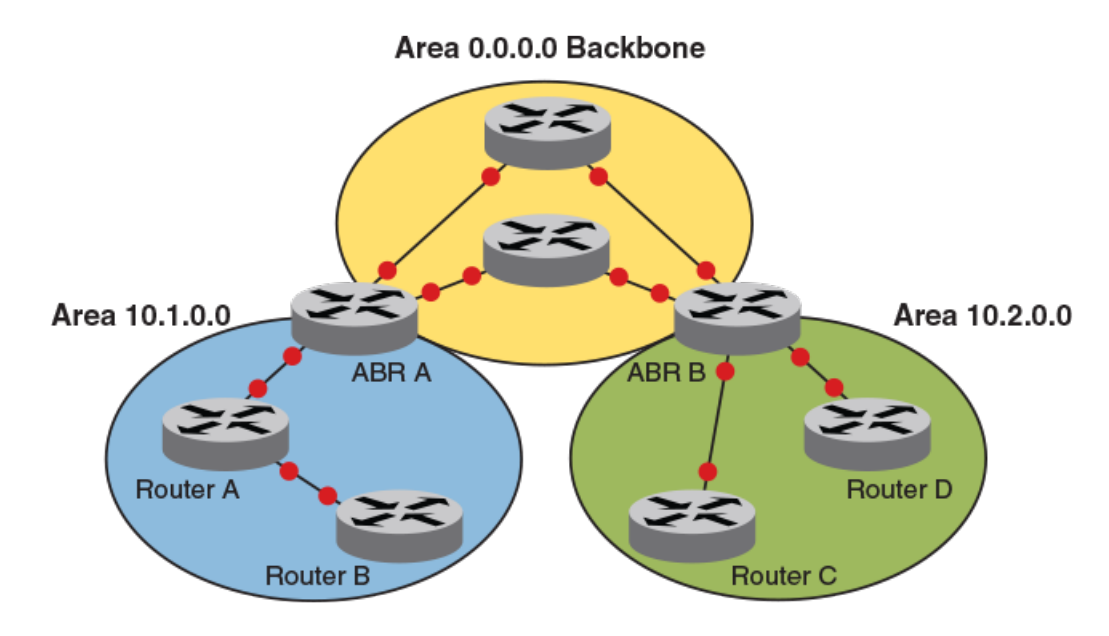

#### NOTE

For details of components and virtual links, refer to OSPFv2 components and roles on page 56 and [Virtual links](#page-60-0) on page 61, respectively.

Once OSPFv2 is enabled on the system, the user assigns an IP address or number as the *area ID* for each area. The area ID is representative of all IP addresses (subnets) on a router port. Each port on a router can support one area.

# OSPFv2 components and roles

OSPFv2 can be configured on either a point-to-point or broadcast network.

Devices can take a variety of roles in an OSPFv2 topology, as discussed below.

## Area Border Routers

An OSPF router can be a member of multiple areas. Routers with membership in multiple areas are known as Area Border Routers (ABRs). All ABRs must have either a direct or indirect link to an OSPF backbone area (also known as area 0 or area 0.0.0.0). Each ABR maintains a separate topological database for each area the router is in. Each topological database contains all LSA databases for each router within a given area. The routers within the same area have identical topological databases. An ABR is responsible for forwarding routing information or changes among its border areas.

For more information on OSPFv2 areas, refer to the *OSPFv2 areas* section.

## Autonomous System Boundary Routers

An Autonomous System Boundary Router (ASBR) is a router that is running multiple protocols and serves as a gateway to routers outside the OSPF domain and those operating with different protocols. The ASBR is able to import and translate different protocol routes into OSPF through a process known as redistribution.

For more information about redistribution, refer to the redistribute command in the Network OS Command Reference.

## Designated routers

In an OSPF broadcast network, OSPF elects one router to serve as the designated router (DR) and another router on the segment to act as the backup designated router (BDR). This minimizes the amount of repetitive information that is forwarded on the network. OSPF forwards all messages to the designated router.

On broadcast networks such as LAN links, all routers on the LAN other than the DR and BDR form full adjacencies with the DR and BDR and pass LSAs only to them. The DR forwards updates received from one neighbor on the LAN to all other neighbors on that same LAN. One of the main functions of a DR is to ensure that all the routers on the same LAN have identical LSDBs. Therefore, on broadcast networks, an LSDB is synchronized between a DROther (a router that is not a DR or a BDR) and its DR and BDR.

#### **NOTE**

In an OSPF point-to-point network, where a direct Layer 3 connection exists between a single pair of OSPF routers, there is no need for designated or backup designated routers.

In a network with no designated router and no backup designated router, the neighboring router with the highest priority is elected as the DR, and the router with the next highest priority is elected as the BDR, as shown in the figure below. Priority is a configurable option at the interface level; refer to the ip ospf priority command in the Network OS Command Reference.

#### FIGURE 8 Designated and backup router election

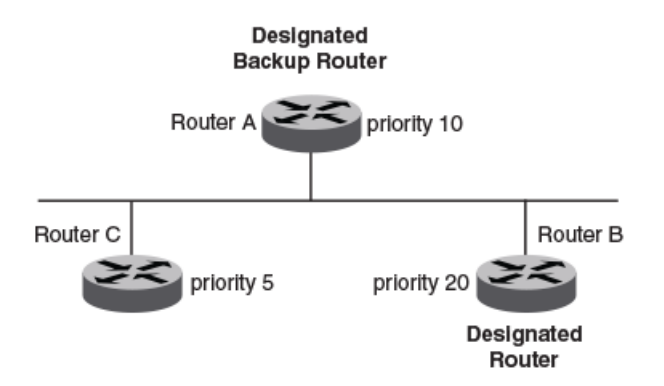

If the DR goes off line, the BDR automatically becomes the DR. The router with the next highest priority becomes the new BDR.

If two neighbors share the same priority, the router with the highest router ID is designated as the DR. The router with the next highest router ID is designated as the BDR. The DR and BDRs are recalculated after the OSPF protocol is disabled and re-enabled by means of the [no] router ospf command.

#### NOTE

By default, the Brocade device's router ID is the IP address configured on the lowest numbered loopback interface. If the device does not have a loopback interface, the default router ID is the lowest numbered IP address configured on the device.

When multiple routers on the same network are declaring themselves DRs, then both the priority and router ID are used to select the designated router and backup designated routers.

The DR and BDR election process is performed when one of the following events occurs:

∙ An interface is in a waiting state and the wait time expires.

- <span id="page-57-0"></span>∙ An interface is in a waiting state and receives a hello packet that addresses the BDR.
- ∙ A change in the neighbor state occurs, such as the following:
	- A neighbor state transitions from ATTEMPT state to a higher state.
	- Communication to a neighbor is lost.
	- A neighbor declares itself to be the DR or BDR for the first time.

# Algorithm for AS external LSA reduction

The AS external LSA reduction example shows the normal AS External LSA reduction feature. The behavior changes under the following conditions:

- ∙ There is one ASBR advertising (originating) a route to the external destination, but one of the following happens:
	- A second ASBR comes on-line
	- A second ASBR that is already on-line begins advertising an equivalent route to the same destination.

In either case above, the router with the higher router ID floods the AS External LSAs and the other router flushes its equivalent AS External LSAs. For example, if Router D is offline, Router E is the only source for a route to the external routing domain. When Router D comes on-line, it takes over flooding of the AS External LSAs to Router F, while Router E flushes its equivalent AS External LSAs to Router F.

- ∙ One of the ASBRs starts advertising a route that is no longer equivalent to the route the other ASBR is advertising. In this case, the ASBRs each flood AS External LSAs. Since the LSAs either no longer have the same cost or no longer have the same next-hop router, the LSAs are no longer equivalent, and the LSA reduction feature no longer applies.
- ∙ The ASBR with the higher router ID becomes unavailable or is reconfigured so that it is no longer an ASBR. In this case, the other ASBR floods the AS External LSAs. For example, if Router D goes off-line, then Router E starts flooding the AS with AS External LSAs for the route to Router F.

# OSPFv2 areas

## Backbone area

The backbone area (also known as area 0 or area 0.0.0.0) forms the core of OSPFv2 and OSPFv3 networks. All other areas are connected to it, and inter-area routing happens by way of routers connected to the backbone area and to their own associated areas.

The backbone area is the logical and physical structure for the OSPF domain and is attached to all non-zero areas in the OSPF domain.

The backbone area is responsible for distributing routing information between non-backbone areas. The backbone must be contiguous, but it does not need to be physically contiguous; backbone connectivity can be established and maintained through the configuration of virtual links.

## Area types

OSPFv2 areas can be normal, a stub area, a totally stubby area (TSA), or a not-so-stubby area (NSSA).

- ∙ Normal: OSPFv2 devices within a normal area can send and receive external link-state advertisements (LSAs).
- ∙ Stub: OSPFv2 devices within a stub area cannot send or receive external LSAs. In addition, OSPFv2 devices in a stub area must use a default route to the area's Area Border Router (ABR) to send traffic out of the area.
- ∙ NSSA: The Autonomous System Boundary Router (ASBR) of an NSSA can import external route information into the area.
- ASBRs redistribute (import) external routes into the NSSA as type 7 LSAs. Type 7 External LSAs are a special type of LSA generated only by ASBRs within an NSSA, and are flooded to all the routers within only that NSSA.
- ABRs translate type 7 LSAs into type 5 External LSAs, which can then be flooded throughout the autonomous system. The NSSA translator converts a type 7 LSA to a type 5 LSA if F-bit and P-bit are set and there is a reachable forwarding address. You can configure summary-addresses on the ABR of an NSSA so that the ABR converts multiple type 7 external LSAs received from the NSSA into a single type 5 external LSA.

When an NSSA contains more than one ABR, OSPFv2 elects one of the ABRs to perform the LSA translation for NSSA. OSPFv2 elects the ABR with the highest router ID. If the elected ABR becomes unavailable, OSPFv2 automatically elects the ABR with the next highest router ID to take over translation of LSAs for the NSSA. The election process for NSSA ABRs is automatic.

∙ TSA: Similar to a stub area, a TSA does not allow summary routes in addition to not having external routes.

## Area range

You can further consolidate routes at an area boundary by defining an area range. The area range allows you to assign an aggregate value to a range of IP and IPv6 addresses.

This aggregate value becomes the address that is advertised instead of all the individual addresses it represents being advertised. You have the option of adding the cost to the summarized route. If you do not specify a value, the cost value is the default range metric calculation for the generated summary LSA cost. You can temporarily pause route summarization from the area by suppressing the type 3 LSA so that the component networks remain hidden from other networks.

- ∙ You can assign up to 32 ranges in an OSPFv2 area.
- ∙ You can assign up to 4 ranges in an OSPFv3 area.

## Stub area and totally stubby area

A stub area is an area in which advertisements of external routes are not allowed, reducing the size of the database. A totally stubby area (TSA) is a stub area in which summary link-state advertisement (type 3 LSAs) are not sent.

A stub area disables advertisements of external routes. By default, the ABR sends summary LSAs (type 3 LSAs) into stub areas. You can further reduce the number of LSAs sent into a stub area by configuring the device to stop sending type 3 LSAs into the area. You can disable the summary LSAs to create a TSA when you are configuring the stub area or after you have configured the area.

The stub area disables origination of summary LSAs, but the device still accepts summary LSAs from OSPF neighbors and floods them to other neighbors.

When you enter the area stub no-summary command to disable the summary LSAs, the change takes effect immediately. If you apply the option to a previously configured area, the device flushes all the summary LSAs it has generated (as an ABR) from the area.

#### **NOTE**

Stub areas and TSAs apply only when the device is configured as an Area Border Router (ABR) for the area. To completely prevent summary LSAs from being sent to the area, disable the summary LSAs on each OSPF router that is an ABR for the area.

## Not-so-stubby area (NSSA)

The OSPFv2 not-so-stubby area (NSSA) enables you to configure OSPFv2 areas that provide the benefits of stub areas, but that also are capable of importing external route information. OSPFv2 does not flood external routes from other areas into an NSSA, but does translate and flood route information from the NSSA into other areas such as the backbone.

NSSAs are especially useful when you want to summarize type 5 External LSAs (external routes) before forwarding them into an OSPFv2 area. The OSPFv2 specification prohibits summarization of type 5 LSAs and requires OSPFv2 to flood type 5 LSAs throughout a routing domain. When you configure an NSSA, you can specify a summary-address for aggregating the external routes that the NSSA's ABR exports into other areas.

The figure below shows an example of an OSPFv2 network containing an NSSA.

#### FIGURE 9 OSPF network containing an NSSA

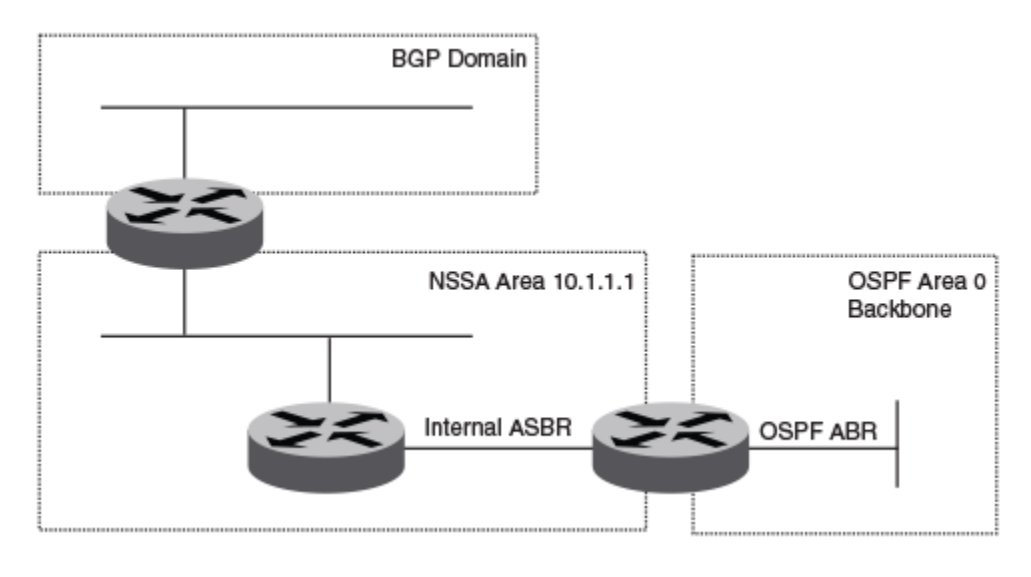

This example shows two routing domains, a BGP domain and an OSPF domain. The ASBR inside the NSSA imports external routes from BGP into the NSSA as type 7 LSAs, which the ASBR floods throughout the NSSA.

The ABR translates the type 7 LSAs into type 5 LSAs. If a summary-address is configured for the NSSA, the ABR also summarizes the LSAs into an aggregate LSA before flooding the type 5 LSAs into the backbone.

Because the NSSA is partially stubby the ABR does not flood external LSAs from the backbone into the NSSA. To provide access to the rest of the Autonomous System (AS), the ABR generates a default type 7 LSA into the NSSA.

## Link state advertisements

Communication among areas is provided by means of link state advertisements (LSAs). The LSAs supported for each area type are as follows:

- ∙ Backbone (area 0) supports LSAs 1, 2, 3, 4, 5, and 7.
- ∙ Nonbackbone, supports LSAs 1, 2, 3, 4, and 5.
- ∙ Stub area supports LSAs 1, 2, and 3.
- ∙ Totally stubby area (TSA) supports LSAs 1 and 2, and also supports a single LSA 3 per ABR, advertising a default route.
- ∙ No so stubby area (NSSA) supports LSAs 1, 2, 3, and 7.

# <span id="page-60-0"></span>Virtual links

All ABRs must have either a direct or indirect link to the OSPFv2 backbone area (0.0.0.0 or 0). If an ABR does not have a physical link to the area backbone, the ABR can configure a virtual link to another router within the same area, which has a physical connection to the area backbone.

The path for a virtual link is through an area shared by the neighbor ABR (router with a physical backbone connection), and the ABR requires a logical connection to the backbone.

Two parameters fields must be defined for all virtual links—transit area ID and neighbor router:

- ∙ The transit area ID represents the shared area of the two ABRs and serves as the connection point between the two routers. This number should match the area ID value.
- The neighbor router field is the router ID (IP address) of the router that is physically connected to the backbone, when assigned from the router interface requiring a logical connection. When assigning the parameters from the router with the physical connection, be aware that the router ID is the IP address of the router requiring a logical connection to the backbone.

#### NOTE

By default, a device's router ID is the IP address configured on the lowest numbered loopback interface. If the device does not have a loopback interface, the default router ID is the lowest numbered IP address configured on the device. When you establish an area virtual link, you must configure it on both of the routers (both ends of the virtual link).

Virtual links cannot be configured in stub areas and NSSAs.

The following figure shows an OSPF area border router, Device A, that is cut off from the backbone area (area 0). To provide backbone access to Device A, you can add a virtual link between Device A and Device C using Area 1 as a transit area. To configure the virtual link, you define the link on the router that is at each end of the link. No configuration for the virtual link is required on the routers in the transit area.

FIGURE 10 Defining OSPF virtual links within a network

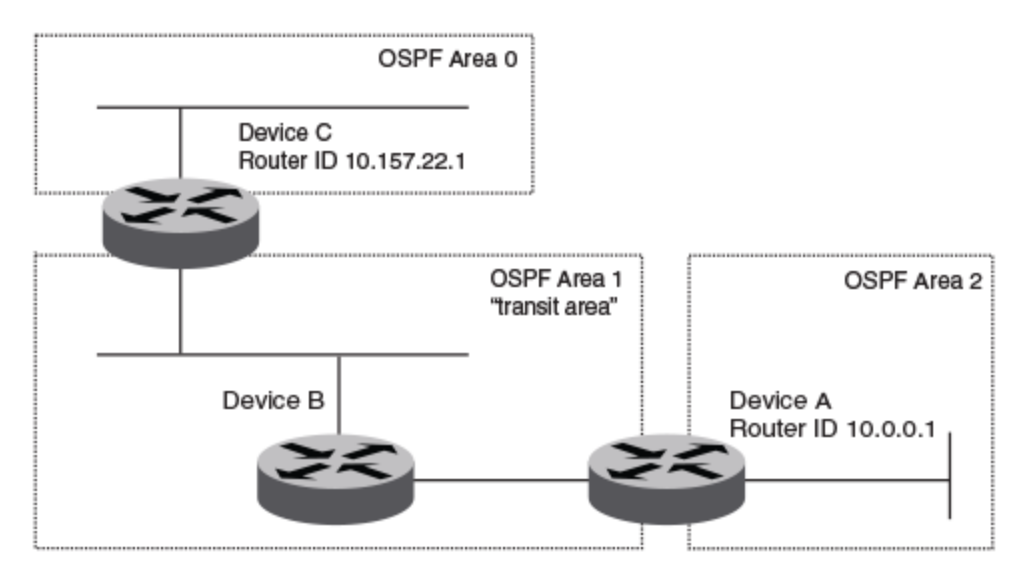

# <span id="page-61-0"></span>Default route origination

When the device is an OSPFv2 Autonomous System Boundary Router (ASBR), you can configure it to automatically generate a default external route into an OSPFv2 routing domain.

By default, a device does not advertise the default route into the OSPFv2 domain. If you want the device to advertise the OSPFv2 default route, you must explicitly enable default route origination. When you enable OSPFv2 default route origination, the device advertises a type 5 default route that is flooded throughout the autonomous system, with the exception of stub areas.

The device advertises the default route into OSPFv2 even if OSPFv2 route redistribution is not enabled, and even if the default route is learned through an IBGP neighbor. The device does not, however, originate the default route if the active default route is learned from an OSPFv2 device in the same domain.

#### NOTE

The device does not advertise the OSPFv2 default route, regardless of other configuration parameters, unless you explicitly enable default route origination.

If default route origination is enabled and you disable it, the default route originated by the device is flushed. Default routes generated by other OSPFv2 devices are not affected. If you re-enable the default route origination, the change takes effect immediately and you do not need to reload the software.

# External route summarization

An ASBR can be configured to advertise one external route as an aggregate for all redistributed routes that are covered by a specified address range.

When you configure an address range, the range takes effect immediately. All the imported routes are summarized according to the configured address range. Imported routes that have already been advertised and that fall within the range are flushed out of the autonomous system and a single route corresponding to the range is advertised.

If a route that falls within a configured address range is imported by the device, no action is taken if the device has already advertised the aggregate route; otherwise, the device advertises the aggregate route. If an imported route that falls within a configured address range is removed by the device, no action is taken if there are other imported routes that fall within the same address range; otherwise, the aggregate route is flushed.

You can configure up to 32 address ranges. The device sets the forwarding address of the aggregate route to 0 and sets the tag to 0. If you delete an address range, the advertised aggregate route is flushed and all imported routes that fall within the range are advertised individually. If an external link-state database (LSDB) overflow condition occurs, all aggregate routes and other external routes are flushed out of the autonomous system. When the device exits the external LSDB overflow condition, all the imported routes are summarized according to the configured address ranges.

#### **NOTE**

If you use redistribution filters in addition to address ranges, the device applies the redistribution filters to routes first, and then applies them to the address ranges.

#### **NOTE**

If you disable redistribution, all the aggregate routes are flushed, along with other imported routes.

#### NOTE

Only imported, type 5 external LSA routes are affected. A single type 5 LSA is generated and flooded throughout the autonomous system for multiple external routes.

# <span id="page-62-0"></span>OSPFv2 | SA refreshes

To prevent a refresh from being performed each time an individual LSA's refresh timer expires, OSPFv2 LSA refreshes are delayed for a specified time interval. This pacing interval can be altered.

The device paces OSPFv2 LSA refreshes by delaying the refreshes for a specified time interval instead of performing a refresh each time an individual LSA's refresh timer expires. The accumulated LSAs constitute a group, which the device refreshes and sends out together in one or more packets.

The pacing interval, which is the interval at which the device refreshes an accumulated group of LSAs, is configurable in a range from 10 through 1800 seconds (30 minutes). The default is 240 seconds (4 minutes). Thus, every four minutes, the device refreshes the group of accumulated LSAs and sends the group together in the same packets.

The pacing interval is inversely proportional to the number of LSAs the device is refreshing and aging. For example, if you have approximately 10,000 LSAs, decreasing the pacing interval enhances performance. If you have a very small database (40 to 100 LSAs), increasing the pacing interval to 10 to 20 minutes may enhance performance only slightly.

# OSPFv2 graceful restart

The graceful restart (GR) feature provides a routing device with the capability to inform its neighbors when it is performing a restart.

Neighboring devices, known as GR helpers, are informed via protocol extensions that the device is undergoing a restart and assist in the restart. For the duration of the graceful restart, the restarting device and its neighbors continue forwarding packets ensuring there is no disruption to network performance or topology. Disruptions in forwarding are minimized and route flapping diminished. When the restart is complete, the device is able to quickly resume full operation due to the assistance of the GR helpers. The adjacent devices then return to normal operation.

There are two types of OSPFv2 graceful restart:

- Planned restart: the restarting routing device informs its neighbors before performing the restart. The GR helpers act as if the routing device is still within the network topology, continuing to forward traffic to the restarting routing device. A defined interval, known as a "grace period" is set to specify when the neighbors should consider the restart complete and the restarting routing device as part of the network topology again.
- Unplanned restart: the routing device restarts without warning due to a software fault.

#### **NOTE**

In order for a graceful restart on a routing device to be successful, the OSPFv2 neighbors must have GR-helper mode enabled. GR-helper mode is enabled by default.

# OSPFv2 non-stop routing

OSPFv2 can continue operation without interruption during hitless failover when the OSPFv2 non-stop routing (NSR) feature is enabled.

During graceful restart (GR), the restarting neighbors must help build routing information during a failover. However, GR may not be supported by all devices in a network. NSR eliminates this dependency.

NSR does not require support from neighboring devices to perform hitless failover, and OSPF can continue operation without interruption.

#### **NOTE**

NSR does not support IPv6-over-IPv4 tunnel and virtual links, so traffic loss is expected while performing hitless failover.

# <span id="page-63-0"></span>OSPFv2 type 3 LSA filtering

OSPFv2 type 3 LSA filtering provides an ABR that is running the OSPFv2 protocol with the ability to filter type 3 link-state advertisements (LSAs) that are sent between different OSPFv2 areas. Filtering of routes can be defined using prefix-list filters to either permit or deny certain prefixes. Only specified prefixes can be sent from one area to another area and all other prefixes are prohibited. OSPFv2 type 3 LSA filtering can be applied for the LSAs coming into a specific OSPFv2 area or going out of a specific OSPFv2 area, or into and out of the same OSPFv2 areas concurrently. Any change in the prefix-list used for type 3 filtering may result in the advertisement of new summary LSAs or the withdrawal of previously advertised summary LSAs.

Type 3 LSAs refer to summary links and are sent by ABRs to advertise destinations outside the area. OSPFv2 type 3 LSA filtering gives the administrator improved control of route distribution between OSPFv2 areas.

In certain situations, reachability for some IP network prefixes from outside of an area or to a specific area should be restricted. Such a situation is illustrated in the figure below where a device called R3 is advertising stub networks that belong to the non-backbone area (Area1). An ABR, R2, will generate summary routes for these prefixes. If OSPFv2 type 3 LSA filtering is not configured, all the stub networks are seen as summary LSAs in the backbone area (Area 0) and are flooded to all applicable OSPFv2 devices. These type 3 LSAs can be filtered out using the OSPFv2 type3 LSA Filter.

FIGURE 11 OSPFv2 type 3 LSA filtering

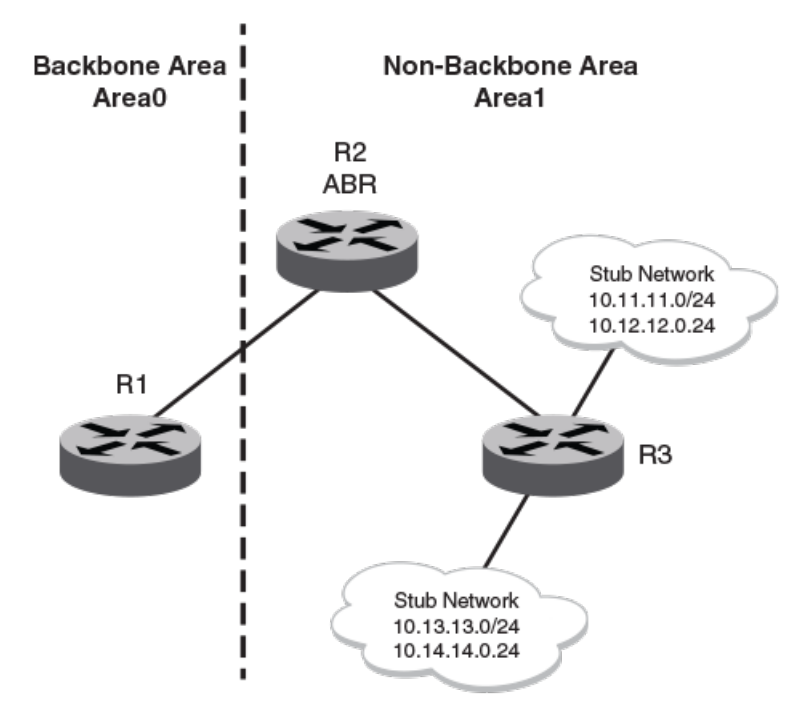

## **OSPFv2 Type3 LSA Filtering**

## Usage and configuration guidelines

- ∙ OSPFv2 type 3 LSA filtering is only applicable to ABRs. Configurations are accepted prior to the device becoming an ABR but OSPFv2 type 3 LSA filtering only occurs once the device becomes an ABR.
- ∙ When OSPFv2 type 3 LSA filtering is enabled in the "in" direction, all type 3 LSAs originated by the ABR to this area are filtered by the prefix list, based on information from all other areas. Type 3 LSAs, originated as a result of the area range command in a

<span id="page-64-0"></span>different area, are treated like any other individuallly originated type 3 LSA. Any prefix that does not match an entry in the prefix list is implicitly denied.

- ∙ When OSPFv2 type 3 LSA filtering is enabled in the "out" direction, all type 3 LSAs advertised by the ABR are filtered by the prefix list, based on information from this area to all other areas. If the area range command has been used to configure type 3 LSAs for this area, these type 3 LSAs that correspond to these configurations are treated like any other type 3 LSA. Prefixes that do not match are implicitly denied.
- ∙ Type 3 LSAs received from other devices are not filtered out. The OSPFv2 type 3 LSA filter is only applied when the ABR generates summary routes to advertise.
- ∙ If a prefix-list used in type 3 LSA filtering is not created or defined, all summary LSAs are discarded.
- ∙ OSPFv2 type 3 LSA filtering is supported for both default VRFs and non-default VRFs.

# OSPFv2 over VRF

With Network OS 4.0 and later, OSPFv2 can run over multiple Virtual Routing and Forwarding (VRF) instances. All OSPFv2 commands supported in Network OS 4.0 and later are available over default and non-default OSPF instances.

OSPFv2 maintains multiple instances of the routing protocol to exchange route information among various VRF instances. A multi-VRF-capable device maps an input interface to a unique VRF, based on user configuration. These input interfaces can be physical or a switched virtual interface (SVI). By default, all input interfaces are attached to the default VRF instance.

Multi-VRF for OSPF (also known as VRF-Lite for OSPF) provides a reliable mechanism for trusted VPNs to be built over a shared infrastructure. The ability to maintain multiple virtual routing or forwarding tables allows overlapping private IP addresses to be maintained across VPNs. For details and a configuration example, refer to Multi-VRF for OSPF in the Multi-VRF chapter.

# OSPFv2 in a VCS environment

The figure below shows one way in which OSPFv2 can be used in a VCS fabric cluster environment. Routers RB1 and RB2, as well as the MLX switches, are configured with OSPFv2. Switches RB3, RB4, and RB5 are Layer 2 switches.

#### <span id="page-65-0"></span>FIGURE 12 OSPF example in a VCS environment

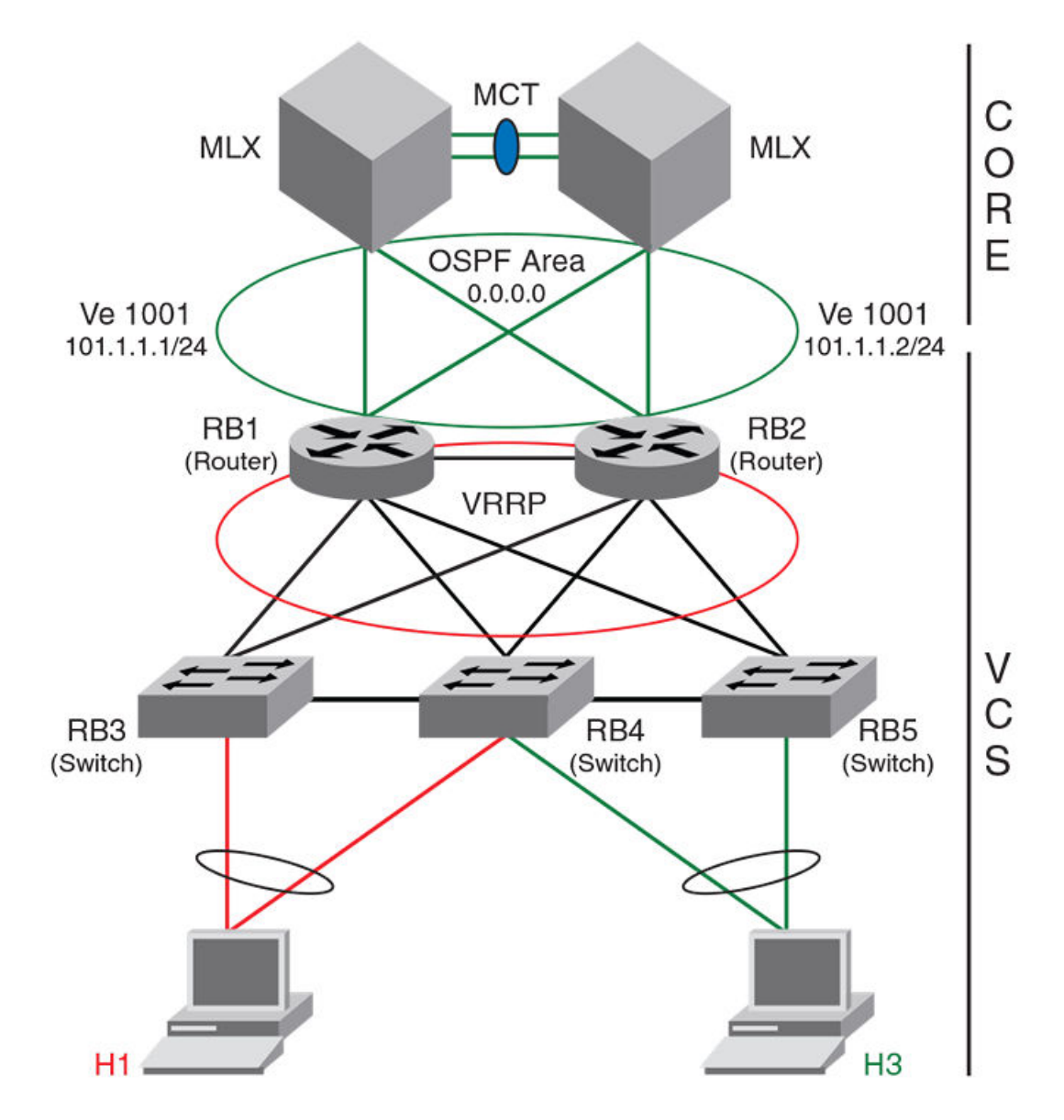

# OSPFv2 considerations and limitations

- ∙ OSPFv2 must be configured in a Virtual Cluster Switching (VCS) environment.
- ∙ The following platforms support OSPF:
	- Brocade VDX 6740
	- Brocade VDX 6740T
	- Brocade VDX 6740T-1G
	- Brocade VDX 6940-36Q
	- Brocade VDX 6940-144S
	- Brocade VDX 8770-4
	- Brocade VDX 8770-8
- <span id="page-66-0"></span>∙ OSPFv2 can be configured on either a point-to-point or broadcast network.
- OSPF is supported on unnumbered IP interfaces. Refer to the Unnumbered IP interfaces section for more information.
- ∙ OSPFv2 can be enabled on the following interfaces: gigabitethernet, tengigabitethernet, fortygigabitethernet, loopback, and ve.
- ∙ On enabling OSPFv2 over a loopback interface, the network is advertised as a stub network in the router LSA for the attached area. OSPFv2 control packets, such as hellos, are not transmitted on loopback interfaces and adjacencies will not form.
- ∙ For VXLAN, if you are configuring a loopback interface to serve as a VTEP, you must manually configure distinct router-ids, using the ip router id command, for use by routing protocols.

# Configuring OSPFv2

Consider the topics discussed below when configuring OSPFv2.

## Enabling OSPFv2

A number of steps are required when enabling OSPFv2 on a device.

Consider the following when enabling OSPFv2 on a device.

- ∙ If a device is to operate as an ASBR, you must enable the ASBR capability at the system level.
- Redistribution must be enabled on devices configured to operate as ASBRs.
- ∙ All device ports must be assigned to one of the defined areas on an OSPF device. When a port is assigned to an area, all corresponding subnets on that port are automatically included in the assignment.
- 1. Enter the router ospf command in RBridge ID configuration mode to enable OSPF on the device.
- 2. Assign the areas to which the device will be attached.
- 3. Assign individual interfaces to the OSPF areas.
- 4. Assign a virtual link to any ABR that does not have a direct link to the OSPF backbone area.
- 5. Refer to [Changing default settings](#page-79-0) on page 80.

## Setting up the backbone area

To set up the backbone area shown in [Autonomous System](#page-54-0) on page 55, do the following:

1. Enter the **configure terminal** command to access global configuration mode.

device# configure terminal

2. Enter the rbridge-id command with an RBridge ID to enter RBridge ID configuration mode.

device(config)# rbridge-id 10

3. Enter the router ospf command to enter OSPF router configuration mode and enable OSPF on the device.

device(onfig-rbridge-id-10)# router ospf

4. Enter the **area** command and specify 0.0.0.0 to configure the backbone area.

device(config-router-ospf-vrf-default-vrf)# area 0.0.0.0

5. Enter the exit command until you return to global configuration mode.

```
device(config-router-ospf-vrf-default-vrf)# exit
```
6. Enter the interface vlan command followed by the VLAN number to create a VLAN.

device(config)# interface vlan 1001

7. Enter the rbridge-id command followed by the RBridge ID to enter RBridge configuration mode.

device(config)# rbridge-id 10

8. Enter the **interface ve** command followed by the VLAN number to enter interface configuration mode.

device(config-rbridge-id-10)# interface Ve 1001

9. Enter the ip address operand followed by the IP address/subnet for the interface.

device(config-Ve-1001 # ip address 101.1.1.1/24

10. Enter the **ip ospf area** command followed by the area ID to assign the interface to this area.

device(config-Ve-1001)# ip ospf area 0.0.0.0

```
device# configure terminal
device(config)# rbridge 10
device(config)# ip router-id 10.11.12.13
device(config-rbridge-id-10)# router ospf
device(config-router-ospf-vrf-default-vrf)# area 0.0.0.0
device(config-router-ospf-vrf-default-vrf)# exit
device(config-rbridge-id-10)# exit
device(config)# interface vlan 1001
device(config-Vlan-1001)# rbridge 10
device(config-rbridge-id-10)# interface Ve 1001
device(config-Ve-1001 # ip address 101.1.1.1/24
device(config-Ve-1001)# ip ospf area 0.0.0.0
```
## Configuring an NSSA

OSPFv2 areas can be defined as NSSA areas with modifiable parameters.

1. Enter the configure terminal command to access global configuration mode.

device# configure terminal

2. Enter the rbridge-id command with an RBridge ID to enter RBridge ID configuration mode.

device(config)# rbridge-id 122

3. Enter the router ospf command to enter OSPF router configuration mode and enable OSPFv2 on the device.

device(config-rbridge-id-122)# router ospf

4. Enter the **area nssa** command and specify an area address and a cost.

device(config-router-ospf-vrf-default-vrf)# area 1.1.1.1 nssa 1

Area 1.1.1.1 is defined as an NSSA.

The following example configures OSPF area 1.1.1.1 as an NSSA.

```
device# configure terminal
device(config)# rbridge-id 122
device(config-rbridge-id-122)# router ospf
device(config-router-ospf-vrf-default-vrf)# area 1.1.1.1 nssa 1
```
## Configuring a summary-address for the NSSA

If you want the ABR that connects the NSSA to other areas to summarize the routes in the NSSA before translating them into type 5 LSAs and flooding them into the other areas, configure an address range summary-address. The ABR creates an aggregate value based on the address range. The aggregate value becomes the address that the ABR advertises instead of advertising the individual addresses represented by the aggregate. You can configure up to 32 ranges in an OSPFv2 area.

1. Enter the **configure terminal** command to access global configuration mode.

device# configure terminal

2. Enter the rbridge-id command with an RBridge ID to enter RBridge ID configuration mode.

```
device(config)# rbridge-id 122
```
3. Enter the router ospf command to enter OSPF router configuration mode and enable OSPFv2 on the device.

device(config-rbridge-id-122)# router ospf

4. Enter the **area nssa** command, specifying an area and a cost.

device(config-router-ospf-vrf-default-vrf)# area 1.1.1.1 nssa 10

5. Enter the summary-address command, followed by the IP address and mask for the summary route.

device(config-router-ospf-vrf-default-vrf)# summary-address 10.10.1.0 10.10.2.0

The following example configures a summary-address in NSSA 1.1.1.1.

```
device# configure terminal
device(config)# rbridge-id 101
device(config-rbridge-id-101)# router ospf
device(config-router-ospf-vrf-default-vrf)# area 1.1.1.1 nssa 10
device(config-router-ospf-vrf-default-vrf)# summary-address 10.10.1.0 10.10.2.0
```
## Configuring the translator role for a NSSA

The translator role by default is candidate. If you want the ABR to unconditionally assume the role of a NSSA translator, configure the translator-always option.

1. Enter the **configure terminal** command to access global configuration mode.

device# configure terminal

2. Enter the rbridge-id command with an RBridge ID to enter RBridge ID configuration mode.

```
device(config)# rbridge-id 122
```
3. Enter the router ospf command to enter OSPF router configuration mode and enable OSPFv2 on the device.

```
device(config-rbridge-id-122)# router ospf
```
4. Enter the area nssa command, specifying an area. Use the translator-always parameter to configure the translator role, causing the router to unconditionally assume the role of a NSSA translator.

```
device(config-router-ospf-vrf-default-vrf)# area 1.1.1.1 nssa translator-always
```
The following example configures a summary-address in NSSA 1.1.1.1 and configures the router to unconditionally assume the role of a NSSA translator.

```
device# configure terminal
device(config)# rbridge-id 101
device(config-rbridge-id-101)# router ospf
device(config-router-ospf-vrf-default-vrf)# area 1.1.1.1 nssa translator-always
```
## Configuring the OSPF default metric

The OSPF default metric and the metric type of default route originated into NSSA area can be specified.

1. Enter the **configure terminal** command to access global configuration mode.

device# configure terminal

2. Enter the rbridge-id command with an RBridge ID to enter RBridge ID configuration mode.

device(config)# rbridge-id 122

3. Enter the router ospf command to enter OSPF router configuration mode and enable OSPFv2 on the device.

```
device(config-rbridge-id-122)# router ospf
```
Enter the area nssa command, specifying an area. Use the default-information-metric keyword with the metric-type type-1 keywords to specify that the metric of a neighbor is the cost between itself and the router plus the cost of using this router for routing to the rest of the world.

```
device(config-router-ospf-vrf-default-vrf)# area 10.1.1.1 default-information-metric metric-type 
type1
```
The following example specifies that the metric type of the default route originated into NSSA area 10.1.1.1 is type 1.

```
device# configure terminal
device(config)# rbridge-id 101
device(config-rbridge-id-101)# router ospf
device(config-router-ospf-vrf-default-vrf)# area 10.1.1.1 default-information-metric metric-type type1
```
## Preventing an NSSA ABR from generating external LSAs into a NSSA area

If you want an ASBR to generate type-5 LSA into normal areas and to prevent it from generating type-7 LSA into the NSSA area, you can configure the no redistribution option.

1. Enter the **configure terminal** command to access global configuration mode.

device# configure terminal

2. Enter the rbridge-id command with an RBridge ID to enter RBridge ID configuration mode.

```
device(config)# rbridge-id 122
```
3. Enter the router ospf command to enter OSPF router configuration mode and enable OSPFv2 on the device.

device(config-rbridge-id-122)# router ospf

4. Enter the area nssa command, specifying an area and a cost. Use the no-redistribution parameter to prevent an NSSA ABR from generating external LSAs into a NSSA area.

```
device(config-router-ospf-vrf-default-vrf)# area 6 nssa 4 no-redistribution
```
The following example prevents an NSSA ABR from generating external LSAs into a NSSA area.

```
device# configure terminal
device(config)# rbridge-id 101
device(config-rbridge-id-101)# router ospf
device(config-router-ospf-vrf-default-vrf)# area 6 nssa 4 no-redistribution
```
## Disabling summary LSAs for a stub area

LSAs can be disabled for a stub area.

1. Enter the **configure terminal** command to access global configuration mode.

device# configure terminal

2. Enter the rbridge-id command with an RBridge ID to enter RBridge ID configuration mode.

device(config)# rbridge-id 122

3. Enter the router ospf command to enter OSPF router configuration mode and enable OSPFv2 on the device.

device(config-rbridge-id-122)# router ospf

4. Enter the area stub command, specifying an area and a cost, followed by the no-summary parameter to set an additional cost on a specified stub area and prevent any Type 3 and Type 4 summary LSAs from being injected into the area.

```
device(config-router-ospf-vrf-default-vrf)# area 40 stub 99 no-summary
```
The following example configures a stub area, specifying a cost of 99 and preventing any Type 3 and Type 4 summary LSAs from being injected into the area.

```
device# configure terminal
device(config)# rbridge-id 101
device(config-rbridge-id-101)# router ospf
device(config-router-ospf-vrf-default-vrf)# area 40 stub 99 no-summary
```
## Assigning an area range

Ranges for an area can be assigned. Ranges allow a specific IP address and mask to represent a range of IP addresses within an area, so that only that reference range address is advertised to the network, instead of all the addresses within that range. Each area can have up to 32 range addresses.

1. Enter the **configure terminal** command to access global configuration mode.

device# configure terminal

2. Enter the rbridge-id command with an RBridge ID to enter RBridge ID configuration mode.

device(config)# rbridge-id 122

3. Enter the router ospf command to enter OSPF router configuration mode and enable OSPFv2 on the device.

device(config-rbridge-id-122)# router ospf

4. Enter the **area range** command, specifying an area ID, and enter the range. Repeat as necessary.

```
device(config-router-ospf-vrf-default-vrf)# area 10.0.0.10 range 10.45.0.0 255.255.0.0
device(config-router-ospf-vrf-default-vrf)# area 10.0.0.20 range 10.45.0.0 255.255.0.0
```
The following example defines an area range for subnets on 10.0.0.10 and 10.0.0.20.

```
device# configure terminal
device(config)# rbridge-id 101
device(config-rbridge-id-101)# router ospf
device(config-router-ospf-vrf-default-vrf)# area 10.0.0.10 range 10.45.0.0 10.255.0.0
device(config-router-ospf-vrf-default-vrf)# area 10.0.0.20 range 10.45.0.0 10.255.0.0
```
## Assigning interfaces to an area

Once you define OSPFv2 areas, you can assign interfaces to the areas. All device ports must be assigned to one of the defined areas on an OSPF device. When a port is assigned to an area, all corresponding subnets on that port are automatically included in the assignment.

To assign a tengigabitethernet interface 101/0/1 to an area with the IP address of 10.5.0.0, perform the following task:

Enter the configure terminal command to access global configuration mode.

device# configure terminal

2. Enter the rbridge-id command with an RBridge ID to enter RBridge ID configuration mode.

device(config)# rbridge-id 101

3. Enter the **interface** command and specify an interface.

device(config-rbridge-id-101)# interface tengigabitethernet 101/0/1

4. Issue the ip ospf area command followed by the IP address of the area.

```
device(conf-if-te-101/0/1)# ip ospf area 10.5.0.0
```
If you want to set an interface to passive mode, use the ip ospf passive command. If you want to block flooding of outbound LSAs on specific OSPFv2 interfaces, use the ip ospf database-filter all out command.(Refer to the Network OS Command Reference for details.)

The following example assigns a tengigabitethernet interface to an area with the IP address of 10.5.0.0.

```
device# configure terminal
device(config)# rbridge-id 101
device(config-rbridge-id-101)# interface tengigabitethernet 101/0/1
device(conf-if-te-101/0/1)# ip ospf area 10.5.0.0
```
## Configuring virtual links

If an Area Border Router (ABR) does not have a physical link to a backbone area, a virtual link can be configured between that ABR and another device within the same area that has a physical link to a backbone area.

A virtual link is configured, and a virtual link endpoint on two devices, ABR1 and ABR2, is defined.

1. On ABR1, enter the **configure terminal** command to access global configuration mode.

device# configure terminal

2. Enter the rbridge-id command with an RBridge ID to enter RBridge ID configuration mode.

device(config)# rbridge-id 122

3. Enter the router ospf command to enter OSPF router configuration mode and enable OSPFv2 on the device.

```
device(config-rbridge-id-122)# router ospf
```
4. Enter the area command to assign an OSPFv2 area ID.

device(config-router-ospf-vrf-default-vrf)# area 0

5. Enter the area command to assign an OSPFv2 area ID.

device(config-router-ospf-vrf-default-vrf)# area 1

6. Enter the area virtual-link command and the ID of the OSPFv2 device at the remote end of the virtual link to configure the virtual link endpoint.

device(config-router-ospf-vrf-default-vrf)# area 1 virtual-link 10.2.2.2

7. On ABR2, enter the **configure terminal** command to access global configuration mode.

device# configure terminal

8. Enter the rbridge-id command with an RBridge ID to enter RBridge ID configuration mode.

device(config)# rbridge-id 104

9. Enter the router ospf command to enter OSPFv2 router configuration mode and enable OSPFv2 on the device.

device(config-rbridge-id-104)# router ospf

10. Enter the area command to assign an OSPFv2 area ID.

device(config-router-ospf-vrf-default-vrf)# area 1

11. Enter the **area** command to assign an OSPFv2 area ID.

device(config-router-ospf-vrf-default-vrf)# area 2

12. Enter the area virtual-link command and the ID of the OSPFv2 device at the remote end of the virtual link to configure the virtual link endpoint.

device(config-router-ospf-vrf-default-vrf)# area 1 virtual-link 10.1.1.1

The following example configures a virtual link between two devices.

```
ABR1:
device1# configure terminal
device1(config)# rbridge-id 122
device1(config-rbridge-id-122)# router ospf
device1(config-router-ospf-vrf-default-vrf)# area 0
device1(config-router-ospf-vrf-default-vrf)# area 1
device1(config-router-ospf-vrf-default-vrf)# area 1 virtual-link 10.2.2.2
ABR2:
device2# configure terminal
device2(config)# rbridge-id 104
device2(config-rbridge-id-104)# router ospf
device2(config-router-ospf-vrf-default-vrf)# area 1
device2(config-router-ospf-vrf-default-vrf)# area 2
device2(config-router-ospf-vrf-default-vrf)# area 1 virtual-link 10.1.1.1
```
### Modifying Shortest Path First timers

The Shortest Path First (SPF) delay and hold time can be modified.

1. Enter the **configure terminal** command to access global configuration mode.

device# configure terminal

2. Enter the rbridge-id command with an RBridge ID to enter RBridge ID configuration mode..

device(config)# rbridge-id 122

3. Enter the router ospf command to enter OSPF router configuration mode and enable OSPFv2 globally.

device(config-rbridge-id-122)# router ospf

4. Enter the **timers** command with the spf keyword.

device(config-router-ospf-vrf-default-vrf)# timers spf 10 20

The SPF delay is changed to 10 seconds and the SPF hold time is changed to 20 seconds.

The following example changes the SPF delay and hold time.

```
device# configure terminal
device(config)# rbridge-id 122
device(config-rbridge-id-122)# router ospf 
device(config-router-ospf-vrf-default-vrf)# timers spf 10 20
```
## Configuring the OSPFv2 LSA pacing interval

The interval between OSPFv2 LSA refreshes can be modified.

1. Enter the **configure terminal** command to access global configuration mode.

device# configure terminal

2. Enter the rbridge-id command with an RBridge ID t o enter RBridge ID configuration mode.

device(config)# rbridge-id 122

3. Enter the router ospf command to enter OSPF router configuration mode and enable OSPFv2 globally.

device(config-rbridge-id-122)# router ospf

4. Enter the timers command with the Isa-group-pacing parameter.

device(config-router-ospf-vrf-default-vrf)# timers lsa-group-pacing 120

The OSPFv2 LSA pacing interval is changed to 120 seconds (2 minutes).

The following example restores the pacing interval to the default value of 240 seconds (4 minutes).

```
device# configure terminal
device(config)# rbridge-id 122
device(config-rbridge-id-122)# router ospf 
device(config-router-ospf-vrf-default-vrf)# no timers lsa-group-pacing
```
## Disabling OSPFv2 graceful restart

OSPFv2 graceful restart (GR) is enabled by default, and can be disabled on a routing device.

1. Enter the **configure terminal** command to access global configuration mode.

device# configure terminal

2. Enter the rbridge-id command with an RBridge ID to enter RBridge ID configuration mode.

device(config)# rbridge-id 122

3. Enter the router ospf command to enter OSPF router configuration mode and enable OSPFv2 globally.

device(config-rbridge-id-122)# router ospf

4. Enter the no graceful restart command to disable GR on the device.

device(config-router-ospf-vrf-default-vrf)# no graceful-restart

The following example disables GR.

```
device# configure terminal
device(config)# rbridge-id 122
device(config-rbridge-id-122)# router ospf 
device(config-router-ospf-vrf-default-vrf)# no graceful-restart
```
### Re-enabling OSPFv2 graceful restart

If you disable OSPFv2 graceful restart (GR), you can re-enable it. You can also change the maximum restart wait time from the default value of 120 seconds.

1. Enter the **configure terminal** command to access global configuration mode.

device# configure terminal

2. Enter the rbridge-id command with an RBridge ID to enter RBridge ID configuration mode.

device(config)# rbridge-id 122

3. Enter the router ospf command to enter OSPF router configuration mode and enable OSPFv2 globally.

device(config-rbridge-id-122)# router ospf

4. Enter the graceful restart command with the restart-time parameter and specify a value to re-enable GR on the device, and change the maximum restart wait time from the default value of 120 seconds.

device(config-router-ospf-vrf-default-vrf)# graceful-restart restart-time 240

The following example re-enables GR and changes the maximum restart wait time from the default value of 120 seconds to 240 seconds.

```
device# configure terminal
device(config)# rbridge-id 122
device(config-rbridge-id-122)# router ospf 
device(config-router-ospf-vrf-default-vrf)# graceful-restart restart-time 240
```
## Disabling OSPFv2 graceful restart helper

The OSPFv2 graceful restart (GR) helper is enabled by default, and can be disabled on a routing device.

1. Enter the **configure terminal** command to access global configuration mode.

device# configure terminal

2. Enter the rbridge-id command with an RBridge ID to enter RBridge ID configuration mode.

device(config)# rbridge-id 122

3. Enter the router ospf command to enter OSPF router configuration mode and enable OSPFv2 on the device.

device(config-rbridge-id-122)# router ospf

4. Enter the graceful-restart command using the helper-disable keyword to disable the GR helper.

device(config-router-ospf-vrf-default-vrf)# graceful-restart helper-disable

The following example disables the GR helper.

```
device# configure terminal
device(config)# rbridge-id 122
device(config-rbridge-id-122)# router ospf 
device(config-router-ospf-vrf-default-vrf)# graceful-restart helper-disable
```
## Configuring OSPFv2 type 3 LSA filtering

An IP prefix list can be configured and applied to an OSPFv2 area.

1. Enter the **configure terminal** command to access global configuration mode.

device# configure terminal

2. Enter the rbridge-id command with an RBridge ID to enter RBridge ID configuration mode.

device(config)# rbridge-id 122

3. Enter the ip prefix-list command and specify a name.

device(config-rbridge-id-122)# ip prefix-list mylist permit 10.1.0.0/16

Configures an IP prefix list named "mylist" that permits routes to network 10.1.0.0/16.

4. Enter the router ospf command to enter OSPF router configuration mode and enable OSPFv2 on the device.

device(config-rbridge-id-122)# router ospf

5. Enter the area command to define an OSPFv2 area ID.

device(config-router-ospf-vrf-default-vrf)# area 1

6. Enter the area prefix-list command and specify an area address and a prefix-list.

device(config-router-ospf-vrf-default-vrf)# area 1 prefix-list mylist out

Configures the device to use the IP prefix list "mylist" to determine which routes from Area 1 are advertised to other areas. The device advertises routes that fall within the 10.1.0.0/16 range to other areas because the IP prefix list explicitly permits these routes to be sent to other areas from Area 1.

The following example onfigures an IP prefix list named "mylist" that permits routes to network 10.1.0.0/16. This list is used to determine which routes to send to Area 1.

```
device# configure terminal
device(config)# rbridge-id 122
device(config-rbridge-id-122)# ip prefix-list mylist permit 10.1.0.0/16
device(config-rbridge-id-122)# router ospf
device(config-router-ospf-vrf-default-vrf)# area 1
device(config-router-ospf-vrf-default-vrf)# area 1 prefix-list mylist out
```
### Verifying OSPFv2 type 3 LSA filtering configurations

Use this example procedure to verify OSPFv2 type 3 LSA filtering configurations.

1. Verify OSPFv2 configurations at any level of the CLI.

device# show ip ospf database link-state

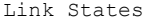

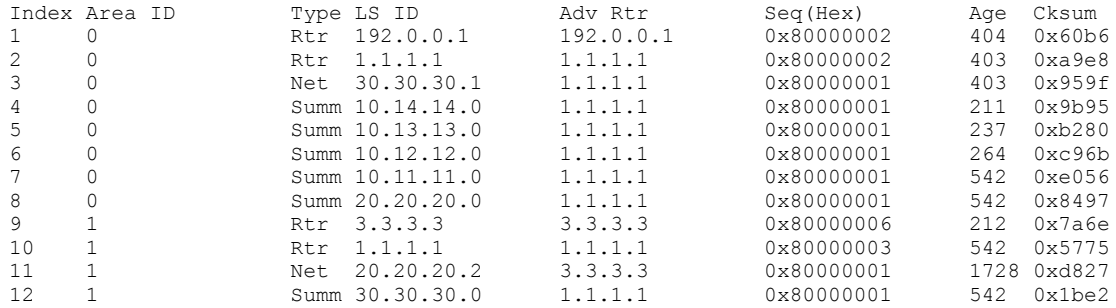

Information about all summary LSAs is displayed.

2. Configure type 3 LSA filtering on the device.

```
device# configure terminal
device(config)# rbridge-id 122
device(config-rbridge-id-122)# router ospf
device(config-router-ospf-vrf-default-vrf)# area 0 prefix-list AREA_0_IN in
device(config-router-ospf-vrf-default-vrf)# exit
device(config-rbridge-id-122)# ip prefix-list AREA_0_IN seq 20 deny 10.12.12.0/24
device(config-rbridge-id-122)# ip prefix-list AREA_0_IN seq 30 permit 10.14.14.0/24
```
The following filters are applied:

- ∙ Area 0: Inbound filtering permits 10.14.14.0/24 and denies 10.12.12.0/24.4
- 3. Verify OSPFv2 type 3 LSA filtering configurations using the show ip ospf database link-state command.

device# show ip ospf database link-state

Link States

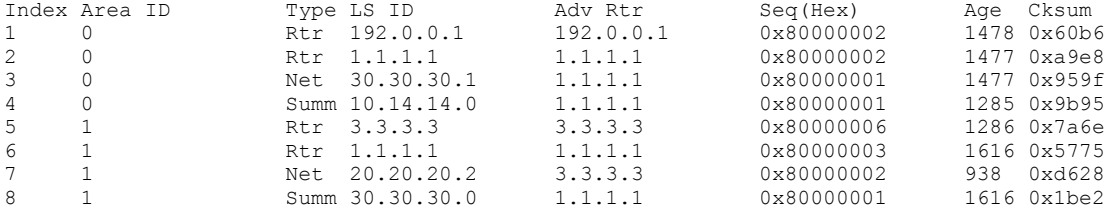

4. Verify the settings for type 3 LSA filtering in the in direction for OSPFv2 area 0 using the show ip ospf filtered-lsa area command.

```
device# show ip ospf filtered-lsa area 0 in
Prefix List Name: AREA_0_IN
Direction: IN
Area: 0
Filtered LSA list:<br>Prefix Ma
Prefix Mask<br>10.11.11.0 255.255.255.0
10.11.11.0 255.255.255.0
10.12.12.0 255.255.255.0
10.13.13.0 255.255.255.0
20.20.20.0 255.255.255.0
Total number of Filtered LSA :4
```
5. Verify information about type 3 LSA filters configured for OSPFv2 areas using the show ip ospf config command.

```
device# show ip ospf config
```
Router OSPF: Enabled Nonstop Routing: Disabled Graceful Restart: Enabled Graceful Restart Helper: Enabled Graceful Restart Time: 120 Redistribution: Disabled Default OSPF Metric: 10

```
Maximum Paths: 8
OSPF Auto-cost Reference Bandwidth: Disabled
Default Passive Interface: Disabled
OSPF Redistribution Metric: Type2
OSPF External LSA Limit: 14913080
OSPF Database Overflow Interval: 0
RFC 1583 Compatibility: Enabled
VRF Lite capability: Disabled
Router id: 1.1.1.1
OSPF Area currently defined:
Area-ID Area-Type Cost
1 normal 0<br>0 normal 0
               normal
OSPF type3 filters currently defined:
Area-ID IN prefix OUT prefix OUT prefix 0
               AREA 0 IN
```
### Configuring the OSPFv2 Max-Metric Router LSA

By configuring the OSPFv2 max-metric router LSA you can enable OSPFv2 to advertise its locally generated router LSAs with a maximum metric.

1. Enter the configure terminal command to access global configuration mode.

```
device# configure terminal
```
2. Enter the rbridge-id command with an RBridge ID to enter RBridge ID configuration mode.

```
device(config)# rbridge-id 122
```
3. Enter the ip router ospf command to enter OSPF router configuration mode and enable OSPFv2 on the device.

```
device(config-rbridge-id-122)# router ospf
```
4. Enter the max-metric router-lsa command with the on-startup keyword and specify a value to specify a period of time to advertise a maximum metric after a restart before advertising with a normal metric.

```
device(config-router-ospf-vrf-default-vrf)# max-metric router-lsa on-startup 85
```
This example configures an OSPFv2 device to advertise a maximum metric for 85 seconds after a restart before advertising with a normal metric.

```
device# configure terminal
device(config)# rbridge-id 122
device(config-rbridge-id-122)# router ospf 
device(config-router-ospf-vrf-default-vrf)# max-metric router-lsa on-startup 85
```
## Enabling OSPFv2 in a non-default VRF

When OSPFv2 is enabled in a non-default VRF instance, the device enters OSPF router VRF configuration mode. Several commands can then be accessed that allow the configuration of OSPFv2.

A non-default VRF instance has been configured.

1. Enter the configure terminal command to access global configuration mode.

device# configure terminal

2. Enter the rbridge-id command with an RBridge ID to enter RBridge ID configuration mode.

device(config)# rbridge-id 122

3. Enter the router ospf command and specify a VRF name to enter OSPF router VRF configuration mode and enable OSPFv2 on a non-default VRF.

device(config-rbridge-id-122)# router ospf vrf green

The following enables OSPFv2 in a non-default VRF.

```
device# configure terminal
device(config)# rbridge-id 122
device(config-rbridge-id-122)# router ospf vrf green
device(config-router-ospf-vrf-green)#
```
## Enabling OSPFv2 in a VCS environment

Do the following to enable OSPFv2 in a VCS environment.

#### **NOTE**

If no RBridge ID is configured on the device, deleting a VE interface will cause a spike in CPU usage. To prevent this, configure an RBridge ID before deleting a VE interface.

- 1. On device RB1, do the following:
	- a) Enter the **configure terminal** command to enter global configuration mode.
	- b) Enter the interface vlan command followed by the VLAN number to create a VLAN for the router.
	- c) Enter the exit command to exit interface configuration mode.
	- d) Enter the rbridge-id command followed by the RBridge ID to enter RBridge configuration mode.
	- e) Enter the router ospf command to enable the OSPFv2 routing protocol and to enter OSPF router configuration mode.
	- f) Enter the area command followed by the area ID to create this OSPF area on this router.
- g) Enter the exit command to exit OSPF router configuration mode.
- h) Enter the **interface ve** command followed by the VLAN number to enter interface configuration mode.
- i) Enter the **ip address** command followed by the IP address/subnet of the interface.
- j) Enter the ip ospf area command followed by the area ID to assign the interface to this area.
- $k$ ) Enter the **no shutdown** command.

```
RB1# configure terminal
RB1(config)# interface vlan 1001
RB1(config-Vlan-1001)# exit
RB1(config)# rbridge-id 1
RB1(config-rbridge-id-1)# router ospf
RB1(config-router-ospf-vrf-default-vrf)# area 0.0.0.0
RB1(config-router-ospf-vrf-default-vrf)# exit
RB1(config-rbridge-id-1)# interface ve 1001
RB1(config-Ve-1001)# ip address 101.1.1.1/24
RB1(config-Ve-1001)# ip ospf area 0.0.0.0
RB1(config-Ve-1001)# no shutdown
```
- 2. On device RB2, do the following:
	- a) Enter the **configure terminal** command to enter global configuration mode.
	- b) Enter the interface vlan command followed by the VLAN number to create a VLAN for the router.
	- c) Enter the exit command to exit interface configuration mode.
	- d) Enter the rbridge-id command followed by the RBridge ID to enter RBridge configuration mode.
	- e) Enter the router ospf command to enable the OSPFv2 routing protocol and to enter OSPF router configuration mode.
	- f) Enter the area command followed by the area ID to create this OSPF area on this router.
	- g) Enter the exit command to exit OSPF VRF router configuration mode.
	- h) Enter the **interface ve** command followed by the VLAN number to enter interface configuration mode.
	- i) Enter the ip address command followed by the IP address/subnet of the interface.
	- $j$  Enter the ip ospf area command followed by the area ID to assign the interface to this area.
	- $k$ ) Enter the **no shutdown** command.

```
RB2# configure terminal
RB2(config)# interface vlan 1001
RB2(config-Vlan-1001)# exit
RB2(config)# rbridge-id 2
RB2(config-rbridge-id-2)# router ospf
RB2(config-router-ospf-vrf-default-vrf)# area 0.0.0.0
RB2(config-router-ospf-vrf-default-vrf)# exit
RB2(config-rbridge-id-2)# interface ve 1001
RB2(config-Ve-1001)# ip address 101.1.1.2/24
RB2(config-Ve-1001)# ip ospf area 0.0.0.0
RB2(config-Ve-1001)# no shutdown
```
l) Assign VLAN 1001 to a vLAG.

## Changing default settings

Refer to the Network OS Command Reference for other commands you can use to change default OSPF settings. Some commonly configured items include the following:

- ∙ Changing reference bandwidth to change interface costs by using the auto-cost reference-bandwidth command.
- Defining redistribution filters for the Autonomous System Boundary Router (ASBR) by using the redistribute command.

## Disabling and re-enabling OSPFv2 event logging

OSPFv2 event logging can be configured, disabled, and re-enabled.

1. Enter the **configure terminal** command to access global configuration mode.

device# configure terminal

2. Enter the rbridge-id command with an RBridge ID to enter RBridge ID configuration mode.

device(config)# rbridge-id 1

3. Enter the router ospf command to enter OSPF router configuration mode and enable OSPFv2 globally.

device(config-rbridge-id-1)# router ospf

4. Enter the no log all command to disable the logging of all OSPFv2 events.

device(config-router-ospf-vrf-default-vrf)# no log all

The following example re-enables the logging of all OSPFv2 events.

```
device# configure terminal
device(config)# rbridge-id 1
device(config-rbridge-id-1)# router ospf 
device(config-router-ospf-vrf-default-vrf)# log all
```
## Disabling OSPFv2 on the device

### Understanding the effects of disabling OSPFv2

Consider the following before disabling OSPFv2 on a device:

- ∙ If you disable OSPFv2, the device removes all the configuration information for the disabled protocol from the running configuration. Moreover, when you save the configuration to the startup configuration file after disabling one of these protocols, all the configuration information for the disabled protocol is removed from the startup configuration file.
- ∙ If you are testing an OSPFv2 configuration and are likely to disable and re-enable the protocol, you might want to make a backup copy of the startup configuration file containing the protocol's configuration information. This way, if you remove the configuration information by saving the configuration after disabling the protocol, you can restore the configuration by copying the backup copy of the startup configuration file into the flash memory.
- ∙ If the management default route information is available in the Chassis ID (CID) card, the OSPFv2 default route is overwritten by the management default route when the switch reboots. In order to prevent this, remove the management default route after the switch reboots. The OSPFv2 default route is automatically re-instated. Refer to the "Using the Chassis ID (CID) Recovery Tool "chapter in the Network OS Software Troubleshooting Guide.

### Disabling OSPFv2

To disable OSPFv2 on a device, use the no router ospf command:

1. Enter the configure terminal command to access global configuration mode.

device# configure terminal

2. Enter the rbridge-id command with an RBridge ID to enter RBridge ID configuration mode.

```
device(config)# rbridge-id 122
```
3. Enter the no router ospf command to disable OSPFv2 on the device.

device(config-rbridge-id-122)# no router ospf

The following example disables OSPFv2 on a device.

```
device# configure terminal
device(config)# rbridge-id 101
device(config-rbridge-id-101)# no router ospf
```
# SPFv3

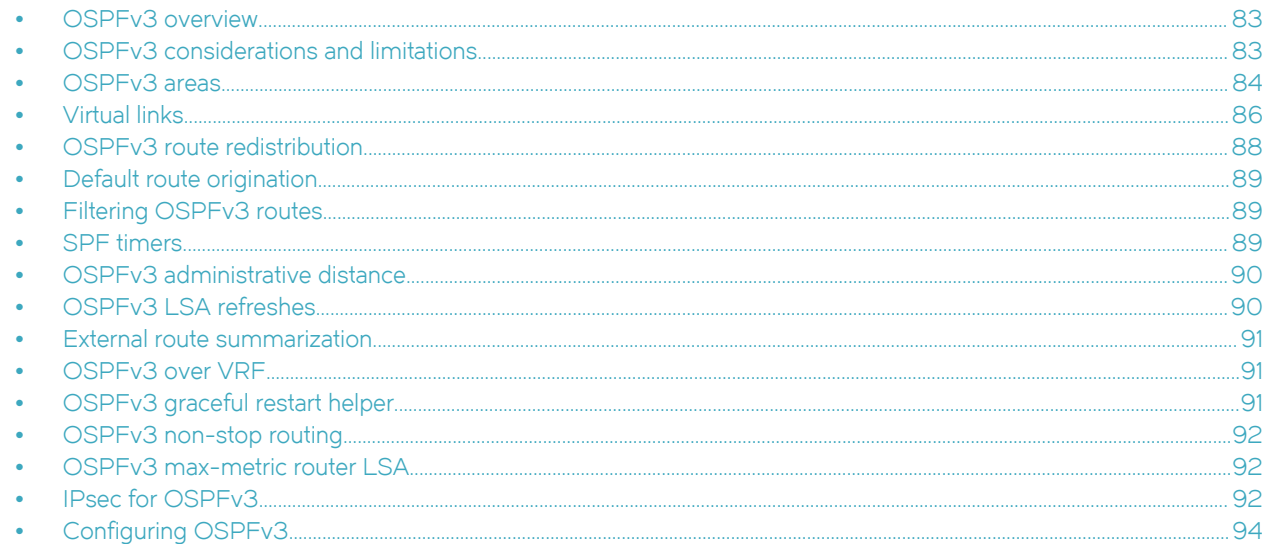

## OSPFv3 overview

Open Shortest Path First (OSPF) is a link-state routing protocol. OSPF uses link-state advertisements (LSAs) to update neighboring routers about its interfaces and information on those interfaces. A device floods LSAs to all neighboring routers to update them about the interfaces. Each router maintains an identical database that describes its area topology to help a router determine the shortest path between it and any neighboring router.

IPv6 supports OSPF Version 3 (OSPFv3), which functions similarly to OSPFv2, the version that IPv4 supports, except for the following enhancements:

- ∙ Support for IPv6 addresses and prefixes.
- ∙ Ability to configure several IPv6 addresses on a device interface. (While OSPFv2 runs per IP subnet, OSPFv3 runs per link. In general, you can configure several IPv6 addresses on a router interface, but OSPFv3 forms one adjacency per interface only, using the interface associated link-local address as the source for OSPF protocol packets. On virtual links, OSPFv3 uses the global IP address as the source. OSPFv3 imports all or none of the address prefixes configured on a router interface. You cannot select the addresses to import.)
- ∙ Ability to run one instance of OSPFv2 and one instance of OSPFv3 concurrently on a link.
- ∙ Support for IPv6 link-state advertisements (LSAs).

#### NOTE

Although OSPFv2 and OSPFv3 function in a similar manner, Brocade has implemented the user interface for each version independently of the other. Therefore, any configuration of OSPFv2 features will not affect the configuration of OSPFv3 features and vice versa.

## OSPFv3 considerations and limitations

There are a number of things to consider when configuring OSPFv3.

∙ OSPFv3 must be configured in a VCS environment.

- <span id="page-83-0"></span>∙ OSPFv3 can be configured on either a point-to-point or broadcast network.
- ∙ OSPFv3 can be enabled on the following interfaces: gigabitethernet, tengigabitethernet, fortygigabitethernet, hundredgigabitethenet, loopback, and ve.
- ∙ On enabling OSPFv3 over a loopback interface, the network is advertised as a stub network in the router LSA for the attached area. OSPFv3 control packets, such as hellos, are not transmitted on loopback interfaces and adjacencies will not form.

## OSPFv3 areas

After OSPFv3 is enabled, you can assign OSPFv3 areas. You can assign an IPv6 address or a number as the area ID for each area. The area ID is representative of all IP addresses (subnets) on a device interface. Each device interface can support one area.

### NOTE

You can assign only one area on a device interface.

### **NOTE**

You are required to configure a router ID when running only IPv6 routing protocols.

## Backbone area

The backbone area (also known as area 0 or area 0.0.0.0) forms the core of OSPFv2 and OSPFv3 networks. All other areas are connected to it, and inter-area routing happens by way of routers connected to the backbone area and to their own associated areas.

The backbone area is the logical and physical structure for the OSPF domain and is attached to all non-zero areas in the OSPF domain.

The backbone area is responsible for distributing routing information between non-backbone areas. The backbone must be contiguous, but it does not need to be physically contiguous; backbone connectivity can be established and maintained through the configuration of virtual links.

## Area types

OSPFv3 areas can be normal, a stub area, a totally stubby area (TSA), or a not-so-stubby area (NSSA).

- ∙ Normal: OSPFv3 devices within a normal area can send and receive external link-state advertisements (LSAs).
- ∙ Stub: OSPFv3 devices within a stub area cannot send or receive External LSAs. In addition, OSPF devices in a stub area must use a default route to the area's Area Border Router (ABR) to send traffic out of the area.
- ∙ TSA: Similar to a stub area, a TSA does not allow summary routes in addition to not having external routes.
- ∙ NSSA: The Autonomous System Boundary Router (ASBR) of an NSSA can import external route information into the area.
	- ASBRs redistribute (import) external routes into the NSSA as type 7 LSAs. Type 7 External LSAs are a special type of LSA generated only by ASBRs within an NSSA, and are flooded to all the routers within only that NSSA.
	- ABRs translate type 7 LSAs into type 5 External LSAs, which can then be flooded throughout the autonomous system. The NSSA translator converts a type 7 LSA to a type 5 LSA if F-bit and P-bit are set and there is a reachable forwarding address. An ABR translates to a type 5 only when P-bit is set in the type 7 LSA.

When an NSSA contains more than one ABR, OSPFv3 elects one of the ABRs to perform the LSA translation for NSSA. OSPF elects the ABR with the highest router ID. If the elected ABR becomes unavailable, OSPFv3 automatically elects the ABR with the next highest router ID to take over translation of LSAs for the NSSA. The election process for NSSA ABRs is automatic.

## Area range

You can further consolidate routes at an area boundary by defining an area range. The area range allows you to assign an aggregate value to a range of IP and IPv6 addresses.

This aggregate value becomes the address that is advertised instead of all the individual addresses it represents being advertised. You have the option of adding the cost to the summarized route. If you do not specify a value, the cost value is the default range metric calculation for the generated summary LSA cost. You can temporarily pause route summarization from the area by suppressing the type 3 LSA so that the component networks remain hidden from other networks.

- ∙ You can assign up to 32 ranges in an OSPFv2 area.
- ∙ You can assign up to 4 ranges in an OSPFv3 area.

## Stub area and totally stubby area

A stub area is an area in which advertisements of external routes are not allowed, reducing the size of the database. A totally stubby area (TSA) is a stub area in which summary link-state advertisement (type 3 LSAs) are not sent.

A stub area disables advertisements of external routes. By default, the ABR sends summary LSAs (type 3 LSAs) into stub areas. You can further reduce the number of LSAs sent into a stub area by configuring the device to stop sending type 3 LSAs into the area. You can disable the summary LSAs to create a TSA when you are configuring the stub area or after you have configured the area.

The stub area disables origination of summary LSAs, but the device still accepts summary LSAs from OSPF neighbors and floods them to other neighbors.

When you enter the **area stub no-summary** command to disable the summary LSAs, the change takes effect immediately. If you apply the option to a previously configured area, the device flushes all the summary LSAs it has generated (as an ABR) from the area.

#### **NOTE**

Stub areas and TSAs apply only when the device is configured as an Area Border Router (ABR) for the area. To completely prevent summary LSAs from being sent to the area, disable the summary LSAs on each OSPF router that is an ABR for the area.

### Not-so-stubby area

A not-so-stubby-area (NSSA) is an OSPFv3 area that provides the benefits of stub areas with the extra capability of importing external route information. OSPFv3 does not flood external routes from other areas into an NSSA, but does translate and flood route information from the NSSA into other areas such as the backbone.

NSSAs are especially useful when you want to advertise type 5 External LSAs (external routes) before forwarding them into an OSPFv3 area. When you configure an NSSA, you can specify an address range for aggregating the external routes that the ABR of the NSSAs exports into other areas.

The OSPFv3 specification (RFC 5340) prohibits the advertising of type 5 LSAs and requires OSPFv3 to flood type 5 LSAs throughout a routing domain.

You can block the generation of type 3 and type 7 LSAs into an NSSA. You can also configure the NSSA translator role. If the router is an ABR, a type 3 summary LSA is originated into the NSSA. If the router is an ASBR, a type 7 NSSA External LSA is generated into the NSSA with a default external metric value of 10. The device's NSSA translator role is set to candidate and the router participates in NSSA translation election.

In the case where an ASBR should generate type 5 LSAs into normal areas and should not generate type 7 LSAs into an NSSA, you can prevent an NSSA ABR from generating type 7 LSAs into an NSSA.

<span id="page-85-0"></span>If the router is an ABR, you can prevent any type 3 and type 4 LSA from being injected into the area. The only exception is that a default route is injected into the NSSA by the ABR, and strictly as a type 3 LSA.

## LSA types for OSPFv3

Communication among OSPFv3 areas is provided by means of link-state advertisements (LSAs). OSPFv3 supports a number of types of LSAs:

- ∙ Router LSAs (Type 1)
- ∙ Network LSAs (Type 2)
- ∙ Interarea-prefix LSAs for ABRs (Type 3)
- ∙ Interarea-router LSAs for ASBRs (Type 4)
- ∙ Autonomous system External LSAs (Type 5)
- ∙ Group Membership LSAs (Type 6)
- ∙ NSSA External LSAs (Type 7)
- ∙ Link LSAs (Type 8)
- ∙ Intra-area-prefix LSAs (Type 9)

For more information about these LSAs, refer to RFC 5340.

## Virtual links

All ABRs must have either a direct or indirect link to an OSPFv3 backbone area (0 or 0.0.0.0). If an ABR does not have a physical link to a backbone area, you can configure a virtual link from the ABR to another router within the same area that has a physical connection to the backbone area.

The path for a virtual link is through an area shared by the neighbor ABR (router with a physical backbone connection) and the ABR requiring a logical connection to the backbone.

In the following figure, a virtual link has been created between ABR1 and ABR2. ABR1 has a direct link to the backbone area, while ABR2 has an indirect link to the backbone area through Area 1.

#### FIGURE 13 OSPFv3 virtual link

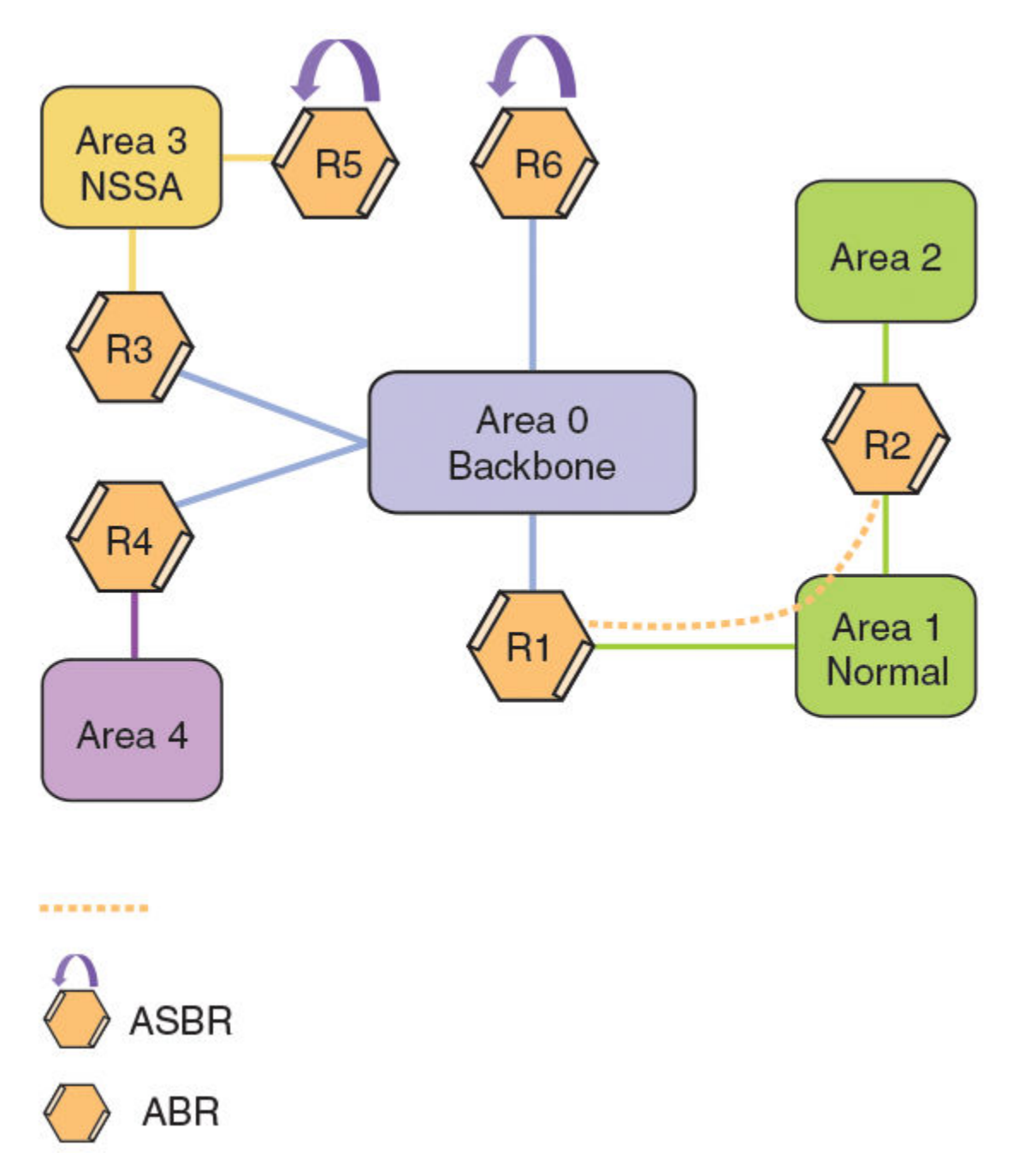

Two parameters must be defined for all virtual links—transit area ID and neighbor router:

- ∙ The transit area ID represents the shared area of the two ABRs and serves as the connection point between the two routers. This number should match the area ID value.
- ∙ The neighbor router is the router ID (IPv4 address) of the router that is physically connected to the backbone when assigned from the router interface requiring a logical connection. The neighbor router is the router ID (IPv4 address) of the router requiring a logical connection to the backbone when assigned from the router interface with the physical connection.

#### <span id="page-87-0"></span>NOTE

By default, the router ID is the IPv4 address configured on the lowest-numbered loopback interface. If the device does not have a loopback interface, the default router ID is the highest-numbered IPv4 address configured on the device.

When you establish an area virtual link, you must configure it on both ends of the virtual link. For example, imagine that ABR1 in Area 1 and Area 2 is cut off from the backbone area (Area 0). To provide backbone access to ABR1, you can add a virtual link between ABR1 and ABR2 in Area 1 using Area 1 as a transit area. To configure the virtual link, you define the link on the router that is at each end of the link. No configuration for the virtual link is required on the routers in the transit area.

Virtual links cannot be configured in stub areas and NSSAs.

### Virtual link source address assignment

When devices at both ends of a virtual link communicate with one another, a global IPv6 address is automatically selected for each transit area and this address is advertised into the transit area of the intra-area-prefix LSA.

The automatically selected global IPv6 address for a transit area is the first global IPv6 address of any loopback interface in the transit area. If no global IPv6 address is available on a loopback interface in the area, the first global IPv6 address of the lowest-numbered interface in the UP state (belonging to the transit area) is assigned. If no global IPv6 address is configured on any of the OSPFv3 interfaces in the transit area, the virtual links in the transit area do not operate. The automatically selected IPv6 global address is updated whenever the previously selected IPv6 address of the interface changes, is removed, or if the interface goes down.

#### **NOTE**

The existing selected virtual link address does not change because the global IPv6 address is now available on a loopback interface or a lower-numbered interface in the transit area. To force the global IPv6 address for the virtual link to be the global IPv6 address of a newly configured loopback, or a lower-numbered interface in the area, you must either disable the existing selected interface or remove the currently selected global IPv6 address from the interface.

## OSPFv3 route redistribution

Routes from various sources can be redistributed into OSPFv3. These routes can be redistributed in a number of ways.

You can configure the device to redistribute routes from the following sources into OSPFv3:

- ∙ IPv6 static routes
- ∙ Directly connected IPv6 networks
- ∙ BGP4+

You can redistribute routes in the following ways:

- ∙ By route types. For example, the Brocade device redistributes all IPv6 static routes.
- ∙ By using a route map to filter which routes to redistribute. For example, the device redistributes specified IPv6 static routes only.

#### **NOTE**

You must configure the route map before you configure a redistribution filter that uses the route map.

#### NOTE

When you use a route map for route redistribution, the software disregards the permit or deny action of the route map.

### <span id="page-88-0"></span>NOTE

For an external route that is redistributed into OSPFv3 through a route map, the metric value of the route remains the same unless the metric is set by the set metric command inside the route map or the default-metric command. For a route redistributed without using a route map, the metric is set by the metric parameter if set or the default-metric command if the metric parameter is not set.

## Default route origination

When the device is an OSPFv3 Autonomous System Boundary Router (ASBR), you can configure it to automatically generate a default external route into an OSPFv3 routing domain.

By default, a device does not advertise the default route into the OSPFv3 domain. If you want the device to advertise the OSPFv3 default route, you must explicitly enable default route origination. When you enable OSPFv3 default route origination, the device advertises a type 5 default route that is flooded throughout the autonomous system, with the exception of stub areas.

The device advertises the default route into OSPFv3 even if OSPFv3 route redistribution is not enabled, and even if the default route is learned through an IBGP neighbor. The device does not, however, originate the default route if the active default route is learned from an OSPFv3 router in the same domain.

### **NOTE**

The device does not advertise the OSPFv3 default route, regardless of other configuration parameters, unless you explicitly enable default route origination.

If default route origination is enabled and you disable it, the default route originated by the device is flushed. Default routes generated by other OSPFv3 devices are not affected. If you re-enable the default route origination, the change takes effect immediately and you do not need to reload the software.

## Filtering OSPFv3 routes

You can filter the routes to be placed in the OSPFv3 route table by configuring distribution lists. OSPFv3 distribution lists can be applied globally or to an interface.

The functionality of OSPFv3 distribution lists is similar to that of OSPFv2 distribution lists.

## SPF timers

The device uses an SPF delay timer and an SPF hold-time timer to calculate the shortest path for OSPFv3 routes. The values for both timers can be changed.

The device uses the following timers when calculating the shortest path for OSPFv3 routes:

- ∙ SPF delay: When the device receives a topology change, it waits before starting a Shortest Path First (SPF) calculation. By default, the device waits 5 seconds. You can configure the SPF delay to a value from 0 through 65535 seconds. If you set the SPF delay to 0 seconds, the device immediately begins the SPF calculation after receiving a topology change.
- ∙ SPF hold time: The device waits a specific amount of time between consecutive SPF calculations. By default, it waits 10 seconds. You can configure the SPF hold time to a value from 0 through 65535 seconds. If you set the SPF hold time to 0 seconds, the device does not wait between consecutive SPF calculations.

You can set the SPF delay and hold time to lower values to cause the device to change to alternate paths more quickly if a route fails. Note that lower values for these parameters require more CPU processing time.

You can change one or both of the timers.

### <span id="page-89-0"></span>NOTE

If you want to change only one of the timers, for example, the SPF delay timer, you must specify the new value for this timer as well as the current value of the SPF hold timer, which you want to retain. The device does not accept only one timer value.

### NOTE

If you configure SPF timers from 0 through 100, they default to 0.

## OSPFv3 administrative distance

Devices can learn about networks from various protocols and select a route based on the source of the route information. This decision can be influenced if the default administrative distance for OSPFv3 routes is changed. Consequently, the routes to a network may differ depending on the protocol from which the routes were learned.

You can influence the device's decision by changing the default administrative distance for OSPFv3 routes. You can configure a unique administrative distance for each type of OSPFv3 route. For example, you can configure the Brocade device to prefer a static route over an OSPFv3 inter-area route and to prefer OSPFv3 intra-area routes over static routes. The distance you specify influences the choice of routes when the device has multiple routes to the same network from different protocols. The device prefers the route with the lower administrative distance.

You can specify unique default administrative distances for the following OSPFv3 route types:

- ∙ Intra-area routes
- ∙ Inter-area routes
- ∙ External routes

#### NOTE

The choice of routes within OSPFv3 is not influenced. For example, an OSPFv3 intra-area route is always preferred over an OSPFv3 inter-area route, even if the intra-area route's distance is greater than the inter-area route's distance.

## OSPFv3 LSA refreshes

To prevent a refresh from being performed each time an individual LSA's refresh timer expires, OSPFv3 LSA refreshes are delayed for a specified time interval. This pacing interval can be altered.

The device paces OSPFv3 LSA refreshes by delaying the refreshes for a specified time interval instead of performing a refresh each time an individual LSA's refresh timer expires. The accumulated LSAs constitute a group, which the device refreshes and sends out together in one or more packets.

The pacing interval, which is the interval at which the device refreshes an accumulated group of LSAs, is configurable in a range from 10 through 1800 seconds (30 minutes). The default is 240 seconds (4 minutes). Thus, every four minutes, the device refreshes the group of accumulated LSAs and sends the group together in the same packets.

The pacing interval is inversely proportional to the number of LSAs the device is refreshing and aging. For example, if you have approximately 10,000 LSAs, decreasing the pacing interval enhances performance. If you have a very small database (40 to 100 LSAs), increasing the pacing interval to 10 to 20 minutes may enhance performance only slightly.

## <span id="page-90-0"></span>External route summarization

An ASBR can be configured to advertise one external route as an aggregate for all redistributed routes that are covered by a specified IPv6 address range.

When you configure an address range, the range takes effect immediately. All the imported routes are summarized according to the configured address range. Imported routes that have already been advertised and that fall within the range are flushed out of the autonomous system and a single route corresponding to the range is advertised.

If a route that falls within a configured address range is imported by the device, no action is taken if the device has already advertised the aggregate route; otherwise, the device advertises the aggregate route. If an imported route that falls within a configured address range is removed by the device, no action is taken if there are other imported routes that fall within the same address range; otherwise, the aggregate route is flushed.

You can configure up to 4 address ranges.

The device sets the forwarding address of the aggregate route to 0 and sets the tag to 0. If you delete an address range, the advertised aggregate route is flushed and all imported routes that fall within the range are advertised individually. If an external link-state database (LSDB) overflow condition occurs, all aggregate routes and other external routes are flushed out of the autonomous system. When the device exits the external LSDB overflow condition, all the imported routes are summarized according to the configured address ranges.

#### **NOTE**

If you use redistribution filters in addition to address ranges, the device applies the redistribution filters to routes first, and then applies them to the address ranges.

#### **NOTE**

If you disable redistribution, all the aggregate routes are flushed, along with other imported routes.

#### **NOTE**

Only imported, type 5 external LSA routes are affected. A single type 5 LSA is generated and flooded throughout the autonomous system for multiple external routes.

## OSPFv3 over VRF

OSPFv3 can run over multiple Virtual Routing and Forwarding (VRF) instances. OSPFv3 maintains multiple instances of the routing protocol to exchange route information among various VRF instances. A multi-VRF-capable router maps an input interface to a unique VRF, based on user configuration. These input interfaces can be physical or a switched virtual interface (SVI). By default, all input interfaces are attached to the default VRF instance. All OSPFv3 commands are available over default and nondefault VRF instances.

Multi-VRF for OSPF (also known as VRF-Lite for OSPF) provides a reliable mechanism for trusted VPNs to be built over a shared infrastructure. The ability to maintain multiple virtual routing or forwarding tables allows overlapping private IP addresses to be maintained across VPNs. For details and a configuration example, refer to "Multi-VRF for OSPF" in the chapter "Multi-VRF."

## OSPFv3 graceful restart helper

The OSPFv3 graceful restart (GR) helper provides a device with the capability to participate in a graceful restart in helper mode so that it assists a neighboring routing device that is performing a graceful restart.

When OSPFv3 GR helper is enabled on a device, the device enters helper mode upon receipt of a grace-LSA where the neighbor state is full. By default, the helper capability is enabled when you start OSPFv3, even if graceful restart is not globally enabled.

## <span id="page-91-0"></span>OSPFv3 non-stop routing

OSPFv3 can continue operation without interruption during hitless failover when the NSR feature is enabled.

During graceful restart (GR), the restarting neighbors must help build routing information during a failover. However, the GR helper may not be supported by all devices in a network. Non-stop routing (NSR) eliminates this dependency.

NSR does not require support from neighboring devices to perform hitless failover, and OSPF can continue operation without interruption.

#### **NOTE**

NSR does not support IPv6-over-IPv4 tunnels and virtual links, so traffic loss is expected while performing hitless failover.

## OSPFv3 max-metric router LSA

OSPFv3 can be configured to advertise its locally generated router LSAs with a maximum metric to direct transit traffic away from the device, while still routing for directly connected networks.

By advertising the maximum metric, the device does not attract transit traffic. A device which does not handle transit traffic, and only forwards packets destined for its directly connected links, is known as a stub router. In OSPFv3 networks, a device could be placed in a stub router role by advertising large metrics for its connected links, so that the cost of a path through the device becomes larger than that of an alternative path.

You can configure OSPFv3 max-metric router LSA in either startup or non-startup mode. Configuring max-metric on startup may be helpful on ASBRs where protocols such as BGP converge after OSPF converges. Configuring max-metric on non-startup may be helpful in database overflow scenarios.

### NOTE

The on-startup configuration does not apply to NSR restarts.

## IPsec for OSPFv3

IP Security (IPsec) secures OSPFv3 communications by authenticating and encrypting each IP packet of a communication session.

IPsec provides security features such as authentication of data origin, data integrity, replay protection, and message confidentiality. You can use IPsec to secure specific OSPFv3 areas and interfaces and protect OSPFv3 virtual links.

IPsec for OSPFv3 constitutes two basic protocols to authenticate routing information between peers:

- Authentication header (AH): AH provides data origin authentication and connectionless integrity, as well as providing the optional replay protection feature. AH authenticates as much of the IP header as possible, as well as the upper-level protocol data such as source IPv6 address, destination IPv6 address, flags, and IP payload. However, some IP header fields, such as TTL and checksum are often modified in transit and, therefore, cannot be protected by AH.
- ∙ Encapsulating Security Payload (ESP): ESP can provide message confidentiality, connectionless data integrity, and optional replay protection. ESP has both a header and a trailer. The authentication data of ESP cannot protect the outer IP header, only the payload that is being encrypted.

IPsec is available for OSPFv3 traffic only and only for packets that are "for-us". A for-us packet is addressed to one of the IPv6 addresses on the device or to an IPv6 multicast address. Packets that are only forwarded by the line card do not receive IPsec scrutiny.

Brocade devices support the following components of IPsec for IPv6-addressed packets:

- ∙ Authentication through AH
- ∙ Authentication through ESP in transport mode
- ∙ Hashed Message Authentication Code-Secure Hash Algorithm 1 (HMAC-SHA-1) as the authentication algorithm
- ∙ Hashed Message Authentication Code-Message Digest 5 (HMAC-MD5) as the authentication algorithm
- ∙ Security parameter index (SPI)
- ∙ Manual configuration of keys
- ∙ Configurable rollover timer

IPsec can be enabled on the following logical entities:

- ∙ Interface
- ∙ Area
- ∙ Virtual link

IPsec is based on security associations (SAs). With respect to traffic classes, this implementation of IPsec uses a single security association between the source and destination to support all traffic classes and does not differentiate between the different classes of traffic that the DSCP bits define.

IPsec on a virtual link is a global configuration. Interface and area IPsec configurations are more granular.

Among the entities that can have IPsec protection, the interfaces and areas can overlap. The interface IPsec configuration takes precedence over the area IPsec configuration when an area and an interface within that area use IPsec. Therefore, if you configure IPsec for an interface and an area configuration also exists that includes this interface, the interface's IPsec configuration is used by that interface. However, if you disable IPsec on an interface, IPsec is disabled on the interface even if the interface has its own specific authentication.

For IPsec, the system generates two types of databases. The Security Association Database (SAD) contains a security association for each interface or one global database for a virtual link. Even if IPsec is configured for an area, each interface that uses the area's IPsec still has its own security association in the SAD. Each SA in the SAD is a generated entry that is based on your specifications of an authentication protocol, destination address, and a security parameter index (SPI). The SPI number is user-specified according to the network plan. Consideration for the SPI values to specify must apply to the whole network.

The system-generated security policy databases (SPDs) contain the security policies against which the system checks the for-us packets. For each for-us packet that has an ESP header, the applicable security policy in the security policy database (SPD) is checked to see if this packet complies with the policy. The IPsec task drops the non-compliant packets. Compliant packets continue on to the OSPFv3 task.

## IPsec for OSPFv3 configuration

IPsec authentication can be enabled on both default and nondefault VRFs. IPsec authentication is disabled by default.

The following IPsec parameters are configurable:

- ∙ AH security protocol
- ∙ ESP protocol
- ∙ Authentication
- ∙ Hashed Message Authentication Code-Message Digest 5 (HMAC-MD5) authentication algorithm
- ∙ Hashed Message Authentication Code-Secure Hash Algorithm 1 (HMAC-SHA-1) authentication algorithm
- ∙ Security parameter index (SPI)
- ∙ A 40-character key using hexadecimal characters
- An option for not encrypting the keyword when it appears in show command output
- ∙ Key rollover timer
- ∙ Specifying the key add remove timer

## <span id="page-93-0"></span>Configuring OSPFv3

A number of steps are required when configuring OSPFv3:

- ∙ Configure the router ID.
- ∙ Enable OSPFv3 globally.
- ∙ Assign OSPFv3 areas.
- ∙ Assign OSPFv3 areas to interfaces.

## Configuring the router ID

When configuring OSPFv3, the router ID for a device must be specified.

1. Enter the **configure terminal** command to access global configuration mode.

device# configure terminal

2. Enter the rbridge-id command with an RBridge ID to enter RBridge ID configuration mode.

device(config)# rbridge-id 122

3. Enter the ip router-id command to specify the router ID.

```
device(config-rbridge-id-122)# ip router-id 10.11.12.13
```
The following example configures the router ID for a device.

```
device# configure terminal
device(config)# rbridge-id 122
device(config-rbridge-id-122)# ip router-id 10.11.12.13
```
## Enabling OSPFv3

When OSPFv3 is enabled on a device, the device enters OSPFv3 router configuration mode. Several commands can then be accessed that allow the configuration of OSPFv3.

1. Enter the **configure terminal** command to access global configuration mode.

device# configure terminal

2. Enter the rbridge-id command with an RBridge ID to enter RBridge ID configuration mode.

device(config)# rbridge-id 122

3. Enter the ip router-id command to specify the router ID.

device(config-rbridge-id-122)# ip router-id 10.11.12.13

4. Enter the ipv6 router ospf command to enter OSPFv3 router configuration mode and enable OSPFv3 on the device.

device(config-rbridge-id-122)# ipv6 router ospf

The following example enables OSPFv3 on a device.

```
device# configure terminal
device(config)# rbridge-id 122
device(config-rbridge-id-122)# ip router-id 10.11.12.13
device(config-rbridge-id-122)# ipv6 router ospf 
device(config-ipv6-router-ospf-vrf-default-vrf)#
```
## Enabling OSPFv3 in a non-default VRF

When OSPFv3 is enabled in a non-default VRF instance, the device enters OSPFv3 router VRF configuration mode. Several commands can then be accessed that allow the configuration of OSPFv3.

Enter the configure terminal command to access global configuration mode.

device# configure terminal

2. Enter the rbridge-id command with an RBridge ID to enter RBridge ID configuration mode.

device(config)# rbridge-id 122

3. Enter the vrf command and specify a name to enter Virtual Routing and Forwarding (VRF) configuration mode and create a non-default VRF instance.

device(config-rbridge-id-122)# vrf green

4. Enter the ip router-id command to specify the router ID.

device(config-vrf-green)# ip router-id 10.11.12.14

5. Enter the address-family ipv6 unicast command to enter IPv6 address-family configuration mode.

device(config-vrf-green)# address-family ipv6 unicast

6. Enter the exit command until you return to RBridge ID configuration mode.

device(vrf-ipv6-unicast)# exit

7. Enter the ipv6 router ospf command and specify a VRF name to enter OSPFv3 router VRF configuration mode and enable OSPFv3 on a non-default VRF.

device(config-rbridge-id-122)# ipv6 router ospf vrf green

The following example enables OSPFv3 in a non-default VRF.

```
device# configure terminal
device(config)# rbridge-id 122
device(config-rbridge-id-122)# vrf green
device(config-vrf-green)# ip router-id 10.11.12.14
device(config-vrf-green)# address-family ipv6 unicast 
device(vrf-ipv6-unicast)#
device(vrf-ipv6-unicast)# exit
device(config-vrf-green)# exit
device(config-rbridge-id-122)# ipv6 router ospf vrf green
device(config-ipv6-router-ospf-vrf-green)#
```
## Assigning OSPFv3 areas

Areas can be assigned as OSPFv3 areas.

Enable IPv6 on each interface on which you plan to enable OSPFv3. You enable IPv6 on an interface by configuring an IP address or explicitly enabling IPv6 on that interface.

1. Enter the **configure terminal** command to access global configuration mode.

device# configure terminal

2. Enter the rbridge-id command with an RBridge ID to enter RBridge ID configuration mode.

```
device(config)# rbridge-id 122
```
3. Enter the ip router-id command to specify the router ID.

device(config-rbridge-id-122)# ip router-id 10.11.12.13

4. Enter the ipv6 router ospf command to enter OSPFv3 router configuration mode and enable OSPFv3 on the device.

device(config-rbridge-id-122)# ipv6 router ospf

5. Enter the area command to define an OSPFv3 area ID.

device(config-ipv6-router-ospf-vrf-default-vrf)# area 0

6. Enter the area command to define a second OSPFv3 area ID.

```
device(config-ipv6-router-ospf-vrf-default-vrf)# area 10.1.1.1
```
The following example assigns an OSPFv3 ID to two areas. One of the areas is assigned by decimal number. The second area is assigned by IP address.

```
device# configure terminal
device(config)# rbridge-id 122
device(config-rbridge-id-122)# ip router-id 10.11.12.13
device(config-rbridge-id-122)# ipv6 router ospf 
device(config-ipv6-router-ospf-vrf-default-vrf)# area 0
device(config-ipv6-router-ospf-vrf-default-vrf)# area 10.1.1.1
```
## Assigning OSPFv3 areas in a non-default VRF

Areas can be assigned as OSPFv3 areas in a non-default VRF.

Enable IPv6 on each interface on which you plan to enable OSPFv3. You enable IPv6 on an interface by configuring an IP address or explicitly enabling IPv6 on that interface.

1. Enter the **configure terminal** command to access global configuration mode.

device# configure terminal

2. Enter the rbridge-id command with an RBridge ID to enter RBridge ID configuration mode.

```
device(config)# rbridge-id 122
```
3. Enter the vrf command and specify a name to enter Virtual Routing and Forwarding (VRF) configuration mode and create a non-default VRF instance.

device(config-rbridge-id-122)# vrf red

4. Enter the ip router-id command to specify the router ID.

device(config-vrf-red)# ip router-id 10.11.12.14

5. Enter the address-family ipv6 unicast command to enter IPv6 address-family configuration mode.

device(config-vrf-red)# address-family ipv6 unicast

6. Enter the exit command until you return to RBridge ID configuration mode.

device(vrf-ipv6-unicast)# exit

7. Enter the ipv6 router ospf command and specify a VRF name to enter OSPFv3 configuration mode and enable OSPFv3 in a non-default VRF.

device(config-rbridge-id-122)# ipv6 router ospf vrf red

8. Enter the area command to define an OSPFv3 area ID.

device(config-ipv6-router-ospf-vrf-red)# area 0

9. Enter the area command to define a second OSPFv3 area ID.

```
device(config-ipv6-router-ospf-vrf-red)# area 10.1.1.1
```
The following example assigns an OSPFv3 ID to two areas in a non-default VRF instance. One of the areas is assigned by decimal number. The second area is assigned by IP address.

```
device# configure terminal
device(config)# rbridge-id 122
device(config-rbridge-id-122)# vrf red
device(config-vrf-red)# ip router-id 10.11.12.13
device(config-vrf-red)# address-family ipv6 unicast 
device(vrf-ipv6-unicast)#
device(vrf-ipv6-unicast)# exit
device(config-vrf-red)# exit
device(config-rbridge-id-122)# ipv6 router ospf vrf red
device(config-ipv6-router-ospf-vrf-red)# area 0
device(config-ipv6-router-ospf-vrf-red)# area 10.1.1.1
```
### Assigning OSPFv3 areas to interfaces

Defined OSPFv3 areas can be assigned to device interfaces.

Ensure that OSPFv3 areas are assigned.

#### **NOTE**

All device interfaces must be assigned to one of the defined areas on an OSPFv3 device. When an interface is assigned to an area, all corresponding subnets on that interface are automatically included in the assignment.

1. Enter the **configure terminal** command to access global configuration mode.

device# configure terminal

2. Enter the interface command and specify an interface.

device(config)# interface tengigabitethernet 1/0/1

3. Enter the ipv6 address command to specify the router ID.

device(config-if-te-1/0/1)# ipv6 address 2001:1:0::1:1/64

4. Enter the ipv6 ospf area command.

device(config-if-te-1/0/1)# ipv6 ospf area 0

Area 0 is assigned to the specified interface with the IPv6 address of 2001:1:0:1::1/64.

5. Enter the **exit** command to return to global configuration mode.

device(config-if-te-1/0/1)# exit

6. Enter the **interface** command and specify an interface.

device(config)# interface tengigabitethernet 1/0/2

7. Enter the ipv6 address command to specify the router ID.

device(config-if-te-1/0/2)# ipv6 address 2001:1:0::2:1/64

#### 8. Enter the **ipv6 ospf area** command.

device(config-if-te-1/0/2)# ipv6 ospf area 1

Area 1 is assigned to the specified interface with the IPv6 address of 2001:1:0:2::1/64.

The following example configures and enables OSPFv3 on two specified interfaces, and assigns an interface to two router areas.

```
device# configure terminal
device(config)# interface tengigabitethernet 1/0/1
device(config-if-te-1/0/1)# ipv6 address 2001:1:0::1:1/64
device(config-if-te-1/0/1)# ipv6 ospf area 0
device(config-if-te-1/0/1)# exit
device(config)# interface tengigabitethernet 1/0/2
device(config-if-te-1/0/2)# ipv6 address 2001:1:0::2:1/64
device(config-if-te-1/0/2)# ipv6 ospf area 1
```
### Assigning a stub area

OSPFv3 areas can be defined as stub areas with modifiable parameters.

1. Enter the **configure terminal** command to access global configuration mode.

device# configure terminal

2. Enter the rbridge-id command with an RBridge ID to enter RBridge ID configuration mode.

device(config)# rbridge-id 122

3. Enter the ip router-id command to specify the router ID.

device(config-rbridge-id-122)# ip router-id 10.4.4.4

4. Enter the ipv6 router ospf command to enter OSPFv3 router configuration mode and enable OSPFv3 on the device.

device(config-rbridge-id-122)# ipv6 router ospf

5. Enter the **area stub** command and specify a metric value.

device(config-ipv6-router-ospf-vrf-default-vrf)# area 4 stub 100

Area 4 is defined as a stub area with an additional cost of 100.

The following example sets an additional cost of 100 on a stub area defined as 4.

```
device# configure terminal
device(config)# rbridge-id 122
device(config-rbridge-id-122)# ip router-id 10.4.4.4 
device(config-rbridge-id-122)# ipv6 router ospf 
device(config-ipv6-router-ospf-vrf-default-vrf)# area 4 stub 100
```
## Configuring an NSSA

OSPFv3 areas can be defined as NSSA areas with configurable parameters.

1. Enter the **configure terminal** command to access global configuration mode.

device# configure terminal

2. Enter the rbridge-id command with an RBridge ID to enter RBridge ID configuration mode.

device(config)# rbridge-id 122

3. Enter the ip router-id command to specify the router ID.

```
device(config-rbridge-id-122)# ip router-id 10.3.3.3
```
4. Enter the **ipv6 router ospf** command to enter OSPFv3 router configuration mode and enable OSPFv3 on the device.

device(config-rbridge-id-122)# ipv6 router ospf

5. Enter the area nssa command with the default-information-originate keyword and specify a cost.

device(config-ipv6-router-ospf-vrf-default-vrf)# area 3 nssa default-information-originate metric 33

Area 3 is defined as an NSSA with the default route option and an additional cost of 33.

The following example sets an additional cost of 33 on an NSSA defined as 3.

```
device# configure terminal
device(config)# rbridge-id 122
device(config-rbridge-id-122) #ip router-id 10.3.3.3 
device(config-rbridge-id-122) #ipv6 router ospf 
device(config-ipv6-router-ospf-vrf-default-vrf)# area 3 nssa default-information-originate metric 33
```
## Configuring virtual links

If an Area Border Router (ABR) does not have a physical link to a backbone area, a virtual link can be configured between that ABR and another device within the same area that has a physical link to a backbone area.

A virtual link is configured, and a virtual link endpoint on two devices, ABR1 and ABR2, is defined.

1. On ABR1, enter the **configure terminal** command to access global configuration mode.

device# configure terminal

2. Enter the rbridge-id command with an RBridge ID to enter RBridge ID configuration mode.

device(config)# rbridge-id 122

3. Enter the ip router-id command to specify the router ID.

device(config-rbridge-id-122)# ip router-id 10.1.1.1

4. Enter the ipv6 router ospf command to enter OSPFv3 router configuration mode and enable OSPFv3 on the device.

device(config-rbridge-id-122)# ipv6 router ospf

5. Enter the area command to assign an OSPFv3 area ID.

device(config-ipv6-router-ospf-vrf-default-vrf)# area 0

6. Enter the area command to assign an OSPFv3 area ID.

device(config-ipv6-router-ospf-vrf-default-vrf)# area 1

7. Enter the area virtual-link command and the ID of the OSPFv3 device at the remote end of the virtual link to configure the virtual link endpoint.

device(config-ipv6-router-ospf-vrf-default-vrf)# area 1 virtual-link 10.2.2.2

8. On ABR2, enter the **configure terminal** command to access global configuration mode.

device# configure terminal

9. Enter the rbridge-id command with an RBridge ID to enter RBridge ID configuration mode.

device(config)# rbridge-id 104

10. Enter the ip router-id command to specify the router ID.

device(config-rbridge-id-104)# ip router-id 10.2.2.2

11. Enter the ipv6 router ospf command to enter OSPFv3 router configuration mode and enable OSPFv3 on the device.

device(config-rbridge-id-104)# ipv6 router ospf

12. Enter the **area** command to assign an OSPFv3 area ID.

device(config-ipv6-router-ospf-vrf-default-vrf)# area 1

13. Enter the area command to assign an OSPFv3 area ID.

device(config-ipv6-router-ospf-vrf-default-vrf)# area 2

14. Enter the area virtual-link command and the ID of the OSPFv3 device at the remote end of the virtual link to configure the virtual link endpoint.

device(config-ipv6-router-ospf-vrf-default-vrf)# area 1 virtual-link 10.1.1.1

The following example configures a virtual link between two devices.

```
ABR1:
device1# configure terminal
device1(config)# rbridge-id 122
device1(config-rbridge-id-122)# ip router-id 10.1.1.1
device1(config-rbridge-id-122)# ipv6 router ospf
device1(config-ipv6-router-ospf-vrf-default-vrf)# area 0
device1(config-ipv6-router-ospf-vrf-default-vrf)# area 1
device1(config-ipv6-router-ospf-vrf-default-vrf)# area 1 virtual-link 10.2.2.2
ABR2:
device2# configure terminal
device2(config)# rbridge-id 104
device2(config-rbridge-id-104)# ip router-id 10.2.2.2
device2(config-rbridge-id-104)# ipv6 router ospf
device2(config-ipv6-router-ospf-vrf-default-vrf)# area 1
device2(config-ipv6-router-ospf-vrf-default-vrf)# area 2
device2(config-ipv6-router-ospf-vrf-default-vrf)# area 1 virtual-link 10.1.1.1
```
### Redistributing routes into OSPFv3

OSPFv3 routes can be redistributed, and the routes to be redistributed can be specified.

The redistribution of static routes into OSPFv3 is configured on device1. The redistribution of connected routes into OSPFv3 is configured on device2, and the connected routes to be redistributed are specified.

1. On device1, enter the **configure terminal** command to access global configuration mode.

device# configure terminal

2. Enter the rbridge-id command with an RBridge ID to enter RBridge ID configuration mode.

device(config)# rbridge-id 122

3. Enter the ipv6 router ospf command to enter OSPFv3 router configuration mode and enable OSPFv3 on the device.

device(config-rbridge-id-122)# ipv6 router ospf

4. Enter the redistribute command with the static parameter to redistribute static routes.

device(config-ipv6-router-ospf-vrf-default-vrf)# redistribute static

5. On device2, enter the configure terminal command to access global configuration mode.

device# configure terminal

6. Enter the rbridge-id command with an RBridge ID to enter RBridge ID configuration mode.

device(config)# rbridge-id 122

7. Enter the ipv6 router ospf command to enter OSPFv3 router configuration mode and enable OSPFv3 on the device.

device(config-rbridge-id-122)# ipv6 router ospf

8. Enter the redistribute command with the connected and route-map parameters to redistribute connected routes and specify a route map.

device(config-ipv6-router-ospf-vrf-default-vrf)# redistribute connected route-map rmap1

The following example redistributes static routes into OSPFv3 on a device.

```
device# configure terminal
device(config)# rbridge-id 122
device(config-rbridge-id-122)# ipv6 router ospf 
device(config-ipv6-router-ospf-vrf-default-vrf)# redistribute static
```
The following example redistributes connected routes into OSPFv3 on a device and specifies a route map.

```
device# configure terminal
device(config)# rbridge-id 122
device(config-rbridge-id-122)# ipv6 router ospf 
device(config-ipv6-router-ospf-vrf-default-vrf)# redistribute connected route-map rmap1
```
## Modifying SPF timers

The Shortest Path First (SPF) delay and hold time can be modified.

1. Enter the **configure terminal** command to access global configuration mode.

```
device# configure terminal
```
2. Enter the **rbridge-id** command with an RBridge ID to enter RBridge ID configuration mode..

device(config)# rbridge-id 122

3. Enter the ipv6 router ospf command to enter OSPFv3 router configuration mode and enable OSPFv3 globally.

device(config-rbridge-id-122)# ipv6 router ospf

4. Enter the **timers** command with the **spf** parameter.

device(config-ipv6-router-ospf-vrf-default-vrf)# timers spf 10 20

The SPF delay is changed to 10 seconds and the SPF hold time is changed to 20 seconds.

The following example changes the SPF delay and hold time.

```
device# configure terminal
device(config)# rbridge-id 122
device(config-rbridge-id-122)# ipv6 router ospf 
device(config-ipv6-router-ospf-vrf-default-vrf)# timers spf 10 20
```
### Configuring the OSPFv3 LSA pacing interval

The interval between OSPFv3 LSA refreshes can be modified.

1. Enter the **configure terminal** command to access global configuration mode.

device# configure terminal

2. Enter the rbridge-id command with an RBridge ID t o enter RBridge ID configuration mode.

device(config)# rbridge-id 122

3. Enter the ipv6 router ospf command to enter OSPFv3 router configuration mode and enable OSPFv3 globally.

device(config-rbridge-id-122)# ipv6 router ospf

4. Enter the timers command with the lsa-group-pacing parameter.

device(config-ipv6-router-ospf-vrf-default-vrf)# timers lsa-group-pacing 120

The OSPFv3 LSA pacing interval is changed to 120 seconds (two minutes).

The following example restores the pacing interval to the default value of 240 seconds (4 minutes).

```
device# configure terminal
device(config)# rbridge-id 122
device(config-rbridge-id-122)# ipv6 router ospf 
device(config-ipv6-router-ospf-vrf-default-vrf)# no timers lsa-group-pacing
```
## Configuring default external routes

OSPFv3 default routes can be created and advertised.

1. Enter the **configure terminal** command to access global configuration mode.

device# configure terminal

2. Enter the rbridge-id command with an RBridge ID to enter RBridge ID configuration mode.

```
device(config)# rbridge-id 122
```
3. Enter the ipv6 router ospf command to enter OSPFv3 router configuration mode and enable OSPFv3 globally.

```
device(config-rbridge-id-122)# ipv6 router ospf
```
4. Enter the default-information-originate command with the always, metric, and metric-type parameters.

```
device(config-ipv6-router-ospf-vrf-default-vrf)# default-information-originate always metric 2 
metric-type type1
```
A default type 1 external route with a metric of 2 is created and advertised.

The following example creates and advertises a default route with a metric of 2 and a type 1 external route.

```
device# configure terminal
device(config)# rbridge-id 122
device(config-rbridge-id-122)# ipv6 router ospf 
device(config-ipv6-router-ospf-vrf-default-vrf)# default-information-originate always metric 2 metric-type 
type1
```
## Disabling and re-enabling OSPFv3 event logging

OSPFv3 event logging, such as neighbor state changes and database overflow conditions, can be disabled and re-enabled.

1. Enter the **configure terminal** command to access global configuration mode.

device# configure terminal

2. Enter the rbridge-id command with an RBridge ID to enter RBridge ID configuration mode.

device(config)# rbridge-id 122

3. Enter the ipv6 router ospf command to enter OSPFv3 configuration mode and enable OSPFv3 globally.

device(config-rbridge-id-122)# ipv6 router ospf

4. Enter the no log command to disable the logging of OSPFv3 events.

```
device(config-ipv6-router-ospf-vrf-default-vrf)# no log
```
The following example re-enables the logging of OSPFv3 events.

```
device# configure terminal
device(config)# rbridge-id 122
device(config-rbridge-id-122)# ipv6 router ospf 
device(config-ipv6-router-ospf-vrf-default-vrf)# log all
```
### Configuring administrative distance based on route type

The default administrative distances for intra-area routes, inter-area routes, and external routes can be altered.

1. Enter the **configure terminal** command to access global configuration mode.

device# configure terminal

2. Enter the rbridge-id command with an RBridge ID to enter RBridge ID configuration mode.

device(config)# rbridge-id 122

3. Enter the ipv6 router ospf command to enter OSPFv3 router configuration mode and enable OSPFv3 globally.

```
device(config-rbridge-id-122)# ipv6 router ospf
```
4. Enter the **distance** command with the **intra-area** parameter.

device(config-ipv6-router-ospf-vrf-default-vrf)# distance intra-area 80

The administrative distance for intra-area routes is changed from the default to 80.

5. Enter the distance command with the inter-area parameter.

device(config-ipv6-router-ospf-vrf-default-vrf)# distance inter-area 90

The administrative distance for inter-area routes is changed from the default to 90.

6. Enter the distance command with the external parameter.

device(config-ipv6-router-ospf-vrf-default-vrf)# distance external 100

The administrative distance for external routes is changed from the default to 100.

The following example changes the default administrative distances for intra-area routes, inter-area routes, and external routes.

```
device# configure terminal
device(config)# rbridge-id 122
device(config-rbridge-id-122)# ipv6 router ospf 
device(config-ipv6-router-ospf-vrf-default-vrf)# distance intra-area 80
device(config-ipv6-router-ospf-vrf-default-vrf)# distance inter-area 90
device(config-ipv6-router-ospf-vrf-default-vrf)# distance external 100
```
### Changing the reference bandwidth for the cost on OSPFv3 interfaces

The reference bandwidth for OSPFv3 can be altered, resulting in various costs.

1. Enter the **configure terminal** command to access global configuration mode.

device# configure terminal

2. Enter the rbridge-id command with an RBridge ID to enter RBridge ID configuration mode.

```
device(config)# rbridge-id 122
```
3. Enter the ipv6 router ospf command to enter OSPFv3 router configuration mode and enable OSPFv3 globally.

device(config-rbridge-id-122)# ipv6 router ospf

4. Enter the auto-cost reference-bandwidth command to change the reference bandwidth.

device(config-ipv6-router-ospf-vrf-default-vrf)# auto-cost reference-bandwidth 500

The following example changes the auto-cost reference bandwidth to 500.

```
device# configure terminal
device(config)# rbridge-id 122
device(config-rbridge-id-122)# ipv6 router ospf 
device(config-ipv6-router-ospf-vrf-default-vrf)# auto-cost reference-bandwidth 500
```
The reference bandwidth specified in this example results in the following costs:

- ∙ 10-Mbps port cost = 500/10 = 50
- ∙ 100-Mbps port cost = 500/100 = 5
- ∙ 1000-Mbps port cost = 500/1000 = 0.5, which is rounded up to 1
- ∙ 155-Mbps port cost = 500/155 = 3.23, which is rounded up to 4
- ∙ 622-Mbps port cost = 500/622 = 0.80, which is rounded up to 1
- ∙ 2488-Mbps port cost = 500/2488 = 0.20, which is rounded up to 1

The costs for 10-Mbps, 100-Mbps, and 155-Mbps ports change as a result of the changed reference bandwidth. Costs for higher-speed interfaces remain the same.

### Setting all OSPFv3 interfaces to the passive state

All OSPFv3 interfaces can be set as passive, causing them to drop all OSPFv3 control packets.

1. Enter the **configure terminal** command to access global configuration mode.

device# configure terminal

2. Enter the rbridge-id command with an RBridge ID to enter RBridge ID configuration mode.

device(config)# rbridge-id 122

3. Enter the ipv6 router ospf command to enter OSPFv3 router configuration mode and enable OSPFv3 globally.

```
device(config-rbridge-id-122)# ipv6 router ospf
```
4. Enter the **default-passive-interface** command to mark all interfaces passive by default.

```
device(config-ipv6-router-ospf-vrf-default-vrf)# default-passive-interface
```
The following example sets all OSPFv3 interfaces for a specified RBridge as passive, causing them to drop all the OSPFv3 control packets.

```
device# configure terminal
device(config)# rbridge-id 122
device(config-rbridge-id-122)# ipv6 router ospf 
device(config-ipv6-router-ospf-vrf-default-vrf)# default-passive-interface
```
## Disabling OSPFv3 graceful restart helper

The OSPFv3 graceful restart (GR) helper is enabled by default, and can be disabled on a routing device.

1. Enter the **configure terminal** command to access global configuration mode.

device# configure terminal

2. Enter the rbridge-id command with an RBridge ID to enter RBridge ID configuration mode.

```
device(config)# rbridge-id 122
```
3. Enter the ipv6 router ospf command to enter OSPFv3 router configuration mode and enable OSPFv3 globally.

```
device(config-rbridge-id-122)# ipv6 router ospf
```
4. Enter the no graceful-restart helper command with the strict-lsa-checking to disable the GR helper with strict link-state advertisement (LSA) checking.

device(config-ipv6-router-ospf-vrf-default-vrf)# no graceful-restart helper strict-lsa-checking

The following example disables the GR helper with strict link-state advertisement (LSA) checking.

```
device# configure terminal
device(config)# rbridge-id 122
device(config-rbridge-id-122)# ipv6 router ospf 
device(config-ipv6-router-ospf-vrf-default-vrf)# no graceful-restart helper strict-lsa-checking
```
### Re-enabling OSPFv3 graceful restart helper

If the OSPFv3 graceful restart (GR) helper has been disabled on a routing device, it can be re-enabled. GR helper mode can also be enabled with strict link-state advertisement (LSA) checking.

1. Enter the **configure terminal** command to access global configuration mode.

device# configure terminal

2. Enter the rbridge-id command with an RBridge ID to enter RBridge ID configuration mode.

device(config)# rbridge-id 122

3. Enter the ipv6 router ospf command to enter OSPFv3 router configuration mode and enable OSPFv3 globally.

device(config-rbridge-id-122)# ipv6 router ospf

4. Enter the graceful-restart helper command and specify the strict-lsa-checking parameter to re-enable the GR helper with strict LSA checking.

device(config-ipv6-router-ospf-vrf-default-vrf)# graceful-restart helper strict-lsa-checking

The following example re-enables the GR helper with strict LSA checking.

```
device# configure terminal
device(config)# rbridge-id 122
device(config-rbridge-id-122)# ipv6 router ospf 
device(config-ipv6-router-ospf-vrf-default-vrf)# graceful-restart helper strict-lsa-checking
```
### Configuring the OSPFv3 max-metric router LSA

By configuring the OSPFv3 max-metric router LSA feature you can enable OSPFv3 to advertise its locally generated router LSAs with a maximum metric.

1. Enter the **configure terminal** command to access global configuration mode.

```
device# configure terminal
```
2. Enter the rbridge-id command with an RBridge ID to enter RBridge ID configuration mode.

```
device(config)# rbridge-id 122
```
3. Enter the ip router-id command to specify the router ID.

device(config-rbridge-id-122)# ip router-id 10.11.12.13

4. Enter the ipv6 router ospf command to enter OSPFv3 router configuration mode and enable OSPFv3 on the device.

device(config-rbridge-id-122)# ipv6 router ospf

5. Enter the max-metric router-lsa command with the external-lsa keyword and specify a value to configure the maximum metric value for all external type-5 and type-7 LSAs .

device(config-ipv6-router-ospf-vrf-default-vrf)# max-metric router-lsa external-lsa 1500

The following example configures an OSPFv3 device to advertise a maximum metric and sets the maximum metric value for all external type-5 and type-7 LSAs to 1500.

```
device# configure terminal
device(config)# rbridge-id 122
device(config-rbridge-id-122)# ip router-id 10.11.12.13
device(config-rbridge-id-122)# ipv6 router ospf 
device(config-ipv6-router-ospf-vrf-default-vrf)# max-metric router-lsa external-lsa 1500
```
Configuring IPsec on an OSPFv3 area

IPsec can be configured to secure communications on an OSPFv3 area.

#### **NOTE**

When IPsec is configured for an area, the security policy is applied to all the interfaces in the area.

1. Enter the **configure terminal** command to access global configuration mode.

device# configure terminal

2. Enter the rbridge-id command with an RBridge ID to enter RBridge ID configuration mode.

device(config)# rbridge-id 122

3. Enter the ip router-id command to specify the router ID.

```
device(config-rbridge-id-122)# ip router-id 10.11.12.13
```
4. Enter the ipv6 router ospf command to enter OSPFv3 configuration mode and enable OSPFv3 on the device.

device(config-rbridge-id-122)# ipv6 router ospf

5. Enter area authentication spi spi ah hmac-md5 key, specifying an area, and enter a 40-character hexadecimal key.

device(config-ipv6-router-ospf-vrf-default-vrf)# area 0 authentication spi 600 ah hmac-md5 key abcef12345678901234fedcba098765432109876

IPsec is configured in OSPv3 area 0 with a security parameter index (SPI) value of 600, and the authentication header (AH) protocol is selected. Message Digest 5 (MD5) authentication on the area is enabled.

The following example enables AH and MD5 authentication for the OSPFv3 area, setting an SPI value of 600.

```
device# configure terminal
device(config)# rbridge-id 122
device(config-rbridge-id-122)# ip router-id 10.11.12.13
device(config-rbridge-id-122)# ipv6 router ospf
device(config-ipv6-router-ospf-vrf-default-vrf)# area 0 authentication spi 600 ah hmac-md5 key 
abcef12345678901234fedcba098765432109876
```
## Configuring IPsec on an OSPFv3 interface

IPsec can be configured to secure communications on an OSPFv3 interface.

For IPsec to work, the IPsec configuration must be the same on all the routers to which an interface connects.

#### **NOTE**

Ensure that OSPFv3 areas are assigned. All device interfaces must be assigned to one of the defined areas on an OSPFv3 router. When an interface is assigned to an area, all corresponding subnets on that interface are automatically included in the assignment.

1. Enter the **configure terminal** command to access global configuration mode.

device# configure terminal

2. Enter the **interface** command and specify an interface.

device(config)# interface tengigabitethernet 1/0/1

3. Enter the ipv6 ospf area command to assign a specified area to the interface.

device(config-if-te-1/0/1)# ipv6 ospf area 0

4. Enter ipv6 ospf authentication spi value esp null hmac-sha1 and specify a 40-character hexadecimal key.

```
device(config-if-te-1/0/1)# ipv6 ospf authentication spi 512 esp null hmac-sha1 key 
abcef12345678901234fedcba098765432109876
```
IPsec is configured on the specified interface with a security parameter index (SPI) value of 512, and the Encapsulating Security Payload (ESP) protocol is selected. Secure Hash Algorithm 1 (SHA-1) authentication is enabled.

The following example enables ESP and SHA-1 on a specified OSPFv3 10-gigabit interface.

```
device# configure terminal
device(config)# interface tengigabitethernet 1/0/1
device(config-if-te-1/0/1)# ipv6 ospf area 0
device(config-if-te-1/0/1)# ipv6 ospf authentication spi 512 esp null hmac-sha1 key 
abcef12345678901234fedcba098765432109876
```
## Configuring IPsec on OSPFv3 virtual links

IP Security (IPsec) can be configured for virtual links.

An OSPFv3 virtual link must be configured.

The virtual link IPsec security associations (SAs) and policies are added to all interfaces of the transit area for the outbound direction. For the inbound direction, IPsec SAs and policies for virtual links are added to the global database.

1. Enter the **configure terminal** command to access global configuration mode.

```
device# configure terminal
```
2. Enter the rbridge-id command with an RBridge ID to enter RBridge ID configuration mode.

device(config)# rbridge-id 122

3. Enter the ip router-id command to specify the router ID.

```
device(config-rbridge-id-122)# ip router-id 10.1.1.1
```
4. Enter the ipv6 router ospf command to enter OSPFv3 configuration mode and enable OSPFv3 on the router.

```
device(config-rbridge-id-122)# ipv6 router ospf
```
5. Enter area virtual-link authentication spi value ah hmac-sha1 no-encrypt key, specifying an area address and the ID of the OSPFv3 device at the remote end of the virtual link.

```
device(config-ipv6-router-ospf-vrf-default-vrf)# area 1 virtual-link 10.1.1.1 authentication spi 512 
ah hmac-sha1 no-encrypt key 1134567890223456789012345678901234567890
```
IPsec is configured on the specified virtual link in OSPF area 1. The device ID associated with the virtual link neighbor is 10.1.1.1, the SPI value is 512, and the authentication header (AH) protocol is selected. Secure Hash Algorithm 1 (SHA-1) authentication is enabled. The 40-character key is not encrypted in **show** command displays.

The following example configures IPsec on an OSPFv3 area.

```
device# configure terminal
device(config)# rbridge-id 122
device(config-rbridge-id-122)# ip router-id 10.1.1.1
device(config-rbridge-id-122)# ipv6 router ospf
device(config-ipv6-router-ospf-vrf-default-vrf)# area 1 virtual-link 10.1.1.1 authentication spi 512 ah 
hmac-sha1 no-encrypt key 1134567890223456789012345678901234567890
```
### Specifying the key rollover and key add-remove timers

The key rollover timer can be configured so that rekeying takes place on all the nodes at the same time and the security parameters are consistent across all the nodes. The timing of the authentication key add-remove interval can also be altered.

1. Enter the **configure terminal** command to access global configuration mode.

device# configure terminal

2. Enter the rbridge-id command with an RBridge ID to enter RBridge ID configuration mode.

device(config)# rbridge-id 122

3. Enter the ip router-id command to specify the router ID.

device(config-rbridge-id-122)# ip router-id 10.11.12.13

4. Enter the ipv6 router ospf command to enter OSPFv3 router configuration mode and enable OSPFv3 on the device.

device(config-rbridge-id-122)# ipv6 router ospf

5. Enter the key-add-remove-interval command and specify the desired interval to set the timing of the authentication key addremove interval.

device(config-ipv6-router-ospf-vrf-default-vrf)# key-add-remove-interval 240

6. Enter the key-rollover-interval command and specify the desired interval to set the timing of the configuration changeover.

device(config-ipv6-router-ospf-vrf-default-vrf)# key-rollover-interval 240

The following example sets the key add-remove interval to 240 seconds (4 minutes) and sets the timing of the configuration changeover to 240 seconds (4 minutes).

```
device# configure terminal
device(config)# rbridge-id 122
device(config-rbridge-id-122)# ip router-id 10.11.12.13
device(config-rbridge-id-122)# ipv6 router ospf 
device(config-ipv6-router-ospf-vrf-default-vrf)# key-add-remove-interval 240
device(config-ipv6-router-ospf-vrf-default-vrf)# key-rollover-interval 240
```
### Displaying OSPFv3 results

The show ipv6 ospf command and its variations can be used to display information about OSPFv3 configurations.

Use one or more of the following commands to verify OSPFv3 information. Using the show ipv6 ospf command is optional, and the variations of the command can be entered in any order.

Enter the exit command as necessary to access privileged EXEC mode.

device(config)# exit

2. Enter the show ipv6 ospf command to display general OSPFv3 information.

```
device# show ipv6 ospf
```

```
OSPFv3 Process number 0 with Router ID 0x01010101(1.1.1.1)
 Running 0 days 0 hours 24 minutes 36 seconds
 Number of AS scoped LSAs is 0
 Sum of AS scoped LSAs Checksum is 00000000
 External LSA Limit is 250000 
 Database Overflow Interval is 10 
 Database Overflow State is NOT OVERFLOWED 
 Route calculation executed 34 times
 Pending outgoing LSA count 0
 Authentication key rollover interval 300 seconds
 Number of areas in this router is 2
 Router is operating as ABR
 High Priority Message Queue Full count: 0
  Graceful restart helper is enabled, strict lsa checking is disabled
 Nonstop Routing is disabled
```
The example output offers general OSPFv3 information and indicates that the device is not operating as an ASBR. If the device is not operating as an ASBR, there is no information about redistribution in the output.

3. The following example of the show ipv6 ospf summary command shows summary output for the one IPv6 OSPF session that is configured.

```
device# show ipv6 ospf summary 
Total number of IPv6 OSPF instances: 1
Seq Instance Intfs Nbrs Nbrs-Full LSAs Routes<br>1 default-vrf 3 2 2 25 6
1 default-vrf 3 2 2 25 6
```
4. The following example of the show ipv6 ospf area command shows detailed output for assigned OSPFv3 Area 0.

```
device# show ipv6 ospf area 0
Area 0: 
  Authentication: Not Configured
  Active interface(s)attached to this area: Te 1/0/1 VLink 1
  Inactive interface(s)attached to this area: None
  Number of Area scoped LSAs is 12
   Sum of Area LSAs Checksum is 0006e83c
  Statistics of Area 0:
```
 SPF algorithm executed 17 times SPF last updated: 333 sec ago Current SPF node count: 2 Router: 2 Network: 0 Maximum of Hop count to nodes: 1

5. The following example of the show ipv6 ospf interface brief command shows limited OSPFv3 interface information.

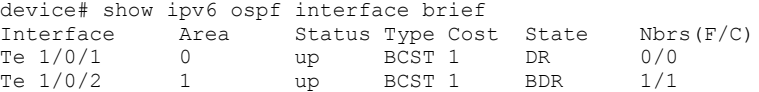

6. The following example of the show ipv6 ospf neighbor command shows OSPFv3 neighbor information for the device.

```
device# show ipv6 ospf neighbor 
Total number of neighbors in all states: 1
Number of neighbors in state Full : 1<br>RouterID Pri State DR
RouterID Pri State DR BDR BDR Interface [State]
2.2.2.2 1 Full 2.2.2.2 1.1.1.1 Te 1/0/2 [BDR]
```
7. The following example of the show ipv6 ospf virtual-neighbor command shows information about an OSPFv3 virtual neighbor.

device# show ipv6 ospf virtual-neighbor

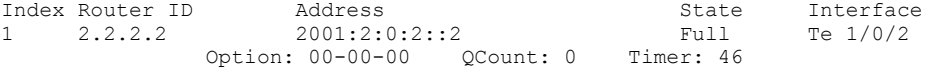

8. The following example of the show ipv6 ospf virtual-links command shows information about OSPFv3 virtual links.

```
device# show ipv6 ospf virtual-links<br>Transit Area ID Router ID 1 Interface Address
Transit Area ID Router ID Interface Address State<br>1 1.1.1.1 2001:2:0:2::2 P2P
1 1.1.1.1 2001:2:0:2::2 P2P
  Timer intervals(sec) :
   Hello 10, Hello Jitter 10, Dead 40, Retransmit 5, TransmitDelay 1
  DelayedLSAck: 4 times
  Authentication: Not Configured
  Statistics:
     Type tx rx tx-byte rx-byte
      Unknown 0 0 0 0 
     Hello 79 77 3156 307<br>DbDesc 4 5 352 500
     DbDesc 4 5 352 500<br>
LSReq 2 2 200 152
     LSReq 2 2 200 152<br>
LSUpdate 9 10 1056 1188
     LSUpdate 9 10 1056<br>
LSAck 5 5 460
LSAck 5 5 460 440
      OSPF messages dropped,no authentication: 0
  Neighbor: State: Full Address: 2001:1:0:2::1 Interface: Te 2/0/2
```
9. The following example of the show ipv6 ospf database command with the type-7 keyword shows detailed output for a configured NSSA.

```
device# show ipv6 ospf database type-7 
Area ID Type LSID Adv Rtr Seq(Hex) Age Cksum Len Sync
4 Typ7 1 5.5.5.5 80000001 280 58ee 60 Yes 
     Bits: EF-
     Metric: 0
     Prefix Options: P,
     Referenced LSType: 0
     Prefix: 100::100/128
     Forwarding-Address: 2001:5:0:3::5
Area ID Type LSID Adv Rtr Seq(Hex) Age Cksum Len Sync<br>4 Typ7 2 3.3.3.3 80000002 8 02c9 44 Yes
4 Typ7 2 3.3.3.3 80000002 8
     Bits: EF-
     Metric: 33
     Prefix Options: 
     Referenced LSType: 0
```

```
 Prefix: ::/0
 Forwarding-Address: 2001:3:0:2::3
```
10. The following example of the show ipv6 ospf routes command shows output for OSPFv3 routes.

```
device# show ipv6 ospf routes
```
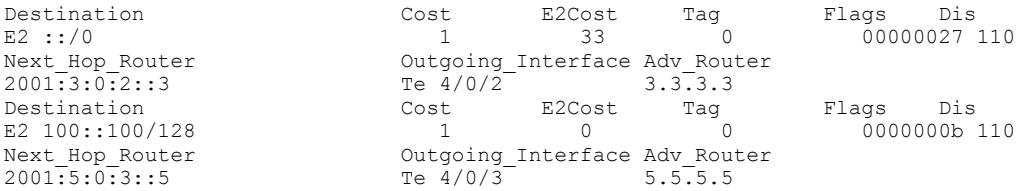

11. The following example of the show ipv6 ospf database as-external command shows information about external LSAs.

device# show ipv6 ospf database as-external

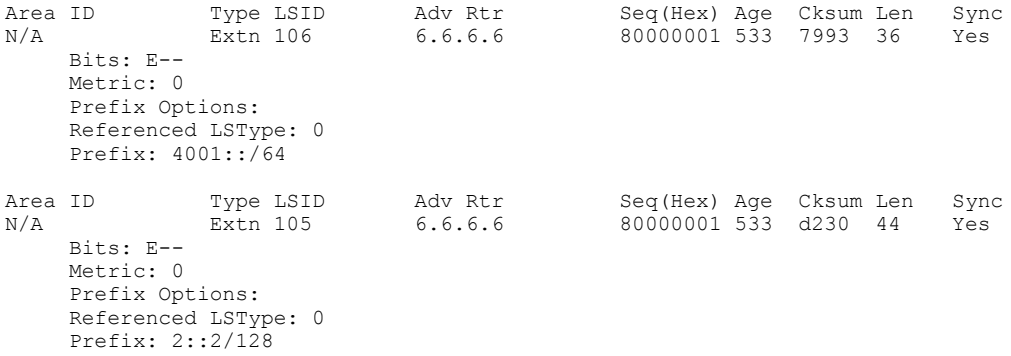

12. The following example of the show ipv6 ospf database command shows information about different OSPFv3 LSAs.

device# show ipv6 ospf database LSA Key - Rtr:Router Net:Network Inap:InterPrefix Inar:InterRouter Extn:ASExternal Grp:GroupMembership Typ7:Type7 Link:Link Iap:IntraPrefix Grc:Grace Area ID Type LSID Adv Rtr Seq(Hex) Age Cksum Len Sync

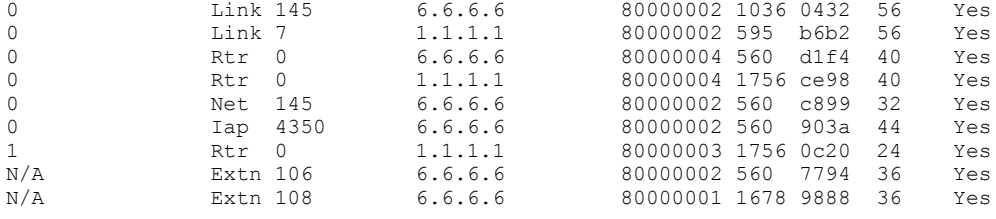

13. The following example of the show ipv6 ospf database command with the tree shows information about the SPF trees.

```
device# show ipv6 ospf spf tree
 SPF tree for Area 0
  +- 1.1.1.1 cost 0
      +- 6.6.6.6:145 cost 1
         +- 6.6.6.6:0 cost 1
 SPF tree for Area 1
  +- 1.1.1.1 cost 0
```
14. The following example of the show ipv6 ospf database command with the table shows information about the SPF table.

```
device# show ipv6 ospf spf table
SPF table for Area 4
Destination Bits Options Cost Nexthop Interface<br>R 3.3.3.3 ---EB V6---NR-- 1 fe80::227:f8ff:feca:bbb8 Te 4/0/2
R 3.3.3.3 ---EB V6---NR-- 1 fe80::227:f8ff:feca:bbb8 Te 4/0/2
R 5.5.5.5 ---E- V6---NR-- 1 fe80::205:33ff:fee5:4eda Te 4/0/3
N 4.4.4.4[2] ----- V6---NR-- 1 :: Te 4/0/2<br>N 5.5.5.5[3] ----- V6---NR-- 1 :: Te 4/0/3
                       ---V6---NR--
```
15. The following example of the show ipv6 ospf redistribute route command shows information about routes that the device has redistributed into OSPFv3.

```
device# show ipv6 ospf redistribute route
```
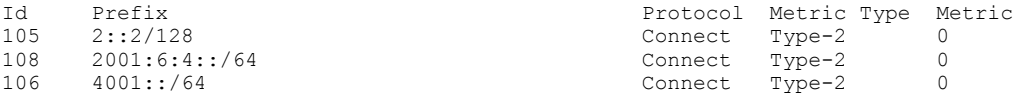

16. The following example of the show ipv6 ospf routes command shows information about a specified OSPFv3 route.

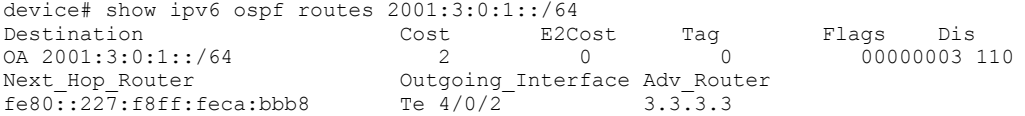

## Clearing OSPFv3 redistributed routes

OSPFv3 redistributed routes for a device can be cleared using a CLI command.

The show ipv6 ospf redistribute route command is entered to verify that there are IPv6 routes on the device that have been redistributed into OSPFv3. The clear ipv6 ospf redistribution command is entered to clear all OSPFv3 redistributed routes. The show ipv6 ospf redistribute route command is re-entered to verify that the OSPFv3 redistributed routes have been cleared.

1. Enter the exit command. Repeat as necessary.

device(config)# exit

Enters privileged EXEC mode.

2. Enter the show ipv6 ospf redistribute route command.

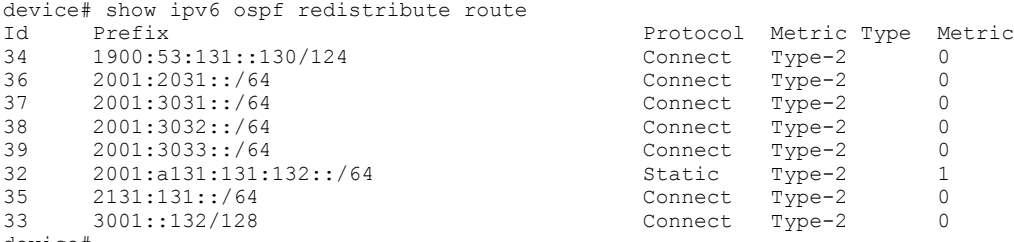

device#

Displays all IPv6 routes that the device has redistributed into OSPFv3.

#### 3. Enter the clear ipv6 ospf redistribution command.

device# clear ipv6 ospf redistribution

Clears OSPFv3 redistributed routes.

4. Enter the show ipv6 ospf redistribute route command.

```
device# show ipv6 ospf redistribute route<br>Id Prefix
                                  Protocol Metric Type Metric
41 1900:53:131::130/124 Connect Type-2 0
43 2001:2031::/64 Connect Type-2 0
44 2001:3031::/64 Connect Type-2 0
45 2001:3032::/64 Connect Type-2 0<br>46 2001:3033::/64 Connect Type-2 0<br>47 2001:a131:131:132::/64 Static Type-2 1
46 2001:3033::/64 Connect Type-2 0
47 2001:a131:131:132::/64 Static Type-2 1
42 2131:131::/64 Connect Type-2 0
40 3001::132/128 Connect Type-2 0
device#
```
Displays all IPv6 routes that the device has redistributed into OSPFv3.

The following example clears OSPFv3 redistributed routes for a device and verifies that the OSPFv3 redistributed routes have been cleared:

```
device(config-ipv6-router-ospf-vrf)# exit
device(config-rbridge-id-122)# exit
device(config)# exit
device# show ipv6 ospf redistribute route
device# clear ipv6 ospf redistribution
device# show ipv6 ospf redistribute route
```
# BGP

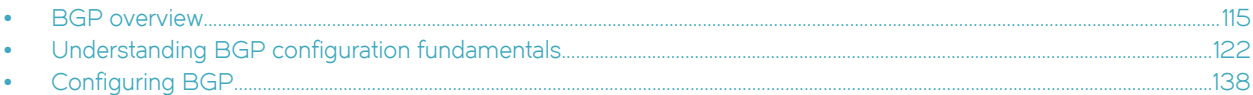

# BGP overview

Border Gateway Protocol (BGP) is an exterior gateway protocol that performs inter-autonomous system (AS) or inter-domain routing. It peers to other BGP-speaking systems over TCP to exchange network reachability and routing information. BGP primarily performs two types of routing: inter-AS routing, and intra-AS routing. BGP peers belonging to different autonomous systems use the inter-AS routing, referred as Exterior BGP (EBGP). On the other hand, within an AS BGP can be used to maintain a consistent view of network topology, to provide optimal routing, or to scale the network.

BGP is a path vector protocol and implements this scheme on large scales by treating each AS as a single point on the path to any given destination. For each route (destination), BGP maintains the AS path and uses this to detect and prevent loops between autonomous systems.

The Open Shortest Path First (OSPF) protocol (supported in Network OS 3.0 and later) provides dynamic routing within the VCS and internal domain. However, even though OSPF suffices for most of the routing needs within the VCS, an exterior gateway protocol such as BGP is needed for inter-domain routing outside the VCS domain.

# BGP support

Support for BGP on Network OS platforms is for BGP4 (compliant with RFC 1771 and 4271), and provides the following:

- ∙ Connectivity from the VCS to a core/external network or cloud
- ∙ A foundation to support virtual routing and forwarding (VRF) for multi-tenancy and remote-VCS access and route distribution across VRFs
- ∙ A foundation to support VRF scaling (OSPF does not scale well with lots of VRFs)
- ∙ A foundation to support OSPF Interior Gateway Protocol (IGP) scaling needs in future

### NOTE

An L3 License is required to enable BGP routing.

## Deployment scenarios

BGP is typically used in a VCS Fabric at the aggregation layer and in connecting to the core. Routing bridges at the aggregation layer can either connect directly to the core, or connect through an MLX. The topologies below illustrate connectivity with and without an MLX. The details of these topologies are discussed in subsequent sections.

The figure below illustrates connectivity to the core through an MLX. The RBridges use OSPF and IBGP to communicate with each other, connecting to the MLX through IBGP. The MLX connects in turn to the core through EBGP.

FIGURE 14 Connectivity to the core through an MLX

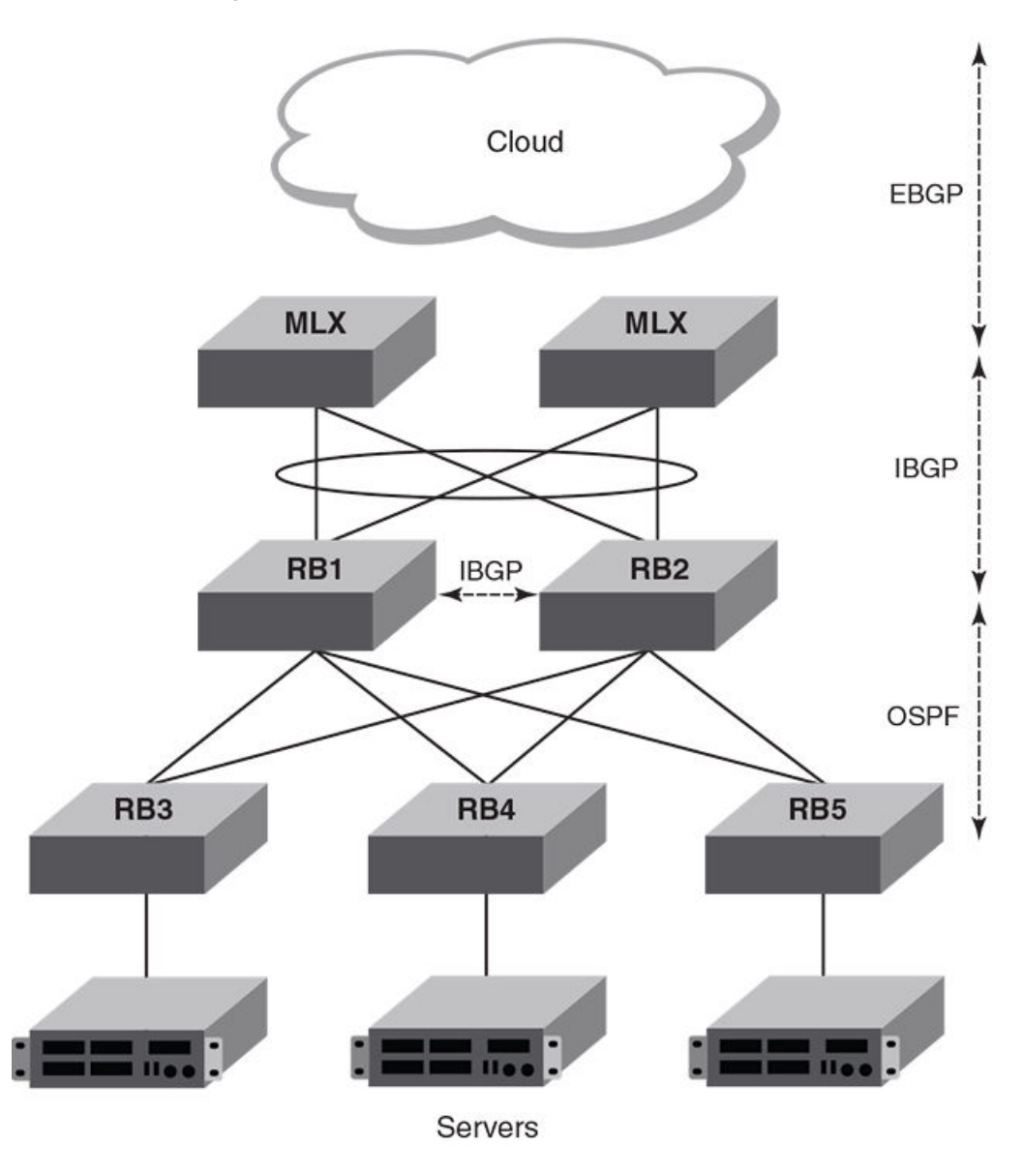

The figure below illustrates the previous topology but without an MLX.

FIGURE 15 Connectivity to the core without an MLX

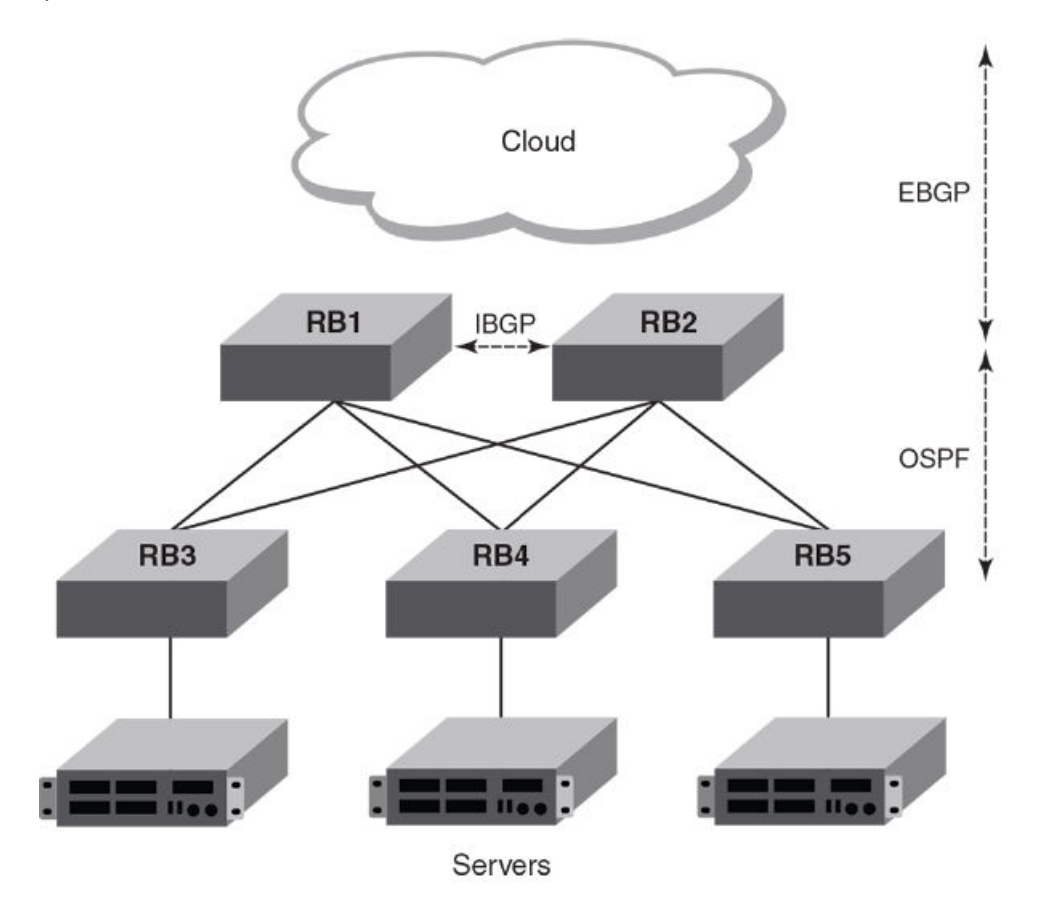

The figure below illustrates the role of BGP in communicating through multiple VCS clusters and autonomous systems.

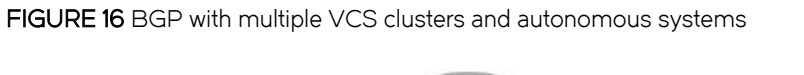

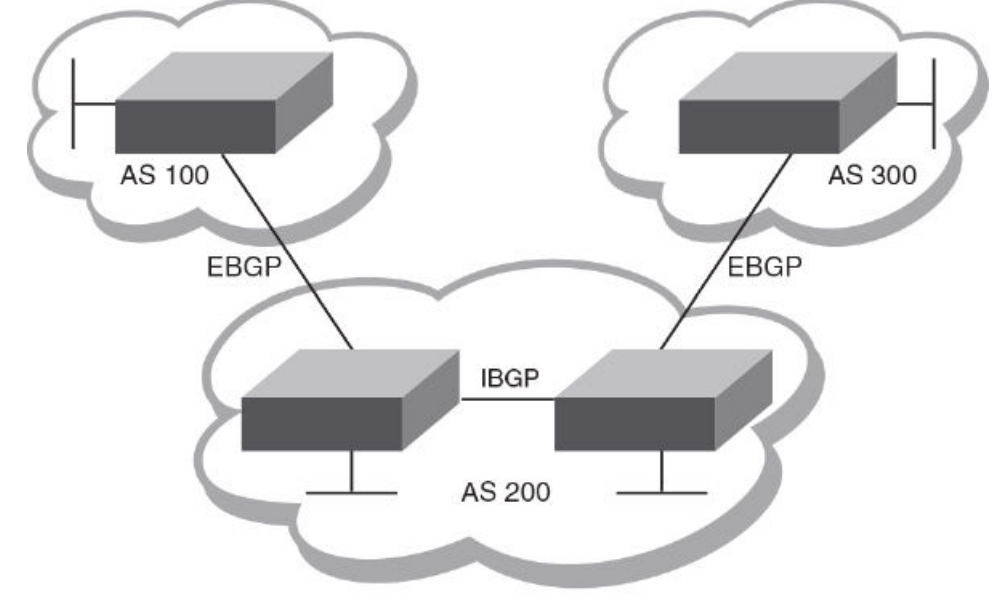

The figure below illustrates a BGP topology that incorporates a route-reflector server and route-reflector clients.

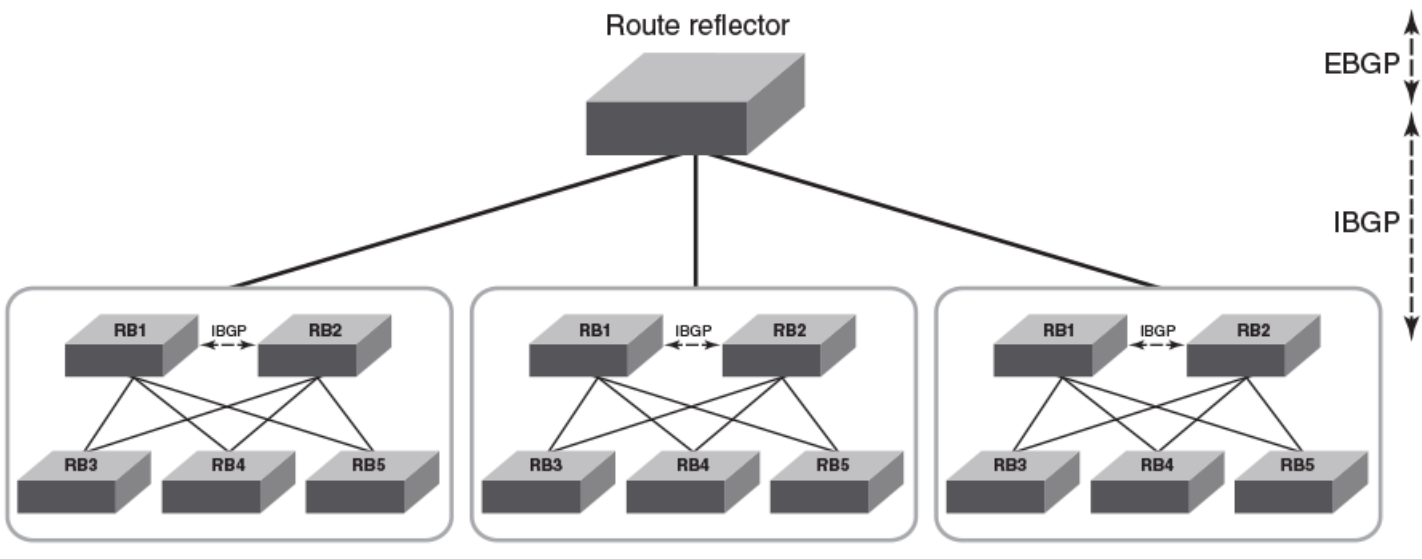

FIGURE 17 BGP route-reflector server and clients

Route reflector clients

# BGP peering

Unlike OSPF or other IGP protocols, BGP does not have neighbor detection capability. BGP neighbors (or peers) must be configured manually. A router configured to run BGP is called a BGP "speaker." A BGP speaker connects to another speaker (either in the same or a different AS) by using a TCP connection to port 179 (the well-known BGP port), to exchange the routing information. The TCP connection is maintained throughout the peering session. While the connection between BGP peers is alive, two peers communicate by means of the following types of messages:

- ∙ OPEN
- ∙ UPDATE
- ∙ KEEPALIVE
- ∙ NOTIFICATION
- ∙ ROUTE REFRESH

BGP peering can be internal or external, depending on whether the two BGP peers belong to the same AS or different ASs. A BGP session between peers within a single AS is referred to as an Interior BGP (IBGP) session; a session between peers belonging to different ASs is referred to as an Exterior BGP (EBGP) session.

In order to establish a TCP connection between two IBGP peers, the IP reachability should be established either by means of the underlying IGP protocol (OSPF) or by means of static routes. When routes are advertised within IBGP peers, the following primary actions are taken in contrast to EBGP peering:

- ∙ Routes learned from an IBGP peer are not usually advertised to other IBGP peers, in order to prevent loops within an AS.
- ∙ Path attributes are not usually changed, in order to maintain the best path selection at other nodes within an AS.
- ∙ The AS path and next hop are not normally changed.

### BGP message types

All BGP messages use a common packet header, with the following byte lengths:

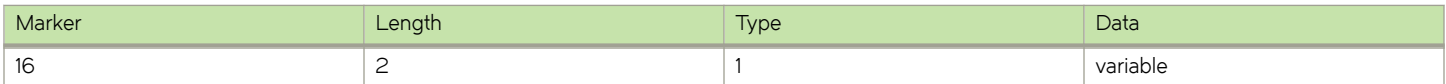

### **NOTE**

All values in the following tables are in bytes.

Type can be OPEN, UPDATE, NOTIFICATION, or KEEPALIVE, as described below.

### OPEN message

After establishing TCP connection, BGP peers exchange OPEN message to identify each other.

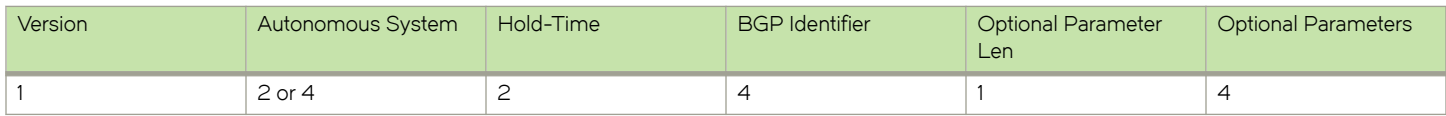

### Version

Only BGP4 version 4 is supported.

### Autonomous System

Both 2-byte and 4-byte AS numbers are supported.

### KEEPALIVE and HOLDTIME messages

A BGP timer command specifies both keep-alive and hold-time operands that manage the intervals for BGP KEEPALIVE and HOLDTIME messages. The first operand sets the number of seconds the device waits for UPDATE/KEEPALIVE message before closing the TCP connection. The second operand sets the number of seconds that BGP maintains a session with a neighbor without receiving messages. When two neighbors have different hold-time values, the lowest value is used. A hold-time value of 0 means "always consider neighbor to be active."

### BGP Identifier

Indicates the router (or device) ID of the sender. When router-id is not configured, device-id is taken from the loopback interface. Otherwise, the lowest IP address in the system is used.

#### Parameter List

Optional list of additional parameters used in peer negotiation.

#### UPDATE message

The UPDATE message is used to advertise new routes, withdraw previously advertised routes, or both.

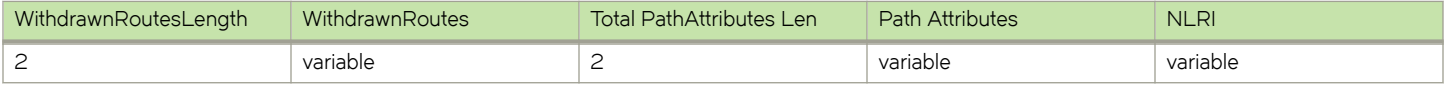

#### Withdrawn Routes Length

Indicates the length of next (withdrawn routes) field. It can be 0.

#### Withdrawn Routes

Contains list of routes (or IP-prefix/Length) to indicate routes being withdrawn.

Total Path Attribute Len

Indicates length of next (path attributes) field. It can be 0.

#### Path Attributes

Indicates characteristics of the advertised path. Possible attributes: Origin, AS Path, Next Hop, MED (Multi-Exit Discriminator), Local Preference, Atomic Aggregate, Aggregator.

#### **NLRI**

Network Layer Reachability Information — the set of destinations whose addresses are represented by one prefix. This field contains a list of IP address prefixes for the advertised routes.

#### NOTIFICATION message

In case of an error that causes the TCP connection to close, the closing peer sends a notification message to indicate the type of error.

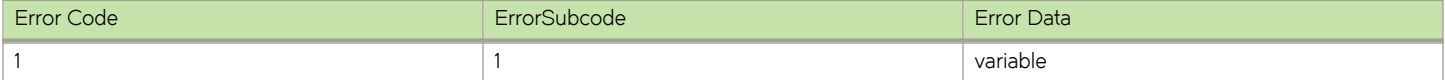

### Error Code

Indicates the type of error, which can be one of following:

∙ Message header error

- ∙ Open message error
- ∙ Update message error
- ∙ Hold timer expired
- ∙ Finite state-machine error
- ∙ Cease (voluntarily)

### Error Subcode

Provides specific information about the error reported.

### Error Data

Contains data based on error code and subcode.

### KEEPALIVE message

Because BGP does not regularly exchanges route updates to maintain a session, KEEPALIVE messages are sent to keep the session alive. A KEEPALIVE message contains just the BGP header without data field. Default KEEPALIVE time is 60 seconds and is configurable.

### REFRESH message

A REFRESH message is sent to a neighbor requesting that the neighbor resend the route updates. This is useful when the inbound policy has been changed.

# BGP attributes

BGP attributes are passed in UPDATE messages to describe the characteristics of a BGP path by the advertising router. At a high level, there are only two types of attributes: well-known and optional. All of the well-known attributes as described in RFC 4271 are supported in Network OS 4.0 and later.

# Best-path algorithm

The BGP decision process is applied to the routes contained in the Routing Information Base, Incoming (RIB-In), which contains routes learned from inbound update messages. The output of the decision process is the set of routes that will be advertised to BGP speakers in local or remote autonomous systems and are stored in the Adjacency RIB, Outgoing (RIB-Out).

When multiple paths for the same route prefix are known to a BGP4 device, the device uses the following algorithm to weigh the paths and determine the optimal path for the route. (The optimal path depends on various parameters, which can be modified.)

- 1. Verify that the next hop can be resolved by means of Interior Gateway Protocol (IGP).
- 2. Use the path with the largest weight.
- 3. Prefer the path with the higher local preference.
- 4. Prefer the route that was self-originated locally.
- 5. Prefer the path with the shortest AS-path. An AS-SET counts as 1. A confederation path length, if present, is not counted as part of the path length. (An as-path ignore command disables the comparison of the AS path lengths of otherwise equal paths.)
- 6. Prefer the path with the lowest origin type. From low to high, route origin types are valued as follows:
	- ∙ IGP is lowest.
	- ∙ EGP is higher than IGP, but lower than INCOMPLETE.
	- ∙ INCOMPLETE is highest.

<span id="page-121-0"></span>7. Prefer the path with the lowest MED.

The device compares the MEDs of two otherwise equivalent paths if and only if the routes were learned from the same neighboring AS. This behavior is called deterministic MED. Deterministic MED is always enabled and cannot be disabled.

To ensure that the MEDs are always compared, regardless of the AS information in the paths, the always-compare-med command can be used. This option is disabled by default.

The med-missing-as-worst command can be used to make the device regard a BGP4 route with a missing MED attribute as the least-favorable path when the MEDs of the route paths are compared.

MED comparison is not performed for internal routes that originate within the local AS or confederation, unless the comparemed-empty-aspath command is configured.

- 8. Prefer paths in the following order:
	- Routes received through EBGP from a BGP4 neighbor outside of the confederation
	- Routes received through EBGP from a BGP4 device within the confederation or routes received through IBGP.
- 9. If all the comparisons above are equal, prefer the route with the lowest IGP metric to the BGP4 next hop. This is the closest internal path inside the AS to reach the destination.
- 10. If the internal paths also are the same and BGP4 load sharing is enabled, load-share among the paths. Otherwise go to Step 11.

### **NOTE**

For EBGP routes, load sharing applies only when the paths are from neighbors within the same remote AS. EBGP paths from neighbors in different ASs are not compared, unless multipath multi-as is enabled.

- 11. If compare-routerid is enabled, prefer the path that comes from the BGP4 device with the lowest device ID. If a path contains originator ID attributes, then the originator ID is substituted for the router ID in the decision.
- 12. Prefer the path with the minimum cluster-list length.
- 13. Prefer the route that comes from the lowest BGP4 neighbor address.

# BGP limitations and considerations

The following limitations and considerations apply to BGP support on Network OS platforms:

- ∙ There is no backward compatibility. In case of a downgrade, BGP configurations are lost.
- There is no support for nonstop routing.
- RASLogs are generated when a BGP session begins.
- ∙ RASTRACE logs are available with module ID "261 BGP".
- ∙ BGP logs are generated with module ID "BGP-1002".

# Understanding BGP configuration fundamentals

This section provides an overview of the configuration considerations and basic steps required to enable BGP functionality. Examples are provided in [Configuring BGP](#page-137-0) on page 138.

Similar to other Layer 3 protocols in Network OS, BGP is supported only in the VCS mode of operation. Each RBridge in a VCS fabric running BGP acts as an individual BGP device. BGP can form IBGP peering with other RBridges in the same VCS fabric running BGP.

# Configuring BGP

To enable BGP on an RBridge, enter Bridge ID configuration mode and issue the router bgp command:

switch(config-rbridge-id-12)# router bgp

There are two CLI modes for BGP:

- ∙ Global BGP
- ∙ BGP Address-Family IPv4 Unicast

After issuing the router bgp command, you first enter into BGP configuration mode, where an address-family-specific configuration can be applied. In order to apply an IPv4 address-family-specific configuration, issue the address-family ipv4 unicast command.

To create a route map, enter the route-map command while in RBridge ID configuration mode. Then declare a route-map name by using a **permit** or **deny** statement and an instance number.

To remove the entire BGP configuration, issue the **no router bgp** command.

# Device ID

BGP automatically calculates the device identifier it uses to specify the origin in routes it advertises. If a router-id configuration is already present in the system, then device-id is used as the router-id. Otherwise, BGP first checks for a loopback interface, and the IP address configured on that interface is chosen as the device-id. However, if a loopback interface is not configured, the device-id is chosen from lowest-numbered IP interface address configured on the device. Once device-id is chosen, the device identifier is not calculated unless the IP address configured above is deleted.

### Local AS number

The local AS number (ASN) identifies the AS in which the BGP device resides. It can be configured from BGP global mode:

```
switch(config-bgp-router)# local-as 6500
```
Use well-known private ASNs in the range from 64512 through 65535 if the AS number of the organization is not known.

## IPv4 unicast address family

The IPv4 unicast address family configuration level provides access to commands that allow you to configure BGP4 unicast routes. The commands that you enter at this level apply only to the IPv4 unicast address family.

BGP4 supports the IPv4 address family configuration level. This configuration is applied in the IPv4 address-family unicast submode of BGP:

```
device(config-bgp-router)# address-family ipv4 unicast 
device(config-bgp-ipv4u)#
```
The commands that you can access while at the IPv4 unicast address family configuration level are also available at the IPv6 unicast address family configuration levels. Each address family configuration level allows you to access commands that apply to that particular address family only.

Where relevant, this chapter discusses and provides IPv4-unicast-specific examples. You must first configure IPv4 unicast routing for any IPv4 routing protocol to be active.

The following configurations are allowed under BGP IPv4 address-family unicast mode:

- ∙ Network (including static networks)
- ∙ Route aggregation
- ∙ Route redistribution
- ∙ Route reflection
- ∙ Dampening
- ∙ Graceful restart
- ∙ Default route origination
- ∙ Multipathing (including maximum paths)
- ∙ Address-family-specific neighbor configuration
- ∙ Explicit specification of networks to advertise
- ∙ BGP confederations
- ∙ BGP extended communities

The following configuration options are allowed under BGP IPv4 address family unicast mode

```
device(config-bgp-router)# address-family ipv4 unicast
```

```
device(config-bgp-ipv4u)# ?
Possible completions:
  aggregate-address Configure BGP aggregate entries<br>always-propagate allow readvertisement of best B
  always-propagate Allow readvertisement of best BGP routes not in IP Forwarding table<br>bgp-redistribute-internal Allow redistribution of iBGP routes into IGPs
   bgp-redistribute-internal Allow redistribution of iBGP routes into IGPs
   client-to-client-reflection Configure client to client route reflection
                                        Enable route-flap dampening
  default-information-originate Originate Default Information<br>default-metric Set metric of redistributed r
  default-metric Set metric of redistributed routes<br>do Run an operational-mode command
   do Run an operational-mode command
                                        Exit from current mode
   graceful-restart Enables the BGP graceful restart capability
  help<br>maximum-paths Provide help information<br>Forward packets over mul
  maximum-paths Forward packets over multiple paths<br>multipath Formultipath Formultipath for ibgp or ebgp n
  multipath \qquad Enable multipath for ibgp or ebgp neighbors only neighbor
                                        Specify a neighbor router
  network Specify a network to announce via BGP<br>next-hop-enable-default Enable default route for BGP next-hop
  next-hop-enable-default Enable default route for BGP next-hop lookup<br>next-hop-recursion Perform next-hop recursive lookup for BGP ro
                                        Perform next-hop recursive lookup for BGP route
  no Negate a command or set its defaults<br>pwd Display current mode path
   pwd Display current mode path
  redistribute Redistribute information from another routing protocol<br>rib-route-limit
  rib-route-limit Limit BGP rib count in routing table<br>static-network Special network that do not depends
                                      Special network that do not depends on IGP and always treat as best route
in BGP
                                       Map external entry attributes into routing table
  top exit to top level and optionally run command<br>update-time configure igp route update interval
                                       Configure igp route update interval
```
## BGP global mode

Configurations that are not specific to address-family configuration are available in the BGP global configuration mode:

```
switch(config-bgp-router)# ?
Possible completions:<br>address-family
                                     Enter Address Family command mode
  always-compare-med Allow comparing MED from different neighbors<br>as-path-ignore MED as PATH length for best route selection
   as-path-ignore Ignore AS_PATH length for best route selection
  capability Set capability<br>
cluster-id Configure Route
   cluster-id Configure Route-Reflector Cluster-ID
   compare-med-empty-aspath Allow comparing MED from different neighbors even with empty as-path attribute
   compare-routerid Compare router-id for identical BGP paths
                                     Configure default local preference value
  distance \overline{\phantom{0}} Define an administrative distance<br>enforce-first-as Bnforce the first AS for EBGP rou
  enforce-first-as Enforce the first AS for EBGP routes<br>fast-external-fallover Reset session if link to EBGP peer q
                                     Reset session if link to EBGP peer goes down
   install-igp-cost Install igp cost to nexthop instead of MED value as BGP cost
```
 local-as Configure local AS number Log dampening debug messages maxas-limit Impose limit on number of ASes in AS-PATH attribute<br>med-missing-as-worst Consider routes missing MED attribute as least desi med-missing-as-worst Consider routes missing MED attribute as least desirable<br>neighbor<br>Specify a neighbor router neighbor Specify a neighbor router<br>timers adjust routing timers Adjust routing timers

# Neighbor configuration

For each neighbor a device is going to peer with, there must be a neighbor configuration that specifies an IP address (which must be the primary IP address of interface connection to get established) and an AS number of the neighbor. For each neighbor, you can specify a set of attributes. However, in case a set of neighbors share same set of attributes, then it is advisable to use a peer-group. The peergroup configuration is described in the next subsection.

The following illustrates the configuration of a neighbor's IP address and AS number:

```
switch(config-bgp-router)# neighbor 10.231.64.10 remote-as 6500
switch(config-bgp-router)#
```
Notice that the neighbor configuration appears in both the global and address-family modes of BGP. The neighbor parameters/ attributes that are common to all of the address families appear in the BGP global mode; the parameters/attributes that are specific to an address family appear within the BGP address-family submode. Even though only the IPv4 unicast address family is supported currently, the options of the neighbor command are divided, to support future address families such as IPv6.

The following running-config excerpt illustrates the neighbor configurations that are allowed in BGP global mode and IPv4 addressfamily submode:

```
router bgp
   local-as 6500
  neighbor 10.231.64.10 advertisement-interval 60
  neighbor as-override
  neighbor 10.231.64.10 capability as4-enable
  neighbor 10.231.64.10 description "Example Neighbor Configuration"
   neighbor 10.231.64.10 ebgp-multihop 2
   neighbor 10.231.64.10 enforce-first-as
  neighbor 10.231.64.10 local-as 64900
  neighbor 10.231.64.10 maxas-limit in disable
  neighbor 10.231.64.10 next-hop-self always
  neighbor 10.231.64.10 password default
  neighbor 10.231.64.10 remote-as 1200
   neighbor 10.231.64.10 remove-private-as
  neighbor 10.231.64.10 shutdown generate-rib-out
  neighbor 10.231.64.10 soft-reconfiguration inbound
   neighbor 10.231.64.10 timers keep-alive 120 hold-time 240
  neighbor 10.231.64.10 update-source loopback lo0
   address-family ipv4 unicast
    neighbor 10.231.64.10 default-originate route-map test-map
  neighbor 10.231.64.10 filter-list [ 1 ] in
    neighbor 10.231.64.10 maximum-prefix 15000 teardown
    neighbor 10.231.64.10 prefix-list test-prefix in
    neighbor 10.231.64.10 route-map in test-map
    neighbor 10.231.64.10 send-community both
    neighbor 10.231.64.10 unsuppress-map test-map-2
    neighbor 10.231.64.10 weight 10
```
As mentioned above, a set of configurations can be specified for each neighbor, with support for the following:

- ∙ Advertisement interval
- ∙ Default route origination
- ∙ Enforcing of first AS in AS-path list as AS of originator
- ∙ AS path filter list
- ∙ Enforcing of local ASN of neighbor
- ∙ Enabling/disabling of 4-byte ASN capability at the BGP global level
- ∙ Maximum AS path length
- ∙ Ignoring of AS path lengths of otherwise equal paths
- ∙ Maximum routes learned from neighbor
- ∙ Enforcing of nexthop as self in routes advertised
- ∙ MD5 password authentication
- ∙ Prefix list for route filtering
- ∙ Remote AS
- ∙ Removing of private ASN while advertising routes
- ∙ Route map filtering
- ∙ Sending community attributes
- ∙ Shutting down of neighbor without removing the configuration
- ∙ Applying policy changes without resetting neighbor
- ∙ Keepalive and hold time
- ∙ Specifying of routes not to be suppressed in route aggregation
- ∙ Specifying of source IP to be used in TCP connection to neighbor
- ∙ Adding of weight to each route received from neighbor

### Peer groups

Neighbors having the same attributes and parameters can be grouped together by means of the peer-group command. You must first create a peer-group, after which you can associate neighbor IP addresses with the peer-group. All of the attributes that are allowed on a neighbor are allowed on a peer-group as well.

Configurations for both creating a peer-group and associating neighbors to the peer-group are available in BGP global mode. As an example, you can create a peer-group named "external-group" as follows:

switch(config-bgp-router)# neighbor external-group peer-group

Subsequently, you can associate neighbors to "external-group," and configure attributes on the peer-group as illustrated below:

switch(config-bgp-router)# neighbor 172.29.233.2 peer-group external-group switch(config-bgp-router)# neighbor 10.120.121.2 peer-group external-group switch(config-bgp-router)# neighbor external-group remote-as 1720

An attribute value configured explicitly for a neighbor takes precedence over the attribute value configured on peer-group. In case neither the peer-group nor the individual neighbor has the attribute configured, the default value for the attribute is used.

# Four-byte AS numbers

Four-byte autonomous system numbers (ASNs) can be optionally configured on a device, peer-group, or neighbor. If this is enabled, the device announces and negotiates "AS4" capability with its neighbors. You can configure AS4 capability to be enabled or disabled at the BGP global level:

switch(config-bgp-router)# capability as4-enable

You can do the same at the neighbor or peer-group level:

```
switch(config-bgp-router)# neighbor 172.29.233.2 capability as4-enable
```
You can configure AS4 capability to be enabled for a neighbor while still keeping AS4 numbers disabled at the global level, or vice-versa. The neighbor AS4 capability configuration takes precedence. If AS4 capability is not configured on the neighbor, then the peer-group configuration takes effect. The global configuration is used if AS4 capability is configured neither at the neighbor nor at the peer-group level. If a device having a 4-byte ASN tries to connect to a device that does not have AS4 support, peering will not be established.

## Route redistribution

The redistribution of static, connected, and OSPF routes into BGP is supported. Similarly, routes learned through BGP can also be redistributed into OSPF. An optional route-map can be specified, and this map will be consulted before routes are added to BGP. Management routes are not redistributed.

You configure redistribution under IPv4 address-family mode:

```
switch(config-bgp-router)# address-family ipv4 unicast
switch(config-bgp-ipv4u)# redistribute ?
Possible completions:
  connected Connected Connected<br>
Open Shortest Path
                   Open Shortest Path First (OSPF)
  static Static routes
```
While redistributing routes learned by OSPF, you can specify the type of routes to be redistributed. You can choose to redistribute internal, external type1, or external type2 routes.

The redistribute ospf command redistributes internal OSPF routes in a way that is equivalent to the effect of the redistribute ospf match internal command, as illustrated in this running-config excerpt:

```
router bgp
  local-as 6500
   address-family ipv4 unicast
   redistribute ospf match internal
    redistribute ospf match external1
    redistribute ospf match external2
```
# Advertised networks

As described in the previous section, you can advertise routes into BGP by redistributing static, connected, or OSPF routes. However, you can explicitly specify routes to be advertised by BGP by using the network command in IPv4 address-family submode:

switch(config-bgp-ipv4u)# network 10.40.25.0/24

Before BGP can advertise this route, the routing table must have this route already installed.

Another use of the network command is to specify a route to be local. In case the same route is received by means of EBGP, the local IGP route will be preferred. The backdoor parameter changes the administrative distance of the route to this network from the EBGP administrative distance (20 by default) to the local BGP4 weight (200 by default), tagging the route as a backdoor route. Use this parameter when you want the device to prefer IGP routes such as RIP or OSPF routes over the EBGP route for the network.

switch(config-bgp-ipv4u)# network 10.40.25.0/24 backdoor

The neighbor weight command specifies a weight that the device adds to routes that are received from the specified BGP neighbor. (BGP4 prefers larger weights over smaller weights.)

# Static networks

Before advertising any route, BGP checks for its existence in the routing table. If you want BGP to advertise a stable route that does not depend on its existence in the routing table, then use the **static-network** command to advertise that network:

```
switch(config-bgp-ipv4u)# static-network 10.40.25.0/24
```
When the configured route is lost, BGP installs the "nullO" route in the routing table. Later, when the route is resolved, the nullO route is removed. You can override the administrative local distance of 200 by specifying the distance value in the command:

```
switch(config-bgp-ipv4u)# static-network 10.40.25.0/24 distance 300
```
## Route reflection

A BGP device can act as a route-reflector client or as a route reflector. You can configure a BGP peer as a route-reflector client from the device that is going to reflect the routes and act as the route reflector:

switch(config-bgp-ipv4u)# neighbor 10.61.233.2 route-reflector-client

When there is more than one route-reflector, they should all belong to the same cluster. By default, the value for cluster-id is used as the device ID. However, the device ID can be changed:

```
switch(config-bgp-router)# cluster-id ipv4-address 10.30.13.4
switch(config-bgp-router)# cluster-id 2300
```
The route-reflector server reflects the routes as follows:

- Routes from the client are reflected to client as well as to nonclient peers.
- Routes from nonclient peers are reflected only to client peers.

In case route-reflector clients are connected in a full IBGP mesh, you may wish to disable client-to-client reflection on the route reflector:

```
switch(config-bgp-ipv4u)# no client-to-client-reflection
```
A BGP device advertises only those routes that are preferred ones and are installed into the Routing Table Manager (RTM). When a route could not be installed into the RTM because the routing table was full, the route reflector may not reflect that route. In case the route reflector is not placed directly in the forwarding path, you can configure the route reflector to reflect routes even though those routes are not in the RTM:

```
switch(config-bgp-ipv4u)# always-propagate
```
# Route flap dampening

Unstable routes can trigger a lot of route state changes. You can configure dampening in IPv4 address-family mode to avoid this churn by penalizing the unstable routes:

switch(config-bgp-ipv4u)# dampening

This command uses default values for the dampening parameters described below:

### half-life

Number of minutes after which penalty for a route becomes half of its value. The route penalty allows routes that have remained stable for a period despite earlier instability to become eligible for reuse after the interval configured by this parameter. The decay rate of the penalty is proportional to the value of the penalty. After the half-life expires, the penalty decays to half its value. A dampened route that is no longer unstable can eventually again become eligible for use. You can configure the half-life to be from 1 through 45 minutes. The default is 15 minutes.

#### reuse

Minimum penalty below which routes becomes reusable again. You can set the reuse threshold to a value from 1 through 20000. The default is 750 (0.75, or three-fourths, of the penalty assessed for one flap).

#### suppress

Maximum penalty above which route is suppressed by the device. You can set the suppression threshold to a value from 1 through 20000. The default is 2000 (more than two flaps).

### max-suppress-time

Maximum number of minutes a route can be suppressed by the device, regardless of how unstable the route is. You can set maximum suppress time to a value from 1 through 255 minutes. The default is 40 minutes.

### NOTE

A dampening value for half-life can also be adjusted through a route map, by means of the set dampening option for the routemap command.

### Default route origination

While redistributing routes from OSPF, BGP does not advertise default route 0.0.0.0/0 even if it exists. You can enable default route origination by using the default-information-originate command under IPv4 address-family mode:

```
switch(config-bgp-ipv4u)# default-information-originate
```
In order to advertise a default route without OSPF redistribution, use the network command.

## Multipath load sharing

Unlike IGP, BGP does not perform multipath load sharing by default. Therefore, the maximum number of paths across which BGP can balance the traffic is set to 1 by default. You can change this value by using the maximum-paths command in IPv4 address-family mode.

By default, when BGP4 multipath load sharing is enabled, both iBGP and eBGP paths are eligible for load sharing, while paths from different neighboring autonomous systems are not eligible. You can change load sharing to apply only to iBGP or eBGP paths, or to support load sharing among paths from different neighboring autonomous systems.

If the maximum-path value must be picked up from the ip load-sharing configuration on the router, use the following:

sw0(config-bgp-ipv4u)# maximum-paths use-load-sharing

### NOTE

The ip load-sharing command has been deprecated. Note the following use cases with respect to legacy configurations:

- 1. If the ip load-sharing command has been used in a previous release and maximum paths has not been configured, then load balancing is influenced only for static routes and load balancing for the routing protocol is not affected.
- 2. If the ip load-sharing command has been used in a previous release and maximum paths has been configured, then the lowest configured number of paths takes precedence.
- 3. With the current release, if only the ip load-sharing command has been used with an existing configuration and maximum paths has not been configured, then there is no effect on load sharing for the routing protocol.
- 4. With the current release, if only the ip load-sharing command has been used with an existing configuration and maximum paths has been configured, then the lowest configured number of paths takes precedence. The number of maximum paths can still be adjusted, by means of the maximum-paths command, prior to an upgrade to the current release.

# Configuring the default route as a valid next-hop

BGP does not use the default route installed in the device to resolve the BGP next-hop. You can change this in IPv4 address-family mode to enable BGP to use default route for next-hop resolution:

sw0(config-bgp-ipv4u)# next-hop-enable-default

### Next-hop recursion

Next-hop recursion is disabled by default in BGP, but you can enable it. When next-hop recursion is disabled, only one route lookup is performed to obtain the next-hop IP address. If the lookup result does not succeed or the result points to another BGP path, then route destination is considered unreachable. Enable it as follows:

sw0(config-bgp-ipv4u)# next-hop-recursion

When next-hop recursion is enabled, if the first lookup for the destination IP address results in an IBGP path that originated in the same AS, the device performs lookup for the IP address of the next-hop gateway. This goes on until the final lookup results in an IGP route. Otherwise, the route is declared unreachable.

# Route filtering

The following route filters are supported:

- ∙ AS-path filter
- ∙ Community filter
- ∙ Prefix list
- ∙ Route map
- ∙ Table map

### **NOTE**

Support for access lists in route filtering is not available, and has been replaced by prefix-list filtering. BGP does not use community and extended-community filters directly. Rather, it uses them indirectly through route-map filtering by means of the route-map command.

### **Timers**

You can change keepalive and hold-time values from their default values of 60 and 180 seconds, respectively:

sw0(config-bgp-router)# timers keep-alive 10 hold-time 60

A hold-time value of 0 means that the device will wait indefinitely for messages from a neighbor without tearing down the session.

Once the IGP routes are changed, BGP routing tables are affected after 5 seconds by default. You can change this value by using the update-time command:

sw0(config-bgp-ipv4u)# update-time 0

An update-time value of 0 will trigger BGP route calculation immediately after the IGP routes are changed.

# BGP4 outbound route filtering

The BGP4 Outbound Route Filtering Capability (ORF) feature is used to minimize the number of BGP updates sent between BGP peers.

When the ORF feature is enabled, unwanted routing updates are filtered out, reducing the amount of system resources required for generating and processing routing updates. The ORF feature is enabled through the advertisement of ORF capabilities to peer routers. The locally configured BGP4 inbound prefix filters are sent to the remote peer so that the remote peer applies the filter as an outbound filter for the neighbor.

The ORF feature can be configured with send and receive ORF capabilities. The local peer advertises the ORF capability in send mode, indicating that it will accept a prefix list from a neighbor and apply the prefix list to locally configured ORFs. The local peer exchanges the ORF capability in send mode with a remote peer for a prefix list that is configured as an inbound filter for that peer locally. The remote peer only sends the first update once it receives a ROUTEREFRESH request or BGP ORF with IMMEDIATE from the peer. The local and remote peers exchange updates to maintain the ORF on each router.

# BGP4 confederations

A large autonomous system (AS) can be divided into multiple subautonomous systems and grouped into a single BGP4 confederation.

Each subautonomous system must be uniquely identified within the confederation AS by a subautonomous system number. Within each subautonomous system, all the rules of internal BGP (IBGP) apply. For example, all BGP routers inside the subautonomous system must be fully meshed. Although EBGP is used between subautonomous systems, the subautonomous systems within the confederation exchange routing information like IBGP peers. Next hop, Multi Exit Discriminator (MED), and local preference information is preserved when crossing subautonomous system boundaries. To the outside world, a confederation looks like a single AS.

The AS path list is a loop-avoidance mechanism used to detect routing updates leaving one subautonomous system and attempting to re-enter the same subautonomous system. A routing update attempting to re-enter a subautonomous system it originated from is detected because the subautonomous system sees its own subautonomous system number listed in the update's AS path.

# BGP4 extended community

The BGP4 extended community feature filters routes based on a regular expression specified when a route has multiple community values in it.

A BGP community is a group of destinations that share a common property. Community information identifying community members is included as a path attribute in BGP UPDATE messages. You can perform actions on a group using community and extended community attributes to trigger routing decisions. All communities of a particular type can be filtered out, or certain values can be specified for a particular type of community. You can also specify whether a particular community is transitive or non-transitive across an autonomous system (AS) boundary.

An extended community is an 8-octet value and provides a larger range for grouping or categorizing communities. BGP extended community attributes are specified in RFC 4360.

You define the extended community list using the ip extcommunity-list command. The extended community can then be matched or applied to the neighbor through the route map. The route map must be applied on the neighbor to which routes need to carry the extended community attributes. The "send-community" should be enabled for the neighbor configuration to start including the attributes while sending updates to the neighbor.

### BGP4+ graceful restart

BGP4+ graceful restart (GR) allows for restarts where neighboring devices participate in the restart, helping to ensure that no route and topology changes occur in the network for the duration of the restart.

The GR feature provides a routing device with the capability to inform its neighbors and peers when it is performing a restart.

When a BGP session is established, GR capability for BGP is negotiated by neighbors and peers through the BGP OPEN message. If the neighbor also advertises support for GR, GR is activated for that neighbor session. If both peers do not exchange the GR capability, the session is not GR-capable. If the BGP session is lost, the BGP peer router, known as a GR helper, marks all routes associated with the device as "stale" but continues to forward packets to these routes for a set period of time. The restarting device also continues to forward packets for the duration of the graceful restart. When the graceful restart is complete, routes are obtained from the helper so that the device is able to quickly resume full operation.

When the GR feature is configured on a device, both helper router and restarting router functionalities are supported. It is not possible to disable helper functionality explicitly.

GR is disabled by default and can be enabled in both IPv4 and IPv6 address families. When the GR timer expires, the BGP RASlog message is triggered.

# BGP add path overview

The BGP add path feature provides the ability for multiple paths for the same prefix to be advertised without the new paths implicitly replacing the previous paths. Path diversity is achieved rather than path hiding.

BGP devices and route reflectors (RRs) generally advertise only their best path to neighboring devices, even when multiple paths exist. The advertisement of the same prefix from the same neighbor replaces the previous announcement of that prefix. This is known as an implicit withdraw, behavior that achieves better scaling but at the cost of path diversity. When RRs are deployed inside an autonomous system (AS) to avoid iBGP scaling issues, only the best route is reflected even if multiple Equal-Cost Multipath (ECMP) routes exist. These secondary best paths remain hidden.

Path hiding can affect the efficient use of BGP multipath and path diversity, and prevent hitless planned maintenance. Upon next hop failures, path hiding also inhibits fast and local recovery because the network has to wait for BGP control plane convergence to restore traffic. BGP add path enables BGP to advertise even the secondary best routes so that multiple paths for the same prefix can be advertised without the new paths implicitly replacing previous paths. BGP add path provides a generic way of offering path diversity.

In the figure below, path hiding occurs in two ways:

- ∙ Prefix P has paths P1 and P2 advertised from BR1 and BR2 to RR1. RR1 selects P1 as the best path and advertises only P1 to PE.
- ∙ Prefix X has path X1 advertised from BR3 to BR4 with local preference 100. BR4 also has path X2. However, only the best path, X1, is selected. BR3 advertises X1 to the RRs and X2 is suppressed.

### FIGURE 18 BGP path hiding

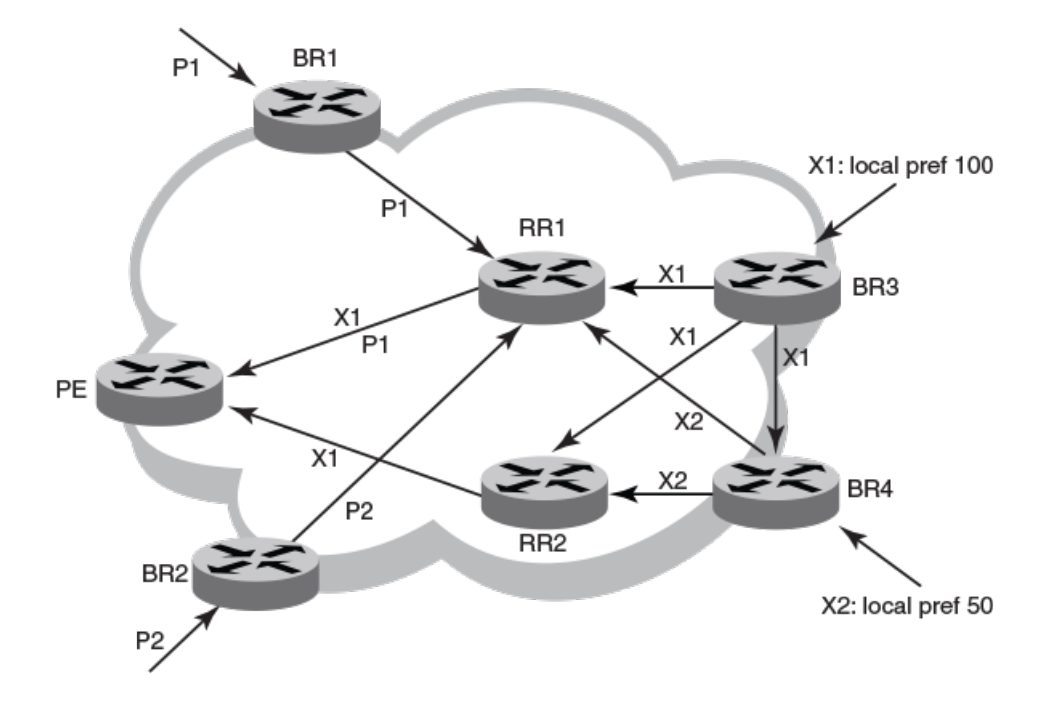

### **NOTE**

BGP add path is supported for both route reflectors and confederations.

### NOTE

BGP add path is supported for both VCS fabrics and IP fabrics, but is supported for the IPv4 and IPv6 unicast address families only.

# Advantages and limitations of BGP add path

The following are the advantages and limitations provided by BGP add path.

### Advantages of BGP add path

- Fast convergence and fault tolerance: When BGP add path is enabled, more than one path to a destination is advertised. If one of the paths goes down, connectivity is easily restored due to the availability of backup paths. If the next hop for the prefix becomes unreachable, the device can switch to the backup route immediately without having to wait for BGP control plane messages.
- Enhanced load balancing capabilities: Traditionally with RRs in an iBGP domain, only the best path is given to the clients even if ECMP paths exists. This affects load balancing. With additional paths advertised by RRs, the clients have more effective load balance.

### Limitations of BGP add path

∙ Load balancing is achieved for the BGP IPv4 and IPv6 address family neighbors only and not for EVPN neighbors. For more information on BGP EVPN, refer to the BGP EVPN chapter.

- ∙ BGP add path does not provide any advantage for ARP and MAC routes supported by EVPN peers. L2 ECMP is not currently supported.
- ∙ BGP multipath must be configured to choose ECMP paths. Only the best path and the first 5 ECMP paths are chosen as additional paths for basic functionality support and advertised to neighbors with path IDs.

# BGP add path functionality

BGP add path is implemented by including an additional four octet value known as a path identifier (ID) for each path in the NLRI. Path IDs are unique to a peering session and are generated for each network.

A path ID can apply to the IPv4 or IPv6 unicast address family.

Therefore, when the same prefix is received with the same path ID from the same peer, it is considered as a replacement route or a duplicate route. When the same prefix is received with a different path ID from the same peer, it is considered as an additional path to the prefix.

To send or receive additional paths, the add path capability must be negotiated. If it isn't negotiated, only the best path can be sent. BGP updates carry the path ID once the add path capability is negotiated. In order to carry the path ID in an update message, the existing NLRI encodings are extended by prepending the path ID field, which consists of four octets.

The assignment of the path ID for a path by a BGP device occurs in such a way that the BGP device is able to use the prefix and path ID to uniquely identify a path advertised to a neighbor so as to continue to send further updates for that path. The receiving BGP neighbor that re-advertises a route regenerates its own path ID to be associated with the re-advertised route.

The set of additional paths advertised to each neighbor can be different, and advertise filters are provided on a per neighbor basis.

# Auto shutdown of BGP neighbors on initial configuration

The auto shutdown of BGP neighbors on initial configuration feature prevents a BGP peer from attempting to establish connections with remote peers when the BGP peer is first configured. Sessions are only initiated when the entire configuration for the BGP peer is complete.

When the auto shutdown of BGP neighbors on initial configuration feature is enabled, the value of the shutdown parameter for any existing configured neighbor is not changed. Any new BGP neighbor configured after the feature is enabled has the shutdown state set to the configured value. When the feature is enabled and a new BGP neighbor is configured, the shutdown parameter of the BGP neighbor is automatically set to enabled. When all the BGP neighbor parameters are configured and it is ready to start the establishment of BGP session with the remote peer, the shutdown parameter of the BGP neighbor is then disabled.

# Generalized TTL Security Mechanism support

Generalized TTL Security Mechanism (GTSM) is a lightweight security mechanism that protects external Border Gateway Protocol (eBGP) peering sessions from CPU utilization-based attacks using forged IP packets. GTSM prevents attempts to hijack the eBGP peering session by a host on a network segment that is not part of either BGP network, or by a host on a network segment that is not between the eBGP peers.

GTSM is enabled by configuring a minimum Time To Live (TTL) value for incoming IP packets received from a specific eBGP peer. BGP establishes and maintains the session only if the TTL value in the IP packet header is equal to or greater than the TTL value configured for the peering session. If the value is less than the configured value, the packet is silently discarded and no Internet Control Message Protocol (ICMP) message is generated.

In the case of directly connected neighbors, the device expects the BGP control packets received from the neighbor to have a TTL value of either 254 or 255. For multihop peers, the device expects the TTL for BGP control packets received from the neighbor to be greater

than or equal to 255, minus the configured number of hops to the neighbor. If the BGP control packets received from the neighbor do not have the expected value, the device drops them.

### Assumptions and limitations

- GTSM is supported for both directly connected peering sessions and multihop eBGP peering sessions.
- ∙ GTSM is supported for eBGP only.
- ∙ GTSM does not protect the integrity of data sent between eBGP peers and does not validate eBGP peers through any authentication method.
- ∙ GTSM validates only the locally configured TTL count against the TTL field in the IP packet header.
- ∙ GTSM should be configured on each participating device to maximize the effectiveness of this feature.
- ∙ When GTSM is enabled, the eBGP session is secured in the incoming direction only and has no effect on outgoing IP packets or the remote device.

# Using route maps

A route map is a named set of match conditions and parameter settings that the device can use to modify route attributes and to control redistribution of the routes into other protocols. A route map consists of a sequence of instances, the equivalent of rows in a table. The device evaluates a route according to route map instances in ascending numerical order. The route is first compared against instance 1, then against instance 2, and so on. When a match is found, the device stops evaluating the route.

Route maps can contain match clauses and set statements. Each route map contains a permit or deny statement for routes that match the match clauses:

- If the route map contains a permit statement, a route that matches a match statement is permitted; otherwise, the route is denied.
- If the route map contains a **deny** statement, a route that matches a match statement is denied.
- If a route does not match any **match** statements in the route map, then the route is denied. This is the default action. To change the default action, configure the last match statement in the last instance of the route map to permit any any.
- If there is no **match** statement, the software considers the route to be a match.
- ∙ For route maps that contain address filters, AS-path filters, or community filters, if the action specified by a filter conflicts with the action specified by the route map, the route map action takes precedence over the filter action.

If the route map contains set statements, routes that are permitted by the route map match statements are modified according to the set statements.

Match statements compare the route against one or more of the following:

- ∙ The route BGP4 MED (metric)
- ∙ The IP address of the next hop device
- ∙ The route tag
- ∙ For OSPF routes only, the route type (internal, external type 1, or external type 2)
- ∙ An AS-path access control list (ACL)
- ∙ A community ACL
- ∙ An IP prefix list

For routes that match all of the match statements, the route map set statements can perform one or more of the following modifications to the route attributes:

- ∙ Prepend AS numbers to the front of the route AS-path. By adding AS numbers to the AS-path, you can cause the route to be less preferred when compared to other routes based on the length of the AS-path.
- ∙ Add a user-defined tag or an automatically calculated tag to the route.
- ∙ Set the community attributes.
- ∙ Set the local preference.
- ∙ Set the MED (metric).
- ∙ Set the IP address of the next-hop device.
- ∙ Set the origin to IGP or INCOMPLETE.
- ∙ Set the weight.

When you configure parameters for redistributing routes into BGP4, one of the optional parameters is a route map. If you specify a route map as one of the redistribution parameters, the device matches the route against the match statements in the route map. If a match is found and if the route map contains set statements, the device sets the attributes in the route according to the set statements.

To create a route map, you define instances of the map by a sequence number.

The route-mapname is a string of characters that defines the map instance. Map names can be up to 80 characters long. The following is the complete syntax of the route-map command:

[no] route-map name [permit | deny] instance\_number] | [continue sequence\_number | match [as-path ACL\_name | community ACL\_name | interface [fortygigabitethernet rbridge-id/slot/port gigabitethernet rbridge-id/slot/port | loopback port tengigabitethernet rbridge-id/slot/port ve port] | ip [address prefix-list name] | next-hop prefix-list name | route-source prefix-list name] | metric number | protocol bgp [external | internal | static-network] | route-type [internal | type-1 | type-2] | tag number | set [as-path [prepend | tag] | automatic-tag | comm-list | community community\_number | additive | local-as | no-advertise | no-export | none] | dampening number | distance number] ip next-hop [A.B.C.D] peer-address] | local-preference number] | metric [add number | assign | none | sub] | metrictype [external | internal | type-1 | type-2] | origin [igp | incomplete] | route-type [internal | type-1 | type-2] | tag number | weight number]

Operands for this command are defined below.

The **permit** deny options specify the action the device will take if a route matches a match statement:

- If you specify **deny**, the device does not advertise or learn the route.
- If you specify permit, the device applies the match and set clauses associated with this route map instance.

The *instance-number* parameter specifies the instance of the route map you are defining. The following illustrates a creation of a routemap instance 10, which is done in RBridge ID mode. Notice the change in the command prompt.

```
switch(config)# rbridge-id 5
switch(config-rbridge-id-5)# routemap myroutemap1 permit 10
switch(config-route-map-myroutemap1/permit/10)#
```
To delete a route map, enter a command such as the following in RBridge ID configuration mode. When you delete a route map, all the permit and deny entries in the route map are deleted.

switch(config-rbridge-id-5)# no route-map myroutemap1

This command deletes a route map named myroutemap1. All entries in the route map are deleted.

To delete a specific instance of a route map without deleting the rest of the route map, enter a command such as the following.

switch(config-rbridge-id-5)# no route-map myroutemap1 permit 10

This command deletes the specified instance from the route map but leaves the other instances of the route map intact.

### Specifying the match conditions

Use the match command to define the match conditions for instance 10 of the route map myroutemap1.

switch(config-route-map-myroutemap1/permit/10)# match ?

Operands for the route-map match statement are as follows:

community num - Specifies a community ACL. (The ACL must already be configured.)

ip address | next-hop acl-num | prefix-list string - Specifies an ACL or IP prefix list. Use this parameter to match based on the destination network or next-hop gateway. To configure an IP ACL for use with this command, use theip access-list command. To configure an IP prefix list, use the **ip prefix-list** command in RBridge ID configuration mode.

ip route-source  $ac/$  prefix  $name -$  Matches on the source of a route (the IP address of the neighbor from which the device learned the route).

metric  $num -$  Compares the route MED (metric) to the specified value.

next-hop address-filter-list - Compares the IP address of the route next-hop to the specified IP address filters. The filters must already be configured.

route-type [internal | type-1 | type-2]  $-$  Applies only to OSPF routes.

- internal Sets an internal route type.
- ∙ type-1 Sets an OSPF external route type 1.
- ∙ type-2 Sets an OSPF external route type 2.

 $\tan \frac{t}{a}$  tag-value – Compares the route tag to the specified tag value.

protocol bgp static-network — Matches on BGP4 static-network routes.

protocol bgp external — Matches on EBGP (external) routes.

protocol bgp internal — Matches on IBGP (internal) routes.

### Setting parameters in the routes

Use the following command to define a set statement that prepends an AS number to the AS path on each route that matches the corresponding match statement.

switch(config-routemap-myroutemap1/permit10)# set as-path prepend 7701000

Operands for the route-map set statement are as follows:

as-path prepend num,num,... - Adds the specified AS numbers to the front of the AS-path list for the route. Values range from 1 through 65535 for two-byte ASNs, and from 1 through 4294967295 if AS4s have been enabled.

automatic-tag — Calculates and sets an automatic tag value for the route. (This parameter applies only to routes redistributed into OSPF.)

comm-list — Deletes a community from the community attributes field for a BGP4 route.

community — Sets the community attribute for the route to the number or well-known type specified.

dampening [half-life] — Sets route dampening parameters for the route; half-life specifies the number of minutes after which the route penalty becomes half its value.

ip next hop ip-addr  $-$  Sets the next-hop IP address for a route that matches a match statement in the route map.

ip next hop peer-address - Sets the BGP4 next hop for a route to the neighbor address.

local-preference num - Sets the local preference for the route. Values range from 0 through 4294967295.

<span id="page-137-0"></span>metric [+  $|-$ ] num | none - Sets the Multi-Exit Discriminator (MED) value for the route. Values range from 0 through 4294967295. The default is 0.

- set metric *num* − Sets the metric for the route to the specified number.
- set metric+ *num* Increases the route metric by the specified number.
- set metric- *num* − Decreases route metric by the specified number.
- ∙ set metric none Removes the metric from the route (removes the MED attribute from the BGP4 route).

metric-type type-1 | type-2  $-$  Changes the metric type of a route redistributed into OSPF.

metric-type internal – Sets the route MED to the same value as the IGP metric of the BGP4 next-hop route, for advertising a BGP4 route to an EBGP neighbor.

next hop ip-addr - Sets the IP address of the next-hop device.

origin igp incomplete - Sets the route's origin to IGP or INCOMPLETE.

tag — Keyword that sets the tag to be an AS-path attribute. (This parameter applies only to routes redistributed into OSPF.)

weight num - Sets the weight for the route. Values range from 0 through 65535.

### Using a route-map continue statement for BGP4 routes

A continue statement in a route-map directs program flow to skip over route-map instances to another, user-specified instance. If a matched instance contains a **continue** statement, the system looks for the instance that is identified in the statement.

The continue statement in a matching instance initiates another traversal at the instance specified. The system records all of the matched instances and, if no deny statements are encountered, proceeds to execute the set clauses of the matched instances.

If the system scans all route-map instances but finds no matches, or if a deny condition is encountered, then it does not update the routes. Whenever a matched instance contains a deny statement, the current traversal terminates, and none of the updates specified in the set statements of the matched instances in both current and previous traversals are applied to the routes.

This supports a more programmable route-map configuration and route filtering scheme for BGP4 peering. It can also execute additional instances in a route map after an instance is executed by means of successful match statements. You can configure and organize more-modular policy definitions to reduce the number of instances that are repeated within the same route map.

This feature currently applies to BGP4 routes only. For protocols other than BGP4, continue statements are ignored.

# Configuring BGP

This section expands upon the preceding overview and provides the following additional BGP management examples.

# Adjusting defaults to improve routing performance

The following examples illustrate a variety of options for enabling and fine-tuning route flap dampening.

To enable default dampening as an address-family function:

```
switch(config)# rbridge-id 10
switch(config-rbridge-id-10)# router bgp
switch(config-bgp-router)# address-family ipv4 unicast
switch(config-bgp-ipv4u)# dampening
```
To change the all dampening values as an address-family function:

```
switch(config)# rbridge-id 10
switch(config-rbridge-id-10)# router bgp
```

```
switch(config-bgp-router)# address-family ipv4 unicast
switch(config-bgp-ipv4u)# dampening 20 200 2500 40
```
#### **NOTE**

To change any of the parameters, you must specify all the parameters in the command in the following order: half-life, reuse, suppress, max-suppress-time. To leave any parameters unchanged, enter their default values.

For more details about the use of route maps, including more flap-dampening options, refer to [Using route maps with match and set](#page-147-0) [statements](#page-147-0) on page 148.

### Configuring BGP4 outbound route filtering

The BGP4 Outbound Route Filtering (ORF) prefix list capability can be configured in receive mode, send mode, or both send and receive modes, minimizing the number of BGP updates exchanged between BGP peers.

1. Enter the **configure terminal** command to access global configuration mode.

device# configure terminal

2. Enter the rbridge-id command with an RBridge ID to enter RBridge ID configuration mode.

device(config)# rbridge-id 122

3. Enter the router bgp command to enable BGP routing.

device(config-rbridge-id-122)# router bgp

4. Enter the address-family command and specify the ipv4 and unicast keywords to enter IPv4 address family configuration mode.

device(config-bgp-router)# address-family ipv4 unicast

5. Enter the neighbor ip-address activate command to add a neighbor.

device(config-bgp-ipv4u)# neighbor 10.1.2.3 activate

6. Enter the neighbor ip-address prefix-list command and specify the in keyword to filter the incoming route updates from a specified BGP neighbor.

device(config-bgp-ipv4u)# neighbor 10.1.2.3 prefix-list myprefixlist in

- 7. Do one of the following:
	- Enter the neighbor capability orf prefixlist command and specify the send keyword to advertise ORF send capabilities. device(config-bgp-ipv4u)# neighbor 10.1.2.3 capability orf prefixlist send
	- Enter the neighbor capability orf prefixlist command and specify the receive keyword to advertise ORF receive capabilities. device(config-bgp-ipv4u)# neighbor 10.1.2.3 capability orf prefixlist receive
	- Enter the neighbor capability orf prefixlist command to configure ORF capability in both send and receive modes.

device(config-bgp-ipv4u)# neighbor 10.1.2.3 capability orf prefixlist

The following example configures ORF in receive mode.

```
device# configure terminal
device(config)# rbridge-id 122
device(config-rbridge-id-122)# router bgp
device(config-bgp-router)# address-family ipv4 unicast 
device(config-bgp-ipv4u)# neighbor 10.1.2.3 activate
device(config-bgp-ipv4u)# neighbor 10.1.2.3 capability orf prefixlist receive
```
The following example configures ORF in send mode.

```
device# configure terminal
device(config)# rbridge-id 122
device(config-rbridge-id-122)# router bgp
device(config-bgp-router)# address-family ipv4 unicast 
device(config-bgp-ipv4u)# neighbor 10.1.2.3 activate
device(config-bgp-ipv4u)# 10.1.2.3 prefix-list myprefixlist in
device(config-bgp-ipv4u)# 10.1.2.3 capability orf prefixlist send
```
The following example configures ORF in both send and receive modes.

```
device# configure terminal
device(config)# rbridge-id 122
device(config-rbridge-id-122)# router bgp
device(config-bgp-router)# address-family ipv4 unicast 
device(config-bgp-ipv4u)# neighbor 10.1.2.3 activate
device(config-bgp-ipv4u)# neighbor 10.1.2.3 prefix-list myprefixlist in
device(config-bgp-ipv4u)# neighbor 10.1.2.3 capability orf prefixlist
```
### Configuring BGP4 confederations

BGP4 confederations, composed of multiple subautonomous systems, can be created.

1. Enter the **configure terminal** command to access global configuration mode.

device# configure terminal

2. Enter the rbridge-id command with an RBridge ID to enter RBridge ID configuration mode.

device(config)# rbridge-id 122

3. Enter the router bgp command to enable BGP routing.

device(config-rbridge-id-122)# router bgp

4. Enter the local-as command to configure the autonomous system number (ASN) in which your device resides.

device(config-bgp-router)# local-as 65520

5. Enter the confederation identifier command and specify an ASN to configure a BGP confederation identifier.

device(config-bgp-router)# confederation identifier 100

6. Enter the confederation peers command and specify as many ASNs as needed to list all BGP peers that will belong to the confederation.

device(config-bgp-router)# confederation peers 65520 65521 65522

The following example creates a confederation with the confederation ID "100" and adds three subautonomous systems to the confederation.

```
device# configure terminal
device(config)# rbridge-id 122
device(config-rbridge-id-122)# router bgp
device(config-bgp-router)# local-as 65520
device(config-bgp-router)# confederation identifier 100
device(config-bgp-router)# confederation peers 65520 65521 65522
```
### Defining BGP4 extended communities

In order to apply a BGP4 extended community filter, a BGP4 extended community filter must be defined.

1. Enter the **configure terminal** command to access global configuration mode.

device# configure terminal

2. Enter the rbridge-id command with an RBridge ID to enter RBridge ID configuration mode.

device(config)# rbridge-id 122

3. Enter the ip extcommunity-list command and specify a number to set a BGP extended community filter.

device(config-rbridge-id-122)# ip extcommunity-list 1 permit soo 123:2

4. Enter the route-map name command to create and define a route map and enter route-map configuration mode.

device(config-rbridge-id-122)# route-map extComRmap permit 10

Permits a matching pattern.

5. Enter the match extcommunity command and specify an extended community list number.

device(config-route-map-extComRmap/permit/10)# match extcommunity 1

6. Enter the exit command to return to Rbridge-ID configuration mode.

device(config-route-map-extComRmap/permit/10)# exit

7. Enter the route-map *name* command to define a route map and enter route-map configuration mode.

device(config-rbridge-id-122)# route-map sendExtComRmap permit 10

Permits a matching pattern.

8. Enter the set extcommunity command and specify the rt extcommunity value keyword to specify the route target (RT) extended community attribute.

device(config-route-map-sendExtComRmap/permit/10)# set extcommunity rt 3:3

9. Enter the set extcommunity command and specify the soo extcommunity value keyword to the site of origin (SOO) extended community attribute.

device(config-route-map-sendExtComRmap/permit/10)# set extcommunity soo 2:2

The following example configures an extended community ACL called "extended", defines a route map, and permits and sets a matching pattern.

```
device# configure terminal
device(config)# rbridge-id 122
device(config-rbridge-id-122)# ip extcommunity-list 1 permit soo 123:2
device(config-rbridge-id-122)# route-map extComRmap permit 10
device(config-route-map-extComRmap/permit/10)# match extcommunity 1
device(config-route-map-extComRmap/permit/1u)# exit
device(config-rbridge-id-122)# route-map sendExtComRmap permit 10
device(config-route-map-sendExtComRmap/permit/10)# set extcommunity rt 3:3
device(config-route-map-sendExtComRmap/permit/10)# set extcommunity soo 2:2
```
## Applying a BGP4 extended community filter

A BGP4 extended community filter can be applied.

BGP4 communities must already be defined.

1. Enter the **configure terminal** command to access global configuration mode.

device# configure terminal

2. Enter the **rbridge-id** command with an RBridge ID to enter RBridge ID configuration mode.

device(config)# rbridge-id 122

3. Enter the ip extcommunity-list command and specify a number to set a BGP extended community filter.

device(config-rbridge-id-122)# ip extcommunity-list 1 permit rt 123:2

4. Enter the **router bgp** command to enable BGP routing.

device(config-rbridge-id-122)# router bgp

5. Enter the local-as command to configure the autonomous system number (ASN) in which your device resides.

device(config-bgp-router)# local-as 1000

6. Enter the neighbor ip-address remote-as command to specify the ASN in which the remote neighbor resides.

device(config-bgp-router)# neighbor 10.1.2.3 remote-as 1001

7. Enter the address-family command and specify the ipv4 and unicast keywords to enter IPv4 address family configuration mode.

device(config-bgp-router)# address-family ipv4 unicast

8. Enter the neighbor ip-address activate command to enable the exchange of information with the neighbor.

device(config-bgp-ipv4u)# neighbor 10.1.2.3 activate

- 9. Enter the neighbor ip-address route-map command and specify the in keyword to apply a route map to incoming routes. device(config-bgp-ipv4u)# neighbor 10.1.2.3 route-map in extComRmapt
- 10. Enter the neighbor ip-address route-map command and specify the out keyword to apply a route map to outgoing routes. device(config-bgp-ipv4u)# neighbor 10.1.2.3 route-map out sendExtComRmap

Enter the neighbor ip-address send-community command and specify the both keyword to enable the sending of standard and extended attributes in updates to the specified BGP neighbor.

device(config-bgp-ipv4u)# neighbor 10.1.2.3 send-community both

The following example applies a BGP4 extended community filter.

```
device# configure terminal
device(config)# rbridge-id 122
device(config-rbridge-id-122)# ip extcommunity-list 1 permit rt 123:2
device(config-rbridge-id-122)# router bgp
device(config-bgp-router)# local-as 1000
device(config-bgp-router)# neighbor 10.1.2.3 remote-as 1001
device(config-bgp-router)# address-family ipv4 unicast
device(config-bgp-ipv4u)# neighbor 10.1.2.3 activate
device(config-bgp-ipv4u)# neighbor 10.1.2.3 route-map in extComRmapt 
device(config-bgp-ipv4u)# neighbor 10.1.2.3 route-map out sendExtComRmap 
device(config-bgp-ipv4u)# neighbor 10.1.2.31 send-community both
```
## Configuring BGP4 graceful restart

The graceful restart feature can be configured on a routing device, providing it with the capability to inform its neighbors and peers when it is performing a restart.

1. Enter the configure terminal command to access global configuration mode.

device# configure terminal

2. Enter the rbridge-id command with an RBridge ID to enter RBridge ID configuration mode.

device(config)# rbridge-id 122

3. Enter the **router bap** command to enable BGP routing.

device(config-rbridge-id-122)# router bgp

4. Enter the **local-as** command to configure the autonomous system number (ASN) in which your device resides.

device(config-bgp-router)# local-as 1000

5. Enter the neighbor *ip address* remote-as command to add a neighbor.

device(config-bgp-router)# neighbor 10.11.12.13 remote-as 2

6. Enter the address-family command and specify the ipv4 and unicast keywords to enter IPv4 address-family configuration mode.

device(config-bgp-router)# address-family ipv4 unicast

7. Enter the graceful-restart command to enable the graceful restart feature.

device(config-bgp-ipv4u)# graceful-restart

- 8. Do any of the following:
	- Enter the **graceful-restart** command and use **purge-time** parameter to overwrite the default purge-time value.

device(config-bgp-ipv4u)# graceful-restart purge-time 300

∙ Enter the graceful-restart command and use restart-time parameter to overwrite the default restart-time advertised to graceful restart-capable neighbors.

```
device(config-bgp-ipv4u)# graceful-restart restart-time 180
```
Enter the graceful-restart command and use stale-routes-time parameter to overwrite the default amount of time that a helper device will wait for an EOR message from a peer.

```
device(config-bgp-ipv4u)# graceful-restart stale-routes-time 100
```
The following example enables the GR feature.

```
device# configure terminal 
device(config)# rbridge-id 122
device(config-rbridge-id-122)# router bgp
device(config-bgp-router)# local-as 1
device(config-bgp-router)# neighbor 10.11.12.13 remote-as 2
device(config-bgp-router)# address-family ipv4 unicast
device(config-bgp-ipv4u)# graceful-restart
```
The following example enables the GR feature and sets the purge time to 300 seconds, over-writing the default value.

```
device# configure terminal
device(config)# rbridge-id 122
device(config-rbridge-id-122)# router bgp
device(config-bgp-router)# local-as 1
device(config-bgp-router)# neighbor 10.11.12.13 remote-as 2
device(config-bgp-router)# address-family ipv4 unicast
device(config-bgp-ipv4u)# graceful-restart purge-time 180
```
The following example enables the GR feature and sets the restart time to 180 seconds, over-writing the default value.

```
device# configure terminal
device(config)# rbridge-id 122
device(config-rbridge-id-122)# router bgp
device(config-bgp-router)# local-as 1
device(config-bgp-router)# neighbor 10.11.12.13 remote-as 2
device(config-bgp-router)# address-family ipv4 unicast
device(config-bgp-ipv4u)# graceful-restart restart-time 180
```
The following example enables the GR feature and sets the stale-routes time to 100 seconds, over-writing the default value.

```
device# configure terminal
device(config)# rbridge-id 122
device(config-rbridge-id-122)# router bgp
device(config-bgp-router)# local-as 1
device(config-bgp-router)# neighbor 10.11.12.13 remote-as 2
device(config-bgp-router)# address-family ipv4 unicast
device(config-bgp-ipv4u)# graceful-restart stale-routes-time 100
```
Use the clear ip bgp neighbor all command with the all parameter for the changes to the GR parameters to take effect immediately.

### Negotiating BGP4 add paths capability

BGP4 neighbors can be configured to send or receive additional paths after negotiation is completed.

1. Enter the **configure terminal** command to access global configuration mode.

device# configure terminal

2. Enter the rbridge-id command with an RBridge ID to enter RBridge ID configuration mode.

```
device(config)# rbridge-id 122
```
3. Enter the **router bgp** command to enable BGP routing.

device(config-rbridge-id-122)# router bgp

4. Enter the local-as command to configure the autonomous system number (ASN) in which your device resides.

device(config-bgp-router)# local-as 65520

5. Enter the neighbor *ipv4 address* remote-as command to add a neighbor.

device(config-bgp-router)# neighbor 10.10.10.1 remote-as 2

6. Enter the address-family unicast command using the ipv4 parameter to enter BGP address-family IPv4 unicast configuration mode.

device(config-bgp-router)# address-family ipv4 unicast

7. Enter the neighbor capability additional-paths command, specifying an IP address, to enable the advertisement of additional paths. Enter the send parameter to enable BGP4 to send additional paths to BGP neighbors.

device(config-bgp-ipv4u)# neighbor 10.10.10.1 capability additional-paths send

8. Enter the neighbor capability additional-paths command, specifying an IP address, to enable the advertisement of additional paths. Enter the receive parameter to enable BGP4 toreceive additional paths from BGP neighbors.

device(config-bgp-ipv4u)# neighbor 10.10.10.1 capability additional-paths receive

The following example enables BGP4 to receive additional paths from BGP neighbors and to send additional paths to BGP neighbors.

```
device# configure terminal
device(config)# rbridge-id 122
device(config-rbridge-id-122)# router bgp
device(config-bgp-router)# local-as 65520
device(config-bgp-router)# neighbor 10.10.10.1 remote-as 2
device(config-bgp-router)# address-family ipv4 unicast
device(config-bgp-ipv4u)# neighbor 10.10.10.1 capability additional-paths send
device(config-bgp-ipv4u)# neighbor 10.10.10.1 capability additional-paths receive
```
## Advertising best BGP4 additional paths

Additional paths that the device selects as best paths can be advertised.

1. Enter the **configure terminal** command to access global configuration mode.

device# configure terminal

2. Enter the rbridge-id command with an RBridge ID to enter RBridge ID configuration mode.

```
device(config)# rbridge-id 122
```
3. Enter the router bgp command to enable BGP routing.

device(config-rbridge-id-122)# router bgp

4. Enter the local-as command to configure the autonomous system number (ASN) in which your device resides.

device(config-bgp-router)# local-as 65520

5. Enter the neighbor *ipv4 address* remote-as command to add a neighbor.

device(config-bgp-router)# neighbor 10.10.10.1 remote-as 2

6. Enter the address-family unicast command using the ipv4 parameter to enter BGP address-family IPv4 unicast configuration mode.

device(config-bgp-router)# address-family ipv4 unicast

7. Enter the neighbor additional-paths advertise command, specifying an IP address, using the best value parameter to configure BGP4 to advertise the best BGP path and an additional four routes to this neighbor.

device(config-bgp-ipv4u)# neighbor 10.10.10.1 additional-paths advertise best 4

The following example configures BGP4 to advertise the best BGP path and an additional four routes a to a BGP neighbor.

```
device# configure terminal
device(config)# rbridge-id 122
device(config-rbridge-id-122)# router bgp
device(config-bgp-router)# local-as 65520
device(config-bgp-router)# neighbor 10.10.10.1 remote-as 2
device(config-bgp-router)# address-family ipv4 unicast
device(config-bgp-router)# neighbor 10.10.10.1 additional-paths advertise best 4
```
## Advertising all BGP4 additional paths

Additional paths can be advertised.

1. Enter the configure terminal command to access global configuration mode.

device# configure terminal

2. Enter the rbridge-id command with an RBridge ID to enter RBridge ID configuration mode.

device(config)# rbridge-id 122

3. Enter the router bgp command to enable BGP routing.

device(config-rbridge-id-122)# router bgp

4. Enter the local-as command to configure the autonomous system number (ASN) in which your device resides.

device(config-bgp-router)# local-as 65520

5. Enter the neighbor ipv4 address remote-as command to add a neighbor.

device(config-bgp-router)# neighbor 10.10.10.1 remote-as 2

6. Enter the address-family unicast command using the ipv4 parameter to enter BGP address-family IPv4 unicast configuration mode.

device(config-bgp-router)# address-family ipv4 unicast

7. Enter the neighbor additional-paths advertise command, specifying an IP address, using the all parameter to configure BGP4 to advertise all BGP4 paths with a unique next hop.

device(config-bgp-ipv4u)# neighbor 10.10.10.1 additional-paths advertise all

The following example configures BGP4 to advertise all BGP additional paths.

```
device# configure terminal
device(config)# rbridge-id 122
device(config-rbridge-id-122)# router bgp
device(config-bgp-router)# local-as 65520
device(config-bgp-router)# neighbor 10.10.10.1 remote-as 2
device(config-bgp-router)# address-family ipv4 unicast
device(config-bgp-ipv4u)# neighbor 10.10.10.1 additional-paths advertise all
```
## Configuring auto shutdown of BGP neighbors on initial configuration

Follow this procedure to enable auto shutdown of BGP neighbors on initial configuration.

1. Enter the **configure terminal** command to access global configuration mode.

device# configure terminal

2. Enter the rbridge-id command with an RBridge ID to enter RBridge ID configuration mode.

device(config)# rbridge-id 122

3. Enter the router bgp command to enable BGP routing.

device(config-rbridge-id-122)# router bgp

4. Enter the local-as command to configure the autonomous system number (ASN) in which your device resides.

device(config-bgp-router)# local-as 65520

5. Enter the auto-shutdown-new-neighbors command to prevent the BGP peer from attempting to establish connections with remote peers until all BGP neighbor parameters are configured.

device(config-bgp-router)# auto-shutdown-new-neighbors

The following example enables auto shutdown of BGP neighbors on initial configuration.

```
device# configure terminal
device(config)# rbridge-id 122
device(config-rbridge-id-122)# router bgp
device(config-bgp-router)# local-as 65520
device(config-bgp-router)# auto-shutdown-new-neighbors
```
## Disabling the BGP4 peer shutdown state

When the auto shutdown of BGP4 neighbors on initial configuration feature is enabled, a BGP4 peer is prevented from attempting to establish connections with remote peers when the BGP4 peer is first configured. Once all of the configuration parameters for the peer are complete, you can start the BGP4 session establishment process and disable the peer shutdown state. Follow this procedure to disable the peer shutdown state.

1. Enter the **configure terminal** command to access global configuration mode.

device# configure terminal

2. Enter the rbridge-id command with an RBridge ID to enter RBridge ID configuration mode.

device(config)# rbridge-id 122

3. Enter the router bgp command to enable BGP routing.

```
device(config-rbridge-id-122)# router bgp
```
4. Enter the local-as command to configure the autonomous system number (ASN) in which your device resides.

device(config-bgp-router)# local-as 65520

5. Enter the no neighbor shutdown command, specifying an IP address, to disable the peer shutdown state and begin the BGP4 session establishment process.

device(config-bgp-router)# no neighbor 10.1.1.1 shutdown

The following example disables the peer shutdown state and begins the BGP4 session establishment process.

```
device# configure terminal
device(config)# rbridge-id 122
device(config-rbridge-id-122)# router bgp
device(config-bgp-router)# local-as 65520
device(config-bgp-router)# no neighbor 10.1.1.1 shutdown
```
## Configuring GTSM for BGP4

Generalized TTL Security Mechanism (GTSM) can be configured to protect external Border Gateway Protocol (eBGP) peering sessions .

1. Enter the **configure terminal** command to access global configuration mode.

device# configure terminal

2. Enter the rbridge-id command with an RBridge ID to enter RBridge ID configuration mode.

device(config)# rbridge-id 122

3. Enter the router bgp command to enable BGP routing.

device(config-rbridge-id-122)# router bgp

4. Enter the local-as command to configure the autonomous system number (ASN) in which your device resides.

device(config-bgp-router)# local-as 65520

5. Enter the neighbor ipv4 address remote-as command to add a neighbor.

device(config-bgp-router)# neighbor 10.10.10.1 remote-as 2

6. Enter the neighbor ebgp-btsh command, specifying an IP address, to enable GTSM.

device(config-bgp-router)# neighbor 10.10.10.1 ebgp-btsh

The following example enables GTSM between a device and a neighbor with the IP address 10.10.10.1.

```
device# configure terminal
device(config)# rbridge-id 122
device(config-rbridge-id-122)# router bgp
device(config-bgp-router)# local-as 65520
device(config-bgp-router)# neighbor 10.10.10.1 remote-as 2
device(config-bgp-router)# neighbor 10.10.10.1 ebgp-btsh
```
### Using route maps with match and set statements

This section presents the following match and set examples.

### Matching on an AS-path ACL

To configure a route map that matches on AS-path ACL 1:

```
switch(config)# rbridge-id 5
switch(config-rbridge-id-5)# route-map myaclroutemap1 permit 10
switch(config-route-map-myaclroutemap1/permit/10)# match as-path 1
```
## Matching on a community ACL

To configure a route map that matches on community ACL 1:

```
switch(config)# rbridge-id 5
switch(config-rbridge-id-5)# ip community-list standard 1 permit 123:2
switch(config-rbridge-id-5)# route-map mycommroutemap1 permit 10
switch(config-route-map-mycommroutemap1/permit/10)# match community 1
```
## Matching on a destination network

#### **NOTE**

You can use the results of an IP ACL or an IP prefix list as the match condition.

To configure a route map that matches on a destination network:

```
switch(config)# rbridge-id 5
switch(config-rbridge-id-5)# route-map mynetroutemap1 permit 10
switch(config-route-map-mynetroutemap1/permit/10)# match ip address prefix-list 1
```
### Matching on a next-hop device

To configure a route map that matches on a next-hop device:

```
switch(config)# rbridge-id-5 
switch(config-rbridge-id-5)# route-map myhoproutemap1 permit 10
switch(config-route-map-myhoproutemap1/permit/10)# match ip next-hop prefix-list 1
```
### Matching on a route source

To configure a route map that matches on a route source:

```
switch(config)# rbridge-id 5
switch(config)# access-list 10 permit 192.168.6.0 0.0.0.255
switch(config-rbridge-id-5)# route-map mysourceroutemap1 permit 1
switch(config-route-map-mysourceroutemap1/permit/10)# match ip route-source prefix-list 10
```
### Matching on routes containing a specific set of communities

To configure a route map that matches on a set of communities:

```
switch(config)# rbridge-id 5
switch(config-rbridge-id-5)# ip community-list standard std_1 permit 12:34 no-export
switch(config-rbridge-id-5)# route-map mycommroutemap2 permit 1
switch(config-routemap-mycommroutemap2/permit/1)# match community std 1 exact-match
```
#### **NOTE**

The first command configures a community ACL that contains community number 12:34 and community name "no-export." The remaining commands configure a route map that matches the community attributes field in BGP4 routes against the set of communities in the ACL. A route matches the route map only if the route contains all the communities in the ACL and no other communities.

To configure an additional community-based route map for comparison with the first:

```
switch(config)# rbridge-id 5
switch(config-rbridge-id-5)# ip community-list standard std_2 permit 23:45 56:78
switch(config-rbridge-id-5)# route-map mycommroutemap3 permit 1
switch(config-routemap-mycommroutemap3/permit/1)# match community std_1 std_2 exact-match
```
#### **NOTE**

These commands configure an additional community ACL, std\_2, that contains community numbers 23:45 and 57:68. Route map mycommroutemap3 compares each BGP4 route against the sets of communities in ACLs std\_1 and std\_2. A BGP4 route that contains either but not both sets of communities matches the route map. For example, a route containing communities 23:45 and 57:68 matches. However, a route containing communities 23:45, 57:68 and 12:34, or communities 23:45, 57:68, 12:34, and "no-export" does not match. To match, the route communities must be the same as those in exactly one of the community ACLs used by the match community statement.

#### Matching on a BGP4 static network

To configure a route map that matches on a static network:

```
switch(config)# rbridge-id 5
switch(config-rbridge-id-5)# route-map mystaticroutemap3 permit 1
switch(config-routemap-mystaticroutemap3/permit/1)# match protocol bgp static-network
switch(config-routemap-mystaticroutemap3/permit/1)# set local-preference 150
switch(config-routemap-mystaticroutemap3/permit/1)# set community no-export
switch(config-routemap-mystaticroutemap3/permit/1)# exit
switch(config)# router bgp
switch(config-bgp)# neighbor 192.168.6.0 route-map out mystaticroutemap3
```
#### Matching on an interface

To configure a route map that matches on an interface:

```
switch(config)# rbridge-id 5 
switch(config-rbridge-id-5)# route-map myintroutemap1 permit 99
switch(config-rbridge-id-5)# match interface ten 5/1/1 ten 5/3/2
```
### Setting a BGP4 route MED to equal the next-hop route IGP metric

To set a route's Multi-Exit Discriminator (MED) to the same value as the IGP metric of the BGP4 next-hop route, when advertising the route to a neighbor:

```
switch(config)# rbridge-id 5
switch(config-rbridge-id-5)# route-map mymedroutemap1 permit 1
switch(config-routemap-mymedroutemap/permit/1)# match ip address 1
switch(config-routemap-mymedroutemap/permit/1)# set metric-type internal
```
### Setting the next-hop of a BGP4 route

To set the next-hop address of a BGP4 route to a neighbor address:

```
switch(config)# rbridge-id 5 
switch(config-rbridge-id-5)# route-map mhoproutemap1 permit 1
switch(config-routemap-myhoproutemap/permit/1)# match ip address 1
switch(config-routemap-myhoproutemap/permit/1)# set ip next-hop peer-address
```
#### Deleting a community from a BGP4 route

To delete a community from a BGP4 route's community attributes field:

```
switch(config)# rbridge-id 5
switch(config-rbridge-id-5)# ip community-list standard std_3 permit 12:99 12:86
```

```
switch(config-rbridge-id-5)# route-map mcommroutemap1 permit 1
switch(config-routemap-mycommroutemap/permit/1)# match ip address 1
switch(config-routemap-mycommroutemap/permit/1)# set comm-list std_3 delete
```
#### **NOTE**

The first command configures a community ACL containing community numbers 12:99 and 12:86. The remaining commands configure a route map that matches on routes whose destination network is specified in ACL 1, and deletes communities 12:99 and 12:86 from those routes. The route does not need to contain all the specified communities in order for them to be deleted. For example, if a route contains communities 12:86, 33:44, and 66:77, community 12:86 is deleted.

#### Using route-map continue statements

To configure continue statements in a route map:

```
switch(config)# rbridge-id 5
switch(config-rbridge-id-5)# route-map mcontroutemap1 permit 1
switch(config-routemap-mycontroutemap/permit/1)# match metric 10
switch(config-routemap-mycontroutemap/permit/1)# set weight 10
switch(config-routemap-mycontroutemap/permit/1)# match metric 10
switch(config-routemap-mycontroutemap/permit/1)# continue 2
switch(config-routemap-mycontroutemap/permit/1)# route-map mcontroutemap1 permit 2
switch(config-routemap-mycontroutemap/permit/2)# match tag 10
switch(config-routemap-mycontroutemap/permit/2)# set weight 20
```
#### **NOTE**

This configures the route map to continue to evaluate and execute match statements after a successful match occurs. The continue statement proceeds to the route map with the specified sequence number. If no sequence number is specified, the statement proceeds to the route map with the next sequence number (an "implied" continue).

#### Using a route map to configure dampening

To apply the dampening half-life established in a route map:

```
switch(config)# rbridge-id 10
switch(config-rbridge-id-10)# route-map myroutemap permit 1
switch(config-route-map-myroutemap/permit/1)# set dampening 20
```
#### **NOTE**

To change any of the parameters, you must specify all the parameters with the command. To leave any parameters unchanged, enter their default values.

## Clearing configurations

To refresh all BGP4 neighbor routes:

switch# clear ip bgp neighbor all

To refresh a route to a specific neighbor:

switch# clear ip bgp neighbor 10.11.12.13

To clear BGP4 routes:

switch# clear ip bgp routes 10.0.0.0/16

To clear the BGP4 message counters:

switch# clear ip bgp traffic

To unsuppress all suppressed BGP4 routes:

switch# clear ip bgp dampening

To clear the dampening statistics for a BGP4 route:

switch# clear ip bgp flap-statistics 10.0.0.0/16

## Displaying BGP4 statistics

Various show ip bgp commands verify information about BGP4 configurations.

Use one or more of the following commands to verify BGP4 information. The commands do not have to be entered in this order.

1. Enter the show ip bgp summary command.

```
 device# show ip bgp summary
  BGP4 Summary
  Router ID: 10.10.1.4 Local AS Number: 200
  Confederation Identifier: not configured
  Confederation Peers:
  Maximum Number of IP ECMP Paths Supported for Load Sharing: 1
  Number of Neighbors Configured: 67, UP: 67
  Number of Routes Installed: 258088, Uses 22195568 bytes
 Number of Routes Advertising to All Neighbors: 17,035844(3,099146 entries), Uses 192,147052 bytes
 Number of Attribute Entries Installed: 612223, Uses 55100070 bytes
 Neighbor Address AS# State Time Rt:Accepted Filtered Sent ToSend<br>10.1.1.1 100 CONN 1h 3m16s 0 0 0 0<br>10.1.1.2 100 conn 11.2 200
 10.1.1.1 100 CONN 1h 3m16s 0 0 0 0 0<br>10.1.1.2 100 CONN 1h 3m16s 0 0 0 0
 10.1.1.2 100 CONN 1h 3m16s 0 0 0 0<br>10.1.1.3 100 CONN 1h 3m16s 0 0 0 0
 10.1.1.3 100 CONN 1h 3m16s 0 0 0 0<br>10.1.1.4 100 CONN 1h 3m16s 0 0 0 0<br>10.1.1.5 100 CONN 1h 3m16s 0 0 122 0
                                        10.1.1.4 100 CONN 1h 3m16s 0 0 0 0
 10.1.1.5 100 CONN 1h 3m16s 0 0 122 0
 10.1.1.6 100 CONN 1h 3m16s 0 0 122 0
 10.1.1.7 100 CONN 1h 3m16s 0 0 0 2
```
This example output gives summarized BGP4 information.

2. Enter the show ip bgp routes command, using the summary keyword.

```
device# show ip bgp routes summary
  Total number of BGP routes (NLRIs) Installed : 20<br>Distinct BGP destination networks : 20
  Distinct BGP destination networks : 20<br>Filtered BGP routes for soft reconfig : 100178
  Filtered BGP routes for soft reconfig
  Routes originated by this router : 2<br>Routes selected as BEST routes : 19
  Routes selected as BEST routes
  BEST routes not installed in IP forwarding table : 1<br>Unreachable routes (no IGP route for NEXTHOP) : 1
  Unreachable routes (no IGP route for NEXTHOP) : 1<br>IBGP routes selected as best routes : 0
  IBGP routes selected as best routes
  EBGP routes selected as best routes : 17
```
This example shows summarized BGP4 route information.

#### 3. Enter the show ip bgp routes command.

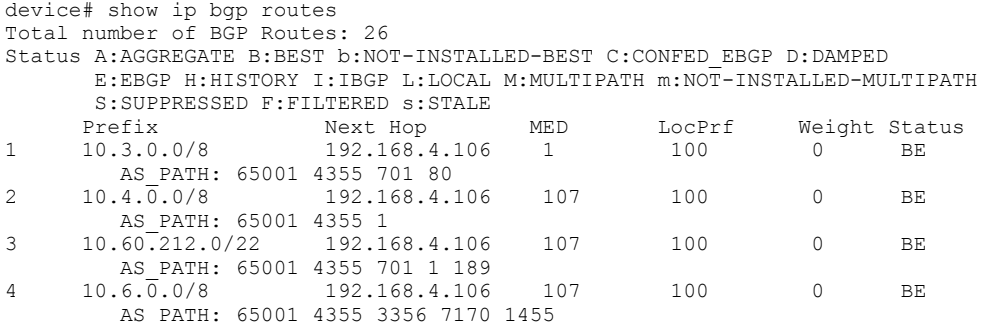

5 10.8.1.0/24 192.168.4.106 0 100 0 BE AS\_PATH: 65001

This example shows general BGP4 route information.

4. Enter the show ip bgp routes command, using the unreachable keyword.

```
device# show ip bgp routes unreachable 
Status A:AGGREGATE B:BEST b:NOT-INSTALLED-BEST C:CONFED_EBGP D:DAMPED
        E:EBGP H:HISTORY I:IBGP L:LOCAL M:MULTIPATH m:NOT-INSTALLED-MULTIPATH
       S:SUPPRESSED F:FILTERED S:STALE<br>Prefix Next Hop
Prefix Mext Hop MED LocPrf Weight Status<br>10.8.8.0/24 192.168.5.1 0 101 0
       10.8.8.0/24 AS_PATH: 65001 4355 1
```
This example shows BGP4 routes whose destinations are unreachable using any of the BGP4 paths in the BGP4 route table.

#### 5. Enter the show ip bgp flap-statistics command.

```
device# show ip bgp flap-statistics
Total number of flapping routes: 414
     Status Code >:best d:damped h:history *:valid
Network From Flaps Since Reuse Path<br>
h> 10.50.206.0/23 10.90.213.77 1 0 :0 :13 0 :0 :0 6500
                      h> 10.50.206.0/23 10.90.213.77 1 0 :0 :13 0 :0 :0 65001 4355 1 701
h> 10.255.192.0/20 10.90.213.77 1 0 :0 :13 0 :0 :0 65001 4355 1 7018
h> 10.252.165.0/24 10.90.213.77<br>h> 10.50.208.0/23 10.90.213.77
h> 10.50.208.0/23 10.90.213.77 1 0 :0 :13 0 :0 :0 65001 4355 1 701
h> 10.33.0.0/16 10.90.213.77 1 0 :0 :13 0 :0 :0 65001 4355 1 701
                                            0:1:4 0:0:0 65001 4355 701 62
```
This example shows the routes in the BGP4 route table that have changed state and have been marked as flapping routes.

# $GPA+$

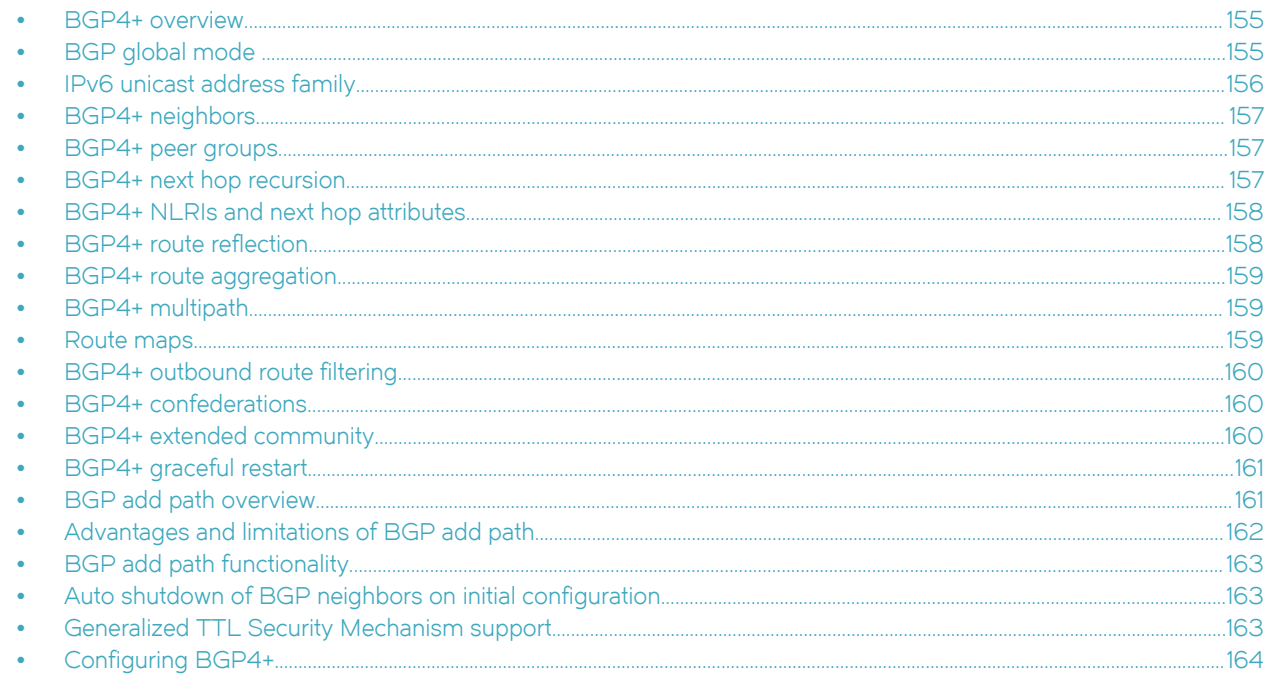

## BGP4+ overview

The implementation of IPv6 supports multiprotocol BGP (MBGP) extensions that allow Border Gateway Protocol version 4 plus (BGP4+) to distribute routing information. BGP4+ supports all of the same features and functionality as IPv4 BGP (BGP4).

IPv6 MBGP enhancements include:

- An IPv6 unicast address family and network layer reachability information (NLRI)  $\bullet$
- Next hop attributes that use IPv6 addresses

#### **NOTE**

The implementation of BGP4+ supports the advertising of routes among different address families. However, it supports BGP4+ unicast routes only; it does not currently support BGP4+ multicast routes.

# **BGP** global mode

Configurations that are not specific to address family configuration are available in the BGP global configuration mode.

```
device(config-bgp-router)# ?
Possible completions:
  address-family
                                 Enter Address Family command mode
 always-compare-med
                                 Allow comparing MED from different neighbors
 as-path-ignore
                                 Ignore AS PATH length for best route selection
 capability
                                 Set capability
 cluster-id
                                 Configure Route-Reflector Cluster-ID
 compare-med-empty-aspath
                             Allow comparing MED from different neighbors even with empty as-path attribute
 compare-routerid
                                 Compare router-id for identical BGP paths
```

```
 confederation Configure AS confederation parameters
                                  Configure default local preference value
 distance Define an administrative distance
 enforce-first-as Enforce the first AS for EBGP routes
 fast-external-fallover Reset session if link to EBGP peer goes down
 install-igp-cost       Install igp cost to nexthop instead of MED value as BGP cost local-as           Configure local AS number
  local-as Configure local AS number
 log-dampening-debug Log dampening debug messages<br>maxas-limit log dampening debug messages
 maxas-limit Impose limit on number of ASes in AS-PATH attribute<br>med-missing-as-worst Consider routes missing MED attribute as least desi
                                   Consider routes missing MED attribute as least desirable
 neighbor Specify a neighbor router<br>timers and adjust routing timers
                                   Adjust routing timers
```
## IPv6 unicast address family

The IPv6 unicast address family configuration level provides access to commands that allow you to configure BGP4+ unicast routes. The commands that you enter at this level apply only to the IPv6 unicast address family.

BGP4+ supports the IPv6 address family configuration level.

You can generate a configuration for BGP4+ unicast routes that is separate and distinct from configurations for IPv4 unicast routes.

The commands that you can access while at the IPv6 unicast address family configuration level are also available at the IPv4 unicast address family configuration levels. Each address family configuration level allows you to access commands that apply to that particular address family only.

Where relevant, this chapter discusses and provides IPv6-unicast-specific examples. You must first configure IPv6 unicast routing for any IPv6 routing protocol to be active.

The following configuration options are allowed under BGP IPv6 address family unicast mode:

```
device(config-bgp-ipv6u)# ?
Possible completions:
   aggregate-address Configure BGP aggregate entries
   always-propagate Allow readvertisement of best BGP routes not
 in IP Forwarding table
 bgp-redistribute-internal Allow redistribution of iBGP routes into IGPs
 client-to-client-reflection Configure client to client route reflection
 dampening Enable route-flap dampening
   default-information-originate Originate Default Information
  default-metric \begin{array}{ccc} \text{Set metric of redistributed routes} \\ \text{dracket} \end{array}graceful-restart Enables the BGP graceful restart capability<br>maximum-paths Forward packets over multiple paths
                                          Forward packets over multiple paths
   multipath Enable multipath for ibgp or ebgp neighbors
 only
  neighbor Specify a neighbor router<br>network Specify a network to annou
  network Specify a network to announce via BGP<br>next-hop-enable-default Enable default route for BGP next-hop
  next-hop-enable-default Enable default route for BGP next-hop lookup<br>next-hop-recursion Perform next-hop recursive lookup for BGP
                                         Perform next-hop recursive lookup for BGP
  route medistribute medistribute medistribute medistribute medistribute medistribute medistribute medistribute m
                                         Redistribute information from another
  routing protocol<br>
rib-route-limit and the contract of the contract of the contract of the contract of the contract of the contra<br>
rib-route-limit and the contract of the contract of the contract of the contract of the cont
  rib-route-limit \frac{L}{2} Limit BGP rib count in routing table table-map \frac{L}{2} Map external entry attributes into r
                                         Map external entry attributes into routing
                                           table
   update-time Configure igp route update interval
```
# <span id="page-156-0"></span>BGP4+ neighbors

BGP4+ neighbors can be configured using link-local addresses or global addresses.

BGP4+ neighbors can be created using link-local addresses for peers in the same link. For link-local peers, the neighbor interface over which the neighbor and local device exchange prefixes is specified through the neighbor update-source command, and a route map is configured to set up a global next hop for packets destined for the neighbor.

To configure BGP4+ neighbors that use link-local addresses, you must do the following:

- ∙ Add the IPv6 address of a neighbor in a remote autonomous system (AS) to the BGP4+ neighbor table of the local device.
- Identify the neighbor interface over which the neighbor and local device will exchange prefixes using the neighbor updatesource command.
- ∙ Configure a route map to set up a global next hop for packets destined for the neighbor.

The neighbor should be activated in the IPv6 address family configuration mode using the neighbor activate command.

BGP4+ neighbors can also be configured using a global address. The global IPv6 address of a neighbor in a remote AS must be added, and the neighbor should be activated in the IPv6 address family configuration mode using the neighbor activate command.

# BGP4+ peer groups

Neighbors having the same attributes and parameters can be grouped together by means of the peer-group command.

You must first create a peer group, after which you can associate neighbor IPv6 addresses with the peer group. All of the attributes that are allowed on a neighbor are allowed on a peer group as well.

BGP4+ peers and peer groups are activated in the IPv6 address family configuration mode to establish the BGP4+ peering sessions.

An attribute value configured explicitly for a neighbor takes precedence over the attribute value configured on the peer group. In the case where neither the peer group nor the individual neighbor has the attribute configured, the default value for the attribute is used.

#### **NOTE**

BGP4 neighbors are established and the prefixes are advertised using the neighbor IP address remote-as command in router BGP mode. However, when establishing BGP4+ peer sessions and exchanging IPv6 prefixes, neighbors must also be activated using the neighbor IPv6 address activate command in IPv6 address family configuration mode.

#### NOTE

You can add IPv6 neighbors only to an IPv6 peer group. You cannot add an IPv4 neighbor to an IPv6 peer group and vice versa. IPv4 and IPv6 peer groups must remain separate.

# BGP4+ next hop recursion

A device can find the IGP route to the next-hop gateway for a BGP4+ route.

For each BGP4+ route learned, the device performs a route lookup to obtain the IPv6 address of the next hop for the route. A BGP4+ route is eligible for addition in the IPv6 route table only if the following conditions are true:

- ∙ The lookup succeeds in obtaining a valid next-hop IPv6 address for the route.
- The path to the next-hop IPv6 address is an IGP path or a static route path.

By default, the software performs only one lookup for the next-hop IPv6 address for the BGP4+ route. If the next hop lookup does not result in a valid next hop IPv6 address, or the path to the next hop IPv6 address is a BGP4+ path, the BGP4+ route destination is considered unreachable. The route is not eligible to be added to the IPv6 route table.

<span id="page-157-0"></span>The BGP4+ route table can contain a route with a next hop IPv6 address that is not reachable through an IGP route, even though the device can reach a hop farther away through an IGP route. This can occur when the IGPs do not learn a complete set of IGP routes, so the device learns about an internal route through IBGP instead of through an IGP. In this case, the IPv6 route table will not contain a route that can be used to reach the BGP4+ route destination.

To enable the device to find the IGP route to the next-hop gateway for a BGP4+ route, enable recursive next-hop lookups. With this feature enabled, if the first lookup for a BGP4+ route results in an IBGP path that originated within the same AS, rather than an IGP path or static route path, the device performs a lookup on the next hop IPv6 address for the next hop gateway. If this second lookup results in an IGP path, the software considers the BGP4+ route to be valid and adds it to the IPv6 route table. Otherwise, the device performs another lookup on the next hop IPv6 address of the next hop for the next hop gateway, and so on, until one of the lookups results in an IGP route.

You must configure a static route or use an IGP to learn the route to the EBGP multihop peer.

# BGP4+ NLRIs and next hop attributes

BGP4+ introduces new attributes to handle multiprotocol extensions for BGP.

Multiprotocol BGP (MBGP) is an extension to BGP that enables BGP to carry routing information for multiple address families.

BGP4+ introduces new attributes to handle multiprotocol extensions for BGP:

- ∙ Multiprotocol reachable Network Layer Reachability Information (MP\_REACH\_NLRI): Used to carry the set of reachable destinations, together with the next hop information, to be used for forwarding to these destinations.
- ∙ Multiprotocol unreachable NLRI (MP\_UNREACH\_NLRI): Used to carry the set of unreachable destinations.

MP\_REACH\_NLRI and MP\_UNREACH\_NLRI are optional and non-transitive, so that a BGP4+ speaker that does not support the multiprotocol capabilities ignores the information carried in these attributes, and does not pass it to other BGP4+ speakers. A BGP speaker that uses multiprotocol extensions for IPv6 uses the capability advertisement procedures to determine whether the speaker can use multiprotocol extensions with a particular peer.

The next hop information carried in the MP\_REACH\_NLRI path attribute defines the network layer address of the border router that will be used as the next hop to the destinations listed in the MP\_NLRI attribute in the UPDATE message.

MP\_REACH\_NLRI and MP\_UNREACH\_NLRI carry IPv6 prefixes.

# BGP4+ route reflection

A BGP device can act as a route-reflector client or as a route reflector. You can configure a BGP peer as a route-reflector client from the device that is going to reflect the routes and act as the route reflector using the neighbor route-reflector-client command.

When there is more than one route reflector, they should all belong to the same cluster. By default, the value for cluster-id is used as the device ID. The device ID can be changed using the **cluster-id** command.

The route-reflector server reflects the routes as follows:

- Routes from the client are reflected to the client as well as to nonclient peers.
- Routes from nonclient peers are reflected only to client peers.

If route-reflector clients are connected in a full IBGP mesh, you can disable client-to-client reflection on the route reflector using the no client-to-client-reflection command.

A BGP device advertises only those routes that are preferred ones and are installed into the Routing Table Manager (RTM). When a route cannot be installed into the RTM because the routing table is full, the route reflector may not reflect that route. In cases where the route

<span id="page-158-0"></span>reflector is not placed directly in the forwarding path, you can configure the route reflector to reflect routes even though those routes are not in the RTM using the always-propagate command.

# BGP4+ route aggregation

A device can be configured to aggregate routes in a range of networks into a single IPv6 prefix.

By default, a device advertises individual BGP4+ routes for all the networks. The aggregation feature allows you to configure a device to aggregate routes in a range of networks into a single IPv6 prefix. For example, without aggregation, a device will individually advertise routes for networks 2001:db8:0001:0000::/64, 2001:db8:0002:0000::/64, 2001:db8:0003:0000::/64, and so on. You can configure the device to send a single, aggregate route for the networks instead so that the aggregate route would be advertised as 2001:db8::/32 to BGP4 neighbors.

# BGP4+ multipath

The BGP4+ multipath feature can be used to enable load-balancing across different paths.

BGP4+ selects only one best path for each IPv6 prefix it receives before installing it in the IP routing table. If you need load-balancing across different paths, you must enable BGP4+ multipath using the maximum-paths command under IPv6 address family configuration mode.

IBGP paths and EBGP paths can be exclusively selected, or a combination of IBGP and EBGP paths can be selected.

The following attributes of parallel paths must match for them to be considered for multipathing:

- ∙ Weight
- ∙ Local Preference
- ∙ Origin
- ∙ AS-Path Length
- ∙ MED
- ∙ Neighbor AS (EBGP multipath)
- ∙ AS-PATH match (for IBGP multipath)
- ∙ IGP metric to BGP next hop

## Route maps

Route maps must be applied to IPv6 unicast address prefixes in IPv6 address family configuration mode.

By default, route maps that are applied under IPv4 address family configuration mode using the neighbor route-map command are applied to only IPv4 unicast address prefixes. To apply route maps to IPv6 unicast address prefixes, the neighbor route-map command must be used in IPv6 address family configuration mode. The route maps are applied as the inbound or outbound routing policy for neighbors under the specified address family. Configuring separate route maps under each address family type simplifies managing complicated or different policies for each address family.

# <span id="page-159-0"></span>BGP4+ outbound route filtering

The BGP4+ Outbound Route Filtering Capability (ORF) feature is used to minimize the number of BGP updates sent between BGP peers.

When the ORF feature is enabled, unwanted routing updates are filtered out, reducing the amount of system resources required for generating and processing routing updates. The ORF feature is enabled through the advertisement of ORF capabilities to peer routers. The locally configured BGP4+ inbound prefix filters are sent to the remote peer so that the remote peer applies the filter as an outbound filter for the neighbor.

The ORF feature can be configured with send and receive ORF capabilities. The local peer advertises the ORF capability in send mode, indicating that it will accept a prefix list from a neighbor and apply the prefix list to locally configured ORFs. The local peer exchanges the ORF capability in send mode with a remote peer for a prefix list that is configured as an inbound filter for that peer locally. The remote peer only sends the first update once it receives a ROUTEREFRESH request or BGP ORF with IMMEDIATE from the peer. The local and remote peers exchange updates to maintain the ORF on each router.

# BGP4+ confederations

A large autonomous system (AS) can be divided into multiple subautonomous systems and grouped into a single BGP4+ confederation.

Each subautonomous system must be uniquely identified within the confederation AS by a subautonomous system number. Within each subautonomous system, all the rules of internal BGP (IBGP) apply. For example, all BGP routers inside the subautonomous system must be fully meshed. Although EBGP is used between subautonomous systems, the subautonomous systems within the confederation exchange routing information like IBGP peers. Next hop, Multi Exit Discriminator (MED), and local preference information is preserved when crossing subautonomous system boundaries. To the outside world, a confederation looks like a single AS.

The AS path list is a loop-avoidance mechanism used to detect routing updates leaving one subautonomous system and attempting to re-enter the same subautonomous system. A routing update attempting to re-enter a subautonomous system it originated from is detected because the subautonomous system sees its own subautonomous system number listed in the update's AS path.

# BGP4+ extended community

The BGP4+ extended community feature filters routes based on a regular expression specified when a route has multiple community values in it.

A BGP community is a group of destinations that share a common property. Community information identifying community members is included as a path attribute in BGP UPDATE messages. You can perform actions on a group using community and extended community attributes to trigger routing decisions. All communities of a particular type can be filtered out, or certain values can be specified for a particular type of community. You can also specify whether a particular community is transitive or non-transitive across an autonomous system (AS) boundary.

An extended community is an 8-octet value and provides a larger range for grouping or categorizing communities. BGP extended community attributes are specified in RFC 4360.

You define the extended community list using the ip extcommunity-list command. The extended community can then be matched or applied to the neighbor through the route map. The route map must be applied on the neighbor to which routes need to carry the extended community attributes. The "send-community" should be enabled for the neighbor configuration to start including the attributes while sending updates to the neighbor.

# <span id="page-160-0"></span>BGP4+ graceful restart

BGP4+ graceful restart (GR) allows for restarts where neighboring devices participate in the restart, helping to ensure that no route and topology changes occur in the network for the duration of the restart.

The GR feature provides a routing device with the capability to inform its neighbors and peers when it is performing a restart.

When a BGP session is established, GR capability for BGP is negotiated by neighbors and peers through the BGP OPEN message. If the neighbor also advertises support for GR, GR is activated for that neighbor session. If both peers do not exchange the GR capability, the session is not GR-capable. If the BGP session is lost, the BGP peer router, known as a GR helper, marks all routes associated with the device as "stale" but continues to forward packets to these routes for a set period of time. The restarting device also continues to forward packets for the duration of the graceful restart. When the graceful restart is complete, routes are obtained from the helper so that the device is able to quickly resume full operation.

When the GR feature is configured on a device, both helper router and restarting router functionalities are supported. It is not possible to disable helper functionality explicitly.

GR is disabled by default and can be enabled in both IPv4 and IPv6 address families. When the GR timer expires, the BGP RASlog message is triggered.

# BGP add path overview

The BGP add path feature provides the ability for multiple paths for the same prefix to be advertised without the new paths implicitly replacing the previous paths. Path diversity is achieved rather than path hiding.

BGP devices and route reflectors (RRs) generally advertise only their best path to neighboring devices, even when multiple paths exist. The advertisement of the same prefix from the same neighbor replaces the previous announcement of that prefix. This is known as an implicit withdraw, behavior that achieves better scaling but at the cost of path diversity. When RRs are deployed inside an autonomous system (AS) to avoid iBGP scaling issues, only the best route is reflected even if multiple Equal-Cost Multipath (ECMP) routes exist. These secondary best paths remain hidden.

Path hiding can affect the efficient use of BGP multipath and path diversity, and prevent hitless planned maintenance. Upon next hop failures, path hiding also inhibits fast and local recovery because the network has to wait for BGP control plane convergence to restore traffic. BGP add path enables BGP to advertise even the secondary best routes so that multiple paths for the same prefix can be advertised without the new paths implicitly replacing previous paths. BGP add path provides a generic way of offering path diversity.

In the figure below, path hiding occurs in two ways:

- ∙ Prefix P has paths P1 and P2 advertised from BR1 and BR2 to RR1. RR1 selects P1 as the best path and advertises only P1 to PE.
- ∙ Prefix X has path X1 advertised from BR3 to BR4 with local preference 100. BR4 also has path X2. However, only the best path, X1, is selected. BR3 advertises X1 to the RRs and X2 is suppressed.

#### <span id="page-161-0"></span>FIGURE 19 BGP path hiding

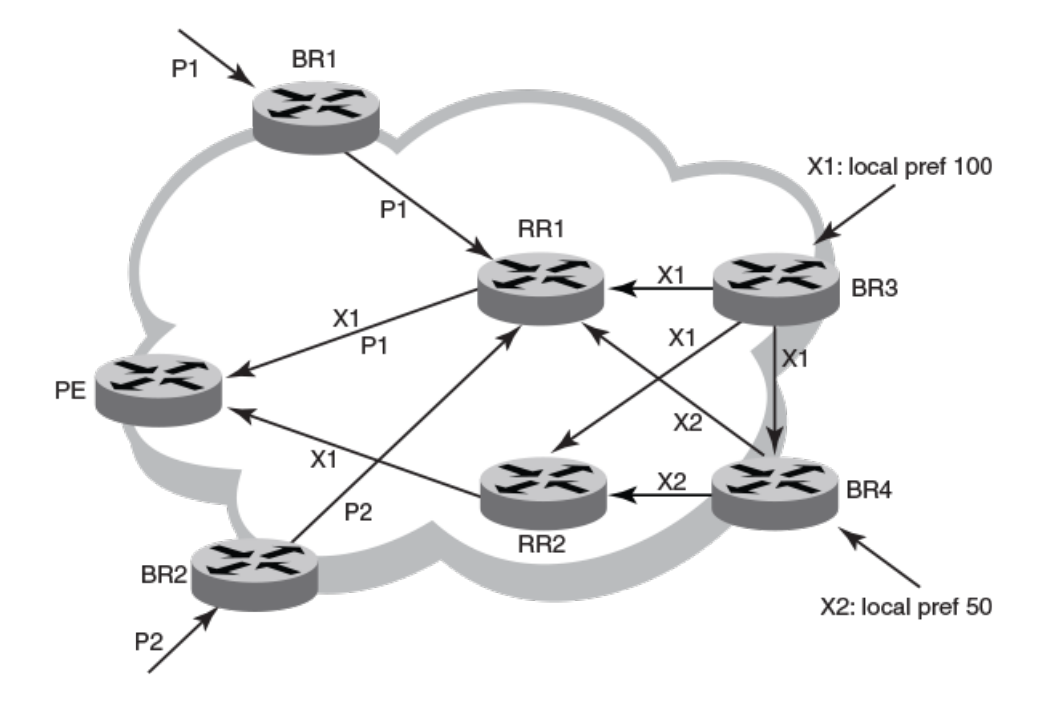

### NOTE

BGP add path is supported for both route reflectors and confederations.

#### **NOTE**

BGP add path is supported for both VCS fabrics and IP fabrics, but is supported for the IPv4 and IPv6 unicast address families only.

# Advantages and limitations of BGP add path

The following are the advantages and limitations provided by BGP add path.

## Advantages of BGP add path

- Fast convergence and fault tolerance: When BGP add path is enabled, more than one path to a destination is advertised. If one of the paths goes down, connectivity is easily restored due to the availability of backup paths. If the next hop for the prefix becomes unreachable, the device can switch to the backup route immediately without having to wait for BGP control plane messages.
- Enhanced load balancing capabilities: Traditionally with RRs in an iBGP domain, only the best path is given to the clients even if ECMP paths exists. This affects load balancing. With additional paths advertised by RRs, the clients have more effective load balance.

## <span id="page-162-0"></span>Limitations of BGP add path

- ∙ Load balancing is achieved for the BGP IPv4 and IPv6 address family neighbors only and not for EVPN neighbors. For more information on BGP EVPN, refer to the BGP EVPN chapter.
- ∙ BGP add path does not provide any advantage for ARP and MAC routes supported by EVPN peers. L2 ECMP is not currently supported.
- ∙ BGP multipath must be configured to choose ECMP paths. Only the best path and the first 5 ECMP paths are chosen as additional paths for basic functionality support and advertised to neighbors with path IDs.

# BGP add path functionality

BGP add path is implemented by including an additional four octet value known as a path identifier (ID) for each path in the NLRI. Path IDs are unique to a peering session and are generated for each network.

A path ID can apply to the IPv4 or IPv6 unicast address family.

Therefore, when the same prefix is received with the same path ID from the same peer, it is considered as a replacement route or a duplicate route. When the same prefix is received with a different path ID from the same peer, it is considered as an additional path to the prefix.

To send or receive additional paths, the add path capability must be negotiated. If it isn't negotiated, only the best path can be sent. BGP updates carry the path ID once the add path capability is negotiated. In order to carry the path ID in an update message, the existing NLRI encodings are extended by prepending the path ID field, which consists of four octets.

The assignment of the path ID for a path by a BGP device occurs in such a way that the BGP device is able to use the prefix and path ID to uniquely identify a path advertised to a neighbor so as to continue to send further updates for that path. The receiving BGP neighbor that re-advertises a route regenerates its own path ID to be associated with the re-advertised route.

The set of additional paths advertised to each neighbor can be different, and advertise filters are provided on a per neighbor basis.

# Auto shutdown of BGP neighbors on initial configuration

The auto shutdown of BGP neighbors on initial configuration feature prevents a BGP peer from attempting to establish connections with remote peers when the BGP peer is first configured. Sessions are only initiated when the entire configuration for the BGP peer is complete.

When the auto shutdown of BGP neighbors on initial configuration feature is enabled, the value of the shutdown parameter for any existing configured neighbor is not changed. Any new BGP neighbor configured after the feature is enabled has the shutdown state set to the configured value. When the feature is enabled and a new BGP neighbor is configured, the shutdown parameter of the BGP neighbor is automatically set to enabled. When all the BGP neighbor parameters are configured and it is ready to start the establishment of BGP session with the remote peer, the shutdown parameter of the BGP neighbor is then disabled.

# Generalized TTL Security Mechanism support

Generalized TTL Security Mechanism (GTSM) is a lightweight security mechanism that protects external Border Gateway Protocol (eBGP) peering sessions from CPU utilization-based attacks using forged IP packets. GTSM prevents attempts to hijack the eBGP peering session by a host on a network segment that is not part of either BGP network, or by a host on a network segment that is not between the eBGP peers.

GTSM is enabled by configuring a minimum Time To Live (TTL) value for incoming IP packets received from a specific eBGP peer. BGP establishes and maintains the session only if the TTL value in the IP packet header is equal to or greater than the TTL value

<span id="page-163-0"></span>configured for the peering session. If the value is less than the configured value, the packet is silently discarded and no Internet Control Message Protocol (ICMP) message is generated.

In the case of directly connected neighbors, the device expects the BGP control packets received from the neighbor to have a TTL value of either 254 or 255. For multihop peers, the device expects the TTL for BGP control packets received from the neighbor to be greater than or equal to 255, minus the configured number of hops to the neighbor. If the BGP control packets received from the neighbor do not have the expected value, the device drops them.

## Assumptions and limitations

- GTSM is supported for both directly connected peering sessions and multihop eBGP peering sessions.
- ∙ GTSM is supported for eBGP only.
- ∙ GTSM does not protect the integrity of data sent between eBGP peers and does not validate eBGP peers through any authentication method.
- ∙ GTSM validates only the locally configured TTL count against the TTL field in the IP packet header.
- GTSM should be configured on each participating device to maximize the effectiveness of this feature.
- ∙ When GTSM is enabled, the eBGP session is secured in the incoming direction only and has no effect on outgoing IP packets or the remote device.

# Configuring BGP4+

## Configuring BGP4+ neighbors using global IPv6 addresses

BGP4+ neighbors can be configured using global IPv6 addresses.

1. Enter the **configure terminal** command to access global configuration mode.

device# configure terminal

2. Enter the rbridge-id command with an RBridge ID to enter RBridge ID configuration mode.

device(config)# rbridge-id 122

3. Enter the router bgp command to enable BGP routing.

device(config-rbridge-id-122)# router bgp

4. Enter the local-as command to configure the autonomous system number (ASN) in which your device resides.

device(config-bgp-router)# local-as 1000

5. Enter the neighbor ipv6-address remote-as command to specify the ASN in which the remote neighbor resides.

device(config-bgp-router)# neighbor 2001:db8:93e8:cc00::1 remote-as 1001

6. Enter the address family command and specify the ipv6 and unicast keywords to enter IPv6 address family configuration mode.

device(config-bgp-router)# address-family ipv6 unicast

7. Enter the neighbor ipv6-address activate command to enable the exchange of information with the neighbor.

device(config-bgp-ipv6u)# neighbor 2001:db8:93e8:cc00::1 activate

The following example configures a neighbor using a global IPv6 address.

```
device# configure terminal
device(config)# rbridge-id 122
device(config-rbridge-id-122)# router bgp
device(config-bgp-router)# local-as 1000
device(config-bgp-router)# neighbor 2001:db8:93e8:cc00::1 remote-as 1001
device(config-bgp-router)# address-family ipv6 unicast
device(config-bgp-ipv6u)# neighbor 2001:db8:93e8:cc00::1 activate
```
## Configuring BGP4+ neighbors using link-local addresses

BGP4+ neighbors can be configured using link-local addresses.

1. Enter the **configure terminal** command to access global configuration mode.

device# configure terminal

2. Enter the rbridge-id command with an RBridge ID to enter RBridge ID configuration mode.

device(config)# rbridge-id 122

3. Enter the router bgp command to enable BGP routing.

device(config-rbridge-id-122)# router bgp

4. Enter the local-as command to configure the autonomous system number (ASN) in which your device resides.

device(config-bgp-router)# local-as 1000

5. Enter the neighbor ipv6-address remote-as command to specify the ASN in which the remote neighbor resides.

device(config-bgp-router)# neighbor fe80:4398:ab30:45de::1 remote-as 1001

6. Enter the neighbor ipv6-address update-source command to specify an interface.

device(config-bgp-router)# neighbor fe80:4398:ab30:45de::1 update-source tengigabitethernet 1/3/1

7. Enter the address-family command and specify the ipv6 and unicast keywords to enter IPv6 address family configuration mode.

device(config-bgp-router)# address-family ipv6 unicast

8. Enter the neighbor ipv6-address activate command to enable the exchange of information with the neighbor.

device(config-bgp-ipv6u)# neighbor fe80:4398:ab30:45de::1 activate

- 9. Enter the neighbor ipv6-address route-map command and specify the out to apply a route map to outgoing routes. device(config-bgp-ipv6u)# neighbor fe80:4398:ab30:45de::1 route-map out myroutemap
- 10. Enter the exit command until you return to Rbridge-ID configuration mode.

device(config-bgp-ipv6u)# exit

11. Enter the route-map name permit command to define the route map and enter route-map configuration mode.

device(config-rbridge-id-122)# route-map myroutemap permit 10

12. Enter the set ipv6 next-hop command and specify and IPv6 address to set the IPv6 address of the next hop.

```
device(config-route-map-myroutemap/permit/10)# set ipv6 next-hop 2001::10
```
The following example configures a neighbor using a link-local address and configures a route map to set up a global next hop for packets destined for the neighbor.

```
device# configure terminal
device(config)# rbridge-id 122
device(config-rbridge-id-122)# router bgp
device(config-bgp-router)# local-as 1000
device(config-bgp-router)# neighbor fe80:4398:ab30:45de::1 remote-as 1001
device(config-bgp-router)# neighbor fe80:4398:ab30:45de::1 update-source tengigabitethernet 1/3/1
device(config-bgp-router)# address-family ipv6 unicast
device(config-bgp-ipv6u)# neighbor fe80:4398:ab30:45de::1 activate
device(config-bgp-ipv6u)# neighbor fe80:4398:ab30:45de::1 route-map out myroutemap
device(config-bgp-ipv6u)# exit
device(config-bgp-router)# exit
device(config-rbridge-id-122)# route-map myroutemap permit 10
device(config-route-mapmyroutemap/permit/10)#set ipv6 next-hop 2001::10
```
## Configuring BGP4+ peer groups

A peer group can be created and neighbor IPv6 addresses can be associated with the peer group. The peer group is then activated in the IPv6 address family configuration mode.

1. Enter the **configure terminal** command to access global configuration mode.

device# configure terminal

2. Enter the rbridge-id command with an RBridge ID to enter RBridge ID configuration mode.

device(config)# rbridge-id 122

3. Enter the router bgp command to enable BGP routing.

device(config-rbridge-id-122)# router bgp

4. Enter the local-as command to configure the autonomous system number (ASN) in which your device resides.

device(config-bgp-router)# local-as 1000

5. Enter the neighbor peer-group-name peer-group command to create a peer group.

device(config-bgp-router)# neighbor mypeergroup1 peer-group

6. Enter the neighbor peer-group-name remote-as command to specify the ASN of the peer group.

device(config-bgp-router)# neighbor mypeergroup1 remote-as 11

7. Enter the neighbor ipv6-address peer-group command to associate a neighbor with the peer group.

device(config-bgp-router)# neighbor 2001:2018:8192::125 peer-group mypeergroup1

8. Enter the neighbor ipv6-address peer-group command to associate a neighbor with the peer group.

device(config-bgp-router)# neighbor 2001:2018:8192::124 peer-group mypeergroup1

9. Enter the address-family command and specify the ipv6 and unicast keywords to enter IPv6 address family configuration mode.

device(config-bgp-router)# address-family ipv6 unicast

10. Enter the neighbor peer-group-name activate command to establish an IPv6 BGP session with the peer group.

device(config-bgp-ipv6u)# neighbor mypeergroup1 activate

The following example creates a peer group, specifying two neighbors to belong to the peer group, and activates the peer group.

```
device# configure terminal
device(config)# rbridge-id 122
device(config-rbridge-id-122)# router bgp
device(config-bgp-router)# local-as 1000
device(config-bgp-router)# neighbor mypeergroup1 peer-group
device(config-bgp-router)# neighbor mypeergroup1 remote-as 11
device(config-bgp-router)# neighbor 2001:2018:8192::125 peer-group mypeergroup1
device(config-bgp-router)# neighbor 2001:2018:8192::124 peer-group mypeergroup1
device(config-bgp-router)# address-family ipv6 unicast
device(config-bgp-ipv6u)# neighbor mypeergroup1 activate
```
## Configuring a peer group with IPv4 and IPv6 peers

A peer group that contains both IPv4 and IPv6 peers can be configured.

1. Enter the **configure terminal** command to access global configuration mode.

device# configure terminal

2. Enter the rbridge-id command with an RBridge ID to enter RBridge ID configuration mode.

device(config)# rbridge-id 122

3. Enter the **router bap** command to enable BGP routing.

device(config-rbridge-id-122)# router bgp

4. Enter the local-as command to configure the autonomous system number (ASN) in which your device resides.

device(config-bgp-router)# local-as 1000

5. Enter the neighbor peer-group-name peer-group command to create a peer group.

device(config-bgp-router)# neighbor p1 peer-group

6. Enter the neighbor peer-group-name remote-as command to specify the ASN of the peer group.

device(config-bgp-router)# neighbor p1 remote-as 11

7. Enter the neighbor ipv6-address peer-group command to associate a neighbor with the peer group.

device(config-bgp-router)# neighbor 2001:2018:8192::124 peer-group p1

8. Enter the neighbor ip address peer-group command to associate a neighbor with the peer group.

device(config-bgp-router)# neighbor 10.0.0.1 peer-group p1

9. Enter the address-family command and specify the ipv6 and unicast keywords to enter IPv6 address family configuration mode.

device(config-bgp-router)# address-family ipv6 unicast

10. Enter the neighbor peer-group-name activate command to establish an IPv6 BGP session with the peer group.

device(config-bgp-ipv6u)# neighbor p1 activate

BGP4+

The following example creates a peer group with both IPv6 and IPv4 peers and activates the peer group in the IPv6 address family.

```
device# configure terminal
device(config)# rbridge-id 122
device(config-rbridge-id-122)# router bgp
device(config-bgp-router)# local-as 1000
device(config-bgp-router)# neighbor p1 peer-group
device(config-bgp-router)# neighbor p1 remote-as 11
device(config-bgp-router)# neighbor 2001:2018:8192::124 peer-group p1
device(config-bgp-router)# neighbor 10.0.0.1 peer-group p1
device(config-bgp-router)# address-family ipv6 unicast
device(config-bgp-ipv6u)# neighbor p1 activate
```
### Importing routes into BGP4+

Routes can be explicitly specified for advertisement by BGP.

The routes imported into BGP4+ must first exist in the IPv6 unicast route table.

1. Enter the **configure terminal** command to access global configuration mode.

device# configure terminal

2. Enter the rbridge-id command with an RBridge ID to enter RBridge ID configuration mode.

device(config)# rbridge-id 122

3. Enter the router bgp command to enable BGP routing.

device(config-rbridge-id-122)# router bgp

4. Enter the address-family command and specify the ipv6 and unicast keywords to enter IPv6 address family configuration mode.

device(config-bgp-router)# address-family ipv6 unicast

5. Enter the network command and specify a *network/mask* to import the specified prefix into the BGP4+ database.

```
device(config-bgp-ipv6u)# network 2001:db8::/32
```
The following example imports the 2001:db8::/32 prefix in to the BGP4+ database for advertising.

```
device# configure terminal
device(config)# rbridge-id 122
device(config-rbridge-id-122)# router bgp
device(config-bgp-router)# neighbor fe80:4398:ab30:45de::1 remote-as 1001
device(config-bgp-router)# address-family ipv6 unicast
device(config-bgp-ipv6u)# network 2001:db8::/32
```
### Advertising the default BGP4+ route

A BGP device can be configured to advertise the default IPv6 route to all BGP4+ neighbors and to install that route in the local BGP4+ route table.

The default route must be present in the local IPv6 route table.

1. Enter the **configure terminal** command to access global configuration mode.

device# configure terminal

2. Enter the rbridge-id command with an RBridge ID to enter RBridge ID configuration mode.

device(config)# rbridge-id 122

3. Enter the router bgp command to enable BGP routing.

device(config-rbridge-id-122)# router bgp

4. Enter the address-family command and specify the ipv6 and unicast keywords to enter IPv6 address family configuration mode.

```
device(config-bgp-router)# address-family ipv6 unicast
```
5. Enter the default-information-originate command to advertise the default IPv6 route to all BGP4+ neighbors and to install that route in the local BGP4+ route table.

```
device(config-bgp-ipv6u)# default-information-originate
```
The following example enables a BGP4+ device to advertise the default IPv6 route to all BGP4+ neighbors and to install that route in the local BGP4+ route table.

```
device# configure terminal
device(config)# rbridge-id 122
device(config-rbridge-id-122)# router bgp
device(config-bgp-router)# address-family ipv6 unicast
device(config-bgp-ipv6u)# default-information-originate
```
## Advertising the default BGP4+ route to a specific neighbor

A BGP device can be configured to advertise the default IPv6 route to a specific neighbor.

1. Enter the **configure terminal** command to access global configuration mode.

device# configure terminal

2. Enter the rbridge-id command with an RBridge ID to enter RBridge ID configuration mode.

device(config)# rbridge-id 122

3. Enter the router bgp command to enable BGP routing.

device(config-rbridge-id-122)# router bgp

4. Enter the local-as command to configure the autonomous system number (ASN) in which your device resides.

device(config-bgp-router)# local-as 1000

5. Enter the address-family command and specify the ipv6 and unicast keywords to enter IPv6 address family configuration mode.

device(config-bgp-router)# address-family ipv6 unicast

6. Enter the neighbor default-originate command and specify an IPv6 address to enable the BGP4+ device to advertise the default IPv6 route to a specific neighbor.

device(config-bgp-ipv6u)# neighbor 2001:db8:93e8:cc00::1 default-originate

The following example enables a BGP4+ device to advertise the default IPv6 route to a specific neighbor.

```
device# configure terminal
device(config)# rbridge-id 122
device(config-rbridge-id-122)# router bgp
device(config-bgp-router)# local-as 1000
device(config-bgp-router)# address-family ipv6 unicast
device(config-bgp-ipv6u)# neighbor 2001:db8:93e8:cc00::1 default-originate
```
## Using the IPv6 default route as a valid next hop for a BGP4+ route

In certain cases, such as when a device is acting as an edge device, it can be configured to use the default route as a valid next hop.

By default, a device does not use a default route to resolve a BGP4+ next-hop route. If the IPv6 route lookup for the BGP4+ next-hop does not result in a valid IGP route (including static or direct routes), the BGP4+ next-hop is considered to be unreachable and the BGP4+ route is not used. You can configure the device to use the default route as a valid next hop.

1. Enter the **configure terminal** command to access global configuration mode.

device# configure terminal

2. Enter the rbridge-id command with an RBridge ID to enter RBridge ID configuration mode.

device(config)# rbridge-id 122

3. Enter the **router bap** command to enable BGP routing.

```
device(config-rbridge-id-122)# router bgp
```
4. Enter the address-family command and specify the ipv6 and unicast keywords to enter IPv6 address family configuration mode.

device(config-bgp-router)# address-family ipv6 unicast

5. Enter the next-hop-enable-default command to configure the device to use the default route as a valid next hop.

device(config-bgp-ipv6u)# next-hop-enable-default

The following example configures a BGP4+ device to use the default route as a valid next hop.

```
device# configure terminal
device(config)# rbridge-id 122
device(config-rbridge-id-122)# router bgp
device(config-bgp-router)# address-family ipv6 unicast
device(config-bgp-ipv6u)# next-hop-enable-default
```
## Enabling next-hop recursion

Next hop recursion can be enabled so that a device can find the IGP route to the next hop gateway for a BGP4+ route.

1. Enter the **configure terminal** command to access global configuration mode.

device# configure terminal

2. Enter the rbridge-id command with an RBridge ID to enter RBridge ID configuration mode.

device(config)# rbridge-id 122

3. Enter the **router bap** command to enable BGP routing.

device(config-rbridge-id-122)# router bgp

Enter the address-family command and specify the ipv6 and unicast keywords to enter IPv6 address family configuration mode.

device(config-bgp-router)# address-family ipv6 unicast

5. Enter the next-hop-recursion command to enable recursive next hop lookups.

device(config-bgp-ipv6u)# next-hop-recursion

The following example enables recursive next hop lookups.

```
device# configure terminal
device(config)# rbridge-id 122
device(config-rbridge-id-122)# router bgp
device(config-bgp-router)# address-family ipv6 unicast
device(config-bgp-ipv6u)# next-hop-recursion
```
## Configuring a cluster ID for a route reflector

The cluster ID can be changed if there is more than one route reflector, so that all route reflectors belong to the same cluster.

1. Enter the **configure terminal** command to access global configuration mode.

device# configure terminal

2. Enter the rbridge-id command with an RBridge ID to enter RBridge ID configuration mode.

device(config)# rbridge-id 122

3. Enter the router bgp command to enable BGP routing.

device(config-rbridge-id-122)# router bgp

4. Enter the local-as command to configure the autonomous system number (ASN) in which your device resides.

device(config-bgp-router)# local-as 1000

5. Enter the cluster-id command and specify a value to change the cluster ID of a device from the default device ID.

device(config-bgp-router)# cluster-id 321

The following example changes the cluster ID of a device from the default device ID to 321.

```
device# configure terminal
device(config)# rbridge-id 122
device(config-rbridge-id-122)# router bgp
device(config-bgp-router)# cluster-id 321
```
## Configuring a route reflector client

A BGP peer can be configured as a route reflector client.

1. Enter the **configure terminal** command to access global configuration mode.

device# configure terminal

2. Enter the rbridge-id command with an RBridge ID to enter RBridge ID configuration mode.

```
device(config)# rbridge-id 122
```
3. Enter the **router bgp** command to enable BGP routing.

device(config-rbridge-id-122)# router bgp

4. Enter the local-as command to configure the autonomous system number (ASN) in which your device resides.

device(config-bgp-router)# local-as 1000

5. Enter the address-family command and specify the ipv6 and unicast keywords to enter IPv6 address family configuration mode.

```
device(config-bgp-router)# address-family ipv6 unicast
```
6. Enter the neighbor *ipv6-address* route-reflector-client command to configure a specified neighbor to be a route reflector client.

device(config-bgp-ipv6u)# neighbor 2001:db8:e0ff:783a::4 route-reflector-client

The following example configures a neighbor with the IPv6 address 2001:db8:e0ff:783a::4 to be a route reflector client.

```
device# configure terminal
device(config)# rbridge-id 122
device(config-rbridge-id-122)# router bgp
device(config-bgp-router)# local-as 1000
device(config-bgp-router)# address-family ipv6 unicast
device(config-bgp-ipv6u)# neighbor 2001:db8:e0ff:783a::4 route-reflector-client
```
## Aggregating routes advertised to BGP neighbors

A device can be configured to aggregate routes in a range of networks into a single IPv6 prefix.

The route-map should already be defined.

You can aggregate BGP4+ routes, for example 2001:db8:0001:0000::/64, 2001:db8:0002:0000::/64, 2001:db8:0003:0000::/64 into a single network prefix: 2001:db8::/24.

1. Enter the **configure terminal** command to access global configuration mode.

device# configure terminal

2. Enter the rbridge-id command with an RBridge ID to enter RBridge ID configuration mode.

device(config)# rbridge-id 122

3. Enter the router bgp command to enable BGP routing.

device(config-rbridge-id-122)# router bgp

4. Enter the address-family command and specify the ipv6 and unicast keywords to enter IPv6 address family configuration mode.

device(config-bgp-router)# address-family ipv6 unicast

5. Enter the aggregate-address command to aggregate the routes from a range of networks into a single network prefix.

device(config-bgp-ipv6u)# aggregate-address 2001:db8::/32

BGP4+

The following example enables a BGP4+ device to advertise the default route and send the default route to a specified neighbor.

```
device# configure terminal
device(config)# rbridge-id 122
device(config-rbridge-id-122)# router bgp
device(config-bgp-router)# address-family ipv6 unicast
device(config-bgp-ipv6u)# aggregate-address 2001:db8::/32
```
## Enabling load-balancing across different paths

The BGP4+ multipath feature can be configured, enabling load-balancing across different paths.

1. Enter the configure terminal command to access global configuration mode.

device# configure terminal

2. Enter the rbridge-id command with an RBridge ID to enter RBridge ID configuration mode.

device(config)# rbridge-id 122

3. Enter the router bgp command to enable BGP routing.

device(config-rbridge-id-122)# router bgp

4. Enter the address-family command and specify the ipv6 and unicast keywords to enter IPv6 address family configuration mode.

```
device(config-bgp-router)# address-family ipv6 unicast
```
- 5. Do one of the following:
	- Enter the **maximum-paths** command and specify a value to set the maximum number of BGP4+ shared paths.
	- ∙ Enter the maximum-paths command using the use-load-sharing keyword to set the maximum number of BGP4+ shared paths to that of the value already configured by means of the ip load-sharing command.

```
device(config-bgp-ipv6u)# maximum-paths 8
```
or

device(config-bgp-ipv6u)# maximum-paths use-load-sharing

#### NOTE

The ip load-sharing command has been deprecated as of the current release. Note the following use cases with respect to legacy configurations and the current release:

- 1. If the ip load-sharing command has been used in a previous release and maximum paths has not been configured, then load balancing is influenced only for static routes and load balancing for the routing protocol is not affected.
- 2. If the ip load-sharing command has been used in a previous release and maximum paths has been configured, then the lowest configured number of paths takes precedence.
- 3. With the current release, if only the ip load-sharing command has been used with an existing configuration and maximum paths has not been configured, then there is no effect on load sharing for the routing protocol.
- 4. With the current release, if only the ip load-sharing command has been used with an existing configuration and maximum paths has been configured, then the lowest configured number of paths takes precedence. The number of maximum paths can still be adjusted, by means of the maximum-paths command, prior to an upgrade to the current release.

The following example sets the maximum number of BGP4+ shared paths to 8.

```
device# configure terminal
device(config)# rbridge-id 122
device(config-rbridge-id-122)# router bgp
device(config-bgp-router)# address-family ipv6 unicast
device(config-bgp-ipv6u)# maximum-paths 8
```
The following example sets the maximum number of BGP4+ shared paths to that of the value already configured using the ip loadsharing command.

```
device# configure terminal
device(config)# rbridge-id 122
device(config-rbridge-id-122)# router bgp
device(config-bgp-router)# address-family ipv6 unicast
device(config-bgp-ipv6u)# maximum-paths use-load-sharing
```
## Configuring a route map for BGP4+ prefixes

Route maps can be applied to IPv6 unicast address prefixes either as the inbound or outbound routing policy for neighbors under the specified address family.

1. Enter the **configure terminal** command to access global configuration mode.

device# configure terminal

2. Enter the ipv6 prefix-list command in RBridge ID configuration mode and enter a name to configure an IPv6 prefix list.

```
device(config)# rbridge-id 122
device(config-rbridge-id-122)# ipv6 prefix-list myprefixlist seq 10 permit 2001:db8::/32
```
The prefix list name, sequence number, and permits packets are specified.

3. Enter the route-map name permit command to define the route map and enter route map configuration mode.

device(config-rbridge-id-122)# route-map myroutemap permit 10

4. Enter the match ipv6 address command and specify the name of a prefix list.

device(config-route-map-myroutemap/permit/10)# match ipv6 address prefix-list myprefixlist

5. Enter the exit command to return to RBridge ID configuration mode.

device(config-route-map-myroutemap/permit/10)# exit

6. Enter the router bgp command to enable BGP routing.

device(config-rbridge-id-122)# router bgp

7. Enter the local-as command to configure the autonomous system number (ASN) in which your device resides.

device(config-bgp-router)# local-as 1000

8. Enter the neighbor ipv6-address remote-as command to specify the ASN in which the remote neighbor resides.

device(config-bgp-router)# neighbor fe80:4398:ab30:45de::1 remote-as 1001

9. Enter the address-family command and specify the ipv6 and unicast keywords to enter IPv6 address family configuration mode.

device(config-bgp-router)# address-family ipv6 unicast

10. Enter the neighbor ipv6-address activate command to enable the exchange of information with the neighbor.

device(config-bgp-ipv6u)# neighbor fe80:4398:ab30:45de::1 activate

11. Enter the neighbor *ipv6-address* route-map command and specify the out keyword to apply a route map to outgoing routes.

device(config-bgp-ipv6u)# neighbor fe80:4398:ab30:45de::1 route-map out myroutemap

The following example applies a route map, "myroutemap", as the outbound routing policy for a neighbor.

```
device# configure terminal
device(config)# rbridge-id 122
device(config-rbridge-id-122)# ipv6 prefix-list myprefixlist seq 10 permit 2001:db8::/32
device(config-rbridge-id-122)# route-map myroutemap permit 10
device(config-route-map-myroutemap/permit/10)# match ipv6 address prefix-list myprefixlist
device(config-route-map-myroutemap/permit/10)# exit
device(config-rbridge-id-122)# router bgp
device(config-bgp-router)# local-as 1000
device(config-bgp-router)# neighbor fe80:4398:ab30:45de::1 remote-as 1001
device(config-bgp-router)# address-family ipv6 unicast
device(config-bgp-ipv6u)# neighbor fe80:4398:ab30:45de::1 activate
device(config-bgp-ipv6u)# neighbor fe80:4398:ab30:45de::1 route-map out myroutemap
```
## Redistributing prefixes into BGP4+

Various routes can be redistributed into BGP.

Static, connected, and OSPF routes can be redistributed into BGP. This task redistributes OSPF routes into BGP4+.

1. Enter the **configure terminal** command to access global configuration mode.

device# configure terminal

2. Enter the rbridge-id command with an RBridge ID to enter RBridge ID configuration mode.

device(config)# rbridge-id 122

3. Enter the router bgp command to enable BGP routing.

device(config-rbridge-id-122)# router bgp

4. Enter the address-family unicast command and specify the ipv6 and unicast keywords to enter IPv6 address family configuration mode.

device(config-bgp-router)# address-family ipv6 unicast

5. Enter the redistribute command using the ospf and external keywords to redistribute IPv6 OSPF external type 1 routes.

device(config-bgp-ipv6u)# redistribute ospf match external1

The following example redistributes OSPF external type 1 routes into BGP4+.

```
device# configure terminal
device(config)# rbridge-id 122
device(config-rbridge-id-122)# router bgp
device(config-bgp-router)# address-family ipv6 unicast
device(config-bgp-ipv6u)# redistribute ospf match external1
```
## Configuring BGP4+ outbound route filtering

The BGP4+ Outbound Route Filtering (ORF) prefix list capability can be configured in receive mode, send mode, or both send and receive modes, minimizing the number of BGP updates exchanged between BGP peers.

1. Enter the **configure terminal** command to access global configuration mode.

device# configure terminal

2. Enter the rbridge-id command with an RBridge ID to enter RBridge ID configuration mode.

device(config)# rbridge-id 122

3. Enter the router bgp command to enable BGP routing.

```
device(config-rbridge-id-122)# router bgp
```
4. Enter the address-family command and specify the ipv6 and unicast keywords to enter IPv6 address family configuration mode.

device(config-bgp-router)# address-family ipv6 unicast

5. Enter the neighbor ipv6-address activate command to add a neighbor.

device(config-bgp-ipv6u)# neighbor 2001:db8:e0ff:783a::4 activate

6. Enter the neighbor ipv6-address prefix-list command and specify the in keyword to filter the incoming route updates from a specified BGP neighbor.

device(config-bgp-ipv6u)# neighbor 2001:db8:e0ff:783a::4 prefix-list myprefixlist in

- 7. Do one of the following:
	- Enter the neighbor capability orf prefixlist command and specify the send keyword to advertise ORF send capabilities. device(config-bgp-ipv6u)# neighbor 2001:db8:e0ff:783a::4 capability orf prefixlist send
	- Enter the neighbor capability orf prefixlist command and specify the receive keyword to advertise ORF receive capabilities. device(config-bgp-ipv6u)# neighbor 2001:db8:e0ff:783a::4 capability orf prefixlist receive
	- Enter the neighbor capability orf prefixlist command to configure ORF capability in both send and receive modes.

device(config-bgp-ipv6u)# neighbor 2001:db8:e0ff:783a::4 capability orf prefixlist

The following example configures ORF in receive mode.

```
device# configure terminal
device(config)# rbridge-id 122
device(config-rbridge-id-122)# router bgp
device(config-bgp-router)# address-family ipv6 unicast 
device(config-bgp-ipv6u)# neighbor 2001:db8:e0ff:783a::4 activate
device(config-bgp-ipv6u)# neighbor 2001:db8:e0ff:783a::4 capability orf prefixlist receive
```
The following example configures ORF in send mode.

```
device# configure terminal
device(config)# rbridge-id 122
device(config-rbridge-id-122)# router bgp
device(config-bgp-router)# address-family ipv6 unicast 
device(config-bgp-ipv6u)# neighbor 2001:db8:e0ff:783a::4 activate
device(config-bgp-ipv6u)# neighbor 2001:db8:e0ff:783a::4 prefix-list myprefixlist in
device(config-bgp-ipv6u)# neighbor 2001:db8:e0ff:783a::4 capability orf prefixlist send
```
The following example configures ORF in both send and receive modes.

```
device# configure terminal
device(config)# rbridge-id 122
device(config-rbridge-id-122)# router bgp
device(config-bgp-router)# address-family ipv6 unicast 
device(config-bgp-ipv6u)# neighbor 2001:db8:e0ff:783a::4 activate
device(config-bgp-ipv6u)# neighbor 2001:db8:e0ff:783a::4 prefix-list myprefixlist in
device(config-bgp-ipv6u)# neighbor 2001:db8:e0ff:783a::4 capability orf prefixlist
```
## Configuring BGP4+ confederations

BGP4+ confederations, composed of multiple subautonomous systems, can be created.

1. Enter the **configure terminal** command to access global configuration mode.

device# configure terminal

2. Enter the rbridge-id command with an RBridge ID to enter RBridge ID configuration mode.

device(config)# rbridge-id 122

3. Enter the router bgp command to enable BGP routing.

device(config-rbridge-id-122)# router bgp

4. Enter the local-as command to configure the autonomous system number (ASN) in which your device resides.

device(config-bgp-router)# local-as 65520

5. Enter the confederation identifier command and specify an ASN to configure a BGP confederation identifier.

device(config-bgp-router)# confederation identifier 100

6. Enter the confederation peers command and specify as many ASNs as needed to list all BGP peers that will belong to the confederation.

device(config-bgp-router)# confederation peers 65520 65521 65522

The following example creates a confederation with the confederation ID "100" and adds three subautonomous systems to the confederation.

```
device# configure terminal
device(config)# rbridge-id 122
device(config-rbridge-id-122)# router bgp
device(config-bgp-router)# local-as 65520
device(config-bgp-router)# confederation identifier 100
device(config-bgp-router)# confederation peers 65520 65521 65522
```
## Defining BGP4+ extended communities

In order to apply a BGP4+ extended community filter, a BGP4+ extended community filter must be defined.

1. Enter the **configure terminal** command to access global configuration mode.

device# configure terminal

2. Enter the rbridge-id command with an RBridge ID to enter RBridge ID configuration mode.

device(config)# rbridge-id 122

3. Enter the ip extcommunity-list command and specify a number to set a BGP extended community filter.

device(config-rbridge-id-122)# ip extcommunity-list 1 permit soo 123:2

4. Enter the route-map name command to create and define a route map and enter route-map configuration mode.

device(config-rbridge-id-122)# route-map extComRmap permit 10

Permits a matching pattern.

5. Enter the match extcommunity command and specify an extended community list number.

device(config-route-map-extComRmap/permit/10)# match extcommunity 1

6. Enter the exit command to return to Rbridge-ID configuration mode.

device(config-route-map-extComRmap/permit/10)# exit

7. Enter the route-map*name* command to define a route map and enter route-map configuration mode.

device(config-rbridge-id-122)# route-map sendExtComRmap permit 10

Permits a matching pattern.

8. Enter the set extcommunity command and specify the rt extcommunity value keyword to specify the route target (RT) extended community attribute.

device(config-route-map-sendExtComRmap/permit/10)# set extcommunity rt 3:3

9. Enter the set extcommunity command and specify the soo extcommunity value keyword to the site of origin (SOO) extended community attribute.

device(config-route-map-sendExtComRmap/permit/10)# set extcommunity soo 2:2

The following example configures an extended community ACL called "extended", defines a route map, and permits and sets a matching pattern.

```
device# configure terminal
device(config)# rbridge-id 122
device(config-rbridge-id-122)# ip extcommunity-list 1 permit soo 123:2
device(config-rbridge-id-122)# route-map extComRmap permit 10
device(config-route-map-extComRmap/permit/10)# match extcommunity 1
device(config-route-map-extComRmap/permit/1u)# exit
device(config-rbridge-id-122)# route-map sendExtComRmap permit 10
device(config-route-map-sendExtComRmap/permit/10)# set extcommunity rt 3:3
device(config-route-map-sendExtComRmap/permit/10)# set extcommunity soo 2:2
```
## Applying a BGP4+ extended community filter

A BGP4+ extended community filter can be applied .

BGP4+ communities must already be defined.

1. Enter the **configure terminal** command to access global configuration mode.

device# configure terminal

2. Enter the **rbridge-id** command with an RBridge ID to enter RBridge ID configuration mode.

device(config)# rbridge-id 122

3. Enter the ip extcommunity-list command and specify a number to set a BGP extended community filter.

device(config-rbridge-id-122)# ip extcommunity-list 1 permit rt 123:2

4. Enter the **router bgp** command to enable BGP routing.

device(config-rbridge-id-122)# router bgp

5. Enter the local-as command to configure the autonomous system number (ASN) in which your device resides.

device(config-bgp-router)# local-as 1000

6. Enter the neighbor ipv6-address remote-as command to specify the ASN in which the remote neighbor resides.

device(config-bgp-router)# neighbor fe80:4398:ab30:45de::1 remote-as 1001

7. Enter the address-family command and specify the ipv6 and unicast keywords to enter IPv6 address family configuration mode.

device(config-bgp-router)# address-family ipv6 unicast

8. Enter the neighbor ipv6-address activate command to enable the exchange of information with the neighbor.

device(config-bgp-ipv6u)# neighbor fe80:4398:ab30:45de::1 activate

- 9. Enter the neighbor *ipv6-address* route-map command and specify the in keyword to apply a route map to incoming routes. device(config-bgp-ipv6u)# neighbor fe80:4398:ab30:45de::1 route-map in extComRmapt
- 10. Enter the neighbor ipv6-address route-map command and specify the out keyword to apply a route map to outgoing routes.

device(config-bgp-ipv6u)# neighbor fe80:4398:ab30:45de::1 route-map out sendExtComRmap

Enter the neighbor ipv6-address send-community command and specify the both keyword to enable the sending of standard and extended attributes in updates to the specified BGP neighbor.

```
device(config-bgp-ipv6u)# neighbor fe80:4398:ab30:45de::1 send-community both
```
The following example applies a BGP4+ extended community filter.

```
device# configure terminal
device(config)# rbridge-id 122
device(config-rbridge-id-122)# ip extcommunity-list 1 permit rt 123:2
device(config-rbridge-id-122)# router bgp
device(config-bgp-router)# local-as 1000
device(config-bgp-router)# neighbor fe80:4398:ab30:45de::1 remote-as 1001
device(config-bgp-router)# address-family ipv6 unicast
device(config-bgp-ipv6u)# neighbor fe80:4398:ab30:45de::1 activate
device(config-bgp-ipv6u)# neighbor fe80:4398:ab30:45de::1 route-map in extComRmapt 
device(config-bgp-ipv6u)# neighbor fe80:4398:ab30:45de::1 route-map out sendExtComRmap 
device(config-bgp-ipv6u)# neighbor fe80:4398:ab30:45de::1 send-community both
```
## Configuring BGP4+ graceful restart

The graceful restart feature can be configured on a routing device, providing it with the capability to inform its neighbors and peers when it is performing a restart.

1. Enter the **configure terminal** command to access global configuration mode.

device# configure terminal

2. Enter the rbridge-id command with an RBridge ID to enter RBridge ID configuration mode.

device(config)# rbridge-id 122

3. Enter the router bgp command to enable BGP routing.

device(config-rbridge-id-122)# router bgp

4. Enter the **local-as** command to configure the autonomous system number (ASN) in which your device resides.

device(config-bgp-router)# local-as 1000

5. Enter the neighbor ipv6-address remote-as command to specify the autonomous system ASN in which the remote neighbor resides.

device(config-bgp-router)# neighbor 1000::1 remote-as 2

6. Enter the address-family command and specify the ipv6 and unicast keywords to enter IPv6 address family configuration mode.

device(config-bgp-router)# address-family ipv6 unicast

7. Enter the neighbor  $ipv6$ -address activate command to add a neighbor.

device(config-bgp-ipv6u)# neighbor 1000::1 activate

8. Enter the graceful-restart command to enable the graceful restart feature.

device(config-bgp-ipv6u)# graceful-restart

9. Do any of the following:
∙ Enter the graceful-restart command using the purge-time keyword to overwrite the default purge-time value.

device(config-bgp-ipv6u)# graceful-restart purge-time 300

Enter the graceful-restart command using the restart-time keyword to overwrite the default restart-time advertised to graceful restart-capable neighbors.

device(config-bgp-ipv6u)# graceful-restart restart-time 180

Enter the graceful-restart command using the stale-routes-time keyword to overwrite the default amount of time that a helper device will wait for an EOR message from a peer.

device(config-bgp-ipv6u)# graceful-restart stale-routes-time 100

The following example enables the graceful restart feature.

```
device# configure terminal
device(config)# rbridge-id 122
device(config-rbridge-id-122)# router bgp
device(config-bgp-router)# local-as 1
device(config-bgp-router)# neighbor 1000::1 remote-as 2
device(config-bgp-router)# address-family ipv6 unicast
device(config-bgp-ipv6u)# neighbor 1000::1 activate
device(config-bgp-ipv6u)# graceful-restart
```
The following example enables the graceful restart feature and sets the purge time to 300 seconds, overwriting the default value.

```
device# configure terminal
device(config)# rbridge-id 122
device(config-rbridge-id-122)# router bgp
device(config-bgp-router)# local-as 1
device(config-bgp-router)# neighbor 1000::1 remote-as 2
device(config-bgp-router)# address-family ipv6 unicast
device(config-bgp-ipv6u)# neighbor 1000::1 activate
device(config-bgp-ipv6u)# graceful-restart purge-time 300
```
The following example enables the graceful restart feature and sets the restart time to 180 seconds, overwriting the default value.

```
device# configure terminal
device(config)# rbridge-id 122
device(config-rbridge-id-122)# router bgp
device(config-bgp-router)# local-as 1
device(config-bgp-router)# neighbor 1000::1 remote-as 2
device(config-bgp-router)# address-family ipv6 unicast
device(config-bgp-ipv6u)# neighbor 1000::1 activate
device(config-bgp-ipv6u)# graceful-restart restart-time 180
```
The following example enables the graceful restart feature and sets the stale-routes time to 100 seconds, overwriting the default value.

```
device# configure terminal
device(config)# rbridge-id 122
device(config-rbridge-id-122)# router bgp
device(config-bgp-router)# local-as 1
device(config-bgp-router)# neighbor 1000::1 remote-as 2
device(config-bgp-router)# address-family ipv6 unicast
device(config-bgp-ipv6u)# neighbor 1000::1 activate
device(config-bgp-ipv6u)# graceful-restart stale-routes-time 100
```
Use the **clear ipv6 bgp neighbor** command with the **all** parameter for the changes to the graceful restart parameters to take effect immediately.

### Negotiating BGP4+ add paths capability

BGP4+ neighbors can be configured to send or receive additional paths after negotiation is completed.

1. Enter the **configure terminal** command to access global configuration mode.

device# configure terminal

2. Enter the rbridge-id command with an RBridge ID to enter RBridge ID configuration mode.

device(config)# rbridge-id 122

3. Enter the router bap command to enable BGP routing.

device(config-rbridge-id-122)# router bgp

4. Enter the local-as command to configure the autonomous system number (ASN) in which your device resides.

device(config-bgp-router)# local-as 65520

5. Enter the neighbor ipv6 address remote-as command to add a neighbor.

device(config-bgp-router)# neighbor 2001:2018:8192::125 remote-as 2

6. Enter the address-family unicast command using the ipv6 parameter to enter BGP address-family IPv6 unicast configuration mode.

device(config-bgp-router)# address-family ipv6 unicast

7. Enter the neighbor capability additional-paths command, specifying an IPv6 address, to enable the advertisement of additional paths. Enter the receive parameter to enable BGP4+ to receive additional paths from BGP neighbors.

device(config-bgp-ipv6u)# neighbor 2001:2018:8192::125 capability additional-paths receive

8. Enter the neighbor capability additional-paths command, specifying an IPv6 address, to enable the advertisement of additional paths. Enter the send parameter to enable BGP4+ to send additional paths to BGP neighbors.

device(config-bgp-ipv6u)# neighbor 2001:2018:8192::125 capability additional-paths send

The following example enables BGP4+ to receive additional paths from BGP neighbors and to send additional paths to BGP neighbors.

```
device# configure terminal
device(config)# rbridge-id 122
device(config-rbridge-id-122)# router bgp
device(config-bgp-router)# local-as 65520
device(config-bgp-router)# neighbor 2001:2018:8192::125 remote-as 2
device(config-bgp-router)# address-family ipv6 unicast
device(config-bgp-ipv6u)# neighbor 2001:2018:8192::125 capability additional-paths receive
device((config-bgp-ipv6u))# neighbor 2001:2018:8192::125 capability additional-paths send
```
### Advertising best BGP4+ additional paths

Additional paths that the device selects as best paths can be advertised.

1. Enter the **configure terminal** command to access global configuration mode.

device# configure terminal

2. Enter the rbridge-id command with an RBridge ID to enter RBridge ID configuration mode.

```
device(config)# rbridge-id 122
```
3. Enter the **router bgp** command to enable BGP routing.

device(config-rbridge-id-122)# router bgp

4. Enter the local-as command to configure the autonomous system number (ASN) in which your device resides.

device(config-bgp-router)# local-as 65520

5. Enter the neighbor *ipv6 address* remote-as command to add a neighbor.

device(config-bgp-router)# neighbor 2001:2018:8192::125 remote-as 2

6. Enter the address-family unicast command using the ipv6 parameter to enter BGP address-family IPv6 unicast configuration mode.

device(config-bgp-router)# address-family ipv6 unicast

7. Enter the neighbor additional-paths advertise command, specifying an IPv6 address, using the best value parameter to configure BGP4+ to advertise the best BGP path and an additional two routes to this neighbor.

device(config-bgp-ipv6u)# neighbor 2001:2018:8192::125 additional-paths advertise best 2

The following example configures BGP4+ to advertise the best BGP path and an additional two routes a to a BGP neighbor.

```
device# configure terminal
device(config)# rbridge-id 122
device(config-rbridge-id-122)# router bgp
device(config-bgp-router)# local-as 65520
device(config-bgp-router)# neighbor 2001:2018:8192::125 remote-as 2
device(config-bgp-router)# address-family ipv6 unicast
device(config-bgp-ipv6u)# neighbor 2001:2018:8192::125 additional-paths advertise best 2
```
### Advertising all BGP4+ additional paths

Additional BGP paths can be advertised.

1. Enter the configure terminal command to access global configuration mode.

device# configure terminal

2. Enter the rbridge-id command with an RBridge ID to enter RBridge ID configuration mode.

device(config)# rbridge-id 122

3. Enter the router bgp command to enable BGP routing.

device(config-rbridge-id-122)# router bgp

4. Enter the local-as command to configure the autonomous system number (ASN) in which your device resides.

device(config-bgp-router)# local-as 65520

5. Enter the neighbor ipv6 address remote-as command to add a neighbor.

device(config-bgp-router)# neighbor 2001:2018:8192::125 remote-as 2

6. Enter the address-family unicast command using the ipv6 parameter to enter BGP address-family IPv6 unicast configuration mode.

device(config-bgp-router)# address-family ipv6 unicast

7. Enter the neighbor additional-paths advertise command, specifying an IPv6 address, using the all parameter to configure BGP4+ to advertise all BGP4+ paths with a unique next hop.

```
device(config-bgp-ipv6u)# neighbor 2001:2018:8192::125 additional-paths advertise all
```
The following example configures BGP4+ to advertise all BGP additional paths.

```
device# configure terminal
device(config)# rbridge-id 122
device(config-rbridge-id-122)# router bgp
device(config-bgp-router)# local-as 65520
device(config-bgp-router)# neighbor 2001:2018:8192::125 remote-as 2
device(config-bgp-router)# address-family ipv6 unicast
device(config-bgp-ipv6u)# neighbor 2001:2018:8192::125 additional-paths advertise all
```
### Configuring path based filtering using outbound filters

In the below task when the additional paths are advertised to neighbor 10.0.0.1, only the paths that have next hops in the network 10.1.0.0/24 and 10.2.0.0/24 are permitted, and all other paths for the prefixes are denied.

Enter the **configure terminal** command to access global configuration mode.

device# configure terminal

2. Enter the rbridge-id command with an RBridge ID to enter RBridge ID configuration mode.

device(config)# rbridge-id 122

Enter the **ip prefix-list** command in RBridge ID configuration mode and enter a name to configure an IP prefix list.

device(config-rbridge-id-122)# ip prefix-list sample seq 1 permit 10.1.0.0/24

The prefix list name and sequence number are specified and the prefix 10.1.0.0/24 is permitted.

4. Enter the ip prefix-list command in RBridge ID configuration mode and enter a different name to configure an IP prefix list.

device(config-rbridge-id-122)# ip prefix-list sample seq 2 permit 10.2.0.0/24

The prefix list name and sequence number are specified and the prefix 10.2.0.0/24 is permitted.

5. Enter the route-map name permit command to define the route map and enter route map configuration mode.

device(config-rbridge-id-122)# route-map test permit 1

6. Enter the **match ip address** command and specify the name of a prefix list.

device(config-route-map-test/permit/1)# match ip next-hop prefix-list sample

7. Enter the exit command to return to RBridge ID configuration mode.

device(config-route-map-test/permit/1)# exit

8. Enter the **router bap** command to enable BGP routing.

device(config-rbridge-id-122)# router bgp

9. Enter the address-family unicast command using the ipv4 parameter to enter BGP address-family IPv4 unicast configuration mode.

device(config-bgp-router)# address-family ipv4 unicast

10. Enter the neighbor capability additional-paths command, specifying an IP address, to enable the advertisement of additional paths.

device(config-bgp-ipv4u)# neighbor 10.0.0.1 capability additional-paths

11. Enter the neighbor additional-paths advertise command, specifying an IP address, using the best value parameter to configure BGP4 to advertise best BGP4 additional paths.

device(config-bgp-ipv4u)# neighbor 10.0.0.1 additional-paths advertise best 3

12. Enter the neighbor ip-address route-map command using the out keyword to apply a route map to outgoing routes.

device(config-bgp-ipv6u)# neighbor 10.0.0.1 route-map out test

The following example configures BGP4 to advertise the 3 best BGP additional paths to neighbor 10.0.0.1. Only the paths that have next hops in the network 10.1.0.0/24 and 10.2.0.0/24 are permitted and all other paths for the prefixes are denied.

```
device# configure terminal
device(config)# rbridge-id 122
device(config-rbridge-id-122)# ip prefix-list sample seq 1 permit 10.1.0.0/24
device(config-rbridge-id-122)# ip prefix-list sample seq 2 permit 10.2.0.0/24
device(config-rbridge-id-122)# route-map test permit 1
device(config-route-map-test/permit/1)# match ip next-hop prefix-list sample
device(config-route-map-test/permit/1)# exit
device(config-rbridge-id-122)# router bgp
device(config-bgp-router)# address-family ipv4 unicast
device(config-bgp-ipv4u)# neighbor 10.0.0.1 capability additional-paths
device(config-bgp-ipv4u)# neighbor 10.0.0.1 additional-paths advertise best 3
device(config-bgp-ipv6u)# neighbor 10.0.0.1 route-map out test
```
### Configuring auto shutdown of BGP neighbors on initial configuration

Follow this procedure to enable auto shutdown of BGP neighbors on initial configuration.

1. Enter the **configure terminal** command to access global configuration mode.

device# configure terminal

2. Enter the rbridge-id command with an RBridge ID to enter RBridge ID configuration mode.

device(config)# rbridge-id 122

3. Enter the **router bap** command to enable BGP routing.

device(config-rbridge-id-122)# router bgp

4. Enter the local-as command to configure the autonomous system number (ASN) in which your device resides.

device(config-bgp-router)# local-as 65520

5. Enter the auto-shutdown-new-neighbors command to prevent the BGP peer from attempting to establish connections with remote peers until all BGP neighbor parameters are configured.

device(config-bgp-router)# auto-shutdown-new-neighbors

The following example enables auto shutdown of BGP neighbors on initial configuration.

```
device# configure terminal
device(config)# rbridge-id 122
device(config-rbridge-id-122)# router bgp
device(config-bgp-router)# local-as 65520
device(config-bgp-router)# auto-shutdown-new-neighbors
```
# Disabling the BGP4+ peer shutdown state

When the auto shutdown of BGP4+ neighbors on initial configuration feature is enabled, a BGP4+ peer is prevented from attempting to establish connections with remote peers when the BGP4+ peer is first configured. Once all of the configuration parameters for the peer are complete, you can start the BGP4+ session establishment process and disable the peer shutdown state. Follow this procedure to disable the peer shutdown state.

1. Enter the **configure terminal** command to access global configuration mode.

device# configure terminal

2. Enter the rbridge-id command with an RBridge ID to enter RBridge ID configuration mode.

device(config)# rbridge-id 122

3. Enter the **router bap** command to enable BGP routing.

device(config-rbridge-id-122)# router bgp

4. Enter the local-as command to configure the autonomous system number (ASN) in which your device resides.

device(config-bgp-router)# local-as 65520

5. Enter the no neighbor shutdown command, specifying an IPv6 address, to disable the peer shutdown state and begin the BGP4+ session establishment process.

device(config-bgp-router)# no neighbor 2001:2018:8192::125 shutdown

The following example disables the peer shutdown state and begins the BGP4+ session establishment process.

```
device# configure terminal
device(config)# rbridge-id 122
device(config-rbridge-id-122)# router bgp
device(config-bgp-router)# local-as 65520
device(config-bgp-router)# no neighbor 2001:2018:8192::125 shutdown
```
# Configuring GTSM for BGP4+

Generalized TTL Security Mechanism (GTSM) can be configured to protect external Border Gateway Protocol (eBGP) peering sessions .

1. Enter the **configure terminal** command to access global configuration mode.

device# configure terminal

2. Enter the rbridge-id command with an RBridge ID to enter RBridge ID configuration mode.

device(config)# rbridge-id 122

3. Enter the router bgp command to enable BGP routing.

device(config-rbridge-id-122)# router bgp

4. Enter the local-as command to configure the autonomous system number (ASN) in which your device resides.

device(config-bgp-router)# local-as 65520

5. Enter the neighbor ipv6-address remote-as command to add a neighbor.

device(config-bgp-router)# neighbor 2001:2018:8192::125 remote-as 2

Enter the neighbor ebgp-btsh command, specifying an IPv6 address, to enable GTSM.

```
device(config-bgp-router)# neighbor 2001:2018:8192::125 ebgp-btsh
```
The following example enables GTSM between a device and a neighbor with the IPv6 address 2001:2018:8192::125.

```
device# configure terminal
device(config)# rbridge-id 122
device(config-rbridge-id-122)# router bgp
device(config-bgp-router)# local-as 65520
device(config-bgp-router)# neighbor 2001:2018:8192::125 remote-as 2
device(config-bgp-router)# neighbor 2001:2018:8192::125 ebgp-btsh
```
# Disabling the BGP AS\_PATH check function

A device can be configured so that the AS\_PATH check function for routes learned from a specific location is disabled, and routes that contain the recipient BGP speaker's AS number are not rejected.

1. Enter the **configure terminal** command to access global configuration mode.

device# configure terminal

2. Enter the rbridge-id command with an RBridge ID to enter RBridge ID configuration mode.

device(config)# rbridge-id 122

3. Enter the router bgp command to enable BGP routing.

device(config-rbridge-id-122)# router bgp

4. Enter the address-family command and specify the ipv6 and unicast keywords to enter IPv6 address family configuration mode.

```
device(config-bgp-router)# address-family ipv6 unicast
```
5. Enter the neighbor ipv6-address allowas-in command and specify a number to disable the BGP AS\_PATH check function, and specify the number of times that the AS path of a received route may contain the recipient BGP speaker's AS number and still be accepted.

```
device(config-bgp-ipv6u)# neighbor 2001:db8:e0ff:783a::4 allowas-in 3
```
This example specifies that the AS path of a received route may contain the recipient BGP speaker's AS number three times and still be accepted.

```
device# configure terminal
device(config)# rbridge-id 122
device(config-rbridge-id-122)# router bgp
device(config-bgp-router)# address-family ipv6 unicast
device(config-bgp-ipv6u)# neighbor 2001:db8:e0ff:783a::4 allowas-in 3
```
### Displaying BGP4+ statistics

Various show ipv6 bgp commands verify information about BGP4+ configurations.

Use one or more of the following commands to verify BGP4+ information. The commands do not have to be entered in this order.

1. Enter the show ipv6 bgp summary command.

```
device# show ipv6 bgp summary
```
BGP4 Summary

 Router ID: 122.122.122.122 Local AS Number: 122 Confederation Identifier: not configured Confederation Peers: Cluster ID: 122 Maximum Number of IP ECMP Paths Supported for Load Sharing: 1 Number of Neighbors Configured: 20, UP: 15 Number of Routes Installed: 219, Uses 20805 bytes Number of Routes Advertising to All Neighbors: 2802 (440 entries), Uses 26400 bytes Number of Attribute Entries Installed: 31, Uses 2852 bytes Rt:Accepted Filtered Sent ToSend 2001:54:54::54 122 ESTAB 0h19m58s 0 0 146 0 2001:55:55::55 122 ESTAB 0h19m54s 1 0 146 0  $2001:122:53::53$  2001:122:534:2::534 534 ESTAB 0h 3m20s 10 0 137 0 2001:125:125::125 122 CONN 0h11m33s 0 0 0 -

This example output gives summarized BGP4+ information.

#### 2. Enter the show ipv6 bgp attribute-entries command.

device# show ipv6 bgp attribute-entries

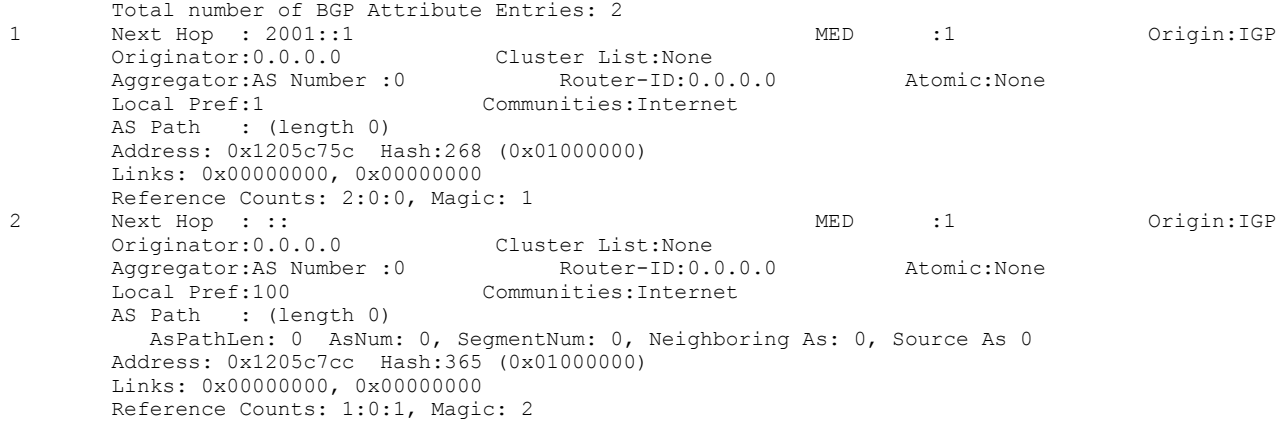

This example shows information about two route-attribute entries that are stored in device memory.

#### 3. Enter the show ipv6 bgp peer-group command.

```
device# show ipv6 bgp peer-group
1 BGP peer-group is P1, Remote AS: 1
Address family : IPV4 Unicast
activate
Address family : IPV4 Multicast
no activate
Address family : IPV6 Unicast
activate
Address family : IPV6 Multicast
no activate
Address family : VPNV4 Unicast
no activate
Address family : L2VPN VPLS
no activate
Members:
IP Address: 2001::1
IP Address: 2001:0:0:1::1
IP Address: 10.1.0.1
```
This example shows output for a peer group called "P1".

#### 4. Enter the show ipv6 bgp routes command.

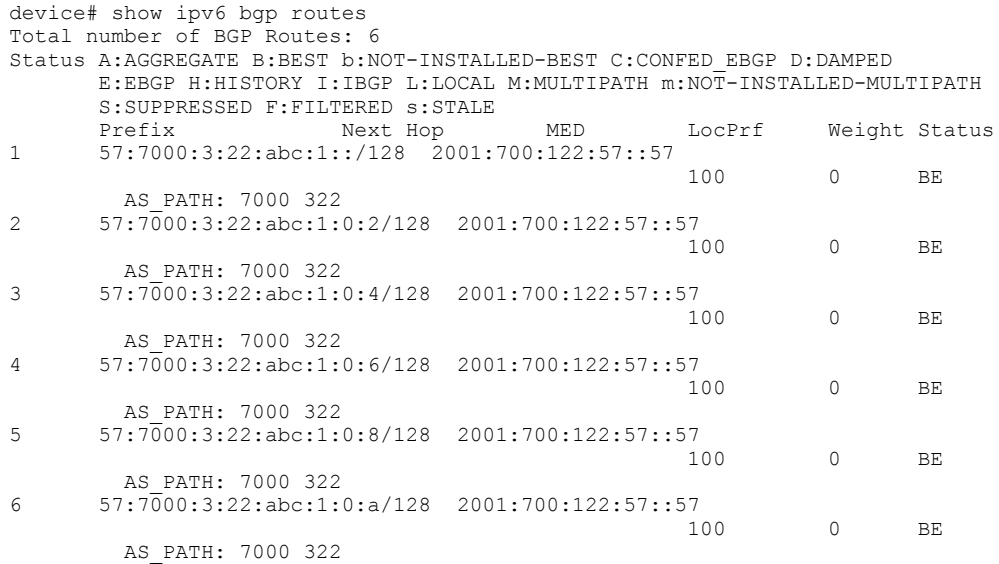

This example shows general BGP4+ route information.

#### 5. Enter the show ipv6 bgp routes command, using the summary keyword.

device# show ipv6 bgp routes summary

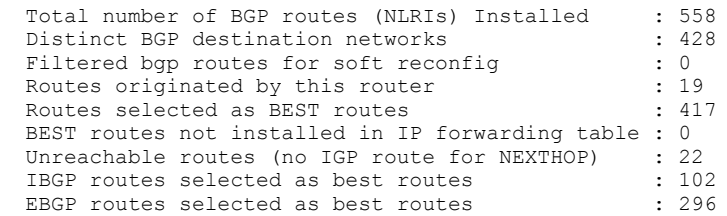

This example shows summarized BGP4+ route information.

#### 6. Enter the show ipv6 bgp routes command, using the local keyword.

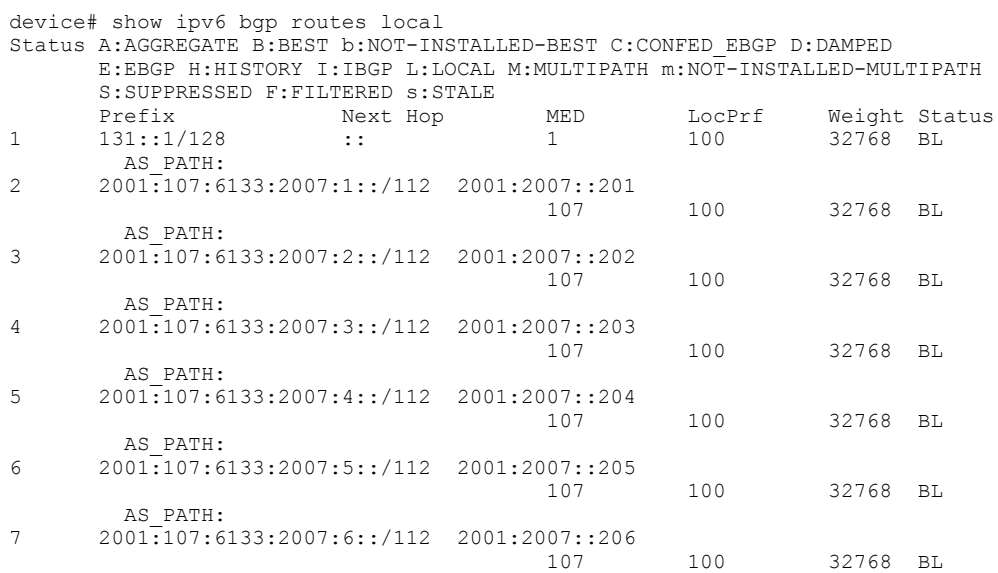

This example shows information about local routes.

### Displaying BGP4+ neighbor statistics

Various show ipv6 bgp neighbor commands verify information about BGP4+ neighbor configurations.

Use one or more of the following commands to verify BGP4+ neighbor information. The commands do not have to be entered in this order.

1. Enter the show ipv6 bgp neighbors command.

```
device# show ipv6 bgp neighbors
Total number of BGP Neighbors: 2
IP Address: 2001::1, AS: 2 (EBGP), RouterID: 192.0.0.1, VRF: default-vrf
State: ESTABLISHED, Time: 0h0m27s, KeepAliveTime: 30, HoldTime: 90
KeepAliveTimer Expire in 3 seconds, HoldTimer Expire in 62 seconds
Minimal Route Advertisement Interval: 0 seconds
Messages: Open Update KeepAlive Notification Refresh-Req
Sent : 5 2 7 3 0
Received: 5 4 11 1 0
Last Update Time: NLRI Withdraw NLRI Withdraw
Tx: 0h0m23s --- Rx: 0h0m27s ---
Last Connection Reset Reason:Rcv Notification
Notification Sent: Cease/CEASE Message
Notification Received: Cease/CEASE Message
Neighbor NLRI Negotiation:
Peer Negotiated IPV6 unicast capability
Peer configured for IPV6 unicast Routes
Neighbor ipv6 MPLS Label Capability Negotiation:
Neighbor AS4 Capability Negotiation:
Outbound Policy Group:
ID: 2, Use Count: 2
Update running at: 0.0.0.0/0
Last update time was 104 sec ago
Byte Sent: 158, Received: 0
Local host: 2001::2, Local Port: 8168
Remote host: 2001::1, Remote Port: 179
```
This example output gives summarized information about BGP4+ neighbors.

```
2. Enter the show ipv6 bgp neighbors advertised-routes command.
```
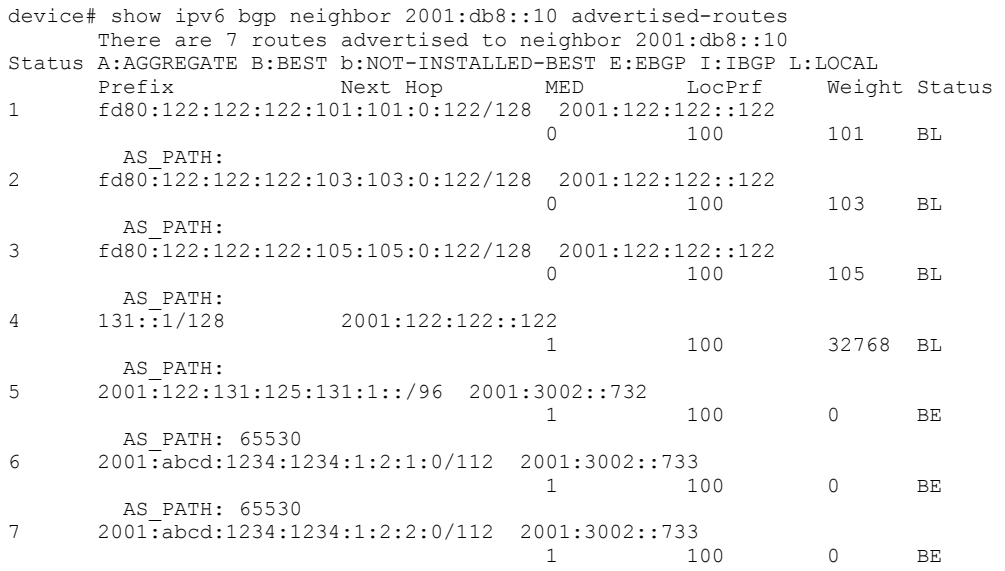

This example shows information about all the routes the BGP4+ networking device advertised to the neighbor.

3. Enter the show ipv6 bgp neighbors last-packet-with-error command.

```
device# show ipv6 bgp neighbor last-packet-with-error
Total number of BGP Neighbors: 67
1 IP Address: 153::2
     Last error: 
     BGP4: 0 bytes hex dump of packet that contains error
```
This example shows information about the last packet that contained an error from any of a device's neighbors.

#### 4. Enter the show ipv6 bgp neighbors received-routes command.

```
device# show ipv6 bgp neighbor 2001:db8::10 received-routes
There are 4 received routes from neighbor 2001:db8::10
Searching for matching routes, use ^C to quit...
Status A:AGGREGATE B:BEST b:NOT-INSTALLED-BEST C:CONFED_EBGP D:DAMPED
E:EBGP H:HISTORY I:IBGP L:LOCAL M:MULTIPATH S:SUPPRESSED F:FILTERED
 Prefix Next Hop Metric LocPrf Weight Status
1 2001:db8:2002::/64 2001:db8::10 0 100 0 BE
AS_PATH: 400
2 2001:db8:2003::/64 2001:db8::10 1 100 0 BE
AS_PATH: 400
    3 2001:db8:2004::/64 2001:db8::10 1 100 0 BE
AS_PATH: 400
    4 2001:db8:2005::/64 2001:db8::10 1 100 0 BE
AS_PATH: 400
```
This example lists all route information received in route updates from BGP4+ neighbors of the device since the softreconfiguration feature was enabled.

#### 5. Enter the show ipv6 bgp neighbors rib-out-routes command.

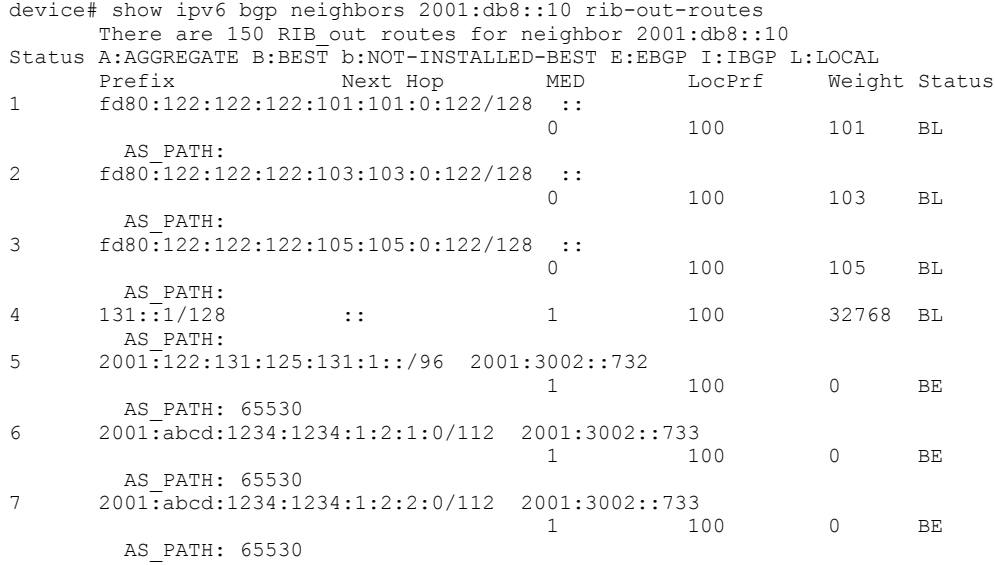

This example shows information about BGP4+ outbound RIB routes.

# Clearing BGP4+ dampened paths

BGP4+ suppressed routes can be reactivated using a CLI command.

The show ipv6 bap dampened-paths command is entered to verify that there are BGP4+ dampened routes. The clear ipv6 bap dampening command is entered to reactivate all suppressed BGP4+ routes. The show ipv6 bgp dampened-paths command is reentered to verify that the suppressed BGP4+ routes have been reactivated.

1. Enter the exit command until you return to Privileged EXEC mode.

device(config)# exit

2. Enter the show ipv6 bgp dampened-paths command to display all BGP4+ dampened routes.

device# show ipv6 bgp dampened-paths

```
 Network From Flaps Since Reuse Path
*d 2001:db8:8::/45 2001:db8:1::1 1 0 :1 :14 0 :2 :20 100 1002 1000
*d 2001:db8:1::/48 2001:db8:1::1 1 0 :1 :14 0 :2 :20 100 1002 1000
*d 2001:db8:4::/46 2001:db8:1::1 1 0 :1 :14 0 :2 :20 100 1002 1000
*d 2001:db8:2::/47 2001:db8:1::1 1 0 :1 :14 0 :2 :20 100 1002 1000
*d 2001:db8:2::/47 2001:db8:1::1 1 0:1:14 0:2:20 100 1002 1000<br>
*d 2001:db8:0:8000::/49 2001:db8:1::1 1 0:1:14 0:2:20 100 1002 1000<br>
*d 2001:db8:17::/64 2001:db8:1::1 1 0:1:18 0:2:20 100
      2001:db8:17::/64 2001:db8:1::1 1
```
3. Enter the clear ipv6 bgp dampening command to reactivate all suppressed BGP4+ routes.

device# clear ipv6 bgp dampening

4. Enter the show ipv6 bgp dampened-paths command to verify that there are no BGP4+ dampened routes.

device# show ipv6 bgp dampened-paths device#

The following example reactivates all suppressed BGP4+ routes and verifies that there are no suppressed routes.

```
device(config-bgp-router)# exit
device(config-rbridge-id-122)# exit
device(config)# exit
device# show ipv6 bgp dampened-paths
device# clear ipv6 bgp dampening
device# show ipv6 bgp dampened-paths
```
# BGP EVPN

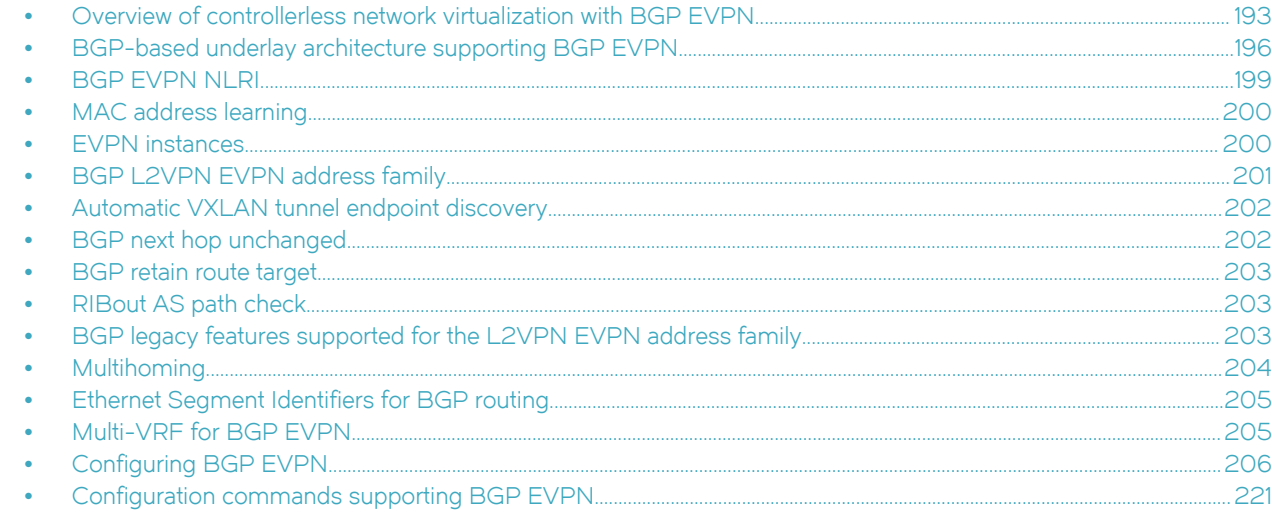

# Overview of controllerless network virtualization with BGP EVPN

Layer 2 extension mechanisms using VXLAN rely on "flood and learn" mechanisms. These mechanisms are very inefficient, making MAC address convergence longer and resulting in unnecessary flooding.

Also, in a data center environment with VXLAN-based Layer 2 extension mechanisms, a Layer 2 domain and an associated subnet might exist across multiple racks and even across all racks in a data center site. With traditional underlay routing mechanisms, routed traffic destined to a VM or a host belonging to the subnet follows an inefficient path in the network, because the network infrastructure is aware only of the existence of the distributed Layer 3 subnet, but is not aware of the exact location of the hosts behind a leaf switch.

With Brocade BGP EVPN network virtualization, network virtualization is achieved through creation of a VXLAN-based overlay network. Brocade BGP EVPN network virtualization leverages BGP EVPN to provide a control plane for the virtual overlay network. BGP EVPN enables control-plane learning for end hosts behind remote VXLAN tunnel endpoints (VTEPs). This learning includes reachability for Layer 2 MAC addresses and Layer 3 host routes.

Some key features and benefits of Brocade BGP EVPN network virtualization are summarized as follows:

- ∙ Active-active vLAG pairs: vLAG pairs for multiswitch port channel for dual homing of network endpoints are supported at the leaf. Both the switches in the vLAG pair participate in the BGP EVPN operations and are capable of actively forwarding traffic.
- ∙ Static anycast gateway: With static anycast gateway technology, each leaf is assigned the same default gateway IP and MAC addresses for all the connected subnets. This ensures that local traffic is terminated and routed at Layer 3 at the leaf. This also eliminates any suboptimal inefficiencies found with centralized gateways. All leaves are simultaneously active forwarders for all default traffic for which they are enabled. Also, because the static anycast gateway does not rely on any control plane protocol, it can scale to large deployments.
- ∙ Efficient VXLAN routing: With the existence of active-active vLAG pairs and the static anycast gateway, all traffic is routed and switched at the leaf. Routed traffic from the network endpoints is terminated in the leaf and is then encapsulated in VXLAN header to be sent to the remote site. Similarly, traffic from the remote leaf node is VXLAN-encapsulated and needs to be decapsulated and routed to the destination. This VXLAN routing operation into and out of the tunnel on the leaf switches is enabled in the Brocade VDX 6740 and 6940 platform ASICs. VXLAN routing performed in a single pass is more efficient than competitive ASICs.
- ∙ Data plane IP and MAC learning: With IP host routes and MAC addresses learned from the data plane and advertised with BGP EVPN, the leaf switches are aware of the reachability information for the hosts in the network. Any traffic destined to the hosts takes the most efficient route in the network.
- ∙ Layer 2 and Layer 3 multitenancy: BGP EVPN provides control plane for VRF routing as well as for Layer 2 VXLAN extension. BGP EVPN enables a multitenant infrastructure and extends it across the data center site to enable traffic isolation between the Layer 2 and Layer 3 domains, while providing efficient routing and switching between the tenant endpoints.
- ∙ Dynamic tunnel discovery: With BGP EVPN, the remote VTEPs are automatically discovered. The resulting VXLAN tunnels are also automatically created. This significantly reduces Operational Expense (OpEx) and eliminates errors in configuration.
- ∙ ARP/ND suppression: As the BGP EVPN EVI leaves discover remote IP and MAC addresses, they use this information to populate their local ARP tables. Using these entries, the leaf switches respond to any local ARP queries. This eliminates the need for flooding ARP requests in the network infrastructure.
- ∙ Conversational ARP/ND learning: Conversational ARP/ND reduces the number of cached ARP/ND entries by programming only active flows into the forwarding plane. This helps to optimize utilization of hardware resources. In many scenarios, there are software requirements for ARP and ND entries beyond the hardware capacity. Conversational ARP/ND limits storage-inhardware to active ARP/ND entries; aged-out entries are deleted automatically.
- ∙ VM mobility support: If a VM moves behind a leaf switch, with data plane learning, the leaf switch discovers the VM and learns its addressing information. It advertises the reachability to its peers, and when the peers receive the updated information for the reachability of the VM, they update their forwarding tables accordingly. BGP EVPN-assisted VM mobility leads to faster convergence in the network.
- ∙ Simpler deployment: With multi-VRF routing protocols, one routing protocol session is required per VRF. With BGP EVPN, VRF routing and MAC address reachability information is propagated over the same BGP sessions as the underlay, with the addition of the L2VPN EVPN address family. This significantly reduces OpEx and eliminates errors in configuration.
- ∙ Open standards and interoperability: BGP EVPN is based on the open standard protocol and is interoperable with implementations from other vendors. This allows the BGP EVPN-based solution to fit seamlessly in a multivendor environment

The following illustration depicts a 3-stage Clos topology that uses BGP EVPN. VXLAN tunnels are represented by dashed lines. This topology allows the provider to extend VLANs across racks with support from a Layer 3 underlay. Note that there is no controller, as VTEP autodiscovery is used. VTEPs are automatically discovered across the racks, and all MAC and IP address learning occurs automatically on the control plane. In this case, manual or controller intervention is not required. BGP EVPN can be extended to the border leaf nodes.

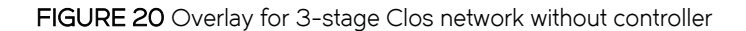

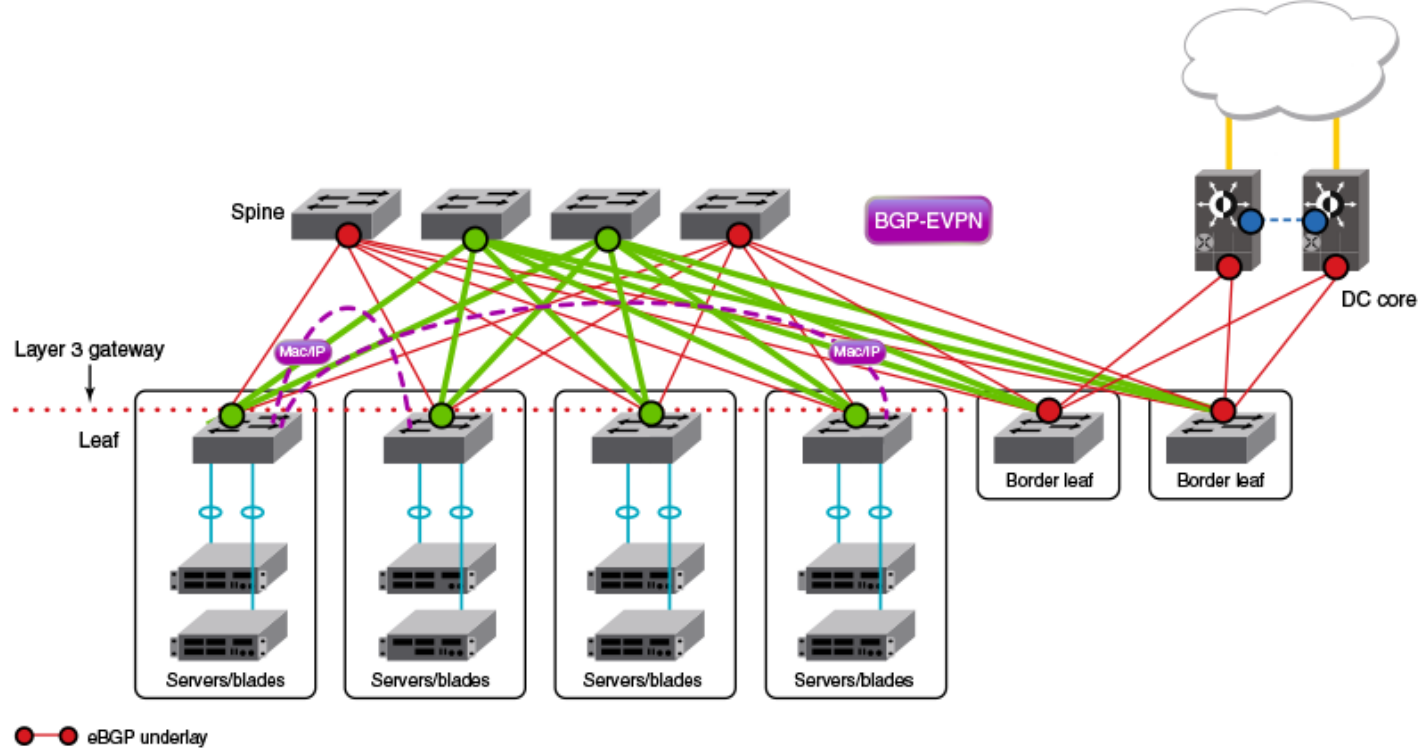

- O iBGP underlay o O eBGP underlay with BGP EVPN based overlay О

The following figure depicts a topology similar to that shown above, but with an optional optimized 5-stage folded Clos topology (superspine) for data center connectivity. Here the border leaf nodes connect directly to the superspine nodes. BGP EVPN can be extended to the border leaf nodes.

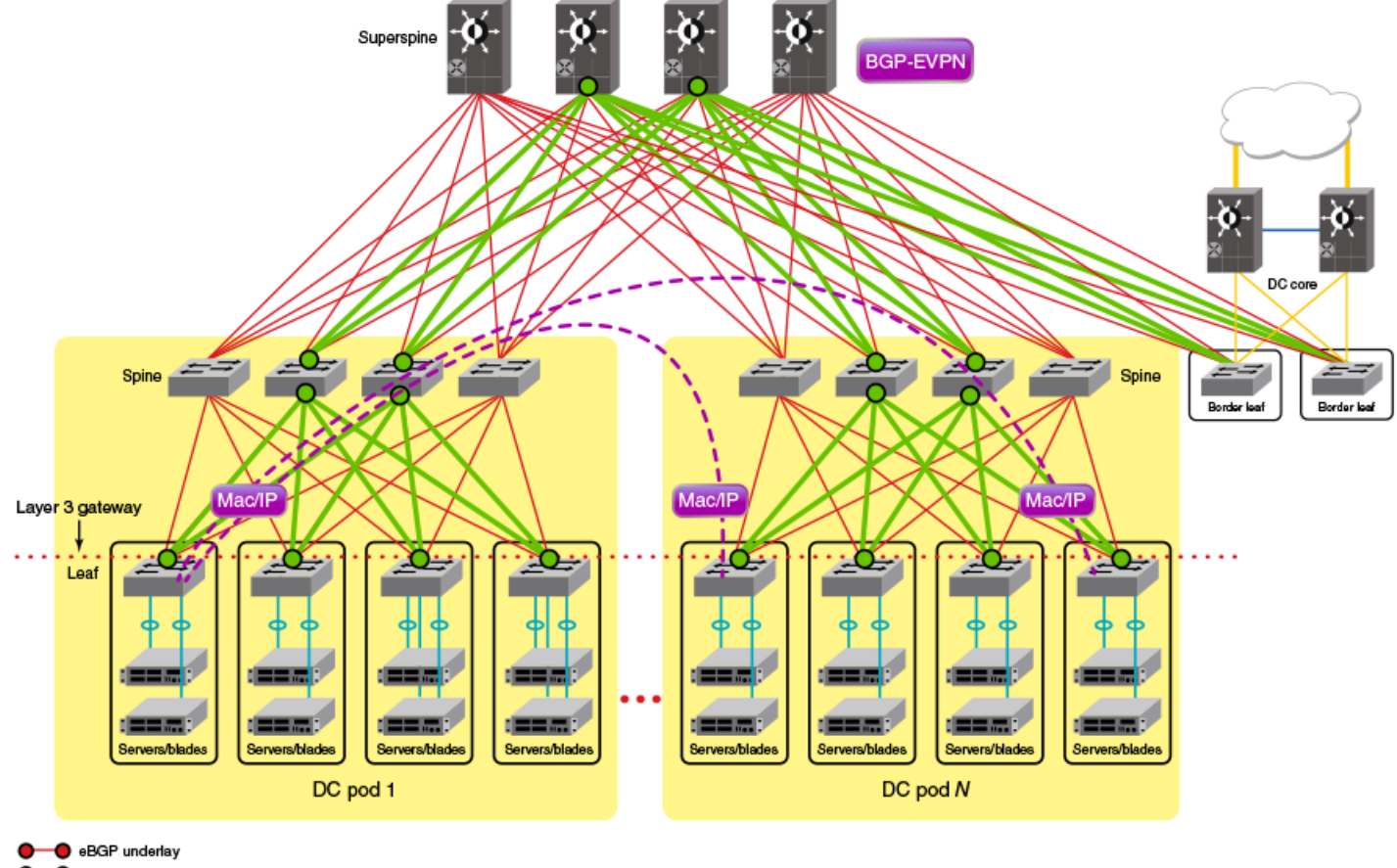

<span id="page-195-0"></span>FIGURE 21 Overlay for optimized 5-stage folded Clos topology without controller

BGP underlay eBGP underlay with BGP EVPN based overlay

# BGP-based underlay architecture supporting BGP EVPN

This section illustrates the basic BGP underlay architecture that is required to support the BGP EVPN overlay.

- ∙ eBGP-based BGP EVPN on page 196
- ∙ [iBGP-based BGP EVPN](#page-197-0) on page 198

# eBGP-based BGP EVPN

When eBGP is used for BGP EVPN in an IP Fabric, spine switches are configured to be in one autonomous system (AS). Each leaf switch or ToR pair is configured to be in a different AS from that of the spine switches, and advertises the routes by using local VTEP IP addresses as the next hop address.

For the BGP EVPN address family, spine switches are configured to advertise these routes to other eBGP peers, leaving the next-hop attribute unchanged. The spines are configured with separate VCS IDs.

The following figure shows the eBGP underlay configuration in an IP Fabric where the spine switches are configured to be in one AS. Each leaf switch is configured to be in a separate AS.

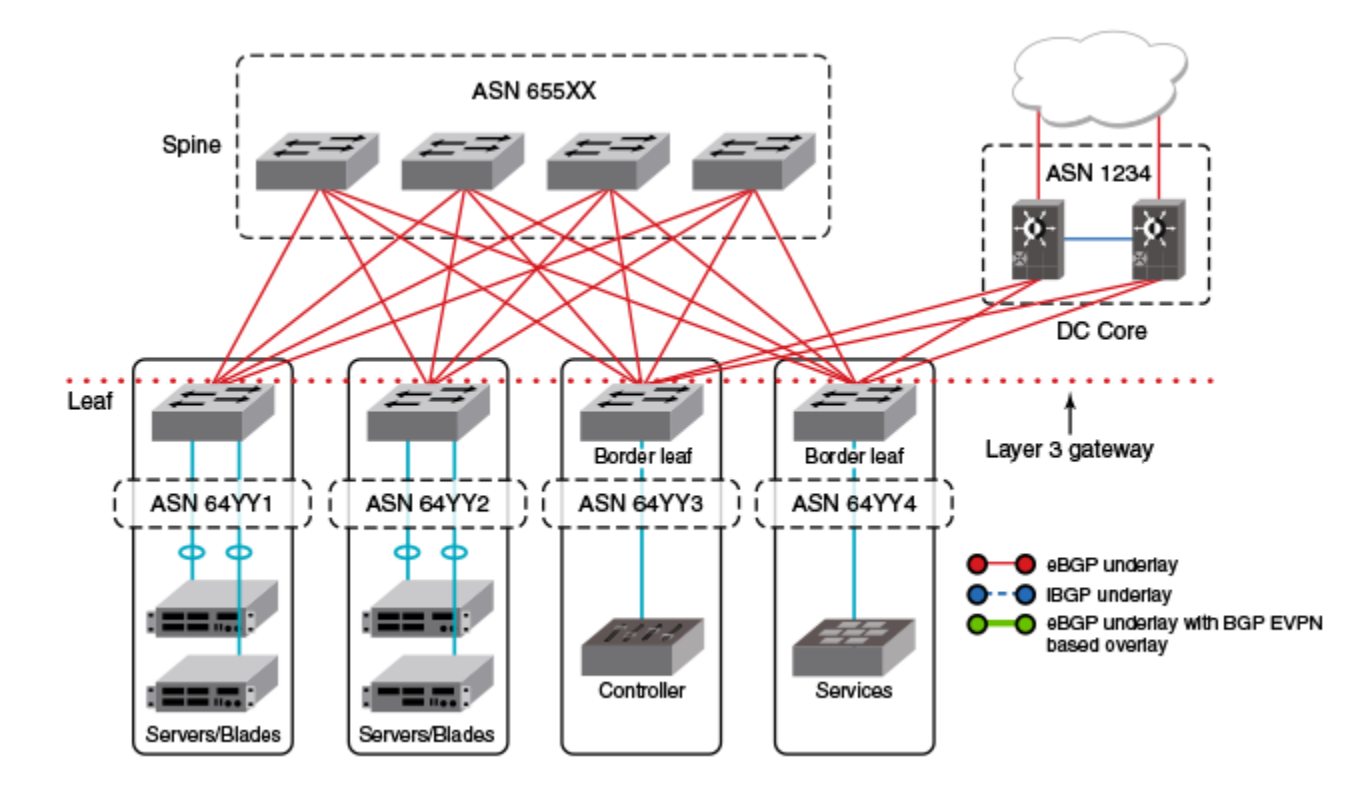

FIGURE 22 eBGP underlay configuration with leaf switches in a separate AS

The following figure shows the eBGP underlay configuration in an IP Fabric where the spine switches are configured to be in one AS. Leaf 1 and leaf 2 are configured to be in one AS, and leaf 3 and leaf 4 are configured to be in another AS.

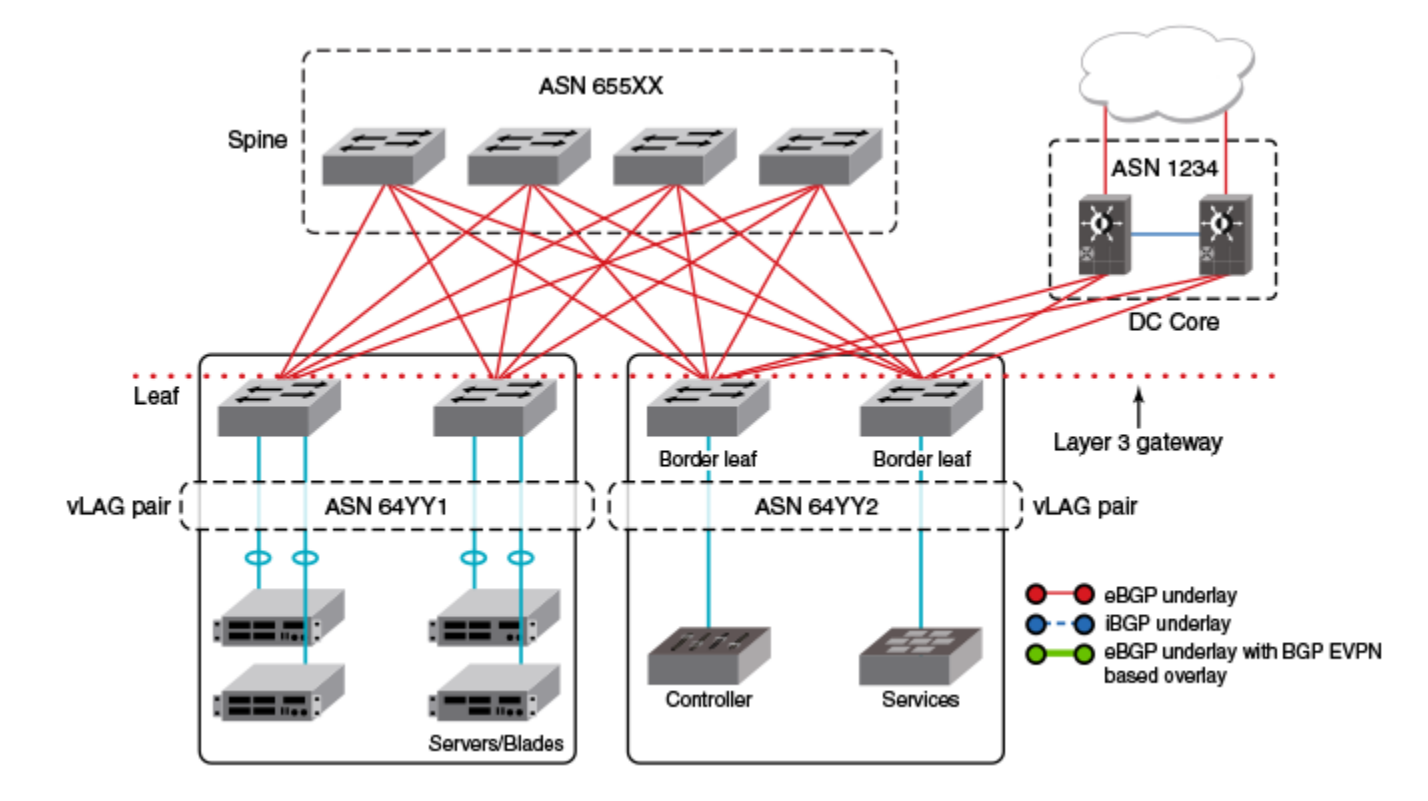

<span id="page-197-0"></span>FIGURE 23 eBGP underlay configuration with leaf switches in two separate AS

#### NOTE

When eBGP is used in conjunction with the IP unnumbered interfaces feature, it is important to ensure that sufficient Time To Live (TTL) values are available for hello messages to establish separate neighbor adjacencies on leaf switches in an IP Fabric. To do so, use the neighbor ebgp-multihop command and set the number of maximum hops to 2. Refer to the Network OS Command Reference for more information.

# iBGP-based BGP EVPN

When iBGP is used for BGP EVPN in an IP Fabric, spine switches must be configured as route reflectors (RRs). This is because iBGP generally requires a switch to peer with every other device in the IP Fabric. When the spine switch is configured as an RR this situation is avoided.

However, BGP RRs only reflect the best route. Only the single, best prefix is reflected to each leaf, which is configured as an RR client, even if multiple Equal-Cost Multipath (ECMP) routes exist. To enable faster convergence with ECMP routes, and ensure that a BGP RR sends multiple paths to the clients, the BGP add path feature must be configured in IPv4 or IPv6 address-family unicast configuration mode to advertise additional ECMP paths to the clients. To meet all IP Fabrics requirements when using iBGP for an IP Fabric, spine switches must support BGP RR and BGP add path. The entire IP Fabric can then be managed as a single ASN.

The following figure shows the iBGP underlay configuration for an IP Fabric. The entire IP Fabric is managed as a single ASN.

<span id="page-198-0"></span>FIGURE 24 iBGP underlay configuration an IP Fabric

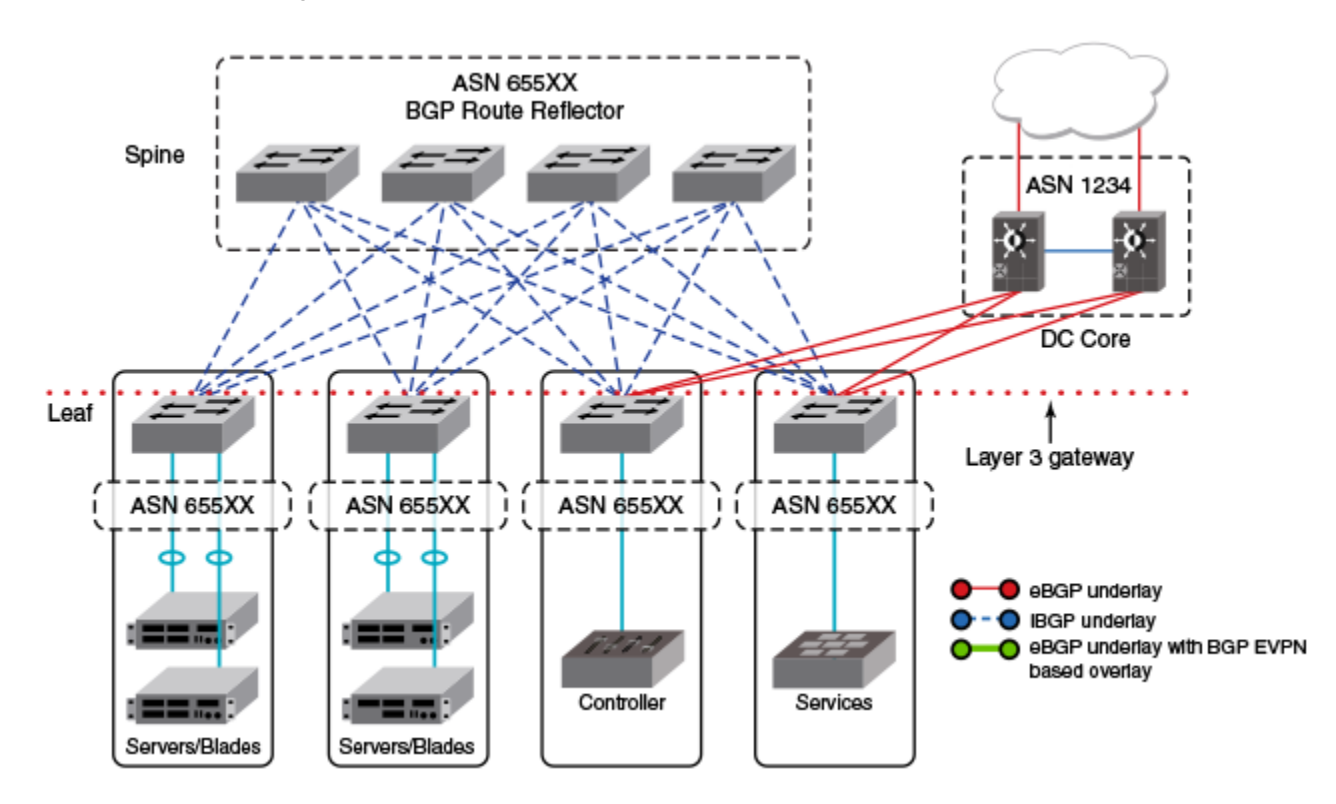

# BGP add path

The BGP add path feature provides the ability for multiple paths for the same prefix to be advertised without the new paths implicitly replacing the previous paths. Path diversity is achieved rather than path hiding.

When iBGP is used for BGP EVPN in an IP Fabric, spine switches are configured as route reflectors (RRs) so that a switch is not required to peer with every other device in the IP Fabric. Leaf switches are configured as RR clients.

For more information on BGP add path, refer to the BGP and BGP4+ chapters.

# BGP EVPN NLRI

BGP EVPN distributes Network Layer Reachability Information (NLRI) for a network. BGP EVPN NLRI includes both Layer 2 and Layer 3 reachability information for end hosts residing in the network, and advertises both the MAC and IP addresses of the EVPN VXLAN end hosts.

The following table shows BGP EVPN support for NLRI.

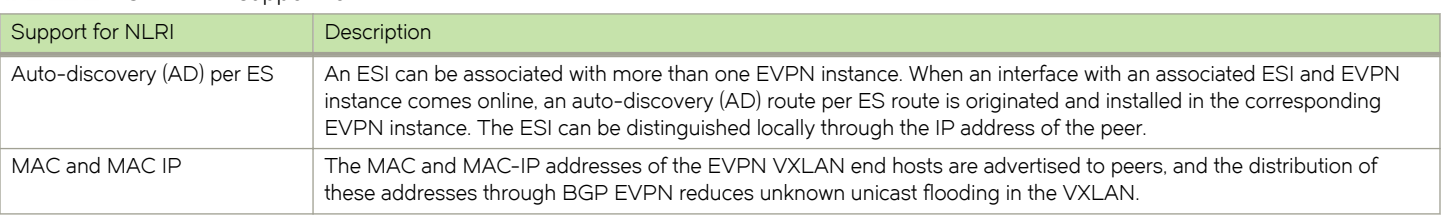

#### TABLE 2 BGP EVPN support for NLRI

#### <span id="page-199-0"></span>TABLE 2 BGP EVPN support for NLRI (continued)

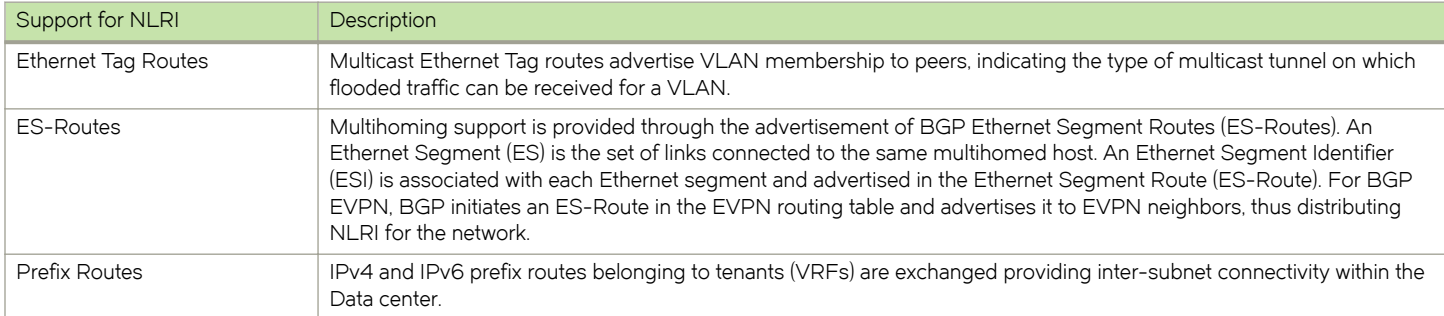

# MAC address learning

Data plane (Layer 2) MAC address learning is enabled by default at the end points of the statically configured VXLAN tunnel..

Where BGP routing is used, MAC learning can be enabled by means of the mac-learning protocol bgp command. This delegates the responsibility for MAC learning to the BGP control-plane protocol.

For more information on MAC address learning, refer to [Configuring MAC learning of Layer 2 extension site through BGP](#page-206-0) on page 207, as well as to the mac-learning protocol bgp command in the Network OS Command Reference.

# EVPN instances

An EVPN instance (EVI) is an EVPN routing and forwarding instance spanning across the leaf nodes participating in that EVPN. EVIs are created using the evpn-instance command. Each EVI is identified by this configured name and is assigned an EVPN instance ID by the device.

Each EVI has a unique route distinguisher (RD) and one or more route targets (RT). RTs control the routes to be imported into and exported from the EVPN instance. An EVPN Routing table, containing information about the various routes associated with the EVI, is maintained for each EVI instance.

#### NOTE

Only one EVPN instance (EVI) is currently supported.

EVIs can be configured with the following features:

- ∙ Route distinguisher (RD): Unique route distinguishers are assigned for an EVI. This value is automatically derived globally using the rd auto command so that each EVI has an associated RD that is unique across the entire fabric. RDs can also be manually configured for a specific virtual network identifier (VNI) under an EVI using the rd (VNI) command.
- ∙ Route targets: The Route Target (RT) extended community attribute, enabling logical grouping of EVPN routes that can be imported or exported, can be specified for an EVI. These route targets can be globally derived automatically using the routetarget (EVPN) command. The ignore-as option for the route-target (EVPN) command should be used in instances where the leaf nodes are under different autonomous systems and you want to import the routes from one leaf node to another. Route targets can also be manually configured for a specific virtual network identifier (VNI) under an EVI using the route-target (VNI) command. BGP EVPN uses these route targets to control the advertisement of EVPN routes.
- ∙ Virtual network identifiers (VNIs): VNIs can be added and removed for an EVI using the vni add and vni remove commands.
- ∙ Duplicate MAC detection timer: When the same host MAC address is learned by two different devices, continuous MAC moves are triggered by the traffic originating from these hosts. A duplicate MAC detection timer can be configured, using the duplicate-mac-timer command, to detect these continuous MAC moves. This timer specifies both a time interval and the

<span id="page-200-0"></span>maximum threshold of MAC moves that can occur within the configured time interval before the MAC address is treated as a duplicate address and further processing of updates for that MAC address are blocked.

Refer to the Network OS Command Reference for more information on the commands discussed in this section.

The following figure shows an RBridge with two configured EVIs, MAC\_VRF\_1 and MAC\_VRF\_2. Each EVI has a separate MAC-to-VLAN table.

FIGURE 25 RBridge with two configured EVIs

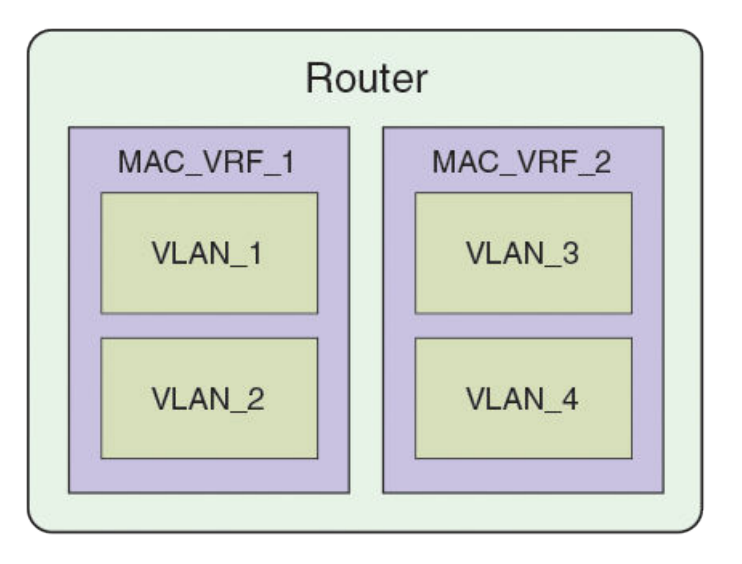

#### **NOTE**

Only one EVPN instance (EVI) is currently supported.

# BGP L2VPN EVPN address family

The BGP L2VPN EVPN address-family configuration level provides access to commands that allow you to configure BGP EVPN. The BGP L2VPN EVPN address family uses components of BGP that are independent of the IPv4 and IPv6 unicast address families. Both iBGP and eBGP are supported.

The L2VPN EVPN address family supports the EVPN Subsequent Address Family Identifier (SAFI), an address qualifier that provides additional information about the Network Layer Reachability Information (NLRI) type for a given attribute.

The commands that you enter at this level apply only to the BGP L2VPN EVPN address family. BGP L2VPN EVPN address family capability can be negotiated along with the IPv4 or IPv6 address family. A separate BGP session is not required for the BGP EVPN address family.

To negotiate only the BGP L2VPN EVPN address family on an IPv4 neighbor, you must explicitly deactivate the IPv4 unicast address family using the no neighbor activate command.

To negotiate only the BGP L2VPN EVPN address family on an IPv6 neighbor, you must activate the neighbor only under the BGP L2VPN EVPN address family.

<span id="page-201-0"></span>The following configuration options are allowed under BGP address-family L2VPN EVPN configuration mode:

Enable VTEP discovery

```
device(config-bgp-evpn)# ?
Possible completions:
  client-to-client-reflection Configure client to client route reflection
 graceful-restart Enables the BGP graceful restart capability<br>neighbor<br>Specify a neighbor router
                                    Specify a neighbor router
retain<br>
vtep-discovery<br>
Enable VTEP discovery<br>
Enable VTEP discovery
```
The following neighbor configuration options are allowed under BGP address-family L2VPN EVPN configuration mode:

```
device(config-bgp-evpn)# neighbor 10.1.1.1 ?
Possible completions:
 activate \lambda Allow exchange of route in the current family mode<br>allowas-in Disables the AS PATH check of the routes learned
                           Disables the AS PATH check of the routes learned
                            from the AS
  enable-peer-as-check Disable routes advertise between peers in same AS
  maximum-prefix
                        Next hop unchanged
route-map apply route map
 route-reflector-client Configure a neighbor as Route Reflector client
 send-community Send community attribute to this neighbor
```
# Automatic VXLAN tunnel endpoint discovery

VXLAN tunnel endpoint (VTEP) IP addresses are carried in every BGP EVPN route so that the leaf device receiving the BGP EVPN updates triggers VXLAN tunnel creation using this remote VTEP IP address. Remote VTEP discovery is enabled by default for BGP EVPN when the BGP L2VPN EVPN address family is enabled.

BGP devices can determine which VLANs are common between two devices and extend those VLANs over the VXLAN tunnel between the two devices. VTEP IP address is carried in BGP EVPN updates in next-hop network address field of the MP\_REACH\_NLRI attributes. BGP deletes VXLAN tunnels associated with remote VTEP when all of the routes from remote VTEP are withdrawn. If you want to configure a tunnel explicitly (statically) or in an NSX Controller deployment, the BGP Automatic VTEP feature should be disabled by means of the no vtep-discovery command.

# BGP next hop unchanged

The BGP next hop unchanged feature is supported for the L2VPN EVPN address family, allowing BGP to send updates to eBGP peers with the next hop in the MP\_REACH\_NLRI attribute unchanged.

By default, eBGP BGP speakers change the next hop while sending the updates to eBGP neighbors. The BGP next-hop-unchanged feature overrides this behavior so that the next hop address remains unchanged while updates are sent to eBGP peers. The BGP speaker is forced to retain the next hop address in the BGP updates received from neighbors. BGP next-hop-unchanged should be configured on the spine switch for each EVPN neighbor if the leaf switch is an eBGP peer. BGP next-hop-unchanged should be configured on the leaf switch for each EVPN neighbor if the spine switch is an eBGP peer. This means that eBGP BGP speakers will not change the next hop while sending updates to eBGP neighbors in an IP Fabric. Therefore, by configuring BGP next-hop-unchanged under the BGP L2VPN EVPN address family, changes to the next hop address in BGP EVPN updates are prevented.

#### **NOTE**

BGP next-hop-unchanged should be configured on leaf nodes and on spine nodes for all types of BGP deployments.

# <span id="page-202-0"></span>BGP retain route target

The BGP retain route target feature allows a spine node to accept all route targets (RTs).

Because Spine switches do not have EVPN instances (EVIs) and VRFs configured, BGP EVPN routes are filtered as otherwise none of the RTs in the routes match the local route-target import configuration. When spine switches are configured as RRs, or establish eBGP peering with the leaf nodes, the BGP retain route target feature should be enabled so that the Spine switches do not do route-target filtering. This means that all route targets are retained and the route-target attributes in the EVPN routes are not modified or removed.

BGP retain route target is supported for the BGP L2VPN EVPN address family only and is used in BGP EVPN configurations. It is not supported for the IPv4 and IPv6 unicast address families.

# RIBout AS path check

The RIBout AS path check feature enables the outbound AS\_PATH check function so that a BGP sender speaker does not send routes with an AS path that contains the ASN of the receiving speaker. If the remote AS of the neighbor appears in the AS path segment of the NLRI, the NLRI is not added to RIBOut of the peer.

When the AS path check is enforced for the sender using the neighbor enable-peer-as-check command, it saves the amount of RIBout memory used to store routes that would otherwise be stored in sender's RIBout, advertised to the peer and be discarded by the receiver, if the neighbor allowas-in command is not configured. Convergence time is also improved.

# BGP legacy features supported for the L2VPN EVPN address family

The following BGP features, already supported for IPv4 and IPv6 unicast address families, are supported for the BGP L2VPN EVPN address family and used in BGP EVPN configurations:

- ∙ BGP extended community: The BGP extended community feature filters routes based on a regular expression specified when a route has multiple community values in it. The BGP extended community feature is supported for the L2VPN EVPN address family for both spine and leaf nodes. When a spine or leaf node receives BGP EVPN routes from other spine nodes, it checks the route-target extended community attribute of the routes. If the route-target is the same as the import target of the given EVPN instance on the local leaf node, the leaf node adds the route to the EVPN routing table. If the spine node is configured with the BGP retain route target feature, this checking is bypassed in the spine. If a static MAC address is redistributed to BGP, it is advertised with the "Sticky MAC" extended community attribute. The next hop router MAC address for prefix routes is advertised as the default gateway extended community attribute. The same check is performed for prefix routes; however the comparison is made against the RT configured for VRFs rather than EVIs.
- ∙ BGP graceful restart: BGP graceful restart (GR) can be configured for the L2VPN EVPN address family. When GR capability is negotiated, neighboring devices participate in the restart, helping to ensure that no route and topology changes occur in the network for the duration of the restart. GR helps retain the peer routes when a restart occurs during HA failover. When the GR feature is enabled for the L2VPN EVPN address family, existing sessions are not affected and require neighbor reset to negotiate the GR capability.
- BGP peer groups: BGP peer groups can be configured for the L2VPN EVPN address family so that neighbors with the same attributes and parameters can be grouped together.
- ∙ BGP route reflection: The BGP route reflection feature is supported for the L2VPN EVPN address family. When iBGP is used for BGP EVPN in an IP Fabric, spine switches are configured as route reflectors (RRs) and leaf switches are configured as route reflector clients. You can configure a leaf switch as a route reflector client from the spine switch using the neighbor routereflector-client command. Each leaf switch should be configured so that they all belong in the same cluster.
- ∙ Client-to-client-reflection: The BGP client-to-client reflection feature is supported for the L2VPN EVPN address family. For iBGP, if the leaf switches are configured as route reflector clients and are connected in a full iBGP mesh, you can disable client-

<span id="page-203-0"></span>to-client reflection on the spine switch which is configured as an RR. By default, in an IP Fabric, the clients of a route reflector are not required to be fully meshed and the routes from a client are reflected to other clients.

∙ Disabling the BGP AS\_PATH check: A device can be configured so that the AS\_PATH check function for routes learned from a specific location is disabled, and routes that contain the recipient BGP speaker's AS number are not rejected. When eBGP is configured for BGP EVPN in an IP Fabric, the AS\_PATH check function can be disabled on a leaf switch so that route updates from the spine layer are not discarded by the leaf.

# Multihoming

Multihoming is an optional feature that supports high availability.

When servers must be multihomed (specifically, dual homed; see the diagram below) to more than one leaf switch in an IP Fabric (as for optional HA support), the leaf switches must be configured as a vLAG pair. In this case, (1) RBridge IDs must be unique for each node in the pair, in order to form the local VCS Fabric; (2) the same loopback addresses must be configured on each node to support distributed VTEP if required; (3) both nodes must have the same VCS ID; and (4) a unique router ID (configured by means of the ip router-id command) must be configured on each RBridge, so that each RBridge can associate unique route identifiers.

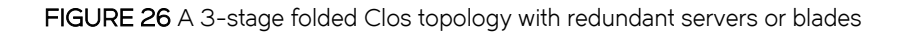

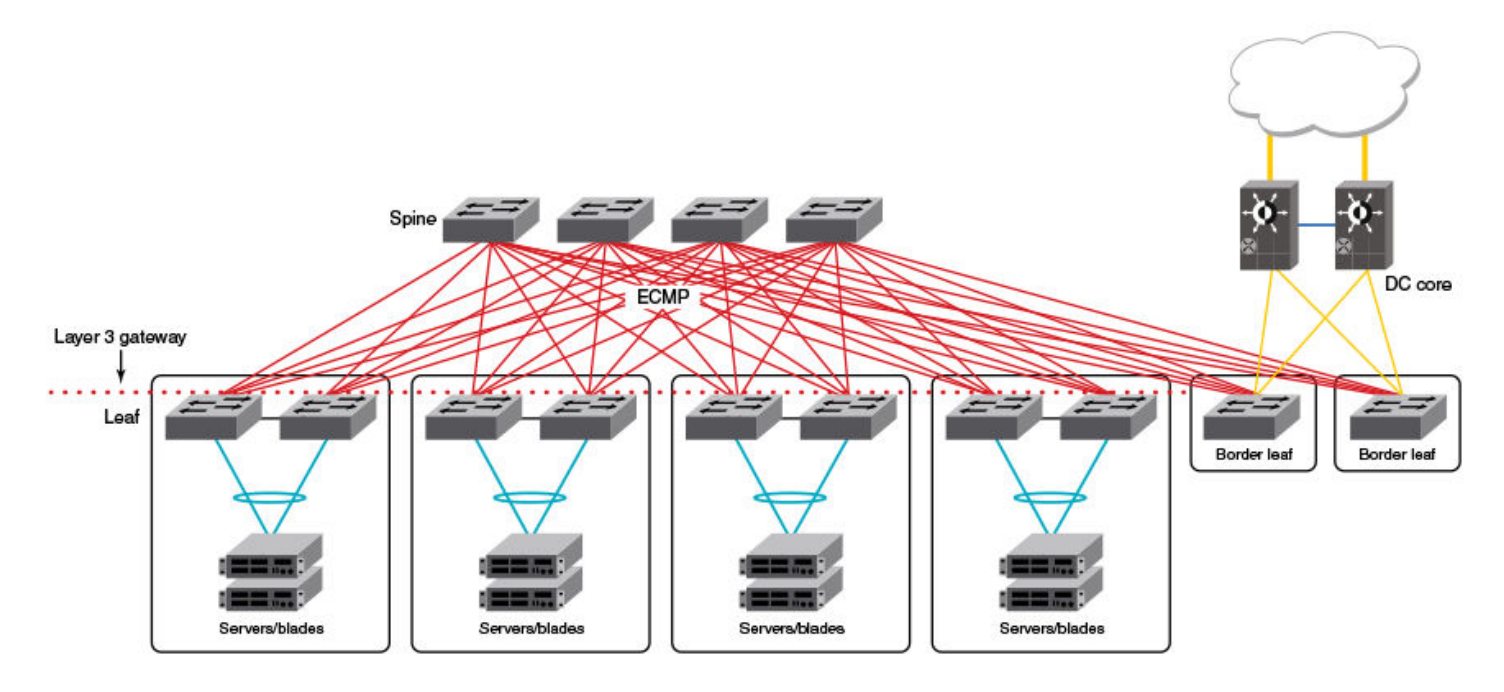

#### NOTE

For the details of vLAG configuration, refer to the "Link Aggregation" chapter in the Network OS Layer 2 Switching Configuration Guide.

Note the following considerations and limitations for this scenario:

- ∙ A pair of switches to which other servers create dual-homed connections forms a vLAG pair.
- ∙ A VXLAN tunnel is not established between the nodes in a vLAG pair.
- <span id="page-204-0"></span>∙ Distributed VXLAN gateway functionality is used to extend VXLAN tunnels to other leaf nodes.
- ∙ The Fabric-Virtual-Gateway and VRRP-E features are options for providing redundant gateway functionality.
- ∙ If two leaf nodes are connected by means of an external Layer 2 switch, this can result in a multihoming situation for hosts connected to that switch. This topology is not supported.

When two leaf nodes such as those shown above operate in a vLAG pair, they form independent BGP sessions with other routers, including other nodes in the same IP Fabric. It is recommended that the same local-as value be configured for all switches belonging to the same vLAG pair. For leaf switches to accept BGP updates, neighbor allowas-in must be configured, to disable the AS\_PATH check function from rejecting routes that contain the recipient BGP speaker's AS number (ASN).

As noted above, all switches in the vLAG pair must be configured with the same loopback VTEP IP address. This ensures that VTEP discovery does not form a VXLAN tunnel between the two nodes. (The tunnel source and destination IP addresses are the same.) This supports redundancy for the tunnels, as provided in the previous release.

# Ethernet Segment Identifiers for BGP routing

An Ethernet Segment is a set of Ethernet links that connect a multihomed device to a BGP router. Ethernet Segments are assigned a unique identifier, referred to as an Ethernet Segment Identifier (ESI). ESIs can be configured on port-channel interfaces.

Ethernet links that connect single-homed devices are not required to have an ESI value associated with them. For BGP EVPN, each BGP device advertises an Ethernet Segment Route (ES-Route) informing other BGP devices that it is connected to that ES. The other BGP devices can then detect if they are connected to the same ES. The user can use the esi command in port-channel configuration mode to configure the port-channel to derive the ESI value automatically by means of Link Aggregation Control Protocol (LACP). ESI value can be manually also configured on the port channel. This is needed for static port channels where LACP is not involved.

# Multi-VRF for BGP EVPN

Multi-VRF must be configured in an IP Fabric to support asymmetric or symmetric routing. The link between the leaf and spine switches must be configured in the default VRF. For a nondefault VRF, traffic is routed at the leaf switch and is forwarded to a VXLAN tunnel.

For asymmetric routing, all VLANs are configured on every leaf switch and enabled for IP routing and forwarding. Traffic flows through different routes in different directions. This severely affects scaling with each switch carrying the MAC and MAC-IP routes for hosts that are not necessarily locally connected.

For symmetric routing, a VLAN is configured only at the leaf switch where a local host exists. A unique, common Layer 3 virtual network identifier (VNI) number is generated for all leaf nodes for the VRF instance using the vni (VRF) command. The ingress leaf switch performs a Layer 3 lookup and routes the packets towards the remote leaf switch over the common Layer 3 VNI. The inner MAC destination address (DA) of the packet is rewritten to that of the gateway MAC address advertised by the remote leaf switch and the packet is then encapsulated in a VXLAN tunnel and sent to the remote leaf switch. The remote leaf switch then terminates the VXLAN tunnel. Because the MAC DA of the inner packet is now that of the gateway MAC address advertised by the leaf switch, it performs Layer 3 lookup and the packet is routed to the locally attached host.

VRFs can be configured with the following features:

- ∙ Virtual network identifiers (VNIs): Layer 3 VNIs can be added and removed for a VRF instance using the vni (VRF) command. The VNI configuration under a VRF instance tells BGP to include the Layer 3 VNI and its associated MAC address in EVPN updates.
- ∙ Route distinguisher (RD): Unique route distinguishers are assigned for a VRF instance. RDs are manually configured for a VRF instance using the rd (VRF) command.

<span id="page-205-0"></span>∙ Route targets: The route target (RT) extended community attribute, enabling logical grouping of EVPN routes that can be imported or exported, can be specified for a VRF instance. Route targets are manually configured for a specific VRF instance using the route-target (VRF) command. BGP EVPN uses these route targets to control the exchange of EVPN routes.

Refer to the Network OS Command Reference for more information on the commands discussed in this section.

The following figure illustrates Multi-VRF topology using BGP EVPN. In this figure VRF red has VLAN 10, 20, 30, and 40. VLAN 100 is the Layer 3 VNI for VRF red. VRF blue has VLAN 50, 60, 70, and 80. VLAN 200 is the Layer 3 VNI for VRF blue.

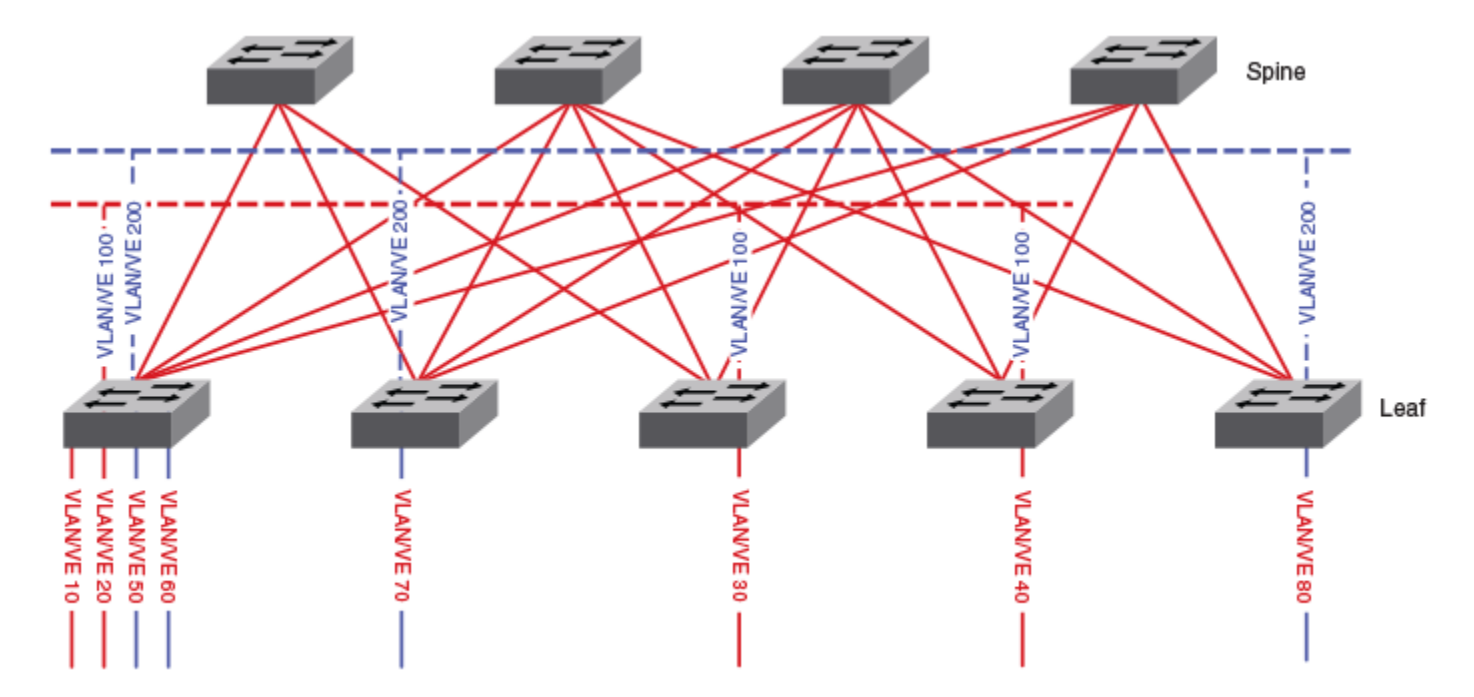

#### FIGURE 27 Multi-VRF for BGP EVPN

The leaking of IPv4 and IPv6 prefix routes across VRFs is allowed using the BGP-EVPN control plane across leaf nodes. If you configure route-targets of the source VRF as import route-targets, routes originated at a leaf node in a given VRF can be imported into one or more VRFs by a node. Routes from a given VRF, including MAC IP (ARP) routes that were converted to /32 prefix routes and installed into the RIB, can be leaked into multiple VRFs. Refer to the route-target (VRF) command in the Network OS Command Reference for more information.

# Configuring BGP EVPN

BGP EVPN can be used to implement the overlay network for an IP Fabric using the tasks outlined in this section. Refer to the Network OS IP Fabrics Configuration Guide for more information on IP Fabrics.

# <span id="page-206-0"></span>Configuring MAC learning of Layer 2 extension site through BGP

The user can choose the way MAC learning is achieved for a Layer 2 extension tunnel.

#### BGP routing must be configured.

Data plane (Layer 2) MAC address learning is enabled by default at the remote site. However, this leads to scalability issues. Where BGP routing is used, do the following to enable MAC learning by means of BGP instead. This delegates the responsibility for MAC learning on a tunnel to the Layer 3 control-plane protocol, such as BGP EVPN.

1. Enter VXLAN overlay-gateway site configuration mode.

```
device# config terminal
device(config)# overlay-gateway gateway1
device(config-overlay-gw-gateway1)# site mysite
device(config-overlay-gw-gateway1-site-mysite)#
```
2. Enter the mac-learning protocol bgp command.

device(config-overlay-gw-gateway1-site-mysite)# mac-learning protocol bgp

3. To disable BGP MAC learning and return to the default of Layer 2 learning, use the no mac-learning protocol bgp command.

device(config-overlay-gw-gateway1-site-mysite)# no mac-learning protocol bgp

# (Optional) Configuring a BGP EVPN instance

A BGP EVPN instance (EVI) can be configured and various commands can be executed in EVPN instance configuration mode, as shown in the following configuration example.

#### **NOTE**

BGP EVPN is not essential to the configuration of an IP Fabric, and is one among a variety of overlay solutions.

1. Enter the **configure terminal** command to access global configuration mode.

device# configure terminal

2. Enter the rbridge-id command with an RBridge ID to enter RBridge ID configuration mode.

device(config)# rbridge-id 1

3. Enter the evpn-instance command and specify a name to configure an EVPN instance and enter EVPN instance configuration mode.

device(config-rbridge-id-1)# evpn-instance myinstance

4. Enter the rd auto command to enable auto-generation of the RD value.

device(config-evpn-instance-myinstance)# rd auto

5. Enter the route-target command using the both and auto parameters to configure auto-generation of the import and export route-target community attributes globally.

device(config-evpn-instance-myinstance)# route-target both auto

6. Enter the vni command with the add value parameter to add VLANs to the EVI.

device(config-evpn-instance-myinstance)# vni add 1-100

7. (Optional) Enter the **duplicate-mac-timer** count command with the max-count *interval* parameter to set the duplicate MAC detection timer interval and the maximum count.

```
device(config-evpn-instance-myinstance)# duplicate-mac-timer 22 max-count 5
```
The following example configures the EVPN instance "myinstance" so that the RD value is generated automatically. The import and export route-target community attributes are also generated automatically. VLANs are added to the EVI. The duplicate MAC detection timer is set to 22 seconds and the number of times a MAC move can be detected in the configured 22 second interval before the MAC is suppressed is set to 5.

```
device# configure terminal
device(config)# rbridge-id 1
device(config-rbridge-id-1)# evpn-instance myinstance
device(config-evpn-instance-myinstance)# rd auto
device(config-evpn-instance-myinstance)# route-target both auto
device(config-evpn-instance-myinstance)# vni add 1-100
device(config-evpn-instance-myinstance)# duplicate-mac-timer 22 max-count 5
```
# Configuring interoperability with other vendors

When BGP EVPN is used, the automatic mapping of VLANs to VNIs may not work with all vendors.

Some vendors do not use the range of available VNIs (1 through 8191) that Brocade does. As a result of the automatic mapping process that is initiated by the map vlan vni auto command in overlay-gateway configuration mode (entered by means of the overlay-gateway command), a vendor's VLANs that do not conform to the Brocade extended VLAN range must be remapped manually to their respective VNIs.

In addition, the route target (RT) and route distinguisher (RD) values are set automatically. Because such route targets use AS numbers in the administrator field, routes cannot be exchanged between leaf nodes belonging to different AS numbers. In such cases manual adjustments are required, as illustrated in this task.

1. From global configuration mode, enter overlay-gateway configuration mode and specify an overlay gateway.

```
device(config)# overlay-gateway gateway1
device(config-overlay-gw-gateway1)#
```
- 2. In overlay-gateway configuration mode, do the following.
	- a) Use the the map vlan command to map a VLAN to a VNI manually, as in the following example.

```
device(config-overlay-gw-gatweway1)# map vlan 100 vni 10100
```
- b) Repeat Step 2a as appropriate for additional manual mappings.
- 3. In RBridge ID configuration mode, enter EVPN configuration mode.

```
device# configure terminal
device(config)# rbridge-id 1
device(config-rbridge-id-1)# evpn-instance myinstance
device(config-evpn-instance-myinstance)#
```
4. In EVPN instance configuration mode, use the route-target (EVPN) command to specify auto-generation of the import and export route-target community attributes and ignore the ASN, and the rd auto (EVPN) command to enable auto-generation of a route distinguisher (RD) for an EVPN instance.

```
device(config-evpn-instance-myinstance)# route-target both auto ignore-as
device(config-evpn-instance-myinstance)# rd auto
```
5. In EVPN instance configuration mode, configure the VPN route distinguisher (RD) manually.

a) Enter the vni (EVPN) command to specify the VNI and enter VNI instance configuration mode, where you use the rd (VNI) command and the route-target (VNI) command to specify manually the RD and RT, respectively.

```
device(config-evpn-instance-myinstance)# vni 10100
device(evpn-vni-10100)# rd 100:100
device(evpn-vni-10100)# route-target import 1:1
device(evpn-vni-10100)# route-target export 1:1
```
b) Repeat Step 6a for all RDs and RTs that need to be mapped manually.

### Enabling the BGP L2VPN EVPN address family

In order to configure BGP EVPN sessions, the BGP L2VPN EVPN address family must be configured.

1. Enter the configure terminal command to access global configuration mode.

device# configure terminal

2. Enter the rbridge-id command with an RBridge ID to enter RBridge ID configuration mode.

device(config)# rbridge-id 1

3. Enter the router bgp command to enable BGP routing.

device(config-rbridge-id-1)# router bgp

4. Enter the neighbor ipv4 remote-as command to specify the ASN in which the remote neighbor resides.

device(config-bgp-router)# neighbor 10.1.1.1 remote-as 2

5. Enter the **address-family l2vpn evpn** command to access BGP address family L2VPN EVPN configuration mode.

device(config-bgp-router)# address-family l2vpn evpn

The following example configures accesses BGP address family L2VPN EVPN configuration mode so that BGP EVPN can be configured.

```
device# configure terminal
device(config)# rbridge-id 1
device(config-rbridge-id-1)# router bgp
device(config-bgp-router)# neighbor 10.1.1.1 remote-as 2
device(config-bgp-router)# address-family l2vpn evpn
device(config-bgp-evpn)#
```
### Disabling automatic VXLAN tunnel endpoint discovery by BGP

Automatic VXLAN tunnel endpoint (VTEP) discovery by BGP is enabled by default and can be disabled by means of the following procedure.

1. Enter the **configure terminal** command to access global configuration mode.

device# configure terminal

2. Enter the rbridge-id command with an RBridge ID to enter RBridge ID configuration mode.

device(config)# rbridge-id 1

3. Enter the **router bap** command to enable BGP routing.

```
device(config-rbridge-id-1)# router bgp
```
4. Enter the address-family I2vpn evpn command to enter L2VPN EVPN address family configuration mode.

device(config-bgp-router)# address-family l2vpn evpn

5. Enter the no vtep-discovery command to disable automatic VTEP discovery by BGP.

device(config-bgp-evpn)# no vtep-discovery

The following example disables automatic VTEP discovery by BGP.

```
device# configure terminal
device(config)# rbridge-id 1
device(config-rbridge-id-1)# router bgp
device(config-bgp-router)# address-family l2vpn evpn
device(config-bgp-evpn)# no vtep-discovery
```
### Configuring BGP next hop unchanged

BGP next hop unchanged can be configured for the L2VPN EVPN address family, allowing BGP to send updates to eBGP peers with the next hop attribute unchanged. The neighbor next-hop-unchanged command should be configured for the Spine switch for each EVPN neighbor if the leaf switch is an eBGP peer. The neighbor next-hop-unchanged command should be configured for the leaf switch for each EVPN neighbor if the spine switch is an eBGP peer.

1. Enter the **configure terminal** command to access global configuration mode.

device# configure terminal

2. Enter the rbridge-id command with an RBridge ID to enter RBridge ID configuration mode.

device(config)# rbridge-id 1

3. Enter the **router bgp** command to enable BGP routing.

device(config-rbridge-id-1)# router bgp

4. Enter the local-as command to configure the autonomous system number (ASN) in which your device resides.

device(config-bgp-router)# local-as 1000

5. Enter the neighbor ipv4 remote-as command to specify the ASN in which the remote neighbor resides.

device(config-bgp-router)# neighbor 10.1.1.1 remote-as 2

- 6. Enter the address-family I2vpn evpn command to enter L2VPN EVPN address family configuration mode. device(config-bgp-router)# address-family l2vpn evpn
- 7. Enter the neighbor ip address activate command to establish a BGP EVPN session with the eBGP neighbor. device(config-bgp-evpn)# neighbor 10.1.1.1 activate
- 8. Enter the neighbor ip address neighbor next-hop-unchanged command to configure BGP next hop unchanged. device(config-bgp-evpn)# neighbor 10.1.1.1 next-hop-unchanged

The following example establishes a BGP EVPN session with an eBGP neighbor and configures BGP next hop unchanged so that updates can be sent to the neighbor with the next hop attribute unchanged.

device# configure terminal device(config)# rbridge-id 1 device(config-rbridge-id-1)# router bgp device(config-bgp-router)# local-as 1000 device(config-bgp-router)# neighbor 10.1.1.1 remote-as 2 device(config-bgp-router)# address-family l2vpn evpn device(config-bgp-evpn)# neighbor 10.1.1.1 activate device(config-bgp-evpn)# neighbor 10.1.1.1 next-hop-unchanged

### Configuring BGP retain route target

BGP retain route target can be configured for the L2VPN EVPN address family so that a route reflector (RR) accepts all route targets (RTs). For iBGP, enable this feature on a spine switch so that route-target filtering is not performed and all route targets are retained and route-target attributes in the EVPN routes are not modified or removed.

1. Enter the **configure terminal** command to access global configuration mode.

device# configure terminal

2. Enter the rbridge-id command with an RBridge ID to enter RBridge ID configuration mode.

device(config)# rbridge-id 1

3. Enter the router bgp command to enable BGP routing.

device(config-rbridge-id-1)# router bgp

4. Enter the local-as command to configure the autonomous system number (ASN) in which your device resides.

device(config-bgp-router)# local-as 1000

5. Enter the neighbor ipv4 remote-as command to specify the ASN in which the remote neighbor resides.

device(config-bgp-router)# neighbor 10.1.1.1 remote-as 2

6. Enter the address-family I2vpn evpn command to enter L2VPN EVPN address family configuration mode.

device(config-bgp-router)# address-family l2vpn evpn

7. Enter the **retain route-target all** command to configure the RR to accept all route targets RTs.

device(config-bgp-evpn)# retain route-target all

The following example configures a RR to accept all RTs.

```
device# configure terminal
device(config)# rbridge-id 1
device(config-rbridge-id-1)# router bgp
device(config-bgp-router)# local-as 1000
device(config-bgp-router)# neighbor 10.1.1.1 remote-as 2
device(config-bgp-router)# address-family l2vpn evpn
device(config-bgp-evpn)# retain route-target all
```
# Applying a BGP extended community filter for the L2VPN EVPN address family

A BGP extended community filter can be applied for the L2VPN EVPN address family.

BGP communities must already be defined. For more information on defining BGP communities, refer to the "BGP4" and "BGP4+" chapters in the Network OS Layer 3 Routing Configuration Guide.

1. Enter the **configure terminal** command to access global configuration mode.

device# configure terminal

2. Enter the rbridge-id command with an RBridge ID to enter RBridge ID configuration mode.

device(config)# rbridge-id 1

3. Enter the ip extcommunity-list command and specify a number to set a BGP extended community filter.

device(config-rbridge-id-1)# ip extcommunity-list 1 permit rt 123:2

4. Enter the **router bap** command to enable BGP routing.

device(config-rbridge-id-1)# router bgp

- 5. Enter the local-as command to configure the autonomous system number (ASN) in which your device resides. device(config-bgp-router)# local-as 1000
- 6. Enter the neighbor ip-address remote-as command to specify the ASN in which the remote neighbor resides.

device(config-bgp-router)# neighbor 10.1.2.3 remote-as 1001

7. Enter the address-family I2vpn evpn command to enter L2VPN EVPN address family configuration mode.

device(config-bgp-router)# address-family l2vpn evpn

8. Enter the neighbor ip-address activate command to enable the exchange of information with the neighbor.

device(config-bgp-evpn)# neighbor 10.1.2.3 activate

9. Enter the neighbor ip-address route-map command and specify the in keyword to apply a route map to incoming routes.

device(config-bgp-evpn)# neighbor 10.1.2.3 route-map in extComRmapt

10. Enter the neighbor ip-address route-map command and specify the out keyword to apply a route map to outgoing routes.

device(config-bgp-evpn)# neighbor 10.1.2.3 route-map out sendExtComRmap

11. Enter the neighbor ip-address send-community command and specify the both keyword to enable the sending of standard and extended attributes in updates to the specified BGP neighbor.

device(config-bgp-evpn)# neighbor 10.1.2.3 send-community both

The following example applies a BGP extended community filter for the L2VPN EVPN address family. The steps for configuring a route map are not included in this example.

```
device# configure terminal
device(config)# rbridge-id 1
device(config-rbridge-id-1)# ip extcommunity-list 1 permit rt 123:2
device(config-rbridge-id-1)# router bgp
device(config-bgp-router)# local-as 1000
device(config-bgp-router)# neighbor 10.1.2.3 remote-as 1001
device(config-bgp-router)# address-family l2vpn evpn
device(config-bgp-evpn)# neighbor 10.1.2.3 activate
device(config-bgp-evpn)# neighbor 10.1.2.3 route-map in extComRmapt 
device(config-bgp-evpn)# neighbor 10.1.2.3 route-map out sendExtComRmap 
device(config-bgp-evpn)# neighbor 10.1.2.3 send-community both
```
### Configuring BGP graceful restart for the L2VPN EVPN address family

Graceful restart can be configured for BGP EVPN in the L2VPN EVPN address family configuration mode, helping to retain peer routes and ensure that no route and topology changes occur in the network for the duration of a restart.

1. Enter the **configure terminal** command to access global configuration mode.

device# configure terminal

2. Enter the rbridge-id command with an RBridge ID to enter RBridge ID configuration mode.

device(config)# rbridge-id 1

3. Enter the router bgp command to enable BGP routing.

device(config-rbridge-id-1)# router bgp

4. Enter the **local-as** command to configure the autonomous system number (ASN) in which your device resides.

device(config-bgp-router)# local-as 1000

5. Enter the neighbor ip address remote-as command to specify the ASN in which the neighbor resides.

device(config-bgp-router)# neighbor 2001:db8:93e8:cc00::1 remote-as 2

6. Enter the address-family I2vpn evpn command to enter L2VPN EVPN address family configuration mode.

device(config-bgp-router)# address-family l2vpn evpn

7. Enter the graceful-restart command to enable the graceful restart feature.

device(config-bgp-evpn)# graceful-restart

- 8. Do any of the following:
	- Enter the graceful-restart command and use the purge-time parameter to overwrite the default purge time value.

device(config-bgp-evpn)# graceful-restart purge-time 300

Enter the graceful-restart command and use the restart-time parameter to overwrite the default restart time advertised to graceful restart-capable neighbors.

device(config-bgp-evpn)# graceful-restart restart-time 180

Enter the graceful-restart command and use the stale-routes-time parameter to overwrite the default amount of time that a helper device will wait for an EOR message from a peer.

```
device(config-bgp-evpn)# graceful-restart stale-routes-time 100
```
The following example enables the graceful restart feature.

```
device# configure terminal
device(config)# rbridge-id 1
device(config-rbridge-id-1)# router bgp
device(config-bgp-router)# local-as 1
device(config-bgp-router)# neighbor 2001:db8:93e8:cc00::1 remote-as 2
device(config-bgp-router)# address-family l2vpn evpn
device(config-bgp-evpn)# graceful-restart
```
The following example enables the graceful restart feature and sets the purge time to 300 seconds, overwriting the default value.

```
device# configure terminal
device(config)# rbridge-id 1
device(config-rbridge-id-1)# router bgp
device(config-bgp-router)# local-as 1
device(config-bgp-router)# neighbor 2001:db8:93e8:cc00::1
device(config-bgp-router)# address-family l2vpn evpn
device(config-bgp-evpn)# graceful-restart purge-time 180
```
The following example enables the graceful restart feature and sets the restart time to 180 seconds, overwriting the default value.

```
device# configure terminal
device(config)# rbridge-id 1
device(config-rbridge-id-1)# router bgp
device(config-bgp-router)# local-as 1
device(config-bgp-router)# neighbor 2001:db8:93e8:cc00::1
device(config-bgp-router)# address-family l2vpn evpn
device(config-bgp-evpn)# graceful-restart restart-time 180
```
The following example enables the graceful restart feature and sets the stale-routes time to 100 seconds, overwriting the default value.

```
device# configure terminal
device(config)# rbridge-id 1
device(config-rbridge-id-1)# router bgp
device(config-bgp-router)# local-as 1
device(config-bgp-router)# neighbor 2001:db8:93e8:cc00::1
device(config-bgp-router)# address-family l2vpn evpn
device(config-bgp-evpn)# graceful-restart stale-routes-time 100
```
### Configuring BGP peer groups for the L2VPN EVPN address family

A peer group can be created and activated in the L2VPN EVPN address family configuration mode.

1. Enter the **configure terminal** command to access global configuration mode.

device# configure terminal

2. Enter the rbridge-id command with an RBridge ID to enter RBridge ID configuration mode.

device(config)# rbridge-id 1

3. Enter the **router bgp** command to enable BGP routing.

device(config-rbridge-id-1)# router bgp

4. Enter the local-as command to configure the autonomous system number (ASN) in which your device resides.

device(config-bgp-router)# local-as 1000

5. Enter the neighbor peer-group-name peer-group command to create a peer group.

device(config-bgp-router)# neighbor mypeergroup1 peer-group

6. Enter the neighbor peer-group-name remote-as command to specify the ASN of the peer group.

device(config-bgp-router)# neighbor mypeergroup1 remote-as 11

7. Enter the neighbor *ipv6-address* peer-group command to associate a neighbor with the peer group.

device(config-bgp-router)# neighbor 2001:2018:8192::125 peer-group mypeergroup1

8. Enter the neighbor ipv6-address peer-group command to associate a second neighbor with the peer group.

device(config-bgp-router)# neighbor 2001:2018:8192::124 peer-group mypeergroup1

9. Enter the **address-family I2vpn evpn** command to enter L2VPN EVPN address family configuration mode.

device(config-bgp-router)# address-family l2vpn evpn

10. Enter the neighbor peer-group-name activate command to establish a BGP EVPN session with the peer group.

device(config-bgp-evpn)# neighbor mypeergroup1 activate

The following example creates a peer group, specifying two neighbors to belong to the peer group, and activates the peer group in L2VPN EVPN.

```
device# configure terminal
device(config)# rbridge-id 1
device(config-rbridge-id-1)# router bgp
device(config-bgp-router)# local-as 1000
device(config-bgp-router)# neighbor mypeergroup1 peer-group
device(config-bgp-router)# neighbor mypeergroup1 remote-as 11
device(config-bgp-router)# neighbor 2001:2018:8192::125 peer-group mypeergroup1
device(config-bgp-router)# neighbor 2001:2018:8192::124 peer-group mypeergroup1
device(config-bgp-router)# address-family l2vpn evpn
device(config-bgp-evpn)# neighbor mypeergroup1 activate
```
### Configuring a route reflector client for the L2VPN EVPN address family

A BGP peer can be configured as a route reflector (RR) client for the L2VPN EVPN address family. When iBGP is used for BGP EVPN in an IP Fabric, spine switches are configured as RRs and leaf switches are configured as RR clients. The following task configures an RR client.

1. Enter the **configure terminal** command to access global configuration mode.

device# configure terminal

2. Enter the rbridge-id command with an RBridge ID to enter RBridge ID configuration mode.

device(config)# rbridge-id 1

3. Enter the **router bap** command to enable BGP routing.

device(config-rbridge-id-1)# router bgp

4. Enter the local-as command to configure the autonomous system number (ASN) in which your device resides.

device(config-bgp-router)# local-as 1000

5. Enter the neighbor ipv4 remote-as command to specify the ASN in which the remote neighbor resides.

device(config-bgp-router)# neighbor 10.1.1.1 remote-as 3

6. Enter the address-family l2vpn evpn command to enter L2VPN EVPN address family configuration mode.

device(config-bgp-router)# address-family l2vpn evpn

7. Enter the neighbor ip address route-reflector-client command to configure a specified neighbor to be a route reflector client.

device(config-bgp-evpn)# neighbor 10.1.1.1 route-reflector-client

The following example configures a neighbor with the IP address 10.1.1.1 to be a route reflector client in L2VPN EVPN configuration mode.

```
device# configure terminal
device(config)# rbridge-id 1
device(config-rbridge-id-1)# router bgp
device(config-bgp-router)# local-as 1000
device(config-bgp-router)# neighbor 10.1.1.1 remote-as 3
device(config-bgp-router)# address-family l2vpn evpn
device(config-bgp-evpn)# neighbor 10.1.1.1 route-reflector-client
```
### Disabling client-to-client reflection for the L2VPN EVPN address family

For iBGP, if the leaf switches are configured as route reflector clients and are connected in a full iBGP mesh, you can disable client-toclient reflection on the spine switch that is configured as a route reflector (RR).

1. Enter the **configure terminal** command to access global configuration mode.

device# configure terminal

2. Enter the rbridge-id command with an RBridge ID to enter RBridge ID configuration mode.

device(config)# rbridge-id 1

3. Enter the router bgp command to enable BGP routing.

device(config-rbridge-id-1)# router bgp

4. Enter the local-as command to configure the autonomous system number (ASN) in which your device resides.

device(config-bgp-router)# local-as 1000

5. Enter the neighbor ipv4 remote-as command to specify the ASN in which the remote neighbor resides.

device(config-bgp-router)# neighbor 10.1.1.1 remote-as 3

- 6. Enter the address-family I2vpn evpn command to enter L2VPN EVPN address family configuration mode. device(config-bgp-router)# address-family l2vpn evpn
- 7. Enter the no client-to-client-reflection command to disable client-to-client reflection.

device(config-bgp-evpn)# no client-to-client-reflection
The following example disables client-to-client reflection in L2VPN EVPN configuration mode.

```
device# configure terminal
device(config)# rbridge-id 1
device(config-rbridge-id-1)# router bgp
device(config-bgp-router)# local-as 1000
device(config-bgp-router)# neighbor 10.1.1.1 remote-as 3
device(config-bgp-router)# address-family l2vpn evpn
device(config-bgp-evpn)# no client-to-client-reflection
```
### Disabling the BGP AS\_PATH check function for the L2VPN EVPN address family

A device can be configured so that the AS\_PATH check function for routes learned from a specific peer is disabled, and routes that contain the recipient BGP speaker's AS number are not rejected. For eBGP, with leaves in one AS and spines in another AS, the AS\_PATH check function can be disabled for a leaf switch, so that route updates from the Spine layer, containing routes from the other leaves, are not discarded by the receiving leaf.

1. Enter the **configure terminal** command to access global configuration mode.

device# configure terminal

2. Enter the rbridge-id command with an RBridge ID to enter RBridge ID configuration mode.

device(config)# rbridge-id 1

3. Enter the router bgp command to enable BGP routing.

device(config-rbridge-id-1)# router bgp

4. Enter the local-as command to configure the autonomous system number (ASN) in which your device resides.

device(config-bgp-router)# local-as 1000

5. Enter the neighbor ipv6-address remote-as command to specify the ASN in which the remote neighbor resides.

device(config-bgp-router)# neighbor 2001:db8:e0ff:783a::4 remote-as 2

6. Enter the address-family I2vpn evpn command to enter L2VPN EVPN address family configuration mode.

device(config-bgp-router)# address-family l2vpn evpn

7. Enter the neighbor *ipv6 address* activate command to establish a BGP EVPN session with the eBGP neighbor.

device(config-bgp-evpn)# neighbor 2001:db8:e0ff:783a::4 activate

8. Enter the neighbor ipv6-address allowas-in command and specify a number to disable the BGP AS\_PATH check function, and specify the number of times that the AS path of a received route may contain the recipient BGP speaker's AS number and still be accepted.

device(config-bgp-evpn)# neighbor 2001:db8:e0ff:783a::4 allowas-in 1

This example specifies that the AS path of a received route may contain the recipient BGP speaker's AS number once and still be accepted in L2VPN EVPN.

```
device# configure terminal
device(config)# rbridge-id 1
device(config-rbridge-id-1)# router bgp
device(config-bgp-router)# local-as 1000
device(config-bgp-router)# neighbor 2001:db8:e0ff:783a::4 remote-as 2
device(config-bgp-router)# address-family l2vpn evpn
device(config-bgp-evpn)# neighbor 2001:db8:e0ff:783a::4 activate
device(config-bgp-evpn)# neighbor 2001:db8:e0ff:783a::4 allowas-in 1
```
### Enabling the BGP AS\_PATH check function for the sender BGP speaker

A device can be configured so that a BGP sender speaker does not send routes with an AS path that contains the ASN of the receiving speaker.

### **NOTE**

This task enforces the outbound BGP AS\_PATH check function for the BGP IPv4 unicast. This feature is also supported for the BGP address-family IPv6 unicast and BGP address-family L2VPN EVPN address families.

1. Enter the **configure terminal** command to access global configuration mode.

device# configure terminal

2. Enter the rbridge-id command with an RBridge ID to enter RBridge ID configuration mode.

device(config)# rbridge-id 1

3. Enter the **router bap** command to enable BGP routing.

device(config-rbridge-id-1)# router bgp

4. Enter the local-as command to configure the autonomous system number (ASN) in which your device resides.

```
device(config-bgp-router)# local-as 1000
```
5. Enter the neighbor ip-address remote-as command to specify the ASN in which the remote neighbor resides.

device(config-bgp-router)# neighbor 10.1.1.1 remote-as 2

6. Enter the address-family ipv4 unicast command to enter BGP address-family IPv4 unicast configuration mode.

device(config-bgp-router)# address-family ipv4 unicast

7. Enter the neighbor ip address enable-peer-as-check command to enforce the outbound AS\_PATH check function for the IPv4 address family.

device(config-bgp-ipv4u)# neighbor 10.1.1.1 enable-peer-as-check

The following example enables the outbound AS\_PATH check function for the BGP IPv4 unicast address family for a particular peer.

```
device# configure terminal
device(config)# rbridge-id 1
device(config-rbridge-id-1)# router bgp
device(config-bgp-router)# local-as 1000
device(config-bgp-router)# neighbor 10.1.1.1 remote-as 2
device(config-bgp-router)# address-family ipv4 unicast
device(config-bgp-ipv4u)# neighbor 10.1.1.1 enable-peer-as-check
```
The following example enables the outbound AS\_PATH check function for the BGP IPv6 unicast address family for a particular peer.

```
device# configure terminal
device(config)# rbridge-id 1
device(config-rbridge-id-1)# router bgp
device(config-bgp-router)# local-as 1000
device(config-bgp-router)# neighbor 2001:2018:8192::125 remote-as 2
device(config-bgp-router)# address-family ipv6 unicast
device(config-bgp-ipv6u)# neighbor 2001:2018:8192::125 enable-peer-as-check
```
The following example enables the outbound AS\_PATH check function for the L2VPN EVPN address family for a particular peer.

```
device# configure terminal
device(config)# rbridge-id 1
device(config-rbridge-id-1)# router bgp
device(config-bgp-router)# local-as 1000
device(config-bgp-router)# neighbor 10.1.1.1 remote-as 2
device(config-bgp-router)# address-family l2vpn evpn
device(config-bgp-evpn)# neighbor 10.1.1.1 enable-peer-as-check
```
A neighbor reset is required once this task is complete.

### Configuring Multi-VRF for BGP EVPN

Multi-VRF can be configured for BGP EVPN using the symmetric routing model. In this task, the device is enabled to advertise routes for Multi-VRF through a single BGP EVPN session.

1. Enter the **configure terminal** command to access global configuration mode.

device# configure terminal

2. Enter the **interface vlan** command and specify a value to create a VLAN.

device(config)# interface vlan 10

Creates a VLAN with an ID of 10.

3. Enter the exit command to return to global configuration mode.

device(config-Vlan-10)# exit

4. Enter the **interface vlan** command and specify a value to create a VLAN.

device(config)# interface vlan 100

Creates a VLAN with an ID of 100.

5. Enter the exit command to return to global configuration mode.

device(config-Vlan-100)# exit

6. Enter the rbridge-id command with an RBridge ID to enter RBridge ID configuration mode.

device(config)# rbridge-id 1

7. Enter the **vrf** command and specify a name to create a VRF.

device(config-rbridge-id-1)# vrf red

8. Enter the rd command and specify a value to create a route distinguisher for VRF red.

```
device(config-vrf-red)# rd 101:1
```
9. Enter the vni command and specify a value to add a Layer 3 virtual network identifier (VNI) for VRF red.

device(config-vrf-red)# vni 100

BGP includes the configured Layer 3 VNI and its associated MAC address in all EVPN updates.

10. Enter the address-family unicast command to enable IPv4 address-family configuration mode for VRF routing.

device(config-vrf-red)# address-family ipv4 unicast

11. Enter the route-target command with the import value and evpn keywords.

device(vrf-red-ipv4-unicast)# route-target import 32767:123 evpn

Specifies the import route-target community attribute and assigns the local ASN number 32767:123 to the route. The EVPN route target is specified, causing BGP to advertise IPv4 VRF routes via the EVPN address family.

12. Enter the route-target command with the export value and evpn keywords.

device(vrf-red-ipv4-unicast)# route-target export 32767:123 evpn

Specifies the export route-target community attribute and assigns the local ASN number 32767:123 to the route. The EVPN route target is specified, causing BGP to advertise IPv4 VRF routes via the EVPN address family.

13. Enter the exit command until you return to global configuration mode.

device(vrf-red-ipv4-unicast)# exit

14. Enter the **interface ve** command to configure a virtual Ethernet (VE) interface.

device(config)# interface ve 10

15. Enter the vrf forwarding command.

device(config-Ve-10)# vrf forwarding red

16. Enter the ip address command and specify an IP address.

device(config-Ve-10)# ip address 10.10.10.1/24

17. Enter the no shutdown command to enable the interface.

device(config-Ve-10)# no shutdown

18. Enter the exit command to return to global configuration mode.

device(config-Ve-10)# exit

19. Enter the router bgp command to enable BGP routing.

device(config-rbridge-id-1)# router bgp

20. Enter the address-family ipv4 unicast command with the vrf keyword, specifying a VRF name, to enable IPv4 unicast addressfamily mode for the VRF instance.

device(config-bgp-router)# address-family ipv4 unicast vrf red

The following example configures Multi-VRF for BGP EVPN. As shown below, the device is enabled to advertise routes for Multi-VRF through a single BGP EVPN session. BGP includes the configured Layer 3 VNI and its associated MAC address in all EVPN updates. The EVPN route target is specified, causing BGP to advertise IPv4 VRF routes via the EVPN address family.

```
device# configure terminal
device(config)# interface vlan 10
device(config-Vlan-10)# exit
device(config)# interface vlan 100
device(config-Vlan-100)# exit
device(config)# rbridge-id 1
device(config-rbridge-id-1)# vrf red
device(config-vrf-red)# rd 101:1
device(config-vrf-red)# vni 100
device(config-vrf-red)# address-family ipv4 unicast
device(vrf-red-ipv4-unicast)# route-target import 32767:123 evpn
device(vrf-red-ipv4-unicast)# route-target export 32767:123 evpn
device(vrf-red-ipv4-unicast)# exit
device(config)# interface ve 10
device(config-Ve-10)# vrf forwarding red
device(config-Ve-10)# ip address 10.10.10.1/24
device(config-Ve-10)# no shutdown
device(config-Ve-10)# exit
device(config-rbridge-id-1)# router bgp
device(config-bgp-router)# address-family ipv4 unicast vrf red
```
# Configuration commands supporting BGP EVPN

The following configuration commands support BGP EVPN.

For more details, refer to the Network OS Command Reference.

### RBridge ID configuration mode

∙ evpn-instance

### BGP configuration mode

∙ address-family l2vpn evpn

### BGP address-family L2VPN EVPN configuration mode

- ∙ client-to-client-reflection
- ∙ graceful-restart (BGP)
- ∙ neighbor activate
- ∙ neighbor allowas-in
- ∙ neighbor enable-peer-as-check
- ∙ neighbor maximum-prefix
- ∙ neighbor next-hop-unchanged
- ∙ neighbor route-map
- ∙ neighbor route-reflector-client
- ∙ neighbor send-community
- ∙ retain route-target all
- ∙ vtep-discovery

### EVPN instance configuration mode

- ∙ duplicate-mac-timer
- ∙ rd auto (EVPN)
- ∙ route-target (EVPN)
- ∙ vni (EVPN)
- ∙ vni add
- ∙ vni remove

# VNI configuration mode

- ∙ rd (VNI)
- ∙ route-target (VNI)

# VRF configuration mode

- ∙ rd (VRF)
- ∙ route-target (VRF)
- ∙ vni (VRF)

# Port-channel configuration mode

∙ esi

# VXLAN overlay-gateway site configuration mode

∙ mac-learning protocol bgp

# VRRPv2

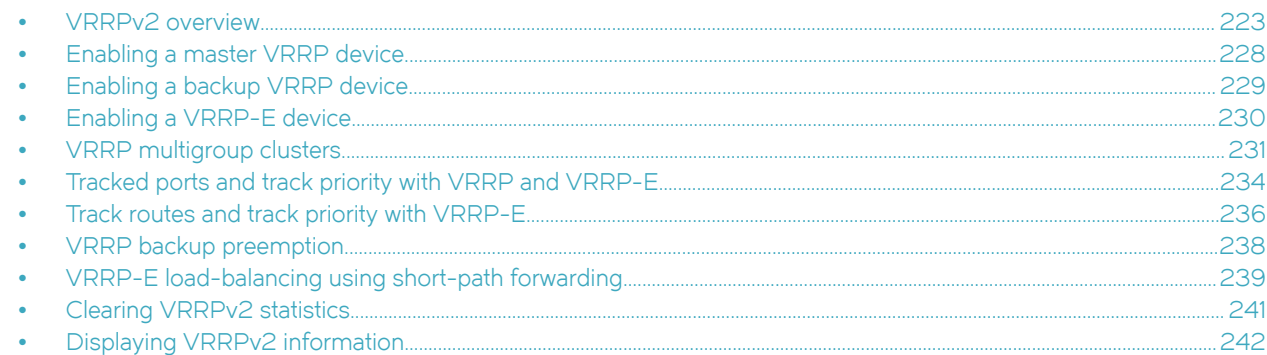

# VRRPv2 overview

Virtual Router Redundancy Protocol (VRRP) is an election protocol that provides redundancy to routers within a Local Area Network (LAN).

VRRP was designed to eliminate a single point of failure in a static default-route environment by dynamically assigning virtual IP routers to participating hosts. A virtual router is a collection of physical routers whose interfaces must belong to the same IP subnet. A virtual router ID (VRID) is assigned to each virtual router, but there is no restriction against reusing a VRID with a different address mapping on different LANs.

### **NOTE**

VRRP extended (VRRP-E) is an extended version of the VRRP protocol. Brocade developed VRRP-E as a proprietary protocol to address some limitations in standards-based VRRP.

Before examining more details about how VRRP works, it is useful to see why VRRP was developed to solve the issue of a single point of failure.

FIGURE 28 Single point of failure with Device 1 being the Host1 default gateway

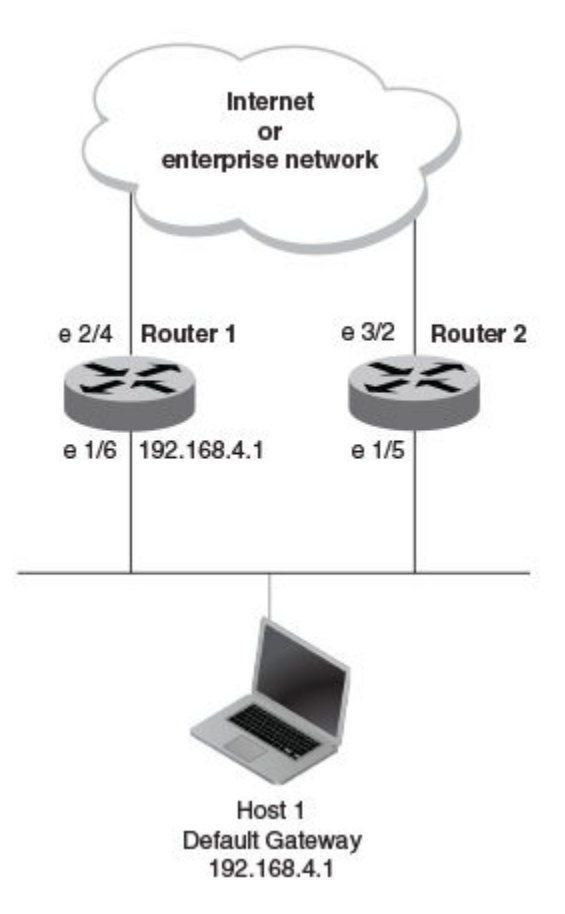

To connect to the Internet or an internal intranet Host 1, in the figure, uses the IP address of 192.168.4.1 on Router 1 as its default gateway. If this interface goes down, Host 1 is cut off from the rest of the network. Router 1 is a single point of failure for Host 1 to access other networks. In small networks, the administrative burden of configuring Router 2 as the new default gateway is not an issue, but in larger networks reconfiguring default gateways is impractical. Configuring a VRRP virtual router on Router 1 and Router 2 provides a redundant path for the hosts. VRRP allows you to provide alternate router paths for a host without changing the IP address or MAC address by which the host knows its gateway.

To illustrate how VRRP works, the following figure shows the same network, but a VRRP virtual router is configured on the two physical routers, Router 1 and Router 2. This virtual router provides redundant network access for Host 1. If Router 1 were to fail, Router 2 would provide the default gateway out of the subnet.

FIGURE 29 Devices configured as VRRP virtual routers for redundant network access for Host 1

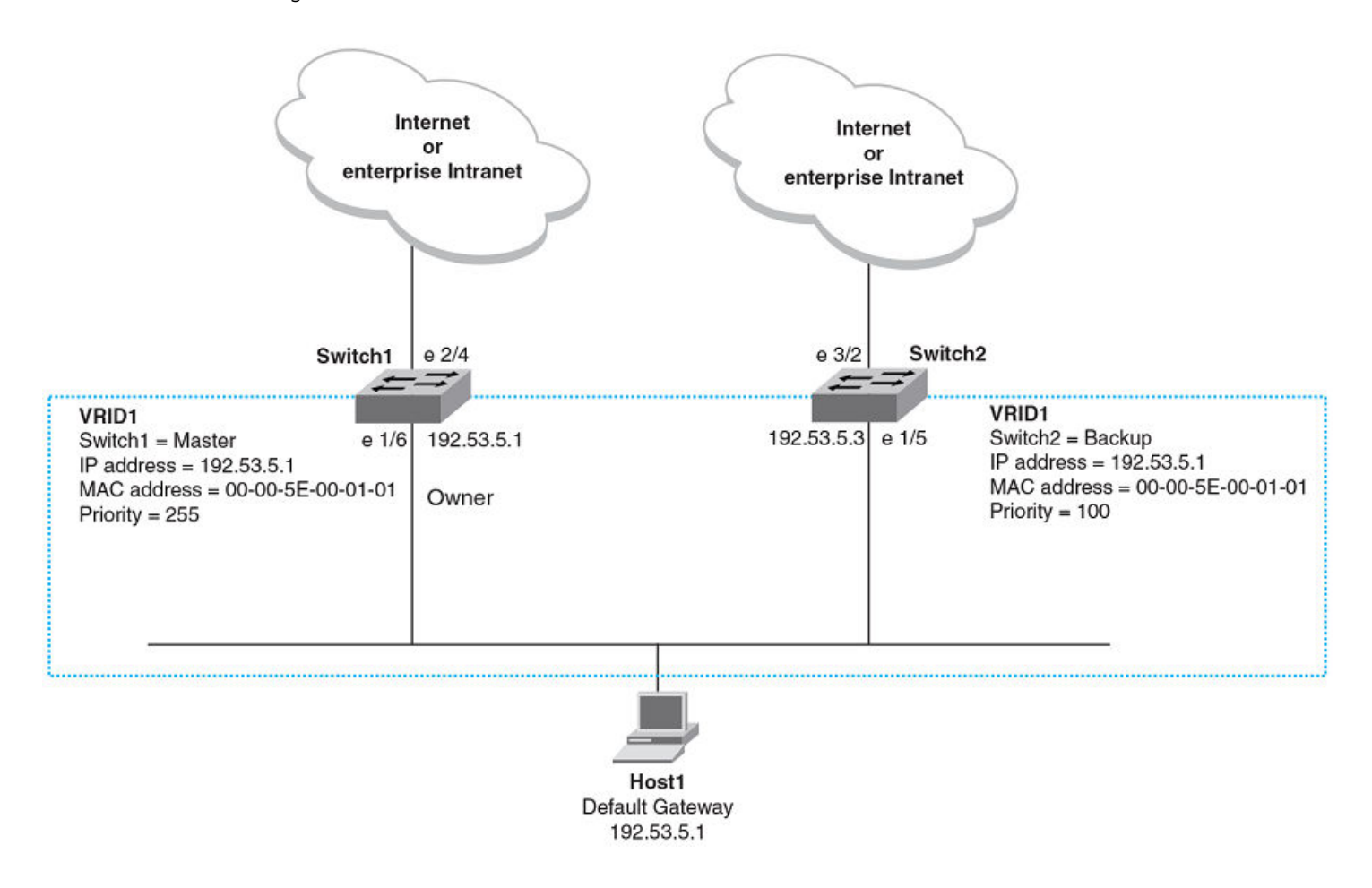

The blue rectangle in the figure represents a VRRP virtual router. When you configure a virtual router, one of the configuration parameters is a group number (also known as a virtual router ID or VRID), which can be a number from 1 through 255. The virtual router is identified with a group, and within the VRRP group, there is one physical device that forwards packets for the virtual router and this is called a master VRRP device. The VRRP master device may be a Layer 3 switch or a router.

In VRRP, one of the physical IP addresses is configured as the IP address of the virtual router, the virtual IP address. The device on which the virtual IP address is assigned becomes the VRRP owner, and this device responds to packets addressed to any of the IP addresses in the virtual router group. The owner device becomes the master VRRP device by default and is assigned the highest priority. Backup devices are configured as members of the virtual router group, and, if the master device goes offline, one of the backup devices assumes the role of the master device.

### **NOTE**

VRRP operation is independent of BGP4 and OSPF. Their operation is unaffected when VRRP is enabled on the same interface as BGP4 or OSPF.

# VRRP terminology

Before implementing VRRP in your network, you must understand some key terms and definitions.

The following VRRP-related terms are in logical order, not alphabetic order:

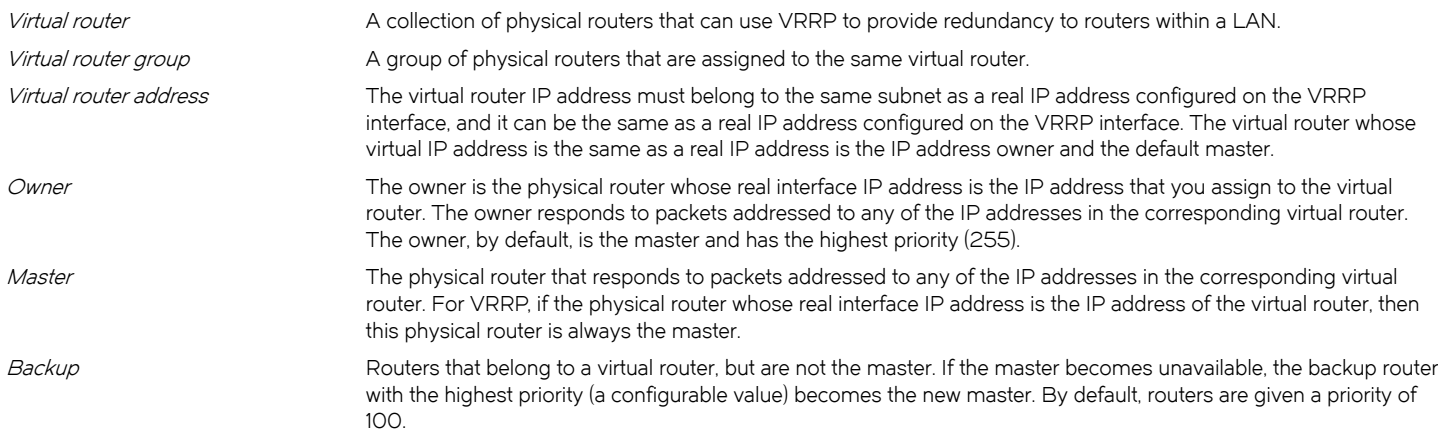

### VRRP-Ev2 overview

VRRP Extended (VRRP-E) is an extended version of VRRP. VRRP-E is designed to avoid the limitations in the standards-based VRRP.

To create VRRP-E, Brocade has implemented the following differences from RFC 3768 which describes VRRPv2 to provide extended functionality and ease of configuration:

- ∙ VRRP-E does not include the concept of an owner device, and a master VRRP-E is determined by the priority configured on the device.
- ∙ While the VRRP-E virtual router IP address must belong in the same subnet as a real IP address assigned to a physical interface of the device on which VRRP-E is configured, it must not be the same as any of the actual IP addresses on any interface.
- ∙ Configuring VRRP-E uses the same task steps for all devices; there are no differences between master and backup device configuration. The device configured with the highest priority assumes the master role.

VRRP-E is not supported on non-Brocade devices and does not interoperate with VRRP sessions on Brocade devices.

### VRRPv2 limitations on Brocade VDX devices

The implementation of VRRPv2 varies across the VDX products.

Virtual routers must be configured in a Virtual Cluster Switching (VCS) environment.

Only IPv4 support is provided in VRRPv2. VRRPv3 supports both IPv4 and IPv6.

Supported ports:

- ∙ For VRRP—fortygigabitethernet, tengigabitethernet, gigabitethernet, port-channel, and ve
- ∙ For VRRP-E—ve ports only

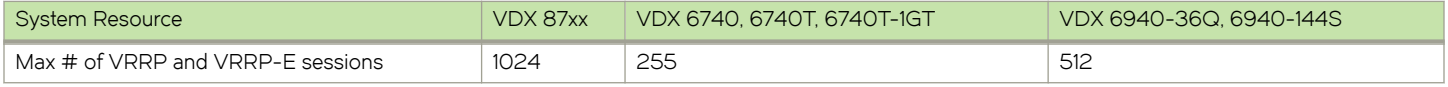

The maximum number of virtual IP addresses per virtual router session is 32 for VRRP, and one for VRRP-E.

# VRRP hold timer

The hold timer delays the preemption of a master VRRP device by a high-priority backup device.

A hold timer is used when a VRRP-enabled device that was previously a master device failed, but is now back up. This restored device now has a higher priority than the current VRRP master device, and VRRP normally triggers an immediate switchover. In this situation, it is possible that not all software components on the backup device have converged yet. The hold timer can enforce a waiting period before the higher-priority backup device assumes the role of master VRRP device again. The timer must be set to a number greater than 0 seconds for this functionality to take effect.

Hold timer functionality is supported in both version 2 and version 3 of VRRP and VRRP-E.

### VRRP interval timers

Various timers for the intervals between hello messages sent between devices running VRRP can be configured.

### hello intervals

Hello messages are sent from the master VRRP device to the backup devices. The purpose of the hello messages is to determine that the master device is still online. If the backup devices stop receiving hello messages for a period of time, as defined by the dead interval, the backup devices assume that the master device is offline. When the master device is offline, the backup device with the highest priority assumes the role of the master device.

### backup hello message state and interval

By default, backup devices do not send hello messages to advertise themselves to the master device. Hello messages from backup devices can be activated, and the messages are sent at 60-second intervals, by default. The interval between the backup hello messages can be modified.

# ARP and VRRP control packets

Control packets for ARP and VRRP are handled differently by VRRP and VRRP-E.

### Source MAC addresses in VRRP control packets

- ∙ VRRP—The virtual MAC address is the source.
- ∙ VRRP-E—The physical MAC address is the source.

### VRRP control packets

- ∙ VRRP—Control packets are IP type 112 (reserved for VRRP), and they are sent to the VRRP multicast address 224.0.0.18.
- ∙ VRRP-E—Control packets are UDP packets destined to port 8888, and they are sent to the all-router multicast address 224.0.0.2.

### Gratuitous ARP

When a VRRP device (either master or backup) sends an ARP request or a reply packet, the MAC address of the sender is the MAC address of the router interface. One exception is if the owner sends an ARP request or a reply packet, in which case the MAC address of the sender is the virtual MAC address. Only the master answers an ARP request for the virtual router IP address. Any backup router that receives this request forwards the request to the master.

∙ VRRP—A control message is sent only once when the VRRP device assumes the role of the master VRRP device.

<span id="page-227-0"></span>∙ VRRP-E—A control message is sent every 2 seconds by the VRRP-E master device because VRRP-E control packets do not use the virtual MAC address.

# Enabling a master VRRP device

This task is performed on the device that is designated as the master VRRP device. For example, Router 1 is the master VRRP device In the figure that follows.

FIGURE 30 Basic VRRP topology

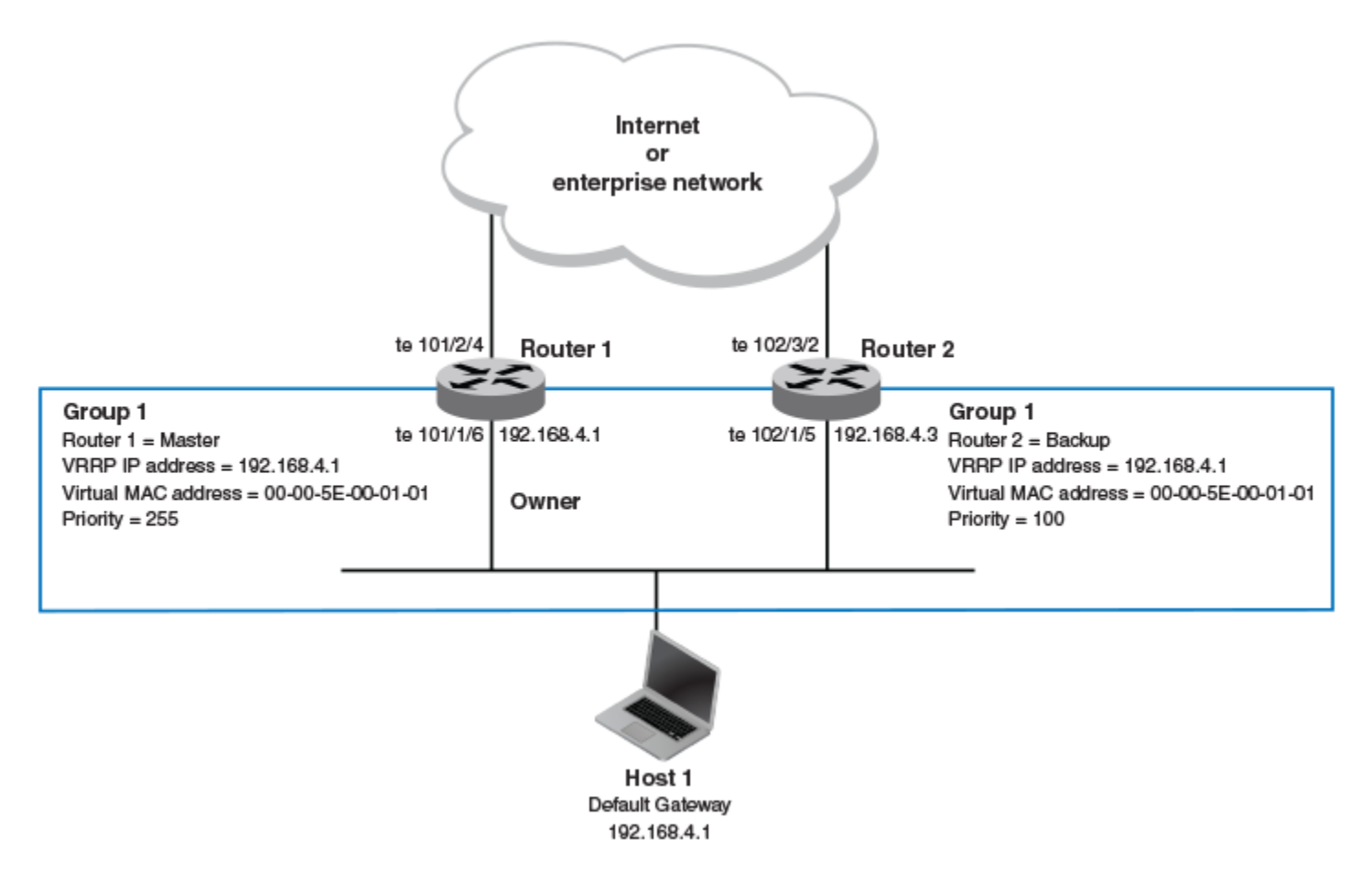

1. On the device designated as the master VRRP device, and from privileged EXEC mode, enter configuration mode by issuing the configure command.

device# configure

2. Enter the rbridge-id command, using the RBridge ID (which has an asterisk next to it when you run a do show vcs command).

device(config)# rbridge-id 101

<span id="page-228-0"></span>3. Globally enable VRRP.

device(config-rbridge-id-101)# protocol vrrp

4. Configure the tengigabit Ethernet interface link for Router 1.

device(config-rbridge-id-101)# interface tengigabitethernet 101/1/6

5. Configure the IP address of the interface.

device(conf-if-te-101/1/6)# ip address 192.168.4.1/24

6. Assign Router 1 to a group called Group 1.

device(conf-if-te-101/1/6)# vrrp-group 1

### **NOTE**

You can assign a group number in the range of 1 through 255.

7. Assign a virtual router IP address.

device(config-vrrp-group-1)# virtual-ip 192.168.4.1

#### **NOTE**

For VRRP, the physical router whose IP address is the same as the virtual router group IP address becomes the owner and master.

The following example configures a VRRP master device.

```
device# configure
device(config)# rbridge-id 101
device(config-rbridge-id-101)# protocol vrrp
device(config-rbridge-id-101)# interface tengigabitethernet 101/1/6
device(conf-if-te-101/1/6)# ip address 192.168.4.1/24
device(conf-if-te-101/1/6)# vrrp-group 1
device(config-vrrp-group-1)# virtual-ip 192.168.4.1
```
# Enabling a backup VRRP device

This task is performed on a device that is to be designated as a backup VRRP device. For example, Router 2 in [Figure 30](#page-227-0) on page 228 is assigned as a backup device. Repeat this task for all devices that are to be designated as backup devices.

1. On the device designated as a backup VRRP device, and from privileged EXEC mode, enter configuration mode by issuing the configure command.

device# configure

2. Enter the rbridge-id command, using the RBridge ID (which has an asterisk next to it when you run a do show vcs command).

device(config)# rbridge-id 102

3. Globally enable VRRP.

device(config-rbridge-id-102)# protocol vrrp

4. Configure the Tengigabit Ethernet interface for Router 2.

```
device(config-rbridge-id-102)# interface tengigabitethernet 102/1/5
```
<span id="page-229-0"></span>5. Configure the IP address of interface:

```
device(conf-if-te-102/1/5)# ip address 192.168.4.3/24
```
#### **NOTE**

This router will become the backup router to Router 1.

6. Assign Router 2 to the same VRRP group as Router 1.

```
device(conf-if-te-102/1/5)# vrrp-group 1
```
7. To assign Group 1 a virtual IP address, use the same virtual IP address you used for Router 1.

```
device(config-vrrp-group-1)# virtual-ip 192.168.4.1
```
The following example configures a backup VRRP device.

```
device# configure
device(config)# rbridge-id 102
device(config-rbridge-id-102)# protocol vrrp
device(config-rbridge-id-102)# interface tengigabitethernet 102/1/5
device(conf-if-te-102/1/5)# ip address 192.168.4.3/24
device(conf-if-te-102/1/5)# vrrp-group 1
device(config-vrrp-group-1)# virtual-ip 192.168.4.1
```
# Enabling a VRRP-E device

This task is performed on all devices that are designated as VRRP extended (VRRP-E) devices. While VRRP-E does not have owner devices, there is still a master device and backup devices with the master device determined by the device with the highest priority.

#### **NOTE**

VRRP-E is not supported on non-Brocade devices and does not interoperate with VRRP sessions on Brocade devices.

1. From privileged EXEC mode, enter configuration mode by issuing the **configure terminal** command.

device# configure terminal

2. Enter the rbridge-id command, using the RBridge ID (which has an asterisk next to it when you run a do show vcs command).

```
device(config)# rbridge-id 101
```
- 3. Globally enable VRRP-E.
	- Enter the **protocol vrrp** command on Brocade VDX 8770 devices.
	- Enter the protocol vrrp-extended command on Brocade VDX 6740 devices.

```
device(config-rbridge-id-101)# protocol vrrp
```
or

device(config-rbridge-id-101)# protocol vrrp-extended

4. Configure the Virtual Ethernet (VE) interface link for the VRRP-E device.

device(config-rbridge-id-101)# interface ve 10

Only ve interfaces are supported by VRRP-E.

5. Configure the IP address of the interface.

device(conf-ve-10)# ip address 192.168.4.1/24

<span id="page-230-0"></span>6. Assign the device to a group called Group 1.

```
device(conf-ve-10)# vrrp-extended-group 1
```
#### **NOTE**

You can assign a group number in the range of 1 through 255.

7. Enter the **priority** command with a number to assign a priority.

device(conf-ve-10)# priority 110

The VRRP-E device with the highest priority number becomes the master device.

8. Assign a virtual router IP address.

device(config-vrrp-group-1)# virtual-ip 192.168.4.100

### **NOTE**

For VRRP-E, the virtual router group IP address must not be the same as a real IP address configured on the interface.

### Router 1

The following example configures a master VRRP-E device for group 1.

```
device# configure terminal
device(config)# rbridge-id 101
device(config-rbridge-id-101)# protocol vrrp-extended
device(config-rbridge-id-101)# interface ve 10
device(conf-ve-10)# ip address 192.168.4.1/24
device(conf-ve-10)# vrrp-extended-group 1
device(conf-ve-10)# priority 110
device(config-vrrp-group-1)# virtual-ip 192.168.4.100
```
### Router 2

The following example configures a backup VRRP-E device for group 1. In the first configuration of VRRP-E for Router 1 the priority is set to 110, higher than the priority for Router 2 at 80. Router 1 assumes the role of the master VRRP-E device.

```
device# configure terminal
device(config)# rbridge-id 101
device(config-rbridge-id-101)# protocol vrrp-extended
device(config-rbridge-id-101)# interface ve 10
device(conf-ve-10)# ip address 192.168.4.3/24
device(conf-ve-10)# vrrp-extended-group 1
device(conf-ve-10)# priority 80
device(config-vrrp-group-1)# virtual-ip 192.168.4.100
```
### VRRP multigroup clusters

Multigroup clusters allow redundancy for host devices and are supported by both VRRP and VRRP-E version 2 and version 3.

The figure below depicts a commonly employed virtual router topology. This topology introduces redundancy by configuring two virtual router groups — the first group has Router 1 as the master and Router 2 as the backup, and the second group has Router 2 as the master and Router 1 as the backup. This type of configuration is sometimes called *Multigroup VRRP*.

<span id="page-231-0"></span>FIGURE 31 Two routers configured for dual redundant network access for the host

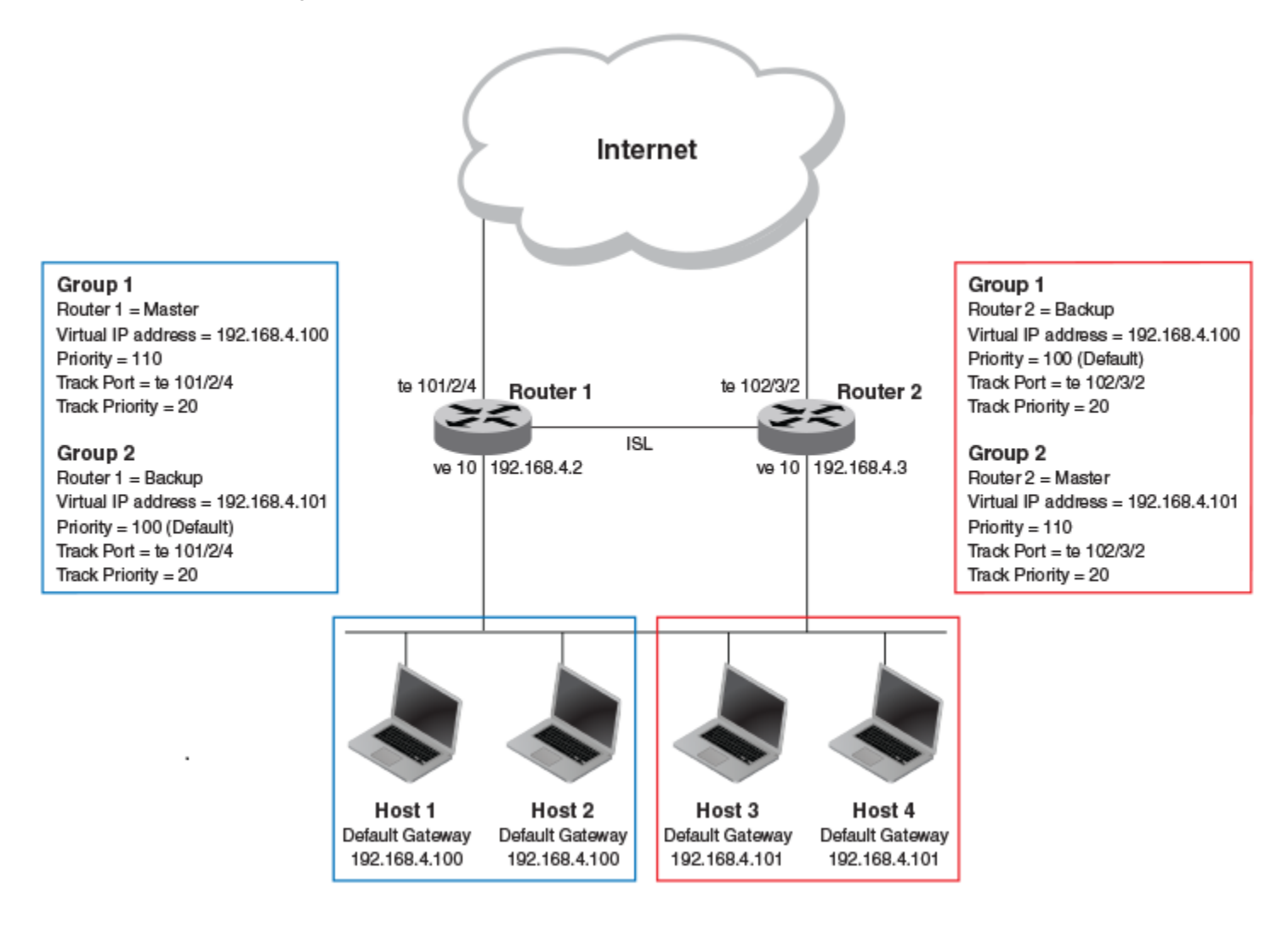

In this example, Router 1 and Router 2 use VRRP-E to load share as well as provide redundancy to the hosts. The load sharing is accomplished by creating two VRRP-E groups, each with its own virtual IP addresses. Half of the clients point to Group 1's virtual IP address as their default gateway, and the other half point to Group 2's virtual IP address as their default gateway. This enables some of the outbound Internet traffic to go through Router 1 and the rest to go through Router 2.

Router 1 is the master for Group 1 (master priority = 110) and Router 2 is the backup for Group 1 (backup priority = 100). Router 1 and Router 2 both track the uplinks to the Internet. If an uplink failure occurs on Router 1, its backup priority is decremented by 20 (track-port priority = 20) to 90, so that all traffic destined to the Internet is sent through Router 2 instead.

Similarly, Router 2 is the master for Group 2 (master priority = 110) and Router 1 is the backup for Group 2 (backup priority = 100). Router 1 and Router 2 are both tracking the uplinks to the Internet. If an uplink failure occurs on Router 2, its backup priority is decremented by 20 (track-port priority = 20) to 90, so that all traffic destined to the Internet is sent through Router 1 instead.

# Configuring multigroup VRRP routing

Configuring VRRP multigroup clusters provides access redundancy to the host devices.

To implement the configuration of VRRP multigroup clusters as shown in [Figure 31](#page-231-0) on page 232, configure one VRRP-E router to act as a master in the first virtual router group and as a backup in the second virtual group. Then configure the second VRRP-E router to act as a backup in the first virtual group and as a master in the second virtual group.

This example is for VRRP-E. There are minor syntax differences for VRRP, which you can determine by consulting the appropriate command reference. This example is for a VCS fabric cluster mode environment. The task steps below are configured on Router 1 and there are three configuration examples at the end of the task showing how to configure Router 1 as a backup and Router 2 as a master and a backup VRRP-E device.

1. Enter the rbridge-id command in global configuration mode, using the RBridge ID (which has an asterisk next to it when you run a **do show vcs** command).

device(config)# rbridge-id 101

2. Configure the VRRP-E protocol globally.

device(config-rbridge-id-101)# protocol vrrp-extended

3. Configure the virtual Ethernet (ve) interface link for Router 1.

device(config-rbridge-id-101)# interface ve 10

### **NOTE**

You first would need to create interface vlan 10 in global configuration mode.

4. Configure the IP address of the ve link for Router 1.

device(conf-Ve-10)# ip address 192.168.4.2/24

5. To assign Router 1 to a VRRP-E group called Group 1, enter the command:

device(conf-Ve-10)# vrrp-extended-group 1

6. Configure the tengigabitethernet port 101/2/4 as the tracking port for the interface ve 10, with a track priority of 20.

device(config-vrrp-extended-group-1)# track te 101/2/4 priority 20

7. Configure an IP address for the virtual router.

device(config-vrrp-extended-group-1)# virtual-ip 192.168.4.100

#### **NOTE**

(For VRRP-E only) The address you enter with the virtual-ip command cannot be the same as a real IP address configured on the interface.

8. To configure Router 1 as the master, set the priority to a value higher than the default (which is 100).

device(config-vrrp-group-1)# priority 110

### <span id="page-233-0"></span>Router 1 as backup

The following example configures Router 1 as a backup device for VRRP-E group 2 by configuring a priority (100) that is a lower value than the priority set for Router 2 in VRRP-E group 2.

```
device(config)# rbridge-id 101
device(config-rbridge-id-101)# int ve 10
device(conf-Ve-10)# ip address 192.168.4.2/24
device(conf-Ve-10)# vrrp-extended-group 2
device(config-vrrp-extended-group-1)# track te 101/2/4 priority 20
device(config-vrrp-extended-group-1)# virtual-ip 192.168.4.101
device(config-vrrp-group-1)# priority 100
```
### Router 2 as master

The following example configures Router 2 as the master device for VRRP-E group 2 by configuring a priority (110) that is a higher value than the priority set for Router 1 in VRRP-E group 2.

```
device(config)# rbridge-id 102
device(config-rbridge-id-102)# protocol vrrp
device(config-rbridge-id-102)# int ve 10
device(conf-Ve-10)# ip address 192.168.4.3/24
device(conf-Ve-10)# vrrp-extended-group 2
device(config-vrrp-extended-group-2)# track te 101/2/4 priority 20
device(config-vrrp-extended-group-2)# virtual-ip 192.168.4.101
device(config-vrrp-group-1)# priority 110
```
### Router 2 as backup

The following example configures Router 2 as a backup device for VRRP-E group 1 by configuring a priority (100) that is a lower value than the priority set for Router 1 in VRRP-E group 1.

```
device(config)# rbridge-id 102
device(config-rbridge-id-102)# protocol vrrp
device(config-rbridge-id-102)# int ve 10
device(conf-Ve-10)# ip address 192.168.4.3/24
device(conf-Ve-10)# vrrp-extended-group 1
device(config-vrrp-extended-group-1)# track te 101/2/4 priority 20
device(config-vrrp-extended-group-1)# virtual-ip 192.168.4.100
device(config-vrrp-group-1)# priority 100
```
# Tracked ports and track priority with VRRP and VRRP-E

Port tracking allows interfaces not configured for VRRP or VRRP-E to be monitored for link-state changes that can result in dynamic changes to the VRRP device priority.

A tracked port allows you to monitor the state of the interfaces on the other end of a route path. A tracked interface also allows the virtual router to lower its priority if the exit path interface goes down, allowing another virtual router in the same VRRP (or VRRP-E) group to take over. When a tracked interface returns to an up state, the configured track priority is added to the current virtual router priority value. The following conditions and limitations exist for tracked ports:

- ∙ Track priorities must be lower than VRRP or VRRP-E priorities.
- ∙ The dynamic change of router priority can trigger a master device switchover if preemption is enabled. However, if the router is an owner, the master device switchover will not occur.
- ∙ The maximum number of interfaces that can be tracked for a virtual router is 16.
- ∙ Port tracking is allowed for physical interfaces and port channels.

# Tracking ports and setting VRRP priority

Configuring port tracking on an exit path interface and setting a priority on a VRRP device enables VRRP to monitor the interface. If the interface goes down, the device priority is lowered and another backup device with a higher priority assumes the role of master.

In the following task steps, interface tengigabitethernet 101/2/4 on Router 1 (shown in the diagram below) is configured to be tracked, and if the interface fails, the VRRP priority of Router 1 is lowered by a value of 20. Router 1 is the master VRRP device for group 1 and a lower priority triggers a backup device with a higher priority, Router 2, to become the new master for Group 1.

FIGURE 32 Multigroup VRRP routing topology

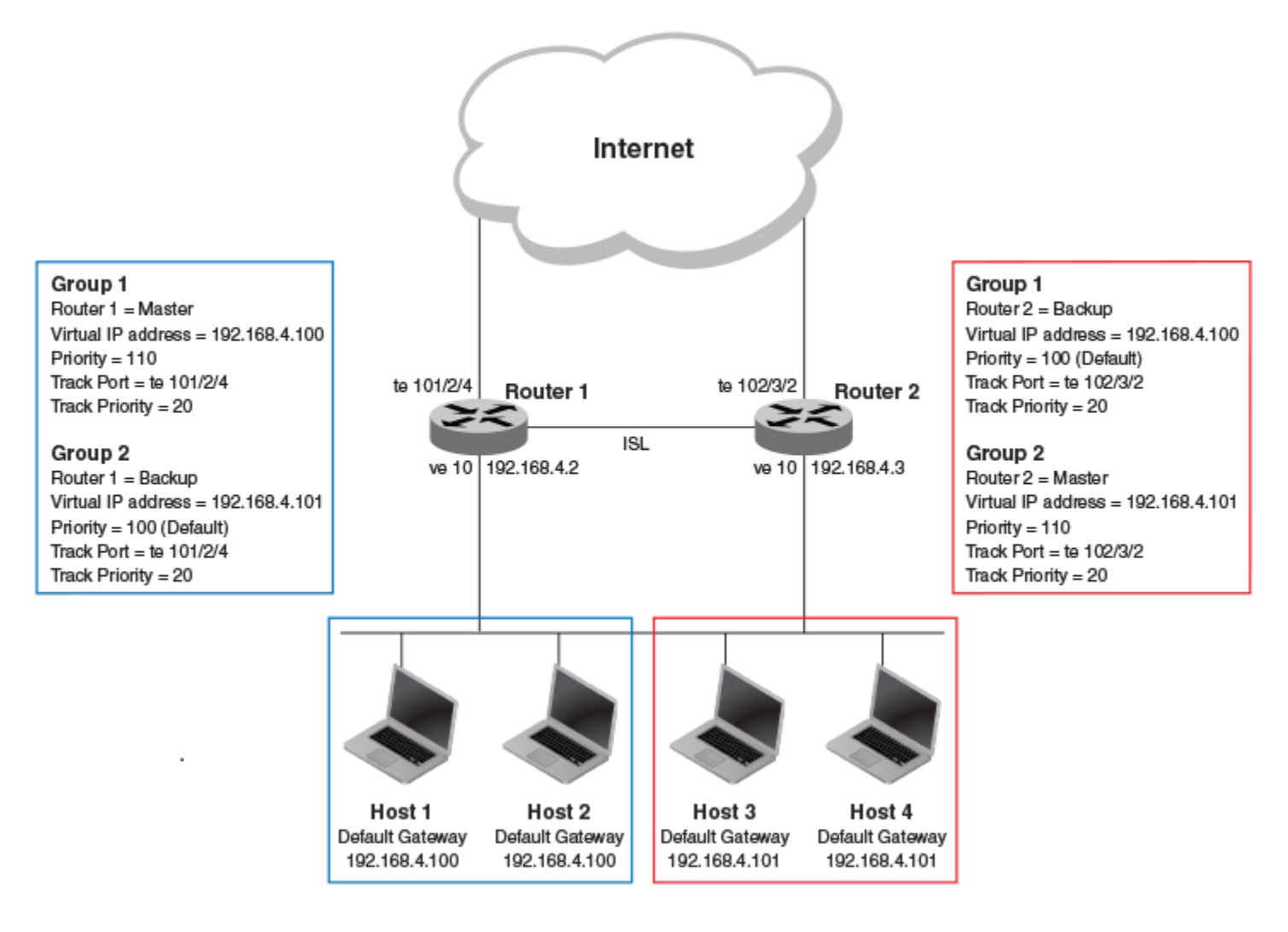

1. On the device on which the tracked interface exists, enter the rbridge-id command in global configuration mode, using the RBridge ID (which has an asterisk next to it when you run a do show vcs command).

device(config)# rbridge-id 101

<span id="page-235-0"></span>2. Enter the **protocol vrrp** command to configure the VRRP protocol globally.

device(config-rbridge-id-101)# protocol vrrp

3. Enter interface configuration mode and run the following command:

device(config-rbridge-id-101)# int ve 10

4. Run the following command to enter group configuration mode.

device(conf-Ve-10)# vrrp-group 1

5. Enter the track command to set the track port and priority:

device(config-vrrp-group-1)# track te 101/2/4 priority 20

The following example shows how to configure interface tengigabitethernet 101/2/4 on Router 2 to be tracked, and if the interface fails, the VRRP priority of Router 2 is lowered by a value of 40. Router 2 is the master VRRP device for group 2 and a lower priority triggers a backup device, Router 1, to become the new master for group 2.

```
device(config)# rbridge-id 102
device(config-rbridge-id-102)# protocol vrrp
device(config-rbridge-id-102)# int ve 10
device(conf-Ve-10)# vrrp-group 2
device(config-vrrp-group-1)# track te 102/3/2 priority 40
```
# Track routes and track priority with VRRP-E

Route tracking allows networks not configured for VRRP extended (VRRP-E) to be monitored for network reachability changes that can result in dynamic changes to the VRRP-E device priority.

Using network addresses, routes are tracked for online or offline events. The networks to be tracked can be either present or absent from the Routing Information Base (RIB). When route-tracking is enabled in the configured VRRP-E instance, the status of the tracked route is monitored. The priority of the VRRP-E device may be changed dynamically due to the following events:

- ∙ When a tracked route goes into an offline state, the configured track priority is subtracted from the current value of the VRRP-E device.
- ∙ When a tracked route returns to an online state, the configured track priority is added to the current value of the VRRP-E device.

### **NOTE**

Network tracking is not supported by VRRP; only VRRP-E supports network tracking.

The dynamic change of device priority can trigger a switchover from a master VRRP-E device to a backup VRRP-E device if preemption is enabled.

Forward referencing for tracked routes is supported. The tracked route can be removed and added without the need to reconfigure the tracking for the route.

#### **NOTE**

Maximum number of routes that can be tracked for a virtual VRRP-E device is 16.

### Tracking routes and setting VRRP-E priority

Configuring route tracking on an exit path network and setting a priority on a VRRP Extended (VRRP-E) device enables VRRP-E to monitor the route. If the network goes down, the device priority is lowered and another backup device with a higher priority assumes the role of master.

In the following task steps, network 10.1.1.0/24 is configured to be tracked, and if the network goes offline, the VRRP priority of the current master device is lowered by a value of 20.

1. In global configuration mode, enter the rbridge-id command using the RBridge ID (which has an asterisk next to it when you run a do show vcs command).

device(config)# rbridge-id 1

2. Enter the **protocol vrrp-external** command to configure the VRRP-E protocol globally.

device(config-rbridge-id-1)# protocol vrrp-extended

3. Enter interface configuration mode.

device(config-rbridge-id-1)# interface ve 100

4. Run the following command to enter group configuration mode.

device(conf-Ve-100)# vrrp-extended-group 1

5. Enter the track network command to set the track network (route) and priority:

device(config-vrrp-group-1)# track network 10.1.1.0/24 priority 20

6. To view tracked networks with their priority and status, enter the following command:

```
device# show vrrp detail 
===================================================================================
Rbridge-id:1
===================================================================================
Total number of VRRP session(s) : 1
VRID 3
  Interface: Ve 100; Ifindex: 1207959652
  Mode: VRRPE
.
.
.
  Hold time: 0 sec (default: 0 sec)
  Master Down interval: 4 sec
 Trackport:<br>Port(s)
                             Priority Port Status
 ======= ======== ===========
 Tracknetwork:<br>Network(s)
                             Priority Status
     ======= ======== ===========
   10.1.1.0/24 Global Statistics:
    ==================
    Checksum Error : 0
    Version Error : 0
    VRID Invalid : 0
  Session Statistics:
  ==================
   Advertisements : Rx: 0, Tx: 0
```

```
 Neighbor Advertisements : Tx: 0
.
.
.
```
The following example shows how to configure network 10.1.1.0/24 to be tracked. If the network goes down, the VRRP-E device priority is lowered by a value of 20. The lower priority may trigger a switchover and a backup device with a higher priority becomes the new master for VRRP-E group 1.

```
device(config)# rbridge-id 1
device(config-rbridge-id-1)# protocol vrrp-extended
device(config-rbridge-id-1)# interface ve 100
device(conf-Ve-100)# vrrp-extended-group 1
device(config-vrrp-group-1)# track network 10.1.1.0/24 priority 20
```
# VRRP backup preemption

Preemption of a backup VRRP device acting as a master device is allowed when another backup device has a higher priority.

By default, preemption is enabled for VRRP. In VRRP, preemption allows a backup device with the highest priority to become the master device when the master (also the owner) device goes offline. If another backup device is added with a higher priority, it will assume the role of the master VRRP device. In some larger networks there may be a number of backup devices with varying levels of priority, and preemption can cause network flapping. To prevent the flapping, disable preemption.

### **NOTE**

If preemption is disabled for VRRP, the owner device is not affected because the owner device always preempts the active master. When the owner device is online, the owner device assumes the role of the master device regardless of the setting for the preempt parameter.

In VRRP-E, preemption is disabled by default. In situations where a new backup device is to be added with a higher priority, preemption can be enabled. There are no owner devices in VRRP-E to automatically preempt a master device.

### Enabling VRRP backup preemption

Allowing a backup VRRP device that is acting as the master to be preempted by another backup device with a higher priority value.

A VRRP or VRRP-E session must be globally enabled using the protocol vrrp command in RBridge ID configuration mode.

Preemption is enabled by default for VRRP, and disabled by default on VRRP-E. Assuming that preemption is disabled in a VRRP session, perform the following steps on a VRRP backup device.

1. In RBridge ID configuration mode, configure the tengigabitethernet interface for the device.

device(config-rbridge-id-102)# interface tengigabitethernet 102/1/5

2. Configure the IP address of the interface:

device(conf-if-te-102/1/5)# ip address 192.168.4.3/24

#### **NOTE**

This router is a backup router.

3. Assign the device to VRRP group 1.

device(conf-if-te-102/1/5)# vrrp-group 1

4. Enter the **preempt-mode** command to configure backup preemption.

```
device(conf-vrrp-group-1)# preempt-mode
```
<span id="page-238-0"></span>If a backup device has a higher priority than the current master device, the backup device will assume the role of the VRRP master device after preemption is enabled.

The following example enables preemption on a backup VRRP device.

```
device(config-rbridge-id-101)# interface tengigabitethernet 102/1/5
device(conf-if-te-101/1/5)# ip address 192.168.4.3/24device(conf-if-te-101/1/5)# vrrp-group 1
device(config-vrrp-group-1)# preempt-mode
```
### VRRP-E load-balancing using short-path forwarding

The VRRP-E Extension for Server Virtualization feature allows Brocade devices to bypass the VRRP-E master router and directly forward packets to their destination through interfaces on the VRRP-E backup router. This is called short-path forwarding. A backup router participates in a VRRP-E session only when short-path forwarding is enabled.

VRRP-E active-active load-balancing is available in VCS mode and uses flow-hashing techniques to determine the path. All nodes in the VCS are aware of all VRRP-E sessions and the participating RBridges in each session.

### Packet routing with short-path forwarding to balance traffic load

When short-path forwarding is enabled, traffic load-balancing is performed because both master and backup devices can be used to forward packets.

### FIGURE 33 Short-path forwarding

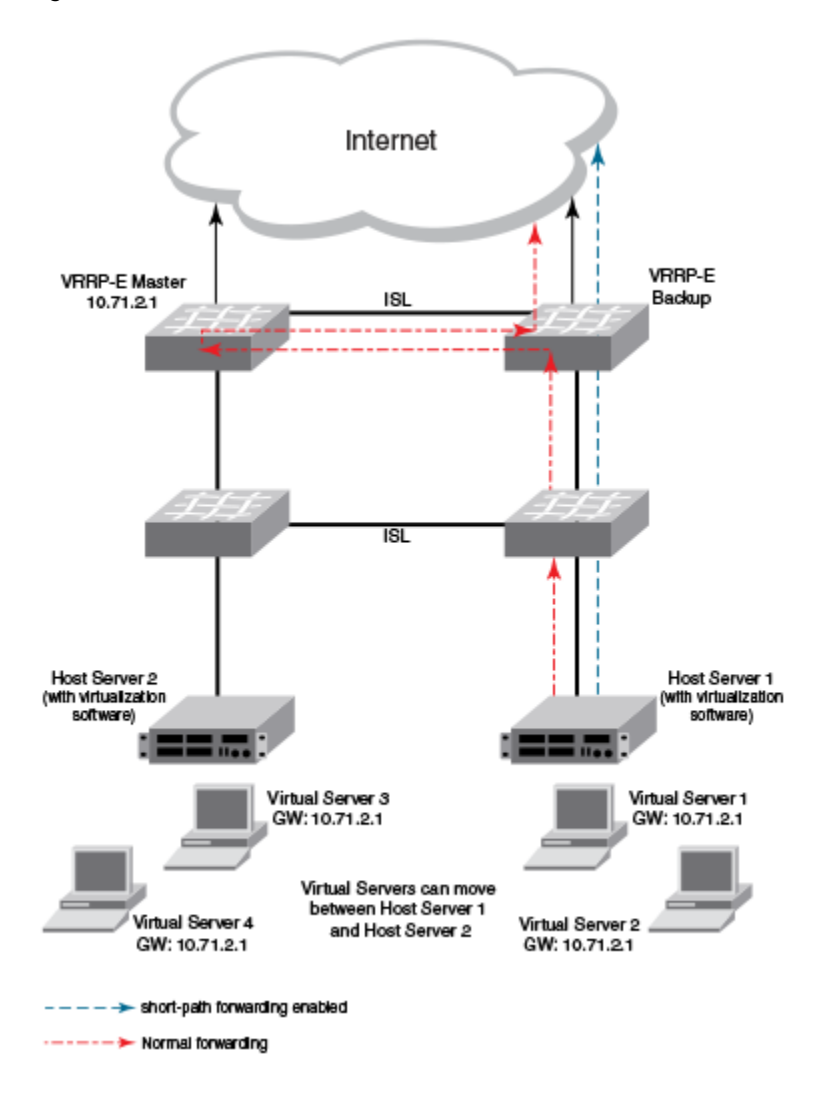

If you enable short-path forwarding in both master and backup VRRP-E devices, packets sent by Host Server 1 (in the figure) and destined for the Internet cloud through the device on which a VRRP-E backup interface exists can be routed directly to the VRRP-E backup device (blue dotted line) instead of being switched to the master router and then back (red dotted-dash line).

In the figure, load-balancing is achieved using short-path forwarding by dynamically moving the virtual servers between Host Server 1 and Host Server 2.

### Short-path forwarding with revert priority

Revert priority is used to dynamically enable or disable VRRP-E short-path forwarding.

If short-path forwarding is configured with revert priority on a backup router, the revert priority represents a threshold for the current priority of the VRRP-E session. When the backup device priority is higher than the configured revert priority, the backup router is able to perform short-path forwarding. If the backup priority is lower than the revert priority, short-path forwarding is disabled.

### <span id="page-240-0"></span>Configuring VRRP-E load-balancing in VCS mode

VRRP-E traffic can be load-balanced using short-path forwarding on the backup devices. Short-path forwarding is only supported in VCS mode.

Before configuring VRRP-E load-balancing, VRRP-E must be configured on all devices in the VRRP-E session.

Perform this task on all backup VRRP-E Layer 3 devices to allow load sharing within a VRRP extended group.

1. Use the **configure** command to enter global configuration mode.

device# configure

2. Enter the rbridge-id command with an associated RBridge ID to enter RBridge configuration mode for a specific ID.

device(config)# rbridge-id 122

3. To globally enable VRRP-E, enter the protocol vrrp-extended command.

device(config-rbridge-id-122)# protocol vrrp-extended

4. Enter the **interface ve** command with an associated VLAN number.

device(config-rbridge-id-122)# interface ve 2019

In this example, virtual Ethernet (ve) configuration mode is entered and the interface is assigned with a VLAN number of 2019.

5. Enter an IP address for the interface using the **ip address** command.

device(config-ve-2019)# ip address 192.168.4.1/24

6. Enter the vrrp-extended-group command with a number to assign a VRRP-E group to the device.

device(config-ve-2018)# vrrp-extended-group 19

In this example, VRRP-E group configuration mode is entered.

7. Enter the short-path-forwarding command with a revert-priority value to configure the backup VRRP-E as an alternate path with a specified priority.

device(config-vrrp-extended-group-19)# short-path-forwarding revert-priority 50

When the backup device priority is higher than the configured revert-priority value, the backup router is able to perform shortpath forwarding. If the backup priority is lower than the revert priority, short-path forwarding is disabled.

In the following example, short-path forwarding is configured on a backup VRRP-Ev3 device and a revert priority threshold is configured. If the backup device priority falls below this threshold, short-path forwarding is disabled.

```
device# configure
device(config)# rbridge-id 122
device(config-rbridge-id-122)# protocol vrrp-extended
device(config-rbridge-id-122)# interface ve 2019
device(config-ve-2019)# ip address 192.168.4.1/24
device(config-ve-2019)# vrrp-extended-group 19
device(config-vrrp-extended-group-19)# short-path-forwarding revert-priority 50
```
### Clearing VRRPv2 statistics

VRRPv2 session counters can be cleared using a CLI command.

Ensure that VRRPv2 or VRRP-Ev2 is configured and enabled in your network.

To determine the effect of clearing the VRRP statistics, an appropriate show command is entered before and after the clear command.

- <span id="page-241-0"></span>1. Enter the exit command to return to privileged EXEC mode.
- 2. Enter the **show vrrp** command with a virtual-group ID.

```
device# show vrrp 1
============Rbridge-id:125============
Total number of VRRP session(s) : 2
VRID 1
  Interface: Ve 10; Ifindex: 1207959562
  Mode: VRRP
  Admin Status: Enabled
  Description :
  Address family: IPv4
   Version: 2
.
.
.
Statistics:
     Advertisements: Rx: 0, Tx: 60
     Neighbor Advertisements: Tx: 30
```
3. Enter the clear vrrp statistics command.

device# clear vrrp statistics

4. Enter the **show vrrp** command with a virtual-group ID.

```
device# show vrrp 1
============Rbridge-id:125============
Total number of VRRP session(s) : 2
VRID 1
   Interface: Ve 10; Ifindex: 1207959562
   Mode: VRRP
   Admin Status: Enabled
   Description :
   Address family: IPv4
   Version: 2
.
.
.
Statistics:
     Advertisements: Rx: 0, Tx: 6
     Neighbor Advertisements: Tx: 3
```
In this show output for a specified device Rbridge ID after the clear command has been entered, you can see that the statistical counters have been reset. Although some of the counters are showing numbers because VRRP traffic is still flowing, the numbers are much lower than in the initial **show** command output.

# Displaying VRRPv2 information

Various show commands can be used to display statistical and summary information about VRRP and VRRP-E configurations. Before displaying VRRP information, VRRPv2 must be configured and enabled in your VRRP or VRRP-E network to generate traffic. Use one or more of the following commands to display VRRPv2 information. The commands do not have to be entered in this order.

1. Enter the show vrrp command with a virtual-group ID to display detailed information about one virtual group ID.

device# show vrrp 1

```
============Rbridge-id:2============
Total number of VRRP session(s) : 1
VRID 1
   Interface: Ve 10; Ifindex: 1207959562
   Mode: VRRP
   Admin Status: Enabled
   Description :
   Address family: IPv4
   Version: 2
   Authentication type: No Authentication
   State: Initialize
   Session Master IP Address:
   Virtual IP(s): 192.168.4.1
   Configured Priority: unset (default: 100); Current Priority: 100
   Advertisement interval: 1 sec (default: 1 sec)
   Preempt mode: ENABLE (default: ENABLE)
   Hold time: 0 sec (default: 0 sec)
  Trackport:<br>Port(s)
                                 Priority Port Status
                                  ======= ======== ===========
   Statistics:
     Advertisements: Rx: 60, Tx: 6
     Gratuitous ARP: Tx: 2
```
This example output shows that one IPv4 VRRP session is configured.

#### 2. Enter the show vrrp summary command.

device# show vrrp summary

```
============Rbridge-id:2============
Total number of VRRP session(s) : 1
Master session count : 1
Backup session count : 0<br>Init session count : 0
Init session count
VRID Session Interface Admin Current State Short-path Revert SPF
 State Priority Forwarding Priority Reverted
                                                   ==== ======= ========= ===== ======== ====== ========== ======== ========
1 VRRP Ve 100 Enabled 110 Master
```
This example displays information about VRRP sessions.

3. Enter the show vrrp interface command with interface ve 10 options and detailed output.

```
device# show vrrp int ve 10 detail
============Rbridge-id:2============
Total number of VRRP session(s) : 1
VRID 1
  Interface: Ve 10; Ifindex: 1207959562
  Mode: VRRP
  Admin Status: Enabled
  Description :
   Address family: IPv4
   Version: 2
  Authentication type: No Authentication
   State: Initialize
   Session Master IP Address:
  Virtual IP(s): 192.168.4.1
  Virtual MAC Address: 0000.5e00.0101
  Configured Priority: 110 (default: 100); Current Priority: unset
  Advertisement interval: 1 sec (default: 1 sec)
   Preempt mode: ENABLE (default: ENABLE)
```

```
 Hold time: 0 sec (default: 0 sec)
  Master Down interval: 4 sec
 Trackport:<br>Port(s)
    Port(s) Priority Port Status
                                    ======= ======== ===========
  Global Statistics:
  ==================
   Checksum Error : 0
 Version Error : 0
 VRID Invalid : 0
  Session Statistics:
 ===================
Advertisements : Rx: 60, Tx: 6
Gratuitous ARP : Tx: 2
Session becoming master : 0
  Advts with wrong interval : 0
Prio Zero pkts : Rx: 0, Tx: 0
 Invalid Pkts Rvcd : 0
 Bad Virtual-IP Pkts : 0
    Invalid Authenticaton type : 0
 Invalid TTL Value : 0
 Invalid Packet Length : 0
```
# VRRPv3

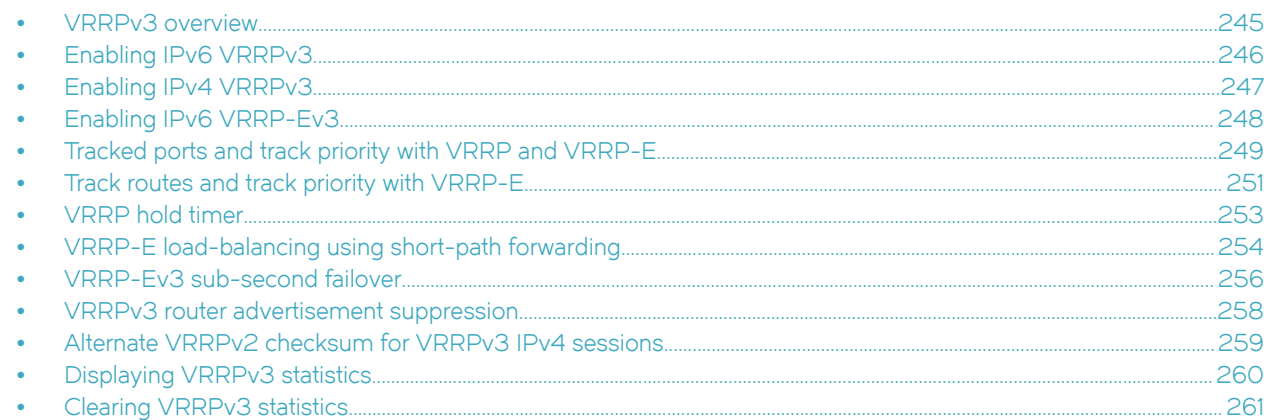

# VRRPv3 overview

VRRP version 3 (VRRPv3) introduces IPv6 address support for both standard VRRP and VRRP enhanced (VRRP-E).

Virtual Router Redundancy Protocol (VRRP) is designed to eliminate the single point of failure inherent in a static default routed environment by providing redundancy to Layer 3 devices within a local area network (LAN). VRRP uses an election protocol to dynamically assign the default gateway for a host to one of a group of VRRP routers on a LAN. Alternate gateway router paths can be allocated without changing the IP address or MAC address by which the host device knows its gateway.

VRRPv3 implements support for IPv6 addresses for networks using IPv6, and it also supports IPv4 addresses for dual-stack networks configured with VRRP or VRRP-E. VRRPv3 is compliant with RFC 5798. The benefit of implementing VRRPv3 is faster switchover to backup devices than can be achieved using standard IPv6 neighbor discovery mechanisms. With VRRPv3, a backup router can become a master router in a few seconds with less overhead traffic and no interaction with the hosts.

When VRRPv3 is configured, the master device that owns the virtual IP address and a master device that does not own the virtual IP address can both respond to ICMP echo requests (using the ping command) and accept Telnet and other management traffic sent to the virtual IP address. In VRRPv2, only a master device on which the virtual IP address is the address of an interface on the master device can respond to ping and other management traffic.

The following are other IPv6 VRRPv3 functionality details:

- ∙ VRRPv2 functionality is supported by VRRPv3 except for VRRP authentication.
- ∙ Two VRRP and VRRP-E sessions cannot share the same group ID on the same interface.

### NOTE

When implementing IPv6 VRRPv3 across a network with devices from other vendors, be aware of a potential interoperability issue with IPv6 VRRPv3 and other vendor equipment. Brocade has implemented IPv6 VRRPv3 functionality to comply with RFC 5798 and will interoperate comfortably with other vendors that support RFC 5798.

### VRRPv3 functionality differences on Brocade VDX devices

The implementation of VRRPv3 varies across the VDX products.

VRRPv3 functionality on the VDX 8770 platforms.

∙ VRRP and VRRP-E configurations can coexist on the same interface.

<span id="page-245-0"></span>VRRPv3 functionality on the VDX 6740 platforms.

∙ VRRP and VRRP-E configurations cannot coexist on the same interface.

### VRRPv3 performance and scalability metrics for Network OS devices

The following table defines VRRPv3 system resource metrics by Network OS device.

#### TABLE 3 System resource metrics for VRRPv3

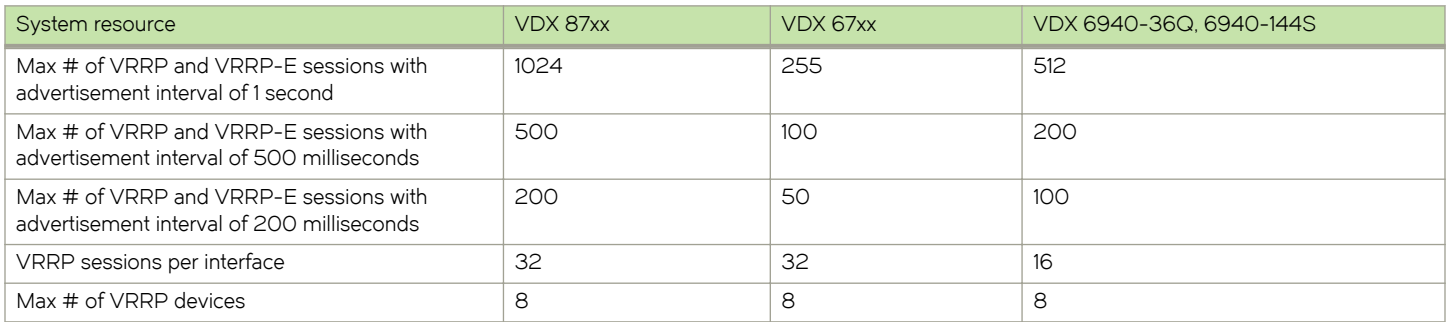

# Enabling IPv6 VRRPv3

IPv6 VRRPv3 is enabled on a device when a virtual IPv6 address is assigned to a VRRPv3 group.

Before assigning a virtual IPv6 address to a VRRPv3 group, you must configure IPv6 VRRP version 3 on a virtual Ethernet interface and assign a VRRPv3 group to the device. The VRRPv3 session is enabled using a virtual IPv6 address. The device must be a router or another device that supports Layer 3 routing.

Perform this task on all devices that are to run VRRPv3. The device to which the virtual IP address belongs determines the initial master device status with all the other devices acting as backups.

1. Enter the **configure** command to access global configuration mode.

device# configure

2. Enter the rbridge-id command with an RBridge ID to enter RBridge ID configuration mode.

device(config)# rbridge-id 125

3. To globally enable VRRPv3, enter the ipv6 protocol vrrp command.

device(config-rbridge-id-125)# ipv6 protocol vrrp

4. Enter the **interface ve** command with an associated VLAN number.

device(config-rbridge-id-125)# interface ve 2018

In this example, virtual Ethernet (ve) interface configuration mode is entered and the interface is assigned with a VLAN number of 2018.

5. Enter an IPv6 address for the interface using the ipv6 address command.

device(config-ve-2018)# ipv6 address 2001:2018:8192::125/64

6. Enter the ipv6 vrrp-group command with a number to assign a VRRPv3 group to the device.

device(config-ve-2018)# ipv6 vrrp-group 18

<span id="page-246-0"></span>In this example, VRRP group configuration mode is entered.

7. Enter the **virtual-ip** command to assign a link-local virtual IPv6 address to a VRRPv3 group.

```
device(config-vrrp-group-18)# virtual-ip fe80::2018:1
```
In this example, the link-local IPv6 address of the virtual router is assigned to VRRPv3 group 18. The first virtual IP address entered enables the VRRPv3 session.

### **NOTE**

A link-local IPv6 address is valid only for a single network link. If the virtual IP address can be reached from outside the local network, a global IPv6 address must be configured as a virtual IP address. At least one link-local address is also required.

8. Enter the **virtual-ip** command to assign a virtual IPv6 address to a VRRPv3 group.

```
device(config-vrrp-group-18)# virtual-ip 2001:2018:8192::1
```
In this example, the IPv6 address of the virtual router is assigned to VRRPv3 group 18.

The following example shows how to enable a VRRPv3 session by assigning virtual IP addresses to a VRRPv3 virtual group.

```
device# configure
device(config)# rbridge-id 125
device(config-rbridge-id-125)# ipv6 protocol vrrp
device(config-rbridge-id-125)# interface ve 2018
device(config-ve-2018)# ipv6 address 2001:2018:8192::122/64
device(config-ve-2018)# ipv6 vrrp-group 18
device(config-vrrp-group-18)# virtual-ip fe80::2018:1
device(config-vrrp-group-18)# virtual-ip 2001:2018:8192::1
```
# Enabling IPv4 VRRPv3

IPv4 VRRPv3 is enabled on a device when a virtual IP address is assigned to a VRRPv3 group.

VRRPv3 supports IPv4 sessions as well as IPv6 sessions. To configure a VRRPv3 session for IPv4 assign a virtual router group with the v3 option to the device. The device must be a router or another device that supports Layer 3 routing.

Perform this task on all devices that are to run IPv4 VRRPv3. The device to which the virtual IP address belongs determines the initial master device status with all the other devices acting as backups.

1. Enter the **configure** command to access global configuration mode.

device# configure

2. Enter the rbridge-id command with an RBridge ID to enter RBridge ID configuration mode.

```
device(config)# rbridge-id 101
```
3. To globally enable VRRP, enter the **protocol vrrp** command.

device(config-rbridge-id-101)# protocol vrrp

4. Enter the **interface tengigabitethernet** command with an associated RBridge ID and slot/port number.

device(config-rbridge-id-125)# interface tengigabitethernet 101/1/6

In this example, tengigabitethernet (te) interface configuration mode is entered and the interface is assigned with an associated RBridge ID and slot/port number of 101/1/6.

<span id="page-247-0"></span>5. Enter an IPv4 address for the interface using the ip address command.

```
device(config-if-te-101/1/6)# ip address 192.168.5.2/24
```
6. Enter the vrrp-group command with a number to assign a virtual router group to the device and a version to configure VRRPv3.

device(config-if-te-101/1/6)# vrrp-group 10 version 3

In this example, a VRRPv3 group is assigned and VRRP group configuration mode is entered.

7. Enter the **advertisement-interval** command with a number in milliseconds to configure the interval at which the master VRRP router advertises its existence to the backup routers.

device(config-vrrp-group-10)# advertisement-interval 2000

In this example, the interval is expressed as 2000 milliseconds because VRRPv3 uses milliseconds instead of seconds for the advertisement interval.

8. Enter the **virtual-ip** command to assign a virtual IP address to a VRRPv3 group.

device(config-vrrp-group-10)# virtual-ip 192.168.5.2

In this example, the IPv4 address of the virtual router is assigned to VRRPv3 group 10. This virtual IP address belongs to this device and this device will assume the role of the master device.

The following example shows how to enable an IPv4 VRRPv3 session by assigning virtual IP addresses to a VRRPv3 virtual group.

```
device# configure
device(config)# rbridge-id 101
device(config-rbridge-id-101)# protocol vrrp
device(config-rbridge-id-101)# interface tengigabitethernet 101/1/6 
device(config-if-te-101/1/6)# ip address 192.168.5.2/24
device(config-if-te-101/1/6)# vrrp-group 10 version 3
device(config-vrrp-group-10)# advertisement-interval 2000
device(config-vrrp-group-10)# virtual-ip 192.168.5.2
```
# Enabling IPv6 VRRP-Ev3

IPv6 VRRP-Ev3 is enabled on a device when a virtual IPv6 address is assigned to a VRRP-Ev3 group.

Before assigning a virtual IPv6 address to an IPv6 VRRPv3 group, you must configure IPv6 VRRP-Ev3 on a virtual ethernet interface and assign a VRRPv3 group to the device. The IPv6 VRRP-Ev3 session is enabled after the configuration of an IPv6 virtual IP address. The configuration example following after the individual steps represents all the steps together in order.

1. Enter the **configure** command to access the global configuration mode.

device# configure

2. Enter the rbridge-id command with an RBridge ID to enter RBridge ID configuration mode.

```
device(config)# rbridge-id 122
```
3. To globally enable VRRP-Ev3, enter the ipv6 protocol vrrp-extended command.

device(config-rbridge-id-122)# ipv6 protocol vrrp-extended

4. Enter the interface ve command with an associated VLAN number.

device(config-rbridge-id-122)# interface ve 2019

In this example, virtual Ethernet (ve) configuration mode is entered and the interface is assigned with a VLAN number of 2019.

<span id="page-248-0"></span>5. Enter an IPv6 address for the interface using the **ipv6 address** command.

```
device(config-ve-2019)# ipv6 address 2001:2019:8192::122/64
```
6. Enter the ipv6 vrrp-extended-group command with a number to assign a VRRP-E group to the device.

device(config-ve-2018)# ipv6 vrrp-extended-group 19

In this example, VRRP-Ev3 group configuration mode is entered.

7. Enter the virtual-ip command to assign a link-local virtual IPv6 address to a VRRPv3 group.

device(config-vrrp-extended-group-19)# virtual-ip fe80::2019:1

In this example, the IPv6 address of the virtual router is assigned to VRRP-Ev3 group 19 and the VRRP-Ev3 session is enabled.

### **NOTE**

A maximum of two virtual IPv6 addresses can be configured on VRRP-Ev3 group. For VRRPv3, Brocade recommends using two IPv6 addresses; one link local address and one global address.

8. Enter the **virtual-ip** command to assign a virtual IPv6 address to a VRRPv3 group.

device(config-vrrp-extended-group-19)# virtual-ip 2001:2019:8192::1

In this example, a global IPv6 address is configured for the virtual router.

The following example shows how to enable a VRRP-E-v3 session by assigning a virtual IP address to an extended VRRP-E-v3 virtual group.

```
device# configure
device(config)# rbridge-id 122
device(config-rbridge-id-122)# ipv6 protocol vrrp-extended
device(config-rbridge-id-122)# interface ve 2019
device(config-ve-2019)# ipv6 address 2001:2019:8192::122/64
device(config-ve-2019)# ipv6 vrrp-extended-group 19
device(config-vrrp-extended-group-19)# virtual-ip fe80::2019:1
device(config-vrrp-extended-group-19)# virtual-ip 2001:2019:8192::1
```
After enabling a VRRP-Ev3 session, you may need to configure some optional parameters such as short-path forwarding for loadbalancing or tracking an interface.

# Tracked ports and track priority with VRRP and VRRP-E

Port tracking allows interfaces not configured for VRRP or VRRP-E to be monitored for link-state changes that can result in dynamic changes to the VRRP device priority.

A tracked port allows you to monitor the state of the interfaces on the other end of a route path. A tracked interface also allows the virtual router to lower its priority if the exit path interface goes down, allowing another virtual router in the same VRRP (or VRRP-E) group to take over. When a tracked interface returns to an up state, the configured track priority is added to the current virtual router priority value. The following conditions and limitations exist for tracked ports:

- ∙ Track priorities must be lower than VRRP or VRRP-E priorities.
- ∙ The dynamic change of router priority can trigger a master device switchover if preemption is enabled. However, if the router is an owner, the master device switchover will not occur.
- The maximum number of interfaces that can be tracked for a virtual router is 16.
- ∙ Port tracking is allowed for physical interfaces and port channels.

## Port tracking using IPv6 VRRPv3

The tracking of the link status of an interface not configured for VRRP or VRRP-E can be configured with a priority that can result in dynamic changes to the VRRP device priority.

After enabling IPv6 VRRPv3 you can configure tracking the port status of other interfaces on the device that are not configured for VRRP. Any link down or up events from tracked interfaces can result in dynamic changes in the virtual router priority and a potential master device switchover. The configured priority must be less than the VRRPv3 or VRRP-Ev3 priorities.

1. Enter the **configure** command to access global configuration mode.

device# configure

2. Enter the rbridge-id command with an RBridge ID to enter RBridge ID configuration mode.

device(config)# rbridge-id 125

3. To globally enable VRRPv3, enter the ipv6 protocol vrrp command.

device(config-rbridge-id-125)# ipv6 protocol vrrp

4. Enter the **interface ve** command with an associated VLAN number.

device(config-rbridge-id-125)# interface ve 2018

In this example, virtual Ethernet (ve) interface configuration mode is entered and the interface is assigned with a VLAN number of 2018.

5. Enter an IPv6 address for the interface using the **ipv6 address** command.

device(config-ve-2018)# ipv6 address 2001:2018:8192::125/64

6. Enter the ipv6 vrrp-group command with a number to assign a VRRPv3 group to the device.

device(config-ve-2018)# ipv6 vrrp-group 18

In this example, VRRP group configuration mode is entered.

7. Enter the virtual-ip command to assign a link-local virtual IPv6 address to a VRRPv3 group.

device(config-vrrp-group-18)# virtual-ip fe80::2018:1

In this example, the link-local IPv6 address of the virtual router is assigned to VRRPv3 group 18. The first virtual IP address entered enables the VRRPv3 session.

#### **NOTE**

A link-local IPv6 address is valid only for a single network link, another IPv6 address must be configured as a virtual IP address for routing purposes.

8. Enter the **virtual-ip** command to assign a virtual IPv6 address to a VRRPv3 group.

device(config-vrrp-group-18)# virtual-ip 2001:2018:8192::1

In this example, the IPv6 address of the virtual router is assigned to VRRPv3 group 18.

9. Enter the track command with an interface and a priority to enable the tracking of ports that are not configured as VRRP interfaces.

device(config-vrrp-group-18)# track tengigabitethernet 3/0/5 priority 15

10. Enter the no preempt-mode command to disable preemption.

device(config-vrrp-group-18)# no preempt-mode

<span id="page-250-0"></span>Preemption can be disabled when you do not want to preempt an existing master with a higher priority device.

11. Enter the **priority** command to configure the priority of the virtual router. In VRRPv3, the virtual router with the highest priority becomes the master VRRPv3 device.

```
device(config-vrrp-group-18)# priority 120
```
The following example shows how to configure an IPv6 VRRPv3 session and enable the tracking of a 10 GbE interface.

```
device# configure
device(config)# rbridge-id 125
device(config-rbridge-id-125)# ipv6 protocol vrrp
device(config-rbridge-id-125)# interface ve 2018
device(config-ve-2018)# ipv6 address 2001:2018:8192::122/64
device(config-ve-2018)# ipv6 vrrp-group 18
device(config-vrrp-group-18)# virtual-ip fe80::2018:1
device(config-vrrp-group-18)# virtual-ip 2001:2018:8192::1
device(config-vrrp-group-18)# track tengigabitethernet 3/0/5 priority 15
device(config-vrrp-group-18)# no preempt-mode
device(config-vrrp-group-18)# priority 120
```
# Track routes and track priority with VRRP-E

Route tracking allows networks not configured for VRRP extended (VRRP-E) to be monitored for network reachability changes that can result in dynamic changes to the VRRP-E device priority.

Using network addresses, routes are tracked for online or offline events. The networks to be tracked can be either present or absent from the Routing Information Base (RIB). When route-tracking is enabled in the configured VRRP-E instance, the status of the tracked route is monitored. The priority of the VRRP-E device may be changed dynamically due to the following events:

- ∙ When a tracked route goes into an offline state, the configured track priority is subtracted from the current value of the VRRP-E device.
- ∙ When a tracked route returns to an online state, the configured track priority is added to the current value of the VRRP-E device.

### NOTE

Network tracking is not supported by VRRP; only VRRP-E supports network tracking.

The dynamic change of device priority can trigger a switchover from a master VRRP-E device to a backup VRRP-E device if preemption is enabled.

Forward referencing for tracked routes is supported. The tracked route can be removed and added without the need to reconfigure the tracking for the route.

### **NOTE**

Maximum number of routes that can be tracked for a virtual VRRP-E device is 16.

### Tracking routes and setting IPv6 VRRP-Ev3 priority

The tracking of a route not configured for VRRP or VRRP-E can be configured with a priority that can result in dynamic changes to the VRRP device priority.

Configuring route tracking on an exit path network and setting a priority on an IPv6 VRRP Extended (VRRPE)device enables VRRP-E to monitor the route. If the network goes down, the device priority is lowered and another backup device with a higher priority assumes the role of master. Any route offline or online events from tracked networks can result in dynamic changes in the virtual router priority and a potential master device switchover. The configured priority must be less than the IPv6 VRRP-Ev3 priorities.

1. Enter the **configure terminal** command to access global configuration mode.

device# configure terminal

2. Enter the rbridge-id command with an RBridge ID to enter RBridge ID configuration mode.

device(config)# rbridge-id 2

3. To globally enable VRRP-Ev3, enter the ipv6 protocol vrrp-extended command.

device(config-rbridge-id-2)# ipv6 protocol vrrp-extended

4. Enter the **interface ve** command with an associated VLAN number.

device(config-rbridge-id-2)# interface ve 100

In this example, virtual Ethernet (ve) interface configuration mode is entered and the interface is assigned with a VLAN number of 100.

5. Enter the ipv6 vrrp-group-extended command with a number to assign a VRRPv3 extended group to the device.

device(config-ve-100)# ipv6 vrrp-group-extended 18

In this example, VRRP-E group configuration mode is entered.

6. Enter the track network command with a network and a priority to enable the tracking of network routes.

device(config-vrrp-extended-group-18)# track network 2001:2019:8192::/64 priority 25

The networks to be tracked can be either present or absent from the Routing Information Base (RIB).

7. To view tracked networks with their priority and status, enter the following command:

```
device# show ipv6 vrrp detail
```

```
===================================================================================
Rbridge-id:1
===================================================================================
Total number of VRRP session(s) : 1
VRID 3
   Interface: Ve 100; Ifindex: 1207959652
   Mode: VRRPE
.
.
.
  Hold time: 0 sec (default: 0 sec)
   Master Down interval: 4 sec
   Trackport:
   Port(s) Priority Port Status
 ======= ======== ===========
  Tracknetwork:<br>Network(s)
                               Priority Status
                                ========= ======== ==========
    2001:2019:8192::/64
   Global Statistics:
 ==================
     Checksum Error : 0
    Version Error : 0<br>VRID Invalid : 0
    VRID Invalid
   Session Statistics:
     ===================
                              ; Rx: 0, Tx: 0<br>: Tx: 0
    Neighbor Advertisements
```
. . .

The following example shows how to configure an IPv6 VRRPv3 session and enable the tracking of a 10 GbE interface.

```
device# configure terminal
device(config)# rbridge-id 2
device(config-rbridge-id-2)# ipv6 protocol vrrp-extended
device(config-rbridge-id-2)# interface ve 100
device(config-ve-100)# ipv6 vrrp-group-extended 18
device(config-vrrp-extended-group-18)# track network 2001:2019:8192::/64 priority 25
```
## VRRP hold timer

The hold timer delays the preemption of a master VRRP device by a high-priority backup device.

A hold timer is used when a VRRP-enabled device that was previously a master device failed, but is now back up. This restored device now has a higher priority than the current VRRP master device, and VRRP normally triggers an immediate switchover. In this situation, it is possible that not all software components on the backup device have converged yet. The hold timer can enforce a waiting period before the higher-priority backup device assumes the role of master VRRP device again. The timer must be set to a number greater than 0 seconds for this functionality to take effect.

Hold timer functionality is supported in both version 2 and version 3 of VRRP and VRRP-E.

### Configuring VRRP hold timer support

A hold timer can be configured on a VRRP-enabled interface to set an interval, in seconds, before a backup device becomes the master VRRP device.

To configure a hold timer, VRRP must be enabled on the device.

A hold timer is used when a VRRP-enabled device that was previously a master device failed, but is now back online. The backup device has a higher priority than the current VRRP master device. Before assuming the role of master VRRP device again, the backup device waits for the time period specified in the hold timer. This task is supported in both versions of VRRP and VRRP-E, but the configuration below is for VRRPv3.

1. Enter the **configure** command to access global configuration mode.

device# configure

2. Enter the rbridge-id command with an RBridge ID to enter RBridge ID configuration mode.

device(config)# rbridge-id 125

3. Enter the **interface ve** command with an associated vlan number.

device(config-rbridge-id-125)# interface ve 2018

In this example, virtual Ethernet (ve) interface configuration mode is entered and the interface is assigned with a VLAN number of 2018.

4. Enter the ipv6 vrrp-group command with a number to assign a VRRPv3 group to the device.

device(config-ve-2018)# ipv6 vrrp-group 18

In this example, VRRP group configuration mode is entered.

5. Enter the description command to enter text that describes the virtual router group.

device(config-vrrp-group-18)# description Product Marketing group

6. Enter the advertisement-interval command with a number representing milliseconds.

device(config-vrrp-group-18)# advertisement-interval 3000

#### **NOTE**

In VRRPv3, the advertisement-interval is in milliseconds.

7. Enter the **hold-time** command with a number representing seconds.

device(config-vrrp-group-18)# hold-time 5

The following example configures and enables a VRRPv3 session and adds a VRRP group description. A hold time of 5 seconds is configured.

```
device# configure
device(config)# rbridge-id 125
device(config-rbridge-id-125)# ipv6 protocol vrrp-extended
device(config-rbridge-id-125)# interface ve 2018
device(config-ve-2018)# ipv6 address 2001:2018:8192::122/64
device(config-ve-2018)# ipv6 vrrp-group 18
device(config-vrrp-group-18)# virtual-ip fe80::2018:1
device(config-vrrp-group-18)# virtual-ip 2001:2018:8192::1
device(config-vrrp-group-18)# description Product Marketing group
device(config-vrrp-group-18)# advertisement-interval 3000
device(config-vrrp-group-18)# hold-time 5
```
## VRRP-E load-balancing using short-path forwarding

The VRRP-E Extension for Server Virtualization feature allows Brocade devices to bypass the VRRP-E master router and directly forward packets to their destination through interfaces on the VRRP-E backup router. This is called *short-path forwarding*. A backup router participates in a VRRP-E session only when short-path forwarding is enabled.

VRRP-E active-active load-balancing is available in VCS mode and uses flow-hashing techniques to determine the path. All nodes in the VCS are aware of all VRRP-E sessions and the participating RBridges in each session.

### Packet routing with short-path forwarding to balance traffic load

When short-path forwarding is enabled, traffic load-balancing is performed because both master and backup devices can be used to forward packets.

#### FIGURE 34 Short-path forwarding

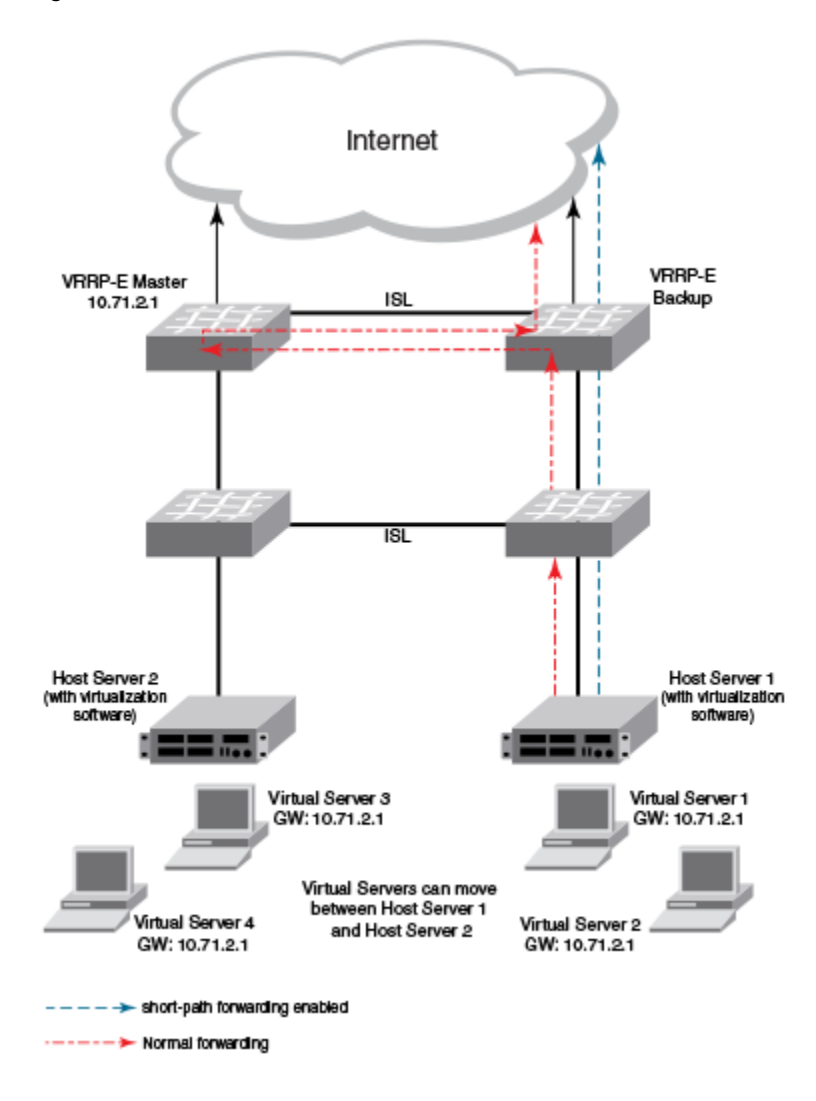

If you enable short-path forwarding in both master and backup VRRP-E devices, packets sent by Host Server 1 (in the figure) and destined for the Internet cloud through the device on which a VRRP-E backup interface exists can be routed directly to the VRRP-E backup device (blue dotted line) instead of being switched to the master router and then back (red dotted-dash line).

In the figure, load-balancing is achieved using short-path forwarding by dynamically moving the virtual servers between Host Server 1 and Host Server 2.

## Short-path forwarding with revert priority

Revert priority is used to dynamically enable or disable VRRP-E short-path forwarding.

If short-path forwarding is configured with revert priority on a backup router, the revert priority represents a threshold for the current priority of the VRRP-E session. When the backup device priority is higher than the configured revert priority, the backup router is able to perform short-path forwarding. If the backup priority is lower than the revert priority, short-path forwarding is disabled.

### Configuring VRRP-Ev3 load-balancing in VCS mode

VRRP-Ev3 traffic can be load-balanced using short-path forwarding on the backup devices. Short-path forwarding is only supported in VCS mode.

Before configuring VRRP-Ev3 load-balancing, VRRP-Ev3 must be configured on all devices in the VRRP-Ev3 session.

Perform this task on all backup VRRP-Ev3 Layer 3 devices to allow load sharing within an IPv6 VRRP extended group.

1. Use the **configure** command to enter global configuration mode.

device# configure

2. Enter the rbridge-id command with an associated RBridge ID to enter RBridge configuration mode for a specific ID.

device(config)# rbridge-id 122

3. To globally enable VRRP-Ev3, enter the ipv6 protocol vrrp-extended command.

device(config-rbridge-id-122)# ipv6 protocol vrrp-extended

4. Enter the **interface ve** command with an associated VLAN number.

device(config-rbridge-id-122)# interface ve 2019

In this example, virtual Ethernet (ve) configuration mode is entered and the interface is assigned with a VLAN number of 2019.

5. Enter an IPv6 address for the interface using the **ipv6 address** command.

device(config-ve-2019)# ipv6 address 2001:2019:8192::122/64

6. Enter the ipv6 vrrp-extended-group command with a number to assign a VRRP-E group to the device.

device(config-ve-2018)# ipv6 vrrp-extended-group 19

In this example, VRRP-Ev3 group configuration mode is entered.

7. Enter the short-path-forwarding command with a revert-priority value to configure the backup VRRP-E as an alternate path with a specified priority.

device(config-vrrp-extended-group-19)# short-path-forwarding revert-priority 50

When the backup device priority is higher than the configured revert-priority value, the backup router is able to perform shortpath forwarding. If the backup priority is lower than the revert priority, short-path forwarding is disabled.

In the following example, short-path forwarding is configured on a backup VRRP-Ev3 device and a revert priority threshold is configured. If the backup device priority falls below this threshold, short-path forwarding is disabled.

```
device# configure
device(config)# rbridge-id 122
device(config-rbridge-id-122)# ipv6 protocol vrrp-extended
device(config-rbridge-id-122)# interface ve 2019
device(config-ve-2019)# ipv6 address 2001:2019:8192::122/64
device(config-ve-2019)# ipv6 vrrp-extended-group 19
device(config-vrrp-extended-group-19)# short-path-forwarding revert-priority 50
```
## VRRP-Ev3 sub-second failover

VRRP-Ev3 introduces a scale time factor to the advertisement interval that results in sub-second failover times.

In VRRP version 2, an advertisement interval can be set to decrease the time period between advertisements to allow for shorter or longer convergence times. In VRRPv3, a new CLI command is introduced to allow scaling of the advertisement interval timer. When a scaling value is configured, the existing advertisement interval timer value is divided by the scaling value. For example, if the advertisement interval is set to 1 second and the scaling value is set to 10, the new advertisement interval is 100 milliseconds. Using the timer scaling, VRRP-Ev3 sub-second convergence is possible if a master fails.

For each VRRP-Ev3 session, the same advertisement interval and scale value should be used. There are some limits on the number of VRRP sessions configured with advertisement intervals of one second or less, for details see the VRRPv3 Performance and Scalability Metrics section.

#### NOTE

Brocade MLX devices only support a scaling factor of 10. For interoperability with MLX devices, use an advertisement interval scale factor of 10.

## Configuring sub-second failover using VRRP-Ev3

Configuring a scale factor making the interval between VRRP advertisements to be set in milliseconds allows a sub-second convergence time if a master VRRP device fails.

The configuring sub-second failover using VRRP-Ev3 task is only supported by VRRP-Ev3.

### **NOTE**

Increased timing sensitivity as a result of this configuration could cause protocol flapping during periods of network congestion.

1. Enter the **configure** command to access global configuration mode.

device# configure

2. Enter the rbridge-id command with an RBridge ID to enter RBridge ID configuration mode.

device(config)# rbridge-id 122

3. To globally enable VRRP-Ev3, enter the ipv6 protocol vrrp-extended command.

device(config-rbridge-id-122)# ipv6 protocol vrrp-extended

4. Enter the **interface ve** command with an associated VLAN number.

device(config-rbridge-id-122)# interface ve 2019

In this example, virtual Ethernet (ve) configuration mode is entered and the interface is assigned with a VLAN number of 2019.

5. Enter an IPv6 address for the interface using the ipv6 address command.

device(config-ve-2019)# ipv6 address 2001:2019:8192::122/64

6. Enter the **ipv6 vrrp-extended-group** command with a number to assign a VRRP-E group to the device.

device(config-ve-2018)# ipv6 vrrp-extended-group 19

In this example, VRRP-Ev3 group configuration mode is entered.

7. Enter the **advertisement-interval** command with a value to set the time period in seconds between VRRP advertisements.

device(config-vrrp-extended-group-19)# advertisement-interval 1

8. Enter the advertisement-interval-scale command with a value of 1, 2, 5, or 10. The VRRP advertisement interval is divided by this number to set the time period in milliseconds between VRRP advertisements.

device(config-vrrp-extended-group-19)# advertisement-interval-scale 10

In this example, the scale number of 10 divided into the advertisement interval of 1 sets the interval between advertisements to 100 milliseconds. If a master VRRP-E device fails, the convergence time to a backup VRRP-E device may be in less than half a second.

The following example demonstrates how to configure a VRRP advertisement interval of 100 milliseconds for an IPv6 VRRP-Ev3 group.

```
device# configure
device(config)# rbridge-id 122
device(config-rbridge-id-122)# ipv6 protocol vrrp-extended
device(config-rbridge-id-122)# interface ve 2019
device(config-ve-2019)# ipv6 address 2001:2019:8192::122/64
device(config-ve-2019)# ipv6 vrrp-extended-group 19
device(config-vrrp-extended-group-19)# advertisement-interval 1
device(config-vrrp-extended-group-19)# advertisement-interval-scale 10
```
## VRRPv3 router advertisement suppression

VRRPv3 introduces the ability to suppress router advertisements (RAs).

Router advertisements are sent by the VRRP master device and contain the link-local virtual IP address and the virtual MAC address. For network security reasons, if you do not want the MAC addresses of interfaces to be viewed, you can disable RA messages. Disabling RA does not remove the auto-configured addresses being sent by VRRP updates, but the RA messages are dropped by the router interface. There are two other situations where you may want to disable RA messages:

- ∙ If an interface is currently the VRRP master but the virtual IP address is not the address of this interface, the device should not send RA messages for the interface IP address.
- ∙ If the interface is in a backup state, the device should not send RA messages for the interface IP address.

### Disabling VRRPv3 router advertisements

The ability to suppress VRRPv3 master device interface router advertisements is introduced.

Suppressing interface router advertisements from the master VRRPv3 device may be performed for network security concerns because the RA messages include the MAC addresses of interfaces. In this task, VRRP-Ev3 is configured globally and RA messages are suppressed for the virtual ethernet (VE) 2109 interface.

#### **NOTE**

To configure this task for VRRPv3, use the ipv6 protocol vrrp command.

1. Enter the **configure** command to access global configuration mode.

device# configure

2. Enter the rbridge-id command with an RBridge ID to enter RBridge ID configuration mode.

device(config)# rbridge-id 122

3. To globally enable VRRP-Ev3, enter the ipv6 protocol vrrp-extended command.

device(config-rbridge-id-122)# ipv6 protocol vrrp-extended

4. Enter the **interface ve** command with an associated VLAN number.

device(config-rbridge-id-122)# interface ve 2019

In this example, virtual Ethernet (ve) configuration mode is entered and the interface is assigned with a VLAN number of 2019.

5. Enter the ipv6 vrrp-suppress-interface-ra command to suppress interface RA messages for the ve 2019 interface.

```
device(config-ve-2019)# ipv6 vrrp-suppress-interface-ra
```
The following example shows how to disable VRRPv3 RA messages from interface configuration mode for a VRRP-Ev3 session.

```
device# configure
device(config)# rbridge-id 122
device(config-rbridge-id-122)# ipv6 protocol vrrp-extended
device(config-rbridge-id-122)# interface ve 2019
device(config-ve-2019)# ipv6 vrrp-suppress-interface-ra
```
## Alternate VRRPv2 checksum for VRRPv3 IPv4 sessions

If VRRPv3 is configured on a Brocade device in a network with third-party peering devices using VRRPv2-style checksum calculations for IPv4 VRRPv3 sessions, a VRRPv2-style checksum must be configured for VRRPv3 IPv4 sessions on the Brocade device.

VRRPv3 introduced a new checksum method for both IPv4 and IPv6 sessions, and this version 3 checksum computation is enabled by default. To accommodate third-party devices that still use a VRRPv2-style checksum for IPv4 VRRPv3 sessions, a command-line interface (CLI) command is available for configuration on a Brocade device. The new version 2 checksum method is disabled by default and is applicable only to IPv4 VRRPv3 sessions. If configured for VRRPv2 sessions, the VRRPv2-style checksum command is accepted, but it has no effect.

### Enabling the v2 checksum computation method in a VRRPv3 IPv4 session

Enabling the alternate VRRPv2-style checksum in a VRRPv3 IPv4 session for compatibility with third-party network devices.

VRRPv3 uses the v3 checksum computation method by default for both IPv4 and IPv6 sessions on Brocade devices. Third-party devices may only have a VRRPv2-style checksum computation available for a VRRPv3 IPv4 session. The use-v2-checksum command is entered in interface configuration mode.

1. Enter the **configure terminal** command to enter global configuration mode.

device# configure terminal

2. Enter the rbridge-id command with an RBridge ID to enter RBridge ID configuration mode.

device(config)# rbridge-id 125

3. To enable VRRP globally enter the **protocol vrrp** command.

device(config-rbridge-id-125)# protocol vrrp

4. Enter the **interface ve** command with an associated VLAN number.

```
device(config-rbridge-id-125)# interface ve 2018
```
5. To assign an IPv4 VRRPv3 group to the device use the vrrp-group command with a group number and version 3.

```
device(config-ve-2018)# vrrp-group 10 version 3
```
6. To enable v2 checksum computation method in an IPv4 VRRPv3 session, use the use-v2-checksum command in the VRRP group configuration mode.

```
device(config-vrrp-group-10)# use-v2-checksum
```
The following example shows the v2 checksum computation method enabled for an VRRPv3 IPv4 session on a Brocade device.

```
device# configure terminal 
device(config)# rbridge-id 125
device(config-rbridge-id-125)# protocol vrrp
device(config-rbridge-id-125)# interface ve 2018
device(config-ve-2018)# vrrp-group 10 version 3
device(config-vrrp-group-10)# use-v2-checksum
```
## Displaying VRRPv3 statistics

Various show commands can display statistical information about IPv6 VRRP configurations.

Before displaying statistics, VRRPv3 must be configured and enabled in your network to generate traffic.

Use one or more of the following commands to display VRRPv3 information. The commands do not have to be entered in this order.

- 1. Use the exit command to return to privileged EXEC mode, if required.
- 2. Enter the show ipv6 vrrp summary command.

```
device# show ipv6 vrrp summary
============Rbridge-id:122============
Total number of VRRP session(s) : 2
Master session count : 1
Backup session count : 1<br>Thit session count : 0
Init session count
VRID Session Interface Admin Current State Short-path Revert SPF
                                                   Forwarding Priority Reverted
==== ======= ========= ===== ======== ===== ========== ======== ========
                        18 Enabled 254 Master Enabled<br>18 Backup Enabled
19 VRRPE Ve 2019 Enabled 100 Backup Enabled unset No
```
This example shows summary output for the two IPv6 VRRP-E sessions that are configured for virtual routers 18 and 19.

#### 3. Enter the show ipv6 vrrp 19 detail command.

```
device# show ipv6 vrrp 19 detail
============Rbridge-id:122============
Total number of VRRP session(s) : 1
VRID 19
  Interface: Ve 2019; Ifindex: 1207961571
  Mode: VRRPE
  Admin Status: Enabled
  Description :
  Address family: IPv6
  Version: 3
  Authentication type: No Authentication
  State: Backup
  Session Master IP Address: fe80::205:33ff:fe79:fb1e
  Virtual IP(s): 2001:2019:8192::1
  Virtual MAC Address: 02e0.5200.2513
   Configured Priority: unset (default: 100); Current Priority: 100
  Advertisement interval: 1 sec (default: 1 sec)
  Preempt mode: DISABLE (default: DISABLED)
  Advertise-backup: ENABLE (default: DISABLED)
  Backup Advertisement interval: 60 sec (default: 60 sec)
   Short-path-forwarding: Enabled
  Revert-Priority: unset; SPF Reverted: No
  Hold time: 0 sec (default: 0 sec)
  Master Down interval: 4 sec
  Trackport:
```
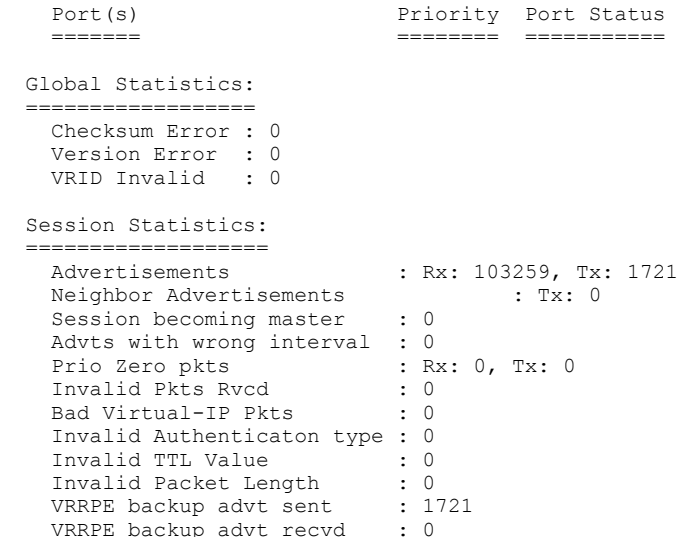

This example shows detailed output for the IPv6 VRRP-E session for virtual router 19.

- 4. Enter the show ipv6 vrrp command to display IPv6 VRRPv3 configuration information.
- 5. To view detailed statistical information about IPv6 VRRPv3, enter the show ipv6 vrrp statistics command.

## Clearing VRRPv3 statistics

VRRPv3 session counters can be cleared using a CLI command.

Ensure that VRRPv3 is configured and enabled in your network.

An excerpt of the appropriate VRRP show command output is shown before and after the appropriate VRRP clear command is entered to demonstrate that counters are cleared.

- 1. Enter the end command, if required, to return to privileged EXEC mode.
- 2. Enter the show ipv6 vrrp detail as in the following example.

device# show ipv6 vrrp detail

=================================================================================== Rbridge-id:14 ===================================================================================

```
Total number of VRRP session(s) : 1
VRID 11
  Interface: Ve 100; Ifindex: 1207959652
  Mode: VRRP
  Admin Status: Enabled
  Description : 
  Address family: IPv6
  Version: 3
  Authentication type: No Authentication
  State: Master
  Session Master IP Address: Local
  Backup Router(s): fe80::205:33ff:fe65:9d44
  Virtual IP(s): fe80::1
  Virtual MAC Address: 02e0.5200.250b
  Configured Priority: unset (default: 100); Current Priority: 100
  Advertisement interval: 1 sec (default: 1 sec)
  Preempt mode: ENABLE (default: DISABLED)
  Advertise-backup: ENABLE (default: DISABLED)
```

```
 Backup Advertisement interval: 60 sec (default: 60 sec)
  Short-path-forwarding: Enabled
  Revert-Priority: unset; SPF Reverted: No
  Hold time: 0 sec (default: 0 sec)
  Master Down interval: 4 sec 
 Trackport:<br>Port(s)
                               Priority Port Status
 ======= ======== ===========
  Global Statistics:
  ================
    Checksum Error : 0
 Version Error : 0
 VRID Invalid : 0
  Session Statistics:
  ==================
   Advertisements : Rx: 211, Tx: 5111<br>Neighbor Advertisements : Tx: 2556
   Neighbor Advertisements<br>Session becoming master : 1
   Session becoming master
   Advts with wrong interval : 0<br>Prio Zero pkts : Rx
   Prio Zero pkts : Rx: 0, Tx: 0<br>Invalid Pkts Rvcd : 0
 Invalid Pkts Rvcd : 0
Bad Virtual-IP Pkts : 0
    Invalid Authenticaton type : 0
 Invalid TTL Value : 0
 Invalid Packet Length : 0
   VRRPE backup advt sent : 3
    VRRPE backup advt recvd : 84
```
#### 3. Enter the clear ipv6 vrrp statistics command.

device# clear ipv6 vrrp statistics

4. Enter the **show ipv6 vrrp detail** command to confirm the changes.

```
device# show ipv6 vrrp detail 
===================================================================================
Rbridge-id:14
===================================================================================
Total number of VRRP session(s) : 1
VRID 11
   Interface: Ve 100; Ifindex: 1207959652
   Mode: VRRP
   Admin Status: Enabled
   Description : 
   Address family: IPv6
   Version: 3
   Authentication type: No Authentication
   State: Master
   Session Master IP Address: Local
   Backup Router(s): fe80::205:33ff:fe65:9d44
   Virtual IP(s): fe80::1
   Virtual MAC Address: 02e0.5200.250b
   Configured Priority: unset (default: 100); Current Priority: 100
   Advertisement interval: 1 sec (default: 1 sec)
   Preempt mode: ENABLE (default: DISABLED)
   Advertise-backup: ENABLE (default: DISABLED)
   Backup Advertisement interval: 60 sec (default: 60 sec)
   Short-path-forwarding: Enabled
   Revert-Priority: unset; SPF Reverted: No
   Hold time: 0 sec (default: 0 sec)
   Master Down interval: 4 sec 
  Trackport:<br>Port(s)
     Port(s) Priority Port Status
```
======= ======== ===========

```
 Global Statistics:
         ==================
    Checksum Error : 0
 Version Error : 0
 VRID Invalid : 0
  Session Statistics:
 ===================
Advertisements : Rx: 0, Tx: 3
Neighbor Advertisements : Tx: 1
Session becoming master : 0
 Advts with wrong interval : 0
Prio Zero pkts : Rx: 0, Tx: 0
 Invalid Pkts Rvcd : 0
 Bad Virtual-IP Pkts : 0
   Bad Virtual-IP Pkts : 0<br>Invalid Authenticaton type : 0<br>Invalid TTL Value : 0
   Invalid TTL Value
    Invalid Packet Length : 0
 VRRPE backup advt sent : 0
 VRRPE backup advt recvd : 0
```
In this show output you can see that the statistical counters have been reset. Although some of the counters show numbers because IPv6 VRRP traffic is still flowing, the numbers are much lower than in the initial show command output.

# BFD

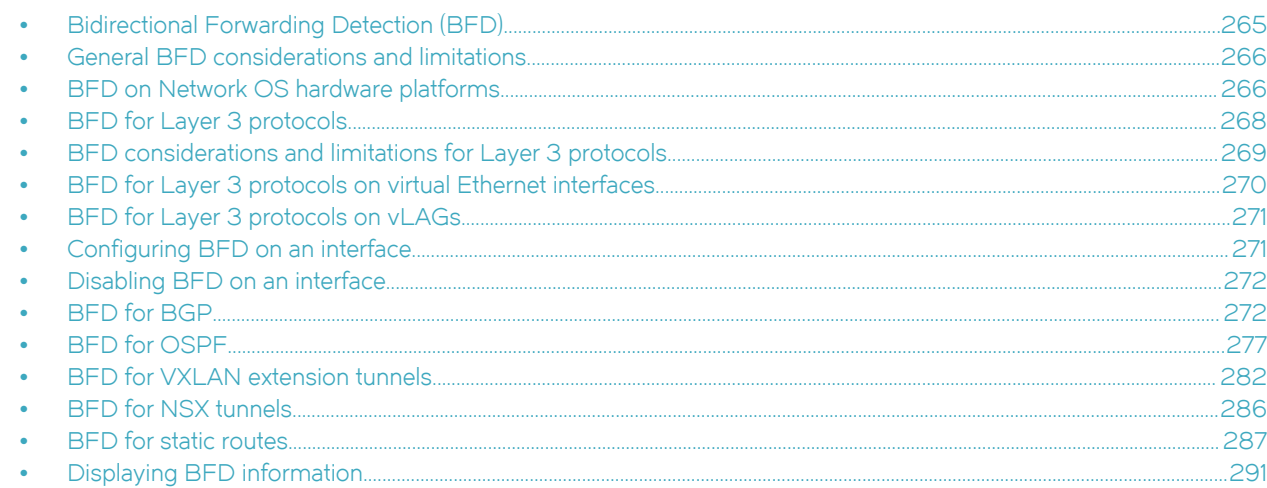

## Bidirectional Forwarding Detection (BFD)

BFD is a unified detection mechanism used to rapidly detect link faults. BFD improves network performance by providing fast forwarding path failure detection times.

BFD provides rapid detection of the failure of a forwarding path by checking that the next-hop device is alive. When BFD is not enabled, it can take from 3 to 30 seconds to detect that a neighboring device is not operational. This causes packet loss due to incorrect routing information at a level unacceptable for real-time applications such as VOIP and video over IP.

Using BFD, you can detect a forwarding path failure in 150 milliseconds.

A BFD session is automatically established when a neighbor is discovered for a protocol, provided that BFD is enabled on the interface on which the neighbor is detected and BFD is also enabled for the protocol at interface level or globally. Once a session is established, each device transmits control messages at a high rate of speed that is negotiated by the devices during the session setup. To provide a detection time of 150 milliseconds, it is necessary to process 20 messages per second of about 70 to 100 bytes each per session. A similar number of messages also need to be transmitted out per session. Once a session is established, that same message is continuously transmitted at the negotiated rate and a check is made that the expected control message is received at the agreed frequency from the neighbor. If the agreed upon messages are not received from the neighbor within a short period of time, the neighbor is considered to be down.

BFD can provide failure detection on any kind of path between systems, including direct physical links, multihop routed paths, and tunnels. Multiple BFD sessions can be established between the same pair of systems when multiple paths between them are present in at least one direction, even if a lesser number of paths are available in the other direction.

### **NOTE**

BFD session establishment on an interface does not start until 5 seconds after the interface comes up. The reason for this delay is to ensure that the link is not affected by unstable link conditions which could cause BFD to flap. This delay time is not user configurable.

For singlehop, the BFD Control Message is a UDP message with destination port 3784. For multihop, the BFD Control Message is a UDP message with destination port 4784 sent over IPv4 or IPv6, depending on which data forwarding path failure BFD is trying to detect.

### <span id="page-265-0"></span>NOTE

The source port for BFD control packets is in the range 49152 through 65535. The source port number is unique among all BFD sessions on the system.

### **NOTE**

For singlehop sessions, all BFD control packets are sent with a time to live (TTL) or hop limit value of 255. All received BFD control packets are discarded if the received TTL or hop limit is not equal to 255.

## General BFD considerations and limitations

There are a number of general points to consider when configuring BFD.

- ∙ BFD is not supported on Layer 3 port channels.
- ∙ BFD is supported on Layer 2 port channels used by SVI sessions. Refer to the Network OS Layer 2 Switching Configuration Guide for more information on Layer 2 port channels. For trunk ports, active BFD sessions are started on the line card (LC) with the primary port. Inactive BFD sessions are started on all other LCs with secondary member ports. The BFD state machine is replicated on all LCs. Inactive sessions on other LCs receive control packets that arrive from alternate paths. Session timeouts are triggered if control packets are not received on any path.
- ∙ BFD protocol version 1 is supported. BFD version 0 is not supported. BFD version 1 and BFD version 0 are not compatible.
- ∙ BFD singlehop sessions always use the primary IP address as the source address. Secondary IP addresses cannot be used as source addresses on single hop sessions.

Refer to the BFD considerations and limitations for Layer 3 protocols section of this chapter and the BFD considerations and limitations for static routes section of the "IP Route Policy" chapter for more information on BFD considerations and limitations.

## BFD on Network OS hardware platforms

A single instance of BFD runs on stackable switch platforms, and BFD sessions cannot be offloaded. On chassis-based platforms support for offloading BFD sessions to line cards is provided, helping to achieve scalability.

The figure below shows BFD running on a stackable switch platform, where BFD sessions are not offloaded. BFD is responsible for providing the forwarding path failure detection service to a routing protocol.

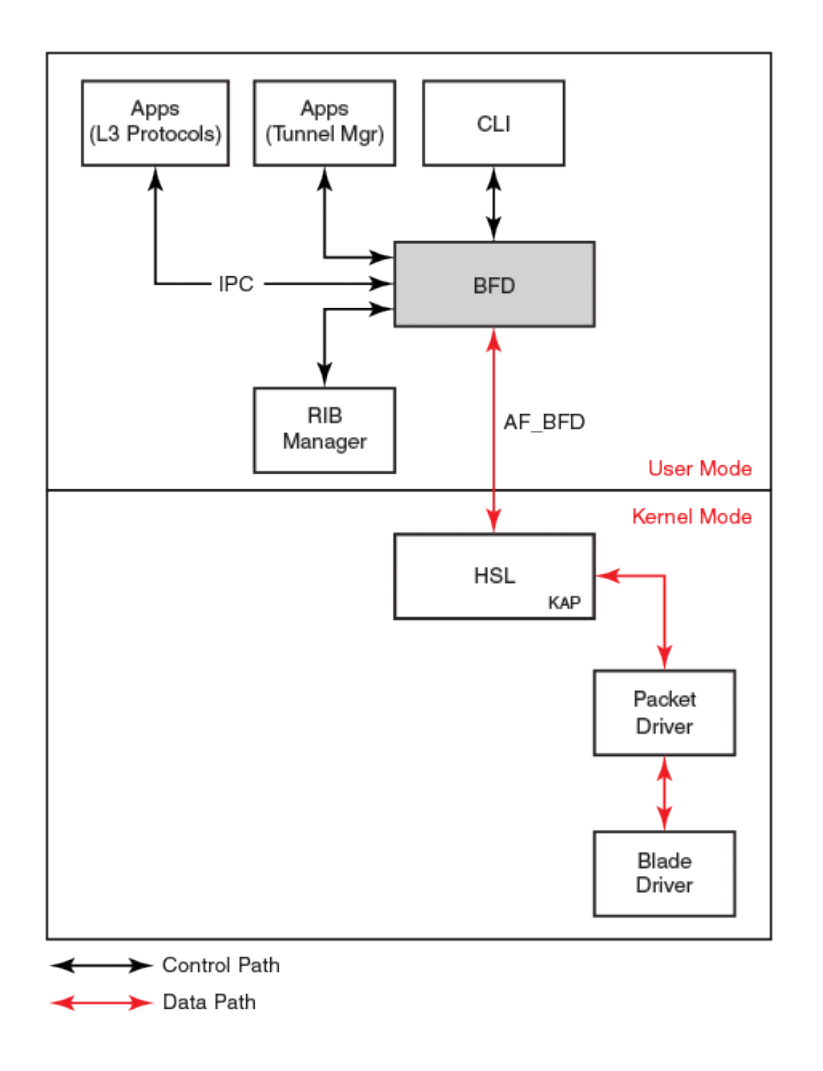

The figure below shows BFD running on a chassis-based platform, where BFD sessions are offloaded to a LC. BFD is responsible for actually detecting the failure of the forwarding path.

<span id="page-267-0"></span>FIGURE 36 BFD module on a chassis-based platform

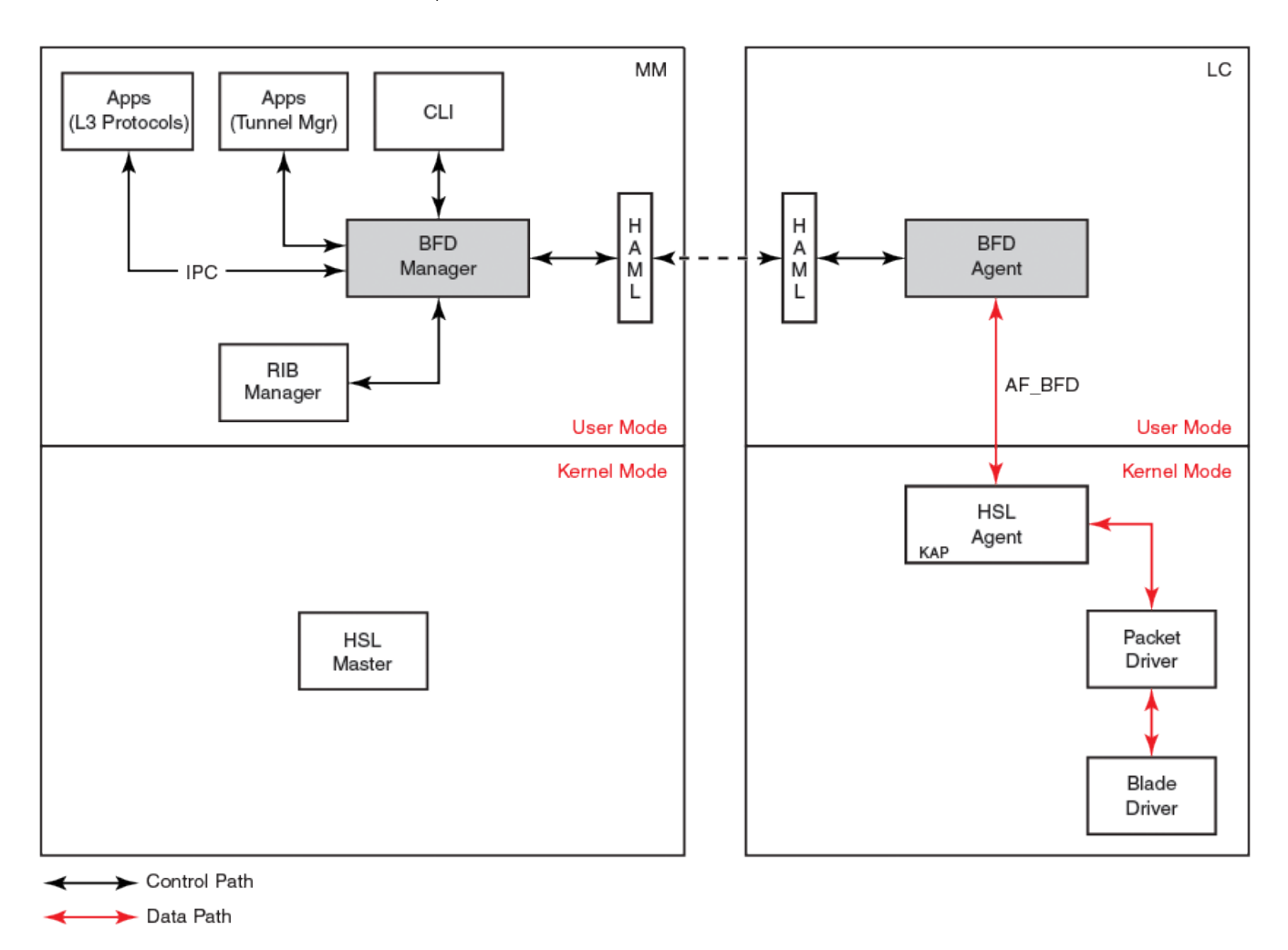

## BFD for Layer 3 protocols

BFD can be used by Layer 3 protocols for rapid failure detection in the forwarding path between two adjacent routers, including the interfaces, data links, and forwarding planes.

BFD can be configured for use with the following protocols:

- ∙ OSPFv2
- ∙ OSPFv3
- ∙ BGP4
- ∙ BGP4+

BFD must be enabled at both the interface and routing protocol levels. BFD asynchronous mode, which depends on the sending of BFD control packets between two systems to activate and maintain BFD neighbor sessions between routers, is supported. Therefore, in order for a BFD session to be created, BFD must be configured on both BFD peers.

Once BFD is enabled on the interfaces and at the router level for the appropriate routing protocols, a BFD session is created. BFD timers are then negotiated, and the BFD peers begin to send BFD control packets to each other at the negotiated interval.

<span id="page-268-0"></span>BFD provides a single point of forwarding path monitoring. This means that when more than one Layer 3 application wants to monitor a single host, BFD runs a single session for that host and provides the status to multiple applications, instead of multiple applications running individual sessions to the host.

By sending rapid failure detection notices to the routing protocols in the local device to initiate the routing table recalculation process, BFD contributes to greatly reducing overall network convergence time.

The figure below shows the establishment of a BFD session where OSPF discovers a neighbor and sends a request to BFD requesting that a BFD neighbor session be created with the OSPF neighbor router.

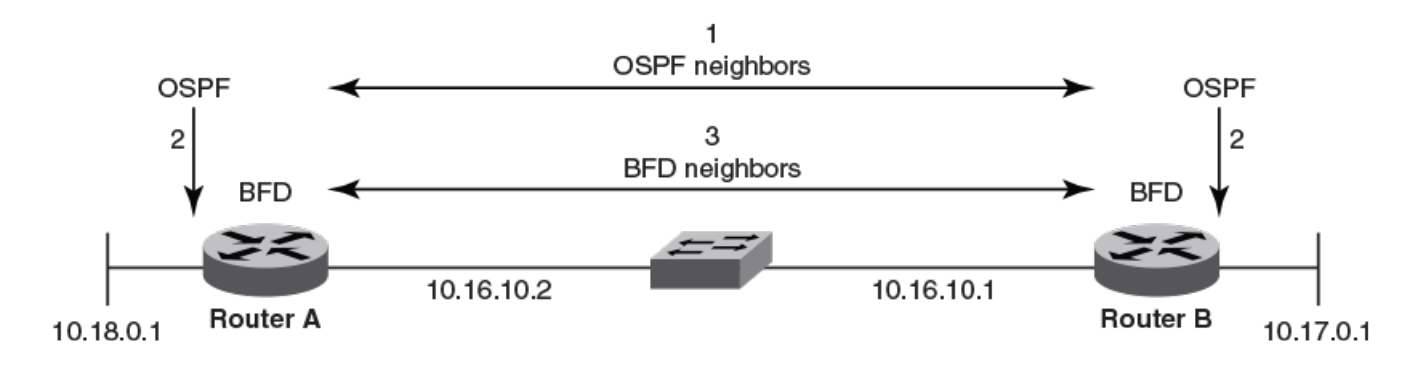

FIGURE 37 Establishing a BFD neighbor session

The figure below shows the termination of a BFD neighbor session after a failure occurs in the network.

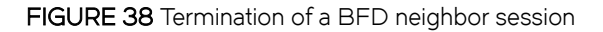

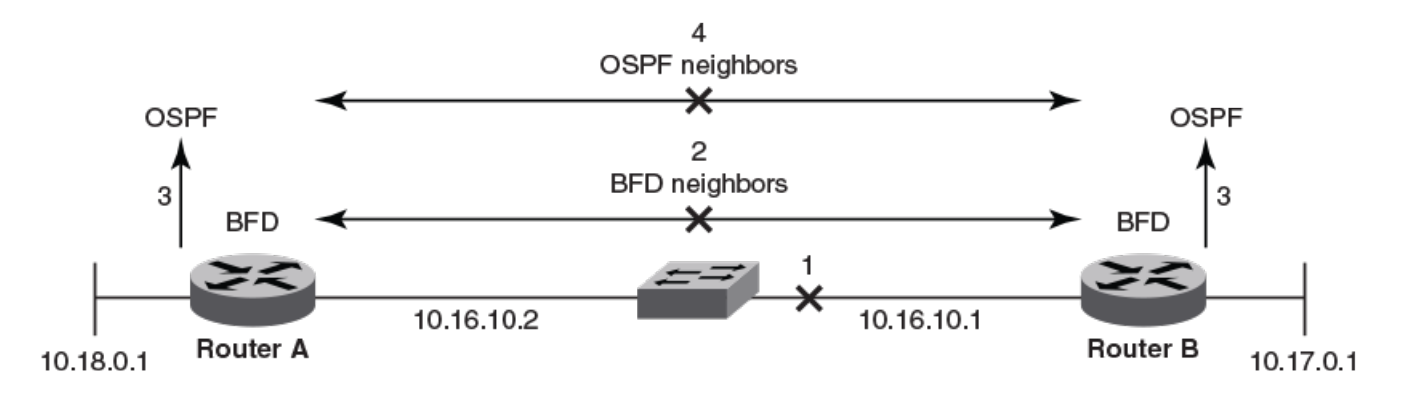

## BFD considerations and limitations for Layer 3 protocols

There are a number of things to consider when configuring BFD for Layer 3 protocols.

Refer to the General BFD considerations and limitations section for more information on BFD general considerations and limitations.

### BFD

## <span id="page-269-0"></span>BFD considerations and limitations for Layer 3 protocols

- ∙ BFD is not supported on Layer 3 port channels. For information on BFD support on Layer 2 port channels, refer to the Network OS Layer 2 Switching Configuration Guide.
- ∙ BFD supports both singlehop and multihop sessions.
- ∙ For singlehop sessions, the IP address that matches the subnet of the destination IP address is always used as the source IP address of the BFD control packet. If the source IP address is changed, the session is brought down unless another corresponding address with same subnet is available.
- ∙ For singlehop sessions, an IPv6 address that matches the prefix and scope of the destination IPv6 address is used as the source IPv6 address of the BFD control packet.
- ∙ For multihop sessions, BFD clients provide the source IP address and BGP is notified of any change to the source IP address of the BFD control packet.
- ∙ Multicast or anycast address IP addresses can not be used as source IP addresses.
- ∙ BFD establishes only a single BFD session per data protocol path (IPv4 or IPv6) regardless of the number of protocols that wish to utilize it.
- ∙ Registration is global across all VRFs, even if a neighbor does not support BFD.
- ∙ Inactive sessions are created when BFD is not enabled on a remote device that contains the destination IP address. Sessions created are in Admin Down state and are transmitted at a slower rate than configured values.
- ∙ BFD sessions can be established on both primary and secondary IP and IPv6 addresses.
- ∙ BFD sessions can be established on link-local IPv6 addresses.
- ∙ Changing the BFD parameters does not reset the current BFD session.
- ∙ When BFD notifies BGP or OSPF that a session has transitioned from UP to DOWN, the protocol does not immediately bring down the session if the holdover timer is configured. The protocol waits until the period of time specified for the holdover timer has expired. If BFD declares a session UP before this period of time expires, no action is taken by the protocol.
- ∙ If you unconfigure a BFD session that is in the Up state, OSPF or BGP tell BFD to delete the session and set the reason as ADMIN DOWN. Upon receipt of this notification, BFD deletes the session and communicates this change to the remote BFD peer. The remote BFD neighbor keeps the session in DOWN state and propagates REMOTE ADMIN DOWN event to the routing protocols.

## BFD for Layer 3 protocols on virtual Ethernet interfaces

BFD can be configured for Layer 3 protocols on virtual Ethernet (VE) interfaces.

When configuring BFD for Layer 3 protocols on VE interfaces, one of the physical ports is chosen to setup the session. The physical port used for setting up the BFD session is allocated after Address Resolution Protocol (ARP) is resolved for that neighbor.

If a member of a VE port goes down and a new egress port identified, the session is moved to another physical port. If a new egress port is not identified, BFD tries to locate a destination IPv4 or IPv6 address. If the new egress port is not learnt within BFD detection time, the session is declared as down.

## BFD support for Layer 3 protocols on VEs over VCS

When a BFD session is created, the RBridge where the session is created is designated as the "master RBridge". This master RBridge runs the full BFD state machine. In the figure below, RB1 is the master RBridge and runs the BFD session. The RBridges are connected through an Inter-Switch Link (ISL) . If the ARP-resolved egress port is in RB2, RB1 begins hardware-assisted BFD packet transmission over the ISL connected to RB2. If the switch port, swP2, goes down or RB2 gets disconnected from the VCS, RB1 begins BFD packet transmission over the next ARP resolved egress port.

<span id="page-270-0"></span>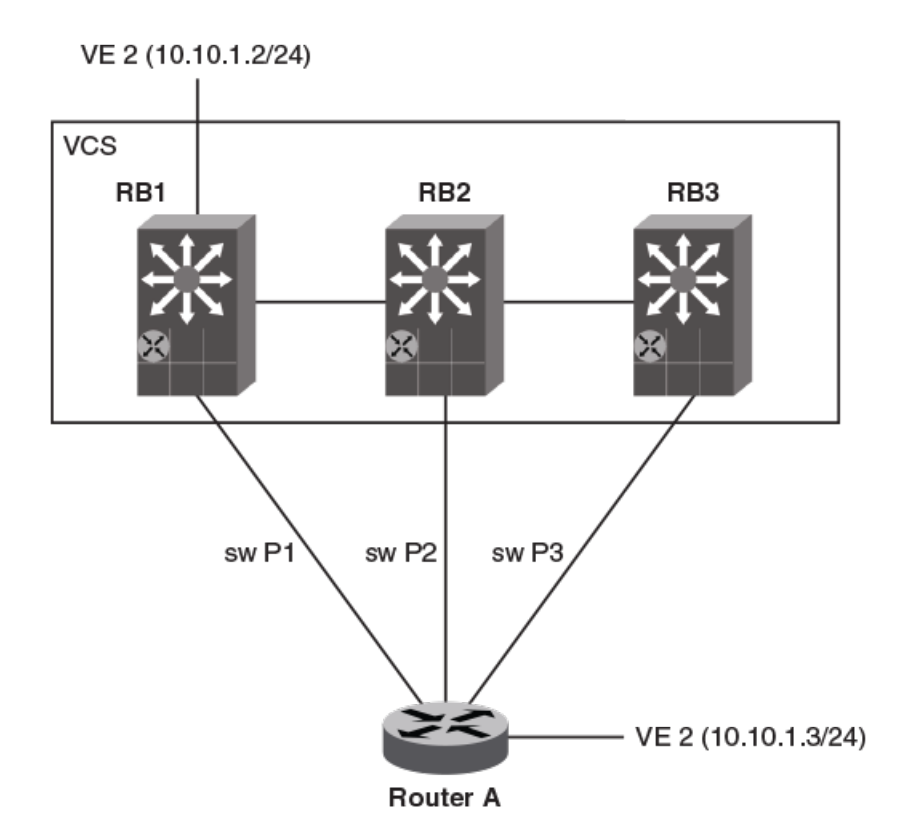

BFD packets received in switch ports of Remote RBridges are redirected to the master RBridge.

## BFD for Layer 3 protocols on vLAGs

BFD can be configured for Layer 3 protocols on Virtual Link Aggregation Groups (vLAGs).

When configuring BFD on a vLAG, the master RBridge begins BFD packet transmission over the local member port. If the local member port goes down, the vLAG parent virtual Ethernet (VE) interface is reachable using the port channel member port of remote RBridges. This parent VE interface remains in the Up state throughout.

If the master RBridge does not have any local member port, it begins hardware-assisted BFD packet transmission over an Inter-Switch Link (ISL) connected to a remote RBridge. If the vLAG secondary member port goes down, or the second RBridge is disconnected from the VCS, the master RBridge begins BFD packet transmission over another member port.

## Configuring BFD on an interface

BFD can be configured on device interfaces. Repeat the steps in this procedure for each interface over which you want to configure BFD sessions.

1. Enter the configure terminal command to access global configuration mode.

```
device# configure terminal
```
<span id="page-271-0"></span>2. Enter the **interface** command and specify an interface.

```
device(config)# interface tengigabitethernet 1/0/1
```
3. Enter the **bfd interval** command with the min-rx and multiplier keywords to configure BFD session parameters on the interface. For information on the default parameters for the **bfd interval** command, refer to the Network OS Command Reference.

device(config-if-te-1/0/1)# bfd interval 110 min-rx 120 multiplier 15

This example configures BFD on a specific 10-gigabit Ethernet interface by setting the baseline BFD session parameters on that interface.

```
device# configure terminal
device(config)# interface tengigabitethernet 1/0/1
device(config-if-te-1/0/1)# bfd interval 110 min-rx 120 multiplier 15
```
## Disabling BFD on an interface

BFD can be disabled on device interfaces. Repeat the steps in this procedure for each interface over which you want to disable BFD sessions.

1. Enter the **configure terminal** command to access global configuration mode.

device# configure terminal

2. Enter the **interface** command and specify an interface.

device(config)# interface tengigabitethernet 1/0/1

3. Enter the bfd shutdown command to disable BFD on the interface.

device(config-if-te-1/0/1)# bfd shutdown

This example disables BFD on a specific 10-gigabit Ethernet interface .

```
device# configure terminal
device(config)# interface tengigabitethernet 1/0/1
device(config-if-te-1/0/1)# bfd shutdown
```
## BFD for BGP

BFD support for BGP4 and BGP4+ can be configured so that BGP is a registered protocol with BFD and receives forwarding path detection failure messages from BFD.

BFD is supported for BGP and is disabled by default. BFD rapidly detect faults on links between BGP peers and reports faults to BGP. BFD for BGP is supported for both for singlehop and multihop IBGP and EBGP sessions with either IPv4 or IPv6 neighbors in the default VRF and in nondefault VRF instances. BFD behavior is identical for IBGP and EBGP singlehop and multihop sessions, and for IPv4 and IPv6 neighbors.

Consider the following when configuring BFD for BGP:

- ∙ Registration is global across all VRFs once BGP sends a registration message to BFD.
- ∙ BFD sessions for remote BGP neighbors are not triggered if BFD is not configured on these neighbo rs. Each neighbor can have its own transmit interval, receive internal, and detect multiplier. If the value is not configured, the configured global value is inherited.
- As soon as a BGP session enters the Established state, BGP requests that BFD starts a BFD session.

∙ BFD sessions are maintained across a BGP graceful restart.

The figure below shows an IBGP session. This session running between RB1 and RB2 is a singlehop BFD session that tracks the remote address. The session running between RB1 and RB3 is a BFD multihop session that tracks the end points.

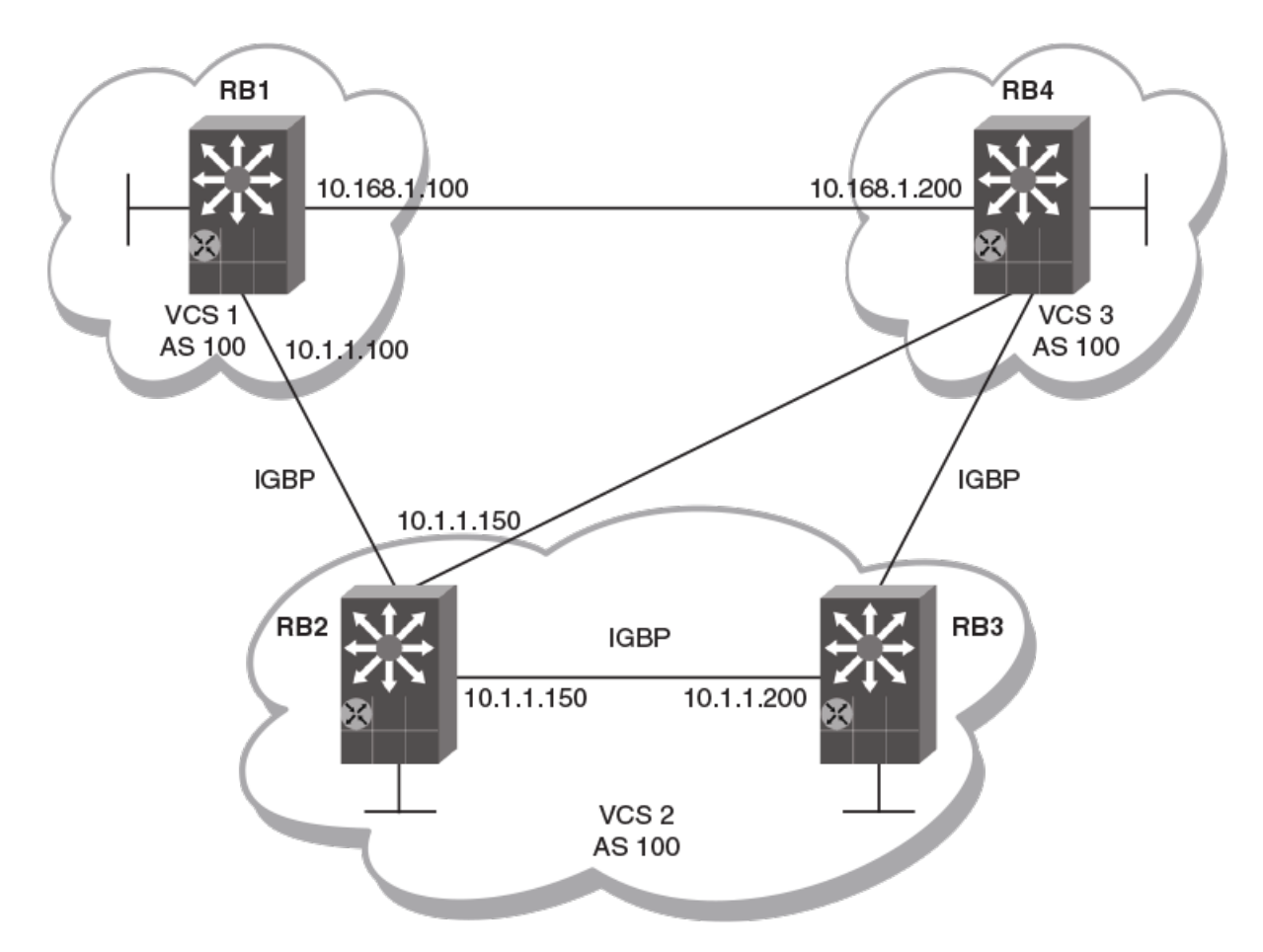

#### FIGURE 40 BFD for BGP

### BFD for BGP session creation and deletion

When BGP requests that BFD start a BFD session, each session has associated BFD session parameters configured. Session parameter values are selected according to a specific hierarchy.

Session parameter values are selected according to the following hierarchy:

- ∙ BFD session values configured at neighbor level.
- ∙ BFD session values configured at BGP neighbor group level.
- ∙ BFD session values configured at global BGP level.
- ∙ Default values.

BFD sessions are deleted for a particular source or destination IPv4 or IPv6 address when a BGP session moves from the Established state to another BGP state.

BFD sessions are deleted when a BGP session for a neighbor is un-configured locally. If you unconfigure a BGP session that is in an Established state and running a BFD session with a neighbor that is up, BGP sends a CEASE message to the peer and deletes the BFD session. Upon receipt of this CEASE message, the neighbor deletes the BFD session and moves to an IDLE state.

## Configuring BFD session parameters for BGP

BFD session parameters can be set globally for BGP-enabled interfaces.

1. Enter the **configure terminal** command to access global configuration mode.

device# configure terminal

2. Enter the rbridge-id command with an RBridge ID to enter RBridge ID configuration mode.

device(config)# rbridge-id 122

3. Enter the router bgp command to enable BGP routing.

device(config-rbridge-id-122)# router bgp

4. Enter the bfd interval command with the min-rx and multiplier keywords to configure BFD session parameters globally for BGP-enabled interfaces.

device(config-bgp-router)# bfd interval 110 min-rx 120 multiplier 15

#### **NOTE**

The **bfd interval** command is used for singlehop sessions only. Multihop sessions in BGP use either the values configured at interface level using the **bfd interval** command or the default interval values.

5. Enter the bfd holdover-interval command and specify a value to set the BFD holdover interval globally for BGP-enabled interfaces.

device(config-bgp-router)# bfd holdover-interval 15

This example configures BFD session parameters globally for BGP-enabled interfaces.

```
device# configure terminal
device(config)# rbridge-id 122
device(config-rbridge-id-122)# router bgp
device(config-bgp-router)# bfd interval 110 min-rx 120 multiplier 15
device(config-bgp-router)# bfd holdover-interval 15
```
### Enabling BFD sessions for a specified BGP neighbor

BFD sessions can be configured for specified BGP neighbors.

1. Enter the **configure terminal** command to access global configuration mode.

```
device# configure terminal
```
2. Enter the rbridge-id command with an RBridge ID to enter RBridge ID configuration mode.

device(config)# rbridge-id 122

3. Enter the router bgp command to enable BGP routing.

```
device(config-rbridge-id-122)# router bgp
```
4. Enter the neighbor bfd command, specifying an IP address, to enable BFD sessions for the specified neighbor.

device(config-bgp-router)# neighbor 10.10.1.1 bfd

5. Enter the neighbor bfd command, specifying an IP address, with the interval, min-rx, and multiplier keywords to set the BFD session timer values for the specified BGP neighbor.

device(config-bgp-router)# neighbor 10.10.1.1 bfd interval 120 min-rx 140 multiplier 10

6. Enter the neighbor bfd holdover-interval command, specifying an IP address, and enter a value to set the BFD holdover interval for the specified BGP neighbor.

```
device(config-bgp-router)# neighbor 10.10.1.1 bfd holdover-interval 12
```
This example enables a BFD session for a BGP neighbor with the IP address 10.10.1.1 and configures the BFD session parameters.

```
device# configure terminal
device(config)# rbridge-id 122
device(config-rbridge-id-122)# router bgp
device(config-bgp-router)# neighbor 10.10.1.1 bfd
device(config-bgp-router)# neighbor 10.10.1.1 bfd interval 120 min-rx 140 multiplier 10
device(config-bgp-router)# neighbor 10.10.1.1 bfd holdover-interval 12
```
### Enabling BFD sessions for a specified BGP neighbor in a nondefault VRF

BFD sessions can be configured for specified BGP neighbors in a nondefault VRF instance.

1. Enter the **configure terminal** command to access global configuration mode.

device# configure terminal

2. Enter the rbridge-id command with an RBridge ID to enter RBridge ID configuration mode.

device(config)# rbridge-id 122

3. Enter the router bgp command to enable BGP routing.

```
device(config-rbridge-id-122)# router bgp
```
4. Enter the address-family ipv4 unicast command with the vrf keyword, specifying a VRF name, to enter BGP address-family IPv4 unicast VRF configuration mode.

device(config-bgp-router)# address-family ipv4 unicast vrf green

5. Enter the neighbor bfd command, specifying an IP address, to enable BFD sessions for the specified neighbor in a nondefault VRF instance.

device(config-bgp-ipv4u-vrf)# neighbor 10.10.1.1 bfd

6. Enter the neighbor bfd command, specifying an IP address, with the interval, min-rx, and multiplier keywords to set the BFD session timer values for the specified BGP neighbor in a nondefault VRF instance.

device(config-bgp-ipv4u-vrf)# neighbor 10.10.1.1 bfd interval 120 min-rx 140 multiplier 10

7. Enter the **bfd holdover-interval** command, specifying an IP address, and enter a value to set the BFD holdover interval for the specified BGP neighbor in a nondefault VRF instance.

device(config-bgp-ipv4u-vrf)# neighbor 10.10.1.1 bfd holdover-interval 12

The following example enables a BFD session for a BGP neighbor with the IP address 10.10.1.1 and configures the BFD session parameters in VRF instance "green".

```
device# configure terminal
device(config)# rbridge-id 122
device(config-rbridge-id-122)# router bgp
device(config-bgp-router)# address-family ipv4 unicast vrf green
device(config-bgp-ipv4u-vrf)# neighbor 10.10.1.1 bfd
device(config-bgp-ipv4u-vrf)# neighbor 10.10.1.1 bfd interval 120 min-rx 140 multiplier 10
device(config-bgp-ipv4u-vrf)# neighbor 10.10.1.1 bfd holdover-interval 12
```
### Enabling BFD sessions for a specified BGP peer group

BFD sessions can be configured for specified BGP peer groups.

1. Enter the **configure terminal** command to access global configuration mode.

device# configure terminal

2. Enter the rbridge-id command with an RBridge ID to enter RBridge ID configuration mode.

device(config)# rbridge-id 122

3. Enter the router bgp command to enable BGP routing.

device(config-rbridge-id-122)# router bgp

4. Enter the neighbor peer-group-name peer-group command to create a peer group.

device(config-bgp-router)# neighbor pg1 peer-group

5. Enter the neighbor bfd command, specifying a peer group, to enable BFD sessions for the specified peer group.

device(config-bgp-router)# neighbor pg1 bfd

6. Enter the neighbor bfd command, specifying a peer group, with the interval, min-rx, and multiplier keywords to set the BFD session timer values for the specified BGP peer group.

device(config-bgp-router)# neighbor pg1 bfd interval 200 min-rx 220 multiplier 25

7. Enter the **bfd holdover-interval** command, specifying a peer group, and enter a value to set the BFD holdover interval for the specified BGP peer group.

device(config-bgp-router)# neighbor pg1 bfd holdover-interval 17

This example enables a BFD session for a BGP peer group called "pg1" and configures the BFD session parameters.

```
device# configure terminal
device(config)# rbridge-id 122
device(config-rbridge-id-122)# router bgp
device(config-bgp-router)# neighbor pg1 peer-group
device(config-bgp-router)# neighbor pg1 bfd
device(config-bgp-router)# neighbor pg1 bfd interval 200 min-rx 220 multiplier 25
device(config-bgp-router)# neighbor pg1 bfd holdover-interval 17
```
## <span id="page-276-0"></span>Enabling BFD sessions for a specified BGP peer group in a nondefault VRF

BFD sessions can be configured for specified BGP peer groups in a nondefault VRF instance.

1. Enter the **configure terminal** command to access global configuration mode.

device# configure terminal

2. Enter the rbridge-id command with an RBridge ID to enter RBridge ID configuration mode.

device(config)# rbridge-id 122

3. Enter the **router bap** command to enable BGP routing.

device(config-rbridge-id-122)# router bgp

4. Enter the address-family ipv6 unicast command with the vrf keyword, specifying a VRF name, to enter BGP address-family IPv6 unicast VRF configuration mode.

device(config-bgp-router)# address-family ipv6 unicast vrf red

5. Enter the neighbor peer-group-name peer-group command to create a peer group.

device(config-bgp-ipv6u-vrf)# neighbor pg1 peer-group

6. Enter the neighbor bfd command, specifying a peer group, to enable BFD sessions for the specified peer group in a nondefault VRF instance.

device(config-bgp-ipv6u-vrf)# neighbor pg1 bfd

7. Enter the neighbor bfd command, specifying a peer group name, with the interval, min-rx, and multiplier keywords to set the BFD session timer values for the specified BGP neighbor in a nondefault VRF instance.

device(config-bgp-ipv6u-vrf)# neighbor pg1 bfd interval 145 min-rx 155 multiplier 15

8. Enter the **bfd holdover-interval** command, specifying a peer group name, and enter a value to set the BFD holdover interval for the specified BGP peer group in a nondefault VRF instance.

device(config-bgp-ipv6u-vrf)# neighbor pg1 bfd holdover-interval 18

The following example enables a BFD session for a BGP peer group called "pg1"and configures the BFD session parameters for VRF instance "red".

```
device# configure terminal
device(config)# rbridge-id 122
device(config-rbridge-id-122)# router bgp
device(config-bgp-router)# address-family ipv6 unicast vrf red
device(config-bgp-ipv6u-vrf)# neighbor pg1 peer-group 
device(config-bgp-ipv6u-vrf)# neighbor pg1 bfd
device(config-bgp-ipv6u-vrf)# neighbor pg1 bfd interval 145 min-rx 155 multiplier 15
device(config-bgp-ipv6u-vrf)# neighbor pg1 bfd holdover-interval 18
```
## BFD for OSPF

BFD support for OSPFv2 and OSPFv3 can be configured so that OSPF is a registered protocol with BFD and receives forwarding path detection failure messages from BFD.

BFD sessions can rapidly detect link faults and notify OSPF so that it quickly responds to network topology changes. BFD is supported for OSPF and is disabled by default.

Consider the following when configuring BFD for OSPF:

- ∙ OSPF uses singlehop BFD sessions.
- ∙ Virtual-links are not supported.
- ∙ BFD for OSPF can be enabled in interface subtype configuration mode, OSPF VRF configuration mode, or OSPFv3 configuration mode. BFD must be enabled at both interface level and global level to enable BFD for OSPF sessions.
- ∙ OSPF sends BFD a registration message even if BFD is not enabled on an interface or globally at router OSPF level.
- ∙ Registration is global across all VRFs.
- ∙ BFD sessions are maintained across OSPF graceful restart.
- ∙ BFD for OSPF does not support authentication for BFD.

## BFD for OSPF session creation and deletion

OSPF neighbors are discovered dynamically using the OSPF hello protocol. However, in the case of non-broadcast multiple access (NBMA) and point to multipoint (P2MP), neighbors must be manually configured. Regardless of whether neighbors are discovered dynamically or statically configured, all neighbors are associated with an interface. When BFD is enabled on an interface and at global level, BFD sessions are created for all OSPF neighbors that are in greater than 2-way state. A BFD session is created once it progresses to INIT state.

Each interface can have its own BFD timers. OSPF does not influence the BFD timer value for the session. The configured BFD value, or the default value, is used by the BFD module when creating the session. A singlehop session is created for OSPF neighbors.

#### **NOTE**

When BFD for OSPF session is configured, the normal OSPF hello mechanism is not disabled.

#### NOTE

OSPF neighbor sessions do not flap when BFD is enabled or disabled on the interface where the OSPF session is associated.

#### **NOTE**

OSPF assumes full connectivity between all systems on multi-access media such as LANs. If BFD is running on only a subset of systems on such a network, the assumptions of the control protocol may be violated, with unpredictable results.

OSPF BFD session deletion can happen in the following instances:

- ∙ If an OSPF neighbor session moves to a state below 2-way, OSPF triggers a BFD session delete setting the reason as PATH DOWN. When BFD receives this notification it deletes the corresponding session. The remote BFD neighbor detects this as a detection timer expiry and propagates this session DOWN to OSPF to terminate the session.
- ∙ If OSPF is disabled on an interface, all BFD sessions associated with each neighbor are deleted.
- ∙ If BFD is administratively disabled on an interface, BFD reports this event as a port change notification to OSPF. Upon receipt of this notification, a BFD session delete for each neighbor is sent and BFD removes these sessions if no other client is using the same sessions. BFD communicates this change to the remote peer. When the remote BFD peer receives this REMOTE ADMIN DOWN event, it propagates this event to the OSPF protocol. OSPF does not any action for this event.

## Enabling BFD on a specified OSPFv2-enabled interface

BFD sessions can be configured on one or more OSPFv2-enabled interfaces.

BFD sessions are initiated on specified OSPFv2-enabled interfaces only if BFD is enabled globally using the bfd command in OSPF VRF configuration mode.

1. Enter the **configure terminal** command to access global configuration mode.

device# configure terminal

2. Enter the interface command and specify an interface.

device(config)# interface tengigabitethernet 101/0/10

3. Enter the ip ospf bfd command to enable BFD on the specified interface.

device(config-if-te-101/0/10)# ip ospf bfd

This example enables BFD on a specified OSPFv2-enabled 10-gigabit Ethernet interface.

```
device# configure terminal
device(config)# tengigabitethernet 101/0/10
device(config-if-te-101/0/10)# ip ospf bfd
```
## Configuring BFD for OSPFv2 globally

BFD for OSPFv2 can be configured globally on interfaces where BFD has been configured.

BFD must be configured using the ip ospf bfd command on each OSPFv2 interface to initiate BFD sessions.

1. Enter the **configure terminal** command to access global configuration mode.

device# configure terminal

2. Enter the rbridge-id command with an RBridge ID to enter RBridge ID configuration mode.

device(config)# rbridge-id 122

3. Enter the router ospf command to enter OSPF router configuration mode and enable OSPFv2 on the device.

device(config-rbridge-id-122)# router ospf

Enter the **bfd** command to enable BFD globally.

device(config-router-ospf-vrf-default-vrf)# bfd

5. Enter the bfd holdover-interval command to set the BFD holdover interval.

device(config-router-ospf-vrf-default-vrf)# bfd holdover-interval 12

This example enables BFD globally and sets the BFD holdover interval to 12.

```
device# configure terminal
device(config)# rbridge-id 122
device(config-rbridge-id-122)# router ospf
device(config-router-ospf-vrf-default-vrf)# bfd 
device(config-router-ospf-vrf-default-vrf)# bfd holdover-interval 12
```
### Configuring BFD for OSPFv2 globally in a nondefault VRF instance

BFD for OSPFv2 can be configured globally on interfaces where BFD has been configured in nondefault VRF instances.

BFD must be configured using the ip ospf bfd command on each OSPFv2 interface to initiate BFD sessions.

1. Enter the **configure terminal** command to access global configuration mode.

```
device# configure terminal
```
2. Enter the rbridge-id command with an RBridge ID to enter RBridge ID configuration mode.

device(config)# rbridge-id 122

3. Enter the router ospf command and specify a VRF name to enable OSPFv2 in a nondefault VRF instance.

device(config-rbridge-id-122)# router ospf vrf red

4. Enter the **bfd** command to enable BFD.

device(config-router-ospf-vrf-red)# bfd

5. Enter the bfd holdover-interval command to set the BFD holdover interval.

device(config-router-ospf-vrf-red)# bfd holdover-interval 12

This example enables BFD globally and sets the BFD holdover interval to 12 for VRF "red".

```
device# configure terminal
device(config)# rbridge-id 122
device(config-rbridge-id-122)# router ospf vrf red
device(config-router-ospf-vrf-red)# bfd 
device(config-router-ospf-vrf-red)# bfd holdover-interval 12
```
### Enabling BFD on a specified OSPFv3-enabled interface

BFD sessions can be configured on one or more OSPFv3-enabled interfaces.

BFD sessions are initiated on specified OSPFv3-enabled interfaces only if BFD is enabled globally using the **bfd** command in OSPFv3 VRF configuration mode.

1. Enter the **configure terminal** command to access global configuration mode.

device# configure terminal

2. Enter the interface command and specify an interface.

device(config)# interface ve 24

3. Enter the ipv6 ospf bfd command to enable BFD on the specified OSPFv3-enabled interface.

device(config-ve-24)# ipv6 ospf bfd

This example enables BFD on an OSPFv3-enabled virtual Ethernet (VE) interface.

```
device# configure terminal
device(config)# interface ve 24
device(config-ve-24)# ipv6 ospf bfd
```
## Configuring BFD for OSPFv3 globally

BFD for OSPFv3 can be configured globally on interfaces where BFD has been configured.

BFD must be configured using the ipv6 ospf bfd command on each OSPFv3 interface to initiate BFD sessions.

1. Enter the **configure terminal** command to access global configuration mode.

device# configure terminal

2. Enter the rbridge-id command with an RBridge ID to enter RBridge ID configuration mode.

device(config)# rbridge-id 122

3. Enter the ipv6 router ospf command to enter OSPFv3 router configuration mode and enable OSPFv3.

device(config-rbridge-id-122)# ipv6 router ospf

4. Enter the **bfd** command to enable BFD globally.

device(config-ipv6-router-ospf-vrf-default-vrf)# bfd

5. Enter the bfd holdover-interval command to set the BFD holdover interval.

device(config-ipv6-router-ospf-vrf-default-vrf)# bfd holdover-interval 20

This example enables BFD and sets the BFD holdover interval to 20.

```
device# configure terminal
device(config)# rbridge-id 122
device(config-rbridge-id-122)# ipv6 router ospf
device(config-ipv6-router-ospf-vrf-default-vrf)# bfd 
device(config-ipv6-router-ospf-vrf-default-vrf)# bfd holdover-interval 20
```
### Configuring BFD for OSPFv3 globally in a nondefault VRF instance

BFD for OSPFv3 can be configured globally on interfaces where BFD has been configured in nondefault VRF instances.

BFD must be configured using the ipv6 ospf bfd command on each OSPFv3 interface to initiate BFD sessions.

1. Enter the **configure terminal** command to access global configuration mode.

device# configure terminal

2. Enter the rbridge-id command with an RBridge ID to enter RBridge ID configuration mode.

device(config)# rbridge-id 122

3. Enter the ipv6 router ospf command and specify a VRF name to enable OSPFv3 in a nondefault VRF instance.

device(config-rbridge-id-122)# ipv6 router ospf vrf orange

4. Enter the **bfd** command to enable BFD.

```
device(config-ipv6-router-ospf-vrf-orange)# bfd
```
5. Enter the bfd holdover-interval command to set the BFD holdover interval.

device(config-ipv6-router-ospf-vrf-orange)# bfd holdover-interval 22

This example enables BFD and sets the BFD holdover interval to 22 for VRF "orange".

```
device# configure terminal
device(config)# rbridge-id 122
device(config-rbridge-id-122)# ipv6 router ospf vrf orange
device(config-ipv6-router-ospf-vrf-orange)# bfd
device(config-ipv6-router-ospf-vrf-orange)# bfd holdover-interval 22
```
## <span id="page-281-0"></span>BFD for VXLAN extension tunnels

BFD support for VXLAN extension tunnels can be configured for diagnostic purposes.

VXLAN extension tunnels facilitate a Layer 3 overlay to extend Layer 2 VLANs across VCS clusters. Two different VCS clusters can be connected by a VXLAN tunnel. A VXLAN tunnel can have its end points in either VCS, with the possibility of multiple Layer 3 ECMP paths (4 paths) between the end points. BFD has the ability to monitor the tunnel for reachability and quick fault detection.

### NOTE

RBridges in a VXLAN Network Identifier (VNI) tunnel endpoint (VTEP) are assumed to be connected symmetrically to the destination VTEP. BFD sessions run from all RBridge in the VTEP.

A single BFD session is used to monitor the connectivity of a VXLAN tunnel endpoint. When a tunnel session is created, an RBridge is selected as the "master RBridge". This master RBridge runs the full BFD state machine for the VXLAN tunnel. BFD session information is also created in other RBridges, but these backup RBridges do not run the full state machine for that specific BFD session. The RBridge with the lowest RBridge ID is selected as the Master RBridge. Furthermore, a newly joined RBridge with a lower RBridge ID than the current master RBridge can pre-empt the mastership from the existing master.

In the figure below, RB1 is the master RBridge for the tunnel session established between the source VTEP and the destination VTEP. RBridges RB2 and RB3 are designated as backup RBridges. The nodes are connected through Inter-Switch Link (ISLs). The participants of the VTEP gateway (RB1, RB2, and RB3) communicate with each other using fabric messages that are transmitted through ISL links.

#### FIGURE 41 BFD for VXLAN extension tunnels

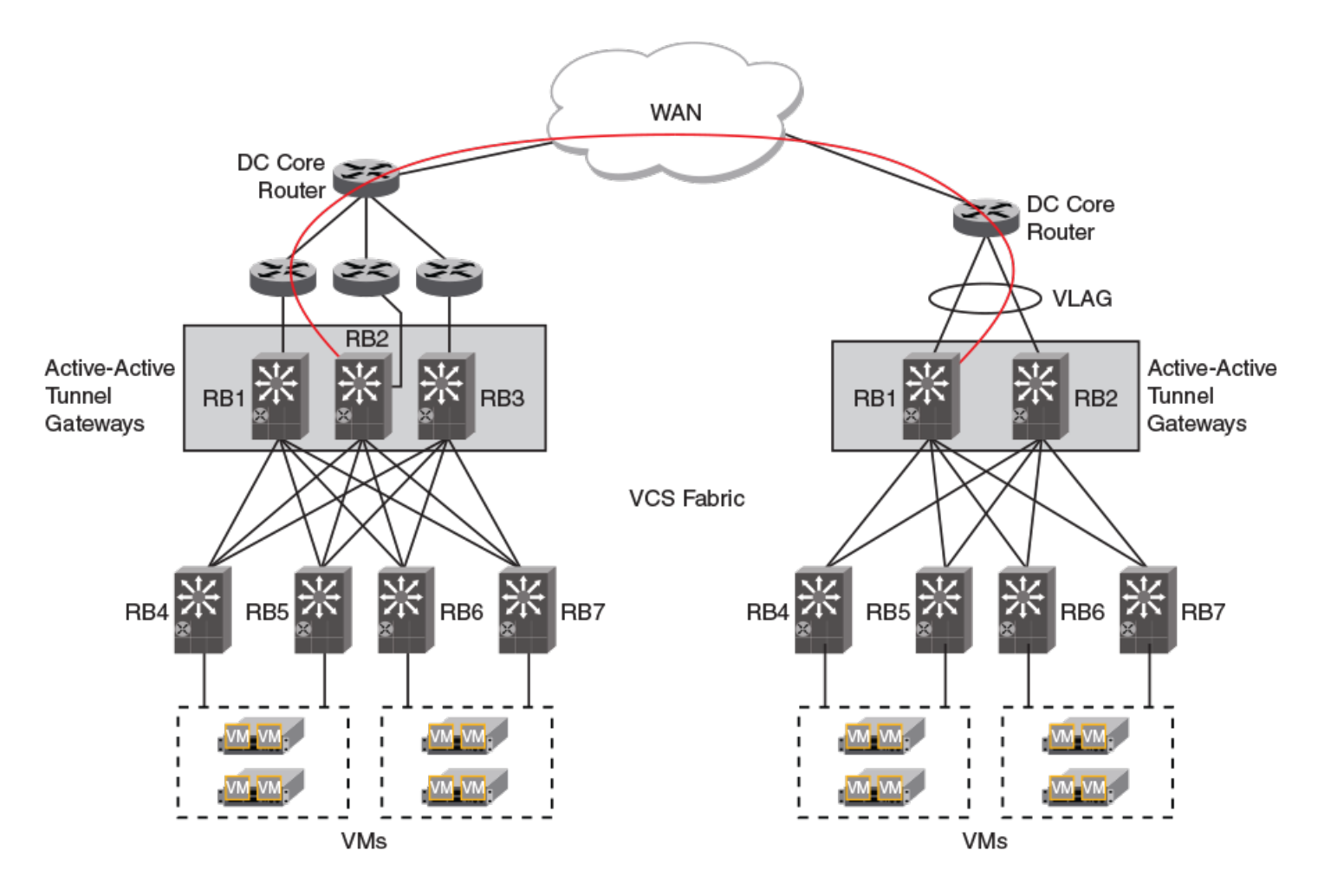

Once a session is established, RB1 continues to transmit BFD control packets based on the negotiated interval. BFD control packets can arrive on any of the gateway RBridges, including the initiator. If control packets become trapped on an RBridge, BFD updates the local forwarding path state to Active, and propagates this information to all RBridges in the cluster.

The figure below shows a BFD session in a cluster where there is at least one communication path between the gateways and the destination host. The session database for all RBridges contains at least one active entry.

#### FIGURE 42 Control flow of a BFD Session in an Up state

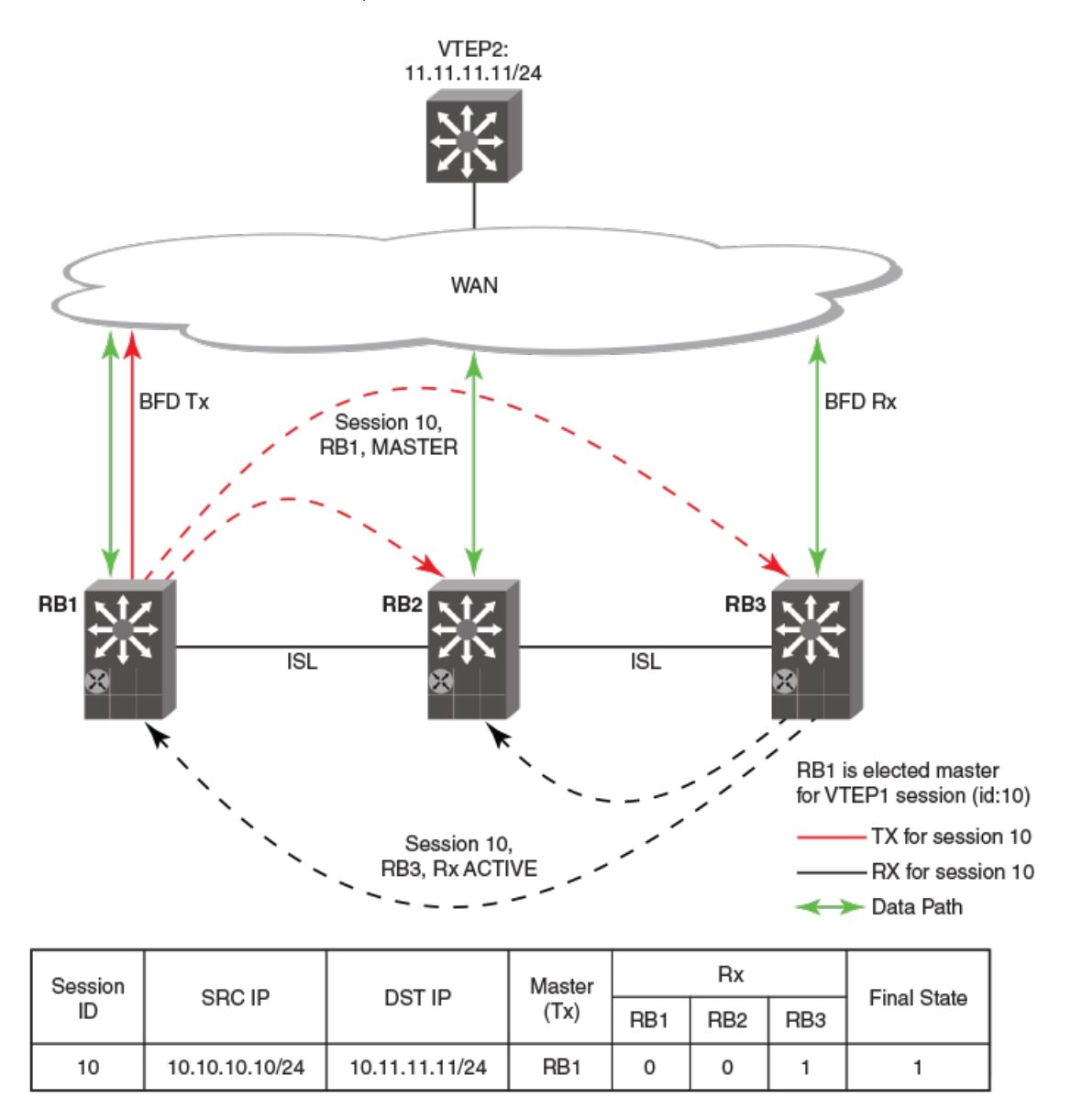

The figure below shows a BFD session in a cluster where all communication paths between the gateways and destination host are lost. The session database for all RBridges contains no active entries.

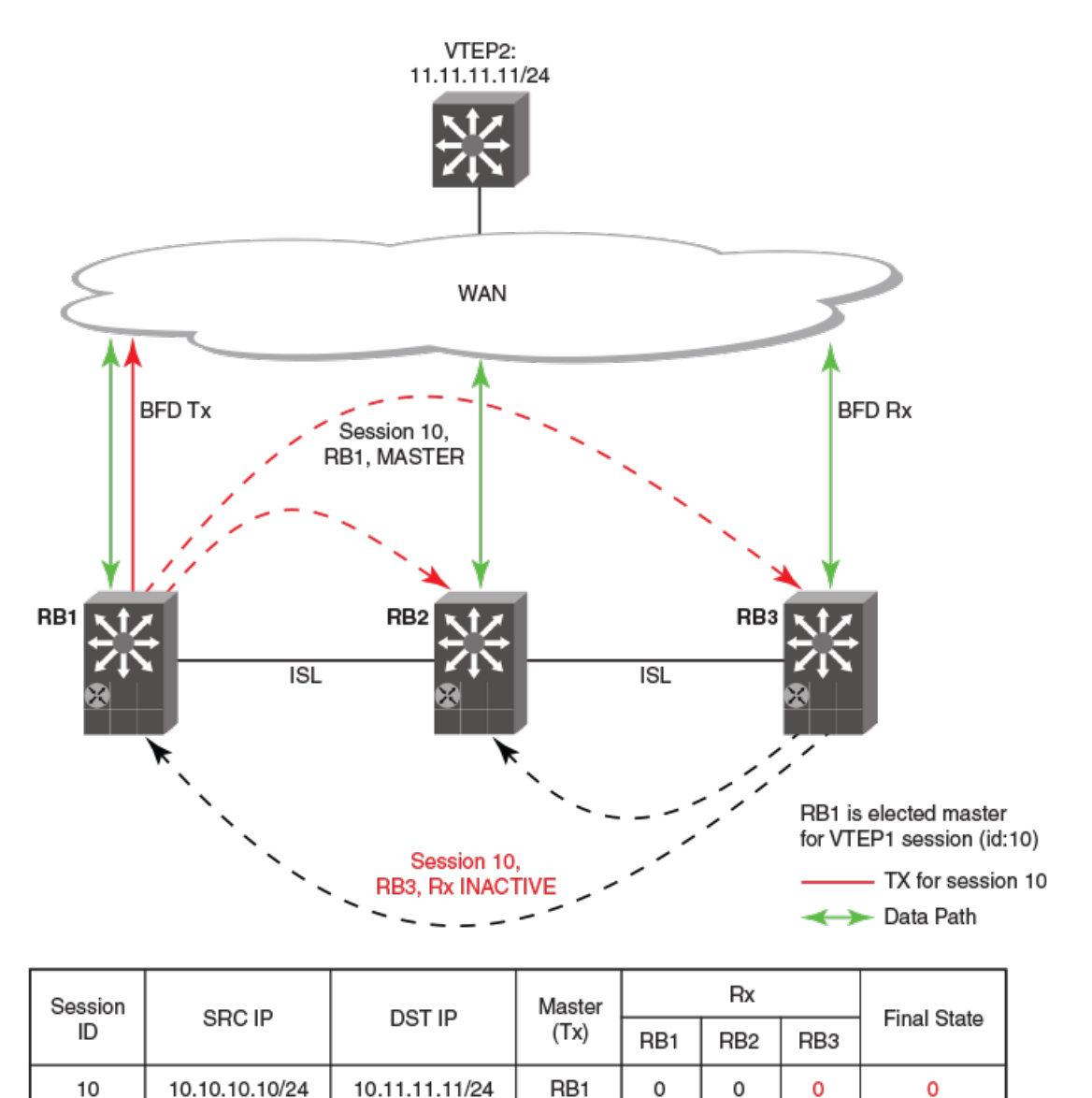

A session is declared as down only if the state is declared down on all RBridges. As long as one forwarding path to the destination exists from any of the RBridges in a cluster, a BFD session remains active in the entire fabric.

The maximum number of BFD sessions that can be configured for extension tunnels is 20.

### Configuring BFD on a VXLAN extension tunnel

BFD can be configured on a Virtual Extensible LAN (VXLAN) extension tunnel.

1. Enter the configure terminal command to access global configuration mode.

```
device# configure terminal
```
<span id="page-285-0"></span>2. Enter the **overlay-gateway** command and specify a name to create a VXLAN overlay gateway instance and enter VXLAN overlay gateway configuration mode.

device(config)# overlay-gateway gateway1

3. Enter the type command using the layer2-extension keyword to specify that the VXLAN overlay gateway uses Layer 2 extension.

device(config-overlay-gw-gateway1)# type layer2-extension

Enter the ip interface command using the loopback keyword to specify an IPv4 loopback interface.

device(config-overlay-gw-gateway1)# ip interface loopback 22

5. Enter the site command and specify a name to create a remote Layer 2 extension site in a VXLAN overlay gateway context and enable VXLAN overlay gateway site configuration mode.

device(config-overlay-gw-gateway1)# site s1

6. Enter the ip address command to specify the destination IPv4 address of the tunnel.

device(config-site-s1)# ip address 10.11.12.13

7. Enter the **bfd** command to enable BFD on the VXLAN overlay gateway site.

device(config-site-s1)# bfd

8. Enter the **bfd interval** command with the min-rx and multiplier keywords to set the BFD session parameters on the VXLAN overlay gateway site.

device(config-site-s1)# bfd interval 2000 min-rx 3000 multiplier 26

This example enables BFD on the VXLAN overlay gateway site and sets the BFD session parameters.

```
device# configure terminal
device(config)# overlay-gateway gateway1
device(config-overlay-gw-gateway1)# type layer2-extension
device(config-overlay-gw-gateway1)# ip interface loopback 22
device(config-overlay-gw-gateway1)# site s1
device(config-site-s1)# ip address 10.11.12.13
device(config-site-s1)# bfd
device(config-site-s1)# bfd interval 2000 min-rx 3000 multiplier 26
```
## BFD for NSX tunnels

BFD support for NSX tunnels can be configured on the Brocade VDX 6740.

An NSX Controller expects a VXLAN Network Identifier (VNI) tunnel endpoint (VTEP) to use BFD to determine the reachability of NSX replicator VTEPs at the end of the tunnels. The VTEP is expected to use this information to determine whether the tunnel is a healthy NSX replicator for sending egress BUM traffic.

In an NSX logical network there can be multiple NSX replicators for redundancy. When there are multiple replicator tunnels, the switch can distribute the BUM traffic across all such tunnels by assigning a different set of VLANs to each of the tunnels. Egress BUM traffic on different VLANs are now forwarded through different tunnels, increasing the overall efficiency of the network. The switch can receive ingress BUM traffic over any VLAN on any NSX replicator tunnel. When a tunnel is deleted or a BFD " down" state is detected, the system automatically reassigns its BUM VLANs to other available replicator tunnels. Refer to the VXLAN NSX replicator load balancing section of the Network OS Layer 2 Switching Configuration Guide for more information.

<span id="page-286-0"></span>Details of the BUM-enabled NSX replicator tunnel can be printed using the show tunnel command. Refer to the Network OS Command Reference for more information on this command.

### NOTE

BFD parameters are not configurable in switches for VXLAN NSX.

For more information on NSX tunnels, refer to the Network OS Layer 2 Switching Configuration Guide.

### NOTE

Open vSwitch hardware\_vtep v1.3.0 schema support is required on VTEP switches for using BFD in a NSX logical network.

## BFD for static routes

Unlike dynamic routing protocols, such as OSPF and BGP, static routing has no method of peer discovery and fault detection. BFD for IPv4 and IPv6 static routes provides rapid detection of failure in the bidirectional forwarding path between BFD peers.

BFD for Static Routes allows you to detect failures that impact the forwarding path of a static route. This feature supports both singlehop and multihop BFD Static Routes for both IPv4 and IPv6. Unless the BFD session is up, the gateway for the static route is considered unreachable, and the affected routes are not installed in the routing table. BFD can remove the associated static route from the routing table if the next-hop becomes unreachable indicating that the BFD session has gone down.

Static routes and BFD neighbors are configured separately. A static route is automatically associated with a static BFD neighbor if the static route's next-hop exactly matches the neighbor address of the static BFD neighbor and BFD monitoring is enabled for the static route.

When a static BFD neighbor is configured, BFD asks the routing table manager if there is a route to the BFD neighbor. If a route exists, and if next-hop is directly connected, BFD initiates a singlehop session. If the next-hop is not directly connected, BFD establishes a multihop session.

When a BFD session goes down because the BFD neighbor is no longer reachable, static routes monitored by BFD are removed from the routing table manager. The removed routes can be added back if the BFD neighbor becomes reachable again. Singlehop BFD sessions use the BFD timeout values configured on the outgoing interface. Timeout values for multihop BFD sessions are specified along with each BFD neighbor. Multiple static routes going to the same BFD neighbor use the same BFD session and timeout values.

## BFD considerations and limitations for static routes

There are a number of things to consider when configuring BFD for IPv4 and IPv6 static routes.

Refer to the BFD chapter for more information on BFD considerations and limitations.

### BFD considerations and limitations for static routes

- ∙ BFD is not supported on interface-based static routes because BFD requires that the next-hop address matches the address of the BFD neighbor.
- ∙ Only one static route BFD session for a neighbor is created at any instance. This is always based on the best path for the neighbor.
- ∙ Static BFD for a multihop BFD neighbor reachable via Equal Cost Multiple Paths (ECMP) is not supported. Static BFD needs to be configured explicitly for each next-hop corresponding to each path.
- ∙ When an interface does down, multihop IPv4 static route sessions are not deleted. Multihop IPv6 static route sessions are deleted.
- ∙ BFD for static routes is supported in both Local-only mode and Distributed mode.
- ∙ BFD sessions can be singlehop or multihop.
- ∙ BFD multihop is supported for a nexthop resolved through OSPF or BGP.
- ∙ If a BFD session goes down and the BFD neighbor had Layer 3 direct connectivity, associated static routes are removed from the routing table so that data packets can use the available alternate path.
- ∙ If a BFD neighbor is not directly connected and a BFD session goes down, associated static routes are removed only if an alternate path to the neighbor exists.
- ∙ BFD for static routes is supported in both default and nondefault VRFs.
- ∙ BFD for IPv6 static routes is supported in both associated and unassociated mode.
- ∙ BFD for Link-local IPv6 addresses is supported.
- ∙ When configuring BFD for Link-local IPv6 static routes, the source IPv6 address must be link-local and an interface must be provided.

## BFD for static routes configuration

FIGURE 44 Singlehop static BFD session

Singlehop BFD IPv4 static route sessions use the timer values configured for the outgoing interface to the directly connected neighbors. Multihop BFD IPv4 static route sessions use the timer values configured using the ip route static bfd and ip route static bfd holdoverinterval commands. If the timer values configured conflict with the timer values set for BGP for the same next-hop, BFD uses the smaller value to meet the more stringent requirement.

Singlehop BFD IPv6 static route sessions use the timer values configured for the outgoing interface to the directly connected neighbors. Multihop BFD IPv6 static route sessions use the timer values configured using the ipv6 route static bfd and ipv6 route static bfd holdover-interval commands. If the timer values configured conflict with the timer values set for BGP for the same next-hop, BFD uses the smaller value to meet the more stringent requirement.

If you remove a static BFD session, the corresponding session is removed by BFD without removing static routes from the routing table and ongoing traffic is not disrupted. If a BFD session goes down because a BFD neighbor is no longer reachable, all associated static routes are removed from the routing table. Existing traffic on these static routes is interrupted.

The figure below shows a singlehop static BFD session. A1 has a static route to 10.168.20.0/24 with the next-hop as 10.20.20.2. A2 has a static route to 10.168.10.0/24 with the next-hop as 10.20.20.1. A switch is connected between the routers. BFD can be configured to monitor next-hop 10.20.20.2 on A1 and 10.20.20.1 on A2.

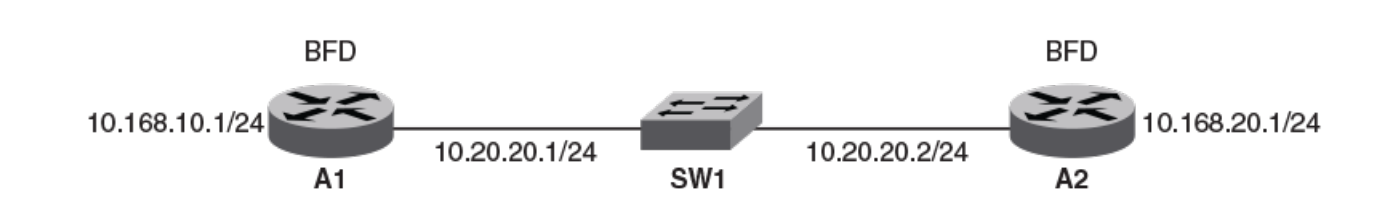

The figure below shows a multihop static BFD session. Static routes are configured on A1 to reach the 10.1.1.0/24 subnet via 10.168.20.1. 10.168.20.1 is reachable via the intermediate routers IR1 and IR2. A static route is configured on A2 to reach the 10.1.1.0/24 subnet via 10.168.10.1. This next-hop is in-turn reachable via ihe intermediate routers IR1 and IR2. If one BFD session goes down, the corresponding route is removed from routing table and data packets take another path.
FIGURE 45 Multi-hop ECMP static BFD session

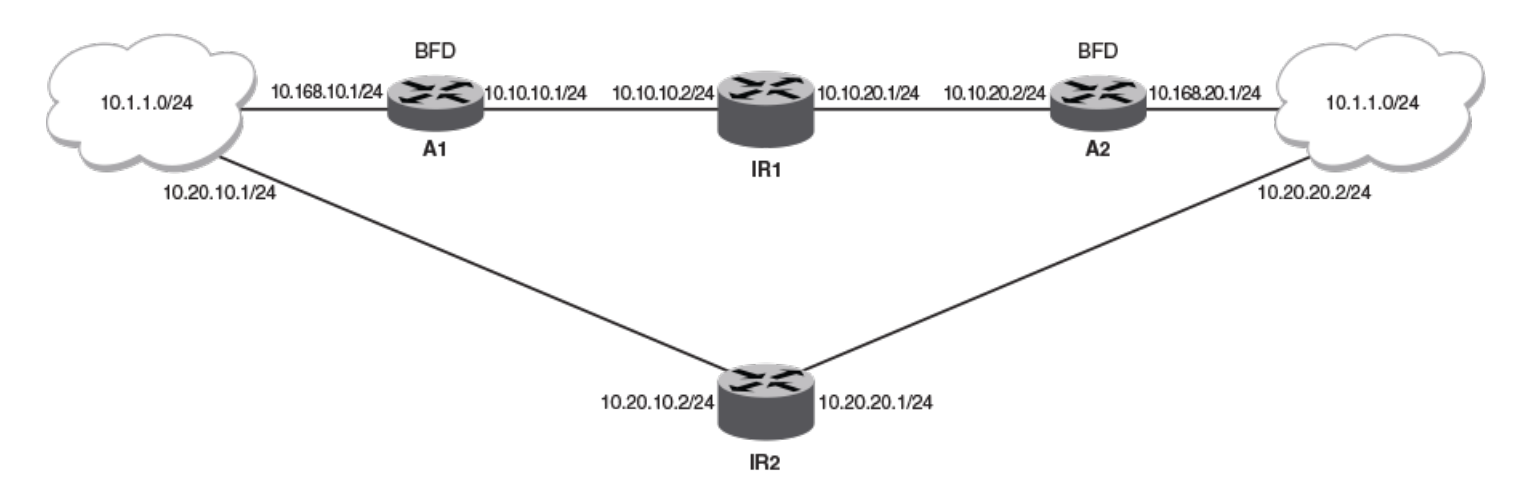

#### NOTE

When configuring BFD for static routes, static routes are already installed in the routing table and traffic is running on those static routes. When you configure BFD on these static routes, a similar BFD configuration also occurs on BFD neighbors. If BFD session creation fails or a BFD session does not come UP, associated static routes are not removed from the routing table; hence ongoing traffic on these static routes is not interrupted. A BFD session may not be established if a neighbor is busy or if the maximum number of sessions have been reached on neighbor. Ongoing traffic on installed static routes is not interrupted.

# Configuring BFD on an IP static route

BFD can be configured globally on IP static routes. Repeat the steps in this procedure on each BFD neighbor.

1. Enter the **configure terminal** command to access global configuration mode.

device# configure terminal

2. Enter the rbridge-id command with an RBridge ID to enter RBridge ID configuration mode.

device(config)# rbridge-id 122

3. Enter the ip route static bfd command, specifying a source and destination IP address, and use the interval, min-rx, and multiplier keywords to configure BFD session parameters on an IP static route.

```
device(config-rbridge-id-122)# ip route static bfd 10.0.2.1 10.1.1.1 interval 500 min-rx 500 
multiplier 5
```
4. Enter the ip route static bfd holdover-interval command and specify an interval to set the BFD holdover interval globally for IP static routes.

device(config-rbridge-id-122)# ip route static bfd holdover-interval 15

This example configures BFD session parameters on an IP static route where the destination IP address is 10.0.2.1 and the source IP address is 10.1.1.1. The BFD holdover interval is set globally to 15 for IP static routes.

```
device# configure terminal
device(config)# rbridge-id 122
device(config-rbridge-id-122)#)# ip route static bfd 10.0.2.1 10.1.1.1 interval 500 min-rx 500 multiplier 5 
device(config-rbridge-id-122)# ip route static bfd holdover-interval 15
```
# Configuring BFD on an IP static route in a nondefault VRF

BFD can be configured on IP static routes in a nondefault VRF instance. Repeat the steps in this procedure on each BFD neighbor.

1. Enter the **configure terminal** command to access global configuration mode.

device# configure terminal

2. Enter the rbridge-id command with an RBridge ID to enter RBridge ID configuration mode.

device(config)# rbridge-id 122

3. Enter the vrf command and specify a name to enter Virtual Routing and Forwarding (VRF) configuration mode.

device(config-rbridge-id-122)# vrf green

Enter the address-family ipv4 unicast command to enter IPv4 address-family configuration mode..

device(config-vrf-green)# address-family ipv4 unicast

5. Enter the ip route static bfd command, specifying a source and destination IP address, and use the interval, min-rx, and multiplier keywords to configure BFD session parameters on an IP static route in a nondefault VRF instance.

device(vrf-ipv4-unicast)# ip route static bfd 10.0.0.1 10.1.1.2 interval 500 min-rx 500 multiplier 5

This example configures BFD session parameters on an IP static route in a nondefault VRF instance, where the destination IP address is 10.0.0.1 and the source IP address is 10.1.1.2.

```
device# configure terminal
device(config)# rbridge-id 122
device(config-rbridge-id-122)# vrf green
device(config-vrf-green)# address-family ipv4 unicast
device(vrf-ipv4-unicast)# ip route static bfd 10.0.0.1 10.1.1.2 interval 500 min-rx 500 multiplier 5
```
## Configuring BFD on an IPv6 static route

BFD can be configured globally on IPv6 static routes. Repeat the steps in this procedure on each BFD neighbor.

1. Enter the **configure terminal** command to access global configuration mode.

device# configure terminal

2. Enter the rbridge-id command with an RBridge ID to enter RBridge ID configuration mode.

device(config)# rbridge-id 122

3. Enter the ipv6 route static bfd command, specifying a source and destination IPv6 address and an interface type, and use the interval, min-rx, and multiplier keywords to configure BFD session parameters on an IPv6 static route.

```
device(config-rbridge-id-122)# ipv6 route static bfd fe80::a fe80::b ve 20 interval 100 min-rx 100 
multiplier 10
```
4. Enter the ipv6 route static bfd holdover-interval command and specify an interval to set the BFD holdover interval globally for IPv6 static routes.

```
device(config-rbridge-id-122)# ipv6 route static bfd holdover-interval 25
```
This example configures BFD session parameters on an IPv6 static route where the destination IPv6 address is fe80::a and the source IPv6 address is fe80::b A VE interface is specified and the BFD holdover interval is set globally to 25 for IPv6 static routes.

```
device# configure terminal
device(config)# rbridge-id 122
device(config-rbridge-id-122)#)# ipv6 route static bfd fe80::a fe80::b ve 20 interval 100 min-rx 100 
multiplier 10
device(config-rbridge-id-122)# ipv6 route static bfd holdover-interval 25
```
### Configuring BFD on an IPv6 static route in a nondefault VRF

BFD can be configured on IPv6 static routes in a nondefault VRF instance. Repeat the steps in this procedure on each BFD neighbor.

1. Enter the **configure terminal** command to access global configuration mode.

device# configure terminal

2. Enter the rbridge-id command with an RBridge ID to enter RBridge ID configuration mode.

device(config)# rbridge-id 122

3. Enter the vrf command and specify a name to enter Virtual Routing and Forwarding (VRF) configuration mode.

device(config-rbridge-id-122)# vrf blue

4. Enter the **address-family ipv6 unicast** command to enter IPv6 address-family configuration mode..

```
device(config-vrf-blue)# address-family ipv6 unicast
```
5. Enter the ipv6 route static bfd command, specifying a source and destination IPv6 address and an interface type, and use the interval, min-rx, and multiplier keywords to configure BFD session parameters on an IPv6 static route in a nondefault VRF instance.

```
device(vrf-ipv6-unicast)# ipv6 route static bfd fe70::a fe60::b ve 10 interval 1000 min-rx 2000 
multiplier 20
```
This example configures BFD session parameters on an IPv6 static route in a nondefault VRF instance, where the destination IPv6 address is fe80::a and the source IPv6 address is fe80::b. A VE interface is specified.

```
device# configure terminal
device(config)# rbridge-id 122
device(config-rbridge-id-122)# vrf blue
device(config-vrf-blue)# address-family ipv6 unicast
device(vrf-ipv6-unicast)# ipv6 route static bfd fe70::a fe60::b ve 10 interval 1000 min-rx 2000 multiplier 
20
```
# Displaying BFD information

Various show commands verify information about BFD configurations.

Use one or more of the following commands to verify BFD information. The commands do not have to be entered in this order.

#### 1. Enter the **show bfd** command.

```
device# show bfd
Rbridge-id:1
 BFD State: ENABLED, Version: 1
 Supported Protocols: static-ip, tunnel, ospf6, ospf
   All Sessions: Current: 6 Max Allowed: 250 Max Exceeded Count: 0
  Port MinTx MinRx Mult Sessions
               ==== ===== ===== ==== ========
  Te 1/0/9 50 50 3<br>Te 1/0/10 50 50 3
  \begin{tabular}{lcccccc} Te & 1/0/10 & 50 & & & 50 & & 3 & 1 \\ Tu & 61441 & 1000 & & & 1000 & & 3 & 1 \\ \end{tabular}Tu 61441
```
This example output displays BFD information on a stackable switch.

#### 2. Enter the **show bfd** command.

```
device# show bfd 
RBridge: 1 
BFD State: ENABLED, Version: 1 
Supported Protocols: ospf, Tunnel 
All Sessions: Current: 4 Max Allowed: 100 Max Exceeded Count: 0 
Agent Sessions: Max Allowed on LC: 40 Max Exceeded Count for LCs: 0 
LC Tx/Rx Sessions LC Tx/Rx Sessions LC Tx/Rx Sessions LC Tx/Rx Sessions 1 4/4 2 2/2 3 0/0 4 0/0
1 4/4 2 2/2 3 0/0 4 0/0 
5 0/0 6 0/0 7 0/0 8 0/0 
BFD Enabled ports count: 2 
Port MinTx MinRx Mult Sessions<br>
Te 1/2/1 100 100 3 2<br>
Tunnel 1 100 100 3 2
Te 1/2/1 100 100 3 2<br>Tunnel 1 100 100 3 2
Tunnel 1
```
This example output displays BFD information on a chassis.

#### 3. Enter the show bfd neighbors command.

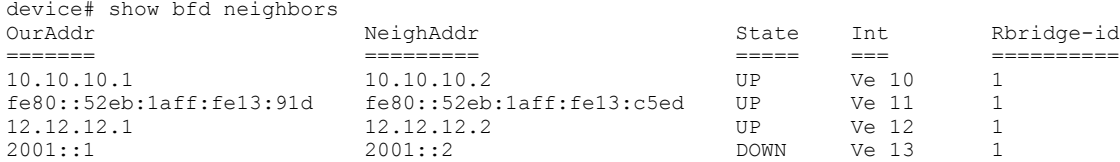

This example output displays BFD neighbor information for the default VRF. To obtain information about non-default VRF instances, a non-default VRF instance must be specified. Refer to the Network OS Command Reference for more information.

### 4. Enter the show bfd neighbors application command with the ospf and details keywords.

device# show bfd neighbors application ospf details

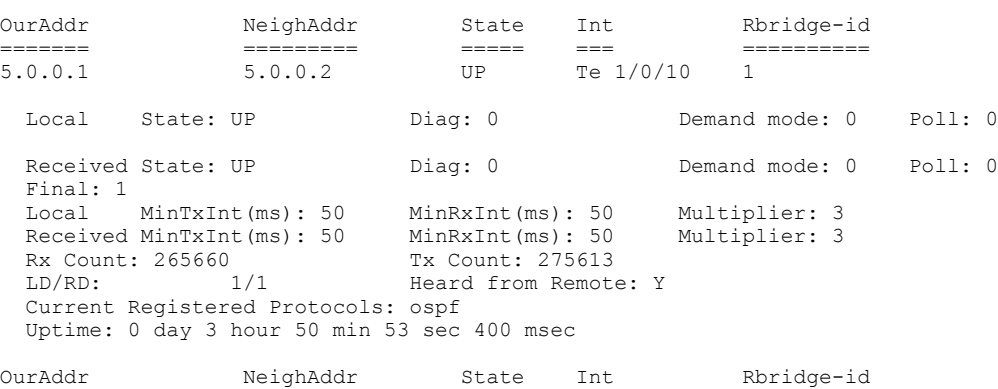

======= ========= ===== === ========== 2.0.0.1 2.0.0.2 UP Te 1/0/9 1 Local State: UP Diag: 0 Demand mode: 0 Poll: 0 Received State: UP Diag: 0 Demand mode: 0 Poll: 0 Final: 1 Local MinTxInt(ms): 50 MinRxInt(ms): 50 Multiplier: 3 Received MinTxInt(ms): 50 MinRxInt(ms): 50<br>Rx Count: 265559 Tx Count: 275550 Rx Count: 265559 Tx Count: 275550 LD/RD: 2/3 Heard from Remote: Y Current Registered Protocols: ospf Uptime: 0 day 3 hour 50 min 50 sec 248 msec

This example displays detailed information about neighbor OSPF sessions.

5. Enter the show bfd neighbors dest-ip command with the details keyword.

device# show bfd neighbors dest-ip 1.1.1.6 details<br>OurAddr MeighAddr State Int OurAddr NeighAddr State Int Rbridge-id ======= ========= ===== === ========== 1.1.1.5 1.1.1.6 UP Ve 5 5 Local State: UP Diag: 0 Demand mode: 0 Poll: 0<br>Received State: UP Diag: 0 Demand mode: 0 Poll: 0 Received State: UP Diag: 0 Demand mode: 0 Poll: 0 Final: 1 Local MinTxInt(ms): 50 MinRxInt(ms): 50 Multiplier: 3 Received MinTxInt(ms): 50 MinRxInt(ms): 50 Multiplier: 3 Rx Count: 226354 Tx Count: 234323 Rx Count: 226354<br>
LD/RD: 1/11 Heard from Remote: Y Current Registered Protocols: ospf Uptime: 0 day 3 hour 4 min 48 sec 248 msec

This example shows detailed neighbor information about a destination device.

#### 6. Enter the show bfd neighbors interface command with the ve and details keywords.

device# show bfd neighbors interface ve 5 details OurAddr NeighAddr State Int Rbridge-id ======= ========= ===== === ========== 1.1.1.5 1.1.1.6 UP Ve 5 5 Local State: UP Diag: 0 Demand mode: 0 Poll: 0<br>
Received State: UP Diag: 0 Demand mode: 0 Poll: 0<br>
Local MinTxInt(ms): 50 MinRxInt(ms): 50 Multiplier: 3 Received State: UP Diag: 0 Demand mode: 0 Poll: 0 Final: 1 Local MinTxInt(ms): 50 MinRxInt(ms): 50 Multiplier: 3 Social MinTxInt(ms): 50 MinRxInt(ms): 50 Multiplier: 3<br>Received MinTxInt(ms): 50 MinRxInt(ms): 50 Multiplier: 3<br>Rx Count: 225447 Mx Count: 233383 Rx Count: 225447 Tx Count: 233383 LD/RD: 1/11 Heard from Remote: Y Current Registered Protocols: ospf Uptime: 0 day 3 hour 4 min 0 sec 208 msec

This example shows detailed neighbor information about a specified VE interface.

#### 7. Enter the show bfd neighbors vrf command and specify a VRF name.

device# show bfd neighbors vrf default-vrf

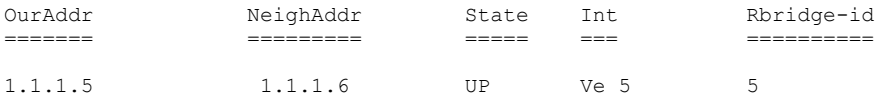

This example shows BFD neighbor information for the default VRF.

#### 8. Enter the show ip bgp neighbors command.

device# show ip bgp neighbors

 Total number of BGP Neighbors: 1 1 IP Address: 100.1.1.2, AS: 100 (IBGP), RouterID: 19.19.19.19, VRF: default-vrf State: ESTABLISHED, Time: 0h6m49s, KeepAliveTime: 60, HoldTime: 180

```
 KeepAliveTimer Expire in 44 seconds, HoldTimer Expire in 136 seconds
    Minimal Route Advertisement Interval: 0 seconds
       RefreshCapability: Received
   Messages: Open Update KeepAlive Notification Refresh-Req<br>Sent : 1 0 9 0<br>2
Sent : 1 0 9 0 0
Received: 1 0 8 0 0
   Last Update Time: NLRI Withdraw NLRI Withdraw NLRI Withdraw
Tx: --- -- --- Rx: --- ---Last Connection Reset Reason: Unknown<br>Notification Sent: Unspecified
   Notification Sent:
    Notification Received: Unspecified
    Neighbor NLRI Negotiation:
      Peer Negotiated IPV4 unicast capability
      Peer configured for IPV4 unicast Routes
    Neighbor ipv6 MPLS Label Capability Negotiation:
    Neighbor AS4 Capability Negotiation:
    Outbound Policy Group:
      ID: 4, Use Count: 1
    BFD:Enabled,BFDSessionState:UP,Multihop:No
        LastBGP-BFDEvent:RX:Up,BGP-BFDError:No Error
        HoldOverTime(sec) Configured:0,Current:0,DownCount:0 
    TCP Connection state: ESTABLISHED, flags:00000033 (0,0)
     Maximum segment size: 1460
    TTL check: 0, value: 0, rcvd: 64
 Byte Sent: 216, Received: 197
 Local host: 100.1.1.1, Local Port: 8177
       Remote host: 100.1.1.2, Remote Port: 179
```
This output shows BGP neighbor information including configured BFD information.

#### 9. Enter the **show ip ospf** command.

device# show ip ospf

```
OSPF Version<br>
Router Id
19.19.19.
                                    Router Id 19.19.19.19 
ASBR Status No 
ABR Status No (0)
Redistribute Ext Routes from 
Initial SPF schedule delay 0 (msecs)<br>Minimum hold time for SPFs 0 (msecs)
Minimum hold time for SPFs
Maximum hold time for SPFs 0 (msecs)<br>External LSA Counter 0
External LSA Counter 0<br>External LSA Checksum Sum 000000000
External LSA Checksum Sum 00<br>Originate New LSA Counter 4
Originate New LSA Counter 4 
Rx New LSA Counter 5<br>
External LSA Limit 6 14447047
External LSA Limit 14<br>Database Overflow Interval 0
Database Overflow Interval 0<br>Database Overflow State : NOT OVERFLOWED
Database Overflow State : NOT OVER<br>RFC 1583 Compatibility : Enabled
RFC 1583 Compatibility :
Slow neighbor Flap-Action : Disabled, timer 300
Nonstop Routing: Disabled<br>Graceful Restart: Disabled,
Graceful Restart: Disabled, timer 120<br>Graceful Restart Helper: Enabled
Graceful Restart Helper:
BFD: Enabled
LDP-SYNC: Not globally enabled
Interfaces with LDP-SYNC enabled: None
```
This output displays OSPF information including configured BFD information.

#### 10. Enter the show ip ospf command with the extensive keyword.

device# show ip ospf neighbor extensive Number of Neighbors is 1, in FULL state 1<br>Port Address Pri State Ne Pri State Neigh Address Neigh ID Ev Opt Cnt<br>1 FULL/DR 10.10.10.2 2.2.2.2 6 2 0 Ve 10 10.10.10.1 1 FULL/DR 10.10.10.2 2.2.2.2 6 2 0 Neighbor is known for 0d:00h:01m:34s and up for 0d:00h:00m:55s Neighbor BFD State:UP, BFD HoldoverInterval(sec):Configured:2 Current:0

This output displays detailed information about all neighbors including configured BFD information.

11. Enter the show ipv6 ospf neighbor detail command.

```
device# show ipv6 ospf neighbor detail
Total number of neighbors in all states: 1
Number of neighbors in state Full : 1
RouterID Pri State DR BDR BDR Interface [State]
2.2.2.2 1 Full 2.2.2.2 1.1.1.1 Ve 11 [BDR]
             Option: 00-00-13 QCount: 0 Timer: 686
BFD State: UP, BFD HoldoverInterval(sec):Configured: 3 Current: 0
```
This output displays detailed OSPF neighbor information including configured BFD information.

#### 12. Enter the show tunnel replicator command.

```
device# show tunnel replicator
Tunnel 61441, mode VXLAN, rbridge-ids 1-2
Ifindex 2080436225, Admin state up, Oper state up, BFD up
Overlay gateway "k", ID 1
Source IP 50.50.50.3 ( Ve 555, Vrid 1 ), Vrf default-vrf
Destination IP 20.20.20.251
Active next hops on rbridge 1:
     IP: 20.20.20.251, Vrf: default-vrf
     Egress L3 port: Ve 20, Outer SMAC: 0005.3365.381f
     Outer DMAC: 0050.5682.48e4
     Egress L2 Port: Po 200, Outer ctag: 20, stag:0, Egress mode: Local
     BUM forwarder: yes
Packet count: RX 20701 TX 264784<br>Byte count: RX (NA) TX 62217299
Byte count : RX (NA)
```
This example displays NSX service node information, including configured BFD status.

# Fabric-Virtual-Gateway

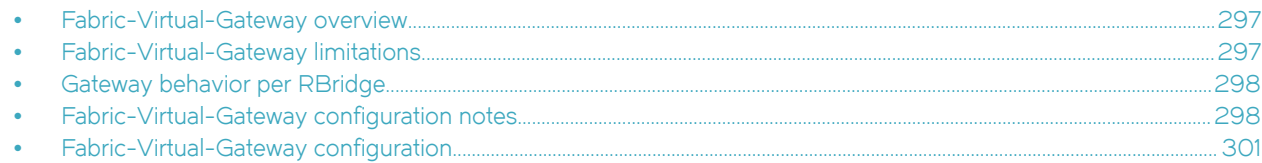

# Fabric-Virtual-Gateway overview

Fabric-Virtual-Gateway is a Brocade-proprietary implementation of a router redundancy protocol that enables Brocade VCS Fabrics to support scalable Layer 3 gateway configuration requirements.

The Fabric-Virtual-Gateway feature allows multiple RBridges in a VCS Fabric to form a group of gateway routers and share the same gateway IP address for a given subnet. The gateway IP address is similar to a virtual IP address in VRRP terminology. The gateway IP address can be configured on all the nodes forming a Fabric-Virtual-Gateway group without the need to assign a unique IP address on each of the RBridges for a given subnet. Only one gateway IP address is allowed per subnet.

Fabric-Virtual-Gateway does not exchange any advertisements or keepalive frames over the network to or from the group, or detect when the RBridge acting as an ARP responder is down. Instead, it leverages the Brocade-proprietary VCS Fabric services to exchange Fabric-Virtual-Gateway group information among the participating nodes.

Fabric-Virtual-Gateway is configured on a global virtual Ethernet (VE) interface so that all participating nodes forming the Fabric-Virtual-Gateway redundant group have the same gateway address.

Fabric-Virtual-Gateway provides the following:

- ∙ A mechanism to configure IPv4 or IPv6 gateways for each Layer 3 VE interface in a VCS Fabric
- ∙ Active-active gateway load-balancing
- ∙ A mechanism that does not require configuring a primary IP address on the Layer 3 interface to enable gateway functionality
- ∙ Support for configuring a large number of Layer 3 gateways, and the capability for future expansion

Within a Fabric-Virtual-Gateway group, only one participant RBridge for a given subnet responds to ARP requests for the gateway IP address. The Fabric-Virtual-Gateway group master (ARP responder) is elected once during the configuration, and the master takes the responsibility for responding to ARP requests. The Fabric-Virtual-Gateway group master does not change dynamically and is elected only when the existing master leaves the group or VCS Fabric.

There is no explicit configuration to elect a node as the ARP responder for the gateway IP address.

# Fabric-Virtual-Gateway limitations

Fabric-Virtual-Gateway has the following limitations:

- ∙ Fabric-Virtual-Gateway cannot interoperate with the products of other vendors or Brocade products such as the MLX. Fabric-Virtual-Gateway works on Brocade VDX platforms only and does not work on any other platform or with other vendors' products.
- ∙ Fabric-Virtual-Gateway is not supported across VCS Fabrics. It is not supported under fabric cluster VCS mode, and is supported only under logical chassis/management cluster modes.
- ∙ Fabric-Virtual-Gateway is not compatible with VRRP or VRRP-E, and does not replace or make VRRP or VRRP-E obsolete. VRRP or VRRP-E will continue to function on Brocade VDX platforms with the present scaling limits.

<span id="page-297-0"></span>∙ A real IP address is required to get a ping response from VCS Fabric hosts in a Fabric-Virtual-Gateway configuration.

# Gateway behavior per RBridge

You can configure load-balancing, minimum priority for a gateway and set the gratuitous ARP timer per RBridge.

∙ Load balancing

The ARP responder normally routes the traffic. Once the load balancing threshold priority value is exceeded, the device in the network routes the traffic along with the ARP responder.

Load balancing for the gateway virtual MAC address is enabled by default. However, you can disable load balancing.

Load balancing behavior can be controlled on a per-session basis.

∙ Interface tracking

Multiple interfaces can be tracked for a given Fabric-Virtual-Gateway session. In tracking the state of the interface is tracked (absent , up or in down state).

The threshold priority for acting as a gateway is tracked. If the sum of track priority (the priority associated with the element being tracked) goes below the threshold priority specified for load balancing, the router relinquishes the ARP responder role and re-election occurs. If the router was not elected to be the ARP responder, and load balancing with threshold priority was configured, the router will not participate in active-active load balancing.

∙ Network or host tracking

Similar to interface tracking, you can track the availability of a route or the reachability of a destination and can specify the priority associated with each tracked entity.

The next-hop tracking checks for the reachability of the destination.

∙ Gratuitous ARP

By default, periodic gratuitous ARP is disabled for Fabric-Virtual-Gateway.

You can start sending gratuitous ARP packets periodically for all sessions from the Fabric-Virtual-Gateway and enable periodic gratuitous ARP for a specific session.

# Fabric-Virtual-Gateway configuration notes

### Enabling Fabric-Virtual-Gateway in the VCS Fabric

Fabric-Virtual-Gateway must first be enabled in the VCS Fabric, by means of the router fabric-virtual-gateway command, before it can be configured on individual VE interfaces, as in the following example:

```
device(config)# router fabric-virtual-gateway 
device(config-router-fabric-virtual-gateway)#
```
By default, both IPv4 and IPv6 address families are enabled in this way. To disable this, use the no enable command in IPv4 or IPv6 address family configuration mode, respectively, as in the following examples.

```
device(config)# router fabric-virtual-gateway 
device(config-router-fabric-virtual-gateway)# address-family ipv4
device(config-address-family-ipv4)# no enable
device(config)# router fabric-virtual-gateway 
device(config-router-fabric-virtual-gateway)# address-family ipv6
device(config-address-family-ipv6)# no enable
```
When the no enable command is issued, the Fabric-Virtual-Gateway configuration for the specified address family is deactivated on all RBridges in the VCS Fabric. Use the enable command in the above configuration modes to reactivate Fabric-Virtual-Gateway sessions.

### Global VE configuration

The global VE interface mode acts as a template to hold the VE-specific configuration in the VCS Fabric. However, it does not provision the VLAN or create a Layer 3 VE interface on the individual RBridges automatically. Before a global VE can be configured, the corresponding VLAN must be configured. (Ranging is supported.)

The following example creates a global VE interface:

```
 device(config)# interface vlan 5124
device(config-Vlan-5124)# exit
device(config)# interface ve 5124
device(config-Ve-5124)#
```
Once a global VE interface is created, it can be attached to individual RBridges by means of the **attach** command, as in the following example. Deleting the global VE interface also deletes the corresponding RBridge-level VE interface if it is configured.

```
device(config)# interface ve 5124
device(config-Ve-5124)# attach rbridge-id add 1,2,10
```
Attaching a global VE to one or more RBridges, as in the following example, provisions the VLAN on those Rbridges and automatically creates a Layer 3 VE interface on the specified RBridges. The remove keyword under the attach command detaches the VE interface from one or more RBridges in the VCS Fabric.

```
device(config)# interface Ve 5124
device(config-interface-ve)# attach rbridge-id remove 1,2
```
Once RBridges are attached to the global VE interface, the administrative enable and disable operation is controlled only from the global VE interface configuration mode. The global VE interface can be administratively disabled and enabled by means of regular shutdown and no shutdown commands under the global VE mode, as in the following example.

```
device(config)# interface ve 5124
device(config-Ve-5124)# shutdown
device(config-Ve-5124)# no shutdown
```
### RBridge-level VE configuration

The Fabric-Virtual-Gateway configuration is available under the RBridge VE interface to control some of the parameters of the RBridge. The RBridge-level VE interface configuration works the same way as it does in previous releases. Even if a global VE interface is attached to a specific RBridge, the user can administratively enable or disable the VE interface under the RBridge, with no effect on the global VE interface. If the user has already created an RBridge-level VE interface, and later the global VE interface is attached to the RBridge, the global VE interface shut/no-shut configuration overwrites the RBridge-level configuration. When a global VE interface is either removed or detached from the RBridge, the RBridge-level VE interface is deleted and all user configuration under the RBridgelevel VE interface is lost if that interface does not have an IPv4 or IPv6 address configured.

The RBridge-level VE interface configurations, such as assigning IPv4/IPv6 addresses, proxy ARP, MTU, and so on, are still allowed even when an RBridge is attached to a global VE interface.

### Layer 3 Fabric-Virtual-Gateway

Similar to conventional VRRP/VRRP-E, the gateway address for a given subnet must be the same on all of the nodes in the VCS Fabric that participate in the Fabric-Virtual-Gateway group. In the case of VRRP/VRRP-E, this validation is user-driven, and in case of a misconfiguration multiple gateway routers can claim to be the default gateway. With the advent of a global VE interface, and the availability of gateway IP address configuration only under the global VE interface, the scope of manual error is reduced.

A Fabric-Virtual-Gateway configuration, by means of the ip fabric-virtual-gateway or ipv6 fabric-virtual-gateway commands under a global VE interface, acts as template, and is activated only for those RBridges to which the global VE interface is attached. The following example is a typical Fabric-Virtual-Gateway configuration for both IPv4 and IPv6.

```
device(config)# interface ve 6000
device(config-Ve-6000)# attach rbridge-id 10,11,12
device(config-Ve-6000)# no shutdown
device(config-Ve-6000)# ip fabric-virtual-gateway 
device(config-ip-fabric-virtual-gateway )# gateway-address 10.65.40.100/24
device(config-ip-fabric-virtual-gateway )# exit
device(config-Ve-6000)# ipv6 fabric-virtual-gateway 
device(config-ipv6-fabric-virtual-gateway )# gateway-address fe80::400/64
```
### Gateway MAC address

The gateway MAC address is used to respond to ARP requests for a gateway IP address. The default IPv4 MAC address is 02e0.5200.01ff. The default IPv6 MAC address is 02e0.5200.02fe.

When Fabric-Virtual-Gateway is configured on multiple VCS Fabrics connected to each other, by default all of the VCS Fabrics will use the same gateway MAC address for all of the Fabric-Virtual-Gateway sessions. This leads to multiple IP address being resolved to the same MAC address. To avoid this, it is necessary to specify a different gateway MAC address for both IPv4 and IPv6 Fabric-Virtual-Gateway sessions in the VCS Fabric. The gateway MAC address can be changed globally for IPv4 and IPv6 address families, as in the following example.

```
device(config)# router fabric-virtual-gateway 
device(config-router-fabric-virtual-gateway)# address-family ipv4
device(config-address-family-ipv4)# gateway-mac-address 00a0.b100.2000
device(config-address-family-ipv4)# exit
device(config-router-fabric-virtual-gateway)# address-family ipv6
device(config-address-family-ipv6)# gateway-mac-address 0220.5e00.0012
```
Note the following considerations:

- ∙ The lowest and highest 24 bits cannot be all zeroes in a user-defined gateway MAC address.
- ∙ Instead of specifying an arbitrary gateway MAC address, the user can pick an address from the VRRP-E range of MAC address (for example, 02e0.5200.00xx, where xx value be used to differentiate each VCS Fabric.
- ∙ Before configuring or unconfiguring a user-defined gateway MAC address, the address family must be disabled administratively. The address family can be disabled by means of the no enable command under Fabric-Virtual-Gateway address-family configuration mode.

### Enabling or disabling Fabric-Virtual-Gateway sessions on an RBridge

The administrative state of a session can be flipped on a per-RBridge basis, as it might be necessary to disable or re-enable the Fabric-Virtual-gateway session on selected RBridges.

The following example disables Fabric-Virtual-Gateway for IPv4 address family on an RBridge.

```
device(config)# rbridge-id 2
device(config-rbridge-id-2)# interface ve 6000
device(config-Ve-6000)# ip fabric-virtual-gateway
device(config-ip-fabric-virtual-gateway)# disable
```
Use the no form of the disable command to remove RBridge-level preference. Similarly, when a session is administratively disabled at the global VE interface level, use the enable command under RBridge-level Fabric-Virtual-Gateway configuration mode to enable a sessions on the RBridge. The no form of the disable and enable commands removes the RBridge-level preference with respect to the administrative state as in the following example.

```
device(config)# rbridge-id 2
device(config-rbridge-id-2)# interface ve 6000
```

```
device(config-Ve-6000)# ip fabric-virtual-gateway
device(config-ip-fabric-virtual-gateway)# no disable
device(config-ip-fabric-virtual-gateway)# no enable
```
When neither a disable or enable configuration exists under RBridge-level Fabric-Virtual-Gateway configuration mode, the administrative state of the session is determined by the global VE interface configuration for Fabric-Virtual-Gateway.

# Behaviors specific to Fabric-Virtual-Gateway

The following behaviors are specific to Fabric-Virtual-Gateway:

- ∙ Only one Fabric-Virtual-Gateway session is allowed under a VE interface.
- ∙ Only one gateway address can be specified for a Fabric-Virtual-Gateway session. With IPv6, only one global scope and one link-local scope address are allowed.
- ∙ Active-active load balancing is enabled by default. However, it can be disabled globally.
- ∙ There is no concept of master or backup in active-active configuration. One of the Fabric-Virtual-Gateway member routers is elected as the default ARP responder.
- ∙ Only the ARP responder responds to ARP requests for the gateway IP address.
- ∙ In case active-active load balancing is disabled, only the elected ARP responder acts as the gateway router, while the remaining Fabric-Virtual-Gateway members forward the traffic to the ARP responder.
- ∙ On all of the RBridges where Fabric-Virtual-Gateway configuration is not activated or applied, the gateway MAC address entry is installed in the hardware to load-balance or forward all gateway traffic to the Fabric-Virtual-Gateway members.
- ∙ The ARP responder is re-elected when the existing ARP responder exits the VCS Fabric or the Fabric-Virtual-Gateway configuration is detached from the RBridge.
- ∙ The ARP responder may be re-elected when active-active load balancing is disabled on an existing ARP responder.

# Fabric-Virtual-Gateway configuration

The Fabric-Virtual-Gateway configuration consists of three tasks:

1. Enabling router Fabric-Virtual-Gateway

The Fabric-Virtual-Gateway protocol must be enabled in the router address-family before it can be configured on individual VE interfaces.

2. Configuring Fabric-Virtual-Gateway on a global VE interface

The following configurations are allowed under global VE interface mode only:

- ∙ Gateway IP address
- ∙ Periodic gratuitous ARP control
- ∙ Hold time
- ∙ Load balancing across all RBridges
- 3. Attaching a global VE interface to specific RBridge(s), and changing the administrative state of the global VE interface.
- 4. Configuring Fabric-Virtual-Gateway in an RBridge VE interface

The following configurations are allowed under the VE interface on an RBridge only:

- ∙ Load-balancing threshold priority
- ∙ Interface tracking
- ∙ Route or next hop tracking

For a Fabric-Virtual-Gateway configuration to be applicable to all or a set of RBridges, the global VE interface must be attached to all or a set of RBridges, respectively. The RBridge-level Fabric-Virtual-Gateway configuration is not required unless interface, route, or nexthop tracking is needed.

### **NOTE**

Fabric-Virtual-Gateway must be run in logical chassis cluster mode. This feature is not supported in fabric cluster mode.

The following illustrations depicts sample configurations.

FIGURE 46 East-west intersubnet traffic flows under homogenous subnet configuration: Example 1

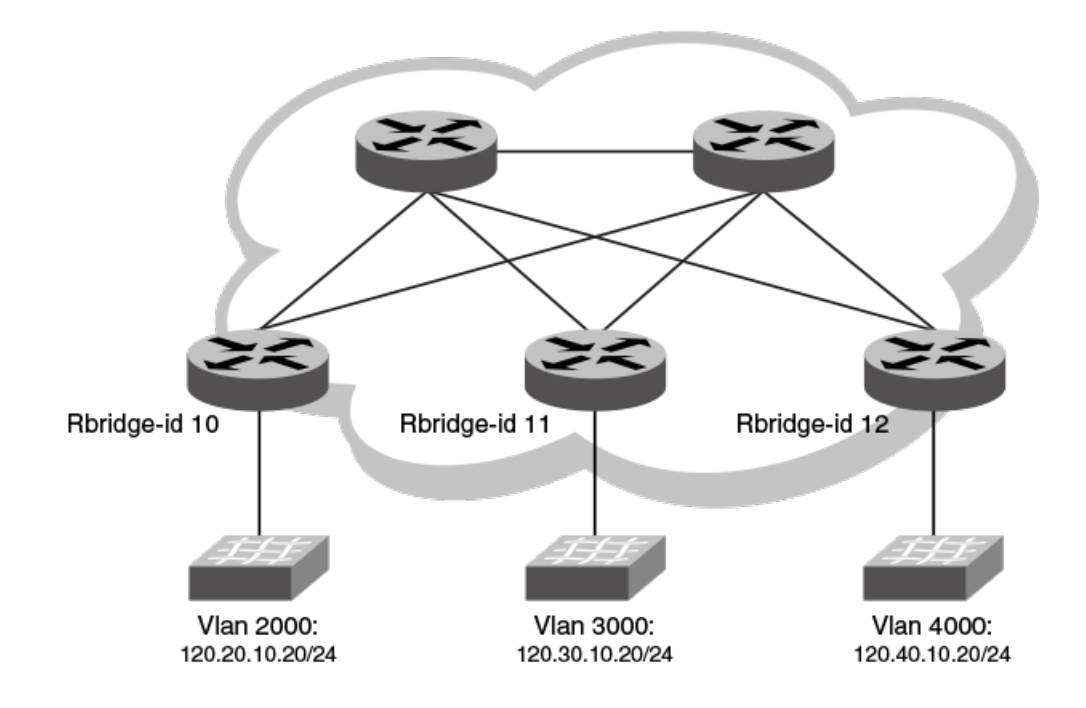

#### Sample Configuration for the above illustration:

Interface Ve 2000 attach add rbridge 10, 11, 12 ip fabric-virtual gateway gateway-address 120.20.10.10/24 Interface Ve 3000 attach add rbridge 10, 11, 12 ip fabric-virtual gateway gateway-address 120.30.10.10/24 Interface Ve 4000 attach add rbridge 10, 11, 12 ip fabric-virtual gateway gateway-address 120.40.10.10/24

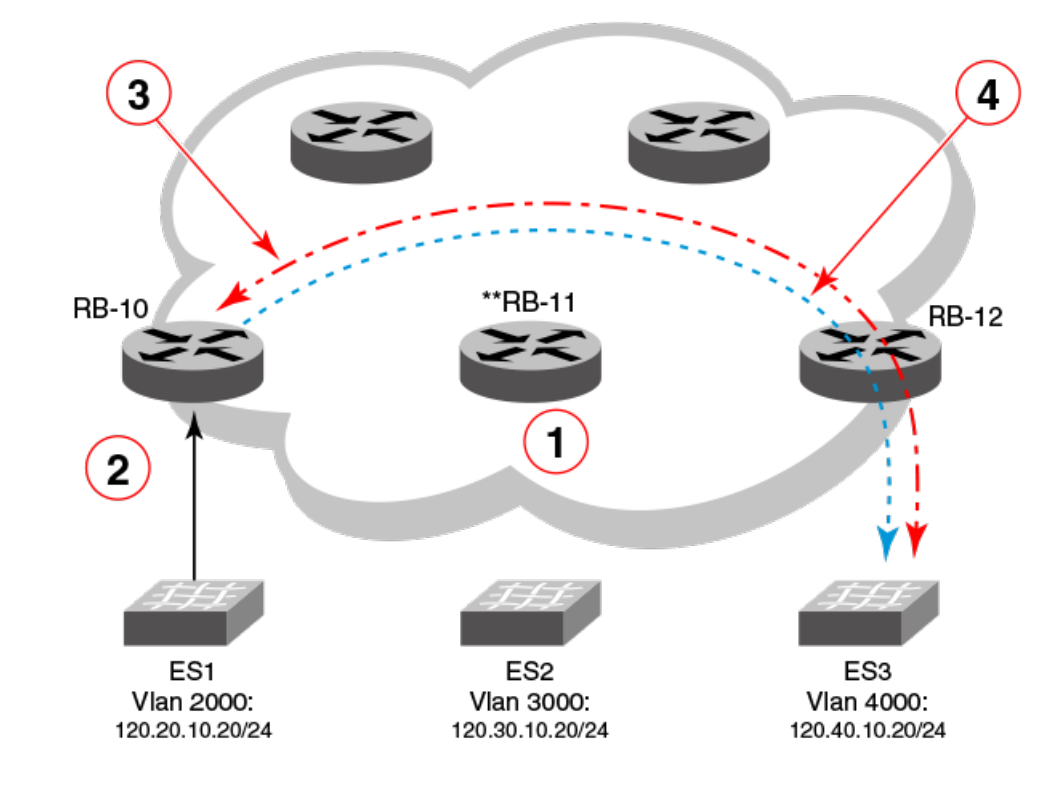

FIGURE 47 East-west intersubnet traffic flows under homogenous subnet configuration: Example 2

- 1. End-station ES1 resolves ARP for gateway IP address, which is resolved by ARP responder \*\*RB-11.
- 2. Once ARP for gateway IP address is resolved, end-station ES1 sends data traffic with destination IP 120.40.10.20. RB-10 routes the frames once ARP for destination ES3 is resolved in slow path.
- 3. Shows slow-path ARP learning triggered by RB-10, and ARP for 120.40.10.20 resolved at ingress RBridge RB-10.
- 4. Shows Layer 3 data traffic getting TRILL switched within VCS and reaching RB-12 and the destination.

# Enabling and configuring Fabric-Virtual-Gateway globally (IPv4)

To enable the Fabric-Virtual-Gateway configuration globally, perform the following steps.

1. Enter the router fabric-virtual-gateway command in global configuration mode.

device(config)# router fabric-virtual-gateway

2. Enter the address-family ipv4 command to configure the IPv4 address-family.

device(conf-router-fabric-virtual-gateway)# address-family ipv4

### **NOTE**

The Fabric-Virtual-Gateway IPv4 configuration is automatically enabled when the IPv4 address family is configured. If the Fabric-Virtual-Gateway IPv4 configuration is disabled, enter the enable command to enable it.

3. (Optional) Enter the gateway-mac-address command to assign a gateway MAC address to the IPv4 Fabric-Virtual-Gateway.

If gateway-mac-address is not configured, then the device takes the default gateway MAC address. The default gateway MAC address for IPv4 is 02e0.5200.01ff.

device(conf-address-family-ipv4)# gateway-mac-address 0011.2222.2233

4. (Optional) Enter the gratuitous-arp command to set the ARP timer.

device(conf-address-family-ipv4)# gratuitous-arp timer 60

5. (Optional) Enter the **accept-unicast-arp-request** command to respond to unicast ARP request.

device(conf-address-family-ipv4)# accept-unicast-arp-request

6. (Optional) In privileged EXEC mode, enter the show ip fabric-virtual-gateway detail command to view the configured settings.

device# show ip fabric-virtual-gateway detail

The following example shows how to configure IPv4 Fabric-Virtual-Gateway.

```
device(config)# router fabric-virtual-gateway
device(conf-router-fabric-virtual-gateway)# address-family ipv4
device(conf-address-family-ipv4)# gateway-mac-address 0011.2222.2233
device(conf-address-family-ipv4)# gratuitous-arp timer 60
device(conf-address-family-ipv4)# accept-unicast-arp-request
```
The following example shows the output of the show ip fabric-virtual-gateway detail command.

```
============Rbridge-id:77============
Total number of IPv4 Fabric Virtual Gateway sessions : 1
Total number of sessions in Active state : 1
Total number of sessions in InActive state : 0
Total number of sessions in Init state : 0
Interface: Ve 100; Ifindex: 1207959652
  Admin Status: Enabled
  Description :
  Address family: IPV4 State: Active
  ARP responder Rbridge-id: 77
  Gateway IP: 1.1.1.1/24
  Gateway MAC Address: 02e0.5200.01ff
  Load balancing configuration: Enabled
  Load balancing current status: Enabled
 Load balancing threshold priority: unset
 Gratuitous ARP Timer: Disabled
  Hold time: 0 sec (default: 0 sec)
    Total no. of state changes: 1
    Gratuitous ARP Sent: 1
   Last state change: 0d.0h.1m.5s ago
   Track Priority: 0
```
### Enabling and configuring Fabric-Virtual-Gateway globally (IPv6)

To enable Fabric-Virtual-Gateway configuration globally, perform the following steps.

1. Enter the **router fabric-virtual-gateway** command in global configuration mode.

device(config)# router fabric-virtual-gateway

2. Enter the **address-family ipv6** command to configure the IPv6 address-family.

device(conf-router-fabric-virtual-gateway)# address-family ipv6

The Fabric-Virtual-Gateway IPv6 configuration is automatically enabled when the IPv6 address family is configured. If the Fabric-Virtual-Gateway IPv6 configuration is disabled, enter the enable command to enable it.

3. (Optional) Enter the gateway-mac-address command to assign a gateway MAC address to the IPv6 Fabric-Virtual-Gateway.

#### **NOTE**

If gateway-mac-address is not configured, then the device takes the default gateway MAC address. The default gateway MAC address for IPv6 is 02e0.5200.02fe.

device(conf-address-family-ipv6)# gateway-mac-address 0011.2222.2233

4. (Optional) Enter the gratuitous-arp timer command to set the gratuitous timer.

```
device(conf-address-family-ipv6)# gratuitous-arp timer 60
```
5. (Optional) In privileged EXEC mode, enter the show ipv6 fabric-virtual-gateway detail command to view the configured settings.

device# show ipv6 fabric-virtual-gateway detail

The following example shows how to configure IPv6 Fabric-Virtual-Gateway.

```
device(config)# router fabric-virtual-gateway
device(conf-router-fabric-virtual-gateway)# address-family ipv6
device(conf-address-family-ipv6)# gateway-mac-address 0011.2222.2233
device(conf-address-family-ipv6)# gratuitous-arp timer 60
```
The following example shows the output of the **show ipv6 fabric-virtual-gateway detail** command.

```
============Rbridge-id:77============
Total number of IPv6 Fabric Virtual Gateway sessions : 1
Total number of sessions in Active state : 1
Total number of sessions in InActive state : 0
Total number of sessions in Init state : 0
Interface: Ve 100; Ifindex: 1207959652
  Admin Status: Enabled
   Description :
  Address family: IPV6 State: Active
  ARP responder Rbridge-id: 77
  Gateway IP: 100::100/64
  Gateway MAC Address: 02e0.5200.02fe
  Load balancing configuration: Enabled
  Load balancing current status: Enabled
  Load balancing threshold priority: unset
  Gratuitous ARP Timer: Disabled
  Hold time: 0 sec (default: 0 sec)
    Total no. of state changes: 1
    ND Advertisements Sent: 1
  Last state change: 0d.0h.2m.33s ago
   Track Priority: 0
```
### Configuring Fabric-Virtual-Gateway on a VE interface (IPv4)

To configure Fabric-Virtual-Gateway on a VE interface, perform the following steps.

1. Enter the interface ve command, in global configuration mode.

device(config)# interface ve 2000

2. Enter the **attach rbridge-id add** command to add RBridge IDs to the VE interface.

```
device(config-Ve-2000)# attach rbridge-id add 54,55
```
The VE interface is enabled in an RBridge when the attach command is configured in VE interface mode. When a global VE interface is deleted, the configured RBridge-level VE interface is also deleted if no real IP address is configured in it.

### **NOTE**

Enter the attach rbridge-id remove command to unattach RBridge IDs from the VE interface.

3. Enter the ip fabric-virtual-gateway command to configure IPv4 Fabric-Virtual-Gateway.

device(config-Ve-2000)# ip fabric-virtual-gateway

#### **NOTE**

If the Fabric-Virtual-Gateway configuration is disabled, enter the enable command to enable it.

4. Enter the gateway-address command to assign a gateway address to the IPv4 Fabric-Virtual-Gateway. Enter the gateway address in the IPv4 address/prefix format.

device(config-ip-fabric-virtual-gw)# gateway-address 192.128.2.1/24

### **NOTE**

The gateway-address command installs the gateway IP address on all of the nodes in the VCS fabric to which the VE interface is attached.

5. (Optional) Enter the hold-time command to configure the duration, in seconds, for which the Fabric-Virtual-Gateway session is to remain idle.

device(config-ip-fabric-virtual-gw)# hold-time 30

6. (Optional) Enter the gratuitous-arp timer command to set the ARP timer.

device(config-ip-fabric-virtual-gw)# gratuitous-arp timer 15

7. (Optional) Enter the load-balancing-disable command to disable load balancing. By default, load balancing is enabled.

device(config-ip-fabric-virtual-gw)# load-balancing-disable

8. (Optional) In priviliged EXEC mode, enter the show ip fabric-virtual-gateway interface ve command to view the configured settings.

```
device# show ip fabric-virtual-gateway interface ve
```
The following example shows how configure an IPv4 Fabric-Virtual-Gateway on a VE interface.

```
device(config)# interface ve 2000
device(config-Ve-2000)# attach rbridge-id add 54,55
device(config-Ve-2000)# ip fabric-virtual-gateway
device(config-ip-fabric-virtual-gw)# enable
device(config-ip-fabric-virtual-gw)# gateway-address 192.128.2.1/24
device(config-ip-fabric-virtual-gw)# hold-time 30
device(config-ip-fabric-virtual-gw)# gratuitous-arp timer 15
device(config-ip-fabric-virtual-gw)# load-balancing-disable
```
The following example shows the output of the show ip fabric-virtual-gateway interface ve command.

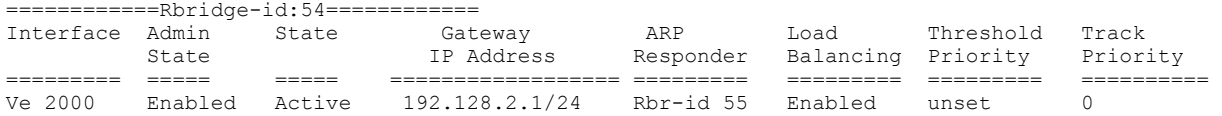

# Configuring Fabric-Virtual-Gateway on a VE interface (IPv6)

To configure Fabric-Virtual-Gateway on a VE interface, perform the following steps.

1. Enter the **interface ve** command, in global configuration mode.

device(config)# interface ve 3000

2. Enter the attach rbridge-id add command to add RBridge IDs to the VE interface.

device(config-Ve-3000)# attach rbridge-id add 54-56

### **NOTE**

The VE interface is enabled in an RBridge when the attach command is configured in VE interface mode. When a global VE interface is deleted, the configured RBridge-level VE interface is also deleted if no real IP address is configured in it.

### **NOTE**

Enter the attach rbridge-id remove command to unattach RBridge IDs from the VE interface.

3. Enter the ipv6 fabric-virtual-gateway command to configure IPv6 Fabric-Virtual-Gateway.

device(config-Ve-3000)# ipv6 fabric-virtual-gateway

### **NOTE**

If the Fabric-Virtual-Gateway configuration is disabled, enter the enable command to enable it.

4. Enter the gateway-address command to assign a gateway address to the IPv6 Fabric-Virtual-Gateway. Enter the gateway address in the IPv6 address/prefix format.

device(config-ipv6-fabric-virtual-gw)# gateway-address 2001:1:0:1::1/64

### NOTE

The gateway-address command installs the gateway IP address on all of the nodes in the VCS fabric to which the VE interface is attached.

5. (Optional) Enter the hold-time command to configure the duration, in seconds, for which the Fabric-Virtual-Gateway session is to remain idle.

device(config-ipv6-fabric-virtual-gw)# hold-time 30

6. (Optional) Enter the gratuitous-arp timer command to set the gratuitous-arp timer.

device(config-ipv6-fabric-virtual-gw)# gratuitous-arp timer 15

7. (Optional) Enter the load-balancing-disable command to disable load balancing. By default, load balancing is enabled.

device(config-ipv6-fabric-virtual-gw)# load-balancing-disable

8. (Optional) In priviliged EXEC mode, enter the show ipv6 fabric-virtual-gateway interface ve command to view the configured settings.

device# show ipv6 fabric-virtual-gateway interface ve

The following example shows how to configure an IPv6 Fabric-Virtual-Gateway on a VE interface.

```
device(config)# interface ve 3000
device(config-Ve-3000)# attach rbridge-id add 54-56
device(config-Ve-3000)# ipv6 fabric-virtual-gateway
device(config-ipv6-fabric-virtual-gw)# enable
device(config-ipv6-fabric-virtual-gw)# gateway-address 2001:1:0:1::1/64
device(config-ipv6-fabric-virtual-gw)# hold-time 30
device(config-ipv6-fabric-virtual-gw)# gratuitous-arp timer 15
device(config-ipv6-fabric-virtual-gw)# load-balancing-disable
```
The following example shows the output of the show ipv6 fabric-virtual-gateway interface ve command.

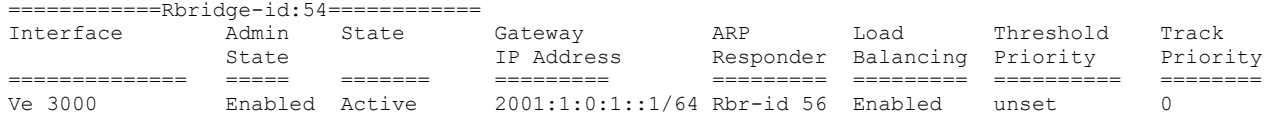

### Configuring Fabric-Virtual-Gateway on an RBridge VE interface (IPv4)

To configure Fabric-Virtual-Gateway on a VE interface for an RBridge, perform the following steps.

#### **NOTE**

The ARP responder is automatically selected in a network. Enter the clear ip fabric-virtual-gateway all command in privileged EXEC mode to retrigger the election of a new ARP responder.

1. Enter the rbridge-id command in global configuration mode.

device(config)# rbridge-id 55

2. Enter the **interface ve** command.

device(config-rbridge-id-55)# interface ve 2000

3. Enter the ip fabric-virtual-gateway command to enable the IPv4 Fabric-Virtual-Gateway configuration.

device(config-rbridge-Ve-2000)# ip fabric-virtual-gateway

#### **NOTE**

If the Fabric-Virtual-Gateway configuration is disabled, enter the enable command to enable it.

4. (Optional) Enter the disable command to disable the Fabric-Virtual-Gateway configuration for a particular RBridge ID.

device(config-ip-fabric-virtual-gw)# disable

5. (Optional) Enter the load-balancing threshold-priority command to set the load balancing threshold value.

device(config-ip-fabric-virtual-gw)# load-balancing threshold-priority 150

6. (Optional) Enter the track followed by the track priority to track a physical interface, network, or next hop configuration.

#### **NOTE**

Only the local interfaces can be tracked.

device(config-ip-fabric-virtual-gw)# track interface fortygigabitethernet 55/0/51 priority 100

The following example shows how to configure IPv4 Fabric-Virtual-Gateway for an interface VE in an RBridge ID.

```
device(config)# rbridge-id 55
device(config-rbridge-id-55)# interface ve 2000
device(config-rbridge-Ve-2000)# ip fabric-virtual-gateway
device(config-ip-fabric-virtual-gw)# enable
device(config-ip-fabric-virtual-gw)# load-balancing threshold-priority 150
device(config-ip-fabric-virtual-gw)# track interface fortygigabitethernet 55/0/51 priority 100
device(config-ip-fabric-virtual-gw)# track network 192.128.2.0/24 priority 150
```
### Configuring Fabric-Virtual-Gateway on an RBridge VE interface (IPv6)

To configure Fabric-Virtual-Gateway on a VE interface for an RBridge, perform the following steps.

#### NOTE

The ARP responder is automatically selected in a network. Enter the clear ipv6 fabric-virtual-gateway all command in privileged EXEC mode to retrigger the election of a new ARP responder.

1. Enter the **rbridge-id** command in global configuration mode.

```
device(config)# rbridge-id 58
```
2. Enter the **interface ve** command.

```
device(config-rbridge-id-58)# interface ve 2000
```
3. Enter the ipv6 fabric-virtual-gateway command to enable the IPv6 Fabric-Virtual-Gateway configuration.

device(config-rbridge-Ve-2000)# ipv6 fabric-virtual-gateway

#### **NOTE**

If the Fabric-Virtual-Gateway configuration is disabled, enter the **enable** command to enable it.

4. (Optional) Enter the disable command to disable the Fabric-Virtual-Gateway configuration for a particular RBridge ID.

device(config-ipv6-fabric-virtual-gw)# disable

5. (Optional) Enter the load-balancing threshold-priority command to set the load balancing threshold value.

device(config-ipv6-fabric-virtual-gw)# load-balancing threshold-priority 100

6. (Optional) Enter the track followed by the track priority to track a physical interface, network, or next hop configuration.

#### **NOTE**

Only the local interfaces can be tracked.

device(config-ipv6-fabric-virtual-gw)# track network 4001:1:0:1::/64 priority 150

The following example shows how to configure IPv6 Fabric-Virtual-Gateway for an interface VE in an RBridge ID.

```
device(config)# rbridge-id 58
device(config-rbridge-id-58)# interface ve 2000
device(config-rbridge-Ve-2000)# ipv6 fabric-virtual-gateway
device(config-ipv6-fabric-virtual-gw)# enable
device(config-ipv6-fabric-virtual-gw)# load-balancing threshold-priority 100
device(config-ipv6-fabric-virtual-gw)# track network 4001:1:0:1::/64 priority 150
```
# Troubleshooting Fabric-Virtual-Gateway

Fabric-Virtual-Gateway sessions can conflict with VRRP, VRRP-E, or other configurations on an RBridge; for example, IP address configurations can conflict.

Because the scope of conflicts is limited to specific RBridges, a given session may not incur conflicts on some RBridges but does incur multiple conflicts on others. At a high level, conflicts are categorized as follows:

- ∙ Global-level conflicts
- ∙ Address-family-level conflicts
- ∙ Session-level conflicts

When conflicts are detected, the conflicted session is automatically disabled, to maintain appropriate functionality.

### Global-level conflicts

A global-level conflict can arise on Brocade VDX 6740 series and VDX 6940 series platforms where only one or two unique gateway MAC addresses are allowed in the system. In such cases, when a conflict is detected none of the sessions belonging to the address family is allowed to become active. The summary output in such cases shows the reason for the conflict, and all of the sessions remain in the "Init" state, as shown in the following example.

```
device# show ip fabric-virtual-gateway
============Rbridge-id:3============
Total number of IPv4 Fabric Virtual Gateway sessions : 3
Total number of sessions in Active state : 0
Total number of sessions in InActive state : 0
Total number of sessions in Init state : 3
Gateway MAC address: 02e0.5200.01ff
Configuration disabled due to reason(s): Gateway MAC address conflict
Interface Admin State Gateway ARP Load Threshold Track
 State IP Address Responder Balancing Priority Priority
========= ===== ===== ================== ========= ========= ========= ==========
        \begin{tabular}{lcccccc} Enabled & Init & 8.3.1.100/24 & & & & Enabled & 0\\ \texttt{Enabled} & Init & 8.3.2.100/24 & & & & & & & & \texttt{Enabled} & 0\\ \end{tabular}Ve 200 Enabled Init 8.3.2.100/24 Enabled unset 0
Ve 300 Enabled Init 8.3.3.100/24 Enabled unset 0
```
### Address-family-level conflicts

When an address-family error status resulting from a conflict is not removed, even after the conflicting configuration is removed (for example, VRRP or VRRP-E is unconfigured from the RBridge), the user can execute a clear command, as in the IPv4 example below, to re-evaluate the conflict. If no conflicts are present, the error status is removed and all sessions are activated.

```
device# clear ip fabric-virtual-gateway all
```
### Session-level conflicts

Session-level conflicts may arise as a result of gateway IP address/subnet conflicts with a gateway IP address/subnet in other Fabric-Virtual-Gateway sessions, virtual IP addresses of VRRP/VRRP-E sessions, or interface IP addresses on the same or other interfaces on an RBridge. There may also be other reasons for conflicts. When one or more conflicts are detected, the Fabric-Virtual-Gateway session is deactivated. The error status due to the conflict can be seen in the detailed output of the show ip fabric-virtual-gateway command for the VE interface, as follows:

```
device(config-ip-fabric-virtual-gw)# do show ip fabric-virtual-gateway int ve 2 detail
```

```
============Rbridge-id:56============
Interface: Ve 2; Ifindex: 1207959554
 Admin Status: Enabled
  Description : 
  Address family: IPV4 State: Init
  Error(s):
          Conflicting protocol configuration found on interface
          Gateway IP address conflicts with VRRP/VRRP-E session
  ARP responder Rbridge-id: 
  Gateway IP: 1.2.0.10/24
  Gateway MAC Address: 02e0.5200.01ff
  Load balancing configuration: Enabled
   Load balancing current status: Disabled
  Load balancing threshold priority: unset
  Gratuitous ARP Timer: Disabled
  Hold time: 0 sec (default: 0 sec)
    Total no. of state changes: 0
    Gratuitous ARP Sent: 0
  Last state change: 0d.0h.1m.52s ago
  Track Priority: 0
```
# <span id="page-312-0"></span>Virtual Routing and Forwarding

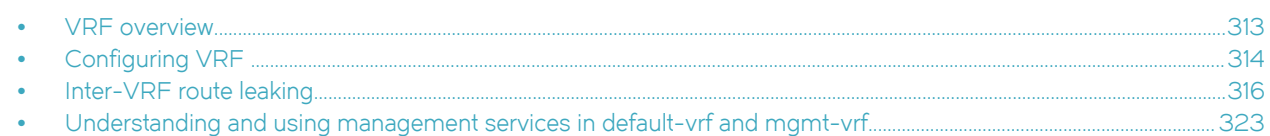

# VRF overview

VRF (Virtual Routing and Forwarding) is a technology that controls information flow within a network by isolating the traffic by partitioning the network into different logical VRF domains. This allows a single router or switch to have multiple containers of routing tables or Forwarding Information Bases (FIB) inside it, with one routing table for each VRF instance. This permits a VRF-capable router to function as a group of multiple virtual routers on the same physical router. VRF, in conjunction with virtual private network (VPN) solutions, guarantees privacy of information and isolation of traffic within a logical VRF domain.

A typical implementation of a Virtual Routing and Forwarding instance (referred to as a VRF) are designed to support Border Gateway Protocol (BGP) or Multiprotocol Label Switching (MPLS) VPNs, whereas implementations of VRF-Lite (also referred to as Multi-VRF) typically are much simpler with reduced scalability. The two VRF flavors have a lot in common but differ in the interconnect schemes, routing protocols used over the interconnect, and also in VRF classification mechanisms.

VRF is supported on the Brocade VDX 8770, VDX 6740, and VDX 6940 series platforms. The number of supported VRFs is listed in the online help for your physical device.

Brocade Network OS 4.0.0 and later supports the VRF-Lite implementation. Unless otherwise noted, all references to VRF in this document also apply to VRF-Lite.

# VRF topology

This diagram illustrates a typical VRF topology with a single VCS comprising Customer 1 Edge, Provider Edge, and Customer 2 Edge routers.

The orange and green ovals indicate two VPNs supporting two different customer sites. Both of them have overlapping IP subnets; 100.100.100.0/24 and 100.100.200.0/24.

<span id="page-313-0"></span>FIGURE 48 VRF topology

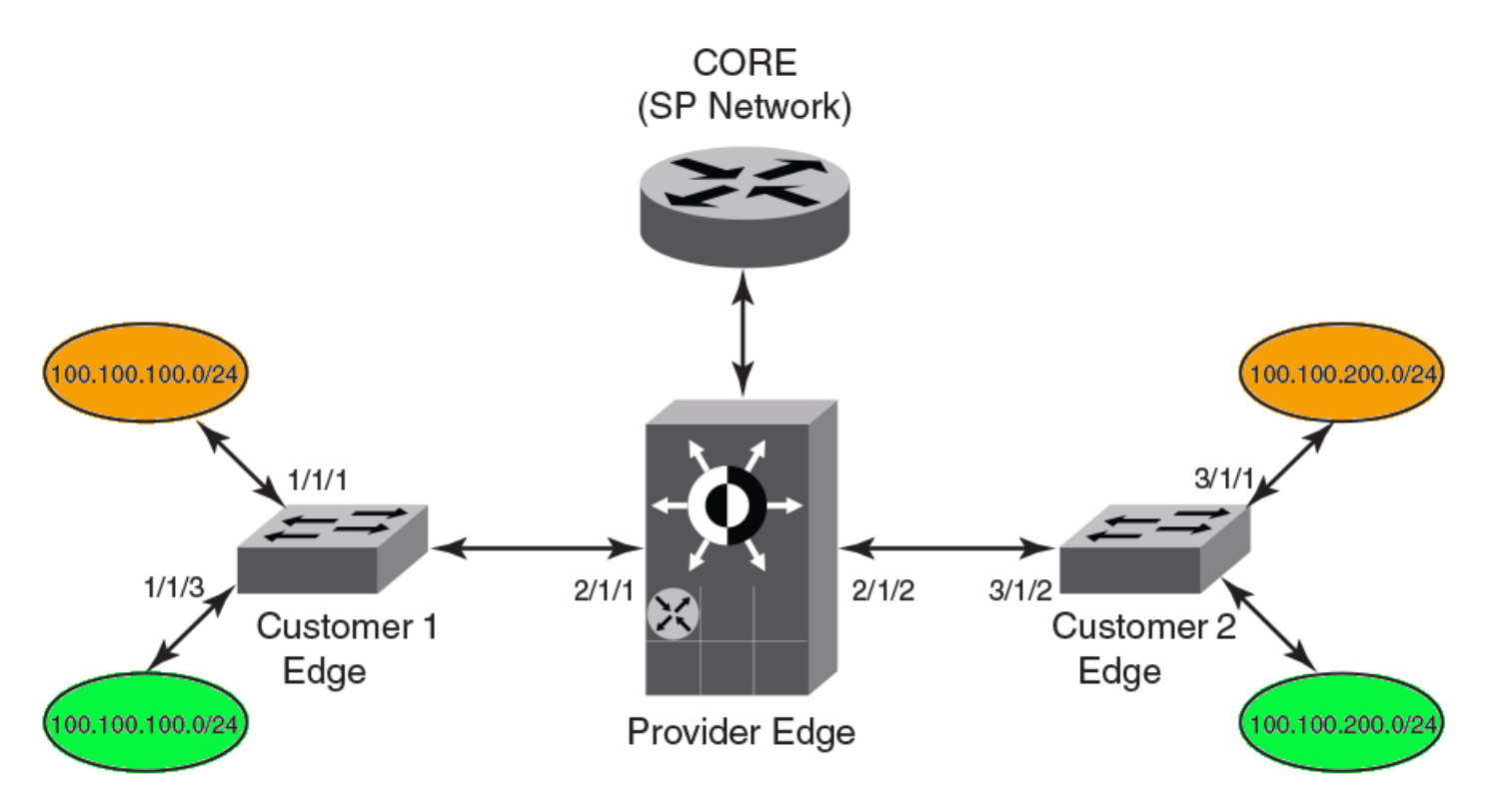

# Configuring VRF

### **NOTE**

The following configuration gives an example of a typical VRF-Lite use case and is not meant to give an ideal configuration.

The examples in this section are based on the [VRF topology](#page-312-0) on page 313 and use the OSPF routing protocol.

Refer to the Network OS Command Reference for detailed information on VRF commands.

The following example enables routing and configures VRF on the "orange" edge router. If you want to match the VRF topology diagram, you can repeat the steps here to configure the "green" edge router.

1. Enter RBridge ID configuration mode.

```
switch(config)# rbridge-id 1
```
- 2. Set up the VRF instance.
	- a) Enter VRF configuration mode and specify "orange" as the VRF name.

switch(config-rbridge-id-1)# vrf orange

b) Enable IP address-family support for VRF routing.

The address-family unicast command supports both IPv4 and IPv6. This example is based on IPv4. Refer to the Network OS Command Reference for information on IPv6 support.

switch(config-vrf-orange)# address-family ipv4 unicast

c) Specify the maximum number of routes to be used.

```
switch(vrf-ipv4-unicast)# max-route 3600
```
3. Enable the OSPF routing protocol for the instance in VRF configuration mode, and assign it to area 10.

### **NOTE**

All OSPF commands that are present under OSPF router configuration mode are applicable to the new OSPF VRF router configuration mode for a non-default VRF instance, the same as for the default VRF instance.

```
switch(vrf-ipv4-unicast)# router ospf vrf orange
switch(config-router-ospf-vrf-orange)# area 10
switch(vrf-ipv4-unicast)# exit
switch(config-vrf-orange)# exit
```
4. Bind the interface to the VRF instance.

#### **NOTE**

After a VRF instance is enabled on an interface, all Layer 3 configurations on the interface are removed, and you will need to configure them again, as shown in steps 4 and 5.

```
switch(config)# rbridge-id 1
switch(config-rbrfidge-id-1)# interface ve 128
switch(config-Ve-128)# vrf forwarding orange
```
5. Configure the static routes.

```
switch(vrf-ipv4-unicast)# ip route 10.31.1.0/30 10.30.2.1
```
6. Configure static ARP for the interface.

switch(vrf-ipv4-unicast)# arp 10.2.2.3 0000.0011.0022 int ve 128

7. Confirm the VRF configuration with the show vrf command (using do in this configuration mode).

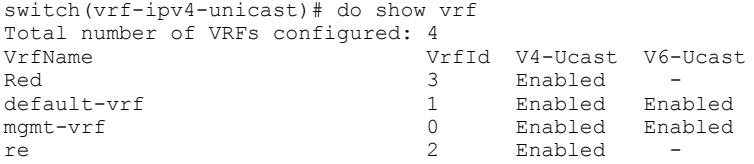

# Enabling VRRP for VRF

To enable the Virtual Router Redundancy Protocol (VRRP) or VRRP-Extended (VRRP-E) for a Virtual Routing and Forwarding (VRF) region, an interface should be assigned to a VRF before enabling the VRRP or VRRP-E protocol. The VRRP protocol is enabled or disabled globally on the switch under RBridge ID configuration mode; it cannot be enabled or disabled on a specific VRF instance.

For more information about the VRRP protocol on Brocade switches, see the Configuring VRRPv2 chapter.

1. Enter RBridge ID configuration mode.

switch(config)# rbridge-id 1

2. Set the protocol to VRRP.

```
switch(config-rbridge-id-1)# protocol vrrp
```
<span id="page-315-0"></span>3. Select the interface.

switch(config-rbridge-id-1)# interface ve 128

4. Add the interface to the VRF.

switch(config-Ve-128)# vrf forwarding orange

5. Configure an IP address for the interface.

switch(config-Ve-128)# ip address 172.128.20.10/24

6. Enable the VRRP or VRRP-E protocol for the interface. (In this example, VRRP-E.)

switch(config-Ve-128)# vrrp-extended 10

#### 7. Set the virtual IP address.

```
switch(config-Ve-128)# virtual-ip 172.128.20.1
```
# Inter-VRF route leaking

Virtual Routing and Forwarding (VRF) is a technology that provides you with the ability to have multiple virtual routers on a single physical router or switch. VRFs operate without knowledge of one another unless they are imported or exported into one another using Inter-VRF Route Leaking. Inter-VRF route leaking allows leaking of route prefixes from one VRF instance to another VRF instance on the same physical router, which eliminates the need for external routing. This is useful in cases where multiple VRFs share the same path to reach an external domain, while maintaining their internal routing information limited to their own VRF. This feature enables a data center to consolidate multiple VRF services onto a single server.

Both static and dynamic route leaking are supported. Each routed interface (whether virtual or physical) can belong to only one VRF.

Static route leaking provides a mechanism to leak manually configured route entries from a source VRF to a destination VRF.

Dynamic route leaking provides a mechanism to leak routes learned from routing protocols such as BGP and OSPF from a source VRF to a destination VRF. Routes can be leaked by configuring a route map and associating this route map with a source VRF. The match criteria defined in the route map consists of specific route prefixes that exist in the source VRF.

For more information on VRF functionality, refer to [VRF overview](#page-312-0) on page 313.

### Dynamic route leak restrictions

- ∙ Exporting of route maps is not supported.
- ∙ Match criteria in a route map must be provided with prefix lists; other match criteria is ignored.
- ∙ Connected routes are not leaked.
- ∙ Routes in management-vrf with next-hop as eth0 or management interface are not leaked.

### Inter-VRF route conflicts

VRF Route Leaking is a feature which should only be deployed by an advanced user, as route leak configuration in source VRFs may collide with route/interface definitions in target VRFs. This may lead to unpredictable behavior in packet forwarding.

Some of the ways that leaked route conflicts can occur are the following:

∙ Static route conflict

- ∙ Dynamic route conflict
- ∙ Connected route conflict

A static route conflict may happen when the same prefix is reachable by two different next hops in the target VRF. The forwarding behavior would be different based on which command occurred later. This following example presents a static route conflict for 10.1.2.0/24.

```
switch(config)# vrf red
switch(config)# ip route 10.1.2.0/24 next-hop-vrf green 10.1.1.1switch(config)# vrf green
switch(config)# ip route 10.1.2.0/24 18.1.1.1
```
#### **NOTE**

However, if the source of the prefix in each case is different (for example, 10.1.2.0 comes from OSPF, BGP, static, or connected, then the method of conflict resolution mentioned above (where the most recent configuration takes precedence) does not apply. The order of preference is as follows: (1) connected, (2) static, (3) OSPF, (4) BGP, assuming that the administrative distances for the prefixes are the defaults. In other words, when the prefix is installed through different sources (OSPF/BGP/ static/connected), the prefix with the lowest administrative distance takes precedence. The most recently configured prefix rule applies only if the source of the prefix is the same.

#### **ATTENTION**

Ensure that identical prefixes are not leaked.

A dynamic route conflict can occur when dynamic routing protocols advertise different routes to the same prefix in the target VRF.

A connected route conflict is illustrated by the following example:

```
switch(config)# vrf red
switch(config)# ip route 10.1.2.0/24 next-hop-vrf green 10.1.1.1
switch(config)# interface Te 1/2/1
switch(config)# vrf forwarding green
switch(config)# ip address 10.1.2.1/24
```
#### NOTE

The user must be aware of such possible conflicts before deploying the route leak feature, as currently there is no error checking for these scenarios. A good rule is to make sure that definitions are globally unique and route collisions do not exist.

# Displaying Inter-VRF route leaking

The show command for the IP routing table (show ip route) displays a '+' sign next to the route type for the leaked routes in a VRF.

The following example shows the static route using the next-hop VRF option for route leaking:

```
switch# show ip route
Total number of IP routes: 3
Type Codes - B:BGP D:Connected I:ISIS O:OSPF R:RIP S:Static; Cost - Dist/Metric
BGP Codes - i:iBGP e:eBGP
ISIS Codes - L1:Level-1 L2:Level-2
OSPF Codes - i:Inter Area 1:External Type 1 2:External Type 2 s:Sham Link
                             Port Cost Type Uptime
1 0.0.0.0/0 10.24.64.1 mgmt 1 1/1 S 8m24s
2 1.1.1.0/24 10.1.1.10 Ve 10 1/1 S+ 3m11s 
  10.24.64.0/20
```
Notice the '+' sign next to the Type entry for route entry 2.

You can also determine the leaked route for a specific VRF, as part of the (show ip route) command, as illustrated in the following example:

```
switch# show ip route vrf vrf1
Total number of IP routes: 2
```
Type Codes - B:BGP D:Connected I:ISIS O:OSPF R:RIP S:Static; Cost - Dist/Metric BGP Codes - i:iBGP e:eBGP ISIS Codes - L1:Level-1 L2:Level-2 OSPF Codes - i:Inter Area 1:External Type 1 2:External Type 2 s:Sham Link Destination Gateway Port Cost Type Uptime<br>1 0.0.0.0/0 192.168.64.1 mgmt 1 1/1 S 8m24s 1  $0.0.0.0/0$   $192.168.64.1$  mgmt 1  $1/1$  s  $8 \text{ m}24 \text{s}$ <br>2  $10.11.11.0/24$   $192.168.21.2$  Ve 12  $1/1$  S+ 3m11s 192.168.21.2 Ve 12

Notice the '+' sign next to the Type entry for route entry 2.

# Configuring Static Inter-VRF route leaking

Static Inter-VRF route leaking is a feature which should only be deployed by an advanced user.

Use the following procedure to set up Inter-VRF route leaking. Refer to the Example of Static Inter-VRF leaking on page 318 for an illustration.

- 1. Set the switch to RBridge ID configuration mode.
- 2. Configure the VRF instances you want to be the leaker (source VRF) and where the route is being leaked to (destination VRF).
- 3. Specify the interface for the source VRF and map it to the source VRF.
- 4. Enter the IP address/mask to be used for this VRF instance.
- 5. Specify the interface you want to be the destination VRF and map it to the destination VRF.
- 6. Specify the IP address/mask to receive the leak.
- 7. Change the config mode to source VRF address family context.
- 8. Configure the route to be leaked, specifying the route prefix, the next-hop-VRF name as destination VRF and the next hop to the destination VRF.
- 9. Optional: For bidirectional IVRF leaking, repeat these steps, reversing the source and destination addresses.

### Example of Static Inter-VRF leaking

In this example, one of the static routes in the "Red" VRF (10.50.2.0/24) is being allowed to communicate with one in the "Green" VRF (10.55.2.0/24).

The center icon represents a Brocade VDX router. The red, green and orange ovals represent virtual partitions (VRFs) in that same router. The Destination VRF is where the route is being leaked to ("Green"), and the Source VRF is where the route is being leaked from ("Red").

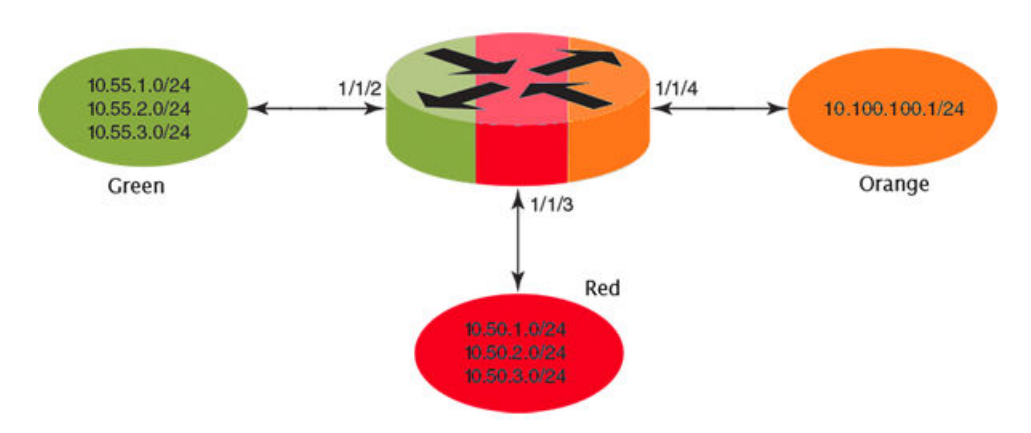

FIGURE 49 Static Inter-VRF leaking

Configure VRF "Green".

```
switch(config)# rbridge-id 1
switch(conf-rbridge-id-1)# vrf Green
switch(conf-vrf-Green)# address-family ipv4 unicast
```
2. Configure VRF "Red".

```
switch(config)# rbridge-id 1
switch(conf-rbridge-id-1)# vrf Red
switch(conf-vrf-Red)# address-family ipv4 unicast
```
3. Configure interface in the destination VRF "Green" (using the IP address and subnet mask).

```
switch(config)# interface ten 1/1/2
switch(conf-te-1/1/2)# vrf forwarding Green
switch(conf-te-1/1/2)# ip address 10.55.1.2/24
```
4. Configure interface in the source VRF "Red" (using the IP address and subnet mask).

```
switch(config)# interface ten 1/1/3
switch(conf-te-1/1/3)# vrf forwarding Red
switch(conf-te-1/1/3)# ip address 10.50.1.2/24
```
5. Navigate to the source VRF address family context for configuring static route leak.

```
switch(config)# rbridge-id 1
switch(conf-rbridge-id-1)# vrf mgmt-vrf
switch(conf-vrf-Red)# address-family ipv4 unicast max-route 400
```
6. Configure the route leak for a network (using the IP address and subnet mask), by mentioning the destination next-hop VRF name and the next hop in the destination VRF.

### **NOTE**

The destination VRF can also be a specific port on an Ethernet interface. Refer to the Network OS Command Reference for details on the ip route next-hop-vrf command.

switch(vrf-ipv4)# ip route 10.55.2.0/24 next-hop-vrf Green 10.55.1.1

7. Configure a route leak for the default VRF for a network (using the IP address and subnet mask), by mentioning the destination next-hop VRF name and the default-vrf in the destination VRF.

switch(vrf-ipv4)# ip route 20.0.0.0/24 next-hop-vrf default-vrf 10.1.1.1

8. For bidirectional route leak traffic, configure a route leak from VRF "Green" to VRF "Red".

### Inter-VRF route leaking and DHCP relay

In a DHCP relay setting, route leaking is controlled through a single DHCP server (which may be on a different VRF); this permits multiple VRFs to communicate with that server, something that would normally be not permitted. DHCP Relay deployments in a data center can use Inter-VRF route leaking to achieve server consolidation; this permits clients in multiple VRFs to communicate with a single DHCP server in a different VRF (normally this is not permitted as VRFs provide route/traffic isolation).

The illustration below shows four VRFs, with three of them connecting to the fourth for DHCP services. For more information on working with DHCP IP Relay, refer to [Configuring IP DHCP Relay](#page-344-0) on page 345.

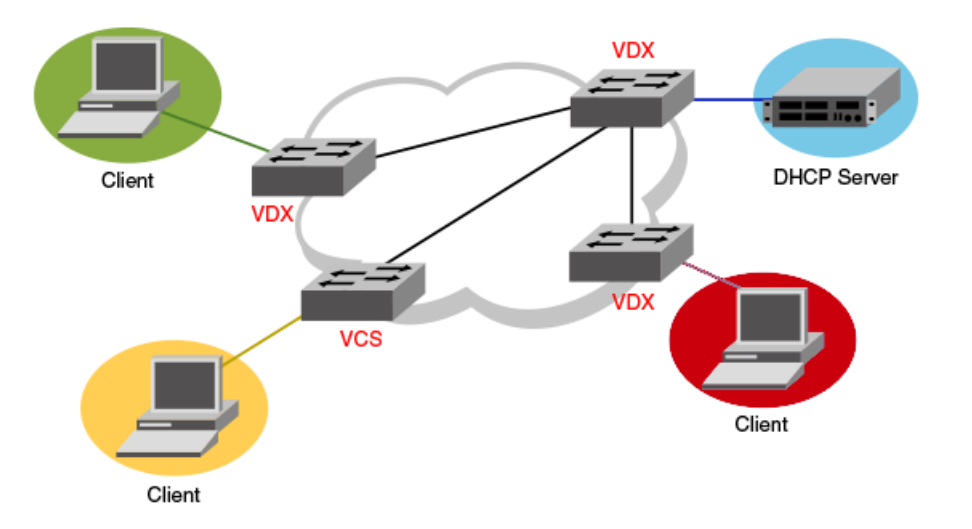

FIGURE 50 Inter-VRF route leak example for connecting clients to a DHCP server in a different VRF.

The following example shows setting up Inter-VRF route leaking and DHCP between the red VRF and the blue VRF.

### NOTE

Inter-VRF supports IPv4 and IPv6 protocol. Use the ip address and ip route commands for IPv4 protocol and ipv6 address and ipv6 route commands for IPv6 protocol. These commands support IP addresses, Ethernet interfaces, port channels, and VE interfaces for the leak destination. Refer to the Network OS Command Reference.

1. Set up the VRF forwarding.

```
switch(config)# interface ve 100
switch(conf-ve-100)# no shutdown
switch(conf-ve-100)# vrf forwarding red 
      <- interface is in vrf "red" ->
switch(conf-ve-100)# ip address 10.1.1.1/24switch(conf-ve-100)# ip dhcp relay address 20.1.1.2 use-vrf blue
      <- server is in vrf "blue" ->
```
2. Configure the leaked route on vrf red.

```
switch(config) rbridge-id 1
switch(conf-rbridge-id-1)# vrf red
switch(conf-vrf-red)# address-family ipv4 max-route
switch(vrf-ipv4)#ip route 20.1.1.2/32 next-hop-vrf blue 20.2.1.2
```
# Configuring Dynamic Inter-VRF route leaking

Dynamic Inter-VRF route leaking is a feature which should only be deployed by an advanced user.

Use the following procedure to set up dynamic Inter-VRF route leaking. Refer to the [Example of Dynamic Inter-VRF route leaking](#page-320-0) on page 321 for an illustration.

<span id="page-320-0"></span>Note the following limitations and considerations for route leaking:

- ∙ Leaked routes will not be leaked again.
- ∙ Control plane protocols cannot run on leaked routes.
- ∙ Leaking the same prefix across VRFs is not supported. That is, a given prefix can be present in multiple VRFs, but it should not be leaked from one VRF to another. The behavior in such a case will be inconsistent.
- 1. Set the switch to RBridge ID configuration mode.
- 2. Configure the VRF instances you want to be the leaker (source VRF) and where the route is being leaked to (destination VRF).
- 3. Specify the interface for the source VRF and map it to the source VRF.
- 4. Enter the IP address/mask to use for this VRF instance.
- 5. Specify the interface you want to be the destination VRF and map it to the destination VRF.
- 6. Specify the IP address/mask to receive the leak.
- 7. Configure the route map and associated prefix-list.
- 8. Change the configuration mode to destination VRF address family context. (IPv4 and IPv6 are supported.)
- 9. Configure the import command, specifying the source VRF and route map to be leaked.
- 10. Optionally, you can leak BGP and/or OSPF routes that were learned by the source VRF into the destination VRF.

### Example of Dynamic Inter-VRF route leaking

In this example, a route map called "import-map" has match criteria specified as prefixes that can be learned by means of routing protocols such as OSPF or BGP.

The figure below depicts a typical dynamic route leak scenario. VRFs "Yellow" and "Green" are virtual partitions in the same router. The Destination VRF is where the route is being leaked to ("Green"), and the Source VRF is where the route is being leaked from ("Yellow"). In this example, IPv4 is used.

#### FIGURE 51 Dynamic Inter-VRF route leaking

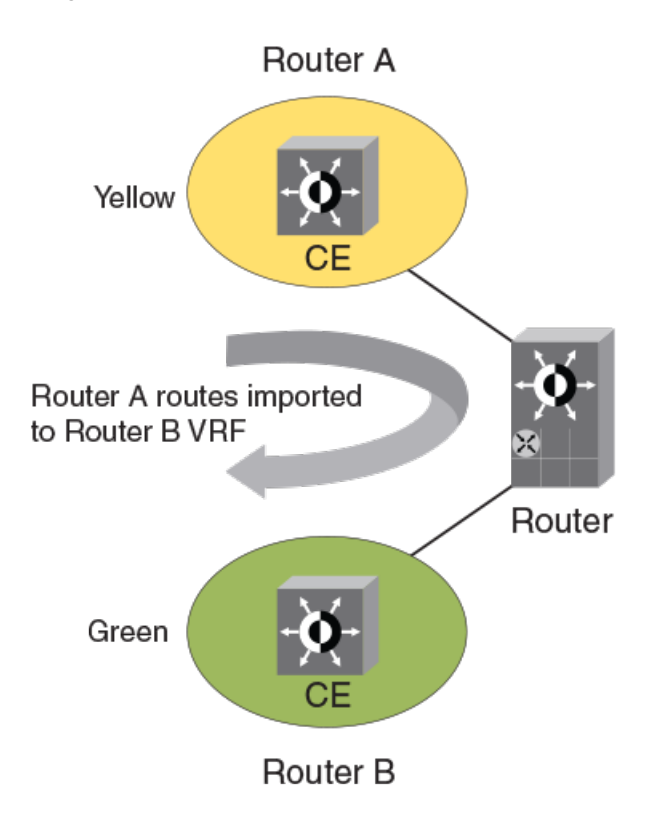

#### 1. Configure VRF "Green".

```
switch(config)# rbridge-id 1
switch(conf-rbridge-id-1)# vrf Green
switch(conf-vrf-Green)# address-family ipv4 unicast
```
### 2. Configure VRF "Yellow".

```
switch(config)# rbridge-id 1
switch(conf-rbridge-id-1)# vrf Yellow
switch(conf-vrf-Yellow)# address-family ipv4 unicast
```
#### 3. Configure an IPv4 prefix list, named "import-prefix" in this example.

```
switch(config)# rbridge-id 1
switch(config-rbridge-id-1)# ip prefix-list import-prefix permit 10.2.3.0/24
switch(config-rbridge-id-1)# ip prefix-list import-prefix permit 10.1.2.0/24
```
#### 4. Configure a route map with "match" conditions.

```
switch(config-rbridge-id-1)# route-map import-map permit 10 
switch(config-route-map-import-map/permit/10)# match ip address prefix-list import-prefix
```
#### 5. Import the desired route map for the specified VRF.

```
switch(config)# rbridge-id 1
switch(conf-rbridge-id-1)# vrf Green
switch(conf-vrf-Green)# address-family ipv4 unicast
switch(config-ipv4-unicast)# ip import routes Yellow route-map import-map
```
<span id="page-322-0"></span>6. Optionally, redistribute any routes learned by OSPF (or BGP) in the source VRF into the destination VRF. The following shows an OSPF example.

```
switch(config-ipv4-unicast)# exit
switch(conf-vrf-Green)# exit
switch(conf-rbridge-id-1)# router ospf
switch(config-router-ospf-vrf-default-vrf)# redistribute ospf
```
### Commands for Dynamic Inter-VRF route leaking

Commands you can use to import dynamic routes for Inter-VRF leaking are included in the following table and described in detail in the Network OS Command Reference Network OS Command Reference.

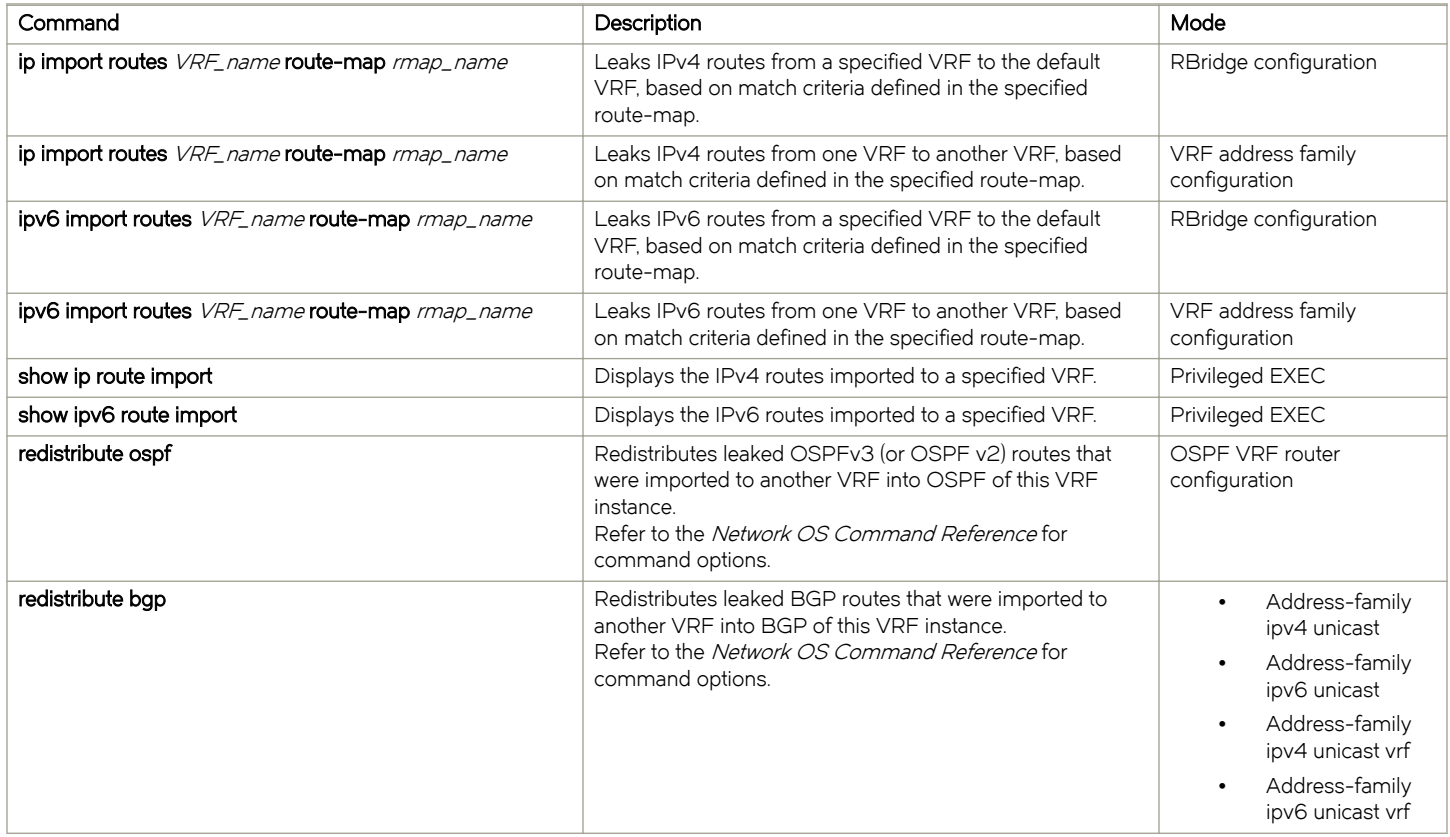

### NOTE

The redistribute commands (introduced in Network OS 6.0.1) enable OSPF or BGP to take the routes leaked from other VRFs and advertise them to peers. This enables the propagation of reachability information to other routers in the network for traffic forwarding.)

# Understanding and using management services in default-vrf and mgmt-vrf

The management VRF is a dedicated, secure VRF instance that allows users to manage the router inband on switched virtual interfaces (SVIs) and physical interfaces. The name of this VRF instance is "mgmt-vrf;" this instance cannot be deleted. The default VRF offers access to a subset of management services, whereas all management services are available in Management VRF. It is recommended to check the supportability table below.

A management port is any port that is part of the management VRF. By default, the out-of-band (OOB) management port (the eth0 interface) is part of the management VRF. The OOB port cannot be removed from the management VRF. In addition, Layer 3 virtual and physical ports (also known as front-end or in-band ports) can be part of the management VRF. In-band ports can be moved, by means of the CLI, into and out of the management VRF.

Note the following conditions for the management VRF:

- ∙ The management VRF does not support Layer 3 protocols. As a result, dynamic routes are not supported.
- ∙ DHCP addresses are preferred over static IP addresses on the management interface. If DHCP is disabled, then the static IP address is reconfigured on the eth0 interface.
- ∙ For DHCP gateways, the static gateway (route) has precedence over a dynamic gateway (submitted by DHCP).
- ∙ The Virtual Cluster Switching (VCS) virtual IP interface must be in the same subnet as the management IP address (eth0:2).
- ∙ The chassis IP address is mapped to the active management module (MM) alias interface eth0:1. The active, standby, and chassis IP addresses must be in the same subnet.
- ∙ When the MM IP address is deleted, the IP address on eth0 is also deleted.
- ∙ As with other VRFs, the management VRF supports overlapping networks.

The following matrix summarizes the functionality that is supported and unsupported with the management and default VRF. Y (Yes) indicates supported; N (No) indicates unsupported.

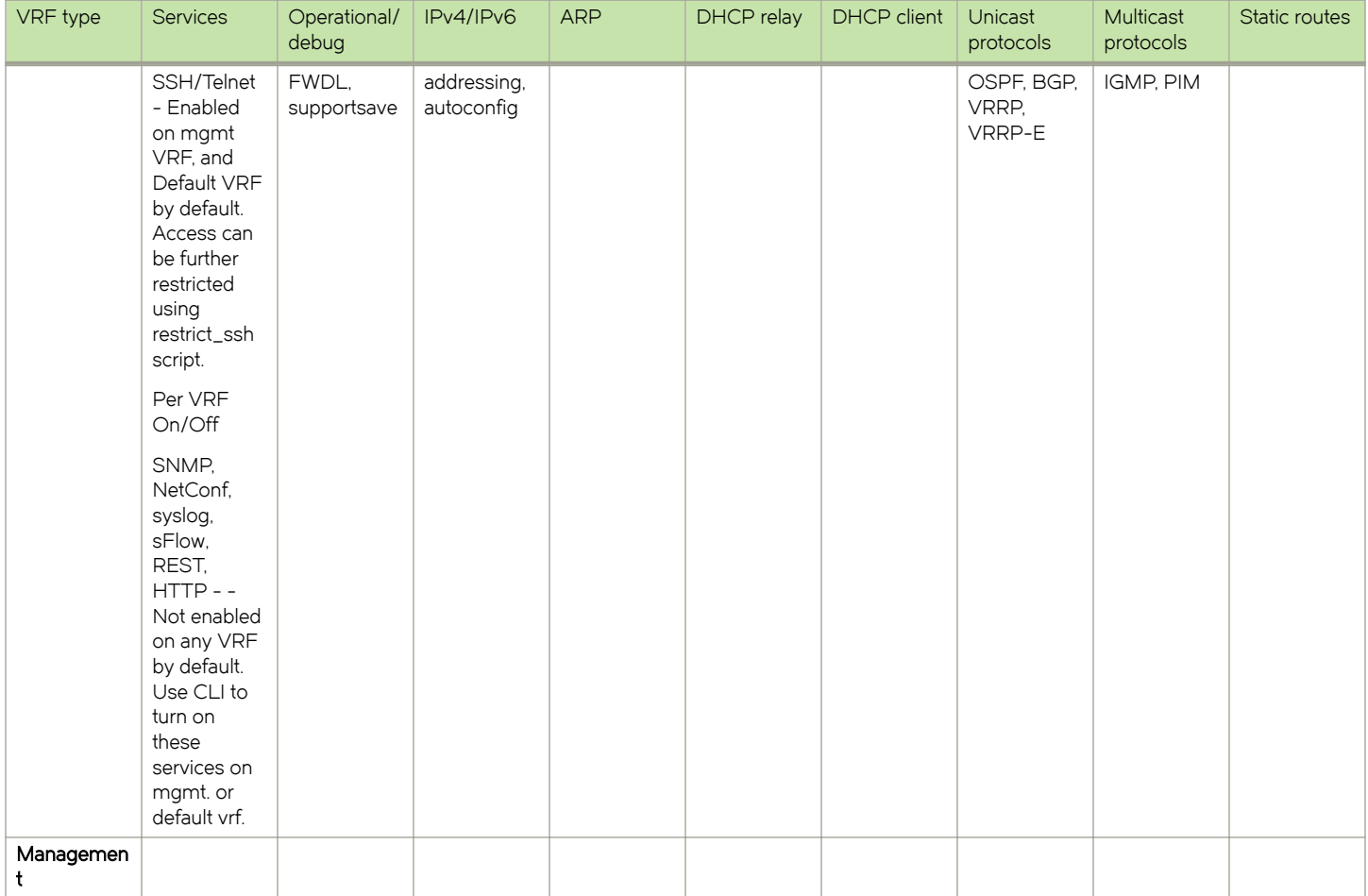

### TABLE 5 Supported and unsupported functionality with the management VRF
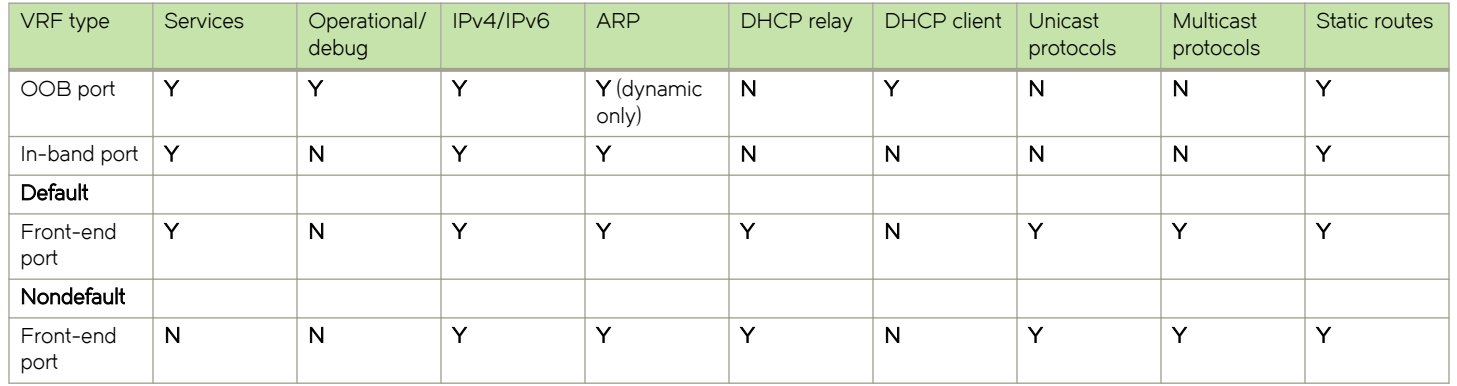

TABLE 5 Supported and unsupported functionality with the management VRF (continued)

In addition, vCenter and NSX Controller are supported as follows:

- ∙ Management OOB port: Y
- ∙ Management in-band port: Y
- ∙ Default (front-end port): Y
- ∙ Nondefault (front-end port): N

# Configuring management VRFs

This section provides examples of configuring a management VRF interface and configuring routes on the interface, and disabling a management VRF that has been previously configured on a virtual Ethernet (VE) interface. The management VRF is enabled by means of the vrf forwarding mgmt-vrf command, and is disabled by means of the no form of that command. You can also configure IPv4 routing by means of the vrf mgmt-vrf command in RBridge ID configuration mode.

### Enabling a management VRF on an Ethernet interface

The following enables the management VRF on an Ethernet interface and assigns the interface to a subnet.

```
switch(config)# int te 3/0/2
switch(conf-if-te-3/0/2)# vrf forwarding mgmt-vrf
switch(conf-if-te-3/0/2)# ip addr 10.1.1.1/24
```
### Disabling a management VRF on a VE interface

The following disables a management VRF previously configured on a VE interface.

```
switch(config)# int ve 100
switch(conf-Ve-100)# no vrf forwarding
```
### Configuring IPv4 routing for a management VRF on an RBridge interface

### Adding default routes to a management VRF (IPv4 or IPv6)

The following configures an IPv4 route subnet for the management VRF, enters address family IPv4 configuration mode, and assigns the management VRF to an Ethernet interface.

```
switch(config)# rbridge-id 3
switch(confif-rbridge-id-3)# vrf mgmt-vrf
switch(config-vrf-mgmt-vrf)# address-family ipv4 unicast
switch(vrf-ipv4)# ip route 10.1.1.0/32 te 3/0/10
```
The following adds a default IPv4 route to a management VRF.

```
switch(config)# rbridge-id 122
switch(config-rbridge-id-122)# vrf mgmt-vrf
switch(config-vrf-mgmt-vrf)# address-family ipv4 unicast
switch(vrf-ipv4-unicast)# ip route 0.0.0.0/0 10.20.232.1
```
The following adds a default IPv6 route to a management VRF.

```
switch(config)# rbridge-id 122
switch(config-rbridge-id-122)# vrf mgmt-vrf
switch(config-vrf-mgmt-vrf)# address-family ipv6 unicast
switch(vrf-ipv4-unicast)# ipv6 route ::/0 2620:100:0:fa09::1
```
You can confirm the above by using the show running-config rbridge-id vrf command, as in the following example. You must enter mgmt-vrf manually.

```
sw0# show running-config rbridge-id 122 vrf mgmt-vrf
rbridge-id 122
vrf mgmt-vrf
  address-family ipv4 unicast
   ip route 0.0.0.0/0 10.20.232.1
 !
  address-family ipv6 unicast
   ipv6 route ::/0 2620:100:0:fa09::1
```
# Managing management VRFs

There are a variety of show commands that can be used to verify the status of management VRFs, as illustrated in the following examples.

The show vrf command indicates the state  $(A = active)$  of the management and default VRFs:

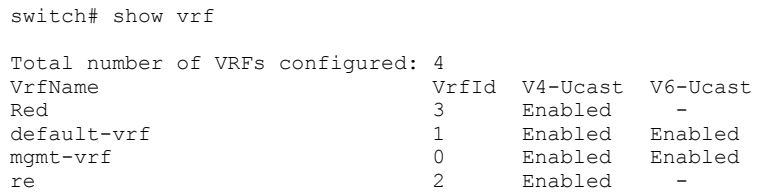

The show ip interface command (with the do keyword on an Ethernet interface) indicates that the VRF on this interface is a management VRF:

```
switch(conf-if-te-3/0/10)# do show ip int te 3/0/10
TenGigabitEthernet 3/0/10 is up protocol is up
Primary Internet Address is 10.1.1.1/24 broadcast is 10.1.1.255
IP MTU is 1500
Proxy Arp is Enabled
ICMP unreachables are always sent
ICMP mask replies are never sent
IP fast switching is enabled
Vrf : mgmt-vrf
```
The show arp vrf mgmt-vrf command (with the do keyword on an Ethernet interface) shows the IP and MAC addresses, the related VE interface, and the status of MAC address resolution:

```
switch(conf-if-te-2/0/9)# do show arp vrf mgmt-vrf
Entries in VRF mgmt-vrf : 1<br>Address Mac-address
                               Interface MacResolved Age Type
--------------------------------------------------------------------------------
              0010.9400.0001 Ve 100 yes
```
The show ip route vrf mgmt-vrf command indicates which networks are part of the management VRF ("mgmt 1"):

switch# show ip route vrf mgmt-vrf

```
Total number of IP routes: 5
Type Codes - B:BGP D:Connected I:ISIS O:OSPF R:RIP S:Static; Cost - Dist/Metric
BGP Codes - i:iBGP e:eBGP
ISIS Codes - L1:Level-1 L2:Level-2
OSPF Codes - i:Inter Area 1:External Type 1 2:External Type 2 s:Sham Link
   Destination Gateway Port Cost Type Uptime
2 0.0.0.0/0 10.24.80.1 mgmt 1 0/0 17m9s
3 10.24.80.0/20 DIRECT mgmt 1 0/0 D 15m41s
4 10.24.82.75/32 DIRECT mgmt 1 0/0 D 15m41s
                               Te 3/0/10 0/0 D 0m11
```
# Multi-VRF

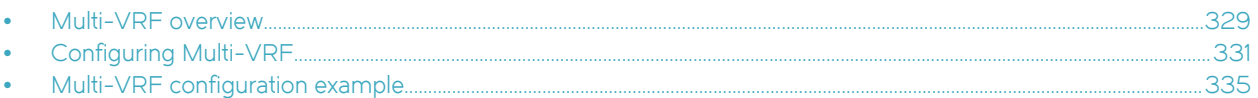

# Multi-VRF overview

Virtual Routing and Forwarding (VRF) allows routers to maintain multiple routing tables and forwarding tables on the same router. A Multi-VRF router can run multiple instances of routing protocols with a neighboring router with overlapping address spaces configured on different VRF instances.

Some vendors also use the terms Multi-VRF CE or VRF-Lite for this technology. VRF-Lite provides a reliable mechanism for a network administrator to maintain multiple virtual routers on the same device. The goal of providing isolation among different VPN instances is accomplished without the overhead of heavyweight protocols (such as MPLS) used in secure VPN technologies. Overlapping address spaces can be maintained among the different VPN instances.

Central to VRF-Lite is the ability to maintain multiple VRF tables on the same Provider Edge (PE) Router. VRF-Lite uses multiple instances of a routing protocol such as OSPF or BGP to exchange route information for a VPN among peer PE routers. The VRF-Lite capable PE router maps an input customer interface to a unique VPN instance. The router maintains a different VRF table for each VPN instance on that PE router. Multiple input interfaces may also be associated with the same VRF on the router, if they connect to sites belonging to the same VPN. This input interface can be a physical interface or a virtual Ethernet interface on a port.

In Multi-VRF deployments:

- ∙ Two VRF-capable routers must be directly connected at Layer 3, deploying BGP, OSPF, RIP, or static routes.
- ∙ Each VRF maintains unique routing and forwarding tables.
- ∙ Each VRF can be assigned one or more Layer 3 interfaces on a router to be part of the VRF.
- ∙ Each VRF can be configured with IPv4 address family, IPv6 address family, or both.
- ∙ A packet's VRF instance is determined based on the VRF index of the interface on which the packet is received.
- ∙ Separate routing protocol instances are required for each VRF instance.
- ∙ Overlapping address spaces can be configured on different VRF instances.

Multi-VRF deployments provide the flexibility to maintain multiple virtual routers, which are segregated for each VRF instance. The following illustrates a generic, high-level topology where different enterprise functions are assigned unique VRF instances.

FIGURE 52 Example high-level Multi-VRF topology

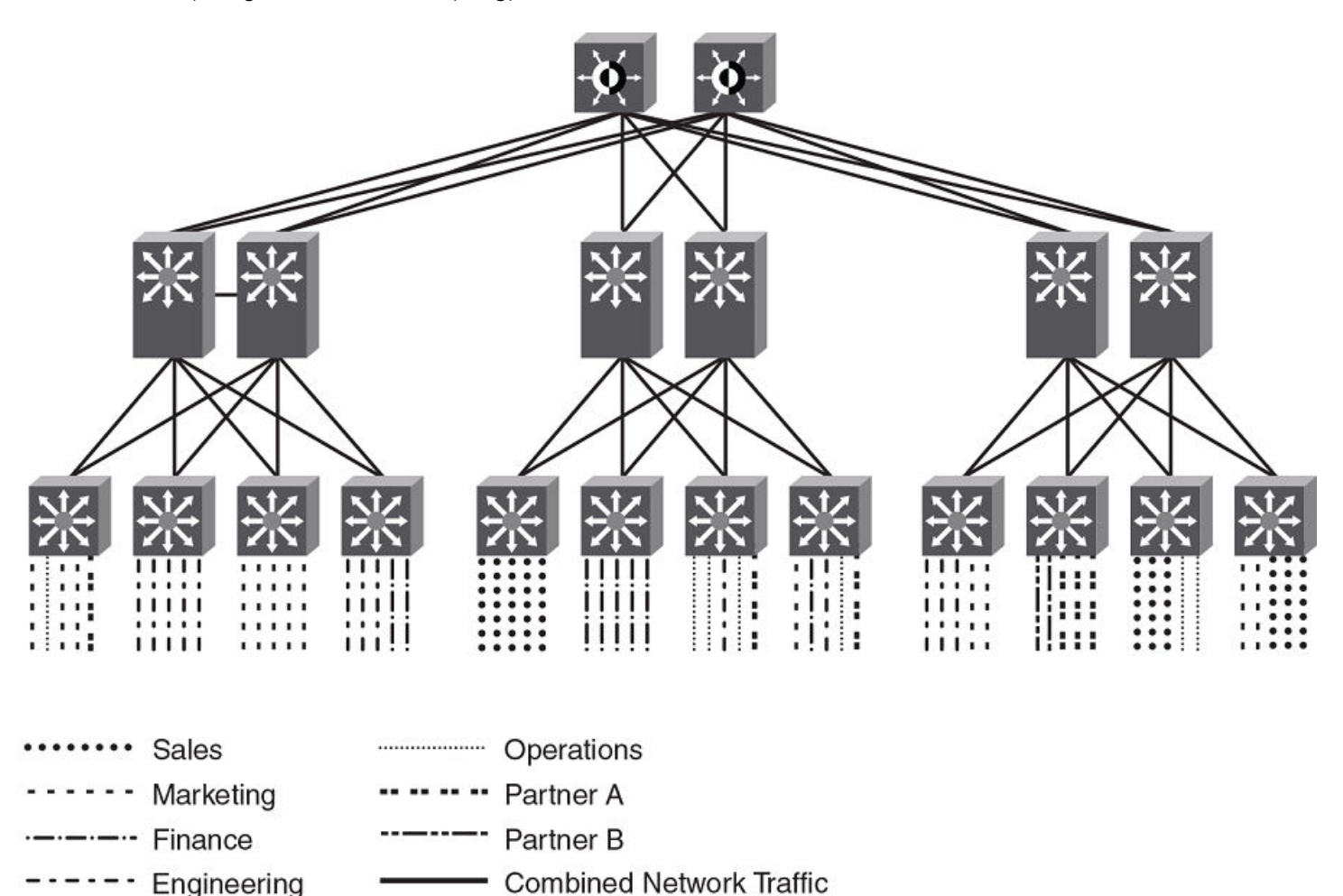

A Multi-VRF instance can be configured on any of the following:

- ∙ Virtual interfaces
- ∙ Loopback interfaces
- ∙ Tunnel interfaces The tunnel can belong to any user-defined VRF, but the tunnel source and tunnel destination are restricted to the default VRF.

A Multi-VRF instance cannot be configured on any of the following:

- ∙ Physical interfaces
- ∙ Management interfaces

To configure Multi-VRF, perform the following steps:

- ∙ Configure VRF instances.
- ∙ (Optional) Configure a Route Distinguisher (RD) for new VRF instances.
- ∙ Configure an IPv4 or IPv6 Address Family (AF) and Neighbor Discovery Protocol for new VRF instances.
- ∙ Configure routing protocols for new Multi-VRF instances.

<span id="page-330-0"></span>∙ Assign VRF instances to Layer 3 interfaces.

# Configuring Multi-VRF

# Configuring a VRF instance

Do the following to configure a VRF instance.

#### **NOTE**

A device can be configured with more than one VRF instance. You should define each VRF instance before assigning the VRF to a Layer 3 interface. The range of the instance name is from 1 through 255 alphanumeric characters.

#### **ATTENTION**

Using the overwrite option while downloading a configuration from a TFTP server to the running-config will lead to the loss of all VRF configurations when a VRF is configured on a routing interface.

1. In global configuration mode, create a VRF instance, "corporate" in this example.

```
device(config)# vrf corporate
device(config-vrf-corporate)#
```
2. (Optional) Assign a Route Distinguisher (RD).

#### **NOTE**

Each VRF instance is identified by a unique RD, which is prepended to the address being advertised. Because the RD provides overlapping client address space with a unique identifier, the same IP address can be used for different VRFs without conflict. The RD can be an AS number, followed by a colon (:) and a unique arbitrary number as shown below. Alternatively, it can be a local IP address followed by a colon (:) and a unique arbitrary number, as in "1.1.1.1:100."

device(config-vrf-corporate)# rd 11:11

3. (Optional) Assign a router ID.

```
device(config-vrf-corporate)# ip router-id 1.1.1.1
```
4. Configure an address family on the VRF and exit. This example uses IPv4.

```
device(config-vrf-corporate)# address-family ipv4
device(config-vrf-corporate-ipv4)# exit-vrf
```
#### **NOTE**

For a specific address family you can also configure static route, static ARP, IGMP, and multicast for IPv4, and static route, IPv6 neighbor, and multicast for IPv6.

5. Verify the configuration.

device(config)# show vrf Total number of VRFs configured: 2 Status Codes - A:active, D:pending deletion, I:inactive Name Default RD vrf|v4|v6 Routes Interfaces  $\begin{array}{ccccccccc}\n\text{corporate} & & & 11:11 & & & & A & | & A| & I & 0 \\
\text{quest} & & & & 10:10 & & & & A & | & A| & I & 0\n\end{array}$ quest 10:10 A | A | I Total number of IPv4 unicast route for all non-default VRF is 0 Total number of IPv6 unicast route for all non-default VRF is 0

# Starting a routing process for a VRF

You must enable a routing protocol for each VRF instance. This example uses OSPF.

1. In global configuration mode, enable OSPF for the VRF instance "corporate."

device(config)# router ospf vrf corporate device(config-ospf-router-vrf-corporate)#

2. Configure the VRF to use BGP Area 0.

```
device(config-ospf-router-vrf-corporate)# area 0
```
3. (Optional) Configure the VRF to ensure that essential OSPF neighbor state changes are logged, especially in the case of errors.

```
device(config-ospf-router-vrf-corporate)# log adjacency
```
# Assigning a Layer 3 interface to a VRF

The following example illustrates how a virtual Ethernet (VE) interface is assigned to a VRF, and how IP addresses and the OSPF protocol are configured.

#### **ATTENTION**

After you configure a VRF instance on the device, you must assign one or more Layer 3 interfaces (physical or virtual Ethernet) to the VRF. When you do this, all existing IP addresses are deleted; this action also triggers cache deletion, route deletion, and associated cleanup. After you assign an interface to the VRF, you must reconfigure the IP address and interface properties.

1. Enter global configuration mode.

device(config)# configure terminal

2. Enter the rbridge-id command to specify an RBridge ID and enter RBridge ID configuration mode.

```
device(config)# rbridge-id 1
```
3. Enter the interface ve command to specify a virtual Ethernet (VE) interface and enter VE configuration mode.

```
device(config-rbridge-id-1)# interface ve 10
```
4. In VE configuration mode, enable forwarding for the VRF "guest".

device(config-Ve-10)# vrf forwarding guest Warning: All IPv4 and IPv6 addresses (including link-local) on this interface have been removed have been removed

5. Configure an IPv4 address and mask on the VE interface.

device(config-Ve-10)# ip address 192.168.1.254/24

6. Enable OSPF Area 0.

device(config-Ve-10)# ip ospf area 0

7. Configure the interface as passive.

```
device(config-Ve-10)# ip ospf passive
```
8. Exit the configuration.

device(config-Ve-10)# exit

# Assigning a loopback interface to a VRF

Because a loopback interface is always available as long as the device is available, it allows routing protocol sessions to stay up even if the outbound interface is down. Assigning a loopback interface to a VRF is similar to assigning any interface. A loopback interface that is not assigned to a nondefault VRF belongs to the default VRF.

Do the following to assign a loopback interface to a nondefault VRF.

1. In RBridge ID configuration mode, enter interface subtype configuration mode and assign a loopback interface.

```
device(config)# rbridge-id 1
device(config-rbridge-id-1)# interface loopback 1
device(config-Loopback-1)#
```
2. Use the **vrf forwarding** command to assign the interface to the VRF "customer-1" in this example.

```
device(config-Loopbback-1)# vrf forwarding customer-1
```
3. Assign an IPv4 address and mask to the loopback interface.

```
device(config-Loopback-1)# ip address 10.0.0.1/24
```
# Verifying a Multi-VRF configuration

The following examples illustrate the use of a variety of show commands that are useful in verifying Multi-VRF configurations.

To verify all configured VRFs in summary mode, enter the **show vrf** command, as in the following example.

```
device# show vrf
Total number of VRFs configured: 2
Status Codes - A:active, D:pending deletion, I:inactive
Name Default RD vrf|v4|v6 Routes Interfaces
green 1:1 A | A| A 12 ve111 ve211 ve311*
red 10:12 A | A| A 4 ve1117 port-id tn1*
Total number of IPv4 unicast route for all non-default VRF is 8
Total number of IPv6 unicast route for all non-default VRF is 8
```
To verify a specific VRF in detail mode, enter the **show vrf detail** vrf-name command, as in the following example.

```
device# show vrf green
VRF green, default RD 1:1, Table ID 1
IP Router-Id: 1.1.1.1
Interfaces: ve111 ve211 ve311 ve1116 ve2115
Address Family IPv4
Max Routes: 5500
Number of Unicast Routes: 6
Address Family IPv6
Max Routes: 400
Number of Unicast Routes: 6
```
To verify all configured VRFs in detail mode, enter the **show vrf detail** command, as in the following example.

```
device# show vrf detail
Total number of VRFs configured: 2
VRF green, default RD 1:1, Table ID 1
IP Router-Id: 1.1.1.1
Interfaces: Use "show vrf green" to see the list of interfaces
Address Family IPv4
Max Routes: 5500
Number of Unicast Routes: 6
Address Family IPv6
Max Routes: 400
Number of Unicast Routes: 6
VRF red, default RD 10:12, Table ID 2
IP Router-Id: 1.1.17.1
Interfaces:
Use "show vrf red" to see the list of interfaces
Address Family IPv4
Max Routes: 300
Number of Unicast Routes: 2
Address Family IPv6
Max Routes: 70
Number of Unicast Routes: 2
Total number of IPv4 unicast route for all non-default VRF is 8
Total number of IPv6 unicast route for all non-default VRF is 8
```
The following commands display additional information about a specific application, protocol configuration, or protocol state for both the default VRF and user-defined VRFs.

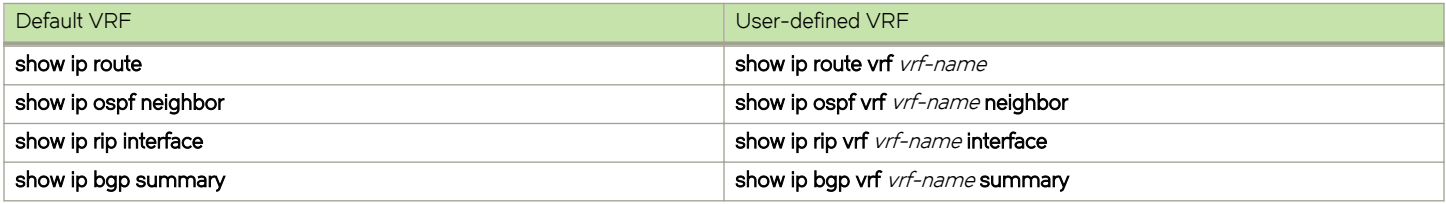

# Removing a VRF configuration

The following examples illustrate a variety of ways by which you can remove a VRF configuration: deleting a VRF instance from a port, deleting an address family from a VRF, and deleting the VRF globally.

To delete a VRF instance from a specific port, use the no form of the vrf command. This removes all Layer 3 interface bindings from the VRF, and returns the interface to default VRF mode. All IP addresses and protocol configuration on this Layer 3 interface are removed.

```
device(config-if-te-1/7/1)# no vrf forwarding1
All existing IP and IPv6 address will be removed from port 1/7/1
The port will be returned to default VRF
```
To delete an IPv4 or IPv6 address family from a VRF instance, use the no form of the address-family command. All configuration related to the address family on all ports of the VRF are removed. Routes allocated to the address family are returned to the global pool.

```
device(config-vrf-customer1)# no address-family ipv4 
device(config-vrf-customer1)#
```
To delete a VRF instance globally, use the no form of the vrf command. All IPv4 or IPv6 addresses are removed from all interfaces.

```
device(config)# no vrf customer1
Warning: All IPv4 and IPv6 addresses (including link-local) from all interfaces in VRF customer1 have been
removed
```
# <span id="page-334-0"></span>Configuring the maximum number of routes

You can use the max-route command to specify the number of routes held in the routing table per VRF instance, for an IPv4 or IPv6 VRF address family.

If this command is not used, the maximum number of routes is 4294967295. This number does not appear in a running configuration.

1. Enter global configuration mode.

device# configure terminal

2. Use the rbridge-id command to specify an RBridge ID and enter RBridge ID configuration mode.

device(config)# rbridge-id 1

3. Specify a VRF instance (in this example, "myvrf") and enter VRF configuration mode.

```
device(config-rbridge-id-1)# vrf myvrf
device(config-vrf-myvrf)#
```
4. Enter the address-family unicast command, in this example for IPv4, and enter VRF address-family IPv4 unicast configuration mode.

```
device(config-vrf-myvrf)# address-family ipv4 unicast
```
5. Enter the max-route command and specify the maximum number of routes to be held in the routing table for this VRF instance, 3600 in this example. (The range is from 1 through 4294967295.)

device(vrf-myvrf-ipv4-unicast)# max-route 3600

# Multi-VRF configuration example

The following is an example of a basic Multi-VRF configuration that uses eBGP with OSPF.

The following example topology shows a typical network that uses the Multi-VRF feature to implement Layer 3 VPNs across two directly connected (at Layer 3) Provider Edge (PE) devices. The Customer Edge (CE) devices can be any router or Layer 3 switch that is capable of running one or many dynamic routing protocols such as BGP, OSPF, or RIP, or even simple static routing. In this example, we use two devices that interconnect all four CE routers with a single link between the two of them.

FIGURE 53 eBGP configured between PE1 and PE2 with OSPF (Area 0) configured between PEs and CEs

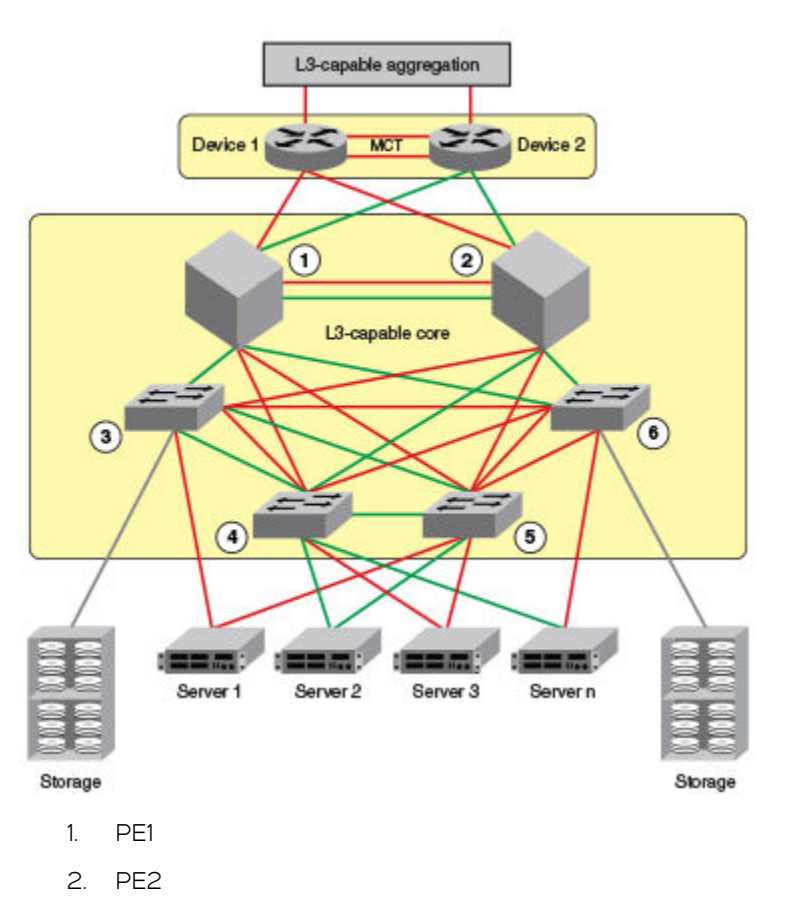

- 3. CE1
- 4. CE2
- 5. CE3
- 6. CE4

Topology details are listed below.

#### TABLE 6 Topology details

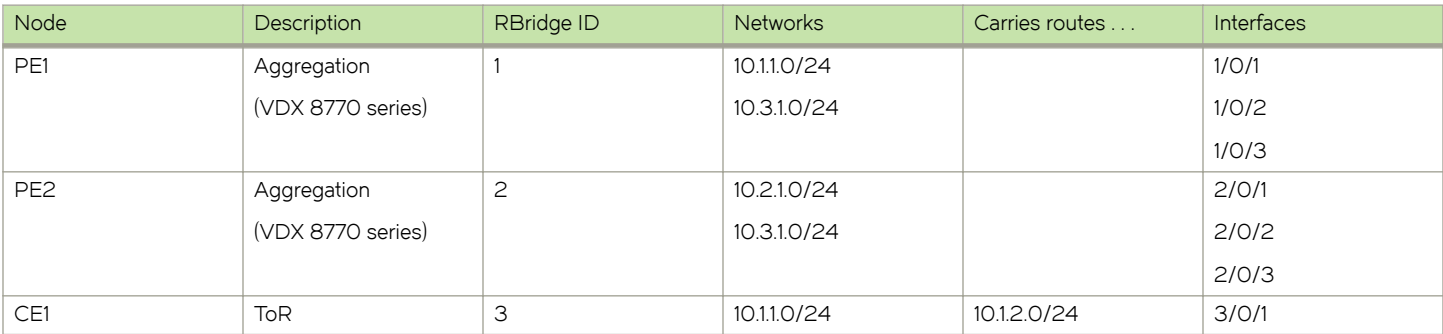

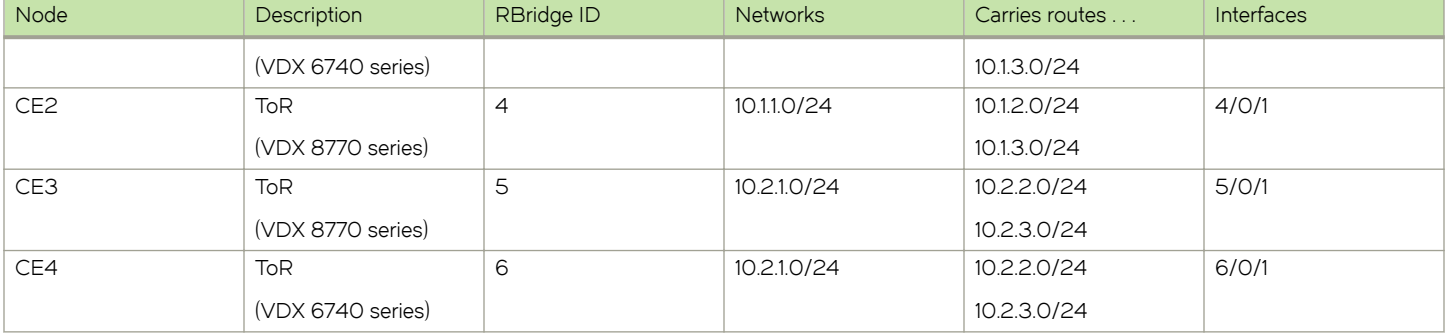

#### TABLE 6 Topology details (continued)

- ∙ Traffic is separated by VRF "green" on VLAN 10 and VRF "red" on VLAN 20.
- ∙ eBGP and OSPF (Area 0) are used to connect aggregation switches PE1 and PE2 to a Layer 3-capable aggregation VCS Fabric.
- ∙ iBGP and OSPF (Area 0) are used to connect the aggregation switches to the CE switches.
- ∙ Alternatively, with only OSPF used, Areas 1 and 2 could carry traffic between the PEs and CEs.

The following configuration examples for PE1, PE2, CE1, CE2, CE3, and CE4 implement the topology above.

#### NOTE

The single link between the two PEs could also be replaced by a Layer 2 switched network if direct physical connection between the PEs is not possible. The only requirement for the connections is that the two PEs be directly connected at Layer 3.

In the example topology, because two different VLANs (10 and 20) have overlapping IP address ranges, communication within each customer's VPN across the two PE routers (that is, between CE1 and CE4, and between CE2 and CE3) must be separated by means of two different VRFs ("green" and "red").

#### **NOTE**

The aggregation layer and core must be a Layer 3-capable VCS Fabric.

# Multi-VRF with eBGP and OSPF: Configuring PE1

Two VRFs ("red" and "green") are defined, with each having a unique (optional) Route Distinguisher (RD). VRF "green" is assigned an RD value of 10:10, and VRF "red" is assigned an RD value of 20:20.

In the eBGP configuration, PE1 is defined in Local AS 1. VRFs "green" and "red" are configured, and both have the same IP network address assigned (10.3.1.2/24). This is possible because each of the BGP VRF instances has its own BGP tables. This is also the same IP network address that will be assigned to VRFs "green" and "red" on PE2 within Local AS 2. Redistribution of OSPF routes from PE1's CE peers is enabled to all for their advertisement to PE2.

Both VRFs are configured in Area 0 and are directed to redistribute their routes to BGP. The physical interfaces to the CEs are assigned to the appropriate VRF and are configured with the same network address (10.1.1.1/24) and OSPF Area 0.

The virtual Interfaces (Ve 10 and Ve 20) are configured with the same network address (10.3.1.1/24) and for VRF forwarding in the appropriate VRF ("green" or "red").

1. In global configuration mode, create VLANs 10 and 20.

```
device(config)# interface vlan 10
device(config-Vlan-10)# exit
device(config)# interface vlan 20
```
2. From RBridge ID configuration mode, enter interface subtype configuration mode, and then create a virtual Ethernet routing interface for the VLAN.

```
device(config)# rbridge-id 1
device(config-rbridge-id-1)# interface vlan 10
device(config-Vlan-10)# interface ve 10
```
- 3. Repeat the above steps as appropriate for remaining physical, VLAN, and virtual Ethernet interfaces.
- 4. Create VRF "green" and assign a Route Distinguisher (optional).

```
device(config)# rbridge-id 1
device(config-rbridge-id-1)# vrf green
device(config-vrf-green)# rd 10:10
device(config-vrf-green)# exit
```
#### **NOTE**

This is done for every VRF instance. A Route Distinguisher is optional. Use the address-family ipv6 unicast command for IPv6 addresses. Also, you can use the max-route command, which helps restrict the maximum number of routes per VRF.

5. Configure VRF "red" and exit the VRF configuration.

```
device(config-rbridge-id-1)# vrf red 
device(config-vrf-red)# rd 20:20
device(config-vrf-red)# exit
```
- 6. In RBridge ID configuration mode, enable BGP routing and configure the following in this IPv4 example.
	- a) Enable BGP routing.

```
device(config)# rbridge-id 1
device(config-rbridge-id-1)# router bgp
```
b) Assign a Local AS number.

device(config-bgp-router)# local-as 1

c) Enable IPv4 unicast address-family mode for VRF "green."

device(config-bgp-router)# address-family ipv4 unicast vrf green

d) Assign Remote AS 2 as a neighbor with the specified address.

device(config-bgp-ipv4u-vrf)# neighbor 10.3.1.2 remote-as 2

e) Assign the appropriate network.

device(config-bgp-ipv4u-vrf)# network 10.3.1.0/24

f) Redistribute the OSPF routes into BGP4, specifying the types of routes to be distributed, then exit the address family configuration.

device(config-bgp-ipv4u-vrf)# redistribute ospf match internal device(config-bgp-ipv4u-vrf)# redistribute ospf match external1 device(config-bgp-ipv4u-vrf)# redistribute ospf match external2 device(config-bgp-ipv4u-vrf)# exit

7. Repeat as above VRF "red."

```
device(config-rbridge-id-1)# router bgp 
device(config-bgp-router)# address-family ipv4 unicast vrf red
device(config-bgp-ipv4u-vrf)# neighbor 10.3.1.2 remote-as 2
device(config-bgp-ipv4u-vrf)# network 10.3.1.0/24
```
device(config-bgp-ipv4u-vrf)# redistribute ospf match internal device(config-bgp-ipv4u-vrf)# redistribute ospf match external1 device(config-bgp-ipv4u-vrf)# redistribute ospf match external2 device(config-bgp-ipv4u-vrf)# exit device(config-bgp-router)# exit

- 8. Enable OSPF routing for VRF "green" and configure the following.
	- a) Enable OSPF.

```
device(config)# rbridge-id 1
device(config-rbridge-id-1)# router ospf vrf green
```
b) Assign Area 0.

device(config-ospf-router-vrf-green)# area 0

c) Redistribute the OSPF routes into BGP4 and exit the VRF configuration.

```
device(config-ospf-router-vrf-green)# redistribute bgp 
device(config-ospf-router-vrf-green)# exit
device(config-ospf-router)# exit
```
9. Repeat as above for VRF "red".

```
device(config-rbridge-id-1)# router ospf vrf red
device(config-ospf-router-vrf-red)# area 0
device(config-ospf-router-vrf-red)# redistribute bgp 
device(config-ospf-router-vrf-red)# exit
```
- 10. Configure the Ethernet interfaces as appropriate, as in the following example.
	- a) Assign an interface to VRF instance "green" and enable forwarding.

```
device(config-rbridge-id-1)# interface tengigabitethernet 1/0/1
device(config-if-te-1/0/1)# vrf forwarding green
```
b) Assign Area 0.

device(config-if-te-1/0/1)# ip ospf area 0

c) Assign an IP network.

device(config-if-te- $1/0/1$ )# ip address  $10.1.1.1/24$ 

d) Repeat as above for another Ethernet interface and VRF "red" and exit the interface configuration.

```
device(config-if-te-1/0/2)# interface tengigabitethernet 1/0/2 
device(config-if-te-1/0/2)# vrf forwarding red
device(config-if-te-1/0/2)# ip ospf area 0
device(config-if-te-1/0/2)# ip address 10.1.1.1/24device(config-if-te-1/0/2)# exit
```
- 11. Configure the VE interfaces for the appropriate VRF and network.
	- a) Configure VE 10, corresponding to VLAN 10.

```
device(config)# rbridge-id 1
device(config-rbridge-id-1)# interface ve 10
device(config-Ve-10)# vrf forwarding green
device(config-Ve-10)# ip address 10.3.1.1/24
```
b) Repeat the above for VE 20, corresponding to VLAN 20.

device(config-Ve-10)# interface ve 20 device(config-Ve-20)# vrf forwarding red

```
device(config-Ve-20)# ip address 10.3.1.1/24device(config-Ve-20# exit
```
### Multi-VRF with eBGP and OSPF: Configuring PE2

The PE2 configuration is a mirror image of the PE1 configuration. The only difference is that the BGP neighbor on the corresponding interface has an IP address of 10.3.1.1. This is used in the BGP configuration.

The following summarizes the configuration on PE2.

```
device(config)# rbridge-id 1
device(config-rbridge-id-1)# interface vlan 10
device(config-Vlan-10)# exit
device(config-rbridge-id-1)# interface vlan 20
device(config-Vlan-20)# exit
device(config-rbridge-id-1)# vrf green
device(config-vrf-green)# rd 10:10
device(config-vrf-green)# exit
device(config-rbridge-id-1)# vrf red
device(config-vrf-red)# rd 20:20
device(config-vrf-red)# exit
device(config-rbridge-id-1)# router bgp
device(config-bgp-router)# local-as 1
device(config-bgp-router)# address-family ipv4 unicast vrf green
device(config-bgp-ipv4u-vrf)# neighbor 10.3.1.1 remote-as 2
device(config-bgp-ipv4u-vrf)# network 10.3.1.0/24
device(config-bgp-ipv4u-vrf)# redistribute ospf match internal
device(config-bgp-ipv4u-vrf)# redistribute ospf match external1
device(config-bgp-ipv4u-vrf)# redistribute ospf match external2
device(config-bgp-ipv4u-vrf)# exit
device(config-bgp-router)# address-family ipv4 unicast vrf red
device(config-bgp-ipv4u-vrf)# neighbor 10.3.1.1 remote-as 2
device(config-bgp-ipv4u-vrf)# network 10.3.1.0/24
device(config-bgp-ipv4u-vrf)# redistribute ospf match internal
device(config-bgp-ipv4u-vrf)# redistribute ospf match external1
device(config-bgp-ipv4u-vrf)# redistribute ospf match external2
device(config-bgp-ipv4u-vrf)# exit
device(config-rbridge-id-1)# router ospf vrf green
device(config-ospf-router-vrf-green)# area 0
device(config-ospf-router-vrf-green)# redistribute bgp 
device(config-ospf-router-vrf-green)# exit
device(config-rbridge-id-1)# router ospf vrf red
device(config-ospf-router-vrf-red)# area 0
device(config-ospf-router-vrf-red)# redistribute bgp 
device(config-ospf-router-vrf-red)# exit 
device(config-rbridge-id-1)# interface tengigabitethernet 1/0/2
device(config-if-te-1/0/2)# vrf forwarding green
device(config-if-te-1/0/2)# ip ospf area 0
device(config-if-te-1/0/2)# ip address 10.1.1.1/24device(config-if-te-1/0/2)# interface tengigabitethernet 1/0/3
device(config-if-te-1/0/3)# vrf forwarding red
device(config-if-te-1/0/3)# ip ospf area 0
device(config-if-te-1/0/3)# ip address 10.1.1.1/24device(config-if-te-1/0/3)# exit
device(config-rbridge-id-1)# interface ve 10
device(config-Ve-10)# vrf forwarding green
device(config-Ve-10)# ip address 10.3.1.1/24
device(config-Ve-10)# exit
device(config-rbridge-id-1)# interface ve 20
device(config-Ve-20)# vrf forwarding red
device(config-Ve-20)# ip address 10.3.1.1/24
```
# Multi-VRF with eBGP and OSPF: Configuring CE1 and CE2

The CE1 and CE2 router configurations are exactly the same. Both are configured in OSPF Area 0 with route redistribution enabled. The IP addresses: 10.1.2.1/32 and 10.1.3.1/32 are configured for the Loopback1 interface allowing them to carry routes from these networks.

1. Enable OSPF routing.

```
device(config)# rbridge-id 1
device(config-rbridge-id-1)# router ospf
device(config-router-ospf-default-vrf)#
```
2. Assign Area 0.

```
device(config-router-ospf-default-vrf)#)# area 0
```
3. Redistribute connected routes into OSPF and exit the OSPF configuration.

```
device(config-router-ospf-default-vrf)# redistribute connected 
device(config-router-ospf-default-vrf)# exit
device(config)#
```
4. Configure a loopback interface to support the appropriate networks.

```
device(config_# rbridge-id 1
device(config-rbridge-id-1)# interface loopback 1
device(config-Loopback-1)# ip address 10.1.2.1/32
device(config-Loopback-1)# ip address 10.1.3.1/32
```
5. Configure an Ethernet interface, assign it to Area 0, and assign it to the appropriate network.

```
device(config-Loopback-1)# interface tengigabitethernet 1/0/1
device(config-if-te-1/0/1)# ip ospf area 0
device(config-if-te-1/0/1)# ip address 10.1.1.2/24
```
# Multi-VRF with eBGP and OSPF: Configuring CE3 and CE4

The CE3 and CE4 router configurations are exactly the same. Both are configured in OSPF Area 0 with route redistribution enabled. The IP addresses: 10.2.2.1/32 and 10.2.3.1/32 are configured for the Loopback1 interface allowing them to carry routes from these networks.

The following summarizes the configuration.

```
device(config)# rbridge-id 1
device(config-rbridge-id-1)# router ospf
device(config-router-ospf-default-vrf)# area 0 
device(config-router-ospf-default-vrf)# redistribute connected
device(config-router-ospf-default-vrf)# exit
device(config-rbridge-id-1)# interface loopback 1
device(config-Loopback-1)# ip address 10.2.2.1/32
device(config-Loopback-1)# ip address 10.2.3.1/32
device(config-Loopback-1)# exit
device(config-rbridge-id-1)# interface tengigabitethernet 1/0/1 
device(config-if-te-1/0/1)# ip ospf area 0
device(config-if-te-1/0/1)# ip address 10.2.1.2/24
```
# IPv4 DHCP Relay

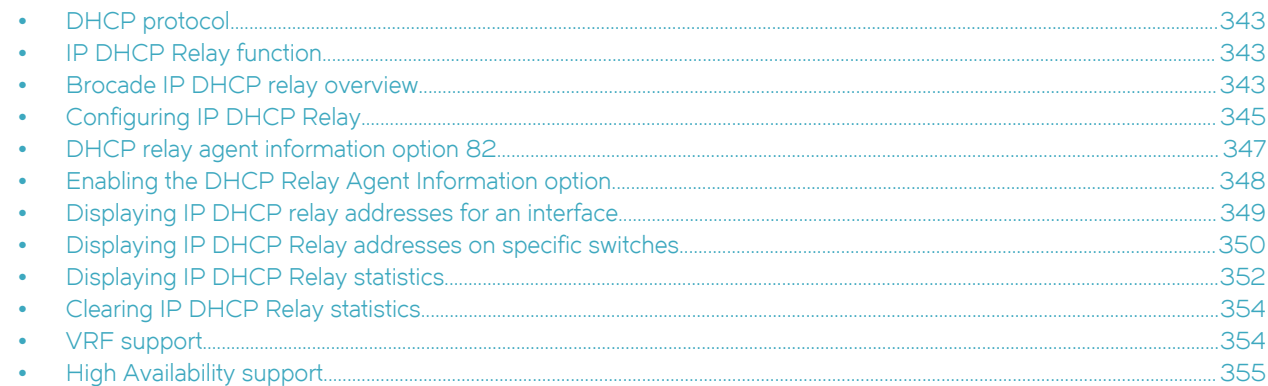

# DHCP protocol

Dynamic Host Configuration Protocol (DHCP) is an IP network protocol that provides network configuration data, such as IP addresses, default routes, DNS server addresses, access control, QoS policies, and security policies stored in DHCP server databases to DHCP clients upon request.

You can enable DHCP service on VDX switches so that they can automatically obtain an Ethernet IP address, prefix length, and default gateway address from the DHCP server. Refer to the "Configuring an IPv4 address with DHCP" section of the Network OS Administration Guide for more information.

# IP DHCP Relay function

DHCP relays are an important feature for large networks as they allow communication between DHCP servers and clients located on different subnets.

In small networks with only one IP subnet, DHCP clients can communicate directly with DHCP servers. Clients located on a different subnet than the DHCP server cannot communicate with that server without obtaining an IP address with appropriate routing information.

By installing a DHCP relay agent on different subnets in a large network, broadcast DHCP packets can be forwarded from a DHCP client to locate a DHCP server on a remote subnet. The relay agent's IP address is stored in the gateway IP address (GIADDR) field of the DHCP packet, The DHCP server uses the GIADDR field to find the subnet where the relay agent received the broadcast, and then assigns IP addresses to that subnet. The DHCP server replies to the client with a unicast message to the GIADDR address and the relay agent will forward the response to the local network.

# Brocade IP DHCP relay overview

The Brocade IP DHCP relay feature allows forwarding of requests and replies between DHCP servers and clients connected to the switch when these servers and clients are not on the same subnet.

You can configure the Brocade IP DHCP relay feature on any Layer 3 interface to forward requests and replies between DHCP servers and clients connected to the switch when these servers and clients are not on the same subnet. A Layer 3 interface could be the switch front-end Ethernet interface (VE port), port channel, or physical interface. The following figure shows an example of a VCS cluster configuration with DHCP servers and clients located on different subnets.

FIGURE 54 VCS cluster with clients and servers

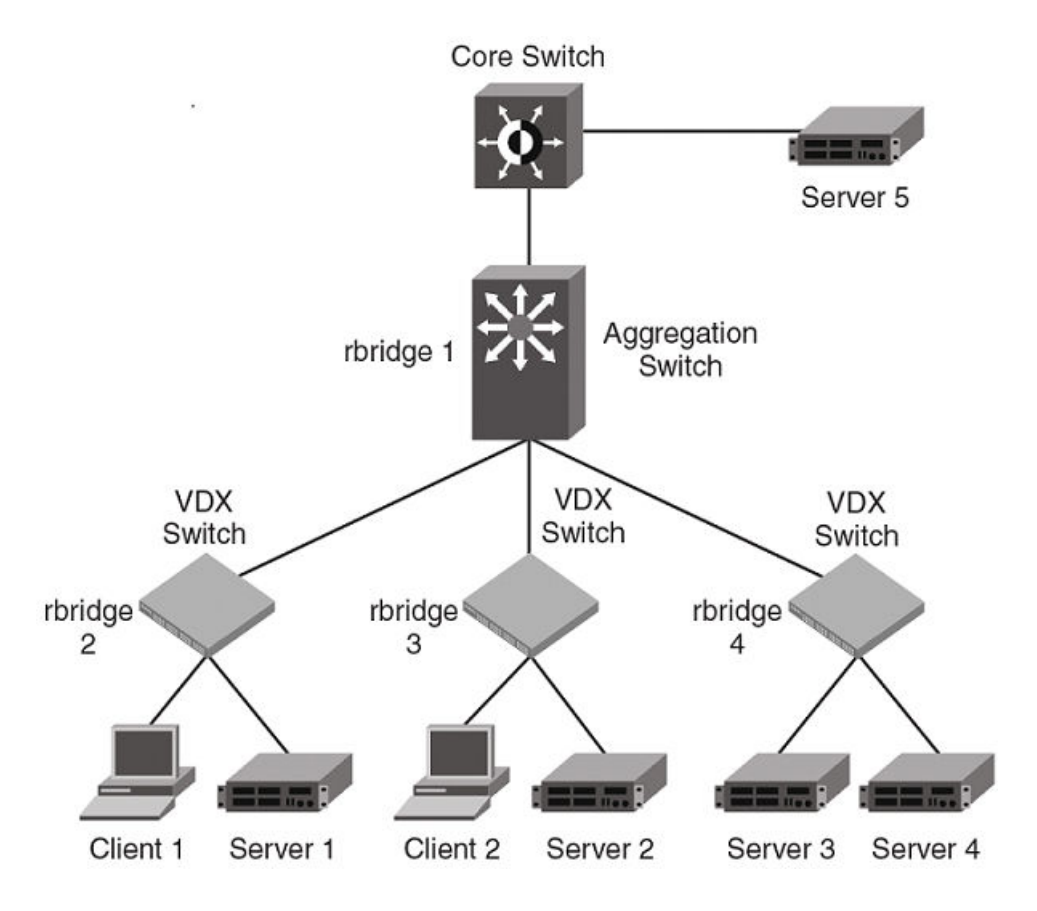

The previous figure illustrates a VCS cluster with clients and servers passing data between different subnets. Note the following examples of configurations supported and not supported by the IP DHCP Relay feature.

Supported configuration examples:

- ∙ Local DHCP server. DHCP Client 1 and Server 1 are on the same RBridge, but on different subnets. This configuration supports the IP DHCP Relay feature.
- Remote DHCP server. Client 1 and Server 2 are on different rbridges, but on different subnets. This configuration supports the IP DHCP Relay feature.
- ∙ DHCP server across a WAN. Client 1 and Server 5 are on different subnets across the WAN.
- ∙ DHCP server is in a different Virtual Routing and Forwarding (VRF) instance. Client 1 and Server 2 are in different VRFs.

The only unsupported configuration is a Network DHCP server. Client 1 is on a different subnet than Server 3 and Server 4, which are on the same subnet.

The Brocade DHCP Relay agent forwards DHCP BOOTP broadcast packets from the DHCP clients to the appropriate server and processes broadcast or unicast packets from the server to forward to the DHCP client. BOOTP is a network protocol used to obtain an IP address from a DHCP server. Refer to the following figure.

<span id="page-344-0"></span>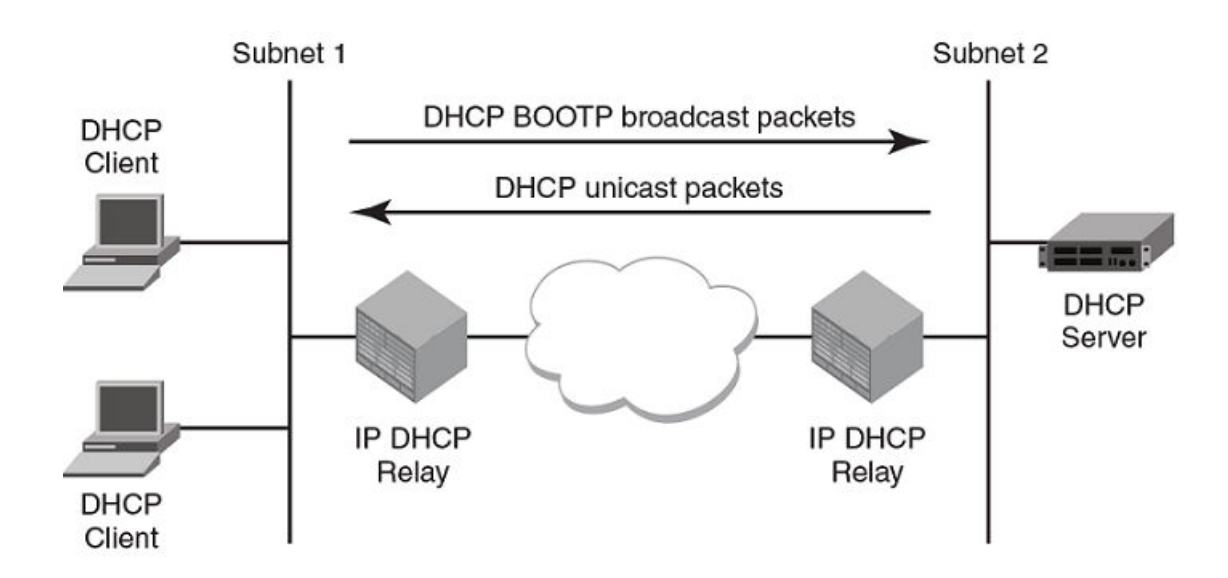

# Configuring IP DHCP Relay

Configure the IP DHCP Relay agent on any Layer 3 interface using the IP address of the DHCP server where client requests are to be forwarded. Layer 3 interfaces can be a virtual Ethernet (VE), port channel (PO), or a physical 1, 10, or 40 Gigabit Ethernet interface.

Configure the IP DHCP Relay agent using the ip dhcp relay address command followed by the IP address of the DHCP server. Use the use-vrf vrf-name parameter if the DHCP Server and client interface are on different Virtual Forwarding and Routing (VRF) instances.

The following are considerations and limitations when configuring the IP DHCP Relay agent:

- ∙ You can configure up to four DHCP server IP addresses per interface. When multiple addresses are configured, the relay agent relays the packets to all server addresses.
- ∙ The DHCP server and clients it communicates with can be attached to different VRF instances. When clients and the DHCP server are on different VRFs, use the use-vrf vrf-name option with the ip dhcp relay address command, where vrf-name is the VRF where the DHCP server is located. For more information on VRF support for the IP DHCP Relay, refer to [VRF support](#page-353-0) on page 354.

Perform the following steps to configure an IP DHCP Relay:

1. In privileged EXEC mode, enter the **configure terminal** command to enter the global configuration mode.

device# config

2. Enter the rbridge-id command with an RBridge ID to enter the RBridge ID configuration mode.

```
device(config)# rbridge-id 1
```
3. Enter the interface command followed by the interface ID to enter the interface configuration mode for the Ve, PO or physical interface where you want to configure the IP DHCP Relay.

device(config-rbridge-id-1)# int Ve 101

4. Enter the ip dhcp relay address ip-addr use-vrf vrf-name command where ip-addr is the IP address of the DHCP server. Use the use-vrf vrf-name option if the DHCP server is on a different VRF instance than the interface where the client is connected.

device(config-Ve-101)# ip dhcp relay address 100.1.1.2

5. To remove the IP DHCP Relay address enter the no ip dhcp relay address ip-addr use-vrf vrf-name command.

The following is an example of configuring two IP DHCP Relay addresses on a physical 1 GbE interface in slot 2, port 4 on RBridge ID 1.

#### NOTE

In this example, the local DHCP server IP address is 10.1.1.2.

```
device# config
Entering configuration mode terminal
device(config)# rbridge-id 1
device(config-rbridge-id-1)# int Ve 101
device(config-Ve-101)# ip dhcp relay address 100.1.1.2
device(config-Ve-101)# ip dhcp relay address 12.3.4.6
device(config-Ve-101)# ip dhcp relay address 10.1.1.2
```
The following is an example of configuring two IP DHCP Relay addresses on virtual Ethernet interface 102.

#### **NOTE**

In this example, the IP address 3.1.1.255 is the local subnet broadcast address. The relay agent relays the DHCP packets to the directed broadcast address and all addresses for DHCP servers configured on the interface.

```
device# config
Entering configuration mode terminal
```

```
device(config)# rbridge-id 2
device(config-rbridge-id-2)# int Ve 102
device(config-Ve-102))# ip dhcp relay address 200.1.1.2
device(config-Ve-102)# ip dhcp relay address 10.1.1.255
```
To remove an IP DHCP Relay address use the no option in the ip dhcp relay address ip-addr command as in the following example:

```
device(config-if)# no ip dhcp relay address 200.1.1.2
```
# Example: DHCP server and client interface on different VRFs

If the DHCP server is on a different VRF than the interface where the client is connected, use the use-vrf vrf-name option in the ip dhcp relay address ip-addr command.

#### **NOTE**

If the use-vrf vrf-name option is not used, it is assumed that the DHCP server and client interface are on the same VRF.

```
device# config
Entering configuration mode terminal
device(config)# rbridge-id 2
device(config-rbridge-id-2)# int Ve 103
device(config-Ve-103)# ip dhcp relay address 10.1.2.255 use-vrf blue
```
To remove an IP DHCP Relay address use the no option in the ip dhcp relay address ip-addr use-vrf vrf-name command as in the following example:

device(config-ve-103)# no ip dhcp relay address 10.1.2.255 use-vrf blue

# <span id="page-346-0"></span>DHCP relay agent information option 82

When DHCP relay agent option 82 is enabled, DHCP relay agent information option-82 information is inserted by the relay agent before relaying DHCP client requests to the server.

The option 82 information allows the DHCP server to select a sub-range in the DHCP server address pool. The DHCP server echos the option 82 in the DHCP reply packet. The DHCP relay agent validates and removes the option 82 information, and then sends the response to the DHCP client.

Adding option 82 to the DHCP client helps address the following security issues:

- ∙ Allows the relay agent to identify the circuit to which to forward replies.
- ∙ Prevents DHCP IP address exhaustion attacks. IP address exhaustion occurs when an attacker requests all available IP addresses from a DHCP server by sending requests with fake client MAC addresses.
- ∙ Prevents permanently assigning an IP address to a particular user or modem.
- ∙ Prevents spoofing of client identifier fields used to assign IP addresses.
- ∙ Prevents denial of service (DoS) attacks.

The DHCP Relay Agent Information Option is a container option for specific agent-supplied sub-options. The format of the relay agent information option is as follows:

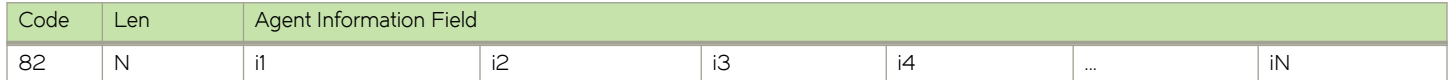

#### **NOTE**

N represents the total number of octets in the Agent Information field.

# Relay Agent Circuit ID sub-option

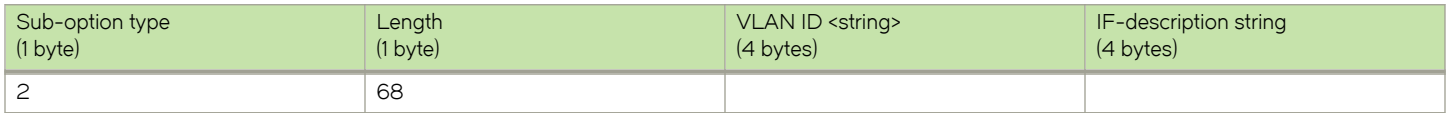

#### NOTE

The circuit ID is a combination of the VLAN-ID and the interface description string. If the interface description is not configured, the default string "Brocade" is used in the circuit ID.

### Agent remote ID sub-option

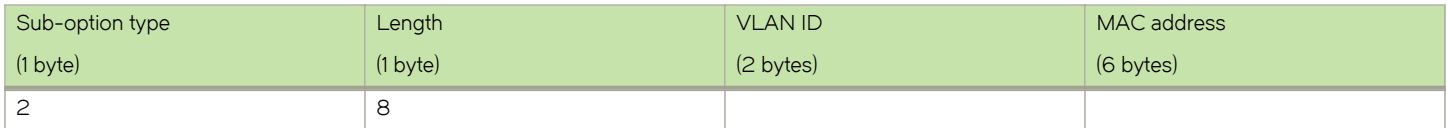

# <span id="page-347-0"></span>Relay agent operation with Option 82 enabled

When Option 82 is enabled, the relay agent performs the following actions:

- ∙ If the client receives a DHCP packet with the GIADDR field set to zero, but with the Option 82 already present, the relay agent discards the packet and increments the error count.
- ∙ If the client receives a DHCP packet with the GIADDR field set to a GIADDR implemented by the local agent, the packet is discarded.
- ∙ Adds the IP address of the relay agent (in the GIADDR field).
- ∙ Inserts the Option 82 information as the last option in a request packet. Option 82 information contains the remote ID suboption and the circuit ID sub-option.
- ∙ Relays the packet to the DHCP server.
- Removes Option 82 from the received packets from the DHCP server after validation.
- ∙ Forwards the packet to the client.

### Configuration considerations

The following configuration considerations apply to DHCP Option 82:

- ∙ The relay agent does not monitor the client requests during the renewal phase. Also, the switch forwards request packets with a non-zero GIADDR from a different relay agent.
- ∙ All client interfaces are treated as untrusted interfaces.
- ∙ You cannot configure each sub-option separately. Enabling Option 82 enables the insertion of the circuit ID and remote ID sub-options.
- ∙ DHCP relay Option 82 can be enabled or disabled globally. You cannot enable or disable this option at the interface level.

# Enabling the DHCP Relay Agent Information option

Complete the following steps to enable insertion or removal of DHCP relay information option-82 present in the DHCP client and server packets respectively.

1. Enter the global configuration mode.

device# configure

2. Enter the rbridge ID configuration mode.

device(config)# rbridge-id 1

3. Enter the ip dhcp relay information option command to enable option-82.

```
device(config-rbridge-id-1)# ip dhcp relay information option
```
4. Specify the interface description (string) to be used for the IPv4 DHCP relay Option 82 Circuit ID for a Ve interface.

device(config-Vlan-1)# description dcip

5. You can also specify the interface description (string) to be used for the IPv4 DHCP relay Option 82 Circuit ID for a physical router port.

```
device(conf-if-te-201/0/7)# description dcip
```
# <span id="page-348-0"></span>Displaying IP DHCP relay addresses for an interface

You can display IP DHCP relay addresses configured on a specific interfaces of a local switch, specific RBridge, or all RBridge IDs in a logical chassis cluster.

To display the IP DHCP relay addresses configured for a switch interface, use the show ip dhcp relay address interface command followed by the interface ID to display IP DHCP relay addresses configured on a specific interface.

- 1. Access a switch where an IP DHCP relay has been configured on an interface.
- 2. In privileged EXEC mode, enter the show ip dhcp relay address interface command followed by the interface ID.

# Example: Displaying addresses for local switch interfaces

The following is an example for a 10 GbE interface of a local switch.

```
sw0# show ip dhcp relay address interface te 2/0/35
DHCP Relay Information Option: Disabled
DHCP Remote ID (Type:Length:Vlan:Mac): 00:08:0000:0027f8cad4ff
                       Rbridge Id: 2
 ----------------
                       Relay Address VRF Name
--------- ------------- --------
Te 2/0/35 10.5.1.1 default-vrf<br>Te 2/0/35 10.3.4.5 default-vrf
                                              default-vrf
```
# Example: Displaying addresses for a specific interface

The following is an example for a VE interface on a specific switch (RBridge ID 2).

```
sw0# show ip dhcp relay address int ve 300 rb 2
DHCP Relay Information Option: Disabled
DHCP Remote ID (Type:Length:Vlan:Mac): 00:08:012c:0027f8cad4d9
                      Rbridge Id: 2
 ----------------
                      Relay Address VRF Name
--------- ------------- --------
Ve 300 10.0.1.2 default-vrf<br>Ve 300 10.0.0.5 default-vrf
                                             default-vrf
```
### <span id="page-349-0"></span>Example: Displaying addresses for specific interfaces on range of switches

The following is an example for displaying addresses on for a specific VE interface on a range of switches (specified by RBridge IDs) in a logical chassis cluster.

#### NOTE

You can specify a list of RBridge IDs separated by commas, or a range separated by a dash (for example, 1-2). No spaces are allowed in the range string. The range does not need to be contiguous (for example, 1-2,5). You can also specify all for all RBridge IDs in the logical chassis cluster.

```
sw0# show ip dhcp re address int ve 300 rbridge-id 2,53
DHCP Relay Information Option: Disabled
DHCP Remote ID (Type:Length:Vlan:Mac): 00:08:012c:0027f8cad4d9
                       Rbridge Id: 2
                        ----------------
Interface Relay Address WRF Name
--------- ------------- --------
Ve 300 10.0.1.2 default-vrf
Ve 300 10.0.0.5 default-vrf
DHCP Relay Information Option: Disabled
DHCP Remote ID (Type:Length:Vlan:Mac): 00:08:012c:0027f8cb1377
                       Rbridge Id: 53
                        ----------------
Interface Relay Address VRF Name
--------- ------------- --------
Ve 300 20.0.1.2<br>Ve 300 30.1.1.5
V = 300<br>
V = 300<br>
V = 300<br>
V = 300<br>
V = 300<br>
V = 300<br>
V = 300<br>
V = 300default-vrf
```
# Displaying IP DHCP Relay addresses on specific switches

Use the show ip dhcp relay address rbridge\_id command to display all IP DHCP Relay addresses configured on specific switches (specified by RBridge IDs) in a logical chassis cluster. You can use the all keyword to display configured addresses on all RBridge IDs in a cluster.

- 1. Access a switch where an IP DHCP Relay has been configured.
- 2. In privileged EXEC mode, enter the show ip dhcp relay address rbridge-id rbridge-id command.

### Example: Displaying addresses on local RBridge

The following is an example of displaying addresses configured on interfaces of a local switch. Notice that the RBridge ID is not needed in the command.

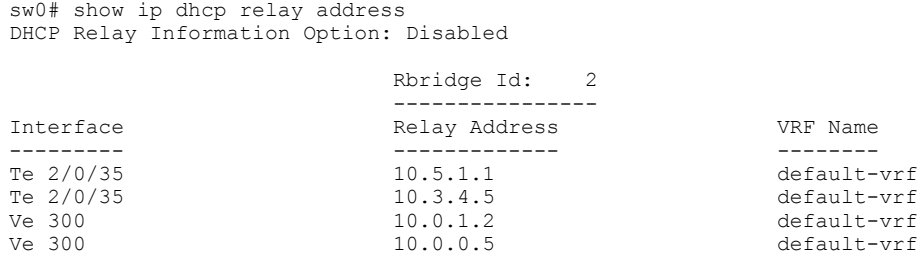

### Example: Displaying addresses on specific RBridge

The following is an example of displaying addresses configured on interfaces on a specific RBridge.

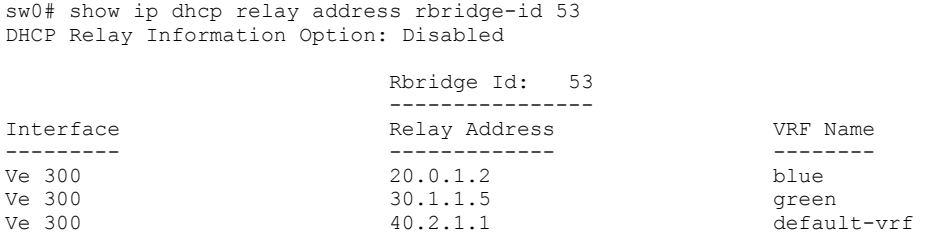

### Example: Displaying addresses on all RBridges in cluster

The following is an example of displaying addresses configured on interfaces on all RBridge IDs in a logical chassis cluster.

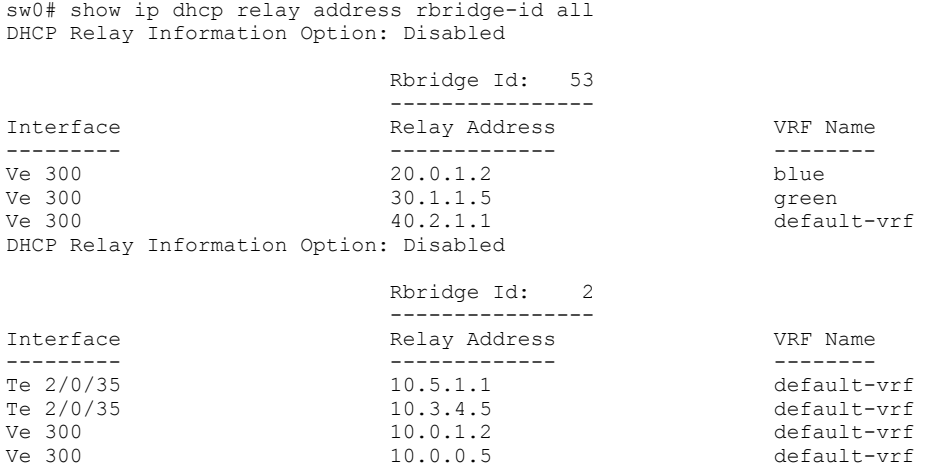

# Example: Displaying configured IPv4 DHCP relay addresses on a physical interface

The following example displays configured IPv4 DHCP Relay addresses on a specified physical interface.

```
device# show ip dhcp relay address interface tengigabitethernet 2/0/37
DHCP Relay Information Option: Disabled
DHCP Remote ID (Type:Length:Vlan:Mac): 00:08:0000:0027f8cad501
Rbridge Id: 2
----------------
Interface Relay Address VRF Name
--------- ------------- --------
Te 2/0/37 8.8.8.8 default-vrf
DHCP relay information option 13
```
### <span id="page-351-0"></span>Example: Displaying configured IPv4 DHCP relay addresses on a port channel and RBridge

The following example displays configured IPv4 DHCP Relay addresses on a specified port channel and RBridge.

```
device# show ip dhcp relay address interface port-channel 10 rbridge-id 2
DHCP Relay Information Option: Disabled
DHCP Remote ID (Type:Length:Vlan:Mac): 00:08:0000:0027f8cad51d
Rbridge Id: 2
----------------
Interface Relay Address VRF Name
--------- ------------- --------
Po 10 20.1.1.1 default-vrf
```
### Example: Displaying configured IPv4 DHCP Relay addresses on a VE interface and RBridge ID

```
device# show ip dhcp relay address interface ve 10 rbridge-id 2
DHCP Relay Information Option: Disabled
DHCP Remote ID (Type:Length:Vlan:Mac): 00:08:000a:0027f8cad4d9
Rbridge Id: 2
----------------
Interface Relay Address VRF Name
                  --------- ------------- --------
Ve 10 4.4.4.4 default-vrf
```
### Example: Displaying configured IPv4 DHCP Relay addresses on a VE interface and RBridges

```
device# show ip dhcp relay address interface ve 10 rbridge-id 51,53
DHCP Relay Information Option: Disabled
DHCP Remote ID (Type:Length:Vlan:Mac): 00:08:000a:0027f852c94e
Rbridge Id: 51
----------------
Interface Relay Address VRF Name
--------- ------------- --------
Ve 10 4.4.4.4 default-vrf
DHCP Relay Information Option: Disabled
DHCP Remote ID (Type:Length:Vlan:Mac): 00:08:000a:0027f8cb1377
Rbridge Id: 53
----------------
Interface Relay Address VRF Name
--------- ------------- --------
Ve 10 14.1.1.1 default-vrf
```
# Displaying IP DHCP Relay statistics

Display information about the DHCP Relay function, such as the DHCP Server IP address configured on the switch and the number of DHCP packets received and dropped by the interface configured for IP DHCP Relay.

Use the show ip dhcp relay statistics command to display the following information about the IP DHCP Relay function:

- ∙ DHCP Server IP Address configured in the switch.
- ∙ Number of DHCP DISCOVERY, OFFER, REQUEST, ACK, NAK, DECLINE, INFORM, and RELEASE packets received.
- ∙ Number of DHCP client packets received (on port 67) and relayed by the Relay Agent.
- ∙ Number of DHCP server packets received (on port 68) and relayed by the Relay Agent.
- ∙ Number of DHCP client packets dropped by the Relay Agent.
- ∙ Number of DHCP server packets dropped by the Relay Agent.

#### NOTE

You can specify a list of RBridge IDs separated by commas, or a range separated by a dash (for example, 1-2). No spaces are allowed in the range string. The range does not need to be contiguous (for example, 1-2,5). You can also specify "all" for all RBridge IDs in the logical chassis cluster.

- 1. Access a switch where an IP DHCP Relay has been configured on an interface.
- 2. In privileged EXEC mode, enter show ip dhcp relay statistics. Optionally, you can specify specific RBridge IDs if you only want to view the statistics for those RBridges.

### Displaying statistics on a local switch

The following is an example of displaying statistics on a local switch.

sw0# show ip dhcp relay statistics

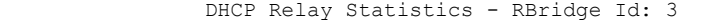

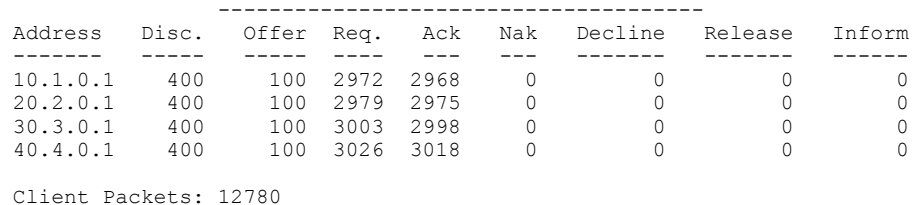

Server Packets: 12359 Client Packets Dropped: 0 Server Packets Dropped: 0

# Displaying statistics for specific switches

The following is an example of displaying statistics for a cluster with RBridge 1 and RBridge 3.

```
sw0# show ip dhcp relay statistics rbridge-id 1,3
DHCP Relay Agent Information Option Enabled
```
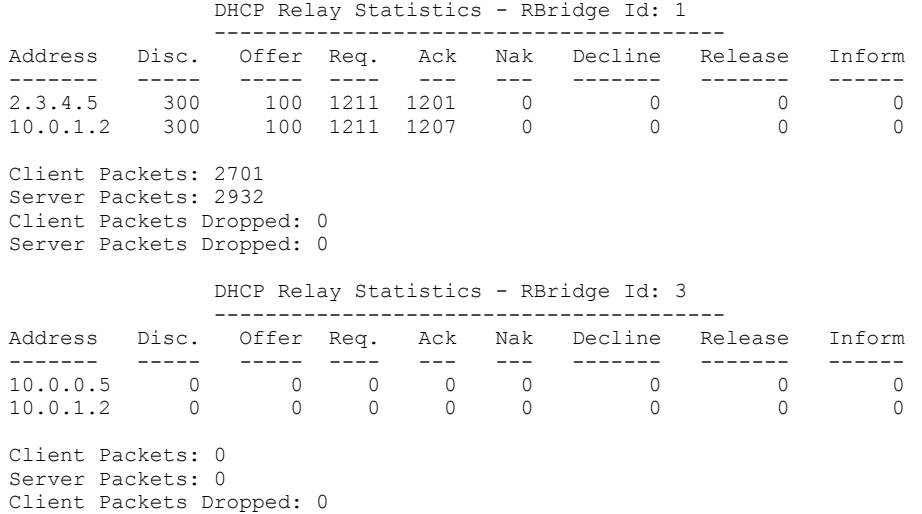

Server Packets Dropped: 0

# <span id="page-353-0"></span>Clearing IP DHCP Relay statistics

Use the clear ip dhcp relay statistics command to clear all IP DHCP Relay statistics for specific relay IP addresses, for addresses on specific RBridge IDs, or all addresses for RBridge IDs in a logical chassis cluster.

For command parameters you can specify the IP DHCP Relay address and RBridge IDs. You can specify a list of RBridge IDs separated by commas, or a range separated by a dash (for example, 1-2). No spaces are allowed in the range string. The range does not need to be contiguous (for example, 1-2,5). You can also specify "all" for all RBridge IDs in the logical chassis cluster.

- 1. Access a switch where an IP DHCP Relay has been configured on an interface.
- 2. In privileged EXEC mode, issue the clear ip dhcp relay statistics ip-address ip-address rbridge-id rbridge-id.

The following command clears statistics for IP DHCP Relay address 10.1.0.1 configured on RBridges 1, 3, and 5.

clear ip dhcp relay statistics ip-address 10.1.0.1 rbridge-id 1,3,5

The following command clears statistics for all IP DHCP Relay addresses on RBridges 1, 3, and 5.

```
clear ip dhcp relay statistics rbridge-id 1,3,5
```
# VRF support

Virtual Routing and Forwarding (VRF) is a technology that controls information flow within a network by partitioning the network into different logical VRF domains to isolate traffic. This allows a single router or switch to have multiple containers of routing tables or Forwarding Information Bases (FIBs), with one routing table for each VRF instance. This permits a VRF-capable router to function as a group of multiple virtual routers on the same physical router.

Inter-VRF route leaking allows leaking of specific route prefixes from one VRF instance to another on the same physical router, which eliminates the need for external routing. In a DHCP setting, route leaking is controlled through a single DHCP server (which may be on a different VRF). This permits multiple VRFs to communicate with that server.

The IP DHCP Relay is supported in configurations where the DHCP server is on the same or different VRFs than the interface through which the client is connected. When the DHCP server and client are on different VRFs, this is called inter-VRF deployment. For inter-VRF deployment, use the use-vrf vrf-name option with the ip dhcp relay address command, where vrf-name is the VRF where the DHCP server is located.

For more information on VRFs, refer to [Virtual Routing and Forwarding](#page-312-0) on page 313.

### Supported VRF configuration examples

Following are examples of VRF configurations that are supported for IP DHCP Relay:

- ∙ Client interface and DHCP server are on same VRF. As an example:
	- VE interface 100 in VRF "red"
	- IP address of interface 3.1.1.1/24
	- IP DHCP Relay address (20.1.1.2) in VRF "red"
- ∙ Client interface and DHCP servers are on different VRFs. As an example:
	- VE interface 100 in default VRF
	- IP address of interface 3.1.1.1/24
	- IP DHCP Relay address (100.1.1.2) in VRF "blue"
	- IP DHCP Relay address (1.2.3.4.6) in VRF "red"

<span id="page-354-0"></span>A maximum of 128 of these inter-VRF IP DHCP Relay address configurations is allowed per node. A VRF route leak configuration is required for these configurations. In the preceding example, a VRF route leak configuration is required on the default VRF as follows:

- ip route 100.1.1.2/32 next-hop-vrf blue 100.1.1.2
- ip route 12.3.4.6/32 next-hop-vrf red 14.3.4.6

# VRF configuration examples to avoid

The following examples of VRF configurations are not recommended for IP DHCP Relay.

- ∙ The same IP DHCP Relay address configured on different VRFs. As an example:
	- VE interface 100 in default VRF
	- IP address of interface 3.1.1.1/24
	- IP DHCP Relay address (30.1.1.2) in VRF "blue"
	- IP DHCP Relay address (30.1.1.2) in VRF "red"
- ∙ The same IP DHCP Relay address configured on two interfaces with the same address, and both interfaces are on different VRFs. As an example:
	- VE interface 100 in default VRF
	- IP address of interface 3.1.1.1/24
	- IP DHCP Relay address (20.1.1.2) in VRF "blue"
	- VE interface 200 in VRF "blue"
	- IP address of interface 3.1.1.1/24
	- IP DHCP Relay address (20.1.1.2) in VRF "blue"

# High Availability support

IP DHCP relay address configurations are maintained when control is switched from the active to the standby management module (MM) in the Brocade VDX 8770-4 and Brocade VDX 8770-8 chassis.

Two management modules (MMs) provide redundancy on the Brocade VDX 8770-4 and Brocade VDX 8770-8 chassis. These modules host the distributed Network OS that provides overall management for the chassis. If the active module becomes unavailable, the standby module automatically takes over management of the system and becomes the active MM. For more information, refer to the "Configuring High Availability" section of the Network OS Administration Guide.

IP DHCP relay address configurations are maintained on the new active MM and the MM will continue to relay DHCP packets between DHCP clients and servers. IP DHCP relay statistics will not be maintained, however.

IPv4 DHCP Relay

# IPv6 DHCP Relay

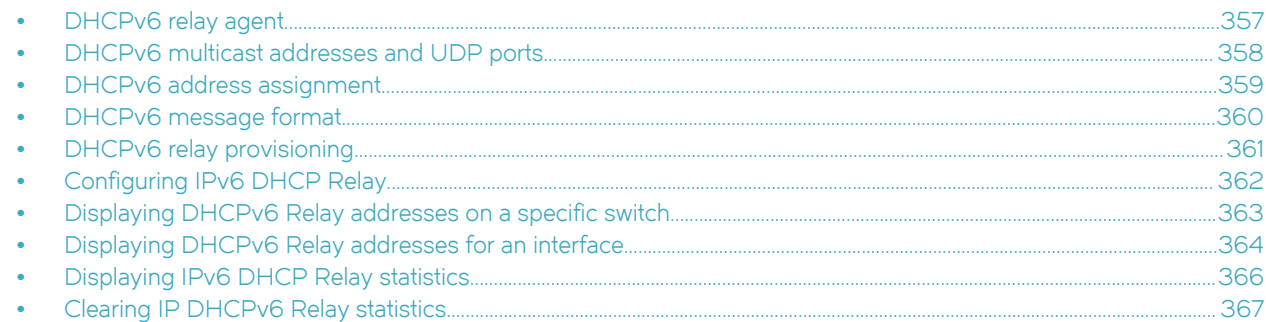

# DHCPv6 relay agent

A DHCPv6 relay agent, which may reside on the client's link, is used to relay messages between the client and the server when they are not on the same IPv6 link.

The DHCPv6 relay agent operation is transparent to the client. A DHCPv6 client locates a DHCPv6 server using a reserved, link-scoped multicast address. For direct communication between the DHCPv6 client and the DHCPv6 server, both the client and the server must be attached to the same link. However, in some situations where ease of management, economy, or scalability is a concern, it is desirable to allow a DHCPv6 client to send a message to a DHCPv6 server that is not connected to the same link.

The first figure depicts the relay agent functionality when the relay agent receives DHCP packets from a client on the same link. The second figure depicts the relay agent functionality when the relay agent receives DHCP packets from another relay agent on the same link.

#### <span id="page-357-0"></span>FIGURE 55 DHCPv6 relay functionality

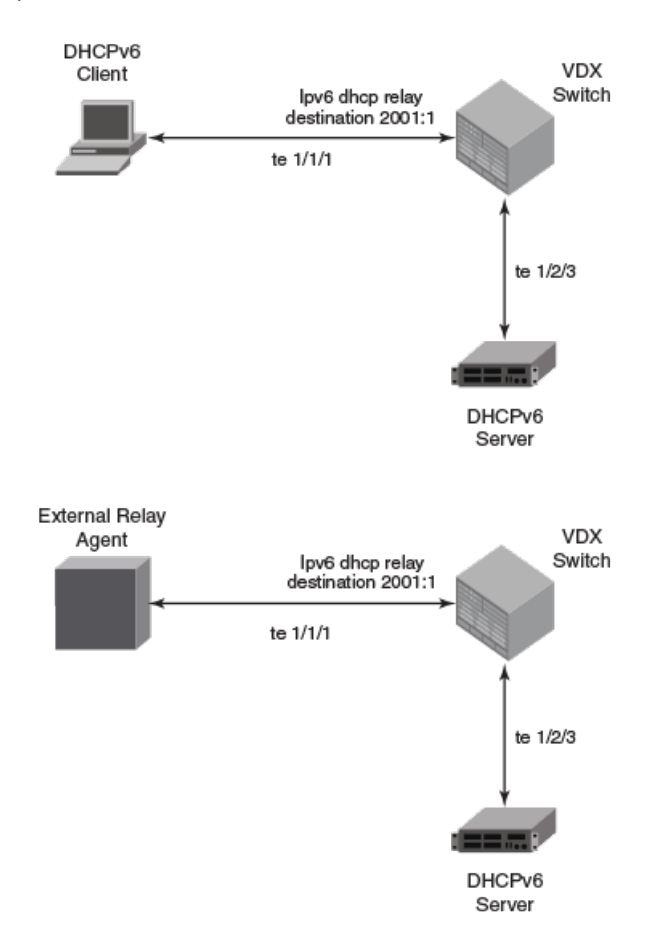

# DHCPv6 multicast addresses and UDP ports

The relay agent uses specific multicast addresses and UDP ports for the DHCPv6 functionality.

### Multicast addresses

All\_DHCP\_Relay\_Agents\_and\_Servers (FF02::1:2) is a link-scoped multicast address used by the client to communicate with neighboring (for example, on-link) relay agents and servers. All servers and relay agents are members of this multicast group.

All\_DHCP\_Servers (FF05::1:3) is a site-scoped multicast address used by the relay agent to communicate with servers, either because the relay agent wants to send messages to all servers or because it does not know the unicast addresses of the servers. To use this address a relay agent must have an address of sufficient scope to be reachable by the servers. All servers within the site are members of this multicast group.

# UDP ports

The relay agent listens on UDP ports 546 and 547 for packets sent by clients and servers. The relayed packets use the source port 547.

# <span id="page-358-0"></span>DHCPv6 address assignment

The DHCPv6 relay agent informs hosts to use one of the following address assignment methods.

## Basic DHCPv6 relay assignment

The DHCPv6 Relay agent relays the DHCP messages from clients and other relay agents to a list of destination addresses, which includes unicast IPv6 addresses, the All\_DHCP\_Servers multicast address, or other user-defined IPv6 multicast group address, on the same VRF as the interface on which the client resides or on a different VRF.

# Stateful DHCPv6

DHCPv6 can be used separately, or in addition to stateless address auto-configuration (SLAAC) to obtain configuration parameters. With stateful DHCPv6, the router can signal the attached clients to use DHCPv6 to acquire an IPv6 address by setting the "O" and "M" bits in the Router Advertisement (RA) message.

The following commands set these bits to support stateful DHCPv6:

ipv6 nd managed-config-flag - When set, clients use DHCPv6 for address configuration.

ipv6 nd other-config-flag - When set, hosts use DHCPv6 to obtain other (non-address) information when set. Relay forwarding supports these flags.

# Stateless DHCPv6

In stateless DHCPv6, a device uses stateless address auto-configuration (SLAAC) to assign one or more IPv6 addresses to an interface, while it utilizes DHCPv6 to receive additional parameters, such as DNS or NTP server addresses, that may not be available through SLAAC. This is accomplished by setting the "O" bit in the relay agent, using the following CLI:

ipv6 nd other-config-flag - When set, hosts use DHCPv6 to obtain other (non-address) information.

# DHCPv6 prefix delegation

The DHCPv6 relay agent relays all the DHCPv6 messages (which may or may not contain the DHCPv6 options) that are to be relayed across the DHCPv6 client and the server. The relay agent will not access or extract the information present in the prefix delegation option.

# Relay chaining

DHCPv6 messages can be relayed through multiple relay agents. The Relay-Reply message from the server will be relayed back to the client in the same path it took to reach the server.

# Relay-message option

The DHCPV6 relay agent includes the relay message option in all the RELAY-FORW messages.

# Remote-ID option

The DHCPv6 relay agent supports the Remote-ID option (option code 37). No user configuration is necessary for this method. The DHCPv6 unique identifier (DUID) of relay agent is used as the remote ID.

# <span id="page-359-0"></span>Interface-ID option

The DHCPv6 relay agent supports the Interface-ID option to identify the interface on which the client message was received. No user configuration is necessary for this method.

# DHCPv6 message format

The DHCPv6 message format varies from the DHCPv4 message format. This section describes the events that occur when a DHCPv6 client sends a Solicit message to locate DHCPv6 servers.

- ∙ Solicit (1) A DHCPv6 client sends a Solicit message to locate DHCPv6 servers.
- ∙ Advertise (2) A server sends an Advertise message to indicate that it is available for DHCP service, in response to a Solicit message received from a client.
- ∙ Request (3) A client sends a Request message to request configuration parameters, including IP addresses or delegated prefixes, from a specific server.
- ∙ Confirm (4) A client sends a Confirm message to any available server to determine whether the addresses it was assigned are still appropriate to the link to which the client is connected. This could happen when the client detects either a link-layer connectivity change or if it is powered on and one or more leases are still valid. The confirm message confirms whether the client is still on the same link or whether if it has been moved. The actual lease(s) are not validated; just the prefix portion of the addresses or delegated prefixes.
- Renew (5) A client sends a Confirm message to any available server to determine whether the addresses it was assigned are still appropriate to the link to which the client is connected. This could happen when the client detects either a link-layer connectivity change or if it is powered on and one or more leases are still valid. The confirm message confirms whether the client is still on the same link or whether it has been moved. The actual lease(s) are not validated; just the prefix portion of the addresses or delegated prefixes.
- Rebind (6) A client sends a Rebind message to any available server to extend the lifetimes on the addresses assigned to the client and to update other configuration parameters; this message is sent after a client receives no response to a Renew message.
- Reply (7) A server sends a Reply message containing assigned addresses and configuration parameters in response to a Solicit, Request, Renew, Rebind message received from a client. A server sends a Reply message containing configuration parameters in response to an Information-request message. A server sends a Reply message in response to a Confirm message confirming or denying that the addresses assigned to the client are appropriate to the link to which the client is connected. A server sends a Reply message to acknowledge receipt of a Release or Decline message.
- ∙ Release (8) A client sends a Release message to the server that assigned addresses to the client to indicate that the client will no longer use one or more of the assigned addresses.
- Decline (9) A client sends a Decline message to a server to indicate that the client has determined that one or more addresses assigned by the server are already in use on the link to which the client is connected.
- Reconfigure (10) A server sends a Reconfigure message to a client to inform the client that the server has new or updated configuration parameters, and that the client needs to initiate a Renew/Reply or Information-request/Reply transaction with the server in order to receive the updated information.
- ∙ Information-request (11) A client sends an Information-request message to a server to request configuration parameters without the assignment of any IP addresses to the client.
- ∙ Relay-forward (12) A relay agent sends a Relay-forward message to relay messages to servers, either directly or through another relay agent. The received message, either a client message or a Relay-forward message from another relay agent, is encapsulated in an option in the Relay-forward message.
∙ Relay-reply - A server sends a Relay-reply message to a relay agent containing a message that the relay agent delivers to a client. The Relay-reply message may be relayed by other relay agents for delivery to the destination.

#### **NOTE**

The show ipv6 dhcp relay statistics command does not display the show packet count in the statistics for DHCPv6 Advertise and Re-configure messages, as it is sent from the DHCPv6 server to DHCPv6 client directly, not through the relay server.

The table lists the DHCPv4 and DHCPv6 message types: TABLE 7 DHCPv4 message versus DHCPv6 message

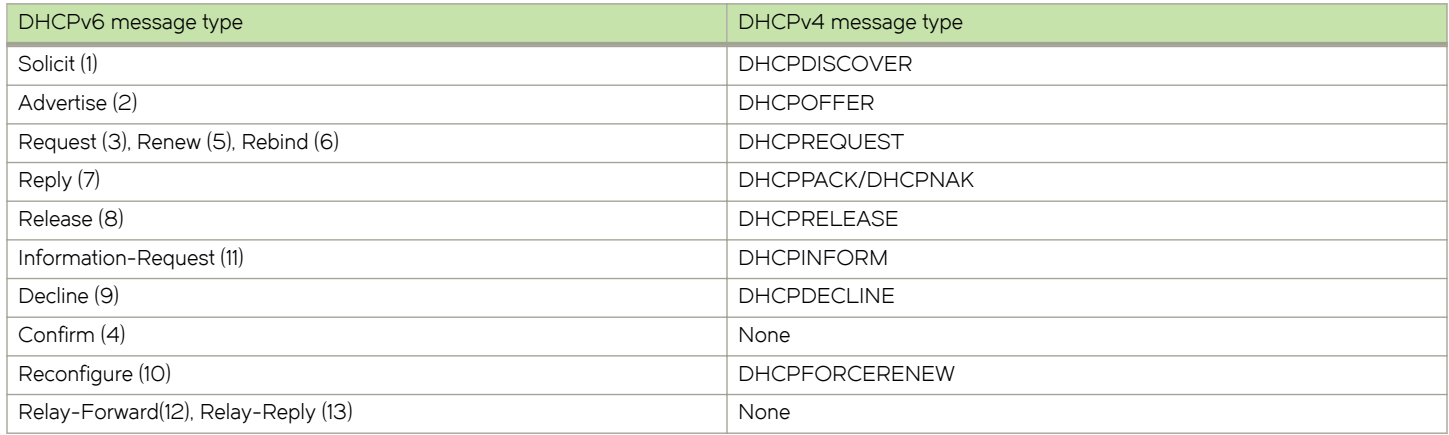

# DHCPv6 relay provisioning

Use the scalability numbers in the following table to create and apply the IPv6 DHCP relay configuration on Layer 3 interfaces.

The table lists the scalability numbers for Brocade VDX 8770 and Brocade VDX 6740:

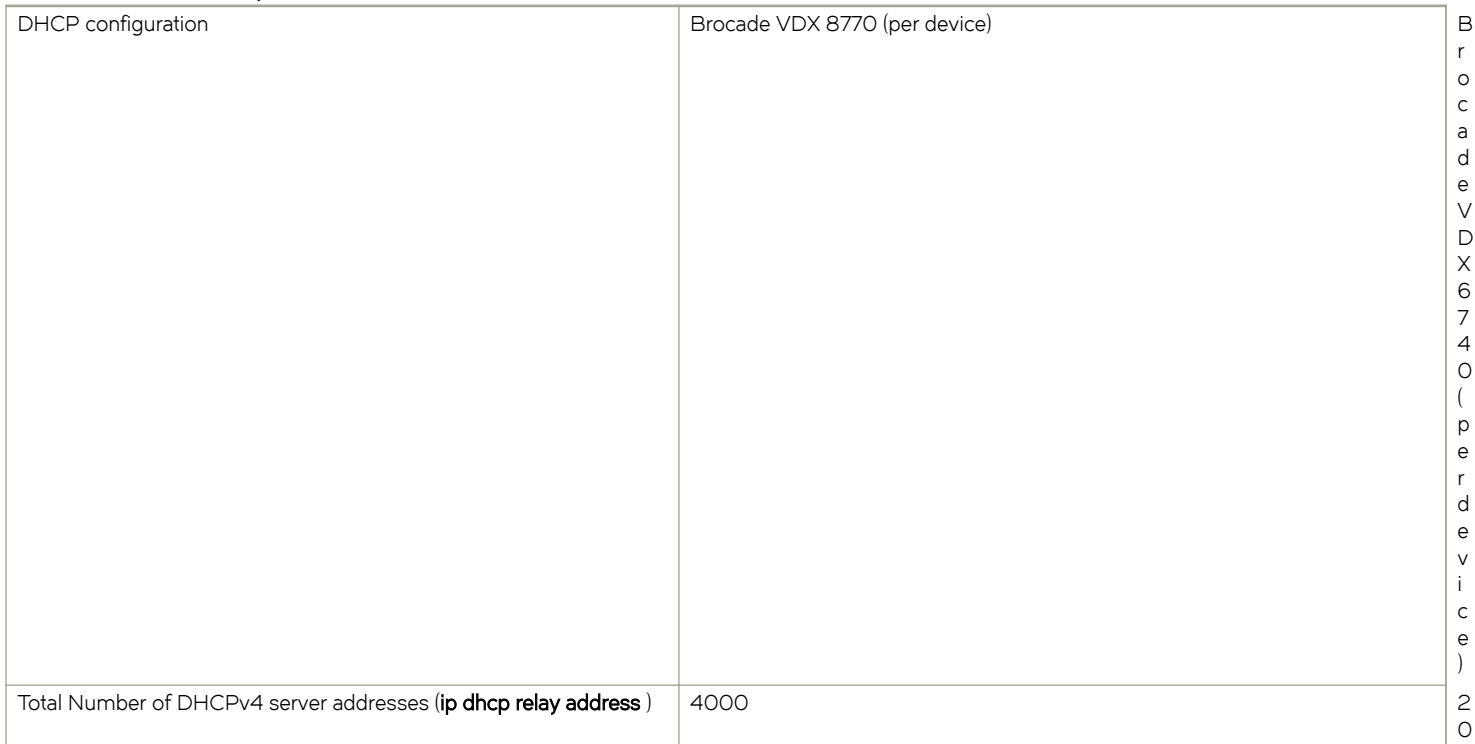

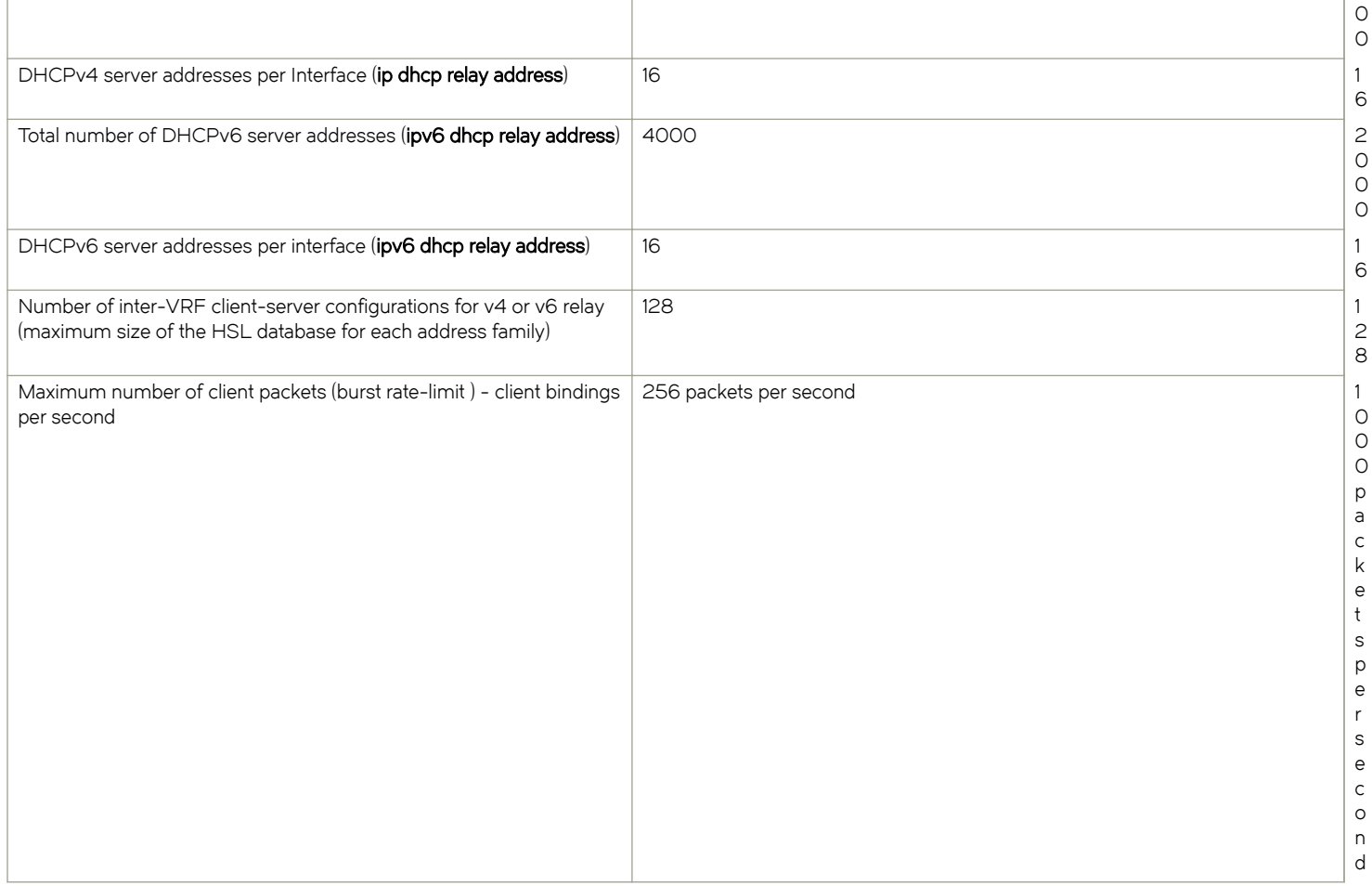

# Configuring IPv6 DHCP Relay

Configure the IPv6 DHCP Relay agent on any Layer 3 (L3) interface using the IP address of the DHCP server where client requests are to be forwarded. L3 interfaces can be a virtual Ethernet (VE) or a physical 1, 10, or 40 GbE interface.

Configure the IPv6 DHCP Relay agent using the ipv6 dhcp relay address command followed by the IP address of the DHCP server. Use the use-vrf vrf-name parameter if the DHCP server and client interface are on different Virtual Forwarding and Routing (VRF) instances. You can configure up to 16 relay destination addresses per interface.

The following are the considerations when configuring IPv6 DHCP Relay:

- ∙ If the relay address is a link local address or a multicast address, an outgoing interface must be configured for IPv6 relay to function.
- ∙ In instances where the server address is relayed to a different VRF compared to client connected interface VRF, in addition to the relay address you must also specify the user-vrf, otherwise IPv6 relay may not function correctly.
- ∙ IPv6 route leaking is required for IPv6 reachability.
- Use the following commands in addition to the ipv6 dhcp relay address command on the layer 3 interface level so that client goes to the BOUND state.

For example, a windows device used as a DHCPv6 client looks for these M and O flags in their received router advertisements before initialization.

device (config)# int te 47/8/10

device (conf-if-te-47/8/10)# ipv6 nd managed-config-flag (When set, clients use the DHCPv6 protocol for address configuration)

device (conf-if-te-47/8/10)# ipv6 nd other-config-flag (When set, hosts use DHCPv6 to obtain 'other' non-address information)

Perform the following steps to configure an IPv6 DHCP Relay:

- 1. In privileged EXEC mode, issue the **configure terminal** command to enter the global configuration mode.
- 2. Enter the interface command followed by the interface ID to enter the interface configuration mode for the Ethernet or physical interface where you want to configure the IP DHCP Relay.
- 3. Enter the ipv6 dhcp relay address ip-addr use-vrf vrf-name command where ip-addr is the IP address of the DHCP server. Use the use-vrf vrf-name option if the DHCP server is on a different VRF instance than the interface where the client is connected.
- 4. To remove the IP DHCP Relay address enter the no ipv6 dhcp relay address ip-addruse-vrf vrf-name command.

```
(config)# int ve 100
switch(config-Ve-100)# ipv6 dhcp relay address 2001::1122:AABB:CCDD:3344 use-vrf blue
(config)# int TenGiga 2/3/1
switch(config-if)# ipv6 dhcp relay address fe80::224:38ff:febb:e3c0 interface tengigabitethernet 2/5
```
# Displaying DHCPv6 Relay addresses on a specific switch

Use the show ipv6 dhcp relay address rbridge\_id command to display all IP DHCP Relay addresses configured on specific switches (specified by RBridge IDs) in a logical chassis cluster. You can use the all parameter to display configured addresses on all RBridge IDs in a cluster.

- 1. Access a switch where an IP DHCPv6 Relay has been configured.
- 2. In privileged EXEC mode, execute the show ipv6 dhcp relay address rbridge-id rbridge-id command.

# Example: Displaying addresses on a local RBridge

The following is an example of displaying addresses configured on interfaces of a local switch. Notice that the RBridge ID is not needed in the command.

```
switch# show ipv6 dhcp relay address
          RBridge Id: 2
 ----------------
DHCPv6 unique identifier(DUID): 0102111f70027f8cad50d
Interface Relay Address The Control of the VRF Name Controller outgoing Interface
--------- ----------- -------- ------------------
Te 2/0/35 4001::101 blue Te 2/0/34
Te 2/0/35 fe80::8 blue Ve 100 
Ve 200 5001:1234:1234:2101:1234:1234:3103:1234 default-vrf Te 2/0/2
```
#### **NOTE**

You can specify a list of RBridge IDs separated by commas, or a range separated by a dash (for example, 1-2). No spaces are allowed in the range string. The range does not need to be contiguous (for example, 1-2,5). You can also specify all for all RBridge IDs in the logical chassis cluster.

### Example: Displaying addresses on a specific RBridge

The following is an example of displaying addresses configured on interfaces on a specific RBridge.

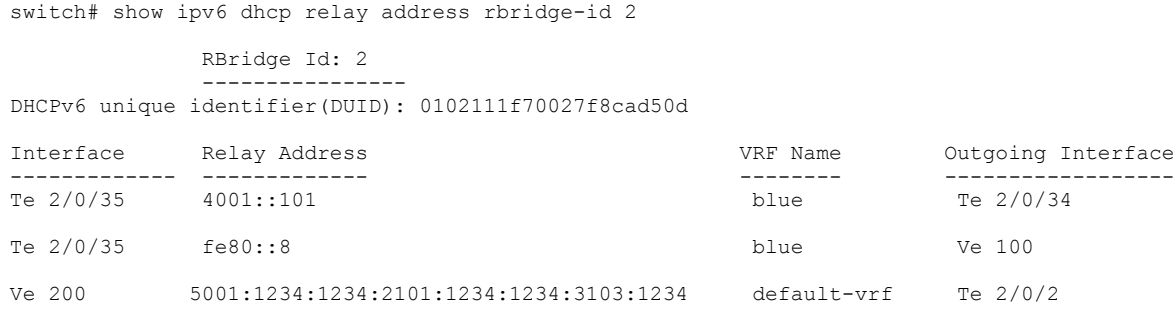

### Example: Displaying addresses on all RBridges in a cluster

The following is an example of displaying addresses configured on interfaces on all RBridge IDs in a logical chassis cluster.

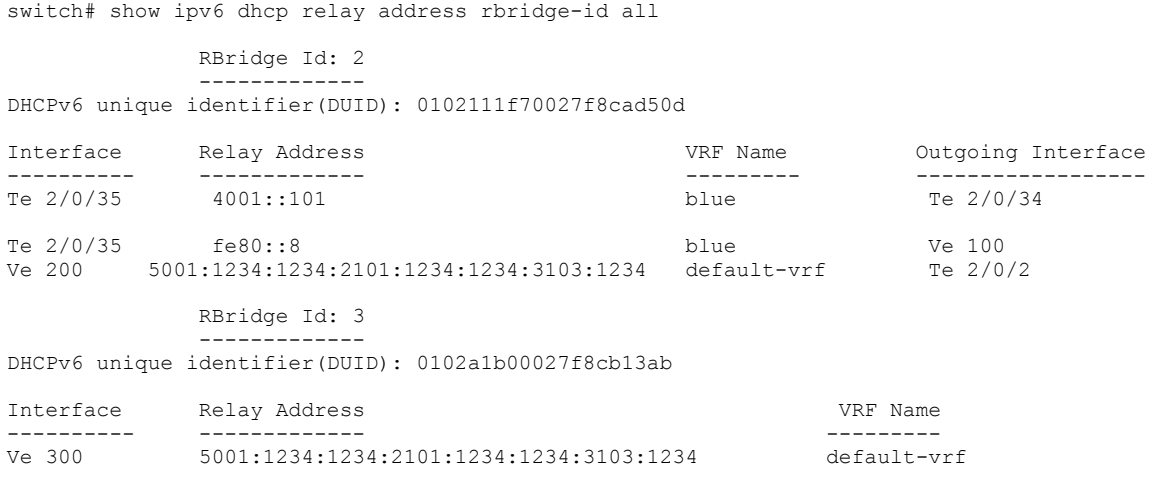

# Displaying DHCPv6 Relay addresses for an interface

You can display IPv6 DHCP Relay addresses configured on a specific interfaces of a local switch, specific RBridge, or all RBridge IDs in a logical chassis cluster.

To display the IPv6 DHCP Relay addresses configured for a switch interface, use the show ipv6 dhcp relay address interface command followed by the specific interface to display IP DHCP Relay addresses configured on a specific interface.

- 1. Access a switch where an IP DHCP Relay has been configured on an interface.
- 2. In privileged EXEC mode, execute the show ip dhcp relay address interface command followed by the interface ID.

# Example: Displaying addresses for local switch interfaces

The following is an example for a 10GbE interface of a local switch.

```
sw0# show ipv6 dhcp relay address interface Te 3/0/21
                                  Rbridge Id: 3
                                    ----------------
DHCPv6 unique identifier(DUID): 0102111f70027f8cad50d
```
Interface Relay Address VRF Name Outgoing Interface --------- ------------- ------------- ----------------------- Te 3/0/21 4001::101 default-vrf<br>Te 3/0/21 fe80::8 blue Te 3/0/21 fe80::8 blue ve 100

### Example: Displaying addresses for a specific interface

The following is an example for a Virtual Ethernet interface on a specific switch (RBridge ID 1).

sw0# show ipv6 dhcp rel add int ve 300 rbridge-id 1

```
 RBridge Id: 1
            ----------------
DHCPv6 unique identifier(DUID): 0102111f70027f8cad50d
Interface Relay Address VRF Name Outgoing Interface
--------- ------------- -------- ------------------- 
Ve 300 fe80::8 default-vrf
```
### Example: Displaying addresses for specific interfaces on range of switches

The following is an example for displaying addresses on for a specific Virtual Ethernet interface on a range of switches (specified by RBridge IDs) in a logical chassis cluster.

### **NOTE**

You can specify a list of RBridge IDs separated by commas, or a range separated by a dash (for example, 1-2). No spaces are allowed in the range string. The range does not need to be contiguous (for example, 1-2,5). You can also specify "all" for all RBridge IDs in the logical chassis cluster.

```
sw0# show ipv6 dhcp rel add int ve 
300 rbridge-id 1,3
         RBridge Id: 1
 ----------------
DHCPv6 unique identifier(DUID): 0102111f70027f8cad50d
Interface Relay Address VRF Name Outgoing Interface
         --------- ------------- -------- ------------------ 
Ve 300 4001::101 default-vrf
Ve 300 4001::102 default-vrf
          RBridge Id: 3
 -------------
DHCPv6 unique identifier(DUID): 0102a1b00027f8cb13ab
Interface Relay Address VRF Name Outgoing Interface
---------- --------------<br>Ve 300 2001::1122:AABB:CCDD:3344 blue
Ve 300 2001::1122:AABB:CCDD:3344 blue
Ve 300 fe80::224:38ff:febb:e3c0 green
Ve 300 2001::1122:AABB:CCDD:3355 default-vrf
```
# Displaying IPv6 DHCP Relay statistics

Display information about the DHCP Relay function, such as the DHCP Server IP address configured on the switch and the number of various DHCP packets received by the interface configured for IP DHCP Relay.

Use the show ipv6 dhcp relay statistics command to display the following information about the IPv6 DHCP Relay function:

- ∙ Number of SOLICIT, REQUEST, CONFIRM, RENEW, REBIND, RELEASE, DECLINE, INFORMATION-REQUEST, RELAY-FORWARD, RELAY-REPLY packets received.
- ∙ Number of RELAY-FORWARD and REPLY packets sent and packets dropped.

### NOTE

You can specify a list of RBridge IDs separated by commas, or a range separated by a dash (for example, 1-2). No spaces are allowed in the range string. The range does not need to be contiguous (for example, 1-2,5). You can also specify "all" for all RBridge IDs in the logical chassis cluster.

- 1. Access a switch where an IPv6 DHCP Relay has been configured on an interface.
- 2. In privileged EXEC mode, enter show ipv6 dhcp relay statistics. Optionally, you can specify specific RBridge IDs if you only want to view the statistics for those RBridges.

# Displaying statistics on a local switch

The following is an example of displaying statistics on a local switch.

```
device# show ipv6 dhcp relay statistics
                                Rbridge Id: 10
Packets dropped : 0
   Error : 0
Packets received : 60
   SOLICIT : 6
   REQUEST : 6
   CONFIRM : 0
   RENEW : 2
   REBIND : 0
   RELEASE : 6
   DECLINE : 0
   INFORMATION-REQUEST : 0
   RELAY-FORWARD : 0
  RELAY-REPLY : 40
Packets sent : 60
   RELAY-FORWARD : 20
   REPLY : 40
```
# Displaying statistics for specific switches

The following is an example of displaying statistics on RBridge 10.

```
device# show ipv6 dhcp relay statistics rbridge-id 10 
                                Rbridge Id: 10
Packets dropped : 0
  Error : 0
Packets received : 60
  SOLICIT : 6
  REQUEST : 6
  CONFIRM : 0
  RENEW : 2
  REBIND : 0
  RELEASE : 6
  DECLINE : 0
  INFORMATION-REQUEST : 0
  RELAY-FORWARD : 0
  RELAY-REPLY : 40
Packets sent : 60
  RELAY-FORWARD : 20
```
# Clearing IP DHCPv6 Relay statistics

REPLY : 40

Use the clear ip dhcpv6 relay statistics command to clear all IPv6 DHCP Relay statistics for specific relay IP addresses, for addresses on specific RBridge IDs, or all addresses for RBridge IDs in a logical chassis cluster.

- 1. Access a switch where an IPv6 DHCP Relay has been configured on an interface.
- 2. In privileged EXEC mode, issue the clear ipv6 dhcp relay statistics ip-address ip-address rbridge-id rbridge-id.

The following command clears statistics for IPv6 DHCP Relay address 10.1.0.1 configured on RBridges 1, 3, and 5.

clear ipv6 dhcp relay statistics ip-address 10.1.0.1 rbridge-id 1,3,5

# Dual-Stack Support

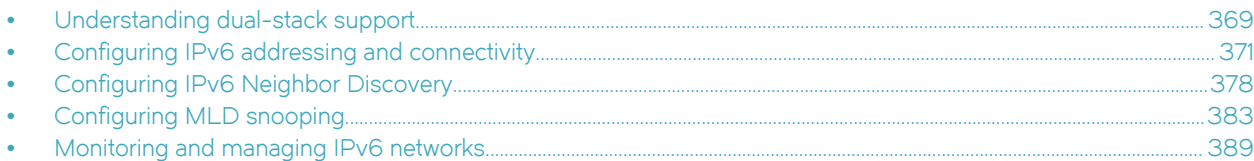

# Understanding dual-stack support

It is not expected that practical IPv6 implementations will be made without consideration for existing IPv4 networks. Making a transition to IPv6 networks without significant challenges or service disruptions is an incremental, step-by-step process. Interoperability testing must focus, where applicable, on such areas as firewalls, voice service, wireless service, and application-layer interfaces between popular applications and implementation of the IPv6 protocol stack. Care must be taken to test server-side and client-side interoperability not only in pure IPv6 configurations, but also mixed IPv4 and IPv6 configurations, across multiple topologies and vendor platforms.

### NOTE

Support for IPv6 is provided on the Brocade VDX 6740 series and the VDX 8770 series. IPv6 functionality is enabled by default.

In a data-center network design, depending on the functionality required, switches at both the access layer (if there are no service appliances, such as firewalls, load balancers, and so on at the aggregation layer) and the aggregation layer (if there are appliances hanging off aggregations switches) require IPv6 routing and IPv6/IPv4 termination, as summarized below.

### FIGURE 56 IPv6 dual-stack network

IPv6/IPv4 dual-stack hosts

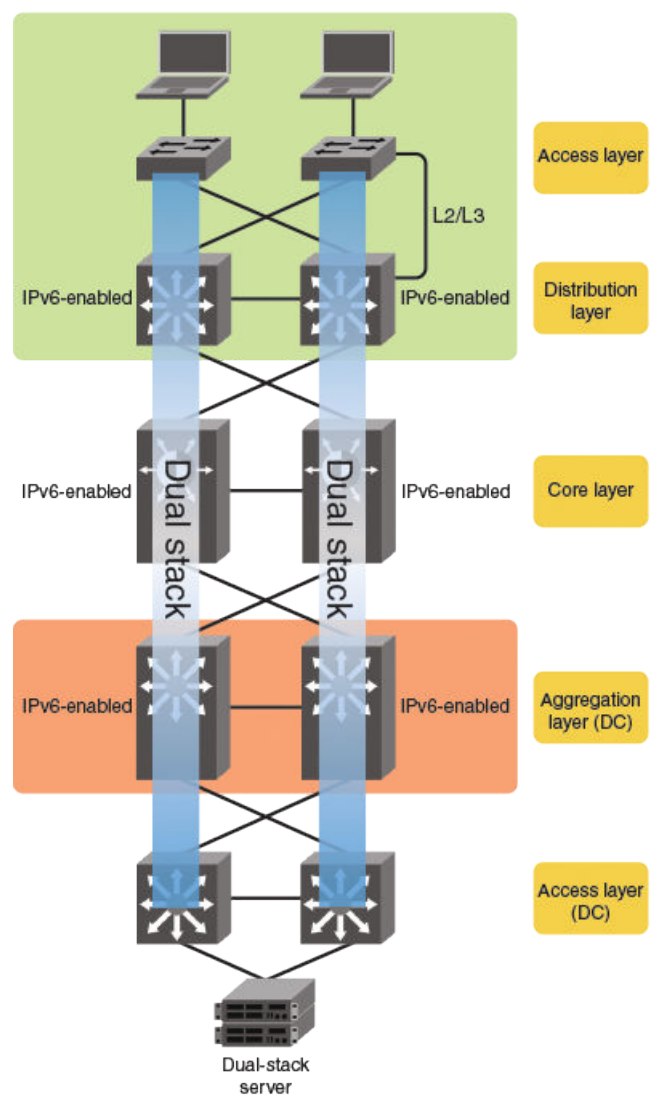

TABLE 9 Switch requirements to support dual-stack implementations at the access and aggregation layers

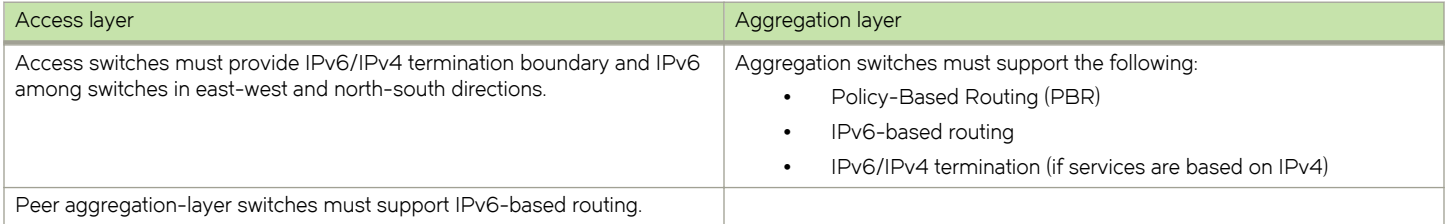

This document does not attempt to provide a detailed discussion of the well-known IPv6 protocol. For details, refer to the following RFCs for the appropriate technology areas.

### <span id="page-370-0"></span>TABLE 10 IPv6 RFCs

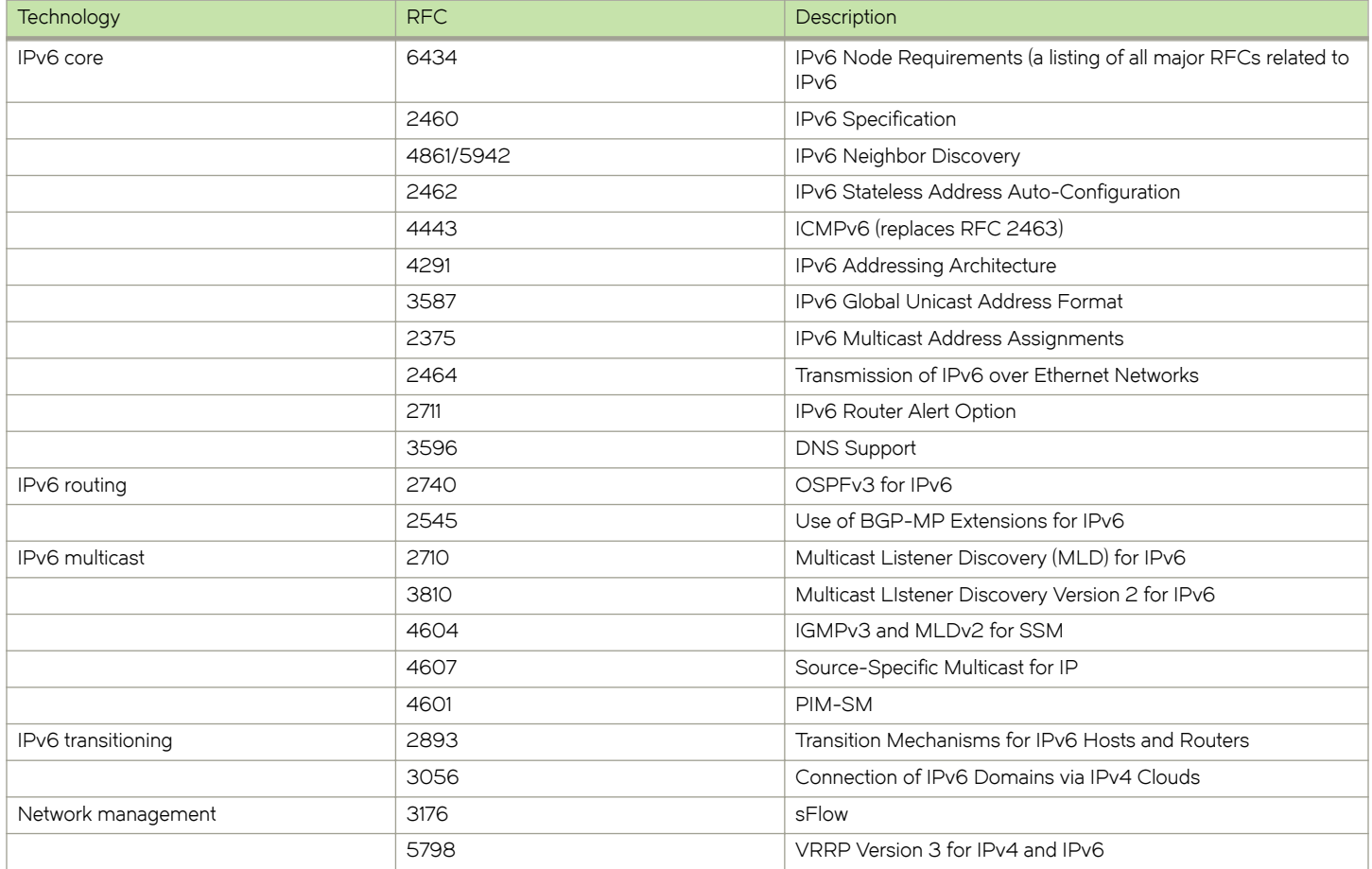

# Configuring IPv6 addressing and connectivity

This section presents a variety of tasks related to the basic addressing, connectivity, and routing functions of IPv6.

# Understanding IPv6 addresses and prefixes

To forward IPv6 traffic on an interface, the interface must have an IPv6 address. IPv6 is enabled globally by default. By default, an IPv6 address is not configured on an interface. When you configure a global IPv6 address, you must decide on one of the following in the low-order 64 bits:

- ∙ A manually configured interface ID
- ∙ An automatically computed EUI-64 interface ID

If you assign a link-local IPv6 address to the interface, the address is automatically computed for the interface. If preferred, you can override the automatically configured link-local address with an address that you manually configure.

Configuring a global IPv6 address on an interface does the following:

- ∙ Automatically configures an interface ID (a link-local address), if specified
- ∙ Enables IPv6 on that interface

Additionally, the configured interface automatically joins the following required multicast groups for that link:

- ∙ Solicited-node multicast group FF02:0:0:0:0:1:FF00::/104 for each unicast address assigned to the interface
- ∙ All-nodes link-local multicast group FF02::1
- ∙ All-routers link-local multicast group FF02::2

The IPv6 Neighbor Discovery feature sends messages to these multicast groups.

The representation of IPv6 address prefixes is similar to that for IPv4 address prefixes written in Classless Inter-Domain Routing (CIDR) notation. An IPv6 address prefix is represented as ipv6-prefix/prefix-length, where ipv6-prefix is an IPv6 address in any of the notations listed in RFC 4291, and prefix-length is a decimal value specifying how many of the left-most contiguous bits of the address comprise the prefix.

For example, the following are legal representations of the 60-bit prefix 20010DB80000CD3 (hexadecimal):

- ∙ 2001:0DB8:0000:CD30:0000:0000:0000:0000/60
- ∙ 2001:0DB8::CD30:0:0:0:0/60
- ∙ 2001:0DB8:0:CD30::/60

Brocade Network OS supports IPv6 prefixes through the ipv6 address command and its various options. You must specify the ipv6address parameter in hexadecimal by using 16-bit values between colons as documented in RFC 4291. You must specify the prefixlength parameter as a decimal value. A slash mark (/) must follow the ipv6-address parameter and precede the prefix-length parameter.

Note the following options:

- The eui-64 keyword configures the global address with an EUI-64 interface ID in the low-order 64 bits. The interface ID is automatically constructed in IEEE EUI-64 format by using the MAC address of the interface. If you do not specify the eui-64 keyword, you must manually configure the 64-bit interface ID as well as the 64-bit network prefix.
- The optional secondary keyword specifies the address as a secondary address.
- The optional **anycast** keyword configures an anycast address for a set of interfaces that belong to different nodes

# Configuring a global IPv6 address with a manually configured interface ID

To configure a global IPv6 address for an interface, including a manually configured interface ID, do the following.

1. In global configuration mode, select an interface.

switch(config)# interface te 3/1/1

2. Enter the ipv6 address ipv6-prefix/prefix-length command in interface subtype configuration mode, as in the following example.

```
switch(config-if-te-3/1/1)# ipv6 address 2001:200:12d:1300:240:d0ff:
fe48:4672/64
```
- 3. Optionally, you can use the **secondary** keyword with this command to configure one or more secondary addresses, with the following restrictions:
	- ∙ You can configure a maximum of 256 secondary addresses.
	- ∙ You cannot configure a secondary address on an interface without first configuring a primary address.
	- You cannot delete the primary address (by means of the no ipv6 address command) without first deleting all secondary addresses.
	- ∙ Secondary addresses are not supported on loopback or management interfaces.

# Configuring a global IPv6 address with an automatically computed EUI-64 interface ID

To configure a global IPv6 address with an automatically computed EUI-64 interface ID in the low-order 64 bits, do the following.

1. In global configuration mode, select an interface.

```
switch(config)# interface te 3/1/1
```
2. Enter the ipv6 address ipv6-prefix/prefix-length eui-64 command in interface subtype configuration mode, as in the following example.

switch(config-if-te-3/1/1)# ipv6 address 2001:db8:12d:1300::/64 eui-64

#### **NOTE**

The eui--64 keyword configures the global address with an EUI-64 interface ID in the low-order 64 bits. The interface ID is automatically constructed in IEEE EUI-64 format by means of the interface's MAC address.

- 3. Optionally, you can use the secondary keyword with this command to configure one or more secondary addresses, with the following restrictions:
	- ∙ You can configure a maximum of 256 secondary addresses.
	- ∙ You cannot configure a secondary address on an interface without first configuring a primary address.
	- You cannot delete the primary address (by means of the no ipv6 address command) without first deleting all secondary addresses.
	- ∙ Secondary addresses are not supported on loopback or management interfaces.

### Configuring a link-local IPv6 address

To configure a link-local IPv6 address without configuring a global or site-local address for the interface, do the following.

1. In global configuration mode, select an interface.

```
switch(config)# interface te 3/1/1
```
- 2. Enable IPv6 on the interface. You can configure an automatically computed address (by using the ipv6 address use-link-localonly command), or an explicit address (by using the ipv6 address link-local command. The latter command overrides the automatically computed address.
	- ∙ The following configures an automatically computed address:

```
switch(config-if-te-3/1/1)# ipv6 address use-link-local-only
```
∙ The following configures an explicit address:

```
switch(config-if-te-3/1/1)# ipv6 address fe80::240:d0ff:fe48:4672 link-local
```
### **NOTE**

When configuring VLANs that share a common tagged interface with a virtual Ethernet (VE) interface, it is recommended that you override the automatically computed link-local address with a manually configured unique address for the interface. If the interface uses the automatically computed address, which in the case of VE interfaces is derived from a global MAC address, all VE interfaces will have the same MAC address.

# Configuring an IPv6 anycast address

In IPv6, an anycast address is an address for a set of interfaces that belong to different nodes. Sending a packet to an anycast address results in the delivery of the packet to the closest interface that has an anycast address. An anycast address looks similar to a unicast address, because it is allocated from the unicast address space. If you assign an IPv6 unicast address to multiple interfaces, it is an anycast address. On the device, you configure an interface assigned an anycast address to recognize the address as an anycast address.

### NOTE

Duplicate address detection (DAD) is not supported for anycast addresses.

To configure an anycast address on an interface, do the following.

1. In global configuration mode, select an interface.

switch(config)# interface te 3/1/1

2. Enter the ipv6 address ipv6-prefix/prefix-length anycast command in interface subtype configuration mode, as in the following example.

switch(config-if-te-3/1/1)# ipv6 address 2002::6/64 anycast

# Configuring IPv4 and IPv6 protocol stacks

If a device is deployed as an endpoint for an IPv6 over IPv4 tunnel, you must configure the device to support IPv4 and IPv6 protocol stacks. Each interface that sends and receives IPv4 and IPv6 traffic must be configured with an IPv4 address and an IPv6 address.

Do the following to configure an interface to support both IPv4 and IPv6 protocol stacks.

1. Select an interface to support dual stacks.

```
switch(config)# interface te 3/1/1
```
2. Assign an IPv4 address and mask to the interface.

switch(config-if-te-3/1/1)# ip address 192.168.1.1 255.255.255.0

3. Assign an IPv6 address with an automatically computed EUI-64 interface ID.

switch(config-if-te-3/1/1)# ipv6 address 2001:200:12d:1300::/64 eui-64

### Configuring an IPv6 address family

You can enable IPv6 address-family support for VRF unicast routing, by means of the address-family ipv6 unicast command. This allows you to do the following:

- ∙ Configure IPv6 static routes in the specified VRF
- ∙ Configure IPv6 static neighbors in the specified VRF
- ∙ Configure any per-VRF routing-protocol options

Do the following to configure an IPv6 address family.

1. In RBridge ID configuration mode, create a VRF instance.

```
switch(config-rbridge-id-1)# vrf red
```
2. In VRF configuration mode, enable IPv6 address-family unicast support.

switch(config-vrf-red)# address-family ipv6 unicast

3. Specify an interface.

switch(config)# int te 1/0/10

4. In interface subtype configuration mode, enable VRF forwarding and specify an IPv6 address and prefix length.

```
switch(conf-if-te-1/0/10)# vrf forwarding red
switch(conf-if-te-1/0/10)# ipv6 address 1111::1111/64
```
If IPv6 address-family unicast support is not enabled, an error is returned as in the following example.

```
switch(conf-if-te-1/0/10)# rb 1 
switch(config-rbridge-id-1)# vrf blue
switch(config-vrf-blue)# int te 1/0/10
switch(conf-if-te-1/0/10)# vrf forwarding blue
switch(conf-if-te-1/0/10)# ipv6 address 1111::2222/64
%% Error: VRF Address Family not configured
```
### Configuring static IPv6 routes

You can configure a static IPv6 route, including an administrative distance, to be redistributed into a routing protocol, but you cannot redistribute routes learned by a routing protocol into the static IPv6 routing table.

You must first enable IPv6 on at least one interface in RBridge ID configuration mode by configuring an IPv6 address or explicitly enabling IPv6 on that interface. Static routes are VRF-specific; they implicitly use the default VRF unless a nondefault VRF is configured (as in the last of the following examples).

The following tasks illustrate a variety of static IPv6 route configurations.

To configure a static IPv6 route with a destination and next-hop gateway address as a global unicast interface, perform the following task in global configuration mode.

1. Enter RBridge ID configuration mode.

switch(config)# rbridge-id 54

2. Configure a static IPv6 route with a destination and next-hop gateway address as a global unicast interface.

switch(rbridge-id-54)# ipv6 route 3ffe:abcd::/64 2001::0011:1234

To configure a static IPv6 route with a destination and next-hop gateway address as a global unicast interface with a metric of 10 and an administrative distance of 110, perform the following task in global configuration mode.

1. Enter RBridge ID configuration mode.

switch(config)# rbridge-id 54

2. Configure a static IPv6 route with a destination and next-hop gateway address as a global unicast interface with a metric of 10 and an administrative distance of 110.

```
switch(rbridge-id-54)# ipv6 route 3ffe:abcd::/64 2001::0011:1234 10 distance 110
```
### NOTE

The value specified for metric is used by the Layer 3 switch to compare this route to other static routes in the IPv6 static route table that have the same destination. The metric applies only to routes that the Layer 3 switch has already placed in the IPv6 static route table. Two or more routes to the same destination with the same metric will load share (as in ECMP load sharing). Values range from 1 through 16 with a default of 1.

The value specified by distance is used by the Layer 3 switch to compare this route with routes from other route sources that have the same destination. By default, static routes take precedence over routes learned by routing protocols. To choose a dynamic route over a static route, configure the static route with a higher administrative distance than the dynamic route. The range for *number* is from 1 through 255, with a default of 1.

To configure a static IPv6 route with a destination global unicast address and next-hop gateway address on a tengigabit Ethernet interface, perform the following task in global configuration mode.

1. Enter RBridge ID configuration mode.

switch(config)# rbridge-id 54

2. Configure a static IPv6 route with a destination global unicast address and next-hop gateway address.

switch(rbridge-id-54)# ipv6 route 2001:db8::0/32 2001:db8:0:ee44::1

To configure a static IPv6 route with a destination and next-hop gateway address as a link-local address on an Ethernet interface, perform the following task in global configuration mode.

Enter RBridge ID configuration mode.

switch(config)# rbridge-id 54

2. Configure a static IPv6 route with a destination and next-hop gateway address as a link-local address on an Ethernet interface.

switch(rbridge-id-54)# ipv6 route 3001:1234::/64 fe80::1234

To configure a static IPv6 route with a destination and next-hop gateway address and cause packets to those addresses to be dropped by shunting them to the "null0" interface, perform the following task in global configuration mode.

1. Enter RBridge ID configuration mode.

switch(config)# rbridge-id 54

2. Configure a static IPv6 route with a destination and next-hop gateway address and cause packets to those addresses to be dropped by shunting them to the "null0" interface.

switch(rbridge-id-54)# ipv6 route 2fe0:1234:5678::/64 null 0

### NOTE

This is called "black-holing." It is recommend that this option be used to block undesirable traffic or traffic generated in DoS attacks. Traffic is routed dynamically to a "dead" interface. It can also be directed to a host so that information can be collected for investigation.

To configure a static route and next-hop gateway on a virtual Ethernet interface, perform the following task in global configuration mode.

1. Enter RBridge ID configuration mode.

switch(config)# rbridge-id 54

2. Configure a static route and next-hop gateway on a virtual Ethernet interface.

switch(rbridge-id-54)# ipv6 route 2fe0:1234:5678::/64 ve 500

To configure a static route in a nondefault VRF, perform the following task in global configuration mode.

1. Enter RBridge ID configuration mode.

```
switch(config)# rbridge-id 54
```
2. Create a nondefault VRF instance, by using the **vrf** command.

switch(rbridge-id-54)# vrf network\_70

3. Enter IPv6 address-family configuration mode, by using the **address-family ipv6 unicast** command.

switch(config-vrf-network 70)# address-family ipv6 unicast

4. Configure a static route.

switch(vrf-ipv6-unicast)# ipv6 route 2000:1000::/64 3100:1000::1245

### **NOTE**

All other static route configurations, either IPv6 or IPv4, are valid under address-family configuration mode for nondefault VRFs.

For details of the show and clear commands for IPv6 routes, refer to [Monitoring and managing IPv6 networks](#page-388-0) on page 389.

# Changing the IPv6 MTU

The IPv6 MTU is the maximum length in bytes of an IPv6 packet that can be transmitted on a particular interface. If an IPv6 packet is longer than the defined MTU, the originating host breaks the packet into fragments that are shorter than that MTU. Per RFC 2460, the minimum IPv6 MTU for any interface is 1280 bytes; the default maximum is 1500 bytes. You can change the MTU both at the interface level and globally.

### NOTE

If the size of a jumbo frame received on a port is equal to the maximum frame size and this value is greater than the IPv4/IPv6 MTU of the outgoing port, the jumbo frame is forwarded to the CPU.

An IPv6 interface can obtain an IPv6 MTU value from any of the following sources:

- ∙ Default IPv6 MTU setting
- ∙ Global IPv6 MTU setting
- ∙ Interface IPv6 MTU setting

An interface determines the actual MTU value as follows:

- ∙ If an IPv6 interface MTU value is configured, the configured value is used.
- ∙ If an IPv6 interface value is not configured and N IPv6 global MTU value is configured, the configured global value is used.
- ∙ If neither an IPv6 interface value nor an IPv6 global MTU value is configured, the default IPv6 MTU value of 1500 is used.

You can specify between [1284 - (default-max-frame-size) - 18]. If a nondefault value is configured for an interface, router advertisements include an MTU option. The minimum value you can configure is 1298 \* (IP6\_MIN\_MTU + 18 for Ethernet ports).

To change the IPv6 MTU on an interface, use the ipv6 mtu command as in the following example.

```
switch(config)# int te 3/0/1
switch(config-if-te-3/0/1)# ipv6 mtu 1280
```
#### **ATTENTION**

To route packets larger than 2500 bytes (the default for an Ethernet interface), you must also use the mtu command to set the same MTU value on the interface as that set by the ipv6 mtu command. Otherwise packets will be dropped. The range for the mtu command is from 1522 through 9219 bytes.

# <span id="page-377-0"></span>Configuring IPv6 Neighbor Discovery

The Neighbor Discovery feature for IPv6 uses ICMPv6 messages to do the following:

- Determine the link-layer address of a neighbor on the same link
- ∙ Verify that a neighbor is reachable

An IPv6 host is required to listen for and recognize the following addresses, which identify this host:

- ∙ Link-local address
- ∙ Assigned unicast address
- ∙ Loopback address
- ∙ All-nodes multicast address
- ∙ Solicited-node multicast address
- ∙ Multicast address to all other groups to which it belongs

You can adjust the following IPv6 Neighbor Discovery features:

- ∙ Neighbor Solicitation (NS) messages for duplicate address detection (DAD)
- ∙ Router Advertisement (RA) messages:
	- The interval between RA messages
	- A lifetime value that indicates a router is advertised as a default router (for use by all nodes on a given link)
	- Prefixes advertised in RA messages
	- Flags for host stateful autoconfiguration
- ∙ The time that an IPv6 node considers a remote node to be reachable (for use by all nodes on a given link)
- ∙ NS interval for reachability

Neighbor Discovery configurations are executed at the interface level, by means of a series of ipv6 nd commands.

# Neighbor Solicitation and Neighbor Advertisement messages

Neighbor Solicitation (NS) and Neighbor Advertisement (NA) messages enable a node to determine the link-layer address of another node (neighbor) on the same link. [This function is similar to the function provided by the Address Resolution Protocol (ARP) in IPv4.] For example, node 1 on a link wants to determine the link-layer address of node 2 on the same link. To do so, node 1, the source node, multicasts a NS message. The NS message, which has a value of 135 in the Type field of the ICMP packet header, contains the following information:

Source address: IPv6 address of node 1 interface that sends the message

### **NOTE**

The source address is unspecified for DAD.

Destination address: Solicited-node multicast address (FF02:0:0:0:0:1:FF00::/104) that corresponds the IPv6 address of node 2

### **NOTE**

For unicast NS traffic, the destination address is the IPv6 address of the destination. For non-unicast NS traffic, the destination address is the solicited-node's multicast address.

∙ Link-layer address of node 1

∙ A query for the link-layer address of node 2

After receiving the NS message from node 1, node 2 replies by sending an NA message, which has a value of 136 in the Type field of the ICMP packet header. The NS message contains the following information:

Source address: IPv6 address of the node 2 interface that sends the message

### **NOTE**

For solicited advertisements, this is the source address of an invoking NS. Alternatively, if the source address of the NS is the unspecified address, this is the all-nodes multicast address.

- ∙ Destination address: IPv6 address of node 1
- ∙ Link-layer address of node 2

After node 1 receives the NA message from node 2, nodes 1 and 2 can now exchange packets on the link.

After the link-layer address of node 2 is determined, node 1 can send NS messages to node 2 to verify that it is reachable. Also, nodes 1, 2, or any other node on the same link can send a NA message to the all-nodes multicast address (FF02::1) if there is a change in their link-layer address.

# Router Advertisement and Router Solicitation messages

Router Advertisement (RA) and Router Solicitation (RS) messages enable a node on a link to discover the routers on the same link.

RA messages are sent periodically by a router to provide the following information to hosts:

- Router information such as link-layer address and lifetime of the prefix
- ∙ IPv6 prefixes for address autoconfiguration
- ∙ Network information such as MTU and hop limit
- ∙ Additional information such as reachable time, retransmission time for neighbor solicitations

Each configured interface on a link periodically sends out an RA message, which has a value of 134 in the Type field of the ICMP packet header, to the all-nodes link-local multicast address (FF02::1).

A configured interface can also send a RA message in response to an RS message from a node on the same link. This message is sent to the unicast IPv6 address of the node that sent the RS message.

At system startup, a host on a link sends an RS message to the all-routers multicast address (FF02::2). Sending an RS message, which has a value of 133 in the Type field of the ICMP packet header, immediately enables the host to configure its IPv6 address automatically, instead of having to wait for the next periodic RA message.

Because a host at system startup typically does not have a unicast IPv6 address, the source address in the RS message is usually the unspecified IPv6 address (::). If the host has a unicast IPv6 address, the source address is the unicast IPv6 address of the host interface that sends the RS message.

You can configure a variety of RA message parameters at the interface level.

# Neighbor Redirect messages

After forwarding a packet, by default a router can send a Neighbor Redirect (NR) message to a host to inform it of a "better" first-hop router. The host receiving the NR message will then readdress the packet to the better router.

A device sends an NR message only for unicast packets, only to the originating node, and to be processed by the node.

An NR message has a value of 137 in the Type field of the ICMP packet header.

# Duplicate address detection (DAD)

IPv4 nodes use ARP Request messages and a method called *gratuitous ARP* to detect a duplicate unicast IPv4 address on the local link. Similarly, IPv6 nodes use Neighbor Solicitation messages to detect the use of duplicate addresses on the local link in a process known as *duplicate address detection (DAD)*, as described in RFC 4862.

With IPv4 gratuitous ARP, the Source Protocol Address and Target Protocol Address fields in the ARP Request message header are set to the IPv4 address for which duplication is being detected. In IPv6 DAD, the Target Address field in the Neighbor Solicitation (NS) message is set to the IPv6 address for which duplication is being detected. DAD differs from address resolution in the following ways:

- ∙ In the DAD NS message, the Source Address field in the IPv6 header is set to the unspecified address (::). The address being queried for duplication cannot be used until it is determined that there are no duplicates.
- ∙ In the Neighbor Advertisement (NA) reply to a DAD NS message, the Destination Address in the IPv6 header is set to the linklocal all-nodes multicast address (FF02::1). The Solicited flag in the NA message is set to 0. Because the sender of the DAD NS message is not using the desired IP address, it cannot receive unicast NA messages. Therefore, the NA message is multicast.
- ∙ Upon receipt of the multicast NA message with the Target Address field set to the IP address for which duplication is being detected, the node disables the use of the duplicate IP address on the interface. If the node does not receive an NA message that defends the use of the address, it initializes the address on the interface.

An IPv6 node does not perform DAD for anycast addresses. Anycast addresses are not unique to a node. Network OS does not perform DAD for IPv6 addresses configured on loopback interfaces.

Although the stateless autoconfiguration feature assigns the 64-bit interface ID portion of an IPv6 address by using the MAC address of the host's NIC, duplicate MAC addresses can occur. Therefore, the DAD feature verifies that a unicast IPv6 address is unique before it is assigned to a host interface by the stateless autoconfiguration feature. DAD verifies that a unicast IPv6 address is unique.

If DAD identifies a duplicate unicast IPv6 address, the address is not used. If the duplicate address is the link-local address of the host interface, the interface stops processing IPv6 packets.

# Setting Neighbor Solicitation parameters for DAD

Although the stateless autoconfiguration feature assigns the 64-bit interface ID portion of an IPv6 address by using the MAC address of the host's NIC, duplicate MAC addresses can occur. Therefore, the duplicate address detection (DAD) feature verifies that a unicast IPv6 address is unique before it is assigned to a host interface by the stateless autoconfiguration feature. DAD verifies that a unicast IPv6 address is unique.

If DAD identifies a duplicate unicast IPv6 address, the address is not used. If the duplicate address is the link-local address of the host interface, the interface stops processing IPv6 packets.

You can configure the following Neighbor Solicitation (NS) message parameters that affect DAD while it verifies that a tentative unicast IPv6 address is unique:

- ∙ The number of consecutive NS messages that DAD sends on an interface. By default, DAD sends two NS messages without any follow-up messages.
- ∙ The interval in seconds at which DAD sends a NS message on an interface. By default, DAD sends an NS message every 1 second.

### **NOTE**

For the interval at which DAD sends an NS message on an interface, the router uses seconds as the unit of measure instead of milliseconds.

For example, to change the number of NS messages sent on Ethernet interface 3/1/1 to 3 and the interval between the transmission of the two messages to 4 seconds, do the following

1. In global configuration mode, select an interface.

switch(config)# interface te 3/1/1

2. Enter the ipv6 nd dad attempt number command to set the number of solicitation messages sent on the interface.

switch(config-if-te-3/1/1)# ipv6 nd dad attempt 3

#### **NOTE**

To disable DAD on an interface, set the number of attempts to 0.

3. Enter the ipv6 nd dad time seconds command to set the interval between the messages.

switch(config-if-te-3/1/1)# ipv6 nd dad time 4

#### **NOTE**

It is recommended that you do not specify intervals that are very short in normal IPv6 operation. When a nondefault interval value is configured, that interval is both advertised and used by the router itself.

# Configuring IPv6 static neighbor entries

In some cases a neighbor cannot be reached by means of Neighbor Discovery. To resolve this you can add a static entry to the ND cache, causing a neighbor to reachable at all times. (A static IPv6 ND entry is like a static IPv4 ARP entry.)

For example, use the **ipv6 neighbor** command in interface subtype configuration mode to add a static entry for a neighbor with IPv6 address 2001:db8:2678::2 and link-layer address 0000.002b.8641, reachable through interface te 3/0/1.

switch(config-if-te-3/0/1)# ipv6 neighbor 2001:db8:2678::2 0000.002b.8641

# Setting IPv6 Router Advertisement parameters

You can adjust the following parameters for Router Advertisement (RA) messages:

- ∙ The interval (in seconds) at which an interface sends RA messages. By default, an interface sends an RA message randomly, every 200 to 600 seconds.
- ∙ The "router lifetime" value, which is included in RA messages sent from a particular interface. The value (in seconds) indicates whether the router is advertised as a default router on this interface. If you set the value of this parameter to 0, the router is not advertised as a default router on an interface. If you set this parameter to a value that is not 0, the router is advertised as a default router on this interface. By default, the router lifetime value included in router advertisement messages sent from an interface is 1800 seconds.

#### **NOTE**

When adjusting these parameter settings, it is recommended that you set the interval between router advertisement transmission to be less than or equal to the router lifetime value if the router is advertised as a default router.

For example, to adjust the interval of router advertisements to specify the range matching the configuration and the router lifetime value to 1900 seconds on an interface, enter the following commands.

1. In global configuration mode, select an interface.

```
switch(config)# interface te 3/1/1
```
- 2. Enter the **ipv6 nd ra-interval** command to set a maximum interval range and minimum interval at which RA messages are sent. switch(config-if-te-3/1/1)# ipv6 nd ra-interval 1200 min 400
- 3. Enter the ipv6 nd ra-lifetime *number* command to set the RA message lifetime.

switch(config-if-te-3/1/1)# ipv6 nd ra-lifetime 1900

4. Enter the **ipv6 nd hoplimit** command to specify a nondefault hop limit.

switch(config-if-te-3/1/1)# ipv6 nd hoplimit 32

5. Enter the ipv6 nd mtu command to specify a nondefault MTU.

switch(config-if-te-3/1/1)# ipv6 nd mtu 2400

# Controlling prefixes advertised in IPv6 Router Advertisement messages

By default, Router Advertisement (RA) messages include prefixes configured as addresses on interfaces by means of the ipv6 address command. You can use the ipv6 nd prefix command to control exactly which prefixes are included in RA messages. The prefix is associated with a valid, preferred lifetime. For a prefix derived from the global address, the lifetime value is infinite (0xFFFFFFFF).

RA messages also use the following parameters:

- ∙ Valid lifetime -- (Mandatory) The time interval (in seconds) in which the specified prefix is advertised as valid. The default is 2592000 seconds (30 days). When the timer expires, the prefix is no longer considered to be valid.
- ∙ Preferred lifetime -- (Mandatory) The time interval (in seconds) in which the specified prefix is advertised as preferred. The default is 604800 seconds (7 days). When the timer expires, the prefix is no longer considered to be preferred.
- ∙ Onlink flag -- (Optional) If this flag is set, the specified prefix is assigned to the link upon which it is advertised. Nodes sending traffic to addresses that contain the specified prefix consider the destination to be reachable on the local link.
- ∙ Autoconfiguration flag -- (Optional) If this flag is set, the stateless autoconfiguration feature can use the specified prefix in the automatic configuration of 128-bit IPv6 addresses for hosts on the local link.

The following illustrates the execution of the **ipv6 nd prefix** command.

1. In global configuration mode, select an interface.

switch(config)# interface te 3/1/1

2. Enter the ipv6 nd prefixcommand and specify a prefix and prefix length.

switch(config-if-te-3/1/1)# ipv6 nd prefix 2ffe:1111::/64

### **NOTE**

Valid and preferred lifetimes are default values, which are 2592000 and 604800, respectively.

### Setting flags in IPv6 Router Advertisement messages

An IPv6 Router Advertisement (RA) message can include the following flags:

Managed Address Configuration -- This flag indicates to hosts on a local link whether they should use the stateful autoconfiguration feature to get IPv6 addresses for their interfaces. If the flag is set, the hosts use stateful autoconfiguration to get addresses as well as non-IPv6-address information. If the flag is not set, the hosts do not use stateful autoconfiguration to <span id="page-382-0"></span>get addresses, and whether the hosts can get information that is not address-related from stateful autoconfiguration is determined by the setting of the Other Stateful Configuration flag.

Other Stateful Configuration -- This flag indicates to hosts on a local link whether they can autoconfiguration information that is not address-related. If the flag is set, the hosts can use stateful autoconfiguration to get non-IPv6-address information.

#### NOTE

When determining whether hosts can use stateful autoconfiguration to get non-IPv6-address information, use a Managed Address Configuration flag to override an unset Other Stateful Configuration flag. In this situation, the hosts can obtain non-IPv6-address information. However, if the Managed Address Configuration flag is not set and the Other Stateful Configuration flag is set, then the setting of the Other Stateful Configuration flag is used.

By default, the Managed Address Configuration and Other Stateful Configuration flags are not set in RA messages. For example, to set these flags in router advertisement messages sent from an interface, enter the following commands.

1. In global configuration mode, select an interface.

```
switch(config)# interface te 3/1/1
```
2. Enter the ipv6 nd managed-config-flagcommand to enable hosts on a local link to use stateful autoconfiguration to get addresses as well as non-IPv6-address information.

```
switch(config-if-te-3/1/1)# ipv6 nd managed-config-flag
```
3. Enter the ipv6 nd other-config-flagcommand to enable hosts on a local link to use stateful autoconfiguration non-IPv6 address information.

switch(config-if-te-3/1/1)# ipv6 nd other-config-flag

# Configuring MLD snooping

A Layer 2 switch forwards all multicast control packets and data received on all the member ports of a VLAN interface. This approach, though simple, is not bandwidth efficient, because only a subset of member ports may be connected to devices interested in receiving those multicast packets. In the worst-case scenario the data are forwarded to all port members of a VLAN with a large number of member ports, even if only a single VLAN member is interested in receiving the data. Such scenarios can lead to loss of throughput for a switch when it receives high-rate multicast data traffic.

Multicast Listener Discovery (MLD) snooping is a multicast-constraining mechanism that runs on Layer 2/Layer3 devices to manage and control IPV6 multicast groups. MLD snooping provides functionality for IPv6 that is similar to IGMP snooping for IPv4, by sending IPV6 multicast traffic only to interested listeners. By listening to and analyzing MLD messages, a Layer 2 device running MLD snooping establishes mappings between ports and multicast MAC addresses or multicast IP addresses, and forwards multicast data accordingly. Multicast routers in a network are found by means of either static configuration, dynamic learning, or PIM hello-based mrouter detection.

#### **NOTE**

This release supports the IPv6 version of MLDv1 snooping for devices in both logical chassis and fabric cluster modes.

In any given subnet, one multicast router is elected to act as an MLD querier. The MLD querier sends out the following types of queries to hosts:

- General query: Querier asks whether any host is listening to any group.
- Group-specific query: Querier asks whether any host is listening to a specific multicast group. This query is sent in response to a host leaving the multicast group and allows the router to determine quickly whether any remaining hosts are interested in the group.

Hosts that are multicast listeners send the following kinds of messages:

- Report message: Indicates that the host wants to join a particular multicast group.
- ∙ Done message: Indicates that the host wants to leave a particular multicast group.

MLD traffic is forwarded as follows:

- ∙ MLD general queries received on a multicast-router interface are forwarded to all other interfaces in the VLAN.
- ∙ MLD group-specific queries received on a multicast-router interface are forwarded to only those interfaces in the VLAN that are members of the group.
- ∙ MLD report or done messages received on a host interface are forwarded to multicast-router interfaces in the same VLAN, but not to other host interfaces in the VLAN.
- ∙ Proxy MLD membership reports received with a null source IP address are accepted, to support report suppression.
- ∙ All unrecognized MLD packets are flooded to all (STP) unblocked member ports of the VLAN, to ensure that no data traffic is black-holed.

Data forwarding rules ensure that the multicast traffic received at the switch is forwarded to all interested downstream port members. Forwarding rules can be based on either Layer 3 multicast destination IP group address or Layer 2 destination MAC address.

- ∙ If a switch is already in a learned multicast group, multicast packets are forwarded only to those host interfaces in the VLAN that are members of the multicast group and to all multicast-router interfaces in the VLAN.
- ∙ If a switch is not in a learned multicast group, multicast packets for a group that has no current members are flooded to all member ports of the VLAN, as well as to all multicast-router interfaces in the VLAN. This behavior depends on whether the restrict-unknown-multicast feature, available only for multicast profiles, is enabled or not. (The default behavior is to flood packets on all ports. Refer to [Restricting unknown multicast](#page-53-0) on page 54.) When it is enabled, multicast packets for a group that has no current members are forwarded to all multicast-router interfaces in the VLAN.

### **NOTE**

For this release, Brocade VDX devices use Layer 2 multicast destination-MAC-address-based forwarding.

MLD snooping supports the following scale numbers:

#### TABLE 11 MLD snooping scale numbers

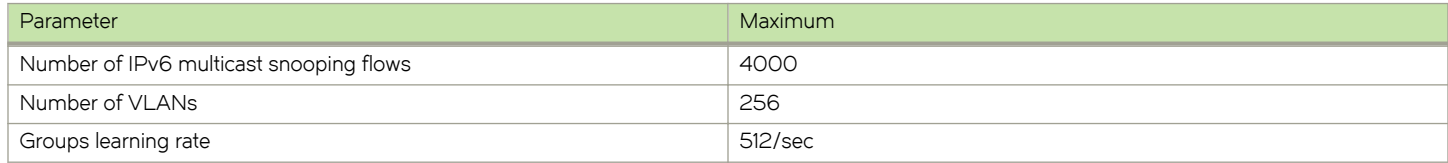

The remainder of this section presents the tasks related to MLD configuration that are supported in this release.

# Enabling and disabling MLD snooping globally

### **NOTE**

The global and interface (VLAN) configurations of IPv6 MLDv1 Layer 2 snooping are independent of each other. However, MLD snooping must first be enabled globally for it to be enabled on a VLAN. (By default, snooping is disabled on VLANs.) If MLD snooping is disabled globally, the VLAN-level snooping configurations are retained in the running configuration but their functionality is disabled.

Do the following to enable and disable MLD snooping globally, respectively.

1. Enable MLD snooping globally.

switch(config)# ipv6 mld snooping enable

2. Disable MLD snooping globally.

switch(config)# no ipv6 mld snooping enable

### Enabling and disabling MLD snooping at the interface level

#### **NOTE**

The global and interface (VLAN) configurations of IPv6 MLDv1 Layer 2 snooping are independent of each other. However, MLD snooping must first be enabled globally for it to be enabled on a VLAN. (By default, snooping is disabled on VLANs.) If MLD snooping is disabled globally, the VLAN-level snooping configurations are retained in the running configuration but their functionality is disabled.

Do the following to enable and disable MLD snooping on a VLAN, respectively.

1. Enable MLD snooping on a VLAN.

```
switch(config)# int vlan 2000
seitch(config-Vlan-2000)# ipv6 mld snooping enable
```
2. Disable MLD snooping on a VLAN.

```
switch(config)# int vlan 2000
seitch(config-Vlan-2000)# no ipv6 mld snooping enable
```
### Enabling and disabling MLD querier functionality on a VLAN

You can use the MLD querier functionality to support MLD snooping on a VLAN where PIM and MLD are not enables (for example, because multicast traffic does not need to be routed). MLD querier functionality is disabled by default.

To enable this functionality, use the ipv6 mld snooping querier enable command on a VLAN interface, as in the following example:

switch(config-Vlan-2000)# ipv6 mld snooping querier enable

To disable this functionality, use the no ipv6 mld snooping querier enable command on a VLAN interface, as in the following example:

switch(config-Vlan-2000)# no ipv6 mld snooping querier enable

### Configuring and unconfiguring an MLD static group on a VLAN

You can forward traffic statically for a multicast group onto a specified interface, so that the interface behaves as if MLD were enabled.

To enable this functionality, use the ipv6 mld static-group command on a VLAN interface, then select a multicast address to be joined, as well as a physical interface, as in the following example:

switch(config-Vlan-2000)# ipv6 mld static-group ff1e::1 int te 54/0/1

To disable this functionality, use the no ipv6 mld static-group command on a VLAN interface, as in the following example:

switch(config-Vlan-2000)# no ipv6 mld static-group ff1e::1 int te 54/0/1

# Enabling and disabling MLD fast-leave on a VLAN

MLD fast-leave allows a group entry to be removed immediately from the receiver as soon as a done message is received, as long as the receiver is the only one on the segment that is subscribed to a group. This minimizes the leave latency of group memberships on an interface, as the device does not send group-specific queries. As a result, the group entry is removed from the multicast forwarding table as soon as a group done (leave) message is received.

### NOTE

Use this command only if there is one receiver behind the interface for a given group.

Use the **ipv6 mld snooping fast-leave** command on a VLAN interface to enable this feature, as in the following example.

switch(config-Vlan-2000)# ipv6 mld snooping fast-leave

Use the no ipv6 mld snooping fast-leave command on a VLAN interface to disable this feature, as in the following example.

switch(config-Vlan-2000)# no ipv6 mld snooping fast-leave

# Configuring the MLD query interval

You can configure the frequency at which MLD host query messages are sent. Larger values cause queries to be sent less often.

To set the MLD query interval, use the **ipv6 mld query-interval** command on a VLAN interface, as in the following example:

switch(config-Vlan-2000)# ipv6 mld query-interval 1200

#### NOTE

The value set by this command must be greater than the query maximum response time, set by the ipv6 mld query-maxresponse-time command. Refer to the Network OS Command Reference for all ranges and defaults for the commands in this section.

To restore the default value, use the no ipv6 mld query-interval command on a VLAN interface, as in the following example:

```
switch(config-Vlan-2000)# no ipv6 mld query-interval
```
# Configuring the MLD last-member query interval

You can set the frequency at which MLD last-member query messages are sent. This is the interval for the response to a query sent after a host leave message is received from the last known active host on the subnet. The group is deleted if no reports are received in this interval. This interval adjusts the speed at which messages are transmited on the subnet. Smaller values detect the loss of a group member faster.

### **NOTE**

If this interval is not configured explicitly, the value is taken from the robustness variable.

To set the MLD last-member query interval, use the ipv6 mld last-member-query-interval command on a VLAN interface, as in the following example:

```
switch(config-Vlan-2000)# ipv6 mld last-member-query-interval 1500
```
To restore the default value, use the no ipv6 mld last-member-query-interval command on a VLAN interface, as in the following example:

switch(config-Vlan-2000)# no ipv6 mld last-member-query-interval

# Configuring the MLD last-member query count

You can set the number of times that an MLD query is sent in response to a host leave message. This is the number of times, separated by the last-member query-response interval (configured by the ipv6 mld last-member-query-interval command), that an MLD query is sent in response to a host leave message from the last known active host on the subnet.

#### **NOTE**

If this interval is not configured explicitly, the value is taken from the robustness variable.

To change the MLD last-member query count from the default, use the ipv6 mld last-member query count command on a VLAN interface, as in the following example:

switch(config-Vlan-2000)# ipv6 mld last-member-query-count 3

To restore the default value, use the no ipv6 mld last-member-query-count command on a VLAN interface, as in the following example:

switch(config-Vlan-2000)# no ipv6 mld last-member-query-count

### Configuring the MLD query maximum response time

You can configure the maximum response time for IPv6 MLDv1 snooping MLD queries for a specific VLAN interface, as in the following example:

```
switch(config)# int vlan 2000
switch(config Vlan-2000)# ipv6 mld query-max-response-time 15
```
#### **NOTE**

Larger values spread out host responses over a longer time. The value set by this command must be less than the general query interval, set by the ipv6 mld query-interval command.

To restore the default value, use the no ipv6 mld query-max-response-time command on a VLAN interface, as in the following example:

switch(config-Vlan-2000)# no ipv6 mld query-max-response-time

### Configuring the MLD snooping robustness variable

A robustness value can be configured to compensate for packet loss in congested networks. This value determines the number of general MLD snooping queries that are sent before a multicast address is aged out for lack of a response. The default is 2.

To change the default robustness variable on a VLAN, use the ipv6 mld snooping robustness-variable command, as in the following example:

switch(config-Vlan-2000)# ipv6 mld snooping robustness-variable 7

To restore the default value, use the no ipv6 mld robustness-variable command on a VLAN interface, as in the following example:

switch(config-Vlan-2000)# no ipv6 mld robustness-variable

# Configuring the MLD startup query count

The IPv6 MLDv1 startup query count is the number of queries that are separated by the startup interval. The default is 1.

Do the following to change the startup-query interval on a VLAN, as in the following example.

switch(config-Vlan-2000)# ipv6 mld startup-query-count 2

To restore the default value, use the no ipv6 mld startup-query-count command on a VLAN interface, as in the following example:

switch(config-Vlan-2000)# no ipv6 mld startup-query-count

# Configuring the MLD startup query interval

You can change the query interval between the general queries that are sent by the querier on startup. The default interval is 1. The querier may be the MLD snooping querier or an external querier.

Do the following to change the startup-query interval on a VLAN, as in the following example.

switch(config-Vlan-2000)# ipv6 mld startup-query-interval 2

To restore the default value, use the no ipv6 mld startup-query-interval command on a VLAN interface, as in the following example:

switch(config-Vlan-2000)# no ipv6 mld startup-query-interval

### Configuring a VLAN port member to be a multicast router port

You can configure a VLAN port member to be a multicast router (mrouter) port.

To configure a VLAN port member to be a multicast router (mrouter) port., use the ipv6 mld snooping mrouter interface command on a VLAN interface, as in the following example:

switch(config-Vlan-2000)# ipv6 mld snooping mrouter interface te 54/0/1

To disable the VLAN port member from being an mrouter port., use the ipv6 mld snooping mrouter interface command on a VLAN interface, as in the following example:

switch(config-Vlan-2000)# no ipv6 mld snooping mrouter interface te 54/0/1

### Managing the flooding of multicast data traffic

You can deactivate or reactivate on a VLAN the flooding of unregistered multicast data traffic on IPv6 MLDv1 snooping-enabled VLANs.

To deactivate the flooding of unregistered multicast data traffic, use the ipv6 mld snooping restrict-unknown-multicast command on a VLAN interface, as in the following example:

switch(config-Vlan-2000)# ipv6 mld snooping restrict-unknown-multicast

To reactivate the flooding of unregistered multicast data traffic, use the no ipv6 snooping restrict-unknown-multicast command on a VLAN interface, as in the following example:

switch(config-Vlan-2000)# no ipv6 mld snooping restrict-unknown-multicast

### Monitoring and managing MLD snooping

You can monitor MLD snooping by using a variety of show commands. In addition, you can clear the data for MLD groups and statistics by using clear commands. A debug command is also available. For command details, refer to the Network OS Command Reference.

<span id="page-388-0"></span>The following table lists the available show commands for MLD snooping.

TABLE 12 MLD snooping show commands

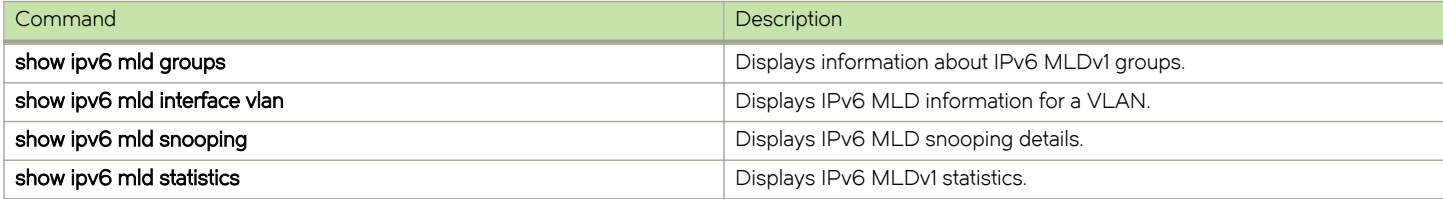

The following table lists the available clear and debug commands.

TABLE 13 MLD snooping clear and debug commands

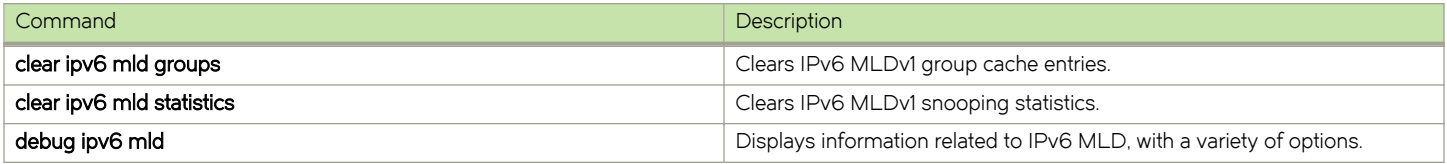

# Monitoring and managing IPv6 networks

You can monitor and manage IPv6 networks by using a variety of show and clear commands. For command details, refer to the NOS Command Reference.

The following table lists the available show commands for IPv6 networks.

#### TABLE 14 IPv6 show commands

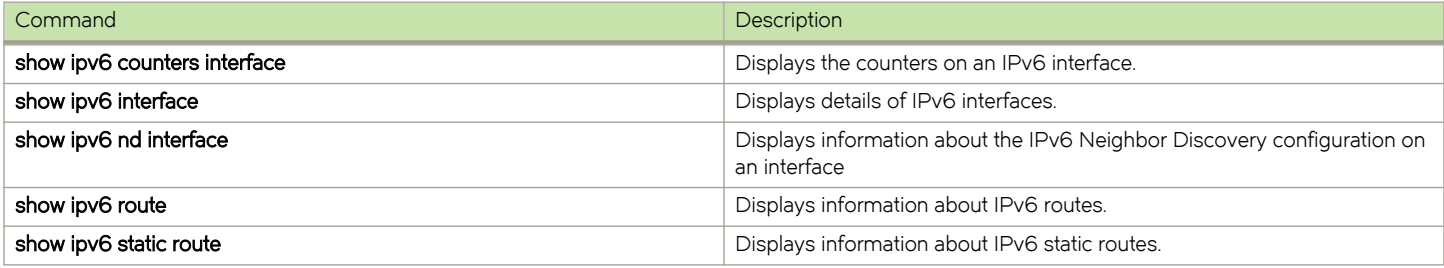

The following table lists the available clear commands for IPv6 networks.

#### TABLE 15 IPv6 clear commands

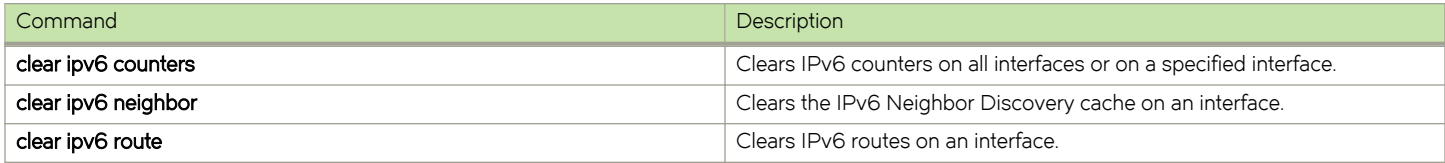

In addition, you can restrict the flooding of IPv6 multicast data traffic if a multicast group is not learned and instead forward that traffic explicitly to multicast router (mrouter) ports. Those ports are learned either by means of MLD queries or PIMv6 hello-based mrouter detection ( both of which are supported by default). This feature is available for multicast profiles only.

To restrict this flooding, use the following command on a VLAN:

ipv6 mld snooping restrict-unknown-multicast

# Static Anycast Gateway

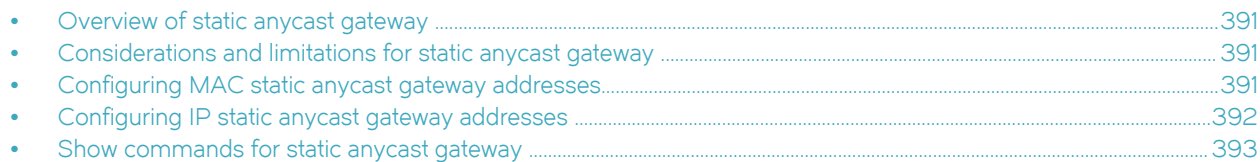

# Overview of static anycast gateway

Static anycast gateway enables you to configure identical IP/MAC gateway addresses to virtual Ethernet (VE) interfaces on leaf switches in an IP Fabric, increasing routing efficiency.

Static anycast gateway provides seamless virtual machine (VM) mobility across all of the leaf (ToR) switches . Even if hosts move among leaf switches, there is no need to reconfigure the default gateway. In this way, forwarding behavior is optimized.

# Considerations and limitations for static anycast gateway

There are considerations and limitations that you need to be aware of when implementing static anycast gateway.

Static anycast gateway is supported only in an IP Fabric, with the following technologies enabled:

- ∙ BGP EVPN
- ∙ ARP or ND suppression

Static anycast gateway is not supported along with Fabric-Virtual-Gateway (FVG).

The maximum number of virtual Ethernet (VE) interfaces supported under static anycast gateway is 4000, and the maximum number of virtual IP addresses supported per VE interface is 32.

The following tables summarize support for VRRP and VRRP-E with static anycast gateway on the supported platforms.

#### TABLE 16 Support for static anycast gateway with VRRP and VRRP-E (Brocade VDX 6740 series)

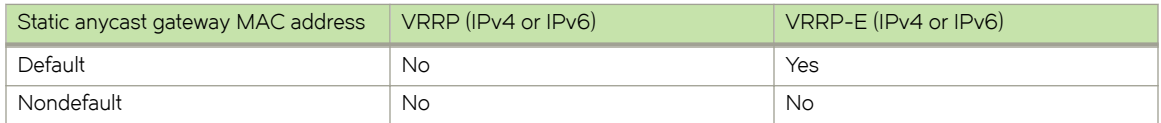

TABLE 17 Support for static anycast gateway with VRRP and VRRP-E (Brocade VDX 6940 series)

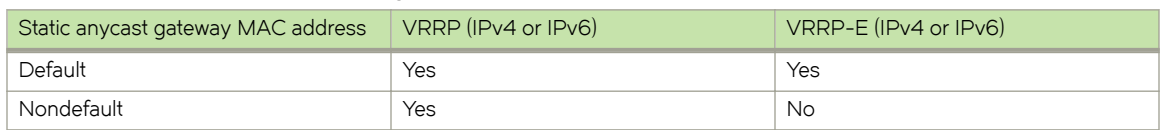

# Configuring MAC static anycast gateway addresses

To implement static anycast gateway, you need to specify gateway MAC addresses for IPv4 and IPv6 traffic on each RBridge.

### NOTE

Depending on your needs, you can specify a MAC address for IPv4 traffic, for IPv6 traffic, or for both.

<span id="page-391-0"></span>1. Enter configure terminal to access global configuration mode.

device# configure terminal

2. Enter the **rbridge-id** command to access RBridge ID configuration mode.

device(config)# rbridge-id 1

- 3. To specify a static anycast gateway MAC address for IPv4 traffic, enter the ip anycast-gateway-mac command, with one of the following options:
	- ∙ To specify the default static anycast gateway MAC address for IPv4 traffic, enter the following command:

device(config-rbridge-id-1)# ip anycast-gateway-mac default-mac

#### **NOTE**

"Default" means that an automatically generated MAC address is used.

∙ To specify a nondefault static anycast-gateway MAC address for IPv4 traffic, enter a command such as the following:

device(config-rbridge-id-1)# ip anycast-gateway-mac 2222.2244.4444

- 4. To specify a static anycast gateway MAC address for IPv6 traffic, enter the ipv6 anycast-gateway-mac command, with one of the following options:
	- ∙ To specify the default static anycast gateway MAC address for IPv6 traffic, enter the following command:

device(config-rbridge-id-1)# ipv6 anycast-gateway-mac default-mac

∙ To specify a nondefault static anycast gateway MAC address for IPv6 traffic, enter a command such as the following:

device(config-rbridge-id-1)# ipv6 anycast-gateway-mac 2222.2266.6666

#### **NOTE**

The first three bytes (six digits) of a nondefault IPv4 static anycast gateway MAC address must be identical with the first three bytes of a corresponding IPv6 static anycast gateway MAC address.

# Configuring IP static anycast gateway addresses

To implement static anycast gateway, you must specify IPv4 and IPv6 static anycast gateway addresses on a virtual Ethernet (VE) interface.

### **NOTE**

Depending on your needs, you can specify an IPv4 address, an IPv6 address, or both.

1. Enter configure terminal to access global configuration mode.

```
device# configure terminal
```
2. Enter the rbridge-id command to access RBridge ID configuration mode.

device(config)# rbridge-id 1

3. Enter the interface ve command to access VE (RBridge) interface configuration mode.

```
device(config-rbridge-id-1)# interface ve 10
```
<span id="page-392-0"></span>4. To specify an IPv4 static anycast gateway address, enter the ip anycast-address command.

device(config-rbridge-Ve-1)# ip anycast-address 2.2.2.2/24

5. To specify an IPv6 static anycast gateway address, enter the ipv6 anycast-address command.

device(config-rbridge-Ve-1)# ipv6 anycast-address 1234:10::10:100/64

# Show commands for static anycast gateway

Use the following show commands to verify configurations of static anycast gateway.

#### TABLE 18 Show commands for static anycast gateway

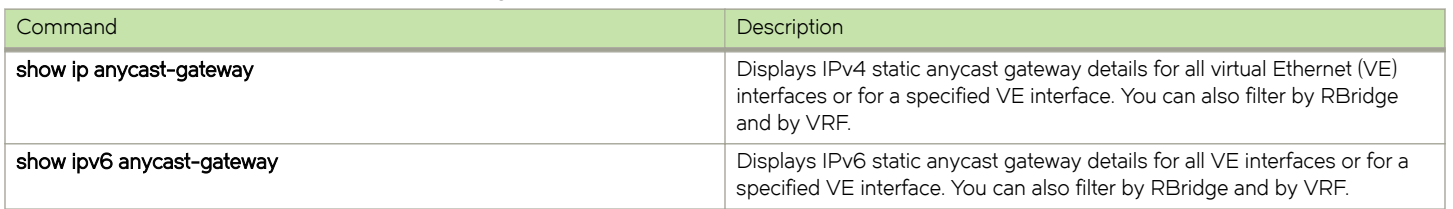

# ARP and ND Scaling Enhancements

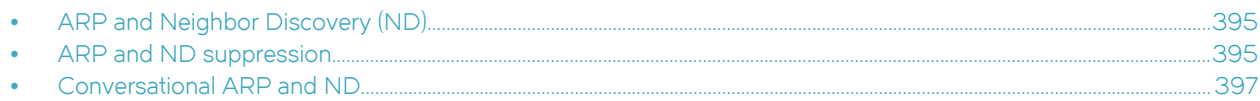

# ARP and Neighbor Discovery (ND)

When forwarding traffic, a device needs to know the destination's MAC address, because each IP packet is encapsulated in an ethernet frame. The MAC address is needed not only for the packet's final destination but also for a next hop towards the destination.

The technology by which a device gets the MAC address varies between IPv4 and IPv6, as follows:

- ∙ IPv4: Address Resolution Protocol (ARP)
- ∙ IPv6: Neighbor Discovery (ND)

### IPv4 traffic

When the destination's IP address is known, to get the MAC address, a device first searches its ARP cache. A match for the IP address supplies the corresponding MAC address. Otherwise, the device broadcasts an ARP request. The network devices receive such ARP requests, and the host with a matching IP address sends an ARP reply that includes its MAC address.

### IPv6 traffic

When the destination's IPv6 address is known, to get the MAC address, a device first searches its neighbor cache. A match for the IPv6 address supplies the corresponding MAC address. Otherwise, the device broadcasts a neighbor solicitation (NS) request. The network devices receive the NS request, and the host with a matching IPv6 address sends a neighbor advertisement (NA) reply that includes its MAC address.

### ARP and ND scaling enhancements

In many network configurations, ARP and Neighbor Discovery (ND) traffic and caching consume significant resources, which can be optimized as discussed in this chapter.

# ARP and ND suppression

In a data center fabric, the ARP and ND suppression options can help reduce ARP and ND control traffic.

The default scenario leads to excess control traffic.

- 1. A device needs to forward traffic to an IP address, but the corresponding MAC address is not in its ARP or ND cache.
- 2. The device broadcasts an ARP or ND request throughout the IP Fabric.

When you enable ARP and ND suppression, excess control traffic is reduced.

- 1. A device needs to forward traffic to an IP address, but the corresponding MAC address is not in its ARP or ND cache.
- 2. The device broadcasts an ARP or ND request.
- 3. The leaf BGP EVPN control plane intercepts the request and looks for a match in its local cache.
- ∙ If there is a match, the control plane responds to the device (rather than broadcasting the original request to the entire IP Fabric).
- ∙ Only if there is no match, does the leaf control plane broadcast the request to the entire IP Fabric.

### **NOTE**

Brocade recommends that you enable ARP and ND suppression on all VLANs in an IP Fabric.

# Supported platforms

The ARP and ND suppression features are supported on the following platforms:

- ∙ Brocade VDX 6740 series
- ∙ Brocade VDX 6940 series
- ∙ Brocade VDX 2741 (not supported for IP Fabrics)
- ∙ Brocade VDX 2746 (not supported for IP Fabrics)

### Enabling and disabling ARP and ND suppression on a VLAN

ARP and ND suppression can reduce ARP/ND traffic.

1. Enter configure terminal to access global configuration mode.

device# configure terminal

2. Enter the **interface vlan** command to access VLAN configuration mode.

device(config)# interface vlan 110

3. To enable ARP suppression, enter suppress-arp.

device(config-Vlan-110)# suppress-arp

To disable ARP suppression, enter no suppress-arp.

4. To enable ND suppression, enter suppress-nd.

device(config-Vlan-110)# suppress-nd

To disable ND suppression, enter no suppress-nd.

The following example enables ARP suppression on VLAN 110.

```
device# configure terminal
device(config)# interface vlan 110
device(config-Vlan-110)# suppress-arp
```
# Enabling and disabling ARP learning

Use this procedure to enable ARP learning not only locally, but from all ARP requests. ARP learning decreases the time needed to populate the ARP cache.

1. Enter configure terminal to access global configuration mode.

device# configure terminal

2. Enter the **rbridge-id** command to access RBridge ID configuration mode.

```
device(config)# rbridge-id 1
```
3. Enter the **interface ve** command to access VE configuration mode.

device(config-rbridge-id-1)# interface ve 110

4. To enable fabric learning, enter the ip arp learn-any command.

device(config-ve-110)# ip arp learn-any

To disable fabric learning, enter the no ip arp learn-any command.

## ARP and ND suppression show and clear commands

There is a full range of ARP and ND suppression show and clear commands. They are documented in the Network OS Command Reference, and listed in the following tables with descriptions.

TABLE 19 ARP and ND suppression show commands

| Command                             | Description                                |
|-------------------------------------|--------------------------------------------|
| show ip arp suppression-cache       | Displays IPv4 ARP suppression information. |
| show ip arp suppression-statistics  | Displays IPv4 ARP suppression statistics.  |
| show ip arp suppression-status      | Displays the IPv4 ARP suppression status.  |
| show ipv6 nd suppression-cache      | Displays IPv6 ND suppression information.  |
| show ipv6 nd suppression-statistics | Displays IPv6 ND suppression statistics.   |
| show ipv6 nd suppression-status     | Displays the IPv6 ND suppression status.   |

TABLE 20 ARP and ND suppression clear commands

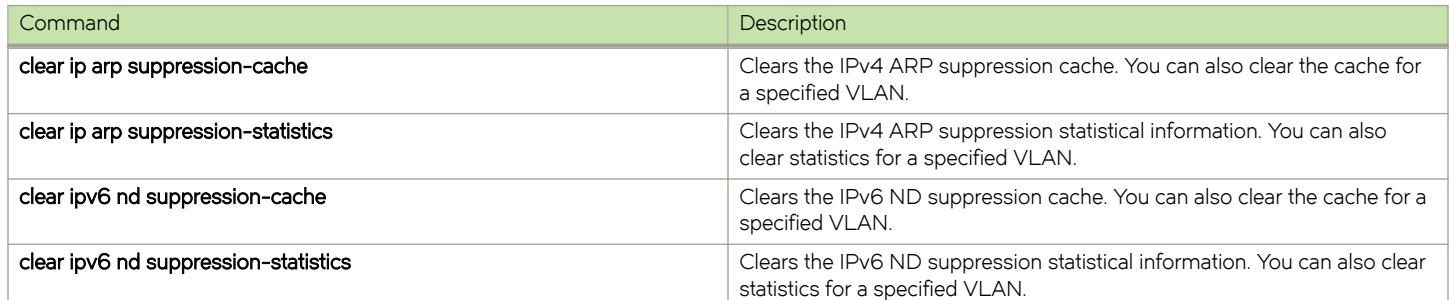

# Conversational ARP and ND

Conversational ARP and ND reduce the number of cached ARP and ND entries by programming only active flows into the forwarding plane. This feature helps to optimize utilization of hardware resources.

In many use-case scenarios—especially in an IP Fabric—there are software requirements for ARP and ND entries beyond the hardware capacity. Conversational ARP and ND limit storage-in-hardware to active ARP and ND entries; aged-out entries are deleted automatically.

By default, the aging-out threshold is 300 seconds. (You can change the threshold to any integer value from 60 through 100,000 seconds, either before or during enablement.) Any entry that does not have at least one conversation before aging-out is deleted from the cache. Each conversation restarts the clock for that entry.

However, aging-out is also influenced by the enablement and disablement cycle:

- 1. When you enable conversational ARP and ND, a fast-aging policy of 30 seconds (not configurable) applies to all entries in the ARP and ND caches at that time.
- 2. From enablement of conversational ARP and ND, the aging-time value applies for existing entries with new traffic and for new entries.
- 3. Upon disablement, the conversational ARP and ND timers no longer apply. All current entries become permanent as do all new entries.

The following entries are not subject to conversational behavior:

- ∙ Static ARPs and NDs
- ∙ Next hops

### Supported platforms

Conversational ARP and ND are supported on the following platforms:

- ∙ Brocade VDX 6740 series
- ∙ Brocade VDX 6940 series
- ∙ Brocade VDX 2741 (not supported for IP Fabrics)
- ∙ Brocade VDX 2746 (not supported for IP Fabrics)

### Enabling and disabling conversational ARP and ND

Enabling conversational ARP and ND can reduce the number of cached ARP and ND entries, optimizing utilization of hardware resources.

1. Enter configure terminal to access global configuration mode.

device# configure terminal

2. Enter the rbridge-id command to access RBridge ID configuration mode.

```
device(config)# rbridge-id 1
```
3. To specify an aging-time value other than the default 300 seconds, enter the host-table aging-time conversational command.

device(config-rbridge-id-1)# host-table aging-time conversational 600

To restore the default aging-time value of 300 seconds, enter the no host-table aging-time conversational command.

4. To enable conversational ARP and ND, enter the **host-table aging-mode conversational** command.

device(config-rbridge-id-1)# host-table aging-mode conversational

To disable conversational ARP and ND, enter the no host-table aging-mode conversational command.

The following example implements conversational ARP and ND. The current aging-time value applies.

```
device# configure terminal
device(config)# rbridge-id 1
device(config-rbridge-id-1)# host-table aging-mode conversational
```
# Conversational ARP and ND show and clear commands

Conversational ARP and ND show and clear commands are documented in the Network OS Command Reference. They are listed in the following tables with descriptions.

TABLE 21 Conversational ARP and ND show commands

| Command                 | Description                         |
|-------------------------|-------------------------------------|
| show arp slot           | Displays the ARP cache.             |
| show ipv6 neighbor slot | Displays IPv6 neighbor information. |

#### TABLE 22 Conversational ARP and ND clear commands

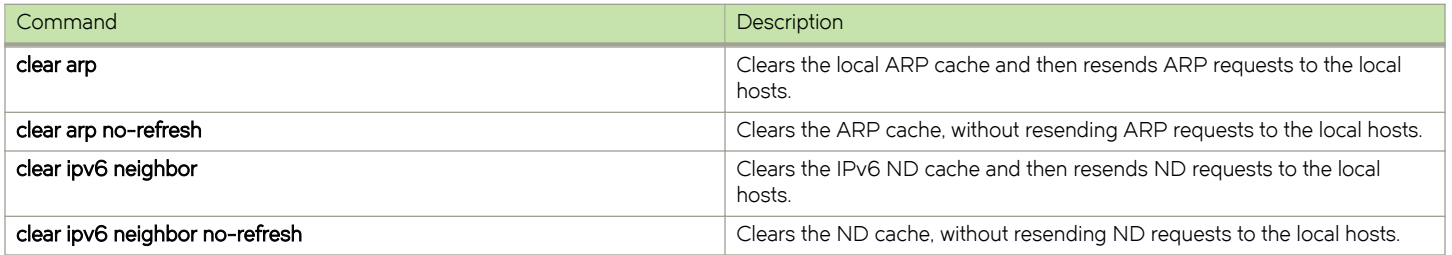